# **Digital Super Hybrid System**

# **Panasonic**

# **INSTALLATION**<br>TANUAL

Please read this manual before connecting the Digital Super Hybrid System.

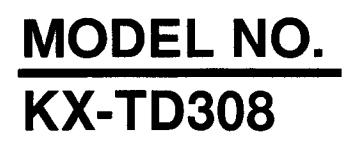

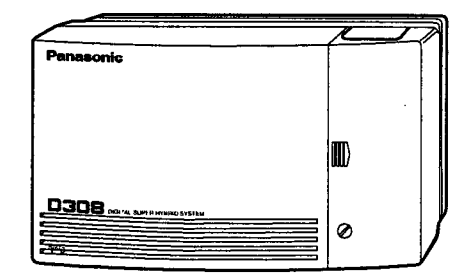

Thank you for purchasing this Panasonic Model KX-TD308, Digital Super Hybrid System.

# **System Components**

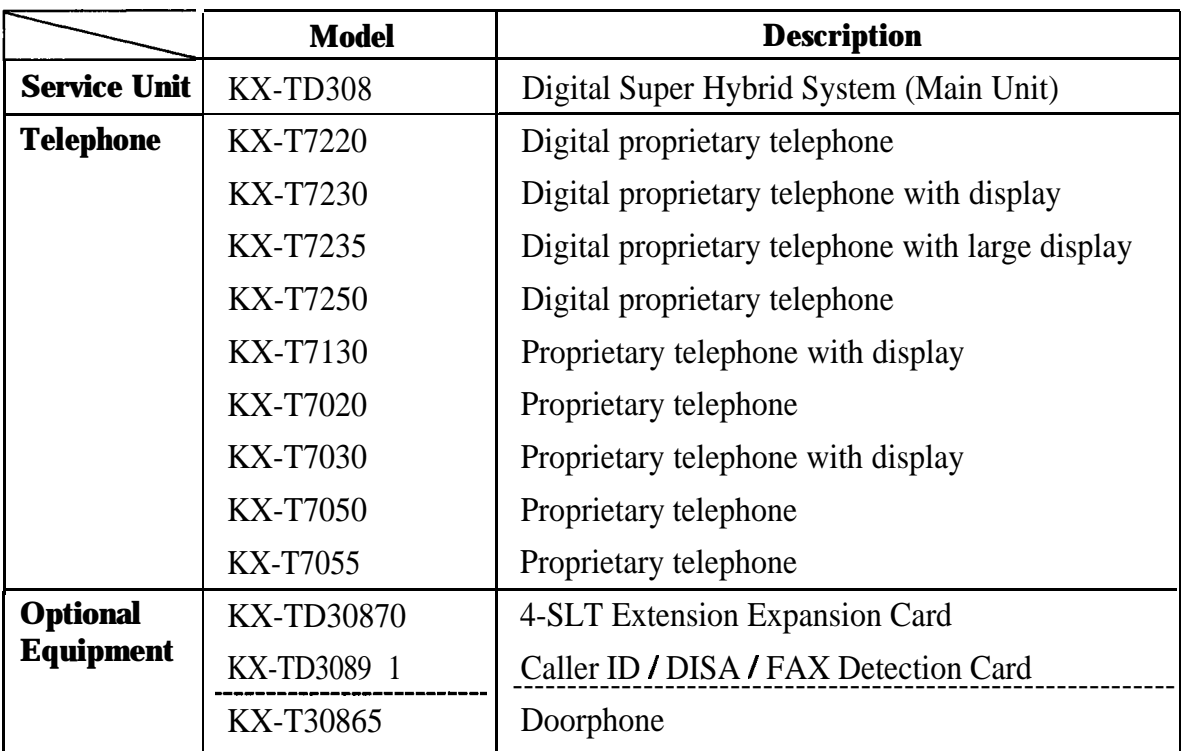

**System Components Table**

- If Keep the unit away from heating appliances and electrical noise generating devices such as fluorescent lamps, motors and televisions. These noise sources can interfere with the performance of the Digital Super Hybrid System.
- In This unit should be kept free of dust, moisture, high temperature (more than  $40^{\circ}$ C / 104°F) and vibration, and should not be exposed to direct sunlight.
- . Never attempt to insert wires, pins, etc. into the vents or other holes of this unit.
- If there is any trouble, disconnect the unit from the telephone line. Plug the telephone directly into the telephone line. If the telephone operates properly, do not reconnect the unit to the line until the trouble has been repaired. If the telephone does not operate properly, chances are that the trouble is in the telephone system, and not in the unit.
- Do not use benzine, thinner, or the like, or any abrasive powder to clean the cabinet. Wipe it with a soft cloth.

### WARNING

THIS UNIT MAY ONLY BE INSTALLED AND SERVICED BY QUALIFIED SERVICE PERSONNEL.

WHEN A FAILURE OCCURS WHICH RESULTS IN THE INTERNAL PARTS BECOMING ACCESSIBLE, DISCONNECT THE POWER SUPPLY CORD IMMEDIATELY AND RETURN THIS UNIT TO YOUR DEALER.

DISCONNECT THE TELECOM CONNECTION BEFORE DISCONNECTING THE POWER CONNECTION PRIOR TO RELOCATING THE EQUIPMENT, AND RECONNECT THE POWER FIRST.

THIS UNIT IS EQUIPPED WITH AN EARTHING CONTACT PLUG. FOR SAFETY REASONS THIS PLUG MUST ONLY BE CONNECTED TO AN EARTHING CONTACT SOCKET WHICH HAS BEEN INSTALLED ACCORDING TO REGULATIONS.

THE POWER SUPPLY CORD IS USED AS THE MAIN DISCONNECT DEVICE, ENSURE THAT THE SOCKET-OUTLET IS LOCATED / INSTALLED NEAR THE EQUIPMENT AND IS EASILY ACCESSIBLE.

TO PREVENT FIRE OR SHOCK HAZARD, DO NOT EXPOSE THIS PRODUCT TO RAIN OR MOISTURE.

The serial number of this product may be found on the label affixed to the bottom of the unit. You should note the model number and the serial number of this unit in the space provided and retain this book as a permanent record of your purchase to aid in identification in the event of theft.

MODEL NO.:

SERIAL NO.:

### **When you ship the product**

Carefully pack and send it prepaid, adequately insured and preferably in the original carton. Attach a postage-paid letter, detailing the symptom, to the outside of the carton. DO NOT send the product to the Executive or Regional Sales offices. They are NOT equipped to make repairs.

### **Product service**

Panasonic Servicenters for this product are listed in the servicenter directory. Consult your authorized Panasonic dealer for detailed instructions.

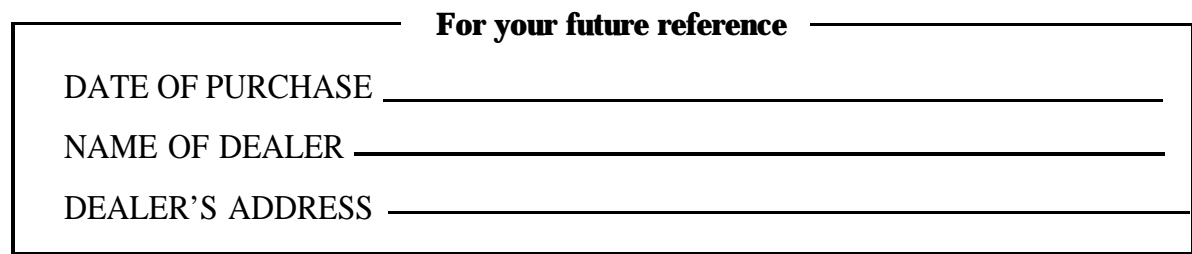

# **Important Safety Instructions**

When using your telephone equipment, basic safety precautions should always be followed to reduce the risk of fire, electric shock and injury to persons, including the following:

- 1. Read and understand all instructions.
- 2. Follow all warnings and instructions marked on the product.
- 3. Unplug this product from the wall outlet before cleaning. Do not use liquid cleaners or aerosol cleaners. Use a damp cloth for cleaning.
- 4. Do not use this product near water, for example, near a bathtub, wash bowl, kitchen sink, or laundry tub, in a wet basement, or near a swimming pool.
- 5. Do not place this product on an unstable cart, stand, or table. The product may fall, causing serious damage to the product.
- 6. Slots and openings in the cabinet and the back or bottom are provided for ventilation, to protect it from overheating, these openings must not be blocked or covered. The openings should never be blocked by placing the product on the bed, sofa, rug, or other similar surface. This product should never be placed near or over a radiator or heat register. This product should not be placed in a built-in installation unless proper ventilation is provided.
- 7. This product should be operated only from the type of power source indicated on the marking label. If you are not sure of the type of power supply to your home, consult your dealer or local power company.
- 8. This product is equipped with a three wire grounding type plug, a plug having a third (grounding) pin. This plug will only fit into a grounding type power outlet. This is a safety feature. If you are unable to insert the plug into the outlet, contact your electrician to replace your obsolete outlet. Do not defeat the safety purpose of the grounding type plug.
- 9. Do not allow anything to rest on the power cord. Do not locate this product where the cord will be abused by people walking on it.
- 10. Do not overload wall outlets and extension cords as this can result in the risk of fire or electric shock.
- **11.** Never push objects of any kind into this product through cabinet slots as they may touch dangerous voltage points or short out parts that could result in a risk of fire or electric shock. Never spill liquid of any kind on the product.
- 12. To reduce the risk of electric shock, do not disassemble this product, but take it to a qualified serviceman when some service or repair work is required. Opening or removing covers may expose you to dangerous voltages or other risks. Incorrect reassembly can cause electric shock when the appliance is subsequently used.
- 13. Unplug this product from the wall outlet and refer servicing to qualified service personnel under the following conditions:

A.When the power supply cord or plug is damaged or frayed.

B.If liquid has been spilled into the product.

C.If the product has been exposed to rain or water.

- **D.If** the product does not operate normally by following the operating instructions. Adjust only those controls, that are covered by the operating instructions because improper adjustment of other controls may result in damage and will often require extensive work by a qualified technician to restore the product to normal operation.
- E.If the product has been dropped or the cabinet has been damaged.
- F. If the product exhibits a distinct change in performance.
- 14. Avoid using a telephone (other than a cordless type) during an electrical storm. There may be a remote risk of electric shock from lightning.
- 15. Do not use the telephone to report a gas leak in the vicinity of the leak.

# **SAVE THESE INSTRUCTIONS**

# **Telephone Company and F.C.C. Requirements and Responsibilities**

### **1. Notification to the Telephone Company**

Customers, before connecting terminal equipment to the telephone network, shall upon request of the Telephone Company, inform the Telephone Company of the particular line(s) to which such connection is made, the F.C.C. registration number (see the label on the bottom of the **unit**) and ringer equivalence number (REN) of the registered terminal equipment.

The REN is useful in determining the quantity of devices you may connect to your telephone line and still have all of those devices ring when your telephone number is called. In most, but not all areas, the sum of the REN's of all devices connected to one line should not exceed five (5.0). To be certain of the number of devices you may connect to your line, as determined by the REN, you should contact your local telephone company to determine the maximum REN for your calling area.

### **2. Connection to Telephone Line**

This unit must not be connected to a coin operated line. If you are on a party line, check with your local telephone company.

### **3. Incidence of Harm to the Telephone Lines**

Should terminal equipment cause harm to the telephone network, the telephone company shall, where practical, notify the customer that temporary discontinuance of service may be required.

However, where prior notice is not practical, the telephone company may temporarily discontinue service forthwith, if such action is reasonable in the circumstances. In case of such unnotified temporary discontinuance of service, the telephone company shall:

- (a) Promptly notify the customer of such temporary discontinuance of service.
- (b) Afford the customer the opportunity to correct the situation which gave rise to the temporary discontinuance.
- (c) Inform the customer of the right to bring a complaint to the Federal Communication Commission pursuant to the procedures set out in Subpart E of Part 68 of FCC Telephone Equipment Rules.

### **4. Compatibility of the Telephone Network and Terminal Equipment**

### **(a) Availability of telephone interface information.**

Technical information concerning interface parameters and specifications not specified in FCC Rules, including the number of Ringers which may be connected to a particular telephone line, which is needed to permit Terminal Equipment to operate in a manner compatible with Telephone Company communications facilities, shall be provided by the Telephone Company upon customer's request.

# **Telephone Company and F.C.C. Requirements and Responsibilities**

### **(b) Changes in Telephone Company Communications Facilities, Equipment, Operations and Procedures.**

The Telephone Company may make changes in its communications facilities, equipment, operations or procedures, where such action is reasonably required in the operation of its business and is not inconsistent with the rules and regulations in FCC Part 68.

If such changes can be reasonably expected to render any customer Terminal Equipment incompatible with Telephone Company Communications Facilities, or require modification or alteration of such Terminal Equipment, or otherwise materially affect its use or performance, the customer shall be given adequate notice in writing, to allow the customer an opportunity to maintain uninterrupted service.

### **Notify the Telephone Company**

Installation must be performed by a qualified professional installer. Before connecting this equipment to any telephone, call the telephone company and inform them of the following:

- In Telephone numbers to which the system will be connected
- <sup>l</sup>Make ............................................................... Panasonic <sup>l</sup>Model .............................................................. KX-TD308 <sup>l</sup>FCC Registration No. .................................... found on the bottom of the unit <sup>l</sup>Ringer Equivalence No. ................................. 0.4B <sup>l</sup>Facility Interface Code ................................... 02LS2 <sup>l</sup>Service Order Code ........................................ 9.OF . Required Network Interface Jack................... RJ 14 C

### **Note :**

This equipment has been tested and found to comply with the limits for a Class A digital device, pursuant to Part 15 of the FCC Rules. These limits are designed to provide reasonable protection against harmful interference when the equipment is operated in a commercial environment. This equipment generates, uses, and can radiate radio frequency energy and, if not installed and used in accordance with the instruction manual, may cause harmful interference to radio communications. Operation of this equipment in a residential area is likely to cause harmful interference in which case the user will be required to correct the interference at his own expense.

# **Telephone Company and F.C.C. Requirements and Responsibilities**

### **Caution:**

Any changes or modifications not expressly approved by the party responsible for compliance could void the user's authority to operate this device.

When programming emergency numbers and/or making test calls to emergency numbers:

- 1. Remain on the line and briefly explain to the dispatcher the reason for the call before hanging up.
- 2. Perform such activities in the off-peak hours, such as early morning hours or late evenings.

This Installation Manual provides technical information for the Panasonic Digital Super Hybrid System, KX-TD308. It is designed to serve as an overall technical reference for the system and includes a description of the system, its hardware and software, features and services and environmental requirements.

This manual contains the following sections:

### **Section 1, System Outline.**

Provides general information on the system including system capacity and specifications.

### **Section 2, Installation.**

Contains the basic system installation and wiring instructions, as well as how to install the optional cards and units.

### **Section 3, Features.**

Describes all the basic, optional and programmable features in alphabetical order. It also provides information about the programming required, conditions, connection references, related features and operation for every feature.

### **Section 4, System Programming.**

Provides step-by-step programming instructions for a proprietary telephone.

### **Section 5, List.**

Lists tone/ring tone and default values of system programming.

### **Section 6, 'Ikoubleshooting.**

Provides information for system and telephone troubleshooting.

### **NOTE**

The following documents may be used in conjunction with this manual:

- User Manual for KX-TD308 System, DIGITAL Proprietary Telephones and Standard Telephones.
- Programming Tables

The programming tables are designed to be used as a hard copy reference for entering user-programmed data.

# **Contents**

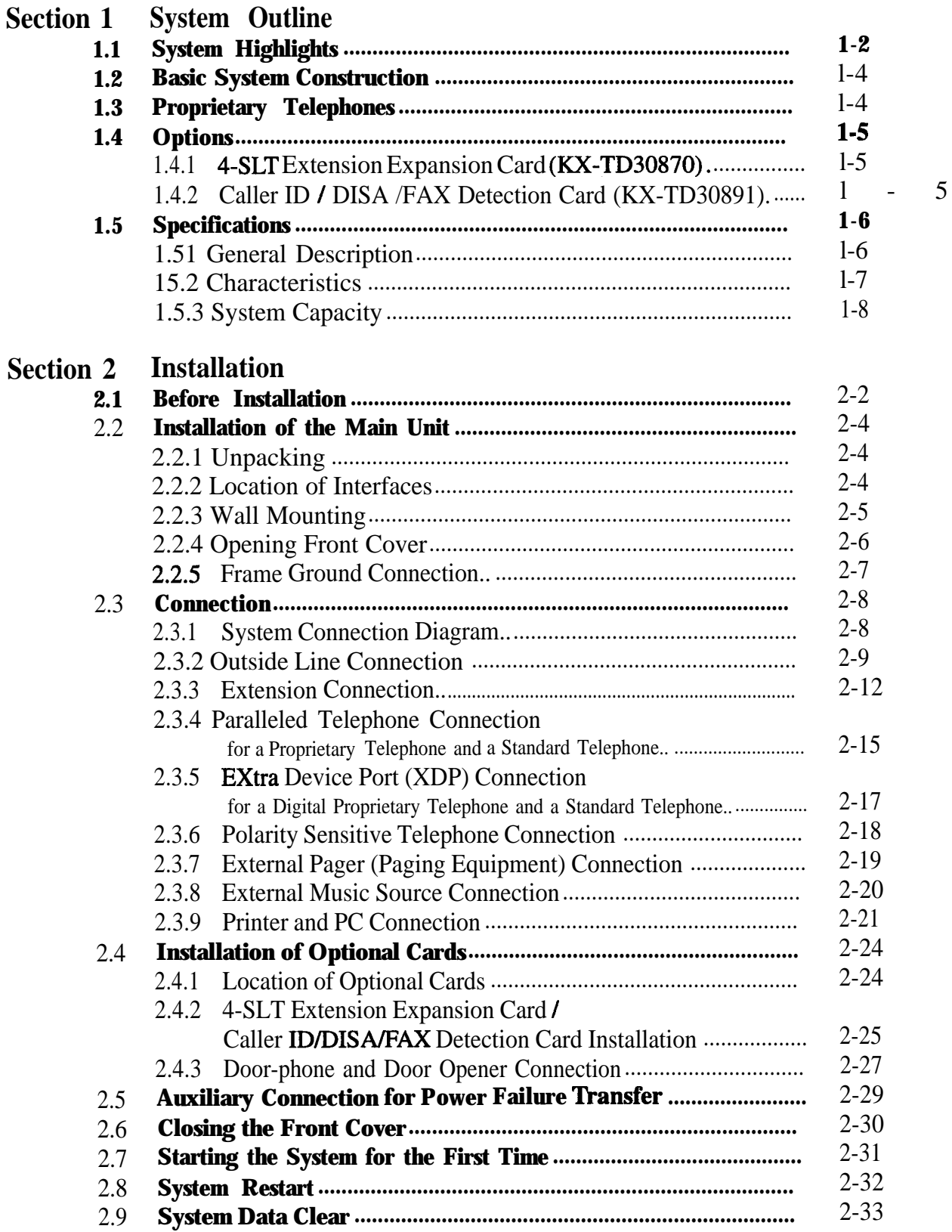

### **Section 3 Features**

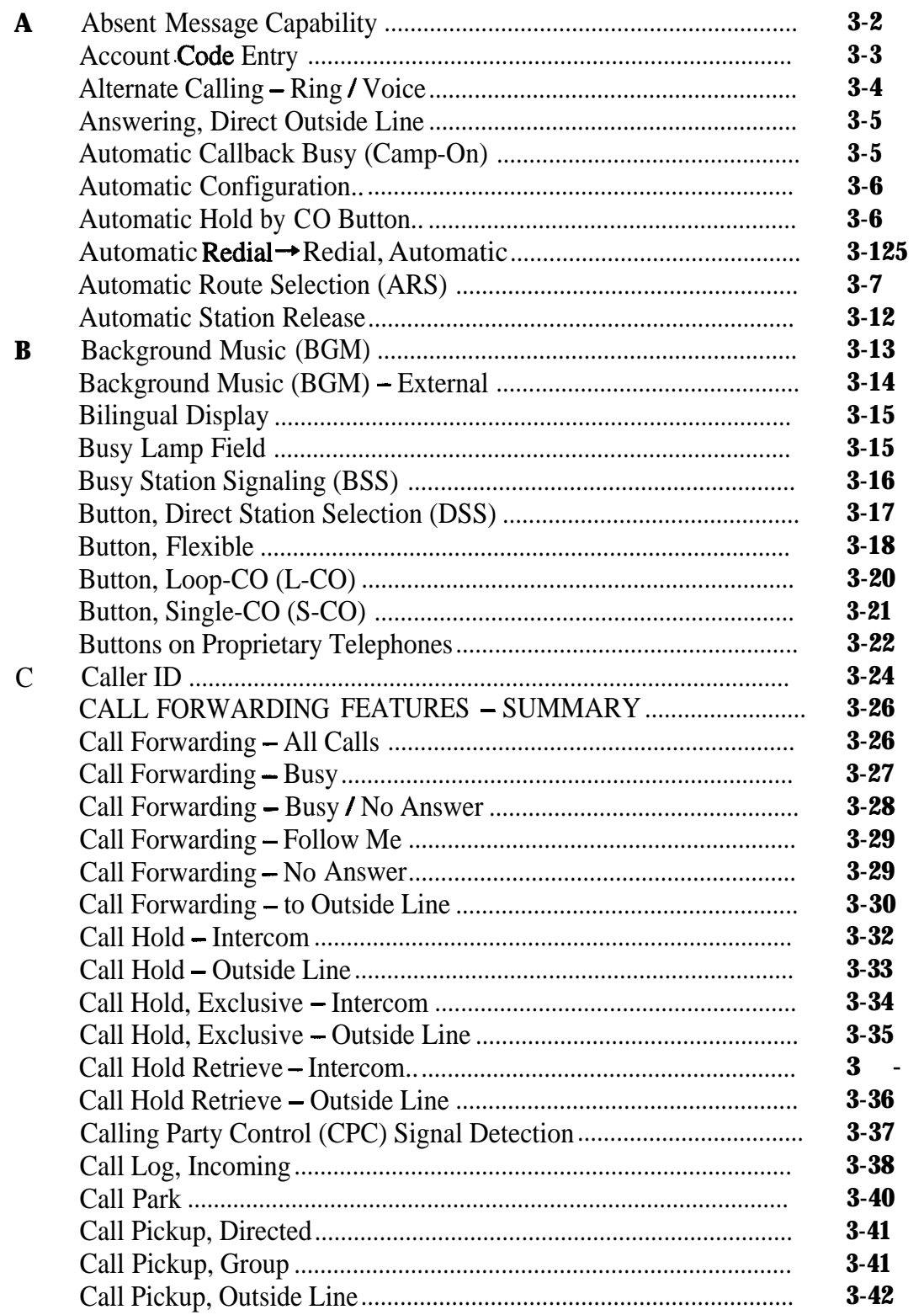

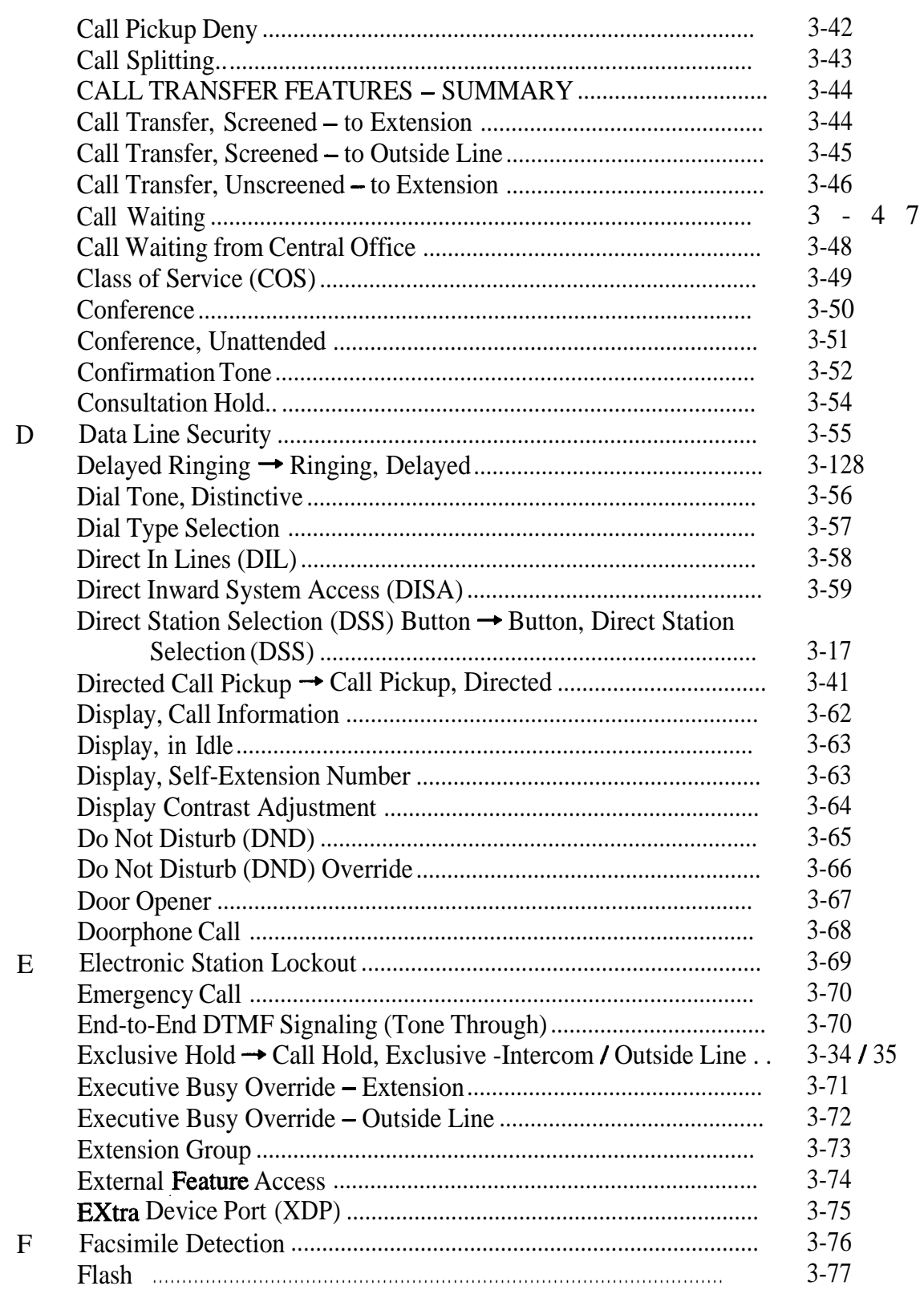

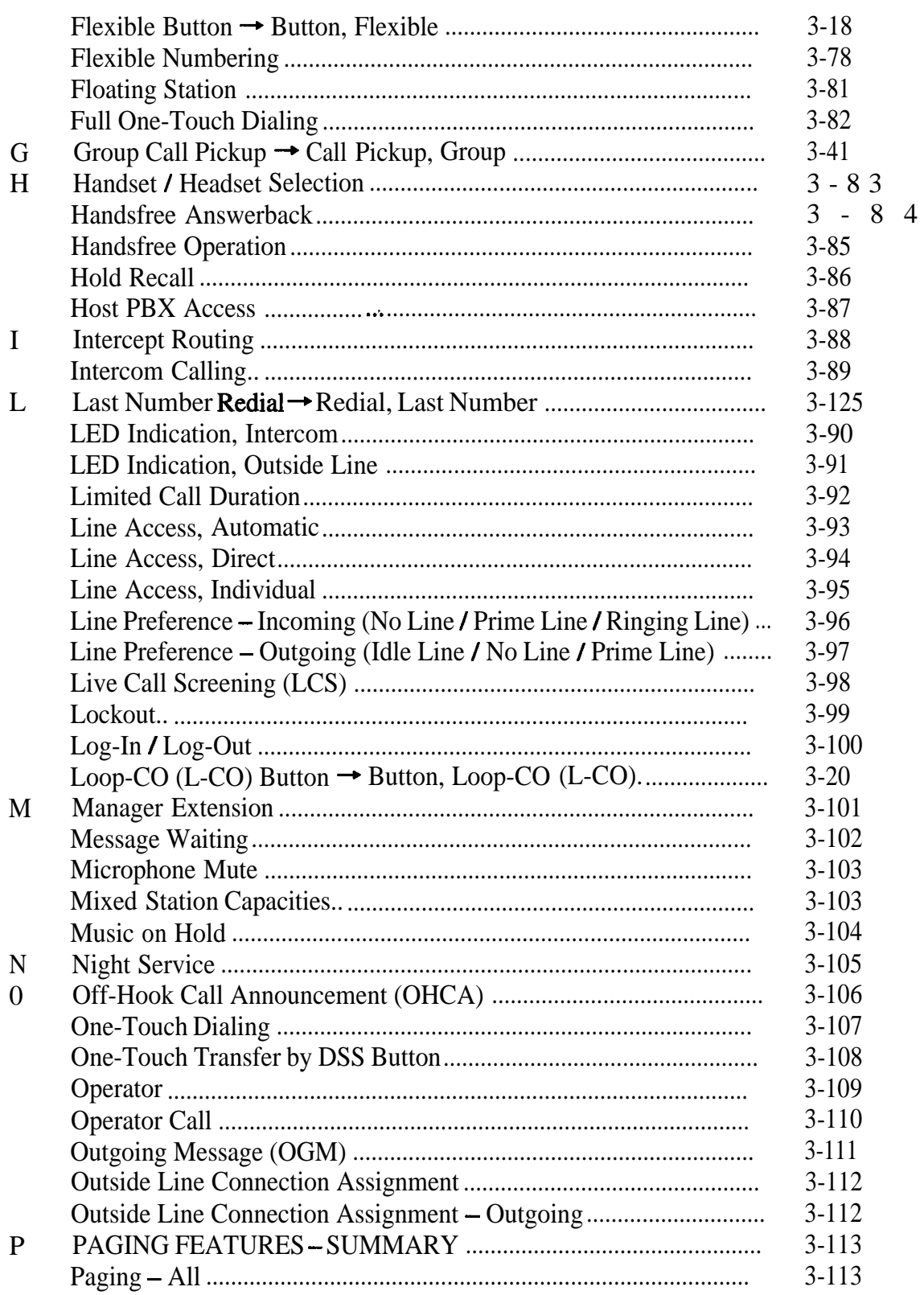

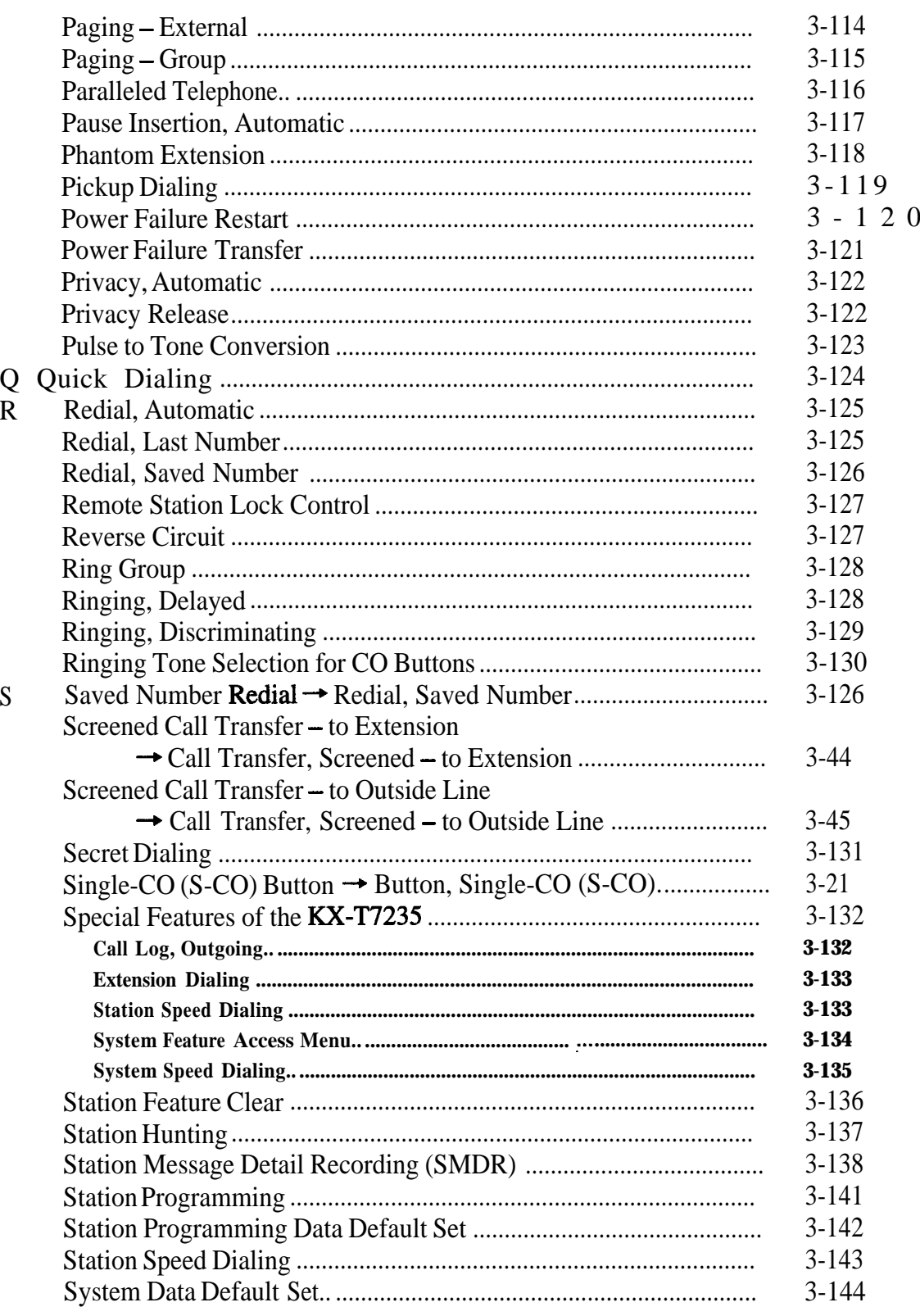

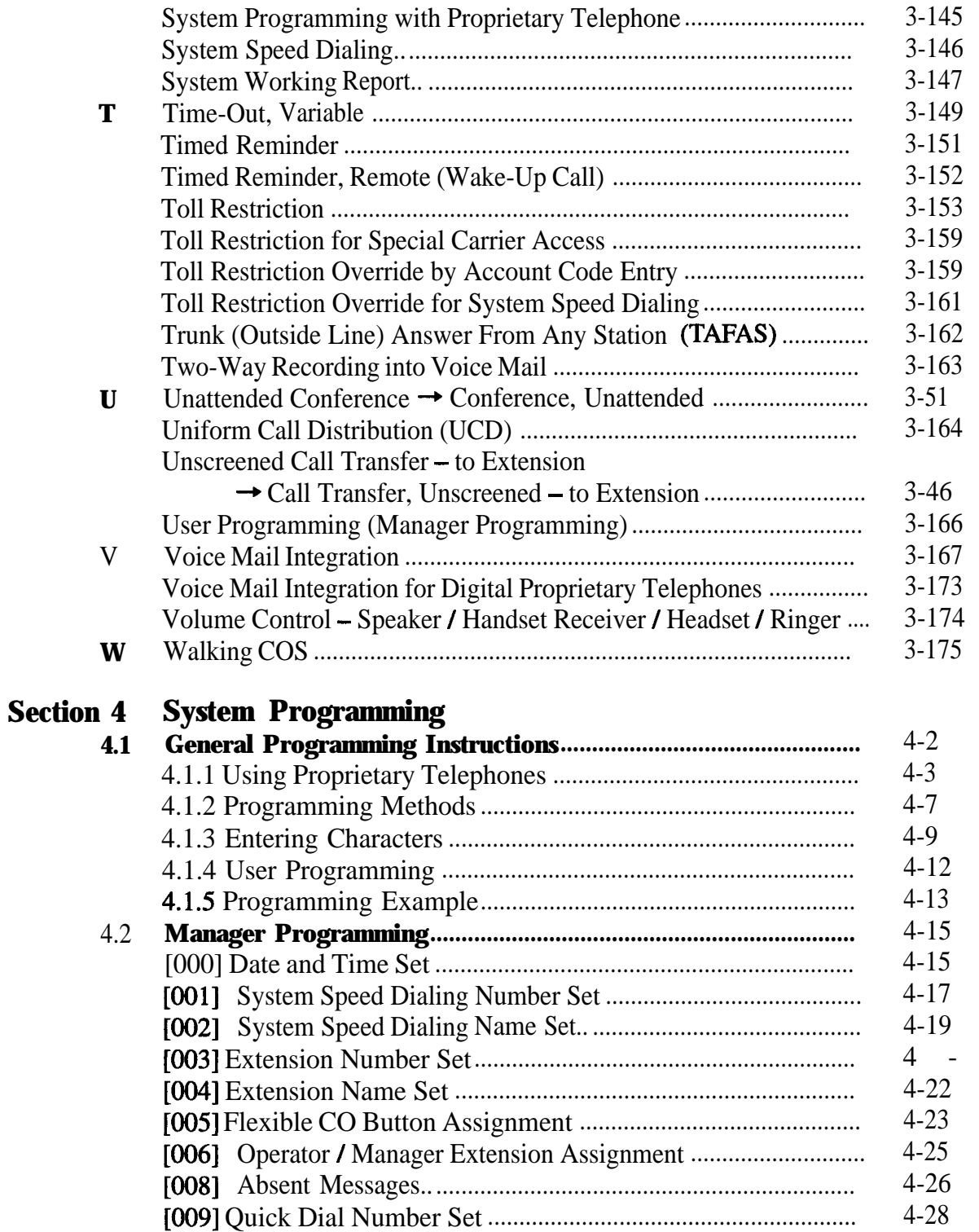

2 0

 $\mathcal{L}$ 

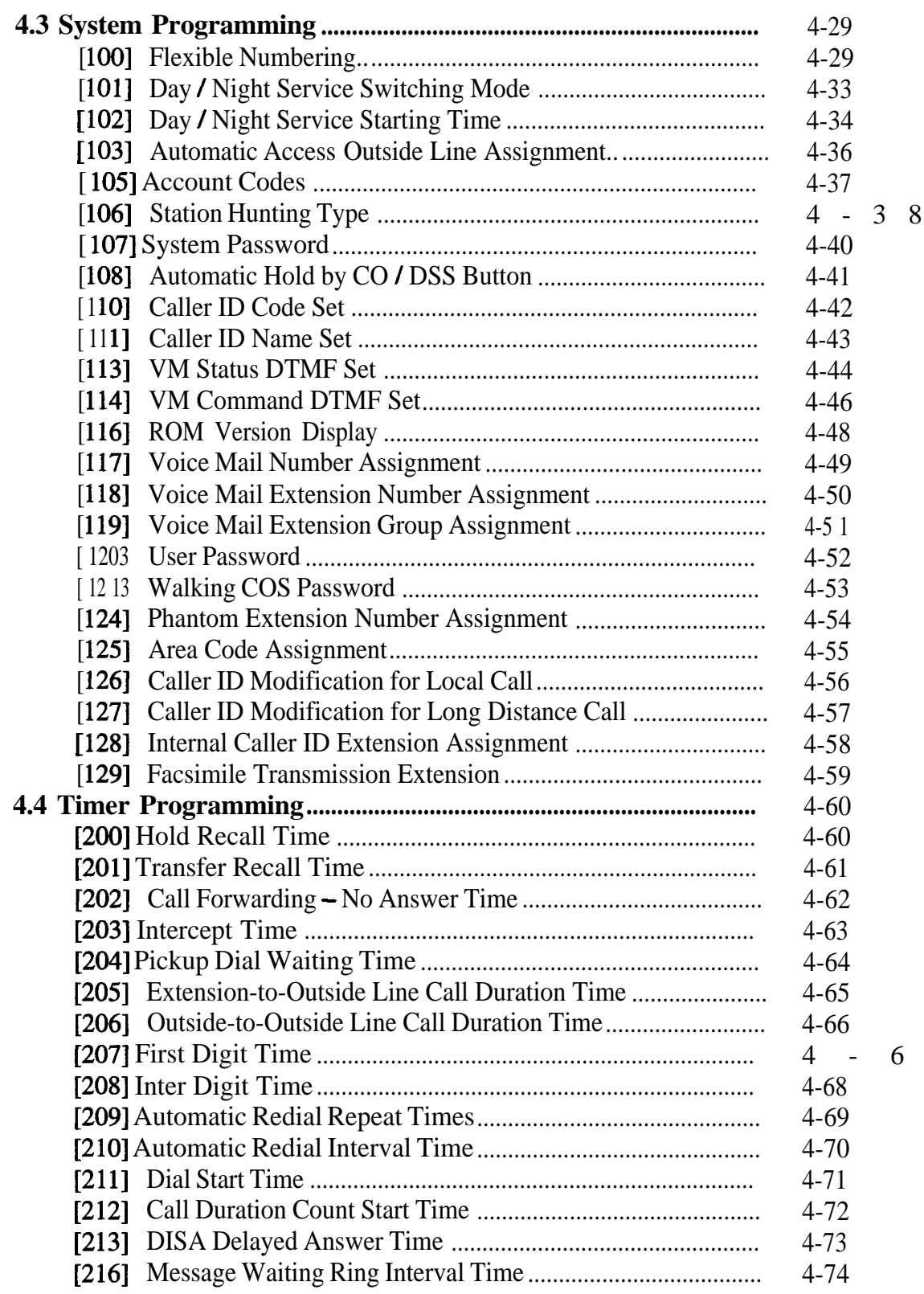

 $\overline{7}$ 

# **Contents**

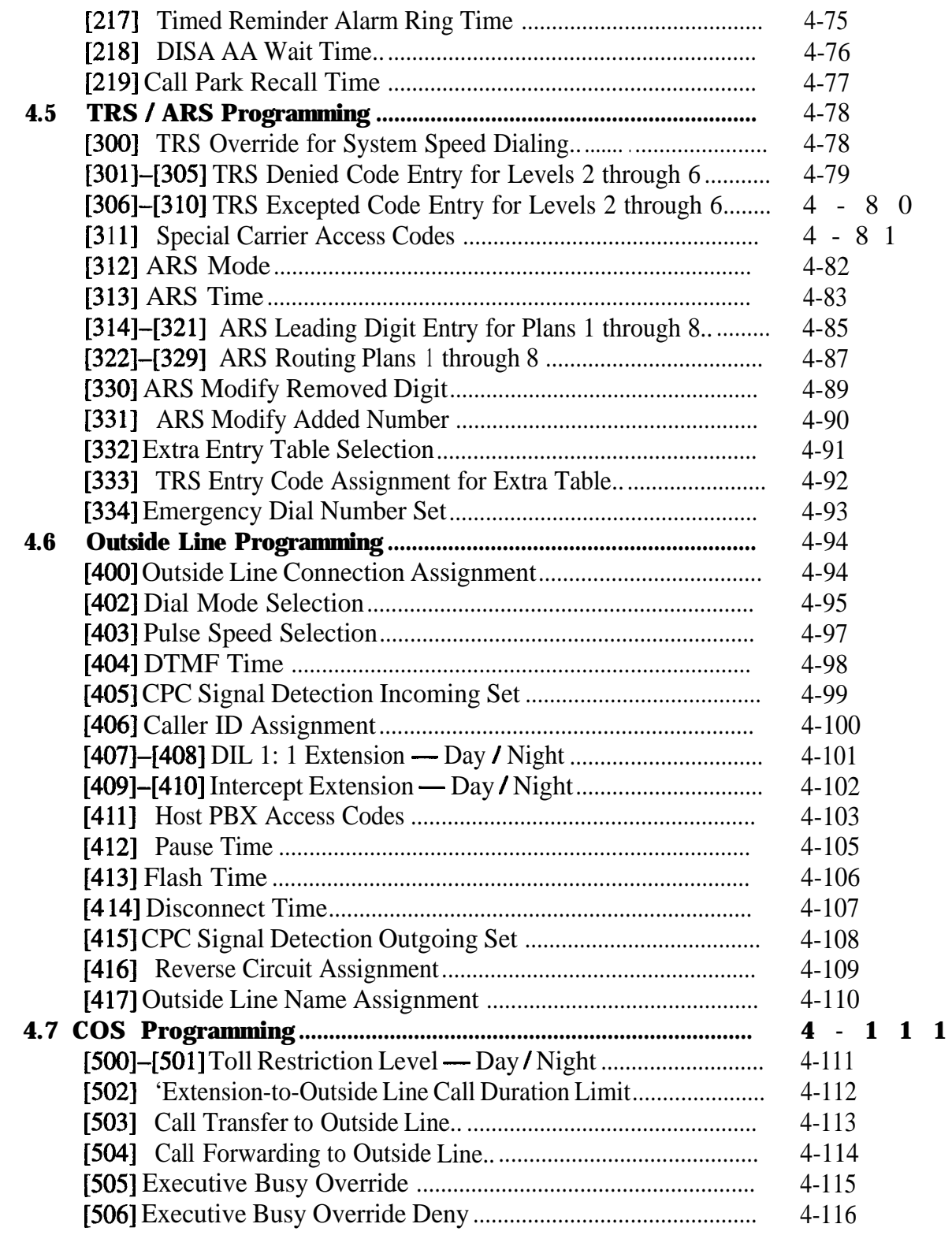

# **Contents**

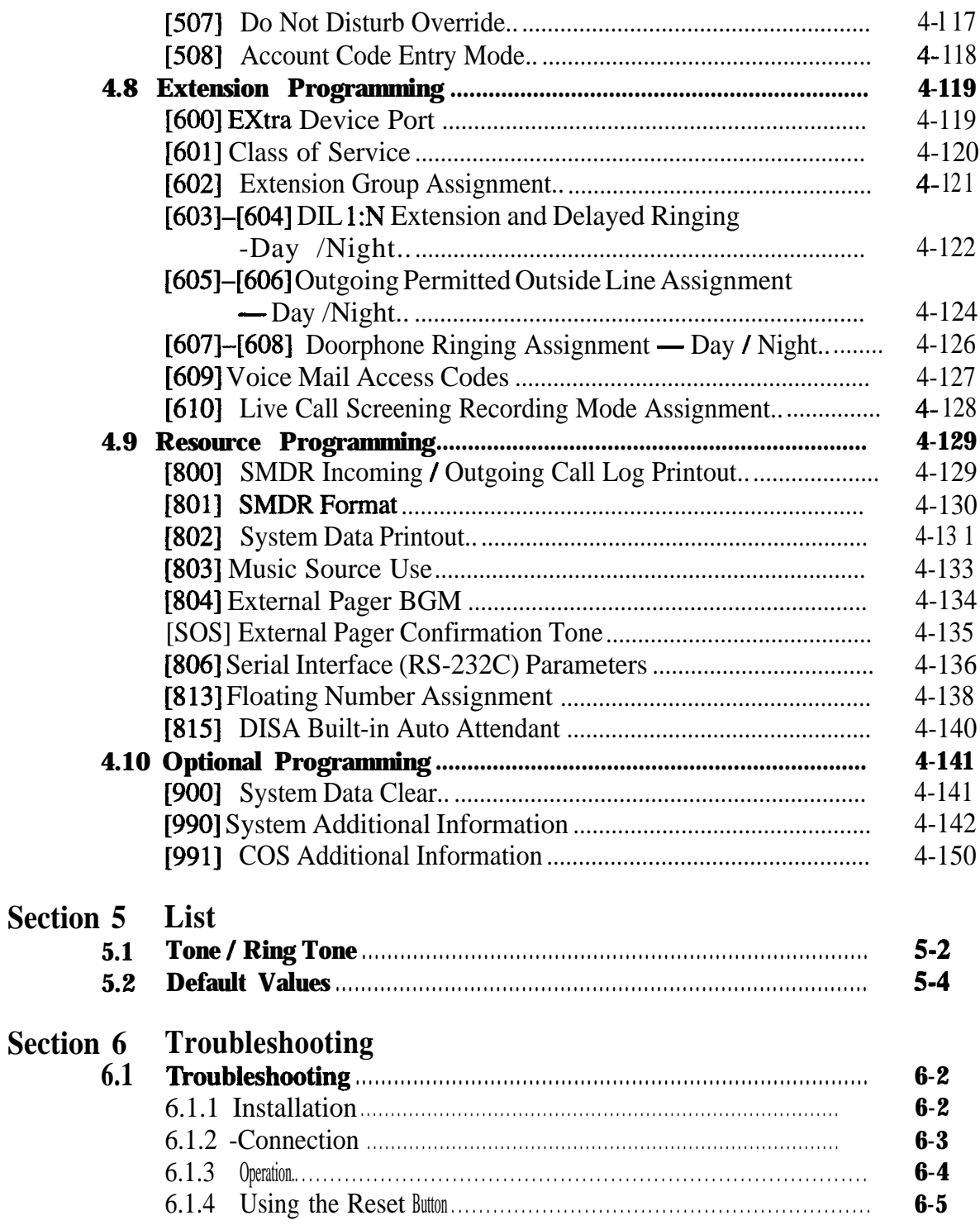

# **Section 1 System Outline**

This section provides general information on the system, including system capacity and specifkations.

# **11**<sup>l</sup> **System Highlights**

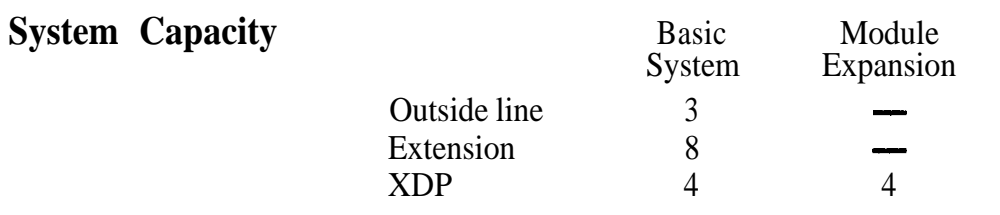

### **Extra Device Port (XDP)**

Four extension jacks in the KX-TD308 support the connection of a digital proprietary telephone and a single line device. The two devices per jack have different extension numbers and are treated as two completely different extensions.

### **Paralleled Telephone Connection**

Every jack in the system also supports the parallel connection of a proprietary telephone and a single line device. They share the same extension number and are considered by the system to be one extension.

### **Super Hybrid System**

This system supports the connection of digital and analog proprietary telephones, and single line devices such as standard telephones, fax machines, and data terminals.

### **Digital Proprietary Telephones (DPT)**

The system supports four different models of digital proprietary telephones which cover the range from a monitor set to a large display handsfree version.

### **Programming System**

The system is programmed from a proprietary telephone.

### **Voice Mail Integration**

The system supports Voice Processing Systems with in-band DTMF signaling as well as DPT integration. The Panasonic Voice Processing System provides automated attendant, voice mail, interview and custom services.

### **Automatic Route Selection (ARS)**

Automatically selects the pre-programmed least expensive route for outgoing toll calls.

### **Caller ID**

Allows the user to see the name or telephone number of a caller on the telephone display before answering a call.

### **Trunk (Outside Line) Answer From Any Station (TAFAS)**

Ringing occurs over the external paging system; call can be answered from any station.

### **Remote Station Lock Control**

Allows an operator to lock an extension so that outgoing calls cannot be made.

### **Uniform Call Distribution (UCD)**

Allows incoming calls to be distributed uniformly to a specific group of extensions.

# **1.2 Basic System Construction**

The KX-TD308 Digital Super Hybrid System has a basic capacity of three outside lines and eight extensions. It is capable of supporting Panasonic digital and analog proprietary telephone, and single line devices such as standard telephones and fax machines. To expand its capabilities the system can be equipped with optional components or customer-supplied peripherals such as external speaker and external music source (e.g., radio).

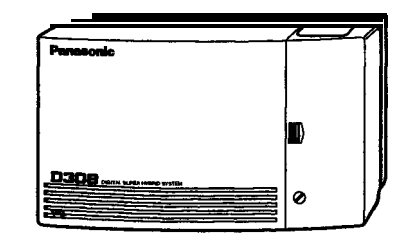

# **130 Proprietary Telephones**

The following Panasonic proprietary telephones are available with this system.

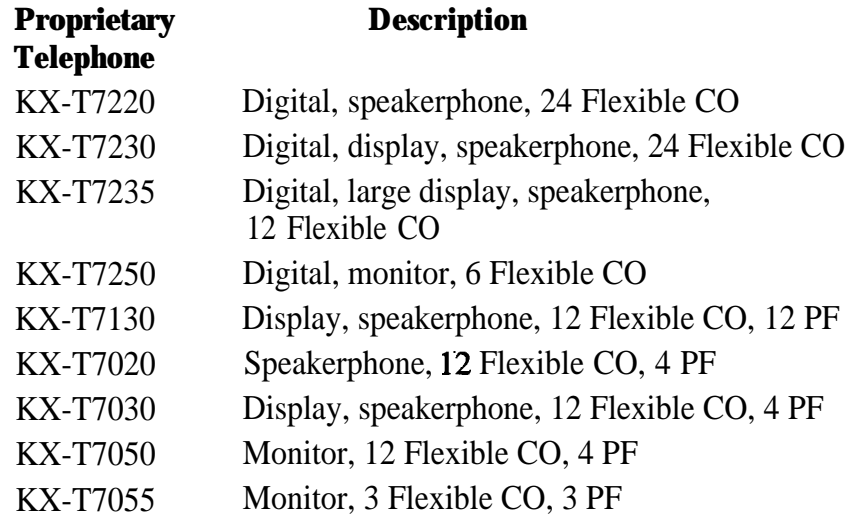

Note : Flexible CO : Flexible CO button (programmable) PF : Programmable Feature button

# **14**<sup>l</sup> **Options**

### **1.4.1 4-SLT Extension Expansion Card (KX-TD30870)**

Adds four extra Device Port extensions to jacks 5 through 8, for a maximum of eight digital extensions plus eight single line device extensions. The basic configuration already supports digital proprietary telephones on jacks 5 through 8.

### **1.4.2 Caller ID / DISA / FAX Detection Card (KX-TD30891)**

### This card supports the following:

**Caller ID:** Receives the Caller ID Service from the Central Office. A specified standard telephone with Caller ID service can display the information. Display proprietary telephones can display caller's information which has been stored in the system according to the Caller ID service.

### **Direct Inward System Access (DISA):**

One of the system features. An outgoing message greets the external caller and provides information so that the caller can access extensions directly.

### **Facsimile detection:**

When the system receives a facsimile transmission signal by DISA, it automatically connects the specified facsimile extension.

### **1.51 General Description**

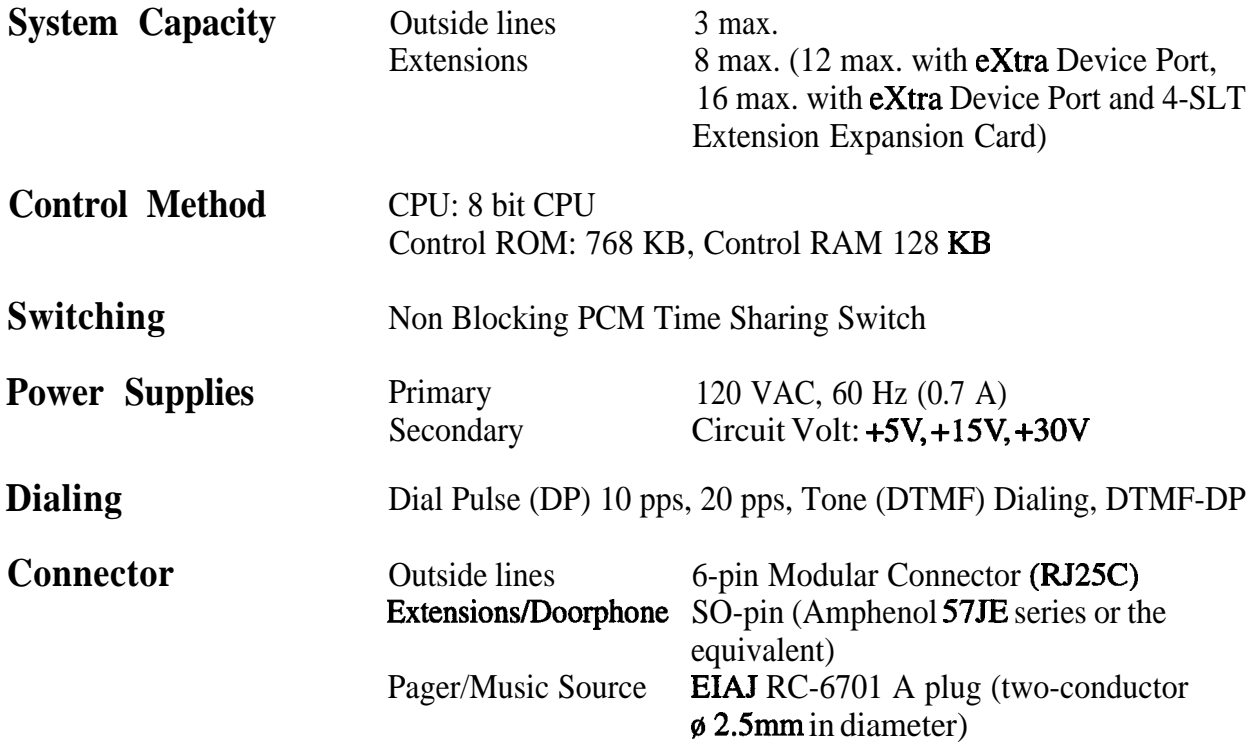

### **Extension Connection Cable**

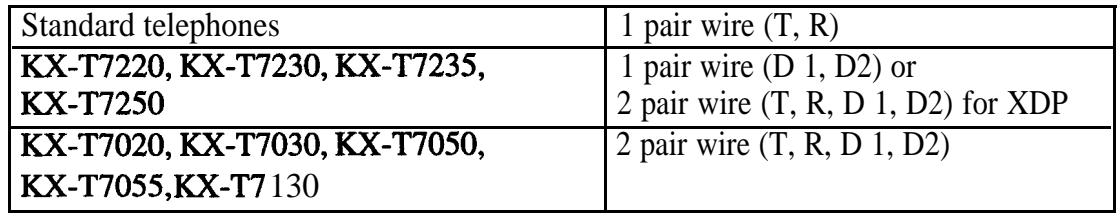

### **SMDR (Station Message Detail Recording)**

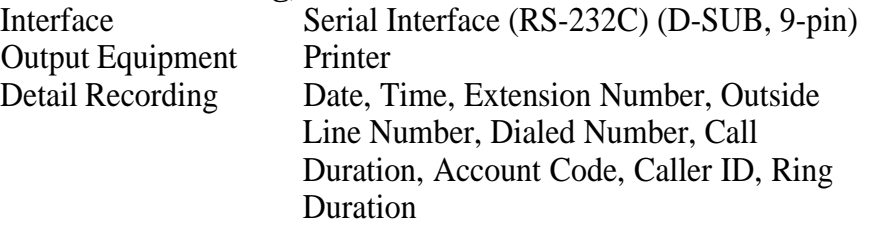

# **1.5.2 Characteristics**

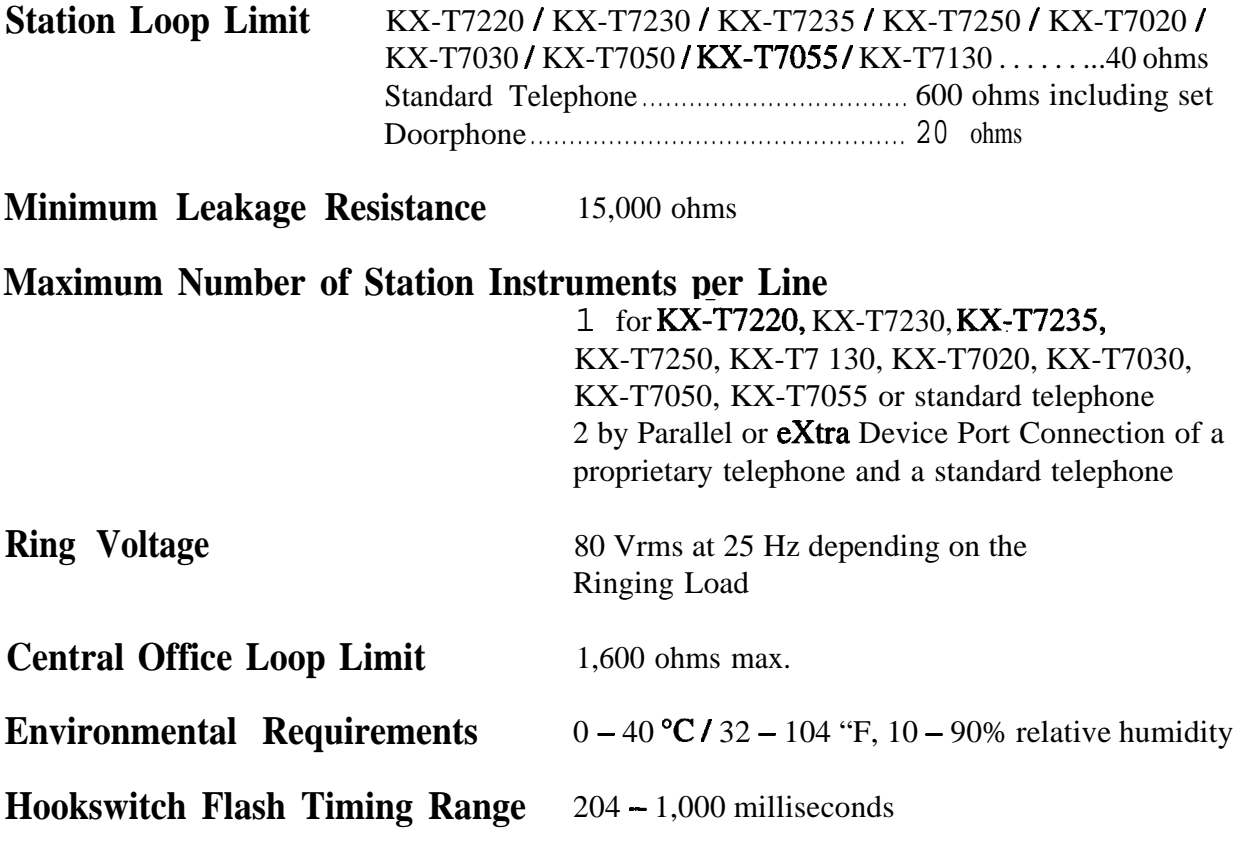

### **1.5.3 System Capacity**

### **Lines, Cards, Station Equipment**

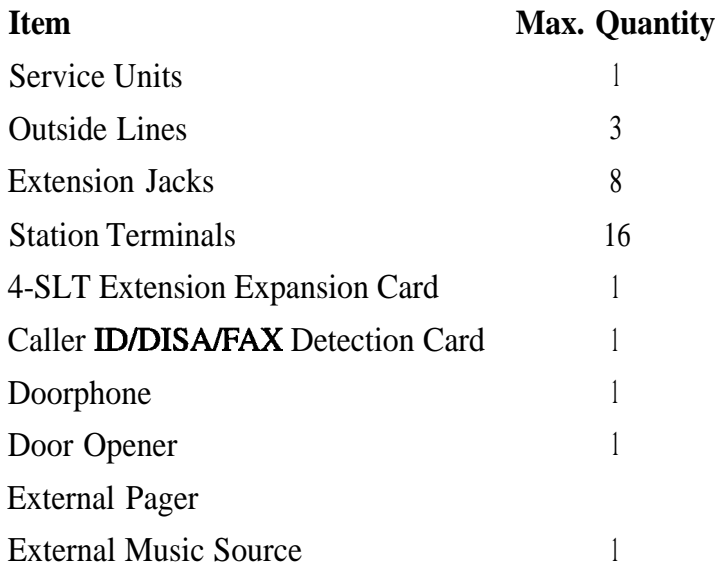

### **System Data**

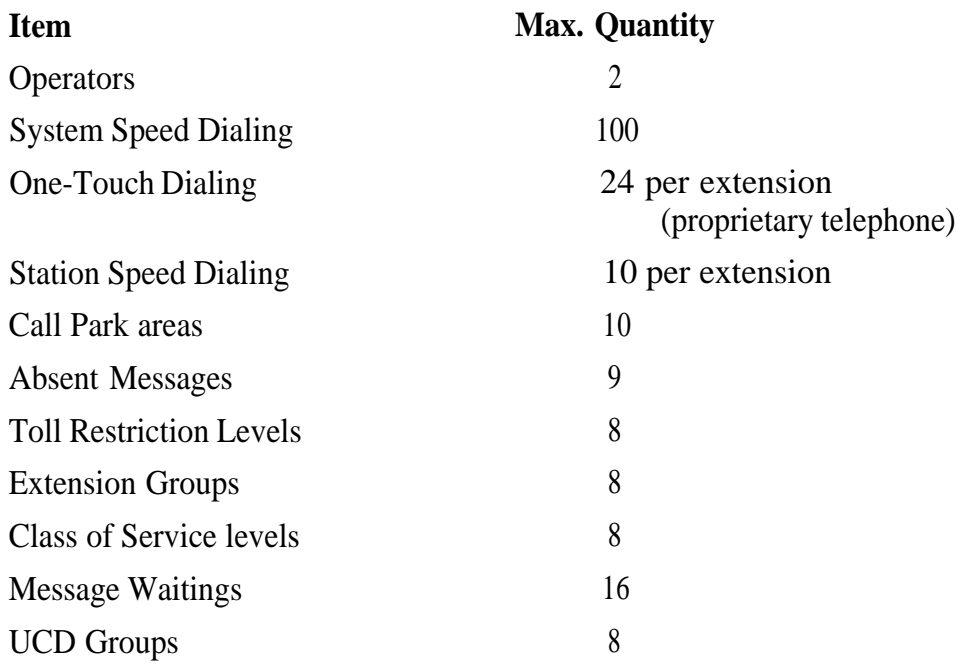

# **Section 2 Installation**

This section contains the basic system installation and wiring instructions, as well as how to install the optional cards and units.

 $\label{eq:2} \frac{1}{\sqrt{2}}\left(\frac{1}{\sqrt{2}}\right)^{2} \left(\frac{1}{\sqrt{2}}\right)^{2}$ 

Please read the following notes concerning installation and connection before installing the system and terminal equipment.

### **Safety Installation Instructions**

When installing telephone wiring, basic safety precautions should always be followed to reduce the risk of fire, electric shock and injury to persons, including the following:

- 1. Never install telephone wiring during a lightning storm.
- 2. Never install telephone jacks in wet locations unless the jack is specifically designed for wet locations.
- 3. Never touch uninsulated telephone wires or terminals unless the telephone line has been disconnected at the network interface.
- 4. Use caution when installing or modifying telephone lines.

### **Installation Precautions**

This system is designed for wall mounting only. Avoid installing in the following places. (Doing so may result in malfunction, noise, or discoloration.)

- 1. In direct sunlight and hot, cold, or humid places. (Temperature range:  $0^{\circ}$ C – 40°C / 32°F – 104°F)
- 2. Sulfuric gases produced in areas where there are thermal springs, etc. may damage the equipment or contacts.
- 3. Places in which shocks or vibrations are frequent or strong.
- 4. Dusty places, or places where water or oil may come into contact with the system.
- 5. Near high-frequency generating devices such as sewing machines or electric welders.
- 6. On or near computers, telexes, or other office equipment, as well as microwave ovens or air conditioners. (It is preferable not to install the system in the same room with the above equipment.)
- 7. Install at least 1.8 m (6 feet) away from radios and televisions. (Both the system and Panasonic proprietary telephones)
- 8. Do not obstruct area around the system (for reasons of maintenance and inspection be especially careful to allow space for cooling above and at the sides of the system).

### **Wiring Precautions**

Be sure to follow these instructions when wiring the unit:

1. Do not wire the telephone cable in parallel with an AC power source, computer, telex, etc. If the cables are run near those wires, shield the cables with metal tubing or use shielded cables and ground the shields.

- 2. If cables are run on the floor, use protectors to prevent the wires from being stepped on. Avoid wiring under carpets.
- 3. Avoid using the same power supply outlet for computers, telexes, and other office equipment. Otherwise, the system operation may be interrupted by the induction noise from such equipment.
- 4. Please use one pair telephone wire for extension connection of (telephone) equipment such as standard telephones, data terminals, answering machines, computers, voice processing systems, etc., except Panasonic proprietary telephones (e.g. RX-T7230, RX-T7235).
- 5. Unplug the system during wiring. After all of the wiring is completed, plug in the system.
- 6. Mis-wiring may cause the system to operate improperly. Refer to Section 6.1.1 "Installation" and Section 6.1.2 "Connection".
- 7. If an extension does not operate properly, disconnect the telephone from the extension line and then connect again, or turn off the Power Switch of the system and then on again.
- 8. The system is equipped with a 3-wire grounding type plug. This is a safety feature. If you are unable to insert the plug into the outlet, contact your electrician to replace your obsolete outlet. Do not defeat the purpose of the grounding-type plug.
- 9. Outside lines should be installed with lightning protectors. For details, refer to Section 2.3.2 "Outside Line Connection - Installing Lightning Protectors".

### **Warning:**

Static sensitive devices are used. To protect printed circuit boards from static electricity, do not touch connectors indicated to the right. To discharge body static, touch ground or wear a grounding strap.

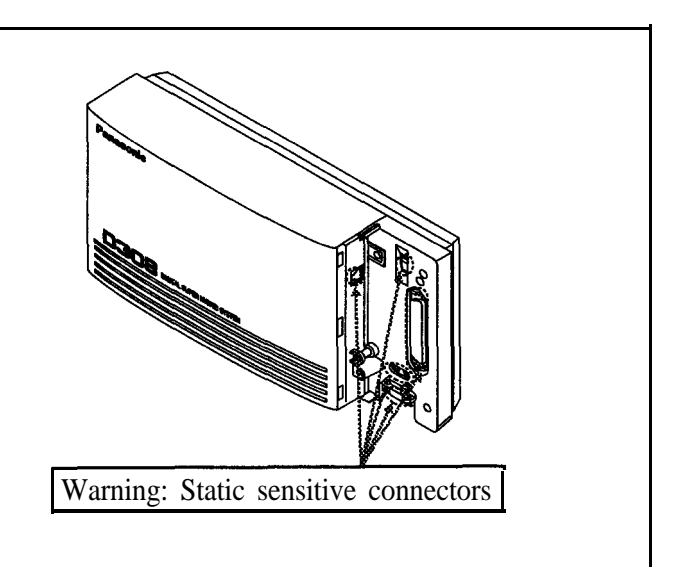

## **2.2.1 Unpacking**

Unpack the box and check the items below:

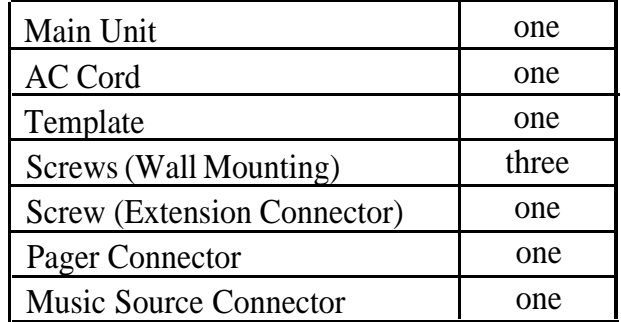

### **2.2.2 Location of Interfaces**

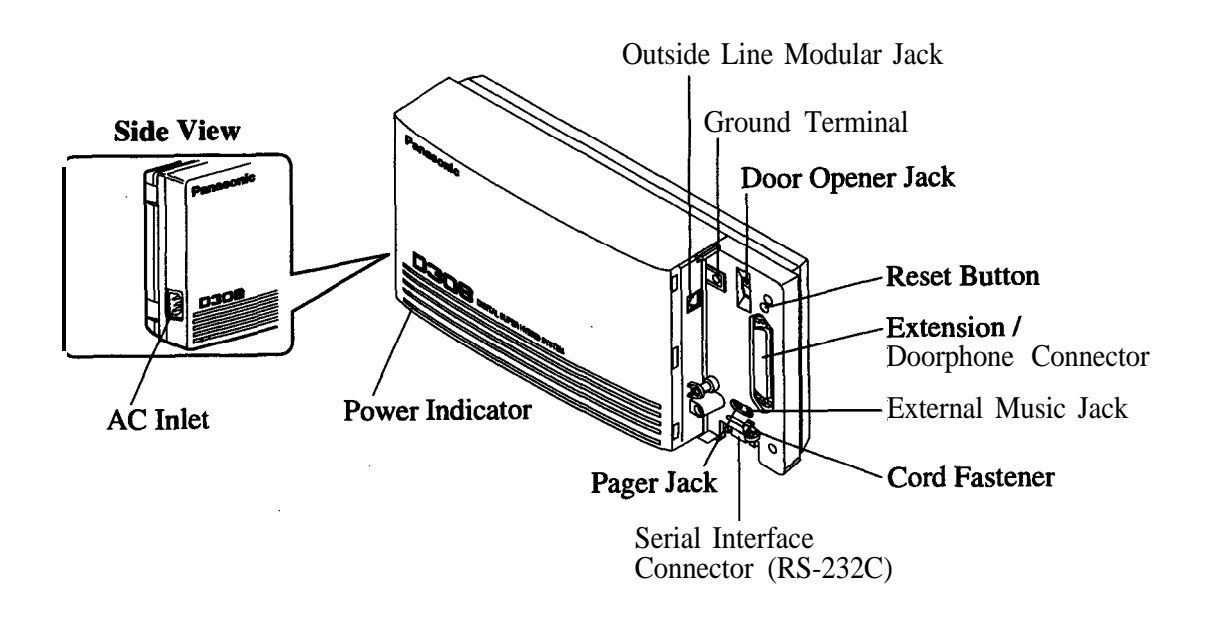

This set is designed for wall mounting only. The wall where the main unit is to be mounted must be able to support the weight of the main unit. If screws other than the ones supplied are used, use screws with the same diameter as the ones enclosed.

1. Place the template (included) on the wall 1. Place the template (included) on the wall to mark the screw positions. to mark the screw positions.

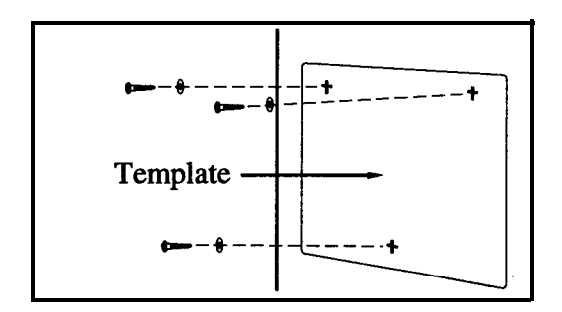

2. Install the screws (included) into the wall.

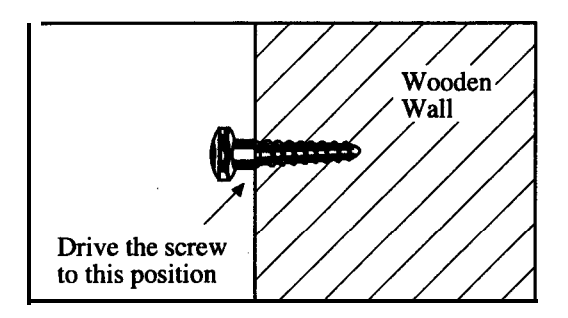

3. Hook the main unit on the screw heads.

### **Mounting on Wooden Wall Mounting on Concrete or Mortar Wall**

- 
- 2. Drill holes and drive the anchor plugs (user-supplied) with a hammer, flush to the wall.

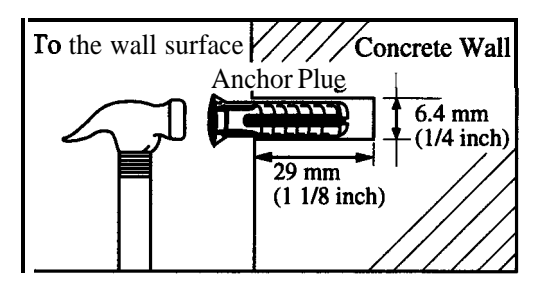

3. Install the screws (included) into the anchor plugs.

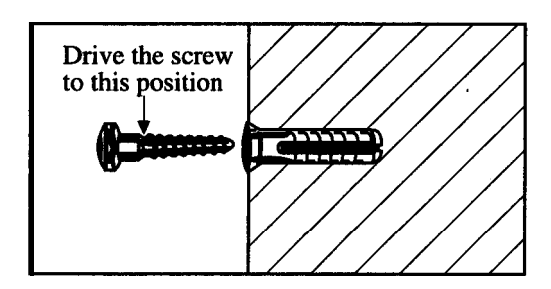

4. Hook the main unit on the screw heads.

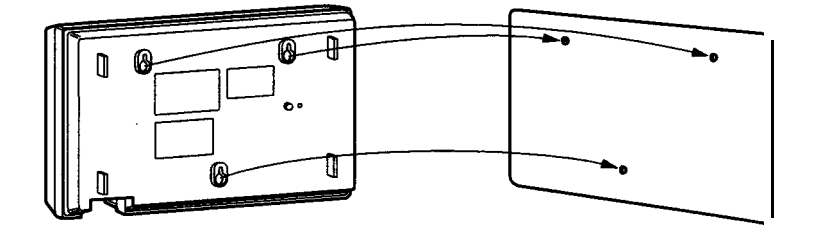

- **1.** Loosen the screw.
- 2. Slide the front cover toward the right while pressing the  $\blacksquare$  mark.

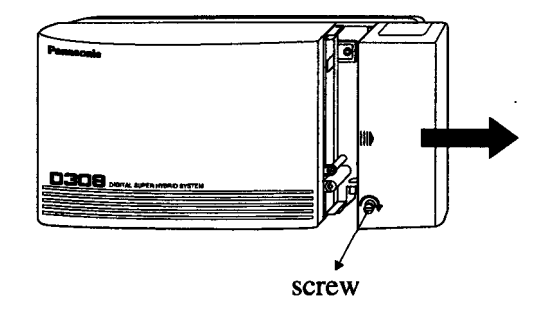

Note The screw cannot be removed from the system.

### **2.2.5 Frame Ground Connection**

### **IMPORTANT!!!**

Connect the frame of the main unit to ground.

- **1.** Loosen the screw.
- 2. Insert the grounding wire.
- 3. Tighten the screw.
- 4. Connect the grounding wire to ground.

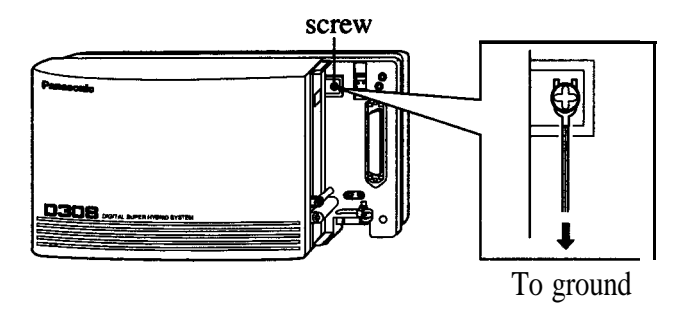

In most of North America, the ground provided by the "Third wire ground" at the commercial power outlet will be satisfactory. However, in a small percentage of cases this ground may be installed incorrectly. Therefore, the following test procedure should be performed.

### **Test Procedure**

I

- i. Obtain a suitable voltmeter and set it for a possible reading of up to 250 VAC.
- 2. Connect the meter probes between the two main AC voltage points on the wall outlet. The reading obtained should be 108-132 VAC.
- 3. Move one of the meter probes to the 3rd prong terminal (GND). Either the same reading or a reading of 0 volt should be obtained.
- 4. If a reading of 0 volt at one terminal and a reading of 108-132 VAC at the other terminal is not obtained, the outlet is not properly grounded. This condition should be corrected by a qualified electrician (per article 250 of the National Electrical Code).
- 5. If a reading of 0 volt at one terminal and a reading of 108- 132 VAC at the other terminal is obtained, then set the. meter to the "OHMS/RXl" scale, place one probe at the GND Terminal and the other probe at the terminal which gave a reading of 0 volt. A reading of less than 1 ohm should be obtained.

If the reading is not obtained the outlet is not adequately grounded, see a qualified electrician.

## **2.3.1 System Connection Diagram**

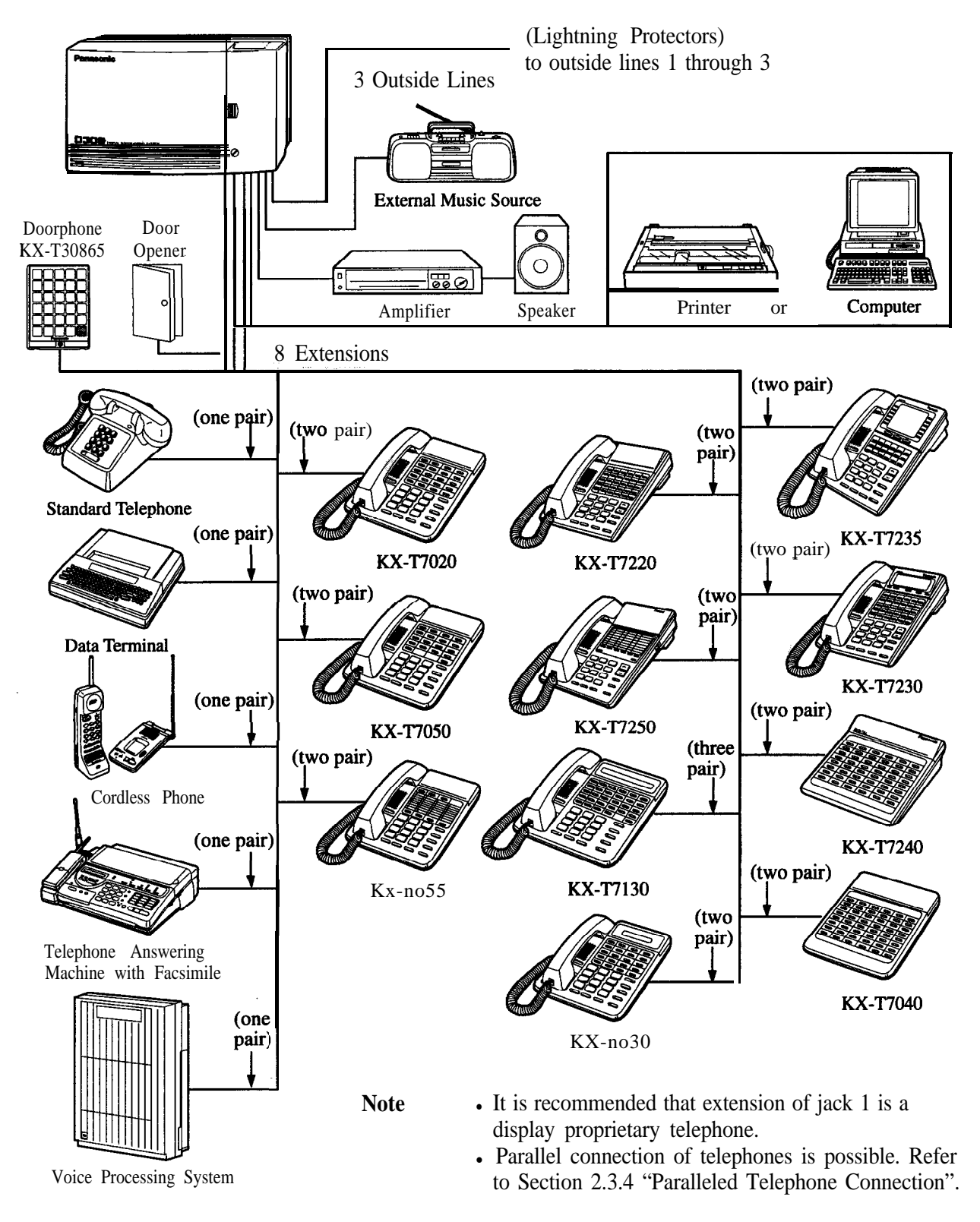

- **Connection 1.** Insert the modular plugs of the telephone line cords (6conductor wiring) into the modular jacks on the system.
	- 2. Connect the line cord to the outside line jack and the terminal board or the Central Office jack.

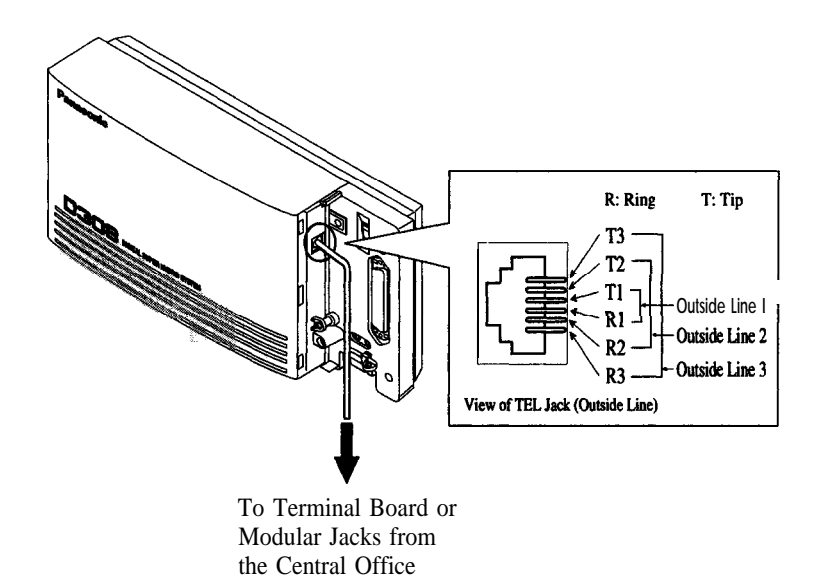
### **Installing Lightning Protectors**

A lightning protector is a device to be installed on an outside line to prevent a dangerous surge from entering the building and damaging equipment.

A dangerous surge can occur if a telephone line comes in contact with a power line. Trouble due to lightning surges has been showing a steady increase with the development of electronic equipment.

In many countries, there are regulations requiring the installation of a lightning protector. A lightning strike to a telephone cable which is 10 m (33 feet) above ground can be as high as 200,000 volts. This system should be installed with lightning protectors. In addition, grounding (connection to earth ground) is very important for the protection of the system.

#### **Recommended lightning protectors**

- . TELESPIKE BLOK MODEL TSB (TRIPPE MPG. CO.)
- . SPIKE BLOK MODEL SK6-0 (TRIPPE MPG. CO.)
- $\cdot$  Super MAX<sup>TM</sup> (PANAMAX)
- $\cdot$  MP1 (ITW LINK)

### **Installation**

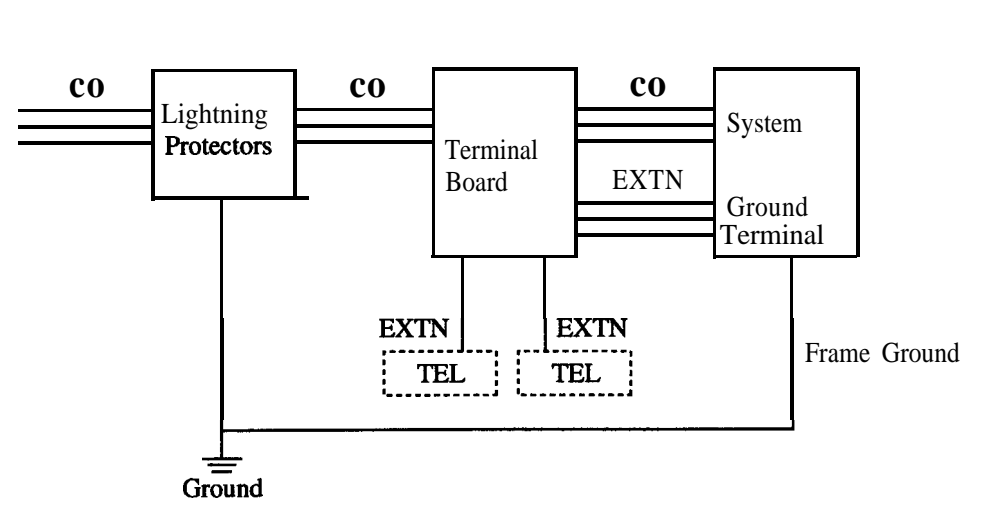

co: Central Office (Outside line) EXTN: Extension line TEL: Telephone

### **Installation of an Earth Rod**

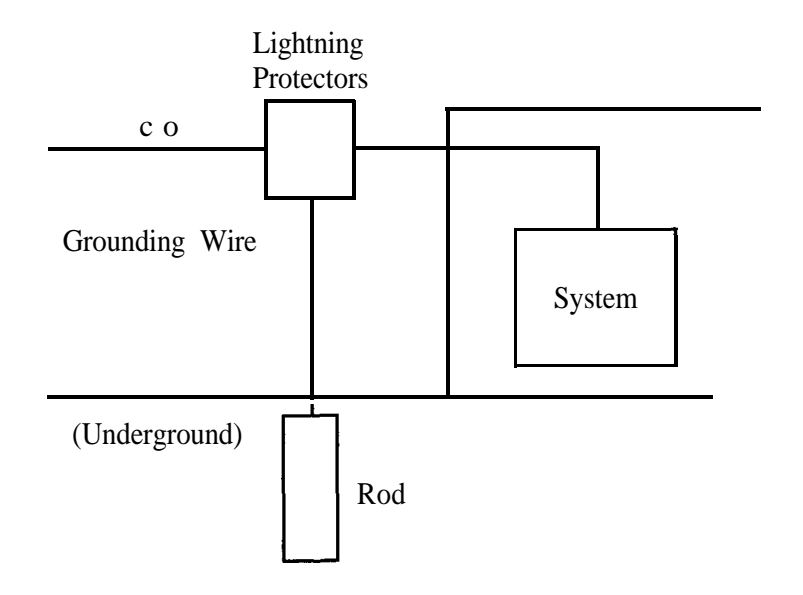

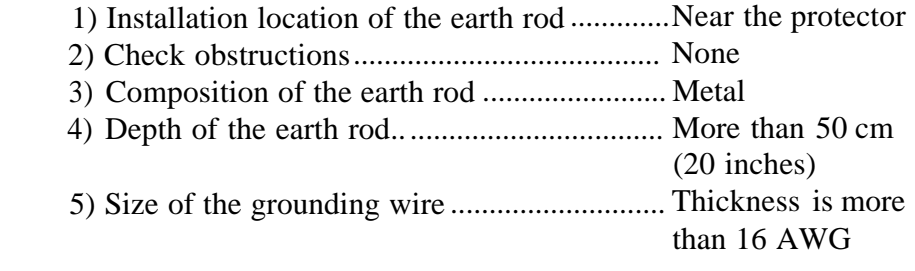

- **Note The above figures are recommendations only.** 
	- The length of earth rod and the required depth depend on the composition of tbe soil.

Extension jacks 1 through 4 are for all kinds of telephones. Extension jacks 5 through 8 are only for digital proprietary telephones. To make extension jacks 5 through 8 usable for all kinds of telephones, a 4-SLT Extension Expansion Card (KX-TD30870) must be installed.

#### **Telephone Wiring** The maximum length of the extension line cord (twisted cable) which connects the system and the extension is as follows:

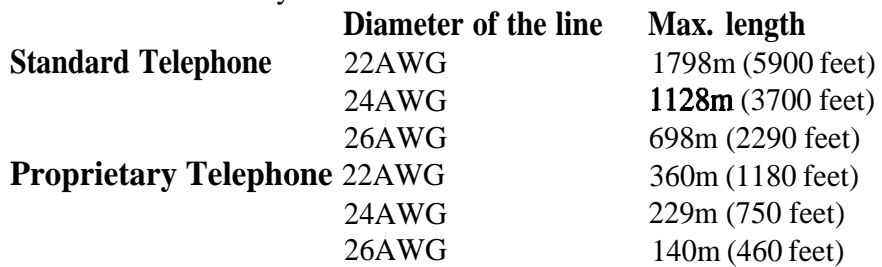

2 or 4-conductor wiring is required for each extension as listed below. There are four pins for possible connection: "T", " $\mathbb{R}$ ", "Dl" and "D2".

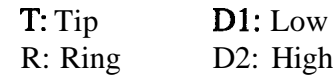

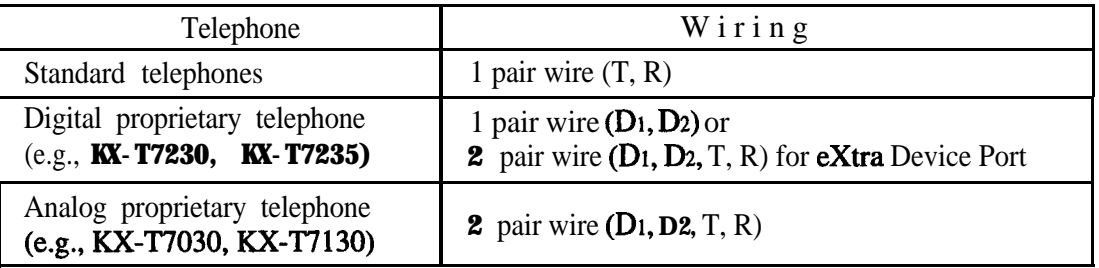

#### Note **.** If a KX-TD30870 is installed

Note the jack numbers for the facsimile and standard telephone which have Caller ID service.

If a telephone or answering machine with an A-Al relay is connected to the system, set the

A-Al relay switch of the telephone or answering machine to the OFF position.

- **Connection** 1. Insert the 50-pin connector to the Extension Jack as shown.
	- 2. Connect the wire cords to the appropriate connector pins and the terminal equipment. Refer to the Telephone Wiring and Pin Number Chart (page 2- 14).

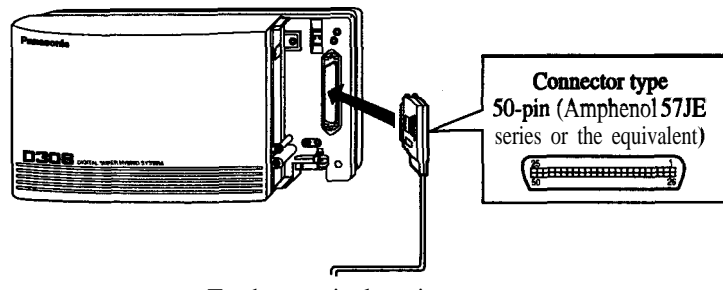

- To the terminal equipment
- Note To fix the **Amphenol** 57JE type (screw-attach type 50-pin connector) to the Extension Jack. To attach the Amphenol 57JE type (plug) to the connector, drive the accessory screw into the upper part. Fasten the Amphenol cable with the cord faster.

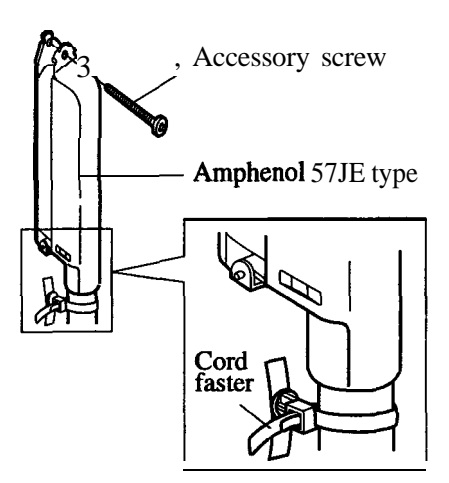

### **Pin Number Chart**

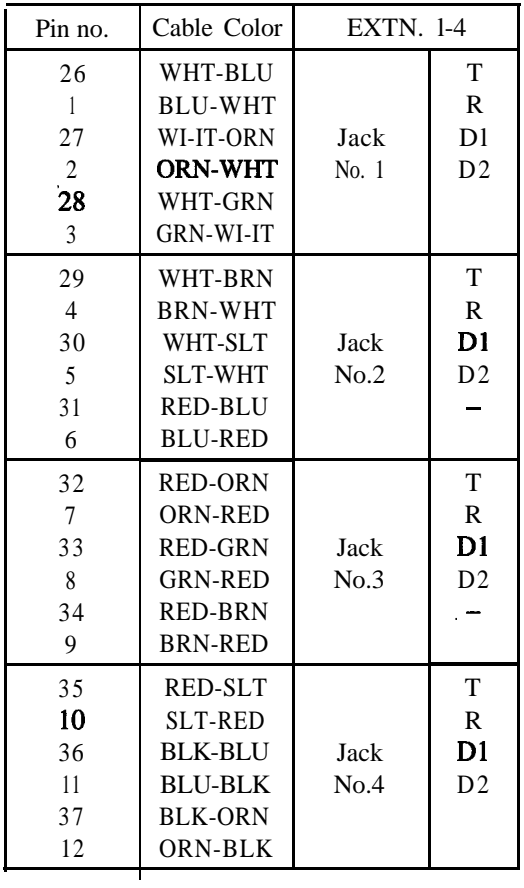

| Pin no. | Cable Color    | EXTN. 5-8/Doorphone     |                |  |
|---------|----------------|-------------------------|----------------|--|
| 38      | <b>BLK-GRN</b> |                         | Т              |  |
| D       | eraven a       |                         | R              |  |
| 39      | <b>BLK-BRN</b> | Jack                    | $\mathbf{D}1$  |  |
| 14      | <b>BRN-BLK</b> | No.5                    | D              |  |
| 40      | <b>BLK-SLT</b> |                         |                |  |
| 15      | <b>SLT-BLK</b> |                         |                |  |
| Z.      | vorbiel        |                         | n              |  |
| 16      | <b>BLOSYS</b>  |                         | ß              |  |
| 42      | <b>YEL-ORN</b> | Jack                    | $\mathbf{D}1$  |  |
| 17      | <b>ORN-YEL</b> | No.6                    | D <sub>2</sub> |  |
| 43      | YEL-GRN        |                         |                |  |
| 18      | <b>GRN-YEL</b> |                         |                |  |
| 23      | n an Bean      |                         | B              |  |
| D       | <b>BRN YEL</b> |                         | K              |  |
| 45      | <b>YEL-SLT</b> | <b>Jack</b>             | D1             |  |
| 20      | <b>SLT-YEL</b> | No.7                    | D <sub>2</sub> |  |
| 46      | VIO-BLU        |                         |                |  |
| 21      | <b>BLU-VIO</b> |                         |                |  |
| W.      | <b>VIO-ORN</b> |                         | D              |  |
| Ŵ,      | 000000         |                         | R              |  |
| 48      | VIO-GRN        | Jack                    | D1             |  |
| 23      | GRN-VI0        | No.8                    | D <sub>2</sub> |  |
| 49      | VIO-BRN        |                         |                |  |
| 24      | <b>BRN-VIO</b> |                         |                |  |
| 50      | VIO-SLT        |                         | T              |  |
| 25      | SLT-VI0        | $D$ o o r p $h$ o $h$ e | R              |  |

**Note** <sup>l</sup>**The shaded pins are only available if a KX-TD30870 4-SLT Extension Expansion Card is installed.**

## **2.3.4 Paralleled Telephone Connection**

#### **for a Proprietary Telephone and a Standard Telephone**

Any standard telephone can be connected in parallel with a proprietary telephone as follows:

### **Method 1: Using a Modular T-Adaptor**

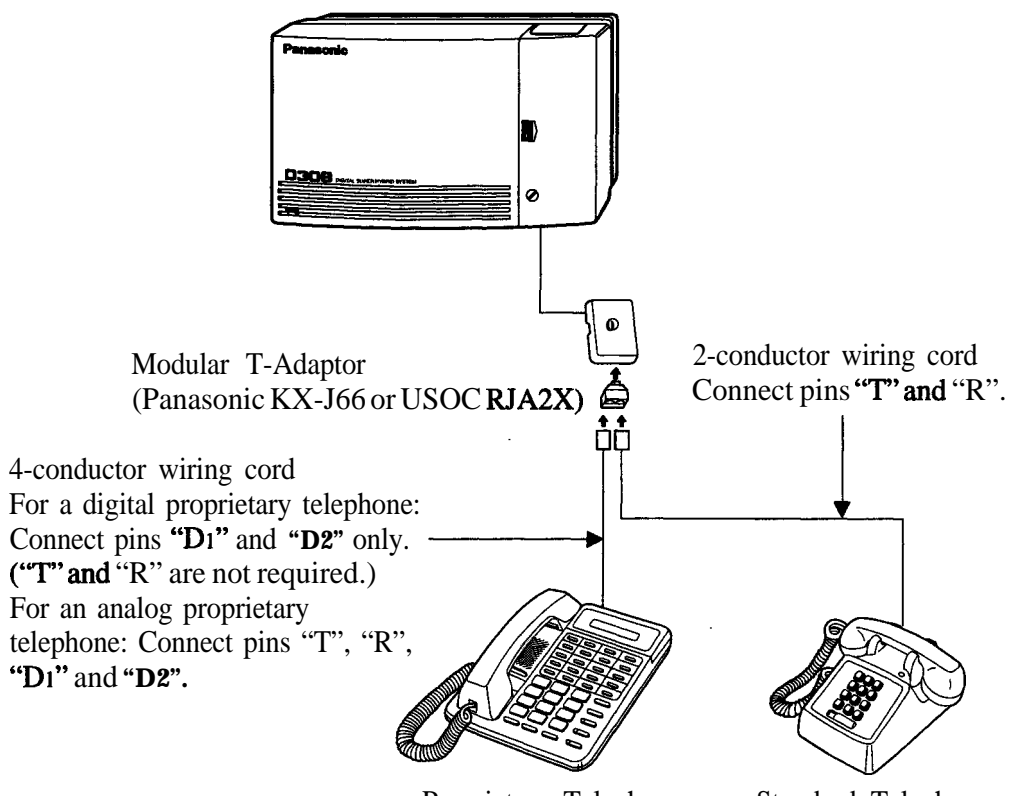

Proprietary Telephone Standard Telephone

# **2.3.4. Paralleled Telephone Connection**

**for a Proprietary Telephone and a Standard Telephone**

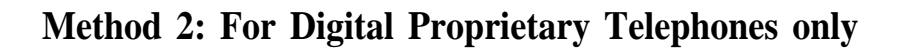

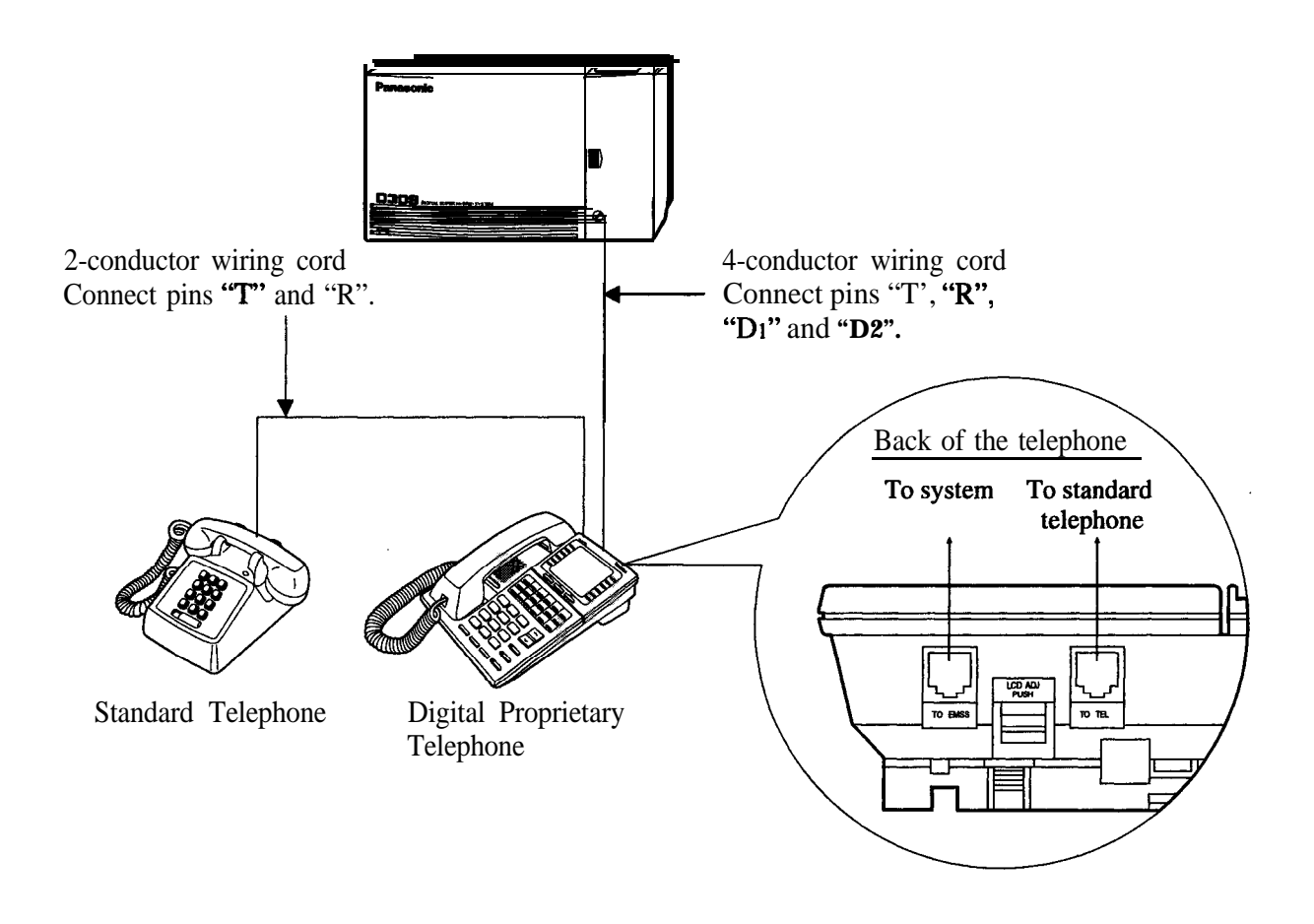

**Note** • Not only a standard telephone but a single line device such as an answering machine, a facsimile or a modem (personal computer) etc. can be connected in parallel with a proprietary telephone.

• If a standard telephone with a Caller ID feature is connected in parallel, the Caller ID feature will not function.

### **Feature References Section 3, Features**

Paralleled Telephone

# **2.3.5 Extra Device Port (XDP) Connection**

**for a Digital Proprietary Telephone and a Standard Telephone**

A digital proprietary telephone (XX-T7220, KX-T7230, XX-T7235, or XX-T7250) and a standard telephone can be connected to the same extension jack yet have different extension numbers (extra Device Port feature). System Programming is required for this jack.

### **Method 1**

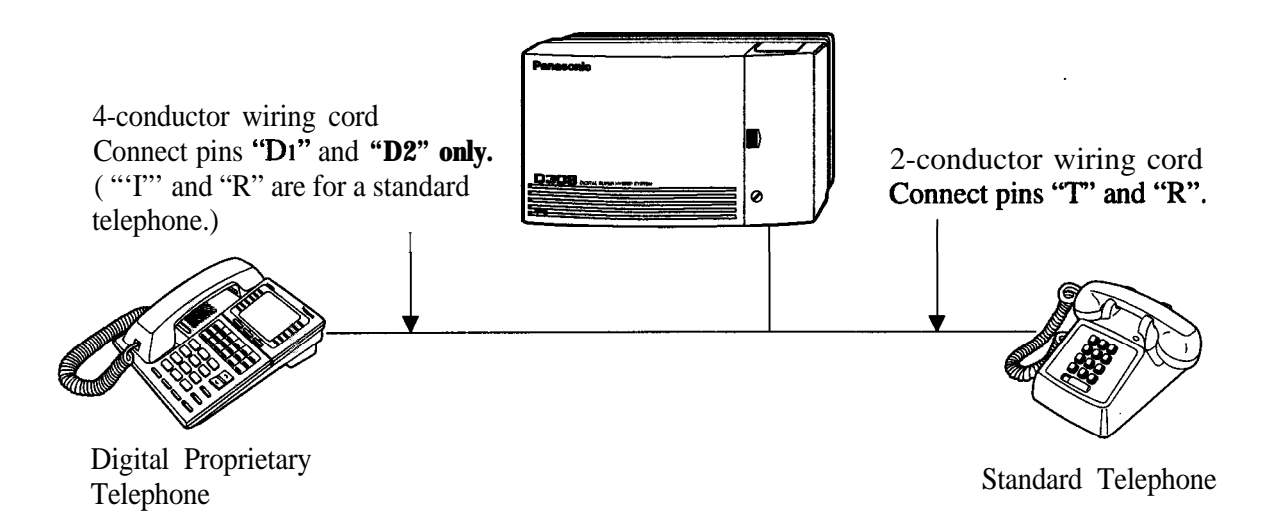

### **Method 2**

Section 2.3.4 "Paralleled Telephone Connection, Method 2: for Digital Proprietary Telephone only" is also available for XDP connection.

#### **Programming References**

**Section 4, System Programming** [600] Extra Device Port

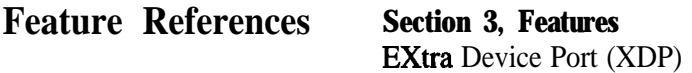

# **2.3.6 Polarity Sensitive Telephone Connection**

If your telephone is polarity sensitive+ follow the procedure below:

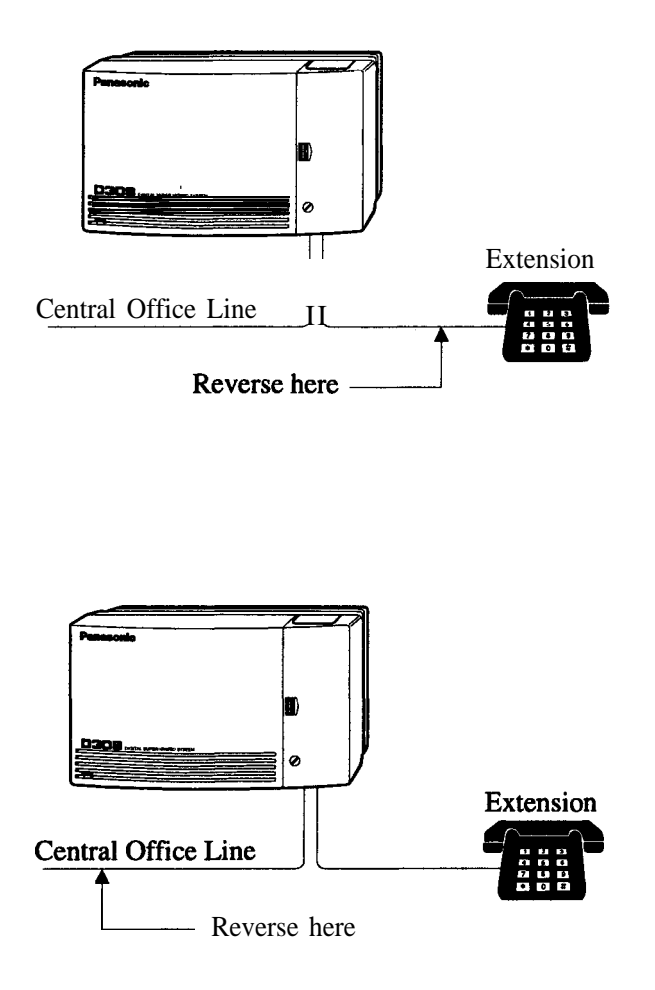

- **1.** Complete all the required extension wiring.
- **2.** Confirm that dialing can be done from all the extensions using a touch-tone telephone. If dialing fails, the polarity between the extension and the system must be reversed.
- **3.** Reverse as shown.
- **4.** Unplug the system.
- **5.** Connect all outside lines.
- **6.** Confirm that dialing can be done on the following extension using a tone telephone. Extension  $(T, R)$  of jack 1... Outside line 1 If dialing fails, the polarity between the system and the outside line must be reversed.
- **7.** Reverse as shown.
- **8.** Every time an extension telephone is replaced, repeat the above procedure.

# **2.3.7 External Pager (Paging Equipment) Connection**

One external pager (user-supplied) can be connected to the KX-TD308 as illustrated below.

> Use an **EIAJ** RC-6701 A plug (two-conductor,  $\phi$  2.5mm in diameter).

• Output impedance: 600  $\Omega$ **Maximum length of the cable** AWG 18 - 22: Under 10 m (33 feet)

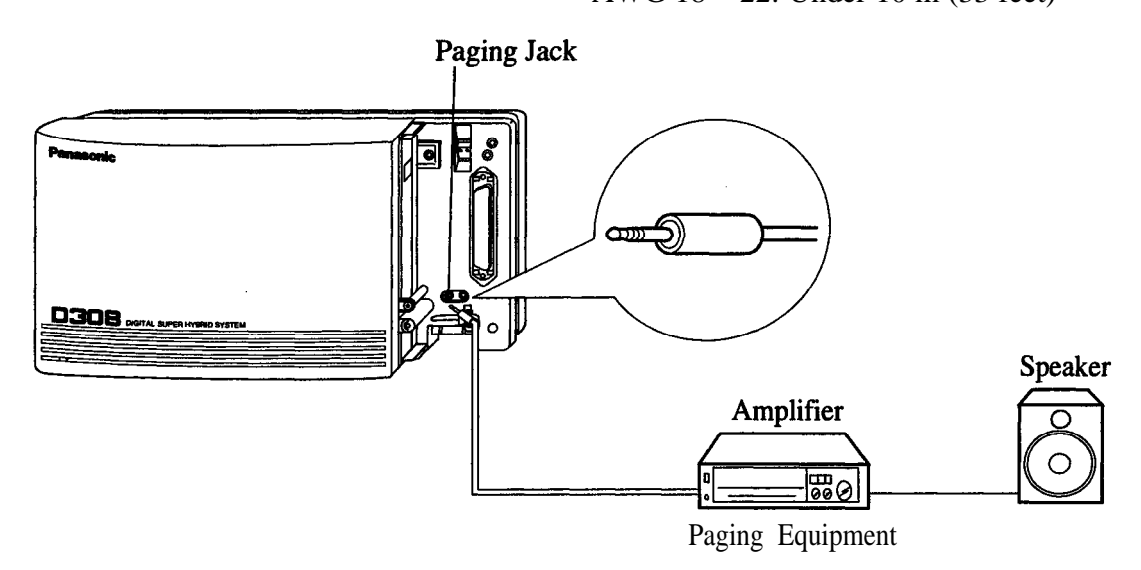

**Note** • To adjust the sound level of the pager, use the volume control on the amplifier.

#### **Programming References**

**Section 4, System Programming** [804] External Pager BGM [805] External Pager Confirmation Tone

#### **Feature References Section 3, Features**

Background Music (BGM) – External Paging – External Paging – All Trunk (Outside Line) Answer From Any Station

# **2.3.8 External Music Source Connection**

One music source such as a radio (user-supplied) can be connected to the RX-TD308 as illustrated below.

> Insert the plug to the earphone / headphone jack on the external music source. Use an EIAJ RC-6701 A plug (twoconductor,  $\varphi$  2.5mm in diameter). • Input impedance:  $8 \Omega$ **Maximum length of the cable** AWG 18 - 22: Under 10 m (33 feet)

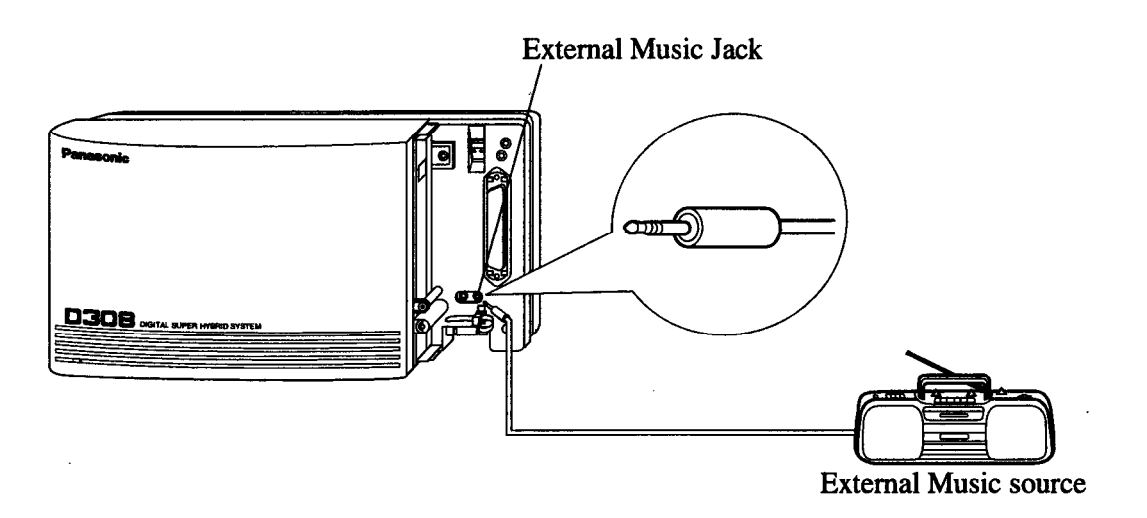

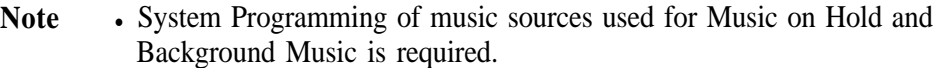

If To adjust the sound level of the Music on Hold, use the volume control on the external music source.

### **Programming References**

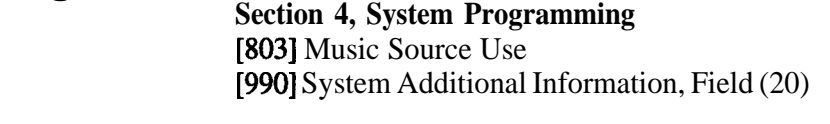

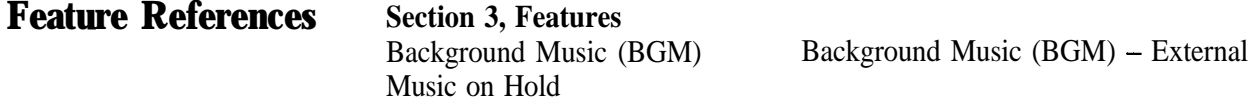

A user-supplied printer or personal computer (PC) can be connected to the system. Thse are used to print out or refer to the SMDR call records and system programming data. Connect the printer cable or the PC cable to the Serial Interface (RS-232C) connector. The cable must be shielded and the maximum length is 2 m (6.5 feet).

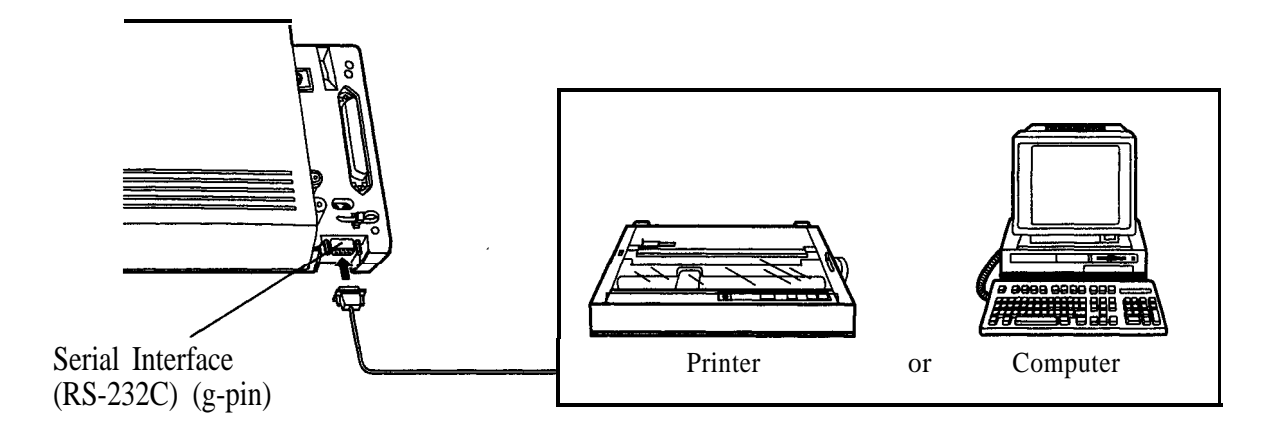

Arrange cables so that the printer will be connected to the system as shown in the chart on the following page.

The pin configuration of Serial Interface (RS-232C) Connector is as follows:

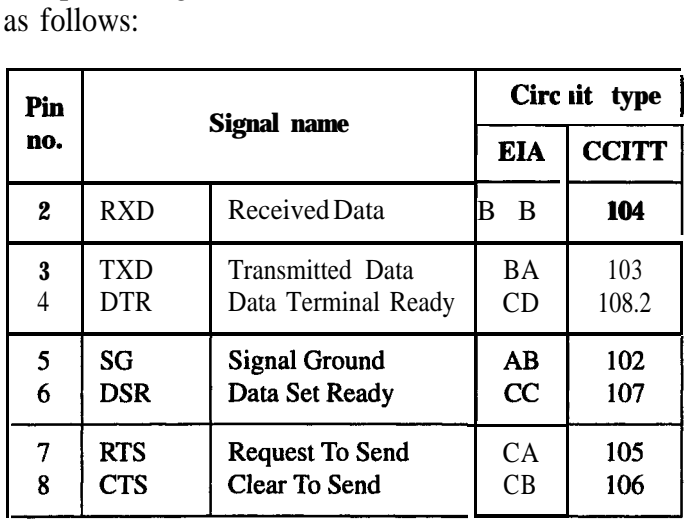

# **2.3.9 Printer and PC Connection**

### **Connection Chart for Printer / IBM Personal Computer with KX-TD308**

If you connect a printer or an IBM-PC with a 9-pin cable, follow the chart below.

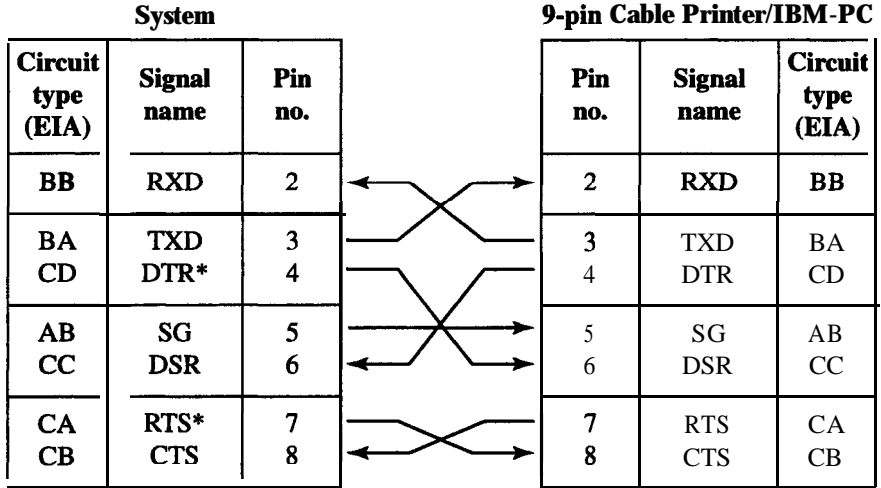

\* RTS (7-pin) and DTR (4-pin) are connected on the board.

If you connect a printer or a PC with a 25-pin cable, follow the chart below.

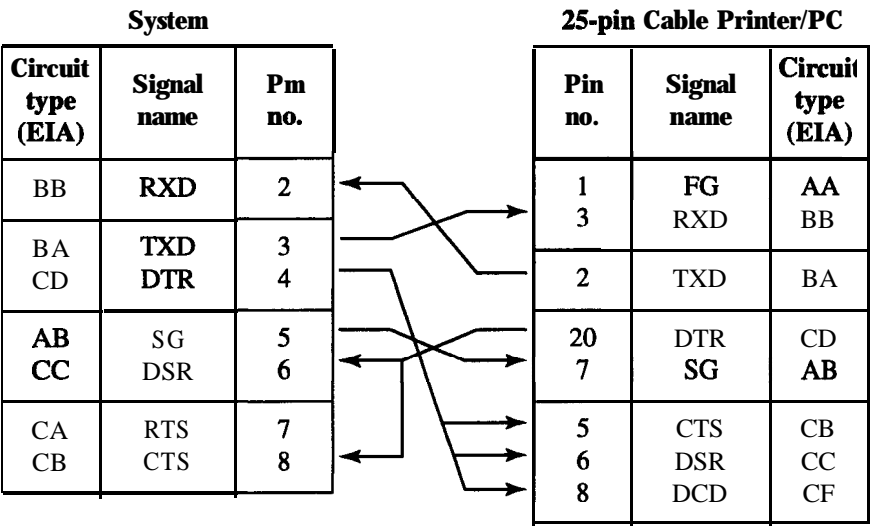

### **Serial Interface (RS-232C) Signals**

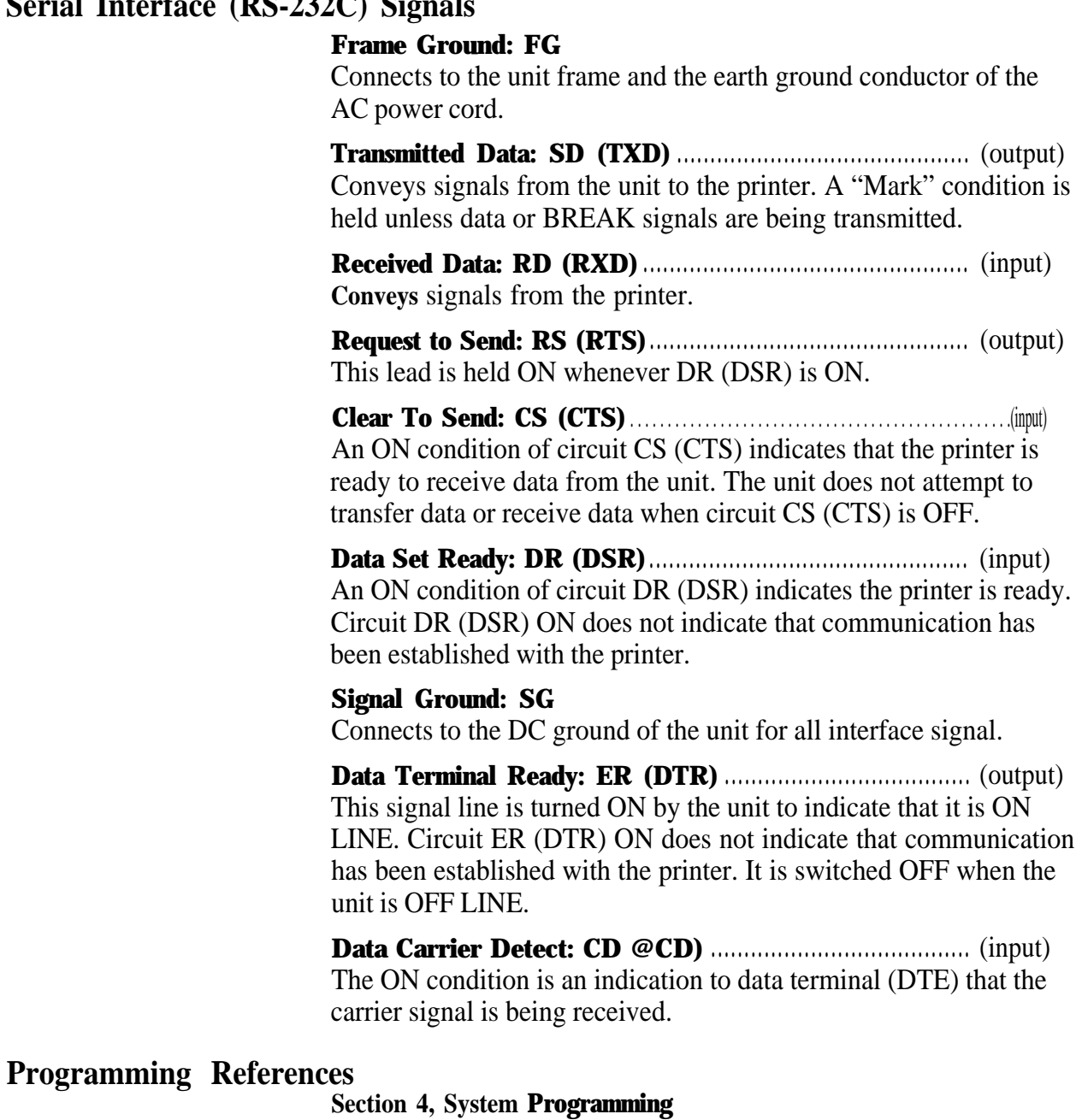

[800] SMDR Incoming/Outgoing Call Log Printout [801] SMDR Format [802] System Data Printout [806] Serial Interface (RS-232C) Parameters

### **Feature References Section 3, Features**

Station Message Detail Recording (SMDR)

# **2 4**<sup>l</sup> **Installation of Optional Cards**

### **2.4.1 Location of Optional Cards**

The location of the optional cards is shown below.

**Precaution** To protect the printed circuit boards (P-boards) from static electricity, do not touch parts on the P-boards in the main unit and on the optional cards.

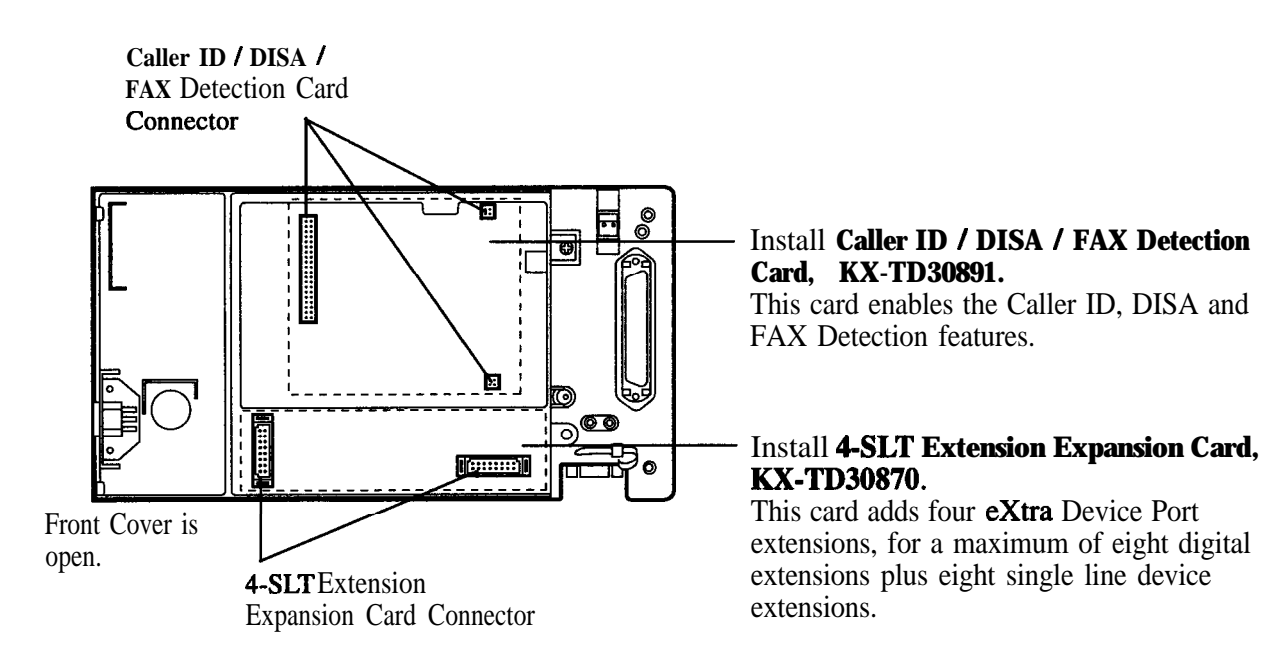

### **2.4.2 4-SLT Extension Expansion Card / Caller ID / DISA / FAX Detection Card Installation**

One 4-SLT Extension Expansion Card (XX-TD30870) and one Caller ID / DISA / FAX Detection Card (KX-TD3089 1) can be installed to the system.

**4-SLT Extension Expansion Card** adds four extra Device Port extensions to jacks 5 through 8, for a maximum of eight digital extensions plus eight single line device extensions. The basic configuration already supports digital proprietary telephones on jacks 5 through 8.

**Caller ID / DISA / FAX Detection Card** supports the following. Caller ID: Receives the Caller ID Service from the Central Office.

A specified standard telephone with Caller ID service can display the information. Display proprietary telephones can display caller's information which has been stored in the system according to the Caller ID service.

Direct Inward System Access (DISA):

One of the system features. An outgoing message greets the external caller and gives information so that the caller can access the extensions directly.

Facsimile detection:

When the system receives a facsimile transmission signal by DISA, it automatically connects the specified facsimile extension.

**1.** Loosen the screw.

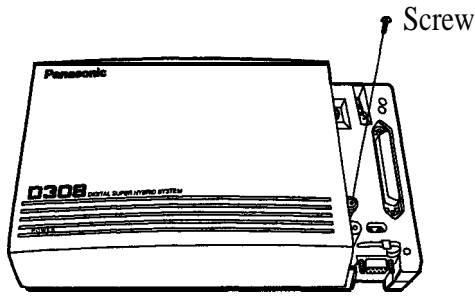

2. Remove the cover by pressing both tabs and lifting up.

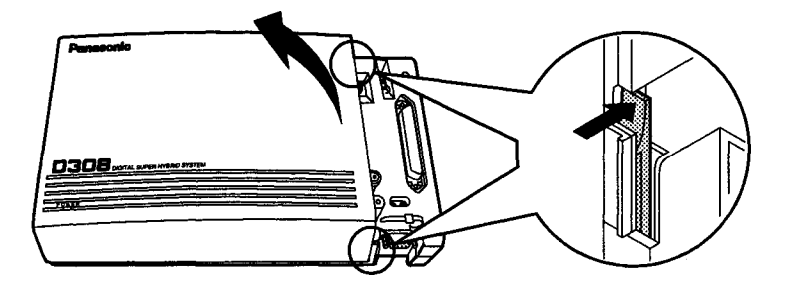

### **2.4.2 4-SLT Extension Expansion Card / Caller ID / DISA / FAX Detection Card Installation**

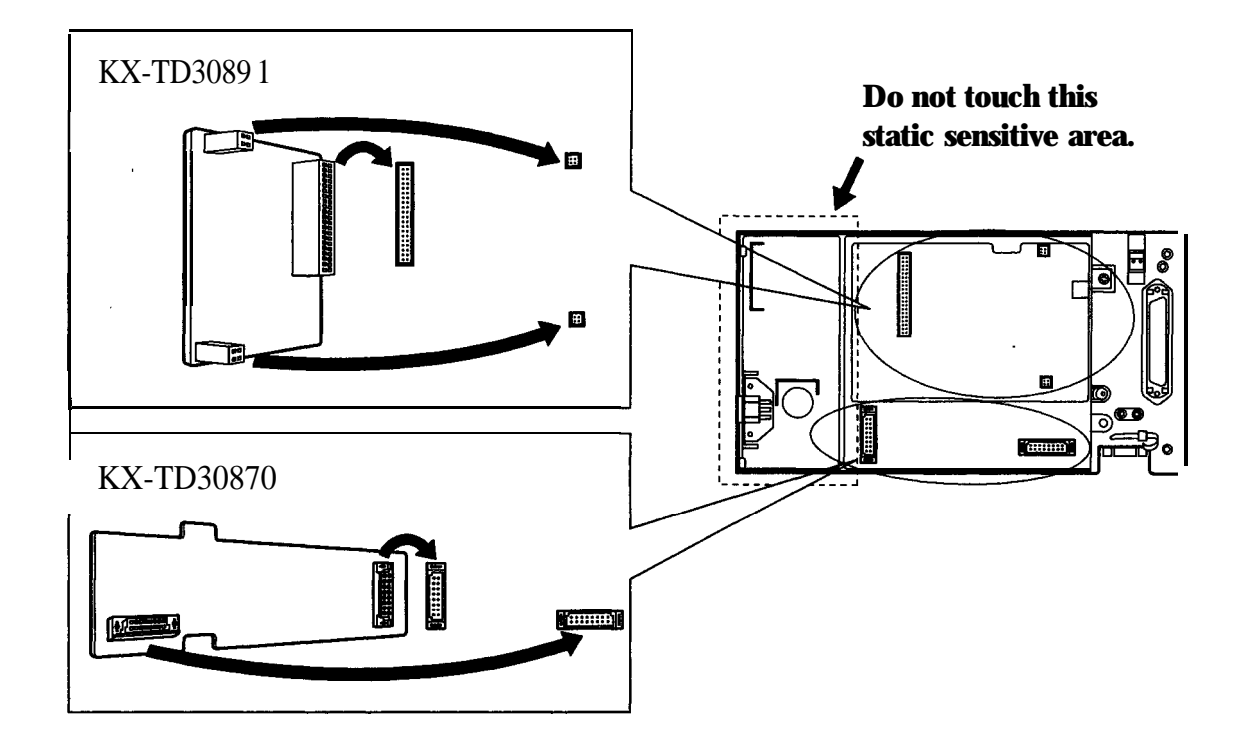

3. Attach the optional card to the marked connector.

4. Tighten the screws.

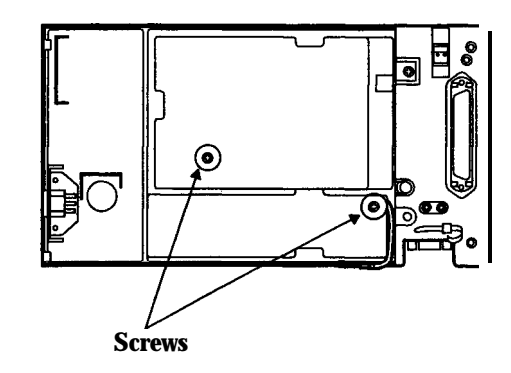

5. Replace the cover.

# **2.4.3. Doorphone and Door Opener Connection**

One doorphone (KX-T30865) and one door opener (user-supplied) can be installed.

### **The maximum cable length**

The maximum length of the doorphone and door opener line cord which connects to the system is as follows:

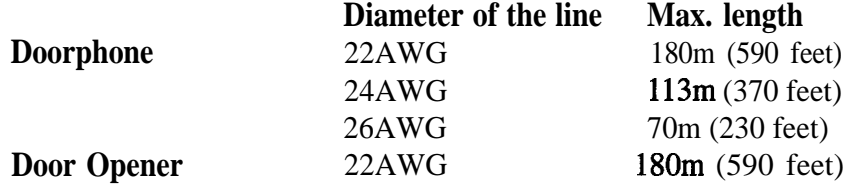

### **Installing the Doorphone**

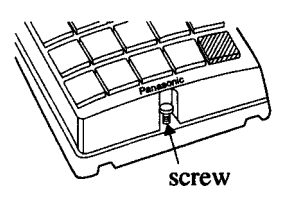

- **1.** Loosen the screw to separate the doorphone into two halves.
- 
- 2. Install the base cover to the wall with two screws.
	- Note Two kinds of screws are included. Please choose the appropriate one depending on your wall type:

**Domain** ----- **Type** 1: When the doorphone plate has been fixed to the wall.

- Type 2: When you wish to install the doorphone directly to the wall.
- 3. Connect the wires to the screws located in the front cover.

Connect the wires to the pins (no.25 and 50) of the extension connector. (See the "Pin Number Chart" on page 2- 14.)

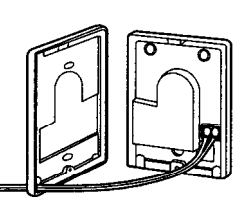

4. Secure both halves together and re-install the screw.

# **2.4.3 Doorphone and Door Opener Connection**

### **Connecting Door Openers**

1. Loosen the screws on the terminal strip.

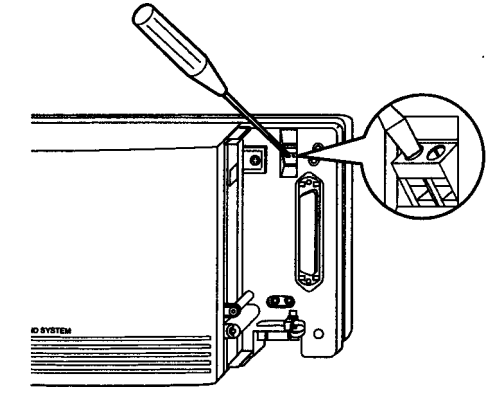

2. Insert the wires coming from the door opener into the holes and tighten the screws.

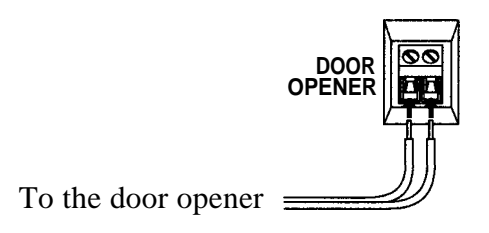

- **Note** We recommend using UL1015 twisted wire or the equivalent for wiring.
	- In The wire should be between 1.2 and 2.4 mm  $(3/64 3/22 \text{ inch})$  in diameter including the coating.

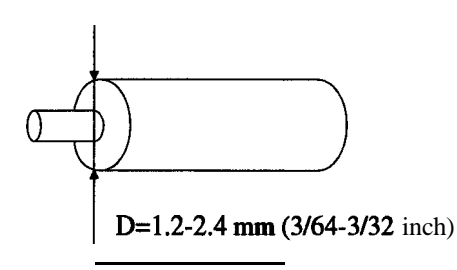

#### **Programming References**

**Section 4, System Programming** [607]-[608] Doorphone Ringing Assignment - Day / Night

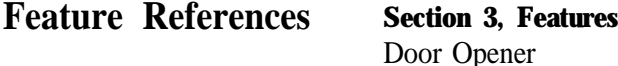

Doorphone Call

## **2 50 Auxiliary Connection for Power Failure Transfer**

Power Failure Transfer connects a specific standard telephone to a selected outside line in the event of system power failure, as follows:

Outside Line  $1 -$  Extension  $(T, R)$  Jack 1 Connection of outside line 1 and the respective extension require no auxiliary connection.

- **Note** In the event of a power failure, system memory is protected by a factory-provided lithium battery. There is no memory loss except the memories of Camp-on, Saved Number Redial, Last Number Redial, Call Park and Message Waiting.
	- The system changes the current connection to this connection automatically when the power supply stops.
	- If DC power is available from backup batteries if AC power fails, the system does not change the current connection to the above connection.

### **Feature References**

**Section 3, Features** Power Failure Transfer 1. Fasten all the cables and cords with the cord fastener.

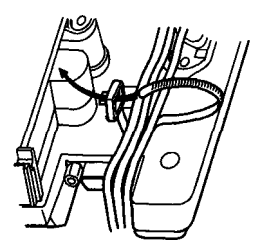

2. Replace the cover and tighten the screw.

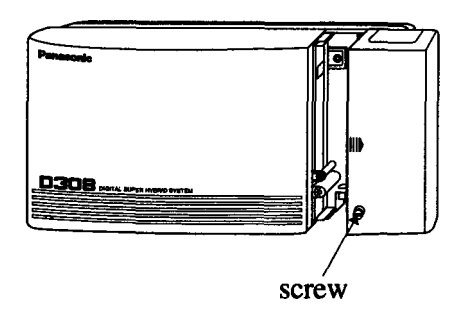

3. Tie together all of the connected cords and attach them to the wall so that the cords cannot be pulled out of the system.

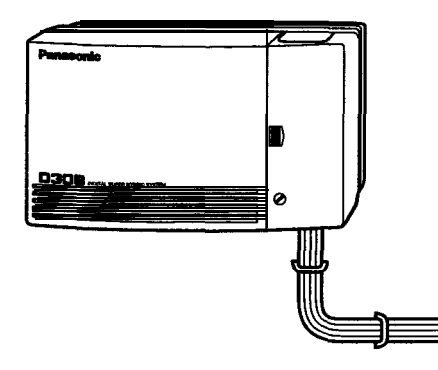

#### **Starting the System for the First Time**  $2.7$

Plug the AC cord into the system AC Inlet and an AC outlet, (The power indicator lights.)

Avoid using the same AC outlet for office equipment and this system. Use a dedicated AC outlet only.

**CAUTION:** The power supply cord is used as the main disconnect device, ensure that the socket-outlet is located/installed near the equipment and is easily accessible.

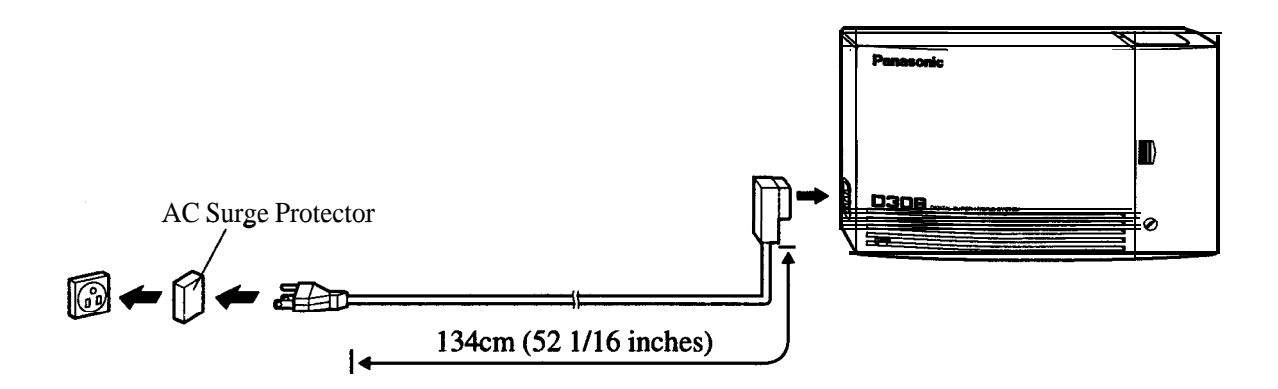

### **System Restart**  $2.8$

After starting the system, if the system does not operate properly, restart the system.

Before restarting the system, try the system feature again to confirm whether there definitely is a problem or not. System Restart causes the following:

- 1. Camp-on is cleared.
- 2. Calls on Hold are terminated.
- 3. Calls on Exclusive Hold are terminated.
- 4. Calls in progress are terminated.
- 5. Call Park is cleared.

Other data is not cleared by System Restart.

1. Press the Reset Button with a pointed tool.

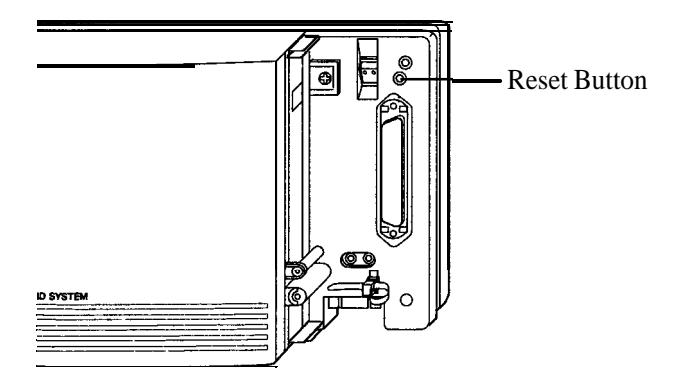

Notice If the system still does not operate properly, please see Section 6.1.4 "Using the Reset Button".

### $2.9$ **System Data Clear**

After storing or changing the system programming data, it is possible to clear your programming data stored in the system, if required. The system will restart with the default setting.

1. Restart the system using program [900] "System Data Clear".

### **Programming References**

**Section 4, System Programming** [900] System Data Clear

# **Section 3 Features**

This section describes every basic, optional, and programmable feature in alphabetical order. It also provides information about the conditions, connection references, programming required, related features, and operation for every feature.

### **Absent Message Capability**

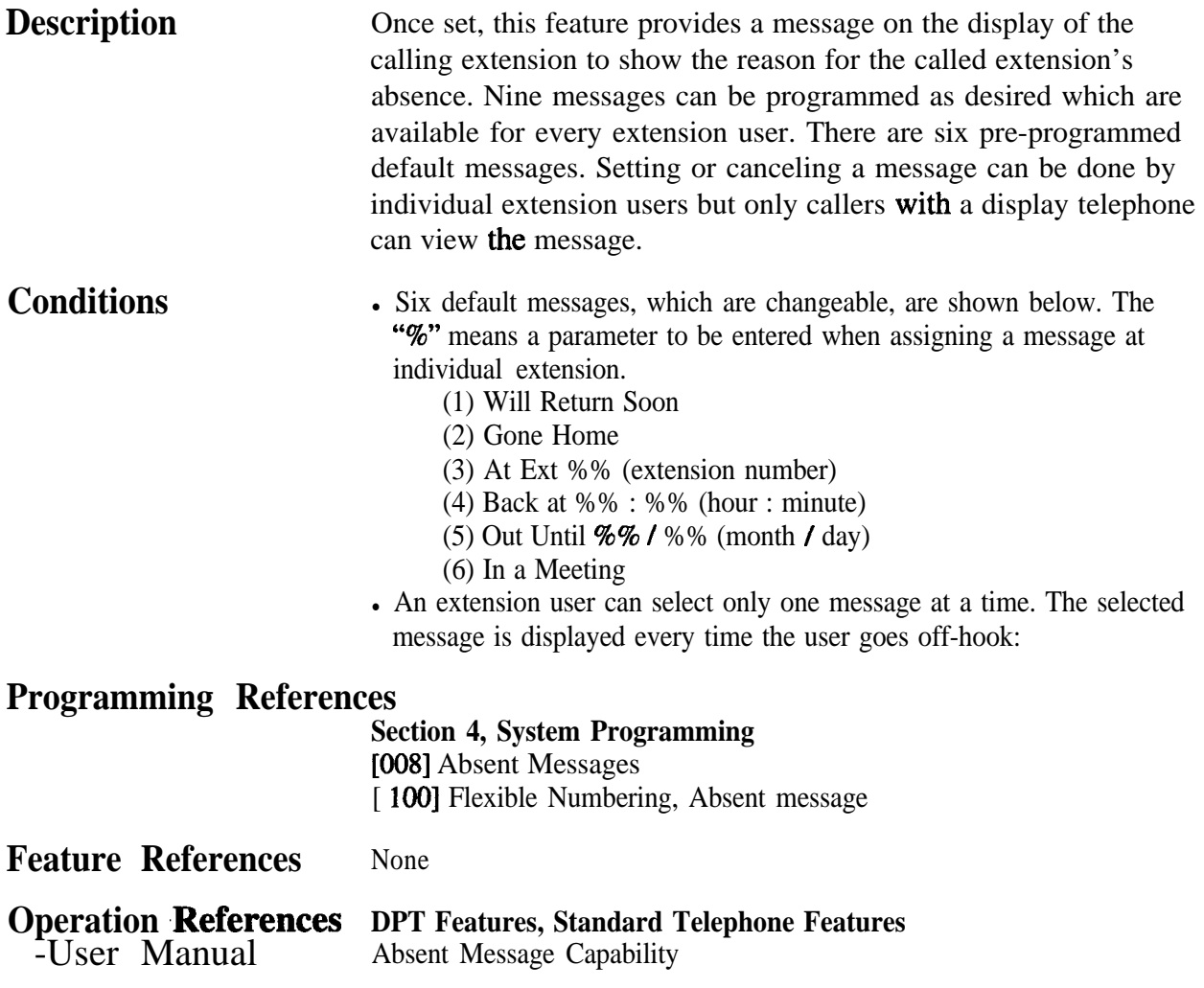

### **Account Code Entry**

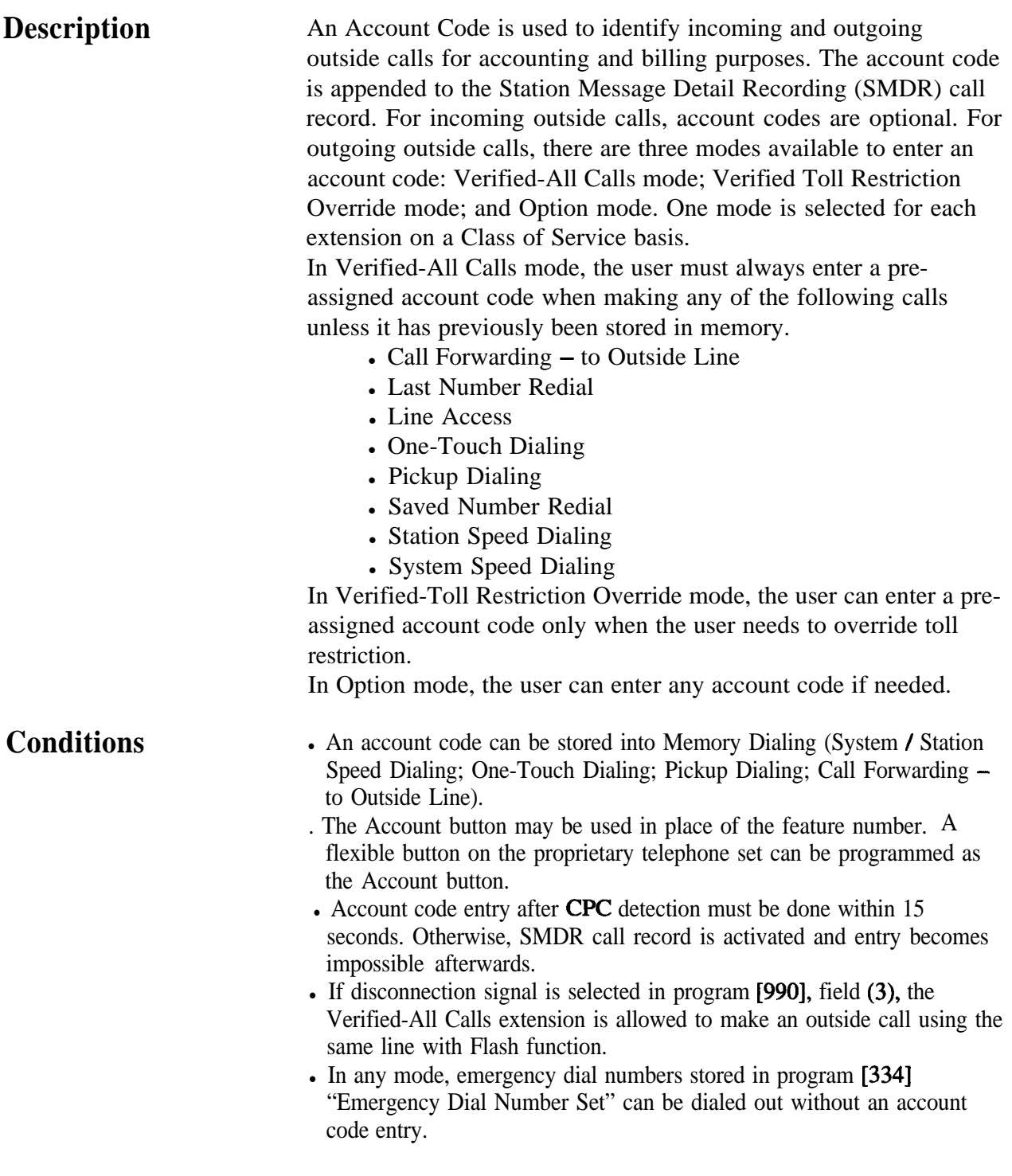

### **Programming References**

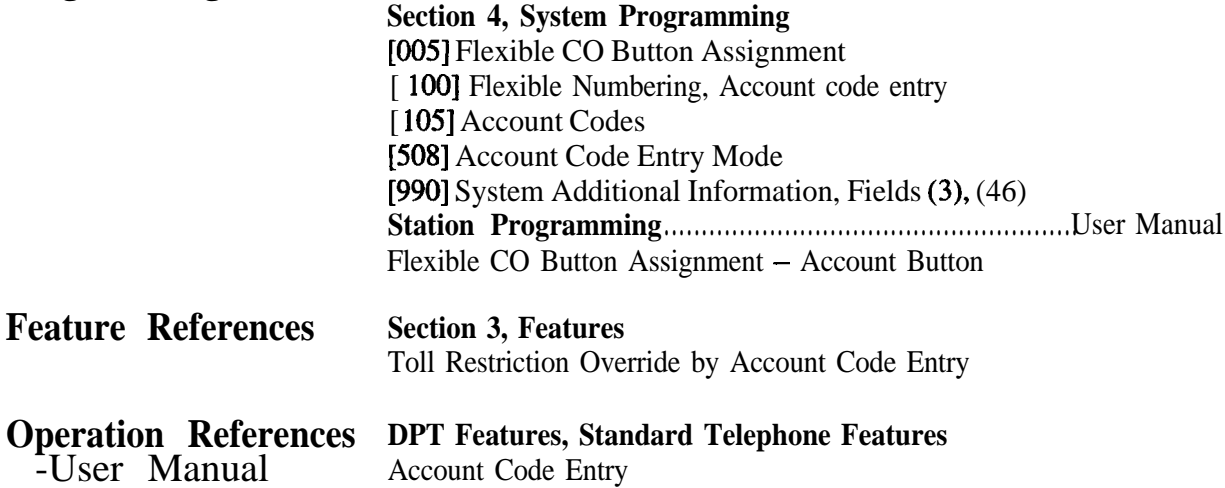

## **Alternate Calling - Ring / Voice**

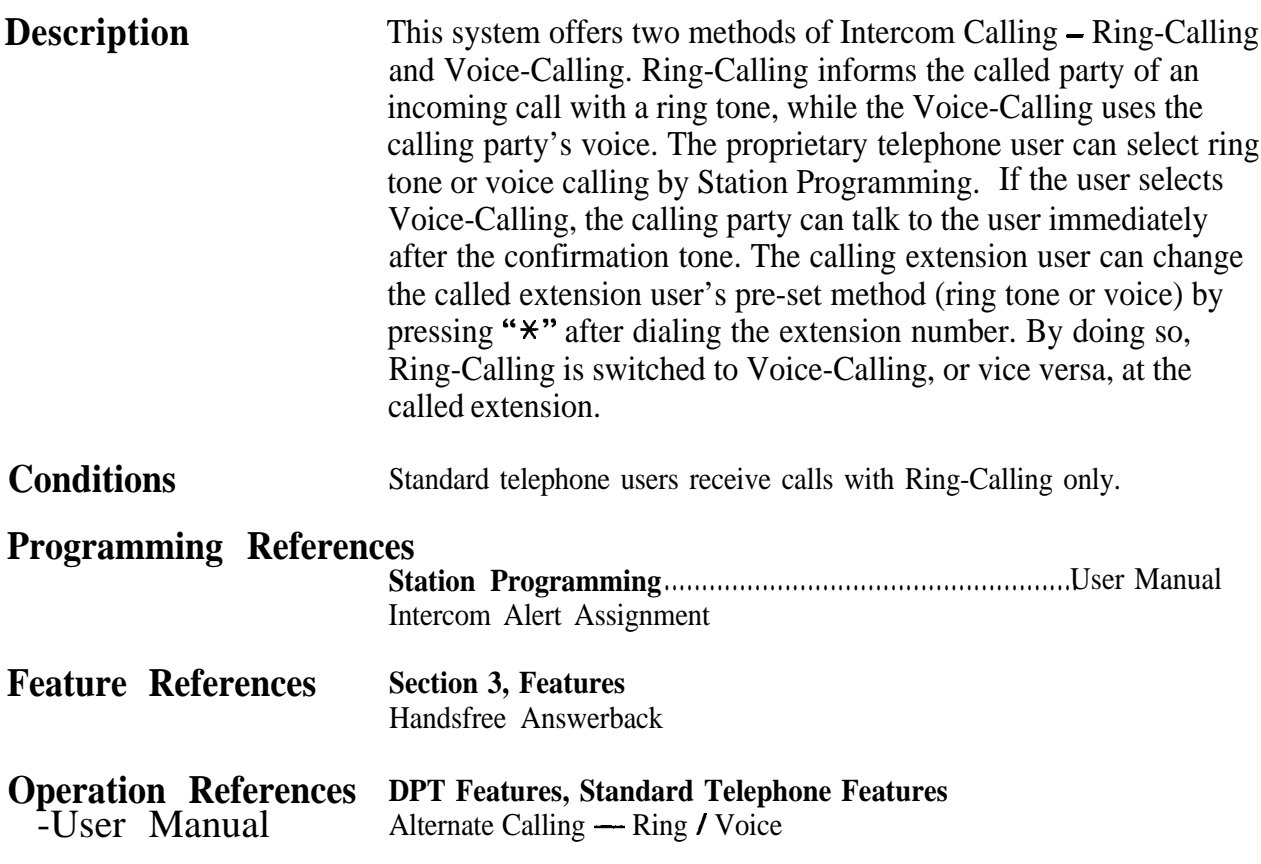

## **Answering, Direct Outside Line'**

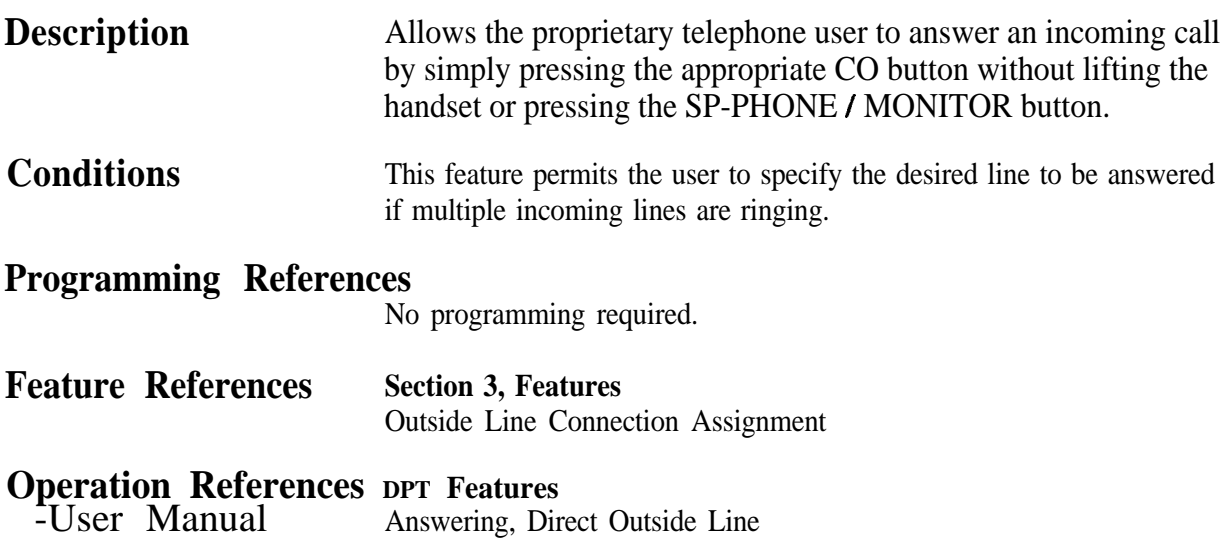

### **Automatic Callback Busy (Camp-On)**

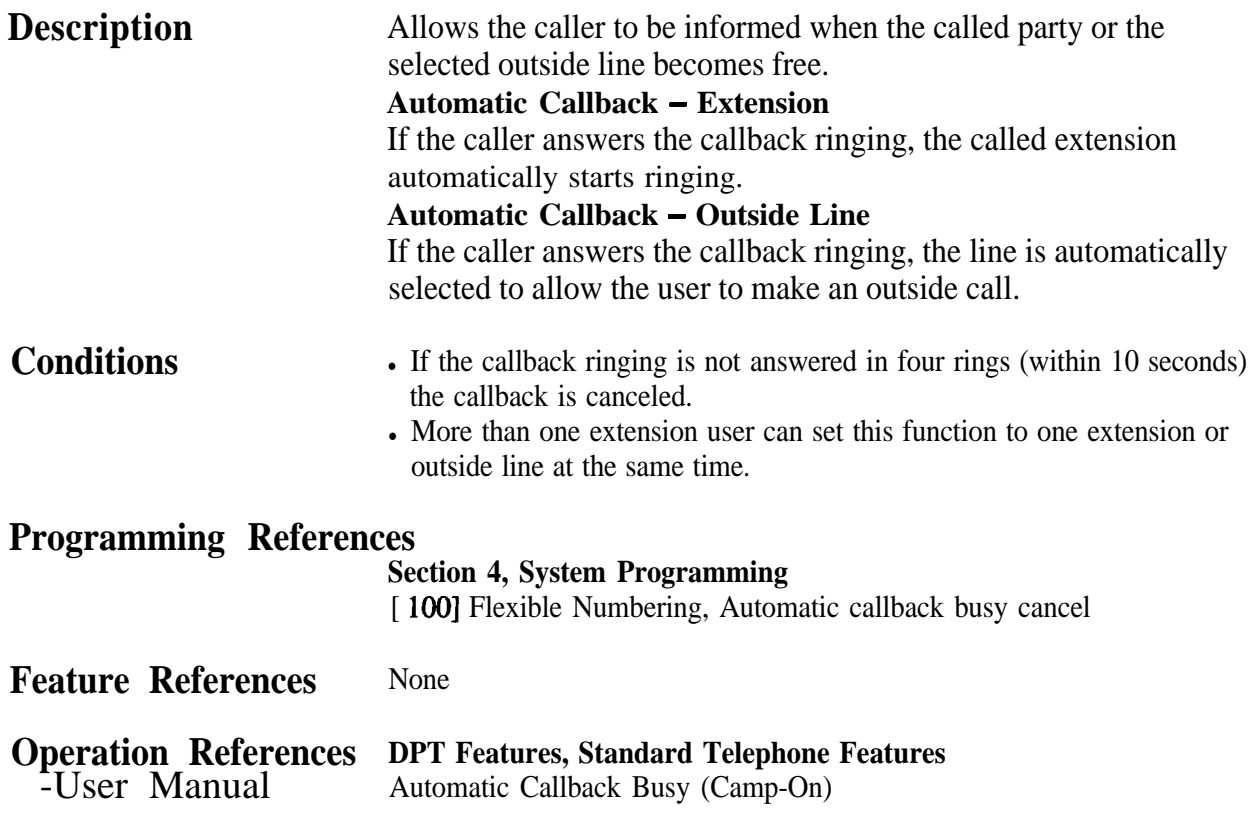

## **Automatic Configuration<sup>†</sup>**

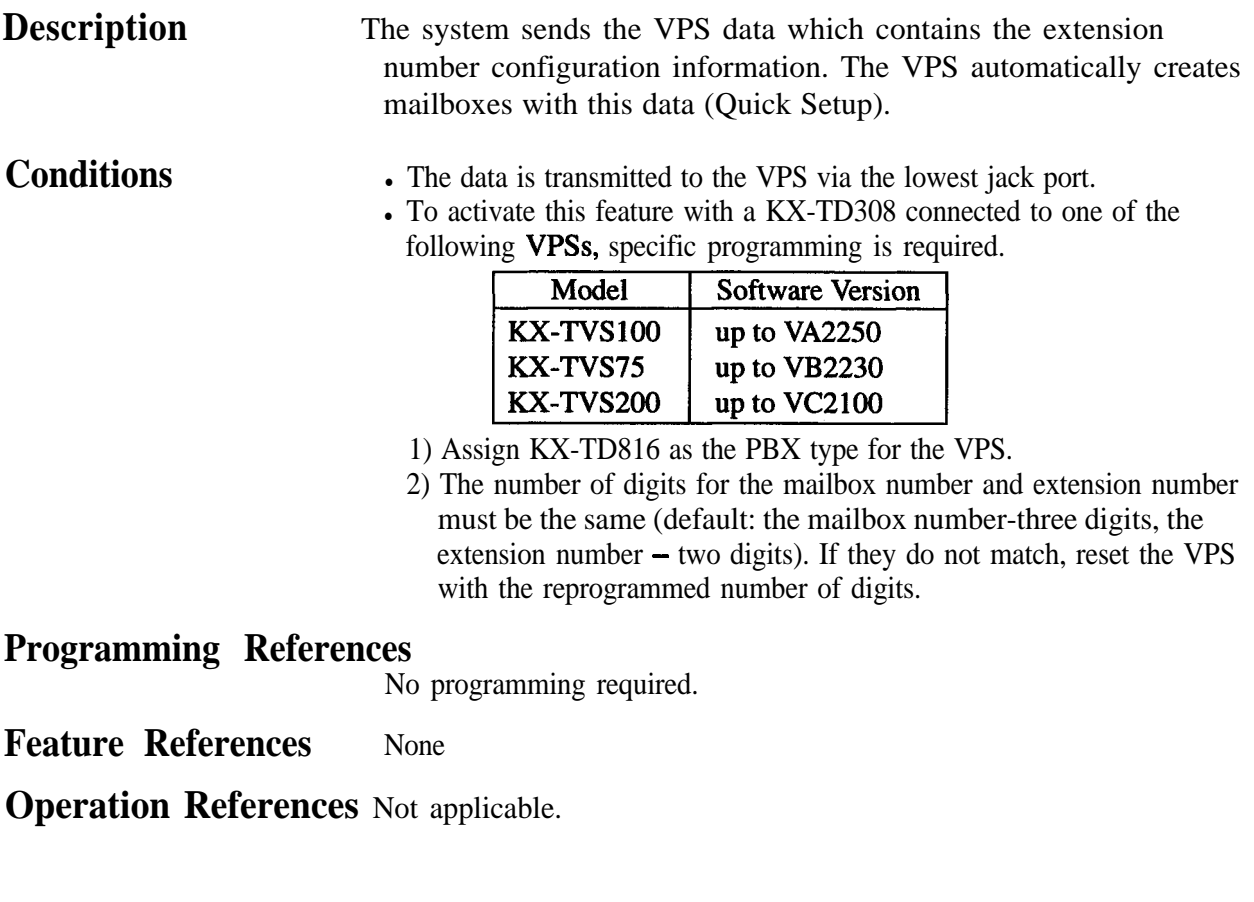

### **Automatic Hold by CO Button**

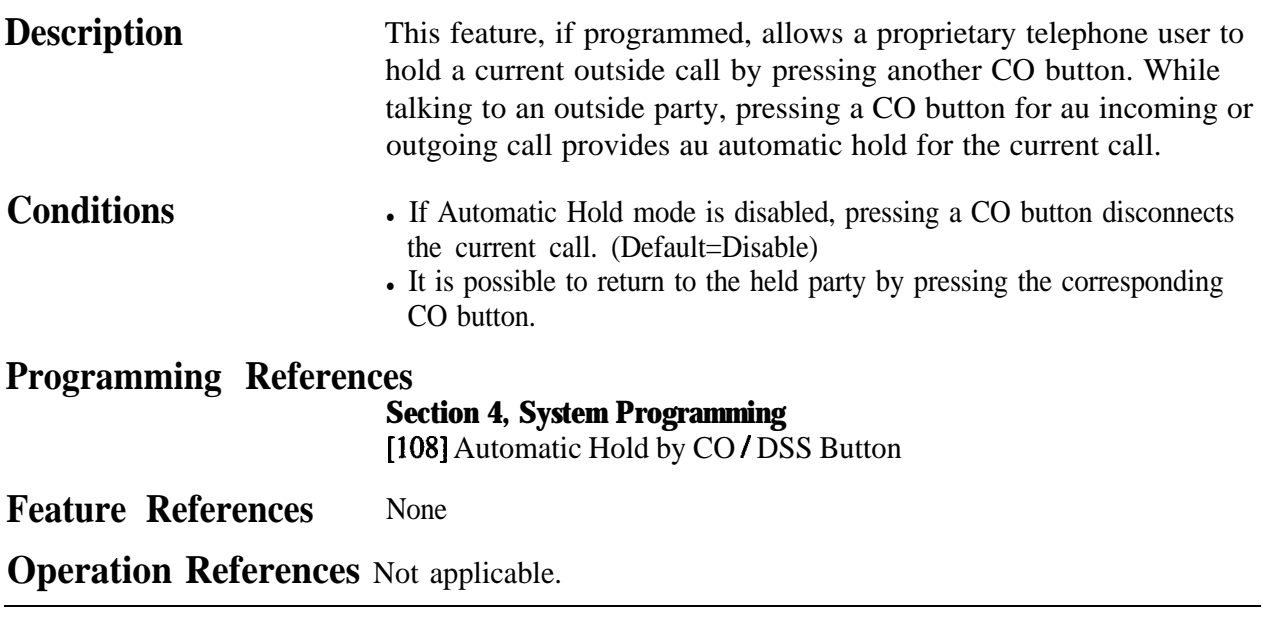

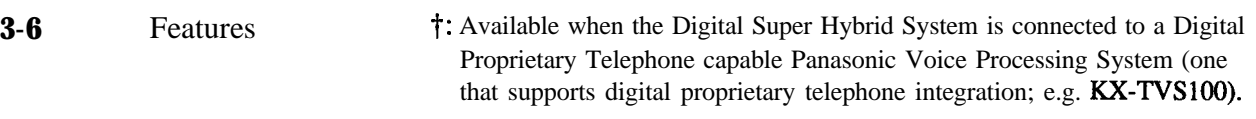

## **Automatic Route Selection CARS)**

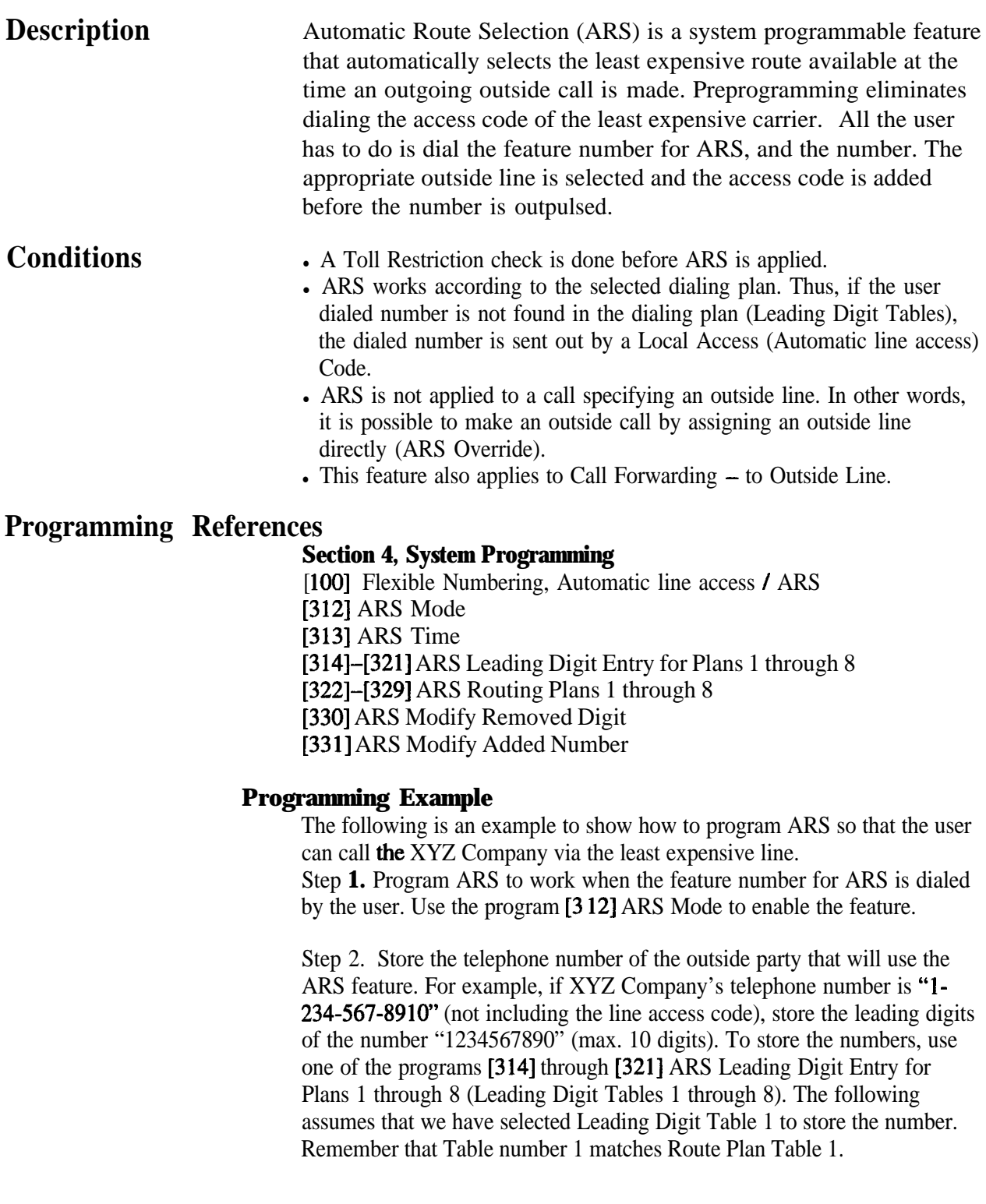

Example: Program Address [3 141 Leading Digit Table 1

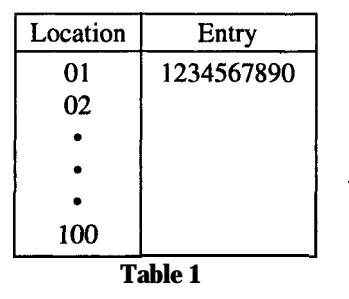

**Step 3.** Check all **carriers** available to call the stored telephone number and their outside lines. Suppose there are three carriers available to call the XYZ Company and each carrier's line is assigned to an outside line (group) as follows: Example 1<br>
2 Company and each earne<br>
Carrier E — Outside Line 1

The State Carrier E — Outside Line 1<br>Carrier F — Outside Line 2 Carrier F — Outside Line 2<br>Carrier G — Outside Line 3

Then check the fee charged by each carrier:

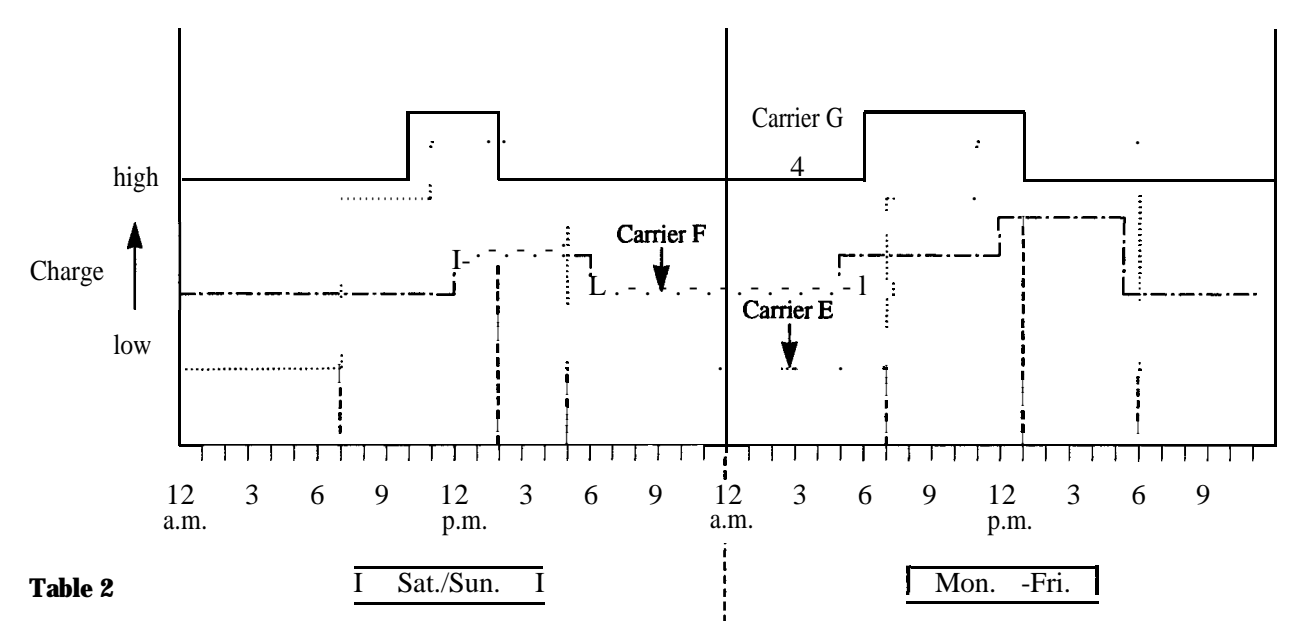

As shown in Table 2, the least costly route varies with the day of the week and the time of day. To select the least expensive line at a certain time, split the day into three zones as follows:

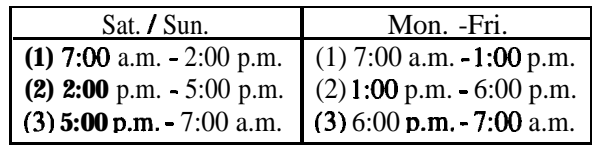

To program the time zones above, use the program [3 131 "ARS Time". Four time zones (Time-A, Time-B, Time-C, Time-D) are provided. Enter the starting hour for each zone.

Example: Program Address [3 131 ARS Time Table

| Sat. / Sun. |                | Mon. $-Fri.$      |                |                                          |
|-------------|----------------|-------------------|----------------|------------------------------------------|
| Time Zones  | Entry          | <b>Time Zones</b> | Entry          |                                          |
| Time-A      | $7:00$ a.m.    | Time-A            | $7:00$ a.m.    | $\left  \right $ Enter the starting time |
| Time-B      | 2:00 p.m.      | Time-B            | $1:00$ p.m.    | of each zone. If a zone                  |
| Time–C      | 5:00 p.m.      | $Time-C$          | 6:00 p.m.      | is not necessary, select                 |
| Time-D      | <b>Disable</b> | Time-D            | <b>Disable</b> | "Disable".                               |

#### **Table 3**

Step 4. Determine the priority of the outside lines in each time zone. The table below shows the carrier and outside lines selected for each priority and time zone:

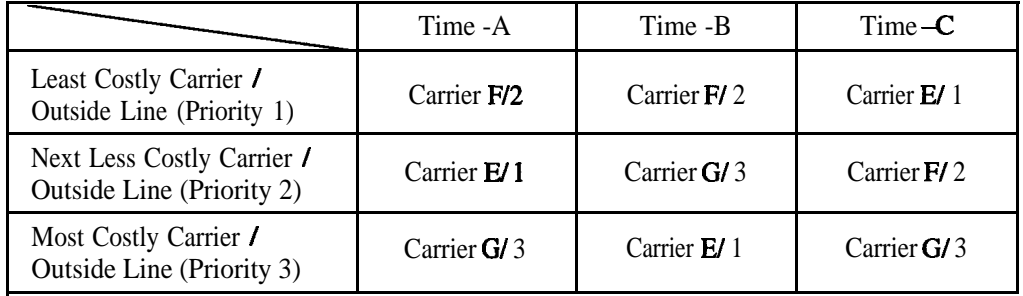

**Table 4**

To have the system use the priorities shown above, use one of the programs [322] through [329] "ARS Routing Plans 1 through 8" (Route Plan Tables 1 through 8).

As we have already selected Leading Digit Table 1, select Route Plan Table 1. Enter the outside line numbers in order of priority. If the specified outside line requires digit modification, assign the appropriate digit modification table number (1 to 8).

This table is required to have the system automatically add a specific carrier access code to the user-dialed number.

Example: Program [322] Route Plan Table 1

|            | Time -A | Time -B<br>CO: Modify CO: Modify | Time -C | Time -D<br>$CO$ : Modify $CO$ : Modify |
|------------|---------|----------------------------------|---------|----------------------------------------|
| Priority 1 |         |                                  |         |                                        |
| Priority 2 |         |                                  |         |                                        |
| Priority 3 | 3       |                                  |         |                                        |

Table 5 CO: Outside Line Modify: Modification Table Number **Step** 5. Create a Digit Modification Table. Carriers E, F and G match the outside lines and Modification Tables as follows and have the following Access Codes:

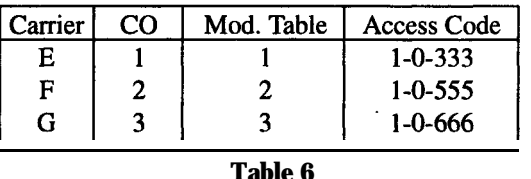

According to Table 6, enter the Access Codes in the respective Modification Tables using programs [330] "ARS Modify Removed Digit" and [331] "ARS Modify Added Number" as follows:

Example: Program [330] Digit Modification Tables

Modification Table 1 Modification Table 2 Modification Table 3

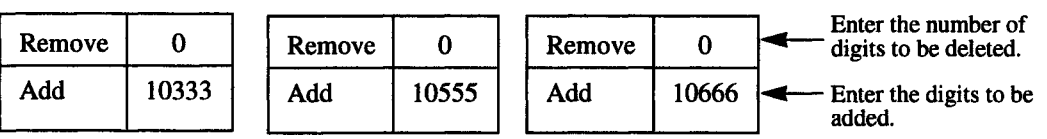

If Modification Table 1 is applied, the user-dialed number "9-1-234-567- 8910" is modified to "9-10333-l-234-567-8910" to access the least expensive Carrier E.

Similarly, if Modification Table 2 is applied, it is modified to "9-10555-1- 234-567-8910" to access Carrier F.

Use the "Removed Digit" program when it is necessary to delete some leading digits from the user-dialed number. For example, if the user manually dials a Carrier Access Code but the carrier is not the least expensive, modification is required. For example, to delete "10333" from the beginning of the user-dialed number and add "10555", enter "5" in the "Removed Digit" program. Enter "10555" in the "Added Number" program. When "9-10333-1-234-567-8910" is dialed,

9-10333-1-234-567-8910.

The five digits are deleted and "10555" is added. "10555-1-234-567-8910" is sent to the outside line.

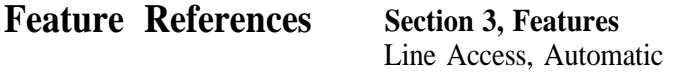

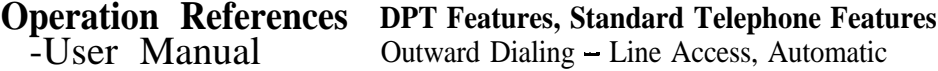

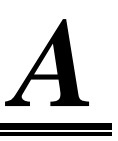

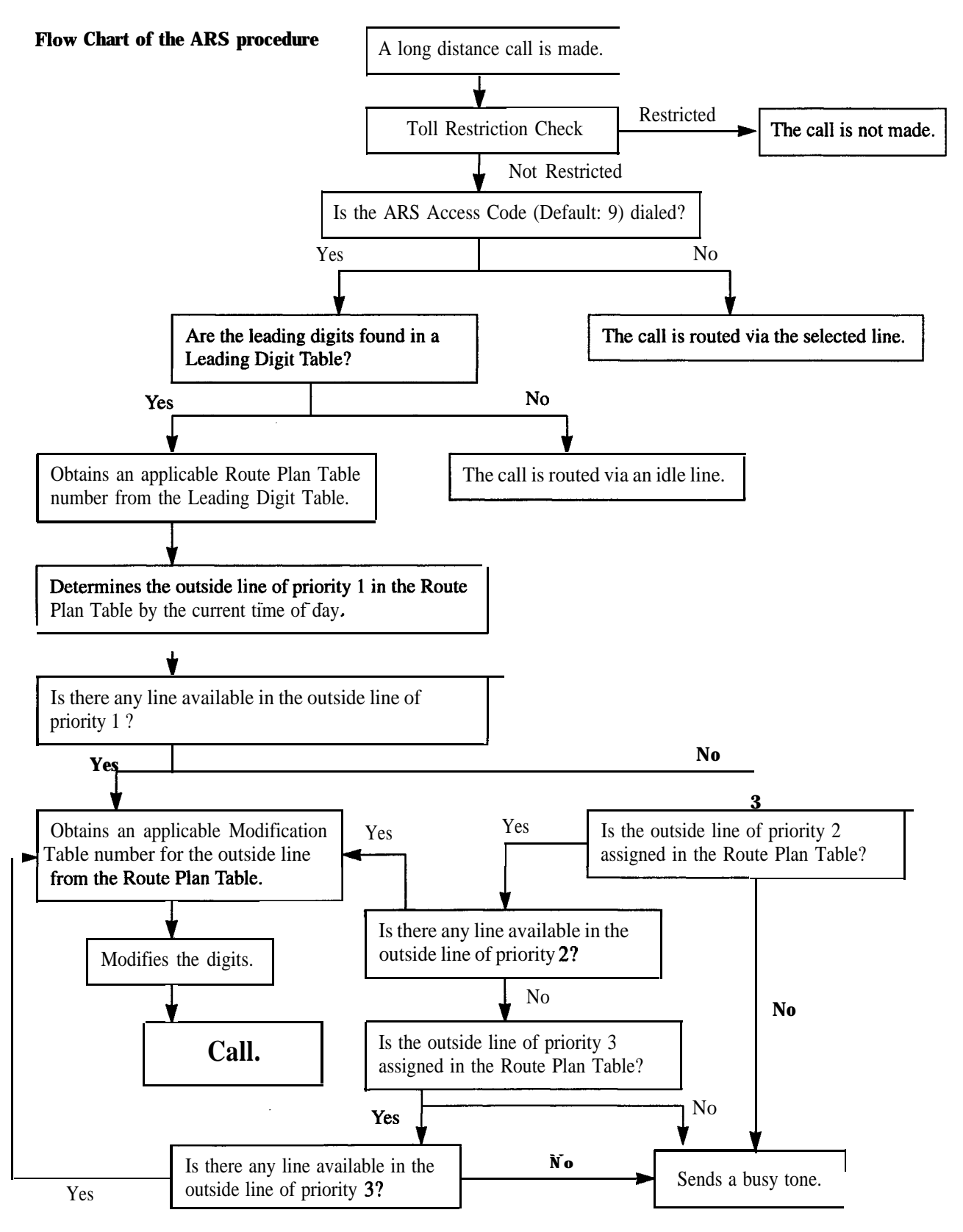

### **Automatic Station Release**

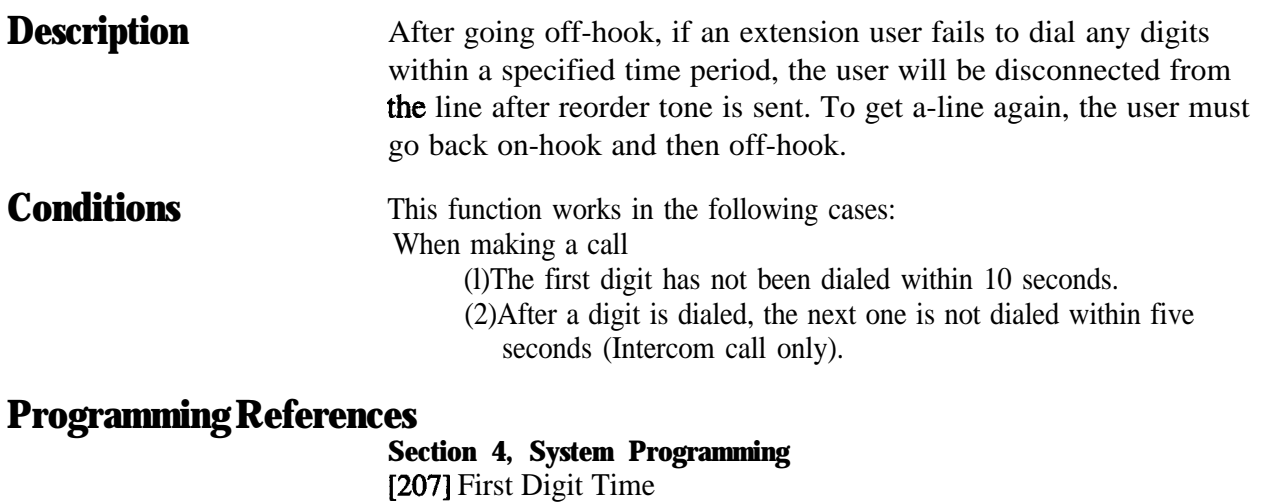

[208] Inter Digit Time

**Feature References** None

**Operation References** Not applicable.
### **Background Music (BGM)**

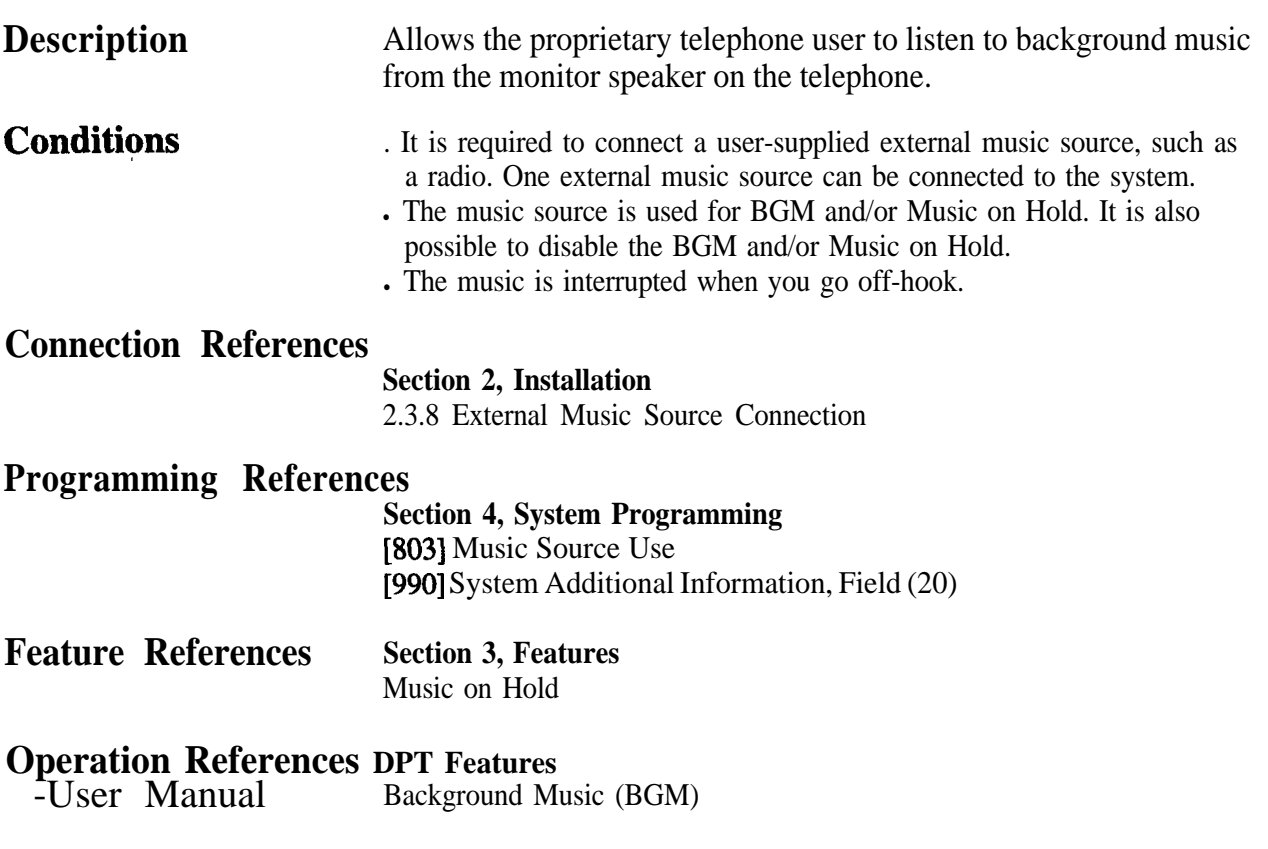

### **Background Music (BGM) - External**

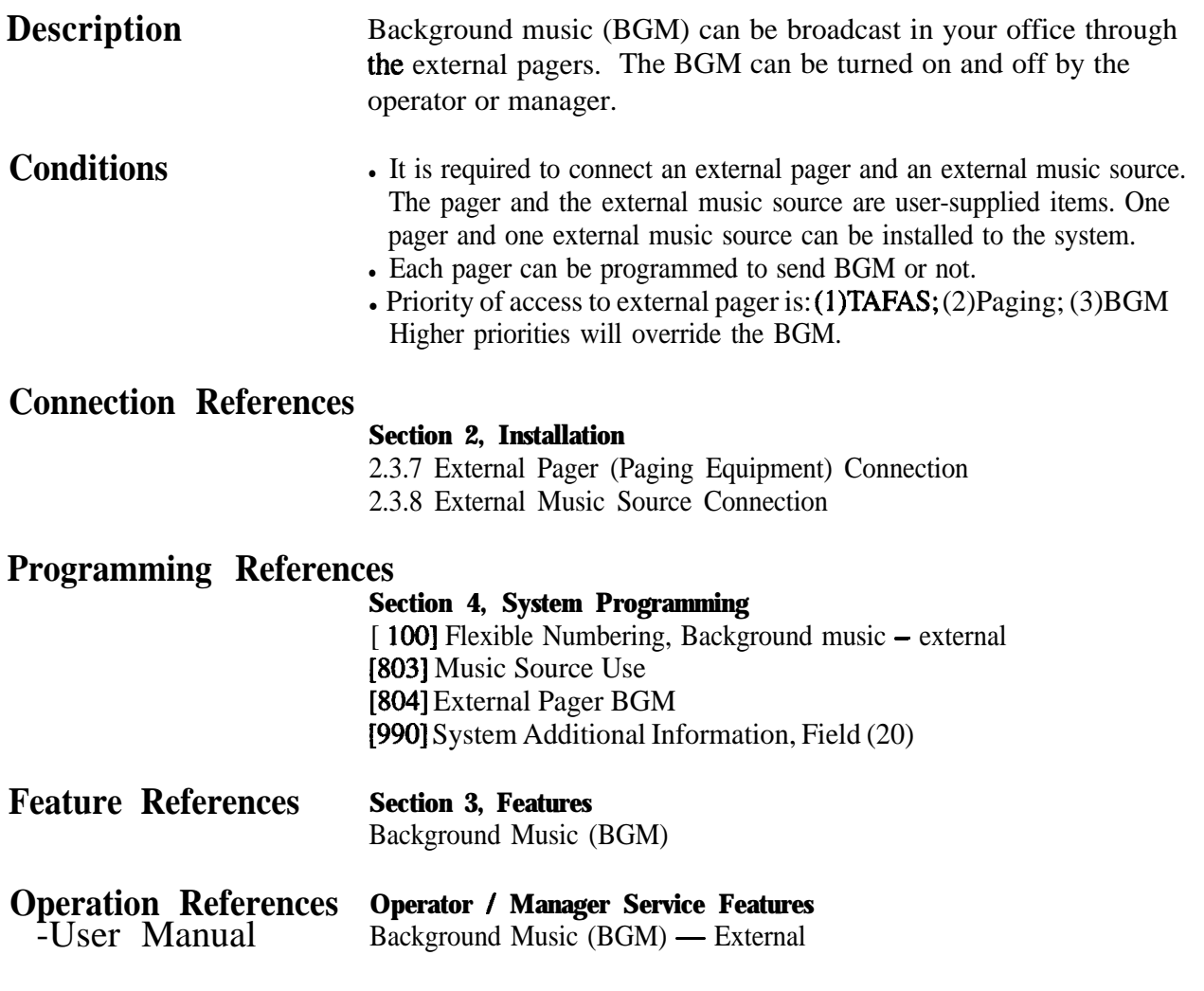

#### **Bilingual Display**

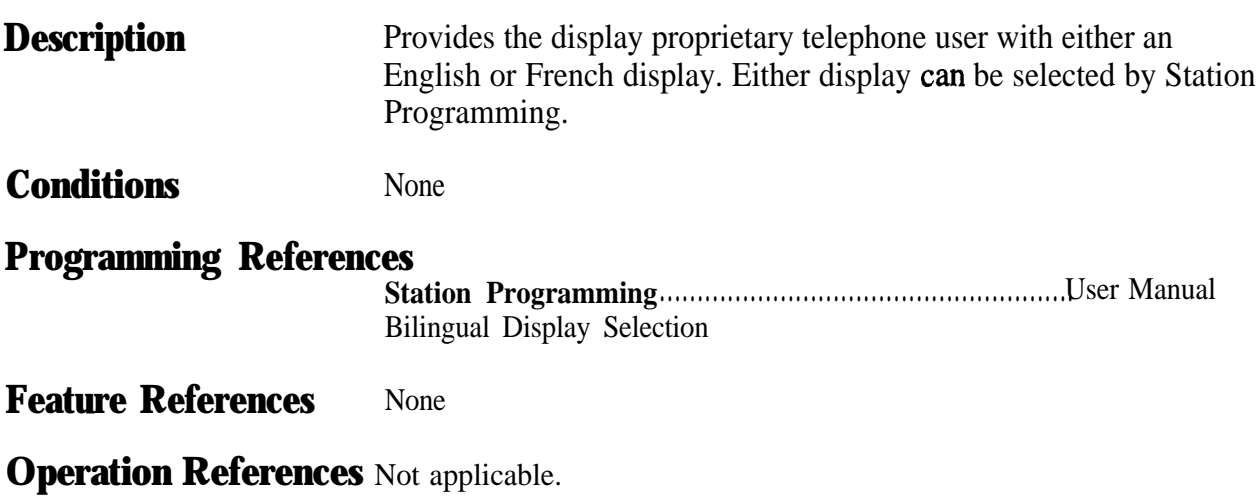

#### **Busy Lamp Field**

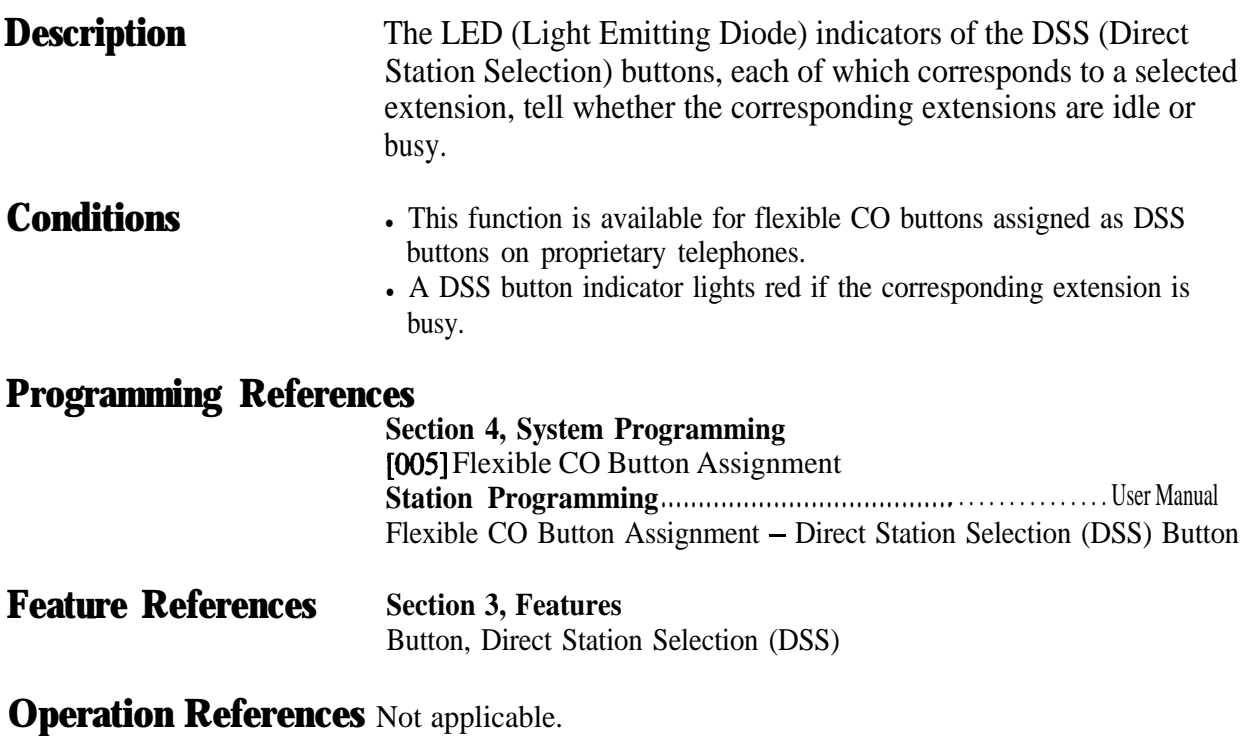

### **Busy Station Signaling (BSS)**

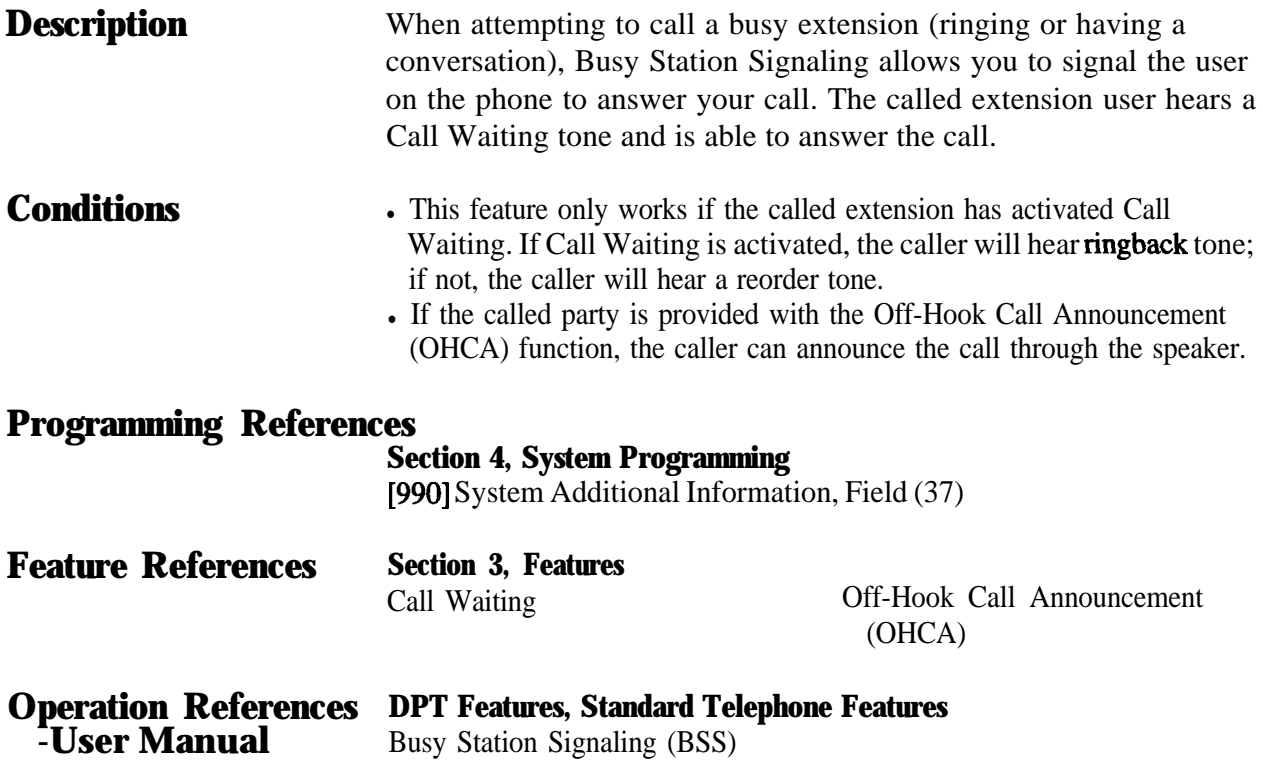

### **Button, Direct Station Selection (DSS)**

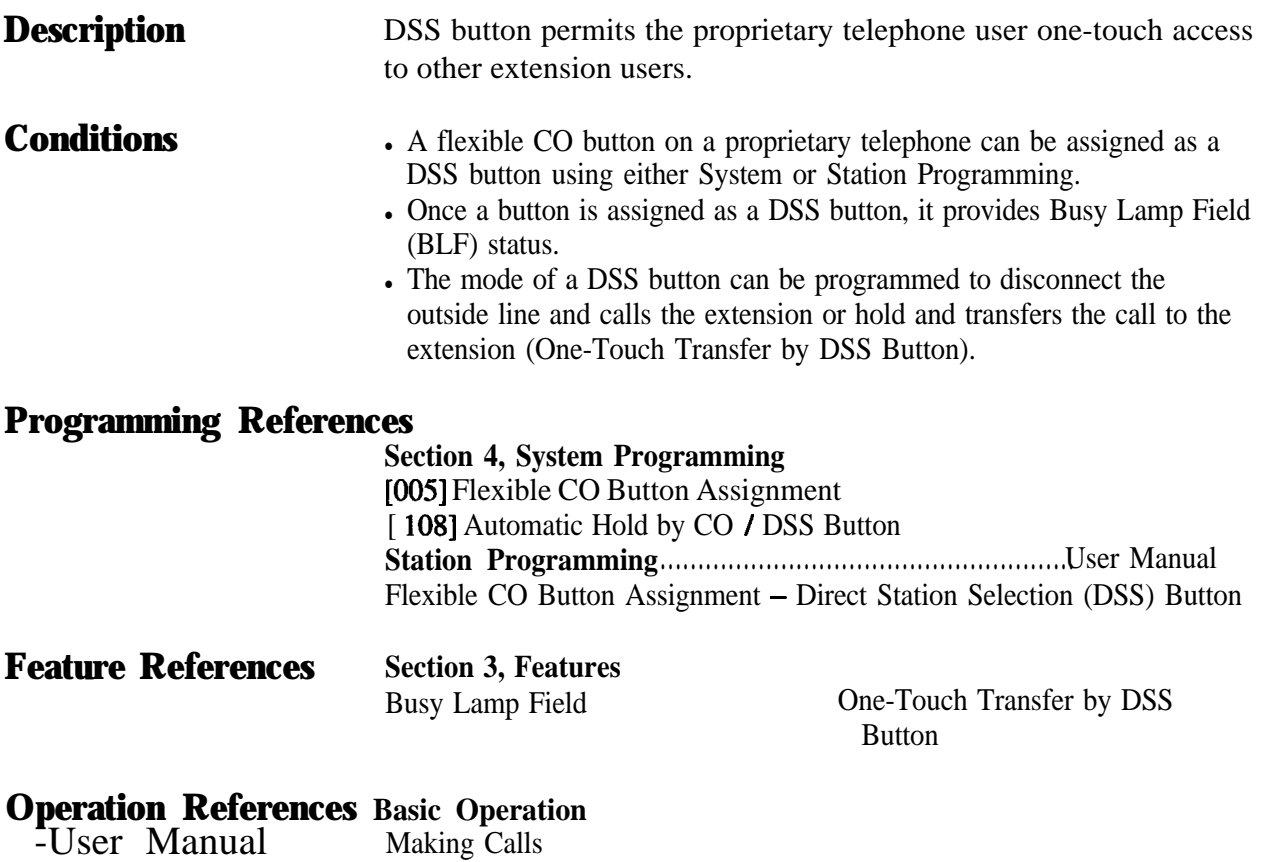

**DPT Features** Call Transfer - to Extension

, et

#### **Button, Flexible**

#### **Description**

The use of Flexible Buttons is determined by either System or Station Programming. The following two types of Flexible Buttons are provided on analog or digital proprietary telephones (APT/DPT):

• Flexible CO buttons

• Programmable Feature (PF) buttons (provided on APT only) The table below shows all of the features which can be assigned to Flexible Buttons.

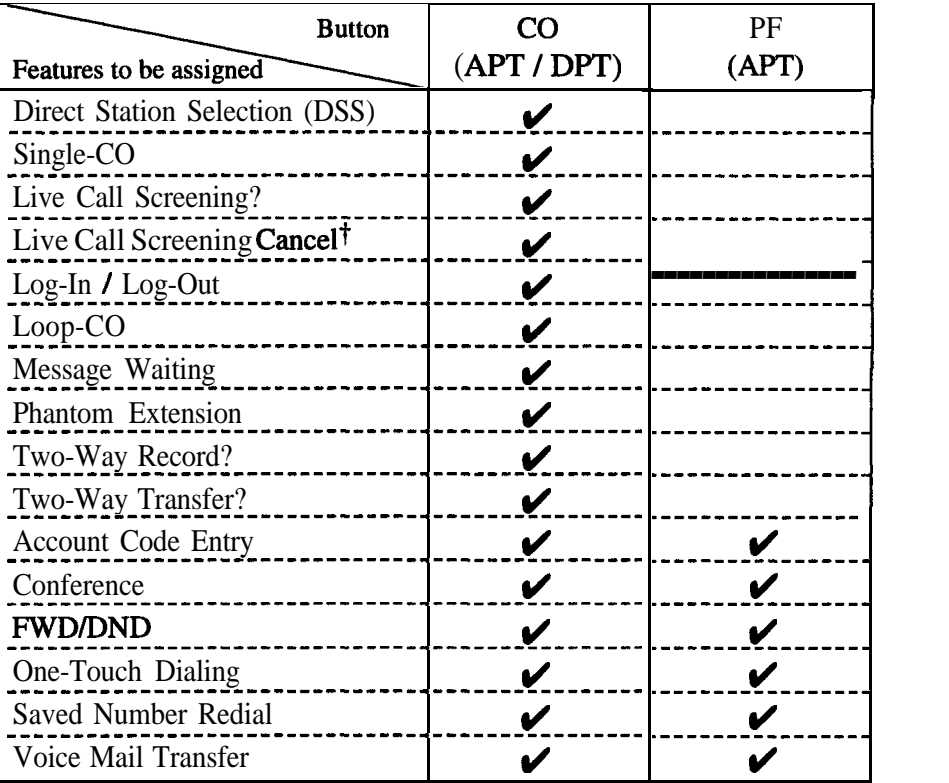

" $\bullet$ " indicates that the feature is available.

#### **Conditions**

• An outside line can only appear on one Single-CO button of any given telephone. A station can only appear on one DSS button of any given telephone.

Incoming and outgoing calls on the line are shown on the button in the following priority.

Single-CO > Loop-CO

3-18 Features **t:** Available when the Digital Super Hybrid System is connected to a Digital Proprietary Telephone capable Panasonic Voice Processing System (one that supports digital proprietary telephone integration; e.g. KX-TVS 100).

#### **Programming References**

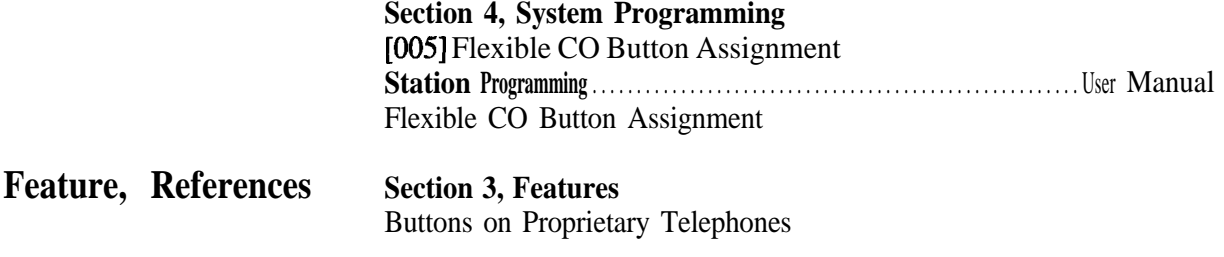

**Operation References** Not applicable.

**3 <sup>3</sup> Features**

### **Button, Loop-CO (L-CO)**

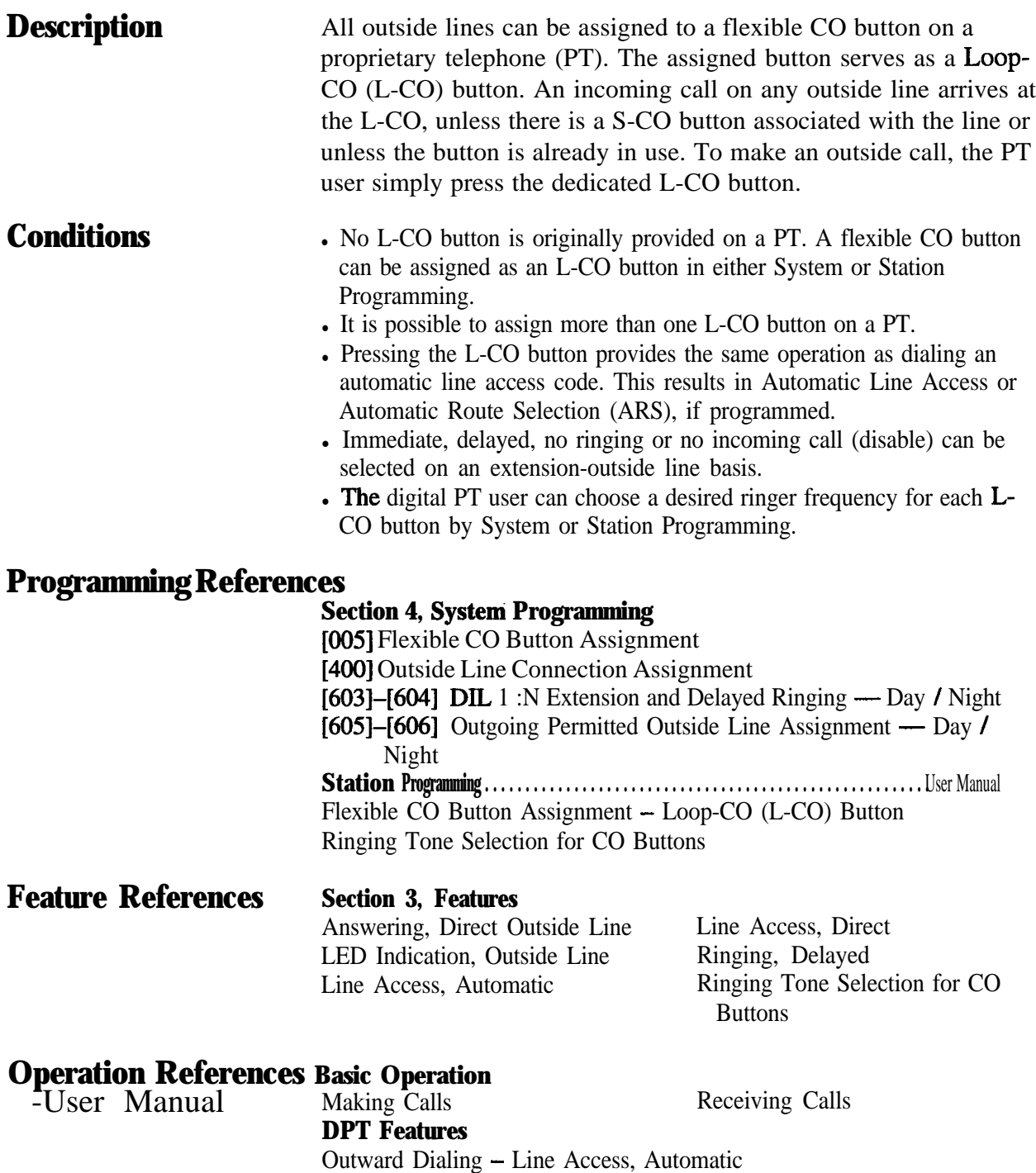

### Button, Single-CO (S-CO)

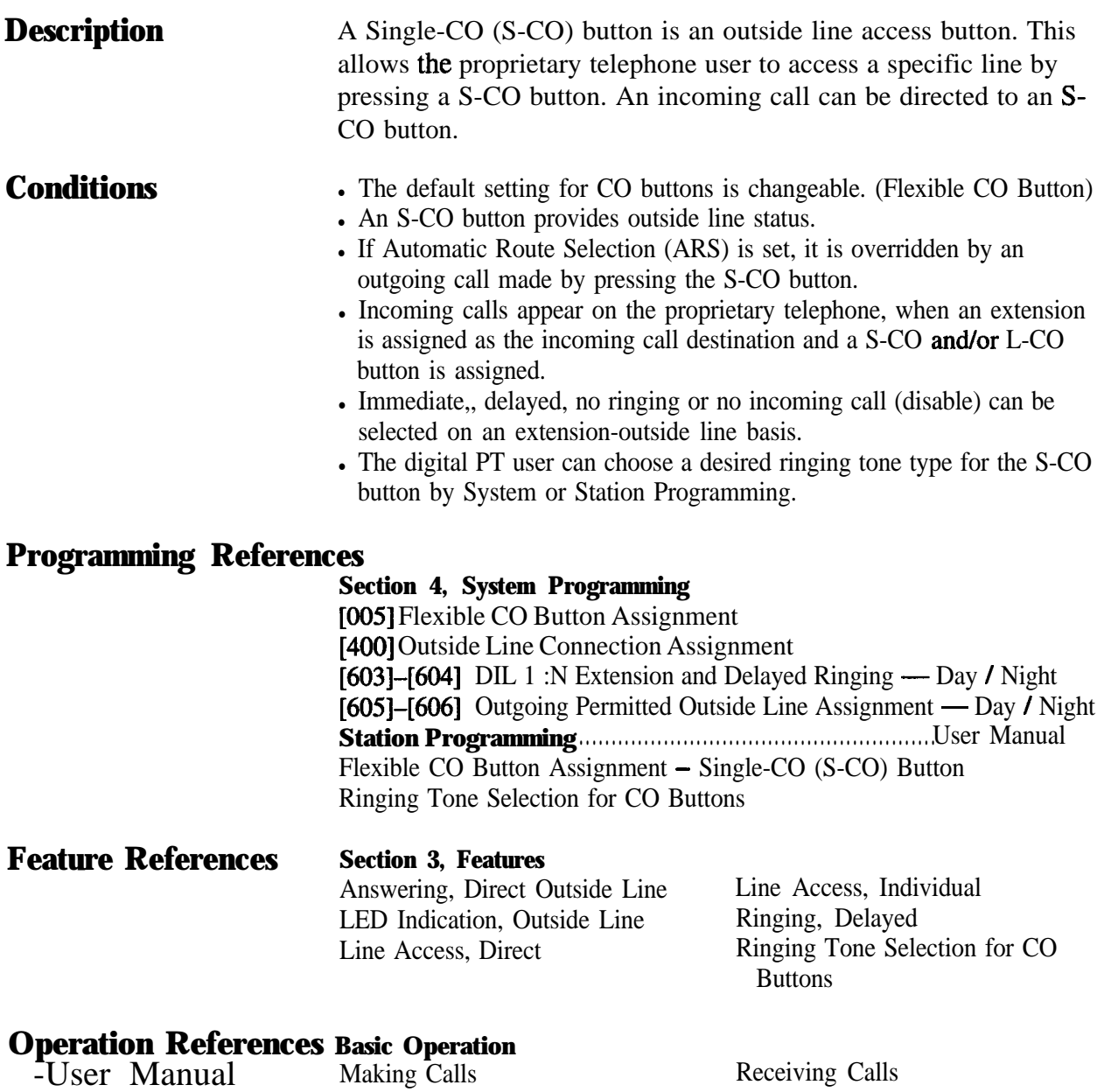

**DPT Features** Outward Dialing - Line Access, Individual

#### **Buttons on Proprietary Telephones**

**Description** Proprietary telephones are provided with the feature *I* line access buttons listed below:

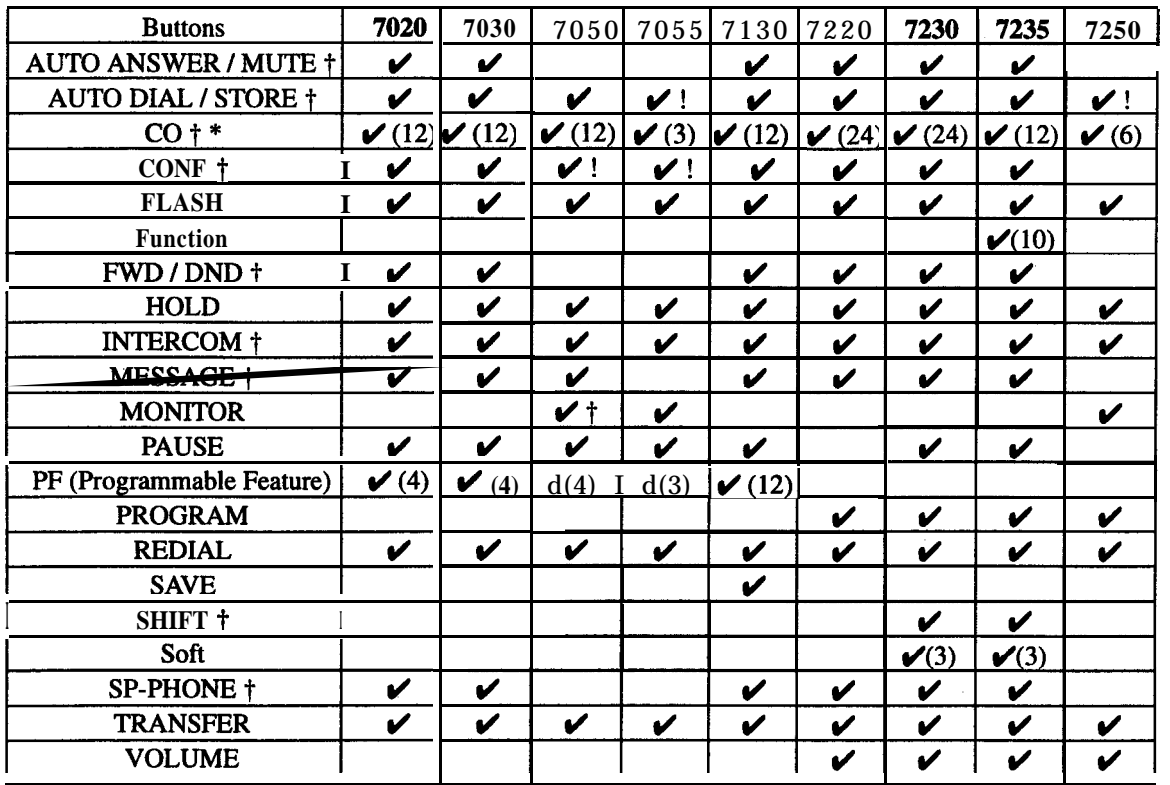

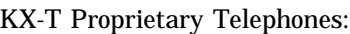

**(/ : The button is provided on the designated telephones.**

**t : The button is provided with an LED (Light Emitting Diode).**

**\* : The buttons which can be changed to function as a feature button are called flexible buttons.**

- **! : The button is provided without an LED.**
- **(x) : Shows the number of buttons only if multiple buttons are provided.**

The functions of the listed buttons are described below: **AUTO ANSWER / MUTE:** This dual function button is used for extension auto-answer and microphone mute during a conversation. **AUTO DIAL** / **STORE:** Used for System Speed Dialing and storing program changes.

**CO** (Central **Office** line): Can make or receive an outside call or can be re-assigned to a different CO or to various feature buttons. **CONF (Conference):** Used to establish a three-party conference. **FLASH:** Allows you to disconnect the current call and originate another call without hanging up (Flash). Sends a flash signal to the  $\overline{\mathbf{3}}$ 

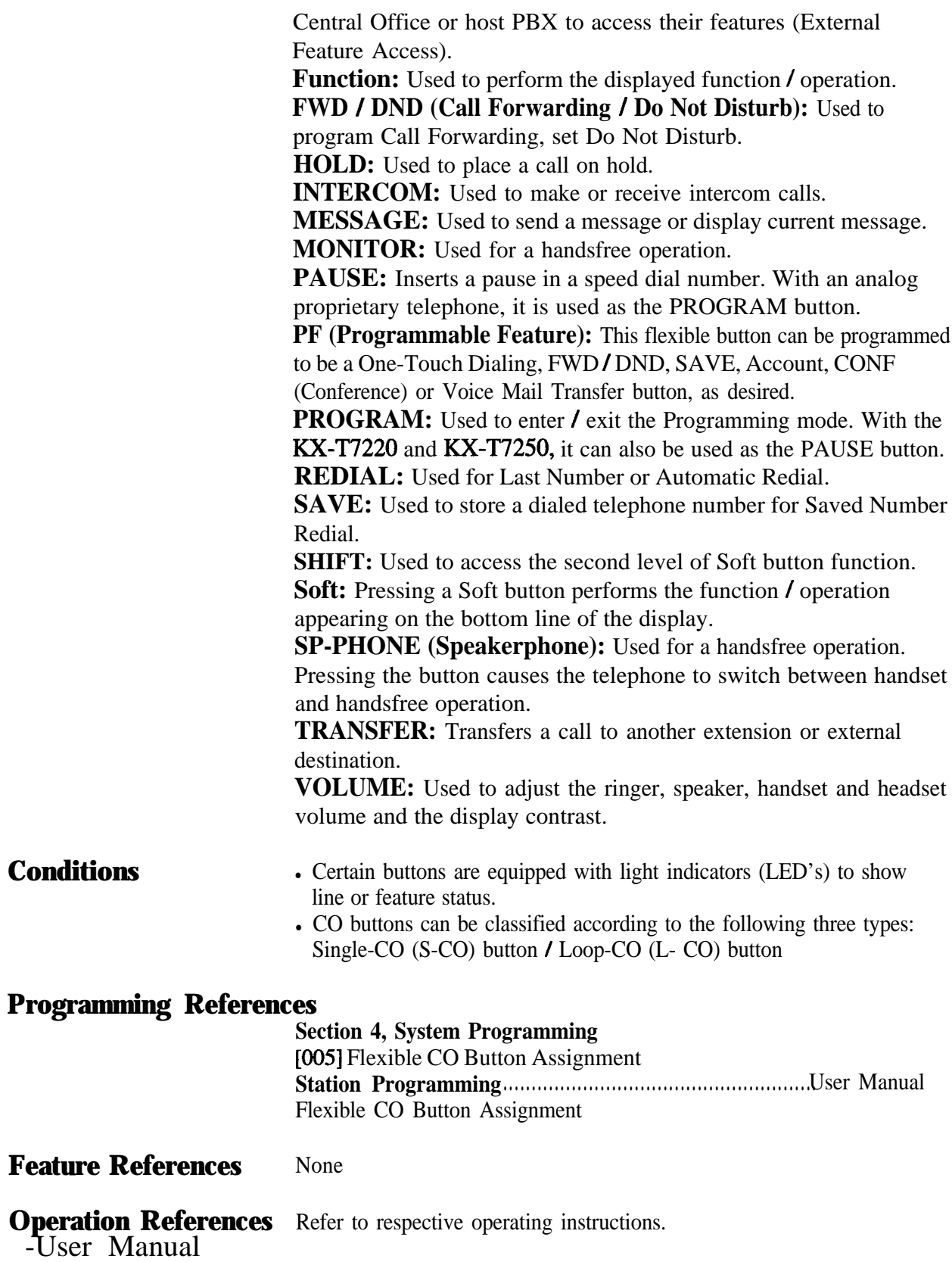

 $3<sup>1</sup>$ 

### **Caller ID**

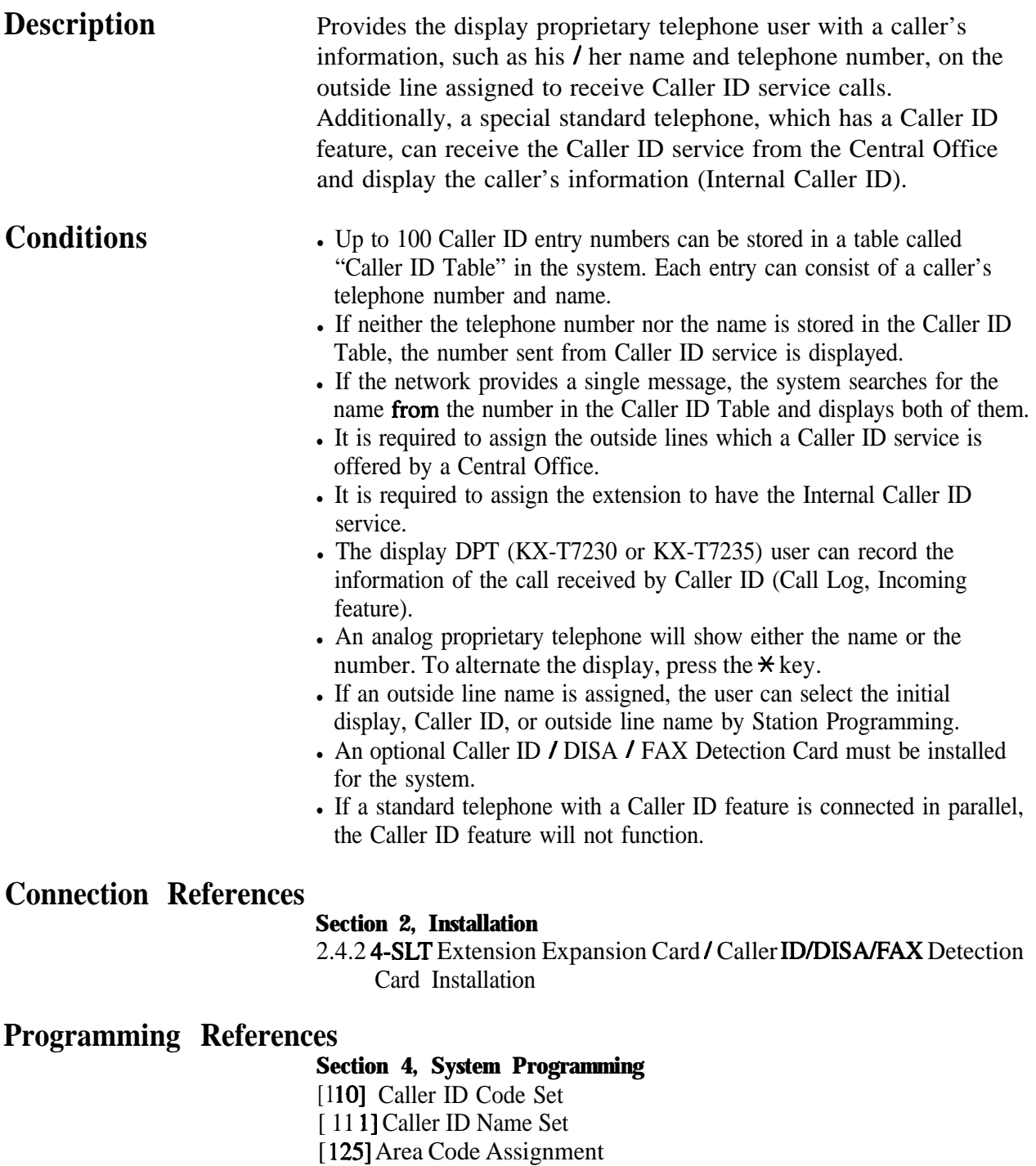

[126] Caller ID Modification for Local Call

[127] Caller ID Modification for Long Distance Call

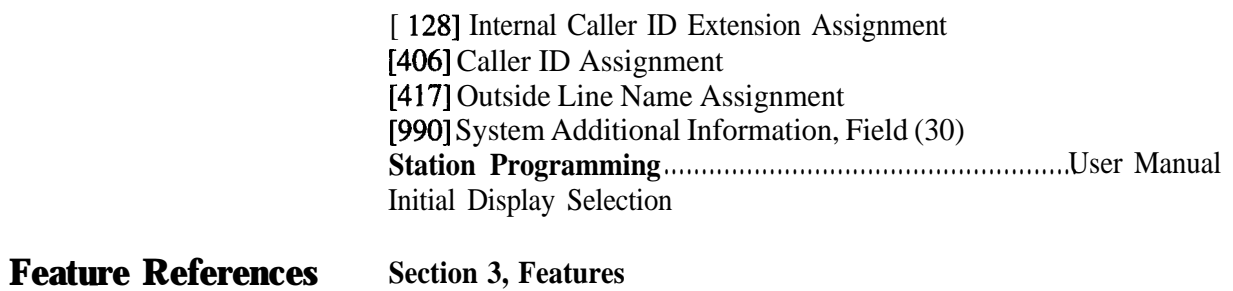

Call Log, Incoming

#### **Operation References DPT Features**

-User Manual Call Information/Log, Incoming Call Log, Incoming

#### **CALL FORWARDING FEATURES - SUMMARY**

**Description** Call forwarding features enable you to have your calls forwarded to a specified destination. You may specify the circumstances under which your calls are forwarded. The following Call Forwarding features are available:

> **Call Forwarding - All Calls Call Forwarding - Busy Call Forwarding - Busy / No Answer Call Forwarding - Follow Me Call Forwarding - No Answer Call Forwarding - to Outside Line**

### Call Forwarding - All Calls

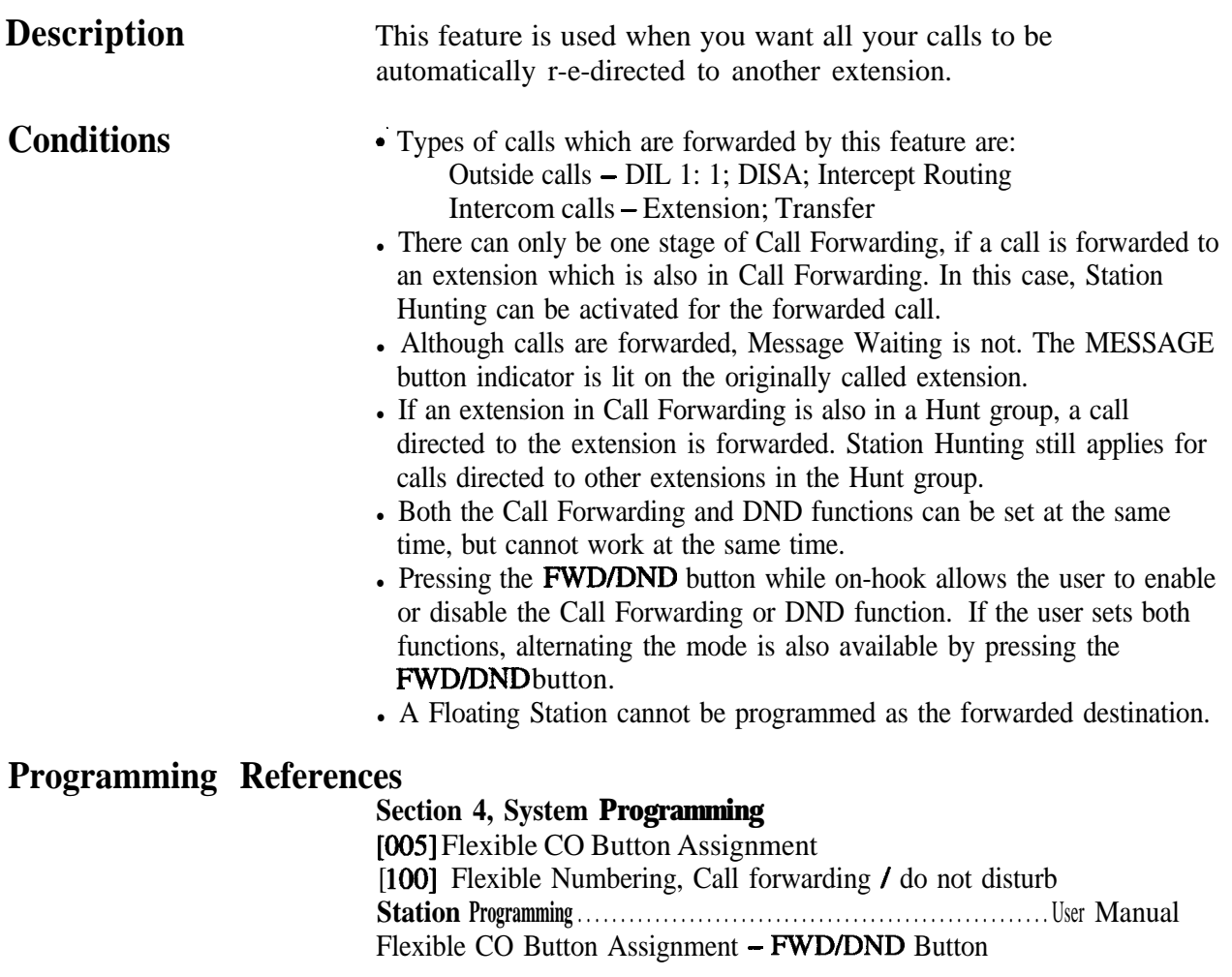

#### Features C  $3<sup>7</sup>$

#### **Feature References** None

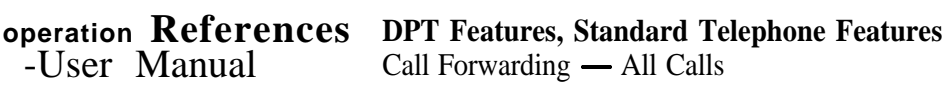

# Call **Forwarding - Busy**

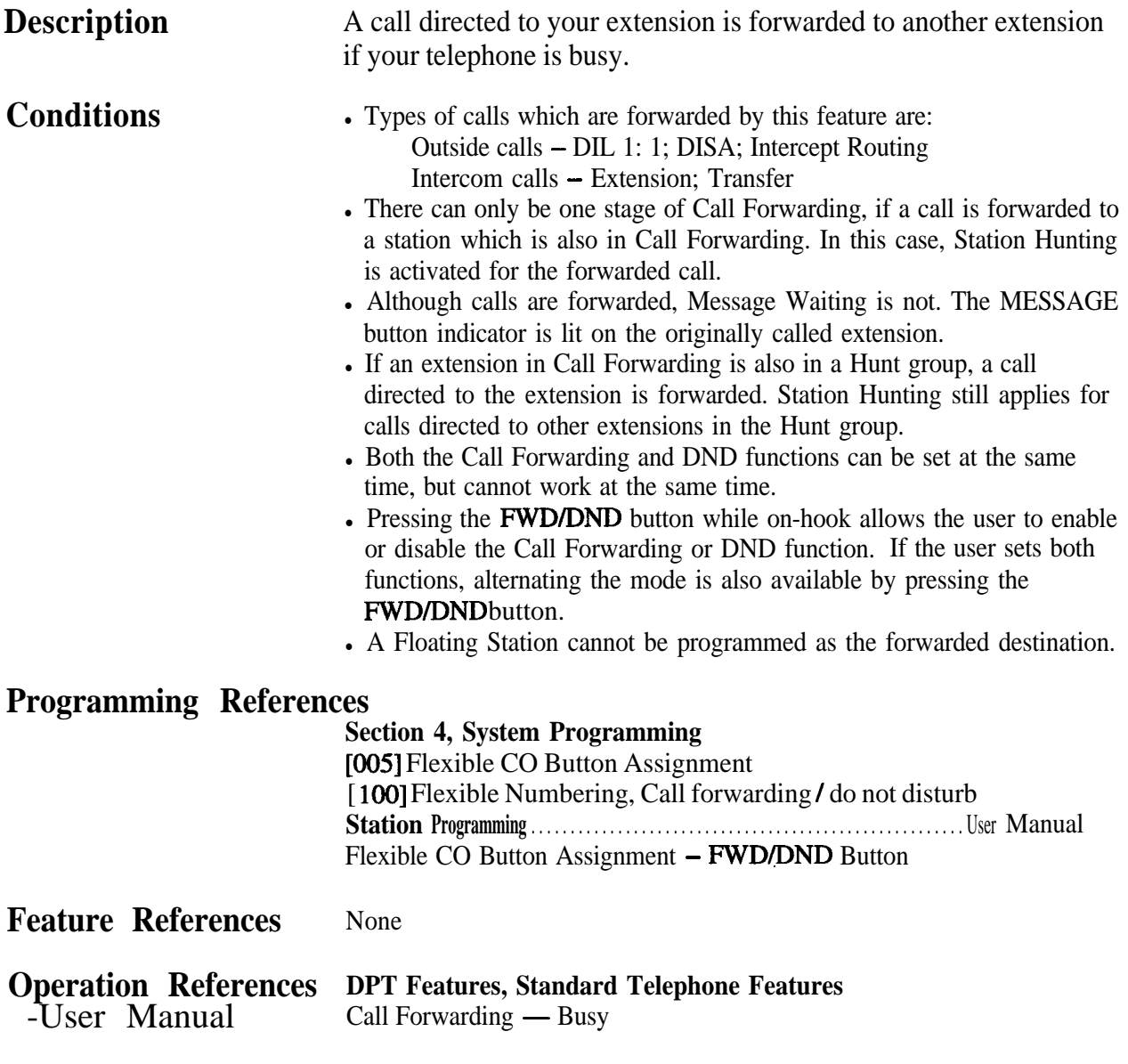

### **Call Forwarding - Busy / No Answer**

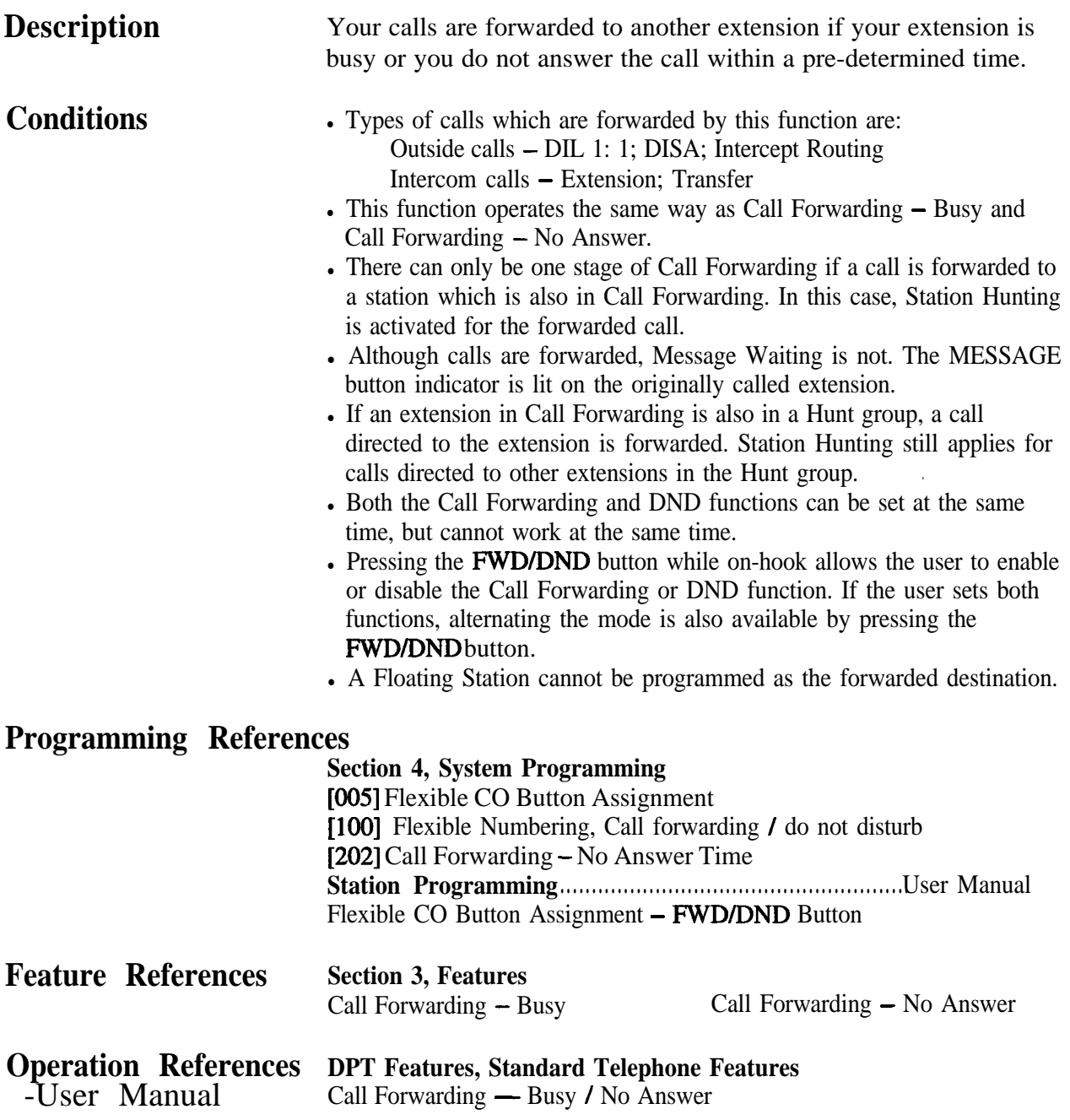

### **Call Forwarding - Follow Me**

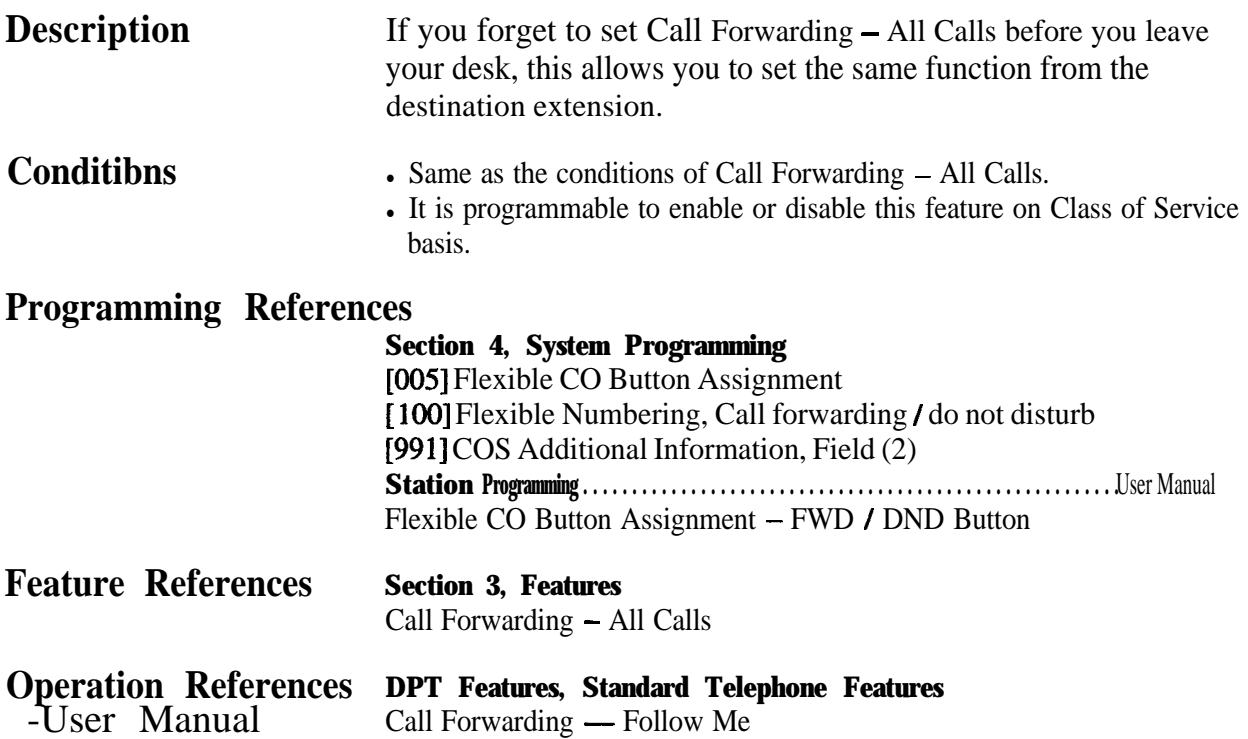

### **Call Forwarding - No Answer**

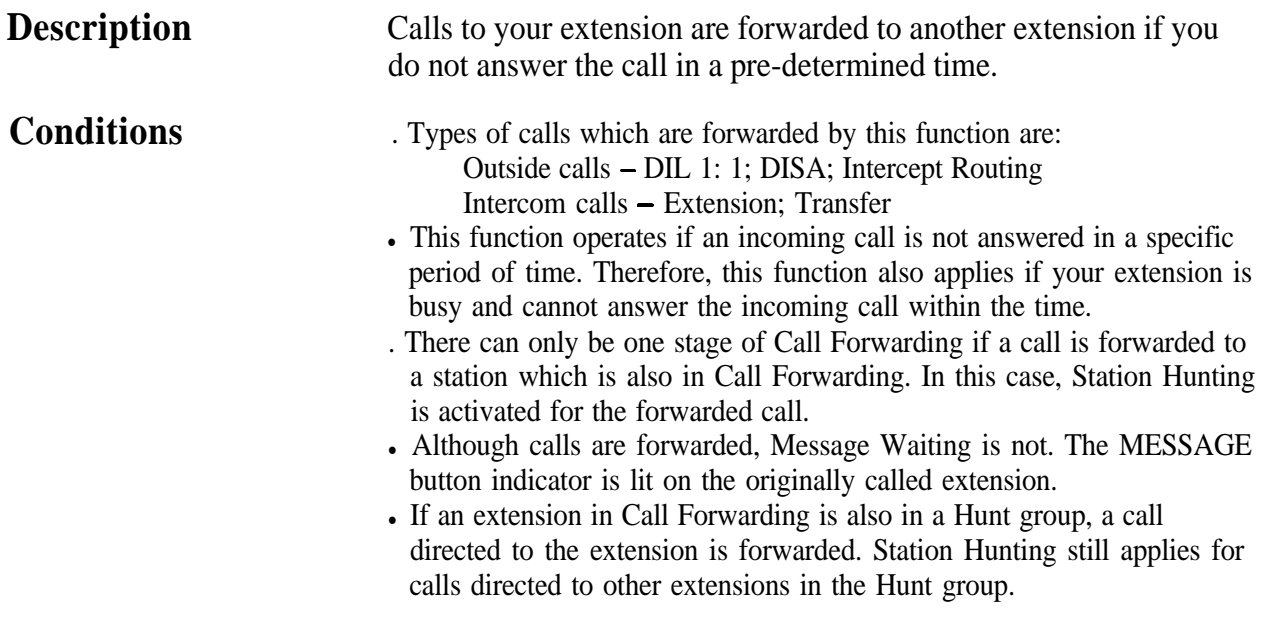

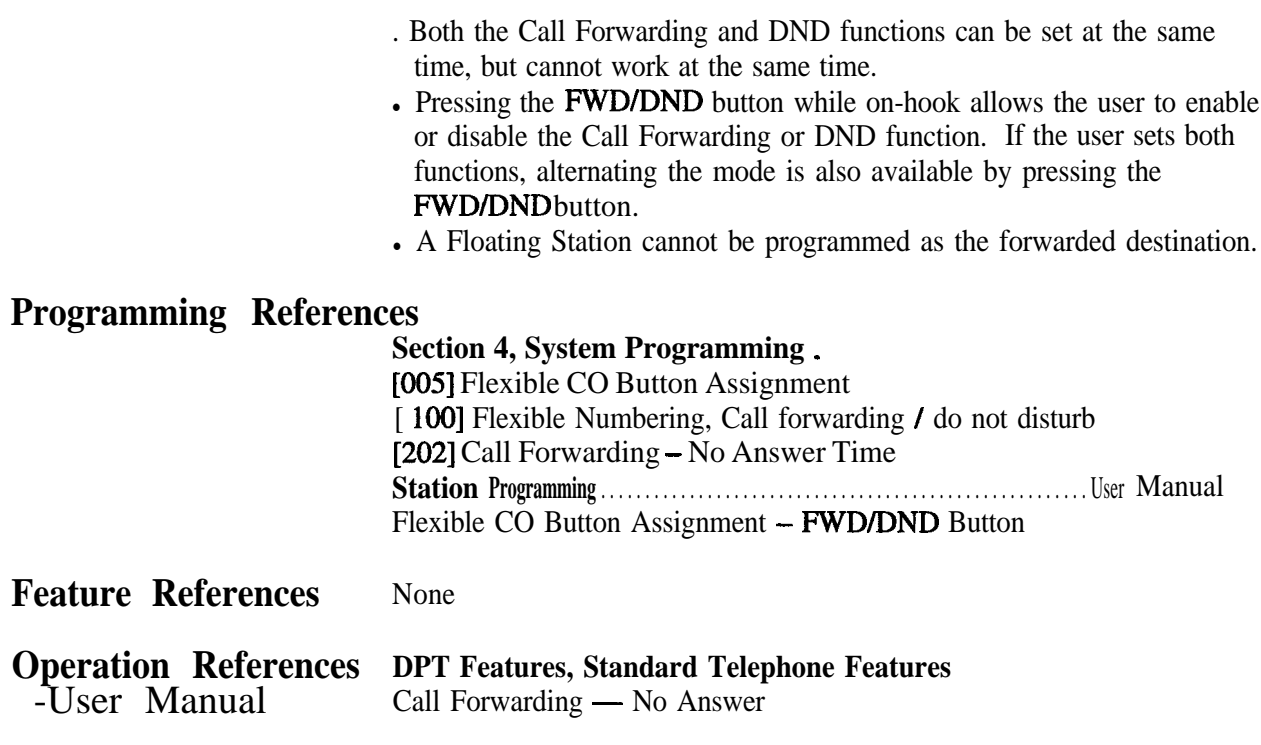

### **Call Forwarding - to Outside Line**

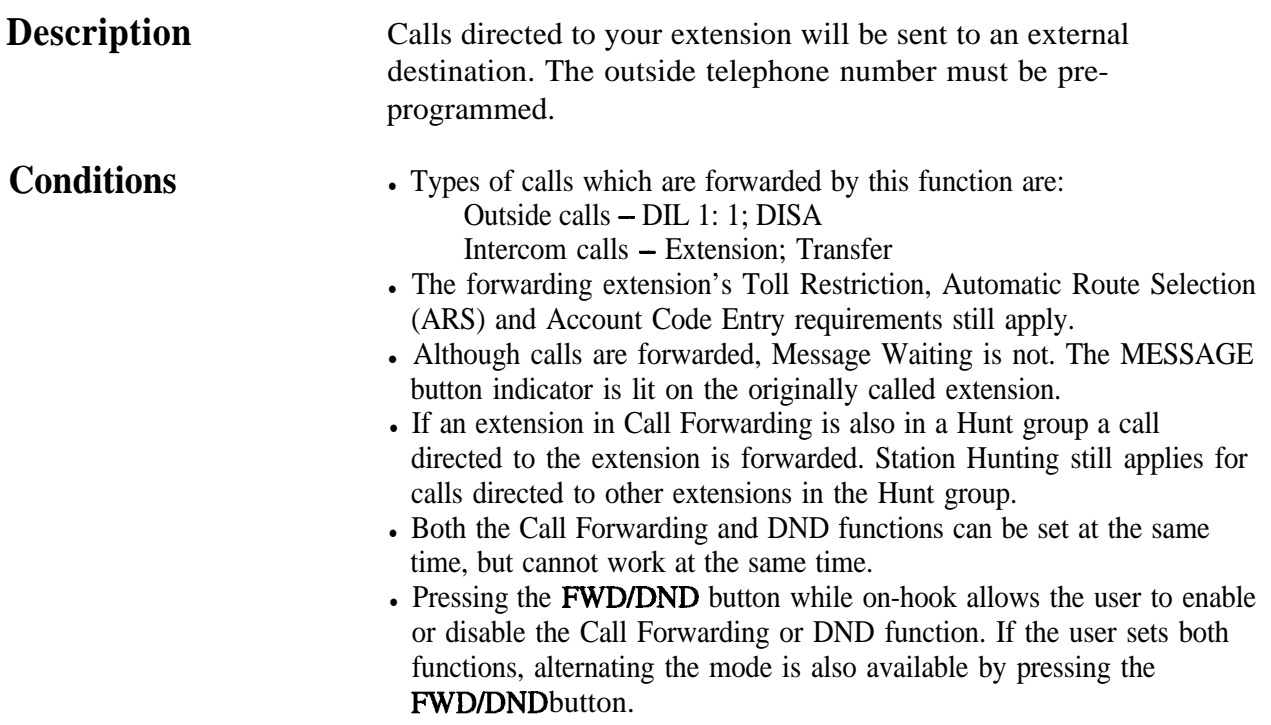

- Class of Service programming determines the extensions that are able to perform this function.
- If an extension is limited by the program [502] "Extension-to-Outside Line Call Duration Limit" according to its Class of Service, the extension is unable to forward an outside call to an outside line.
- If a call between an extension and an outside party is established by this feature, the duration of the call period can be restricted'depending on the setting of the system timer. If a call between two outside parties is established by this feature, the duration of the call is determined by another system timer. An alarm tone is generated to both outside parties 15 seconds before the time-out. The call is disconnected at the time-out.

#### **Programming References**

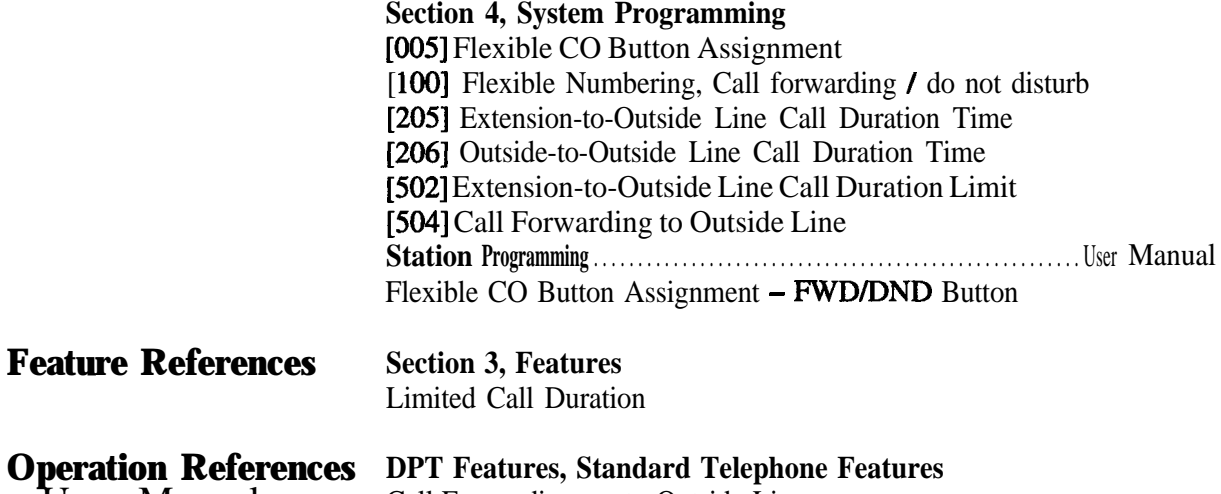

-User Manual Call Forwarding — to Outside Line

# **Ca11 Hold - Intercom**

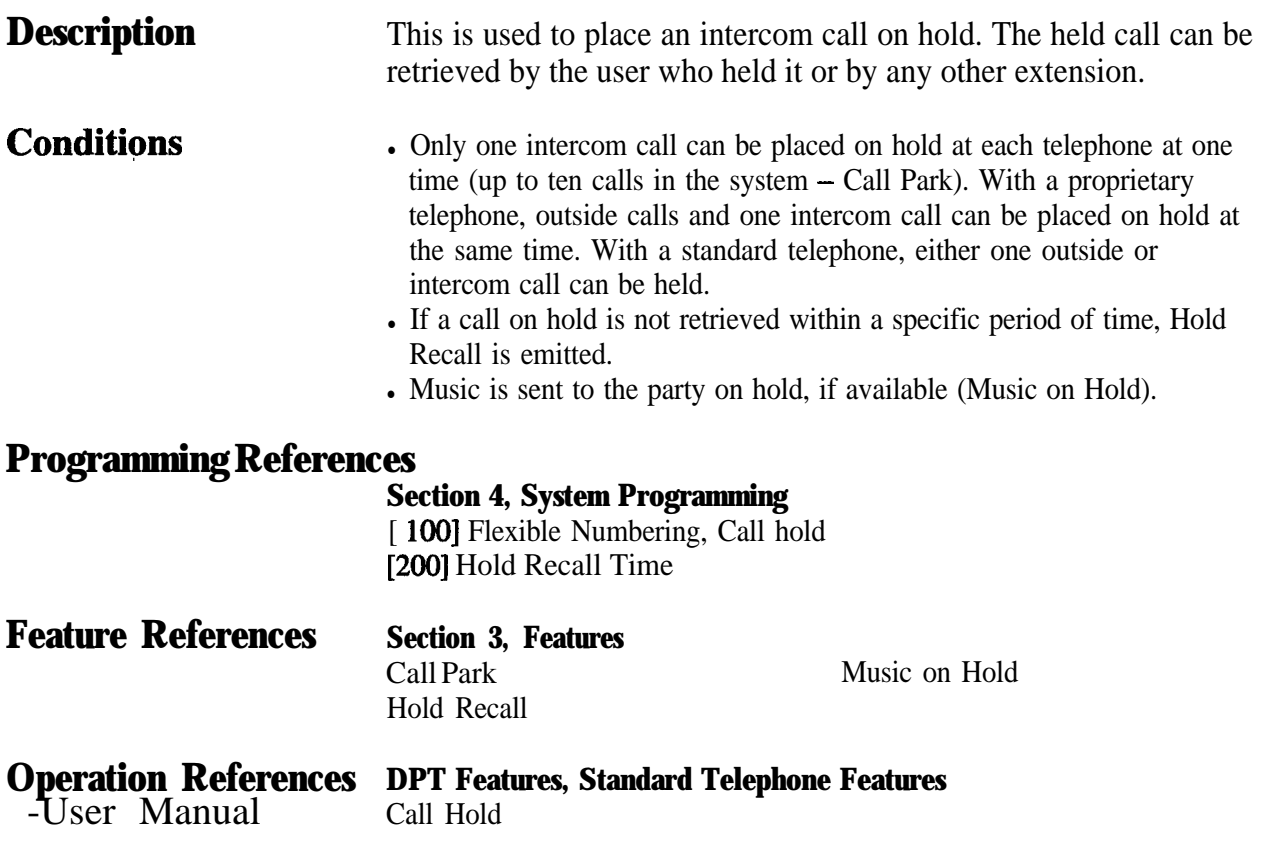

 $\hat{\phi}_{\alpha}$ 

# **call Hold - Outside Line**

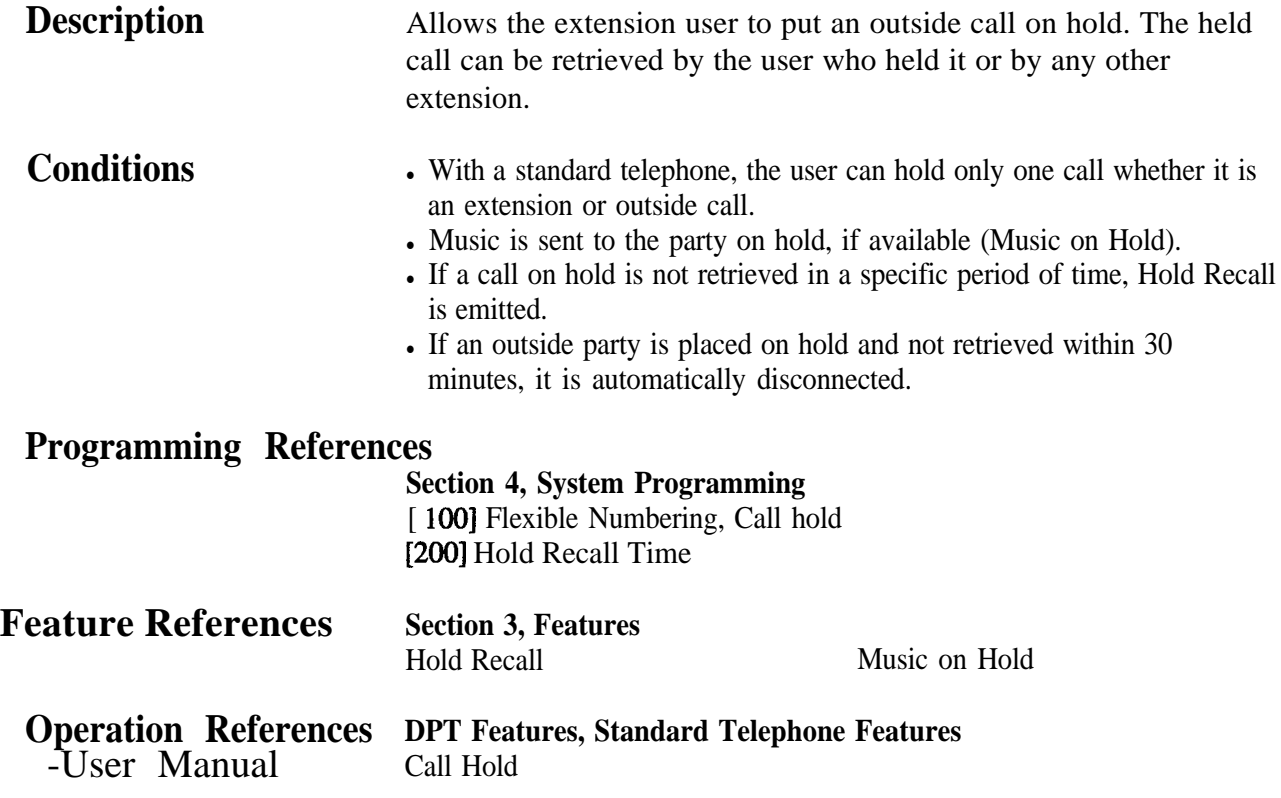

# **Ca11 Hold, Exclusive - Intercom**

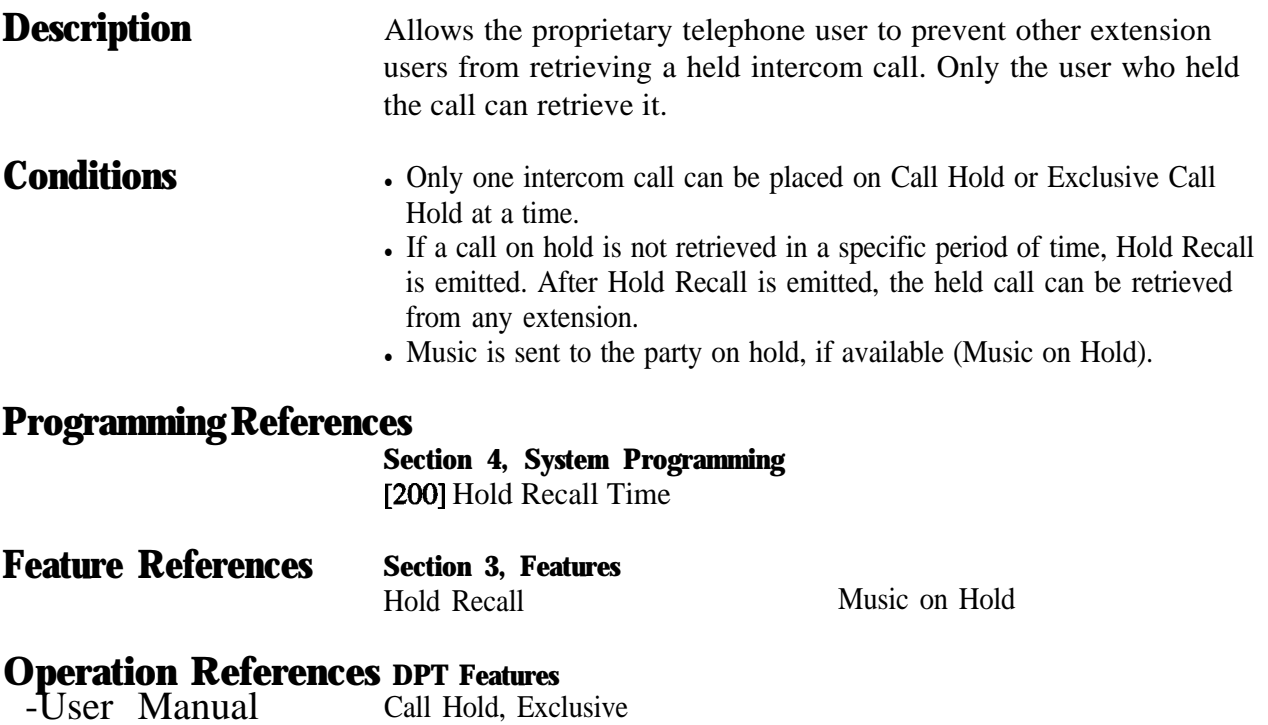

# Features C  $\overline{\mathbf{3}}$

### **Call Hold, Exclusive - Outside Line**

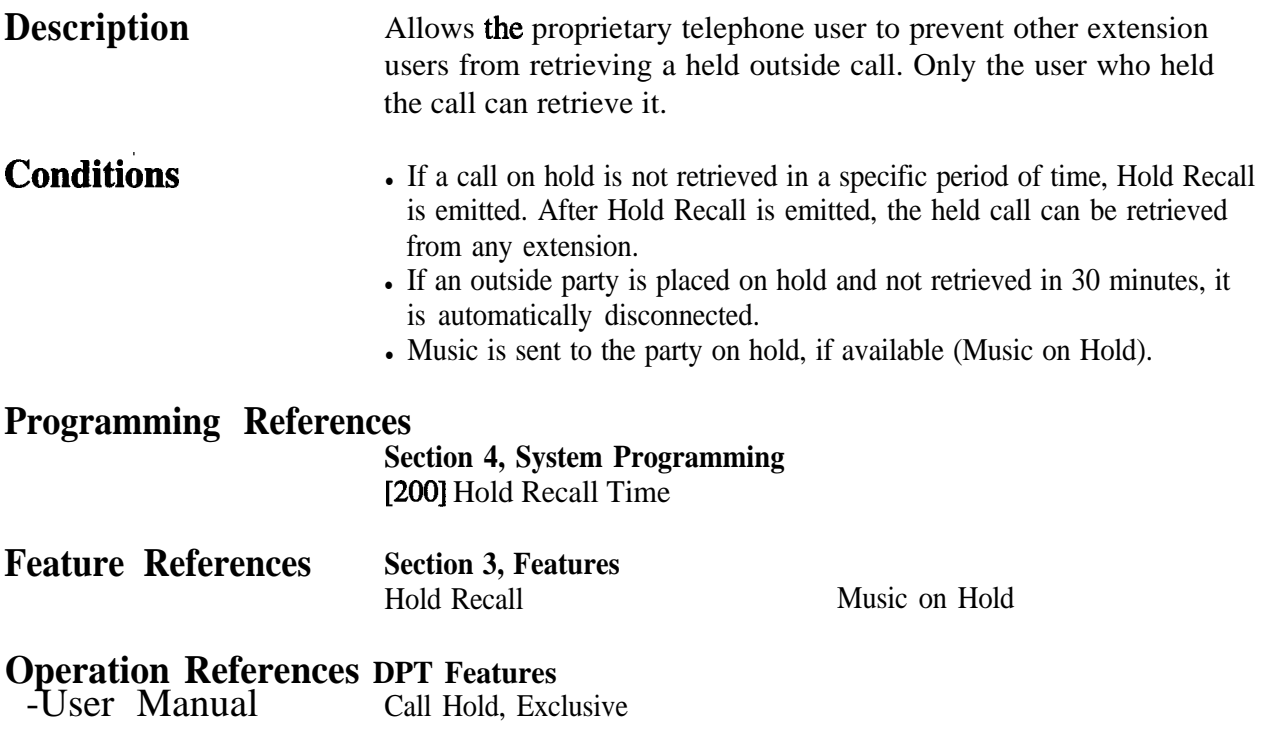

### **Ca11 Hold Retrieve - Intercom**

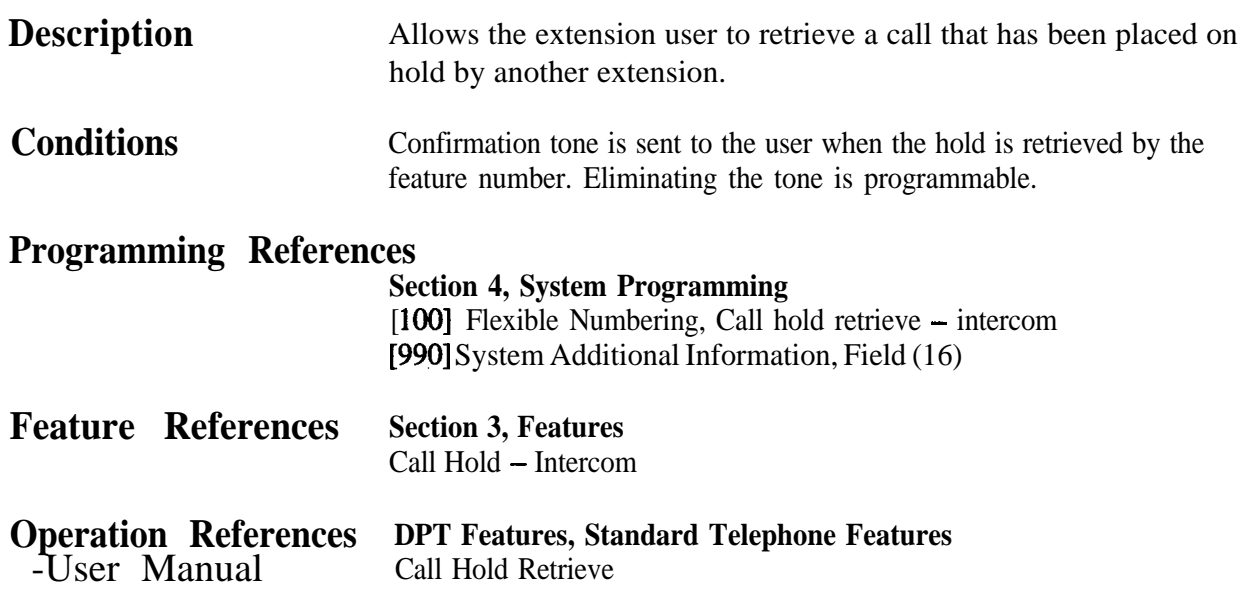

### **Ca11 Hold Retrieve - Outside Line**

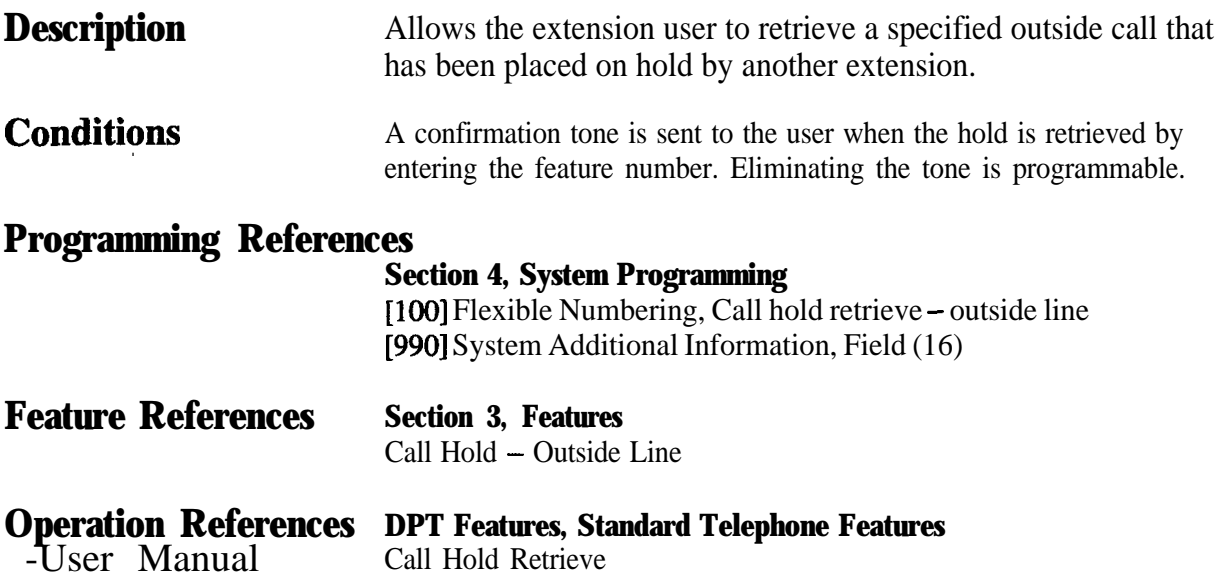

### **calling Party Control (CPC) Signal Detection**

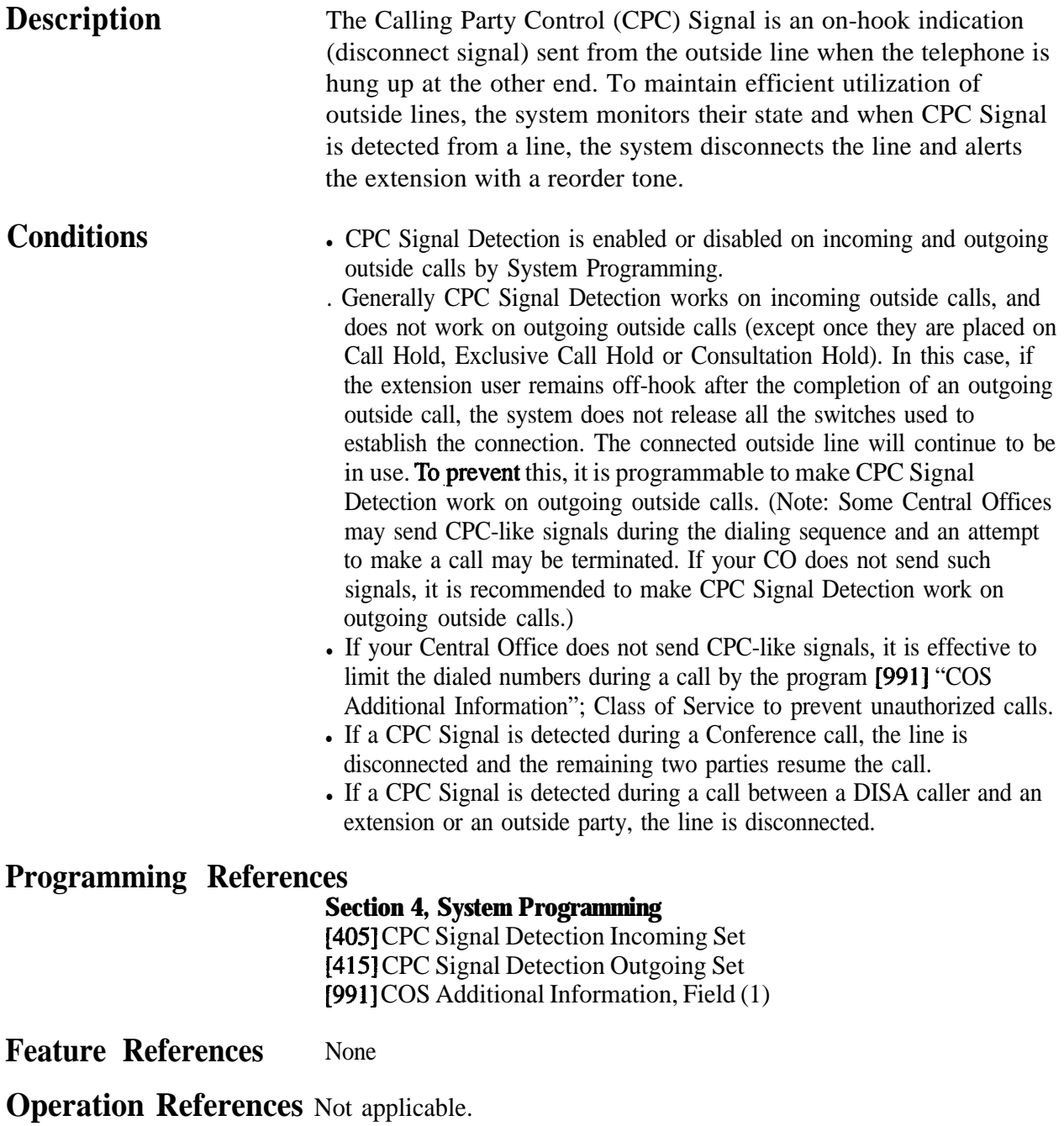

# **Call Log, Incoming**

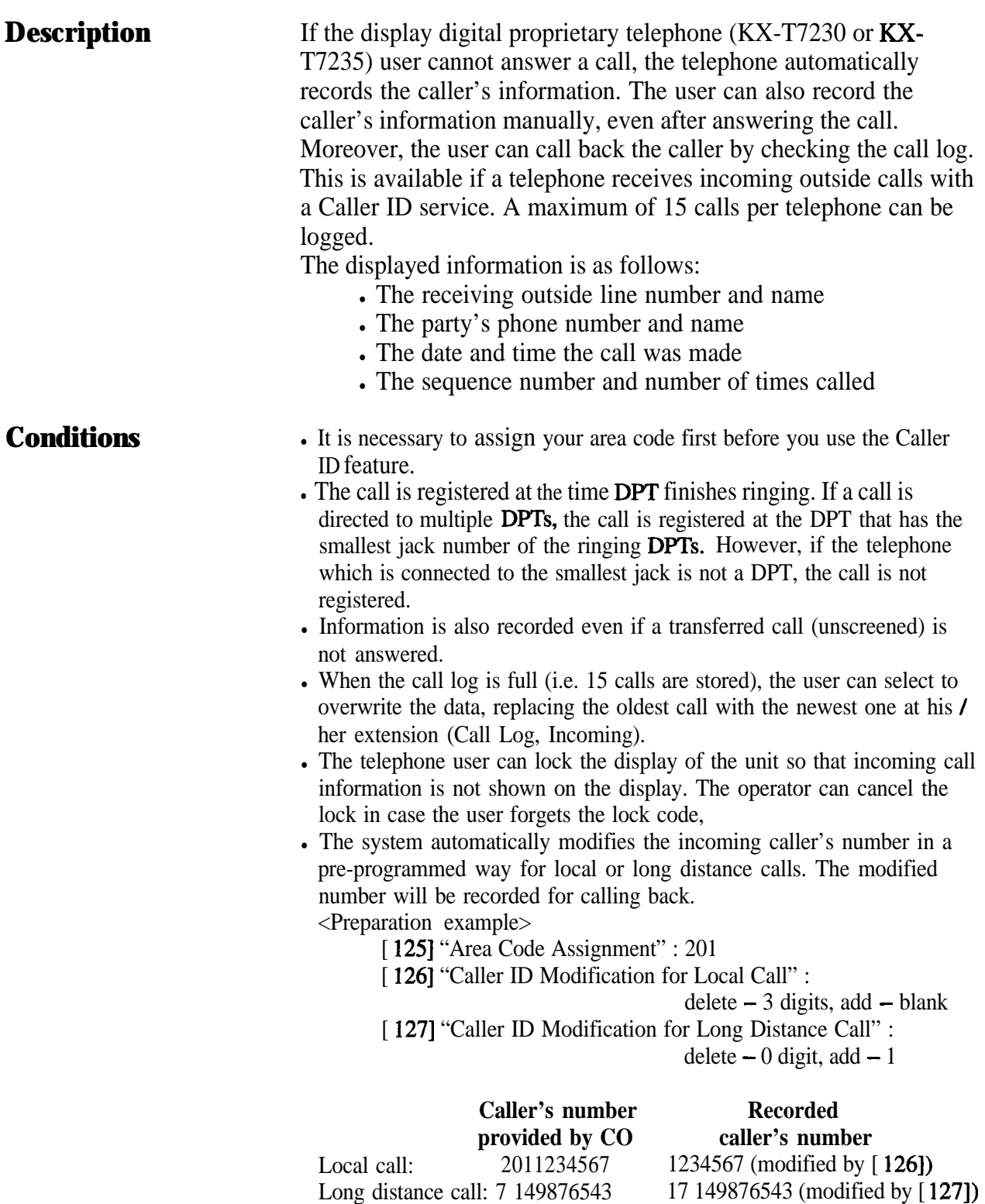

#### **Connection References**

,:

**Section 2, Installation**

2.4.2 4-SLT Extension Expansion Card / Caller ID/DISA/FAX Detection Card Installation

#### **Programming References**

#### **Section 4, System Programming**

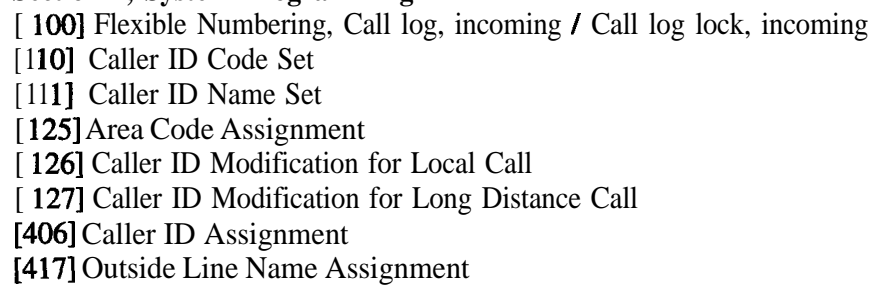

**Feature References**

**Section 3, Features** Caller ID

**Operation Reference**

-User Manual

**DPT Features** Call Log, Incoming Call Log Lock, Incoming **Operator / Manager Service Features** Call Log Lock Control, Incoming

# Call Park

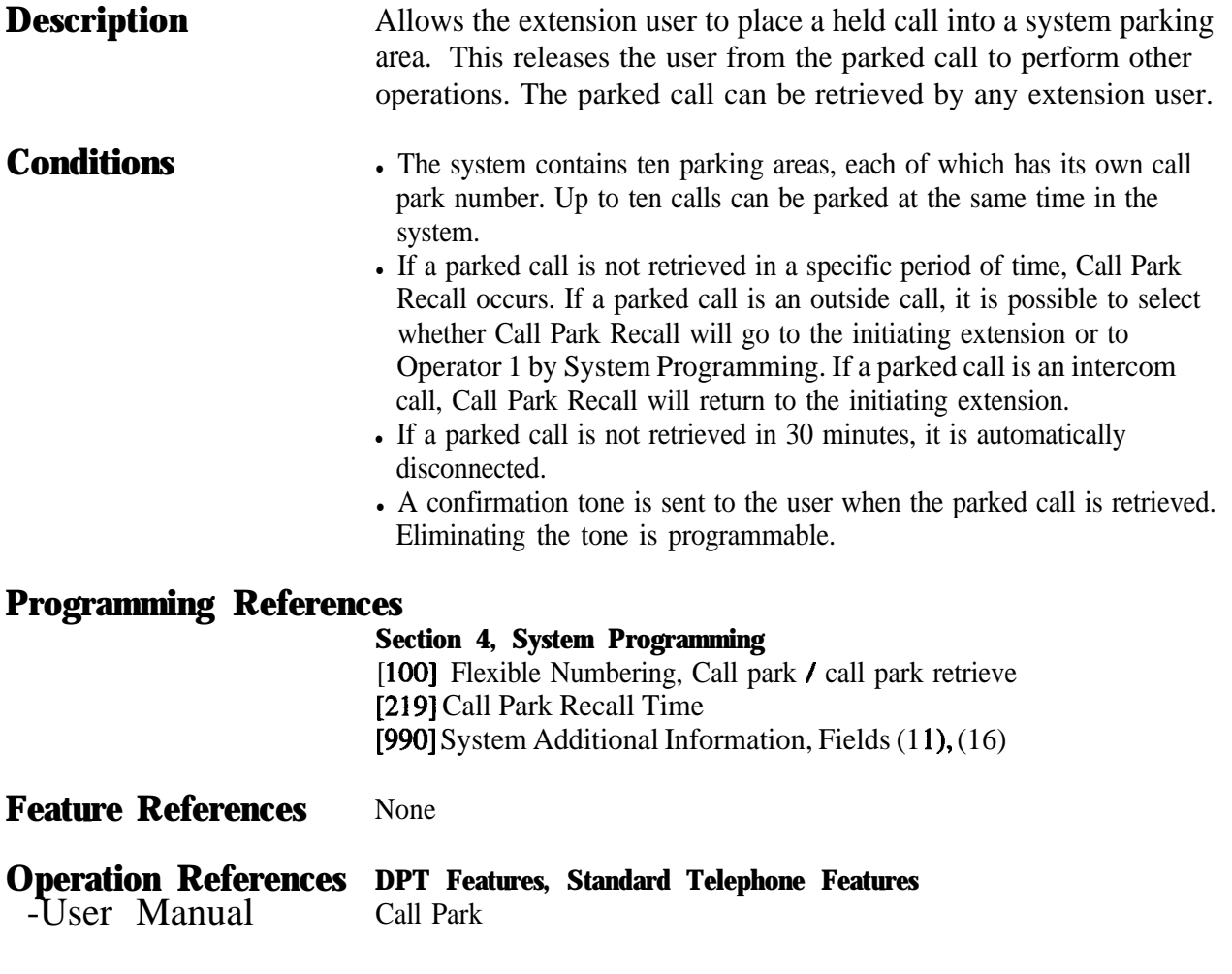

### **Call Pickup, Directed**

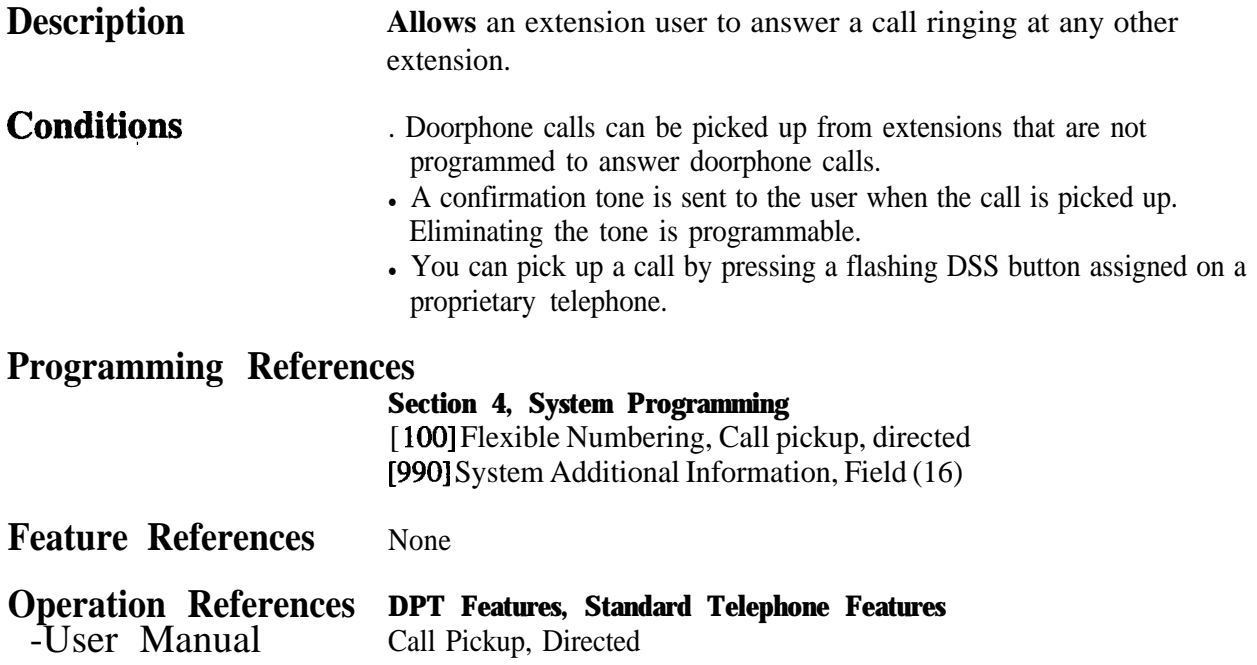

#### **Call Pickup, Group**

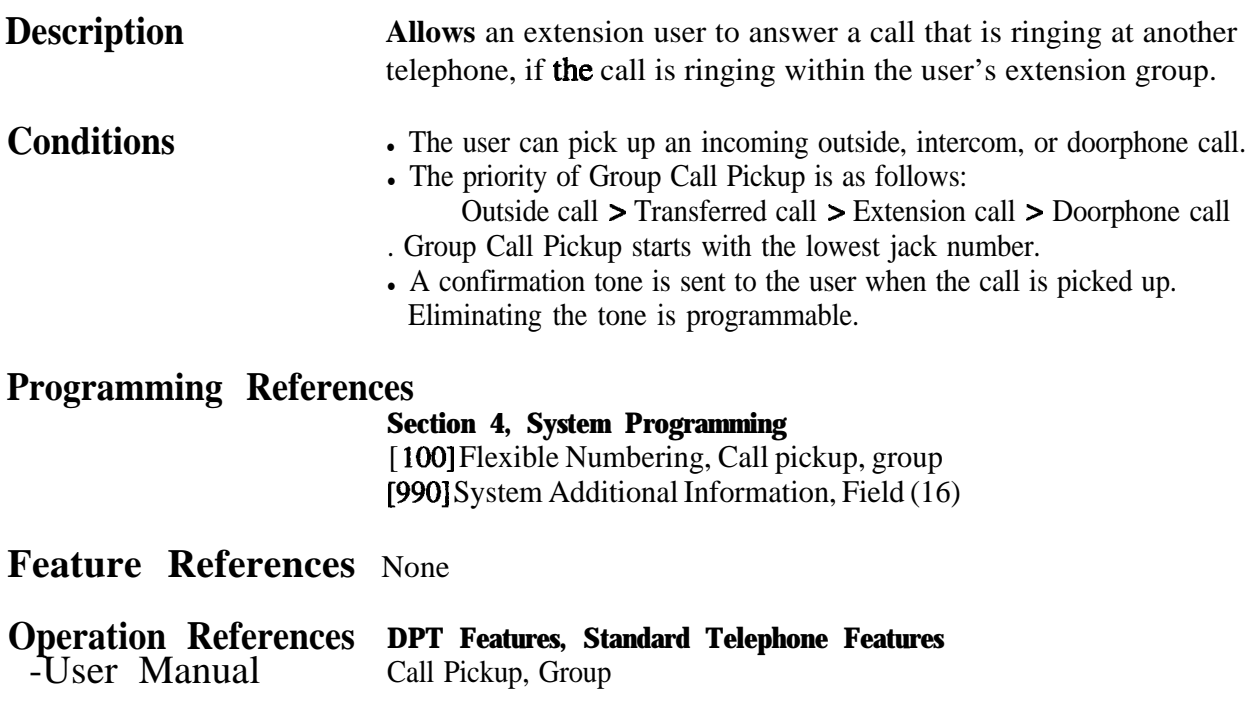

### **Call Pickup, Outside Line**

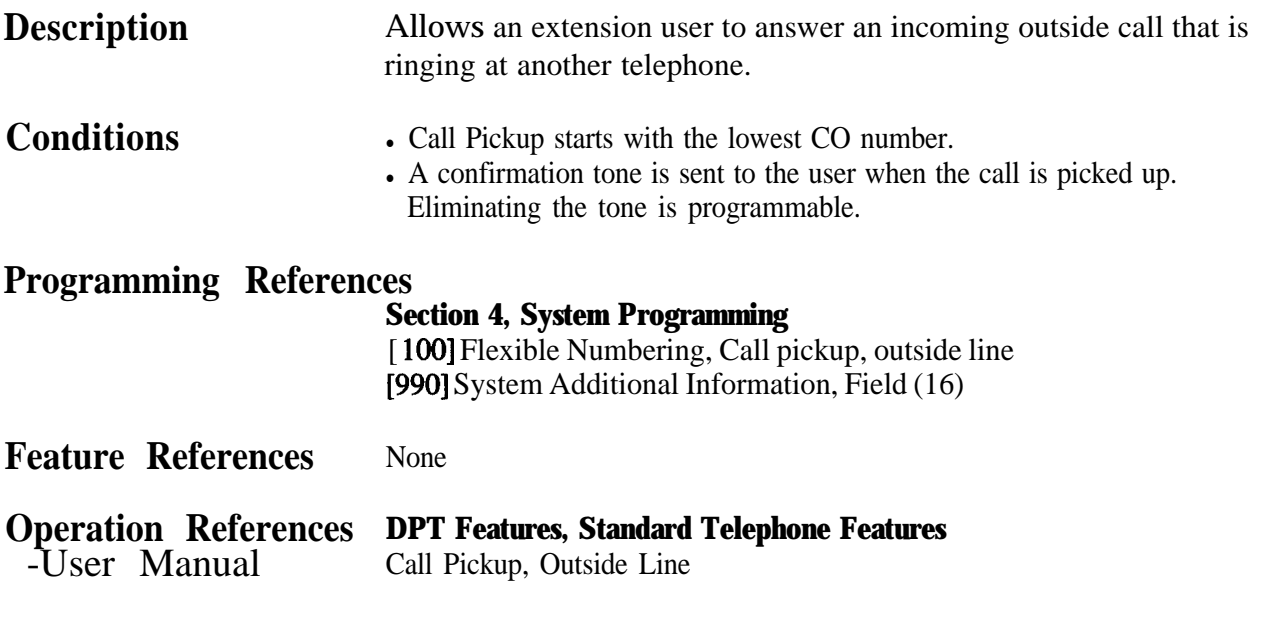

### **Call Pickup Deny**

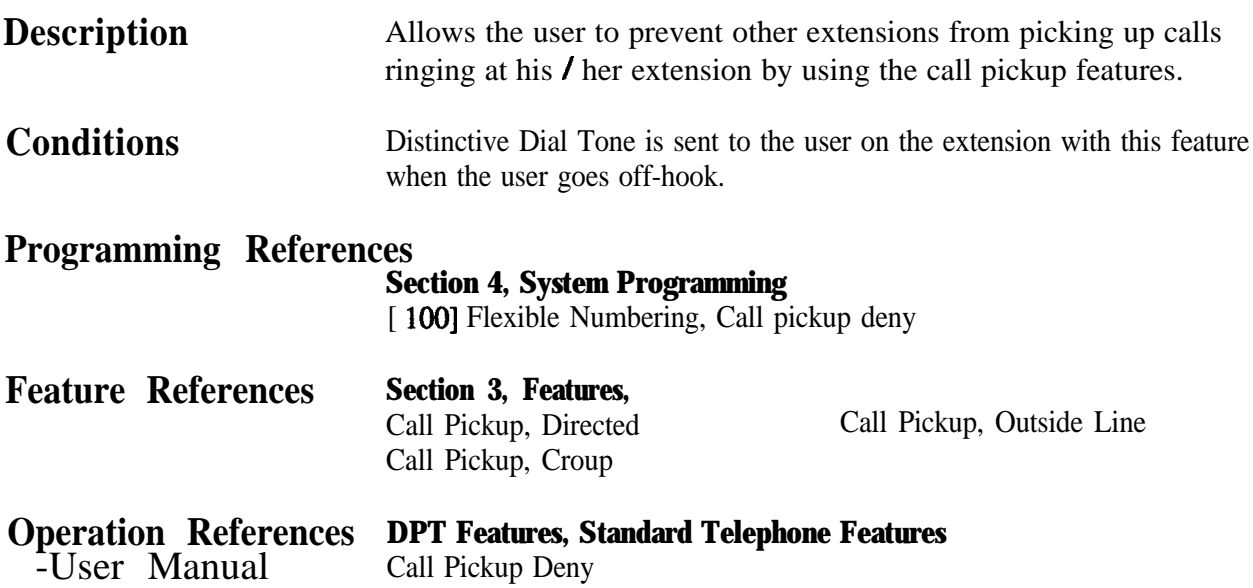

### **Call Splitting**

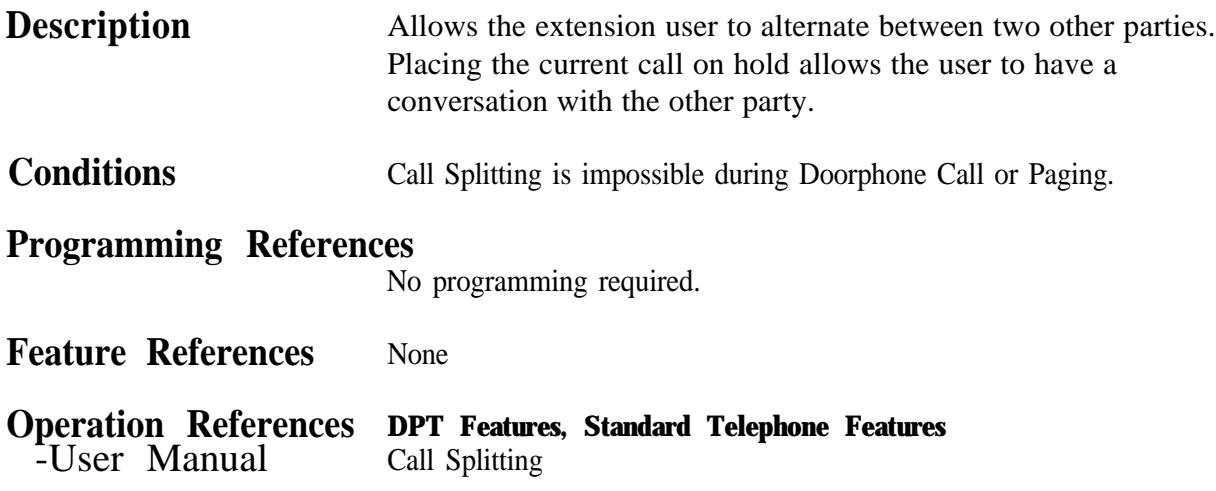

#### **CALL TRANSFER FEATURES - SUMMARY**

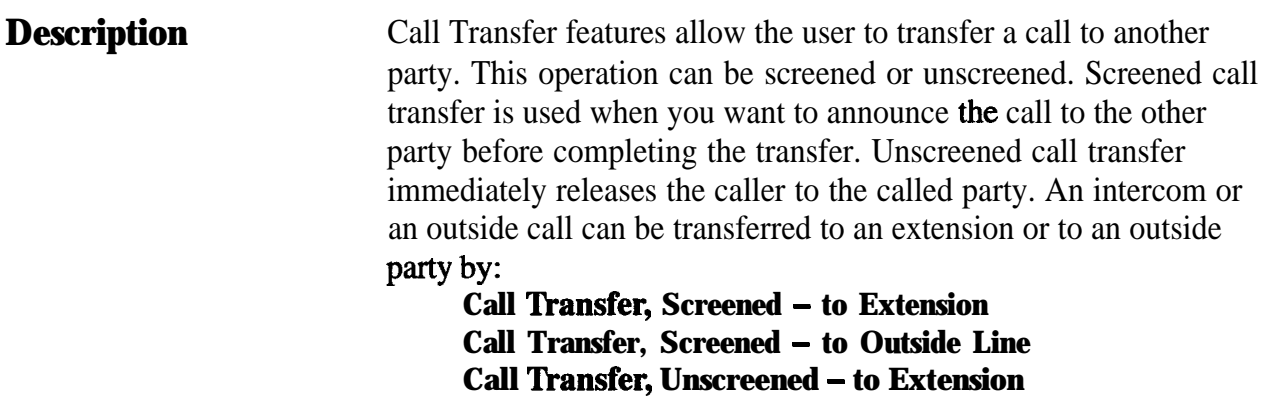

# Call **Transfer, Screened - to Extension**

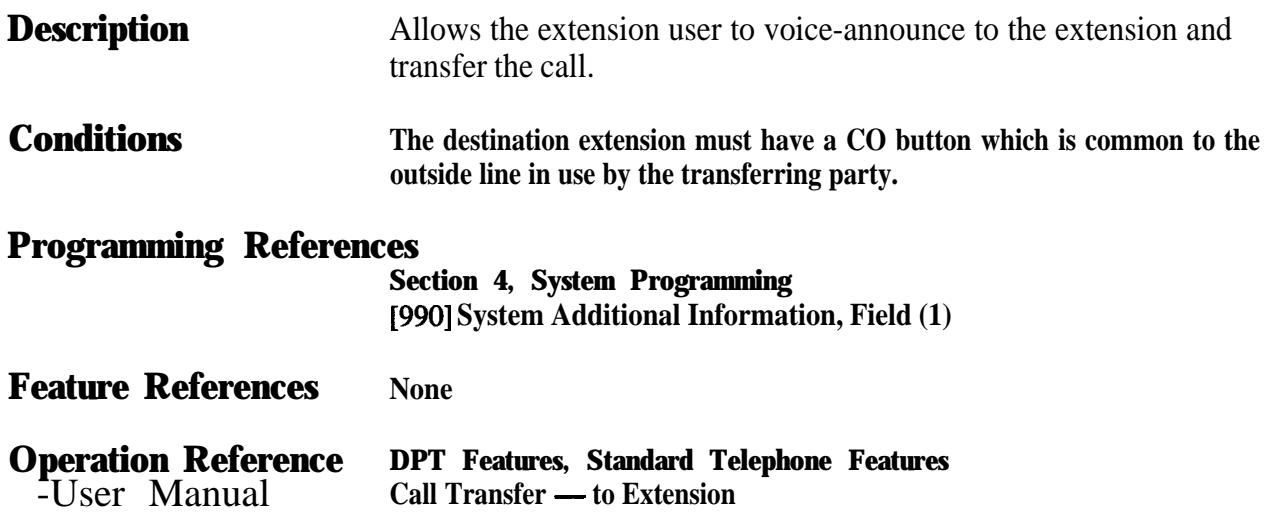

#### **Features c**  $\overline{\mathbf{3}}$

### **Cal Transfer, Screened - to Outside Line**

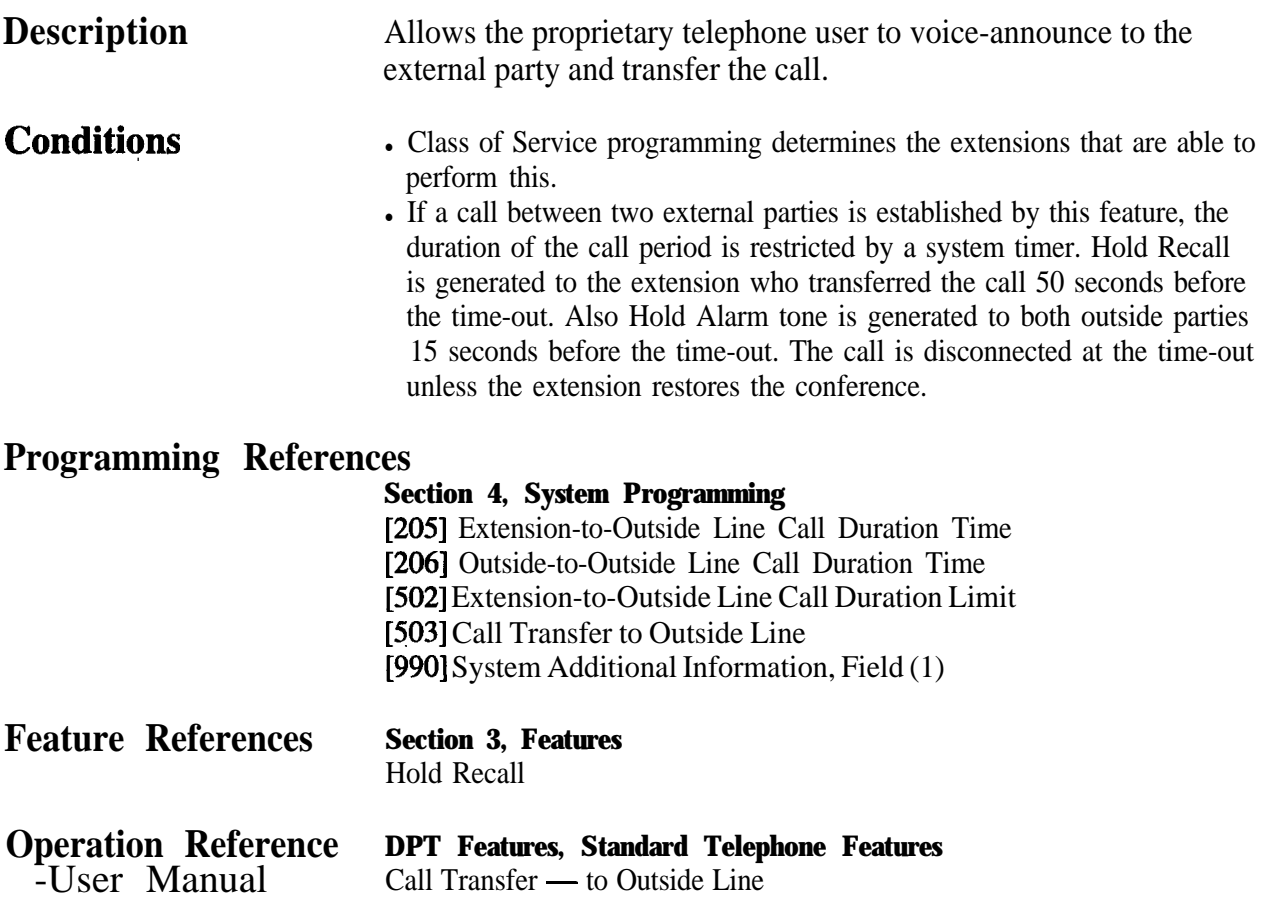

# **Cal Transfer, Unscreened - to Extension**

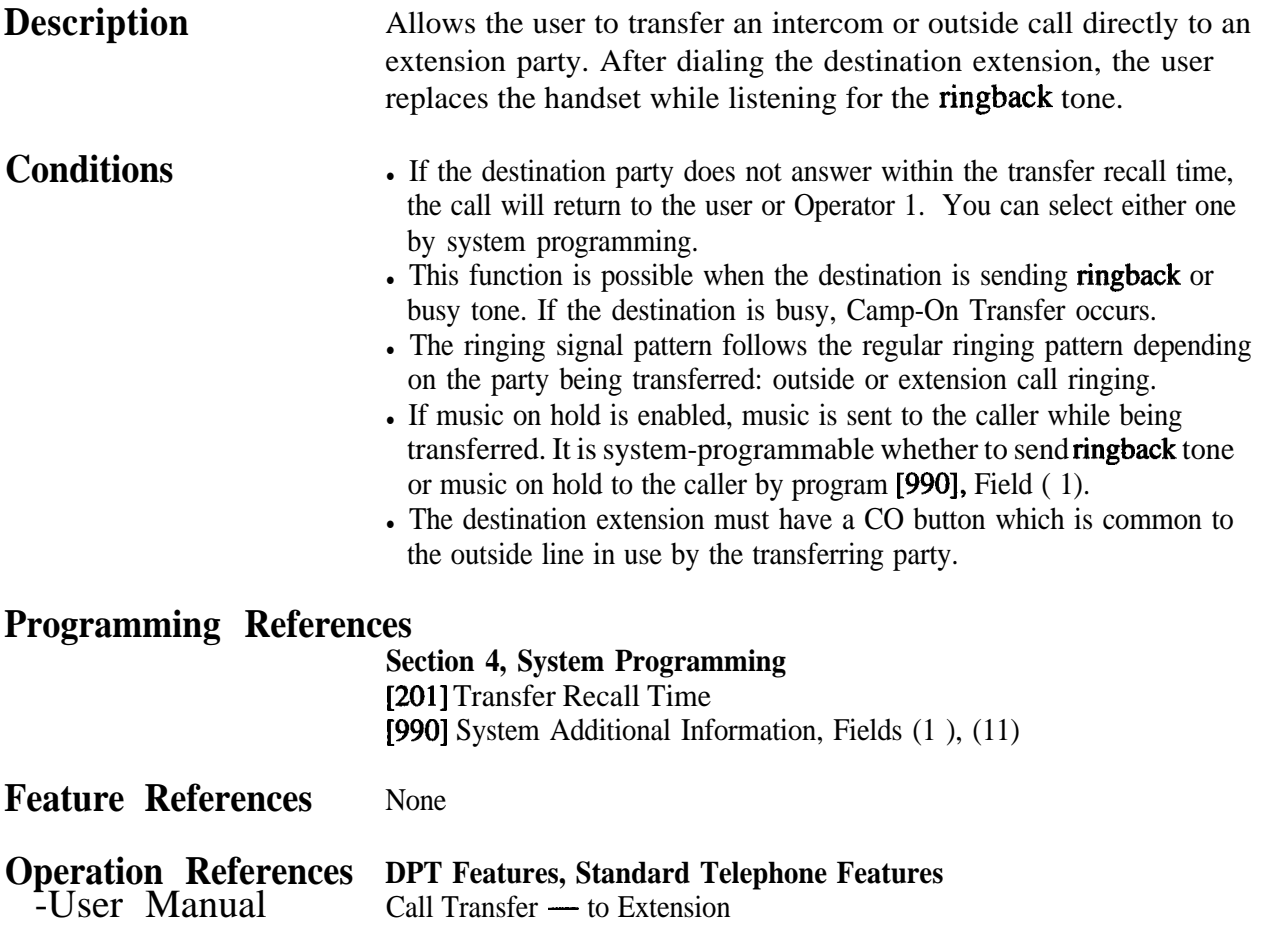

# **Call Waiting**

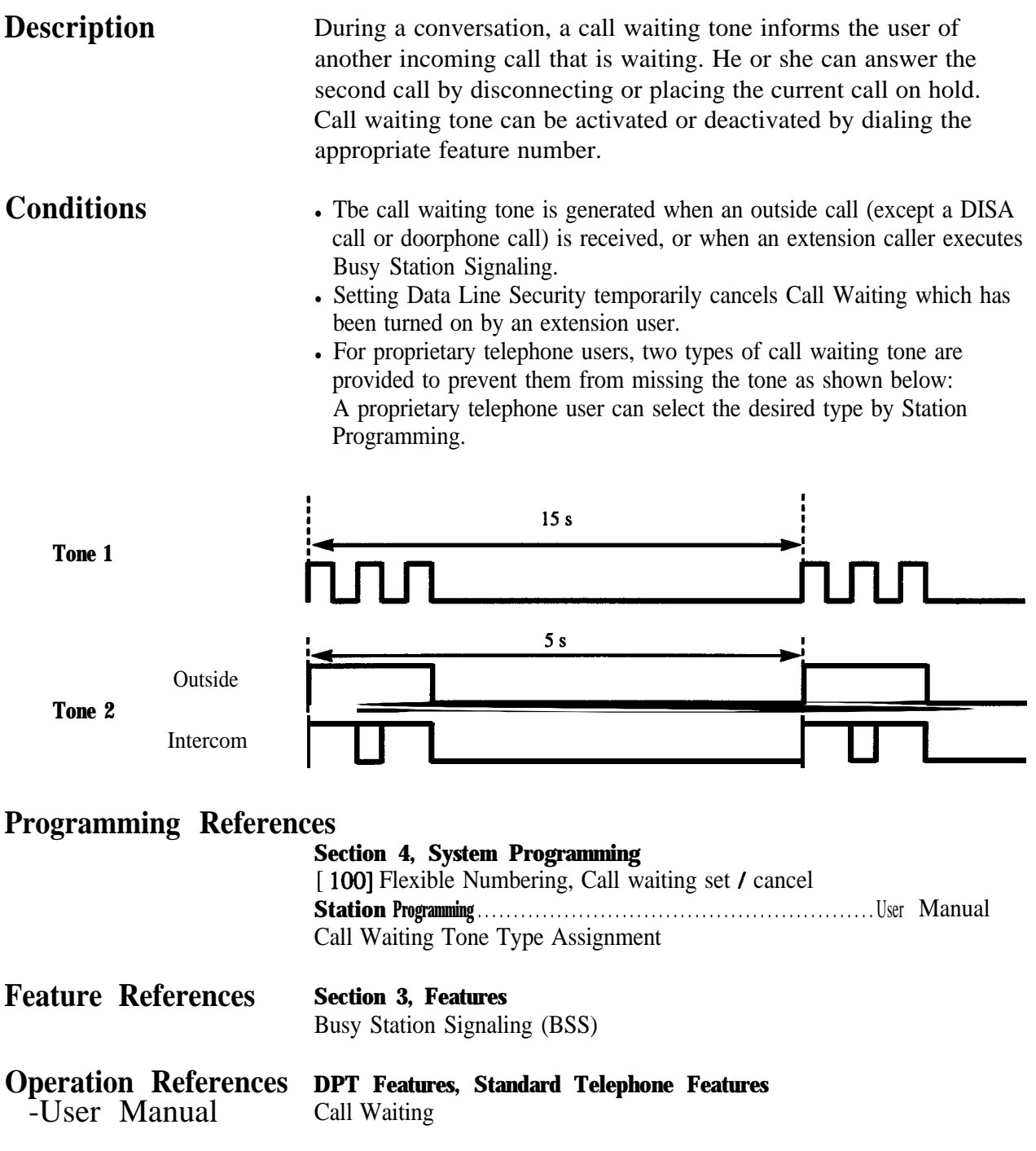

### **Call Waiting from Central Office**

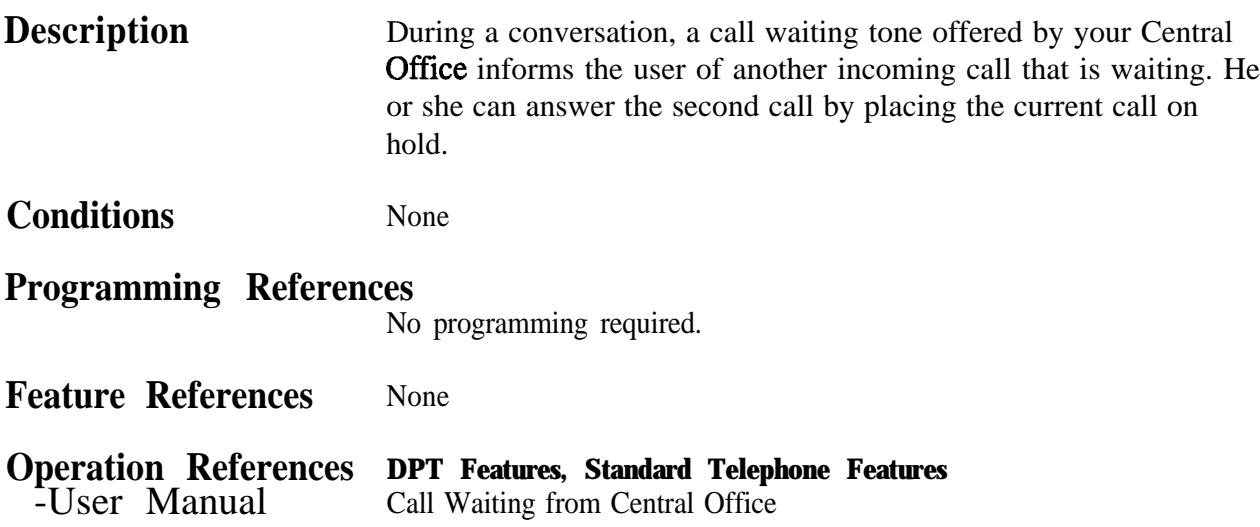
# Class **of Service (COS)**

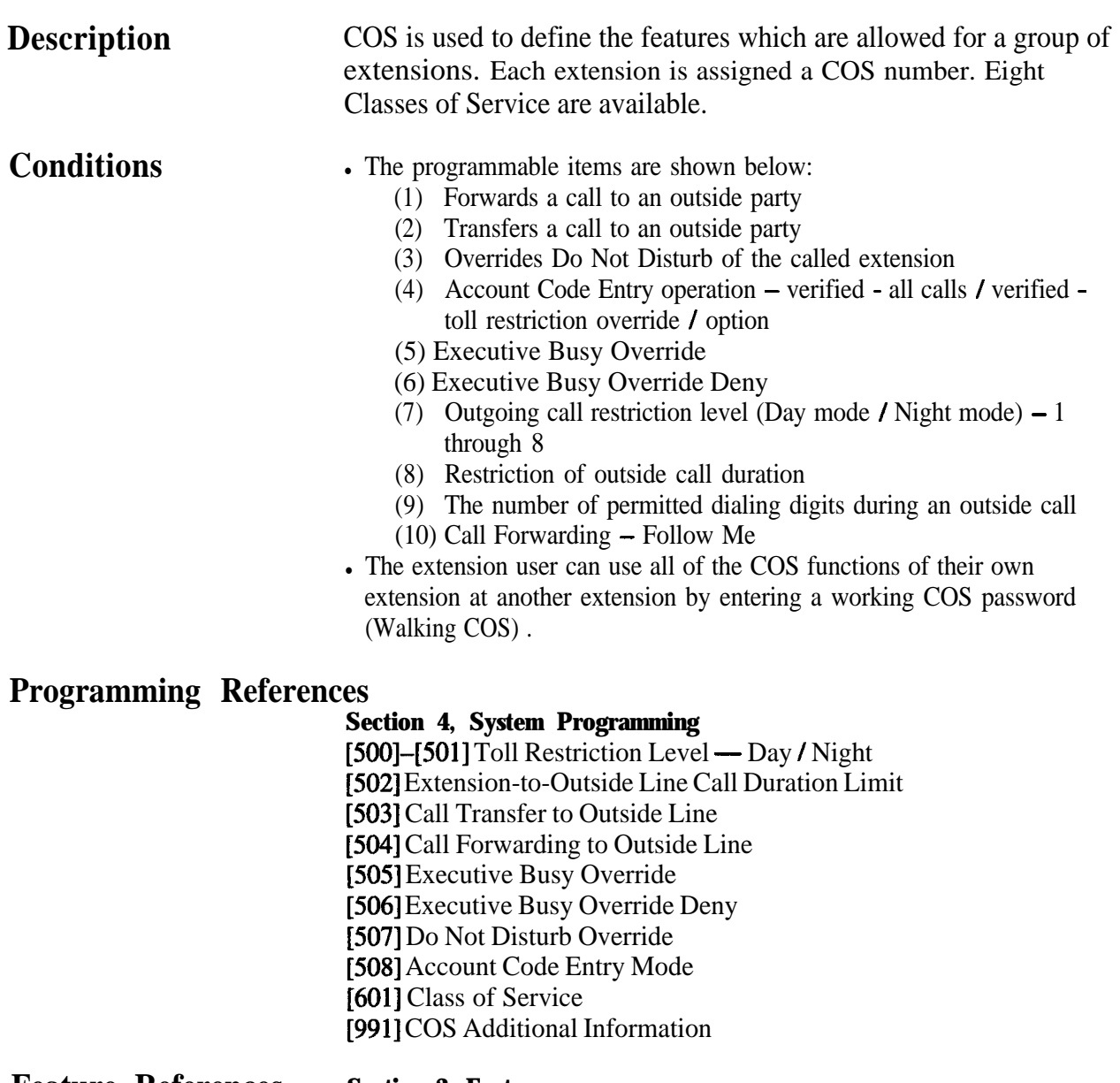

**Feature References Section 3, Features** Walking COS

### **Conference**

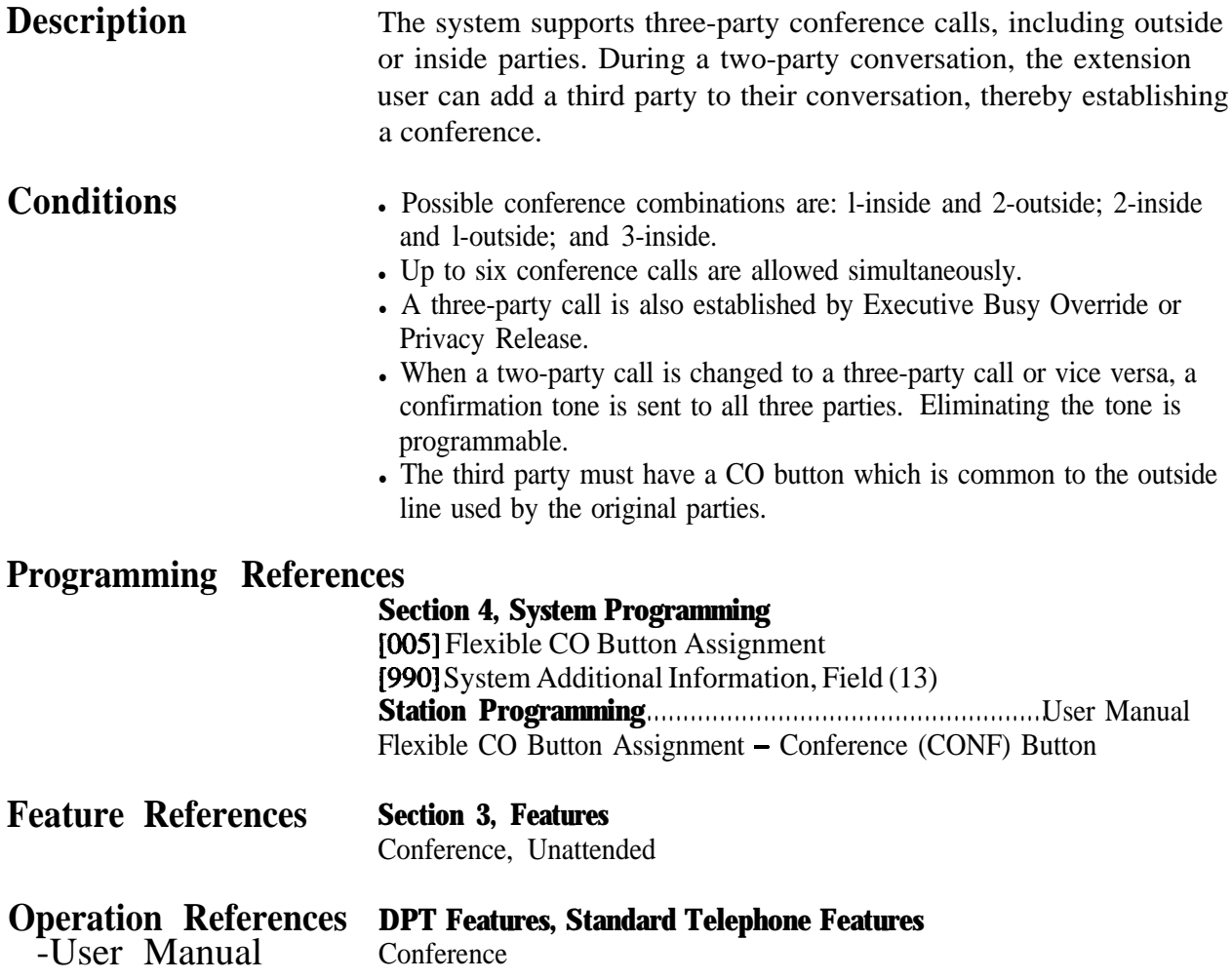

# **Conference, Unattended**

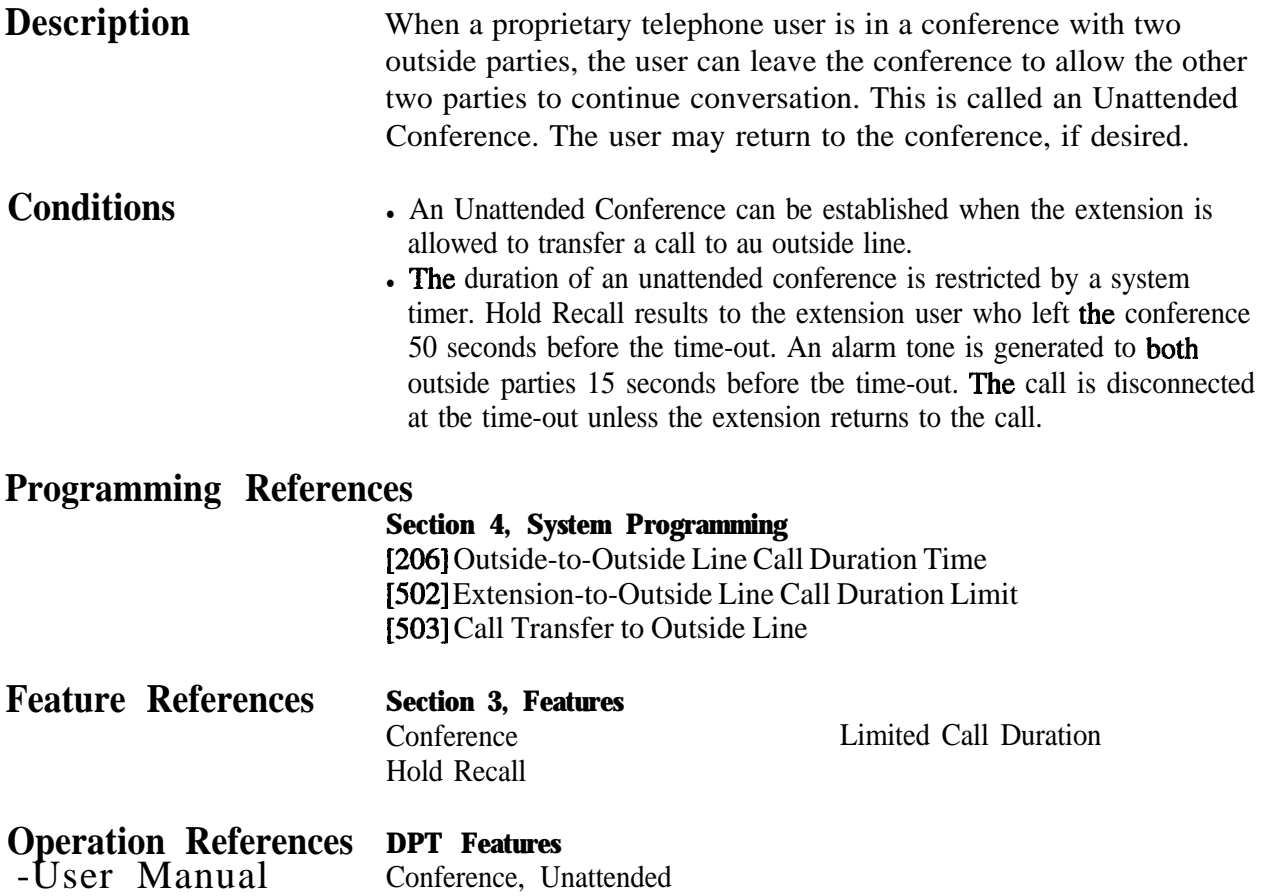

#### **Confirmation Tone**

**Description** At the end of many different functions the system confirms the success of the operation by sending a confirmation tone to the extension user through the speaker of the telephone.

#### **Confirmation tone 1:**

(a) Indicates that the new setting differs from the previous setting. (b) Set or cancel the Electronic Station Lockout.

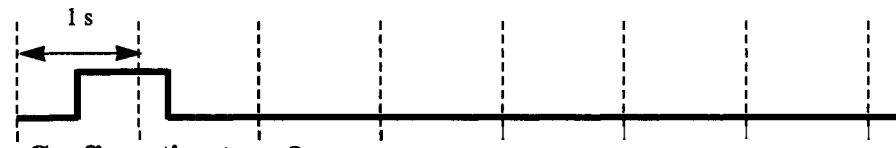

#### **Confirmation tone** 2:

(a) Indicates that the new setting is identical to the previous setting. (b) In addition, sent when various features are successfully

performed or accessed. (e.g. Call Hold; Automatic Callback Busy) (c) Sent when accessing external paging equipment. (e.g. Paging - All; Paging - External) Confirmation tone from external pagers can be enabled or disabled.

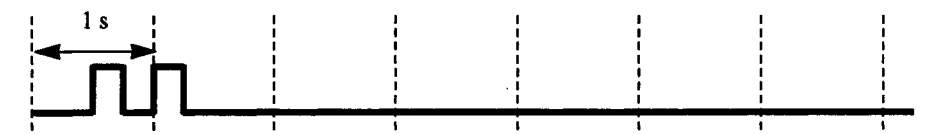

#### **Confirmation tone 3:**

Sent when a conversation is established just after dialing. For example, when accessing the following features by the feature numbers:

- **.** Call Park Retrieve
- Call Pickup
- **.** Hold Retrieve
- Paging / Paging Answer
- **. TAFAS Answer**

This tone can be eliminated by System Programming so that the user can start talking instantly.

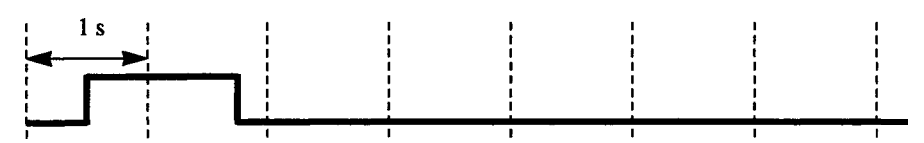

#### **Confirmation tone 4:**

Sent when moving from a two-party call to a three-party call, and vice versa. (These are caused by Executive Busy Override, Conference, or Privacy Release.) It is possible to eliminate this tone by System Programming.

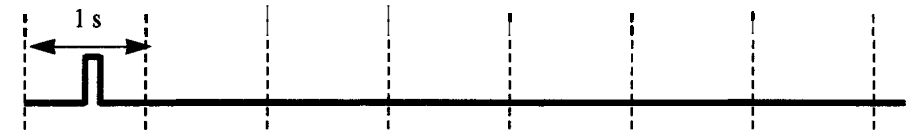

**Conditions Confirmation Tone 1 and 2 are provided to reconfirm the assigned feature.**

**Programming References**

**Section 4, System Programming [805] External Pager Confirmation Tone [990] System Additional Information, Fields (13), (16)**

**Feature References None**

### **Consultation Hold**

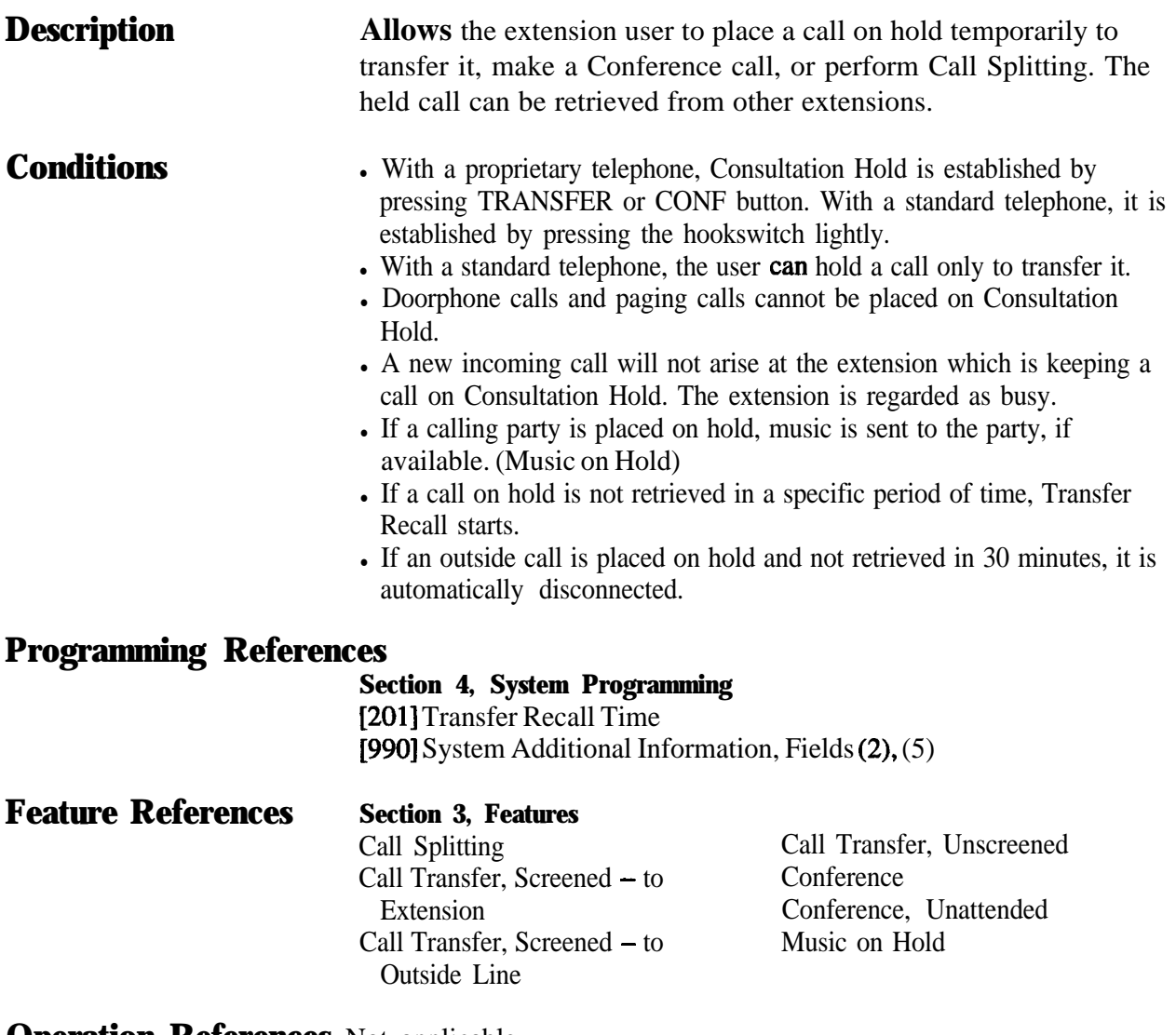

# **Data Line Security**

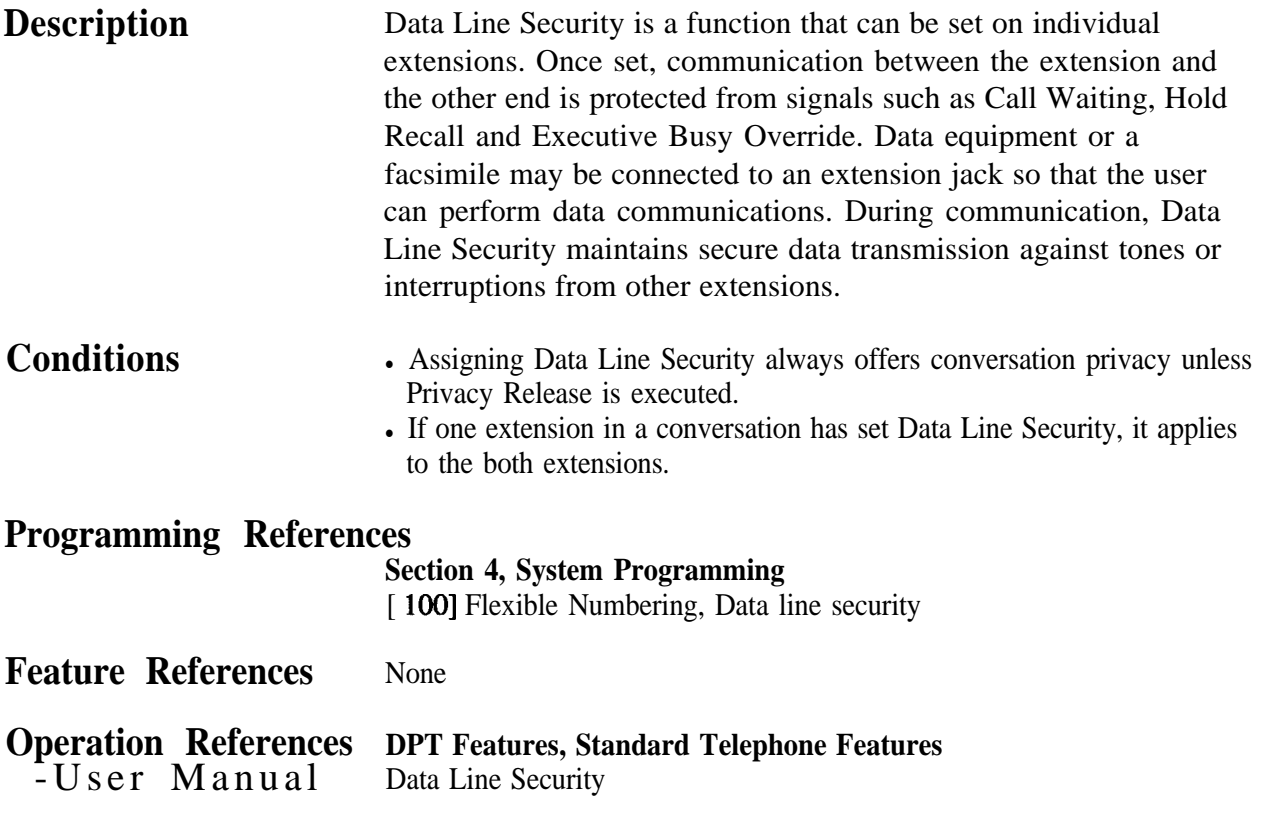

# **Dial Tone, Distinctive**

#### **Description**

Four types of dial tone patterns are available to give information about features activated on the telephone set. **Dial tone 1:** Normal dial tone. None of the features. listed below are activated.

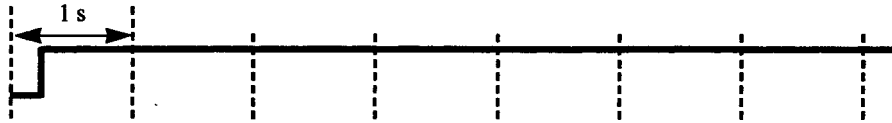

**Dial tone 2:** Emitted when any one of the features below are set. Absent Message Capability

Background Music (BGM) (for proprietary telephones only)

Call Forwarding

Call Pickup Deny

Call Waiting

Data Line Security Do Not Disturb (DND)

Electronic Station Lockout

Executive Busy Override Deny

Pickup Dialing

Timed Reminder

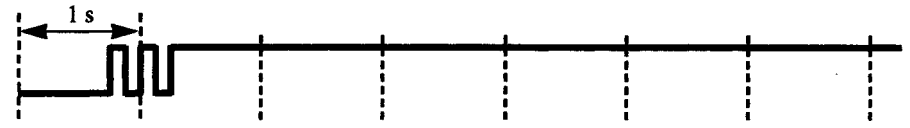

**Dial tone 3:** Emitted when performing Account Code Entry. Also sounds when answering Timed Reminder call.

#### **1s); : : : : : : : : : : : : :**

**Dial tone 4:** Emitted when messages are waiting for extension.

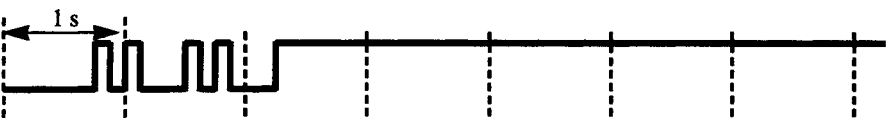

**Conditions**

None

#### **Programming References**

No programming required.

**Feature References** None

# **Dial Type Selection**

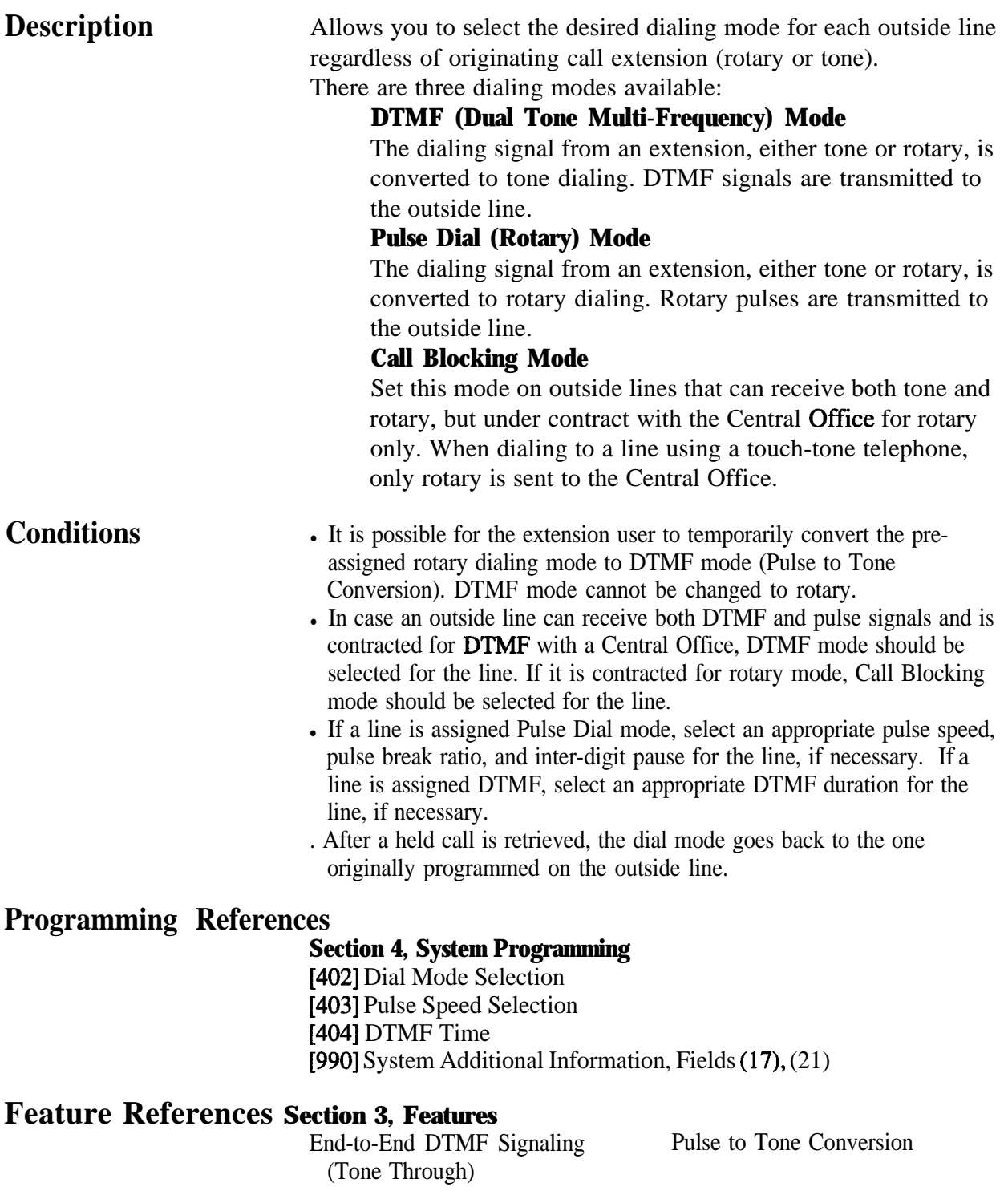

# **Direct In Lines (DIL)**

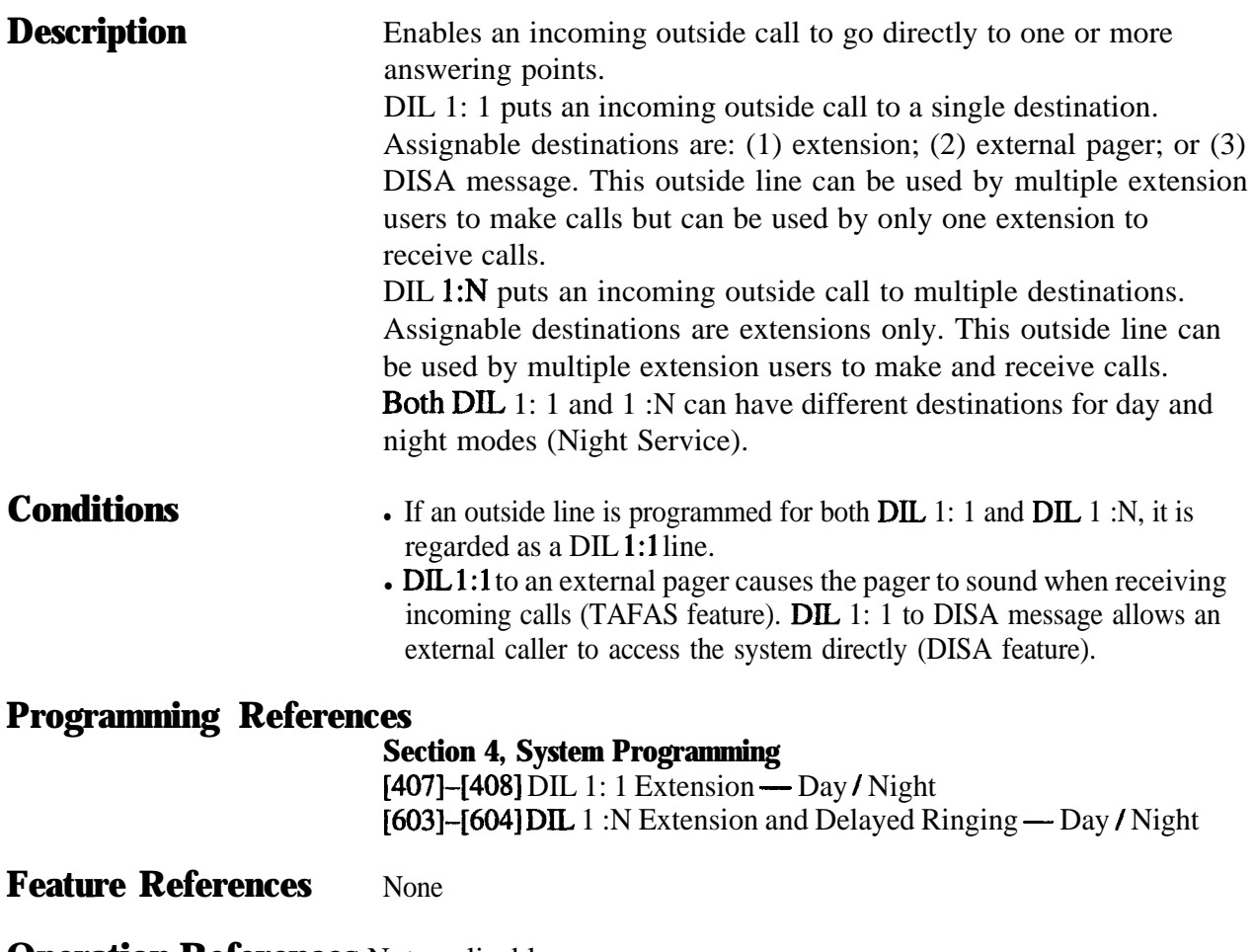

#### **Direct Inward System Access (DISA)**

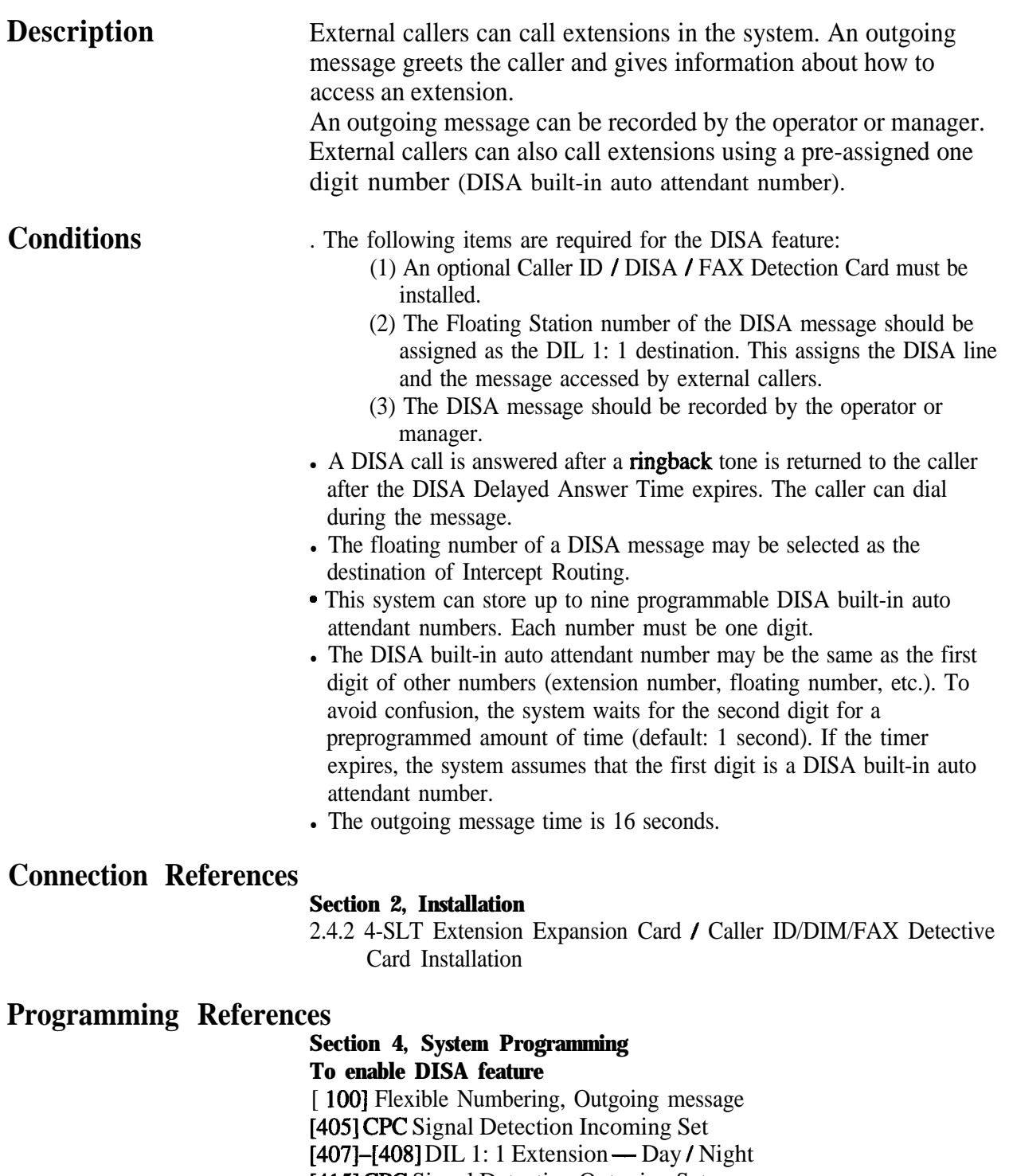

[415] CPC Signal Detection Outgoing Set

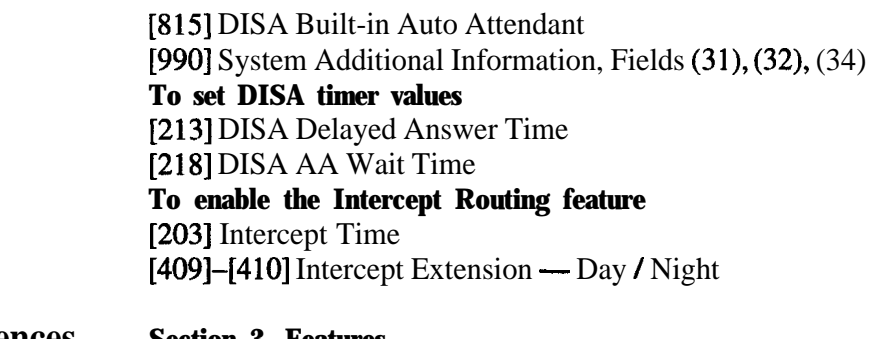

**Feature References Section 3, Features**

Intercept Routing Outgoing Message (OGM)

**Operation References DPT Features, Standard Telephone Features** -User Manual Direct Inward System Access (DISA)

 $3<sup>1</sup>$ 

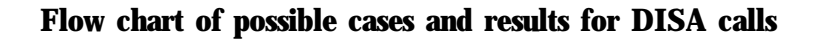

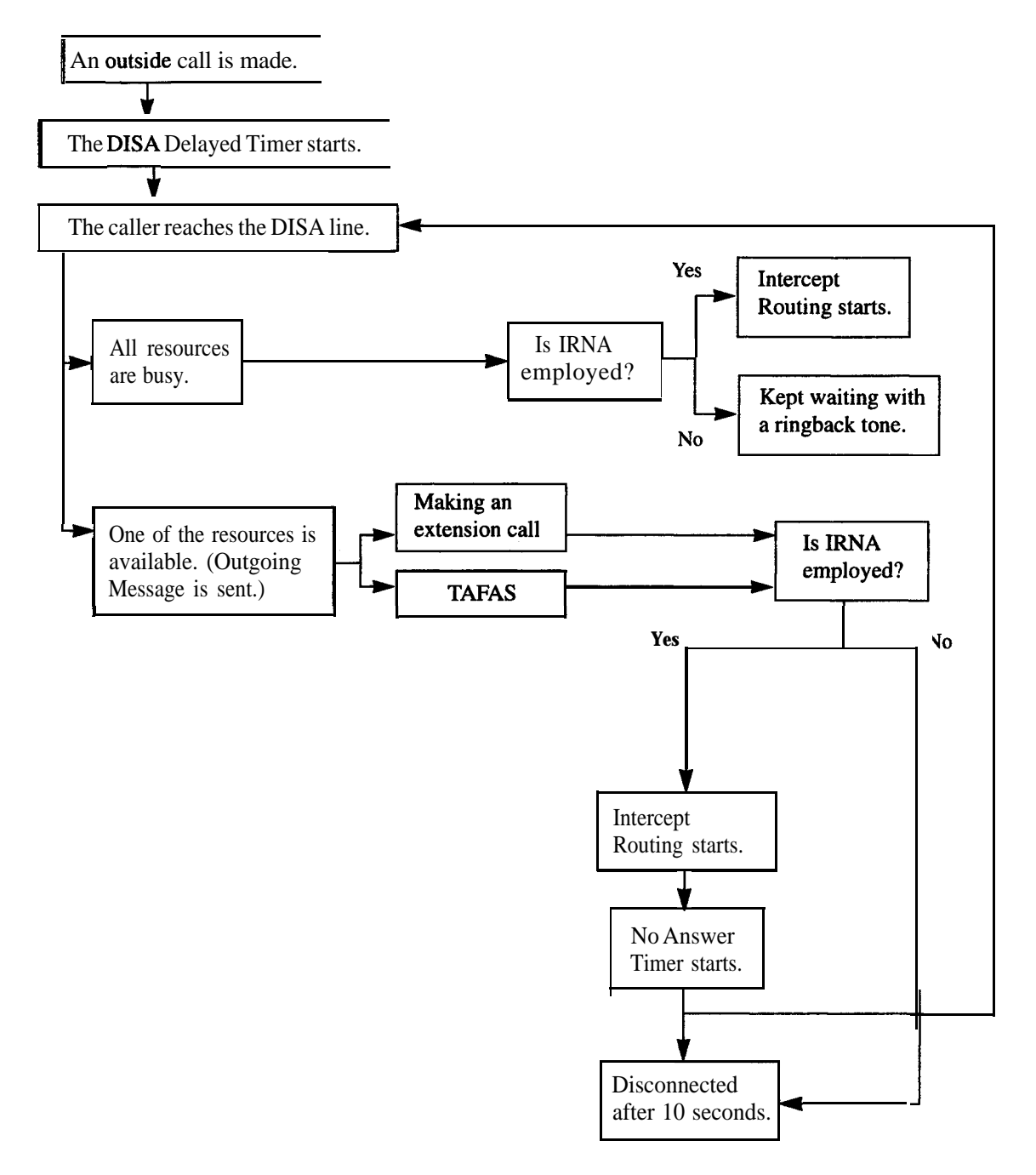

# **Display, Call Information**

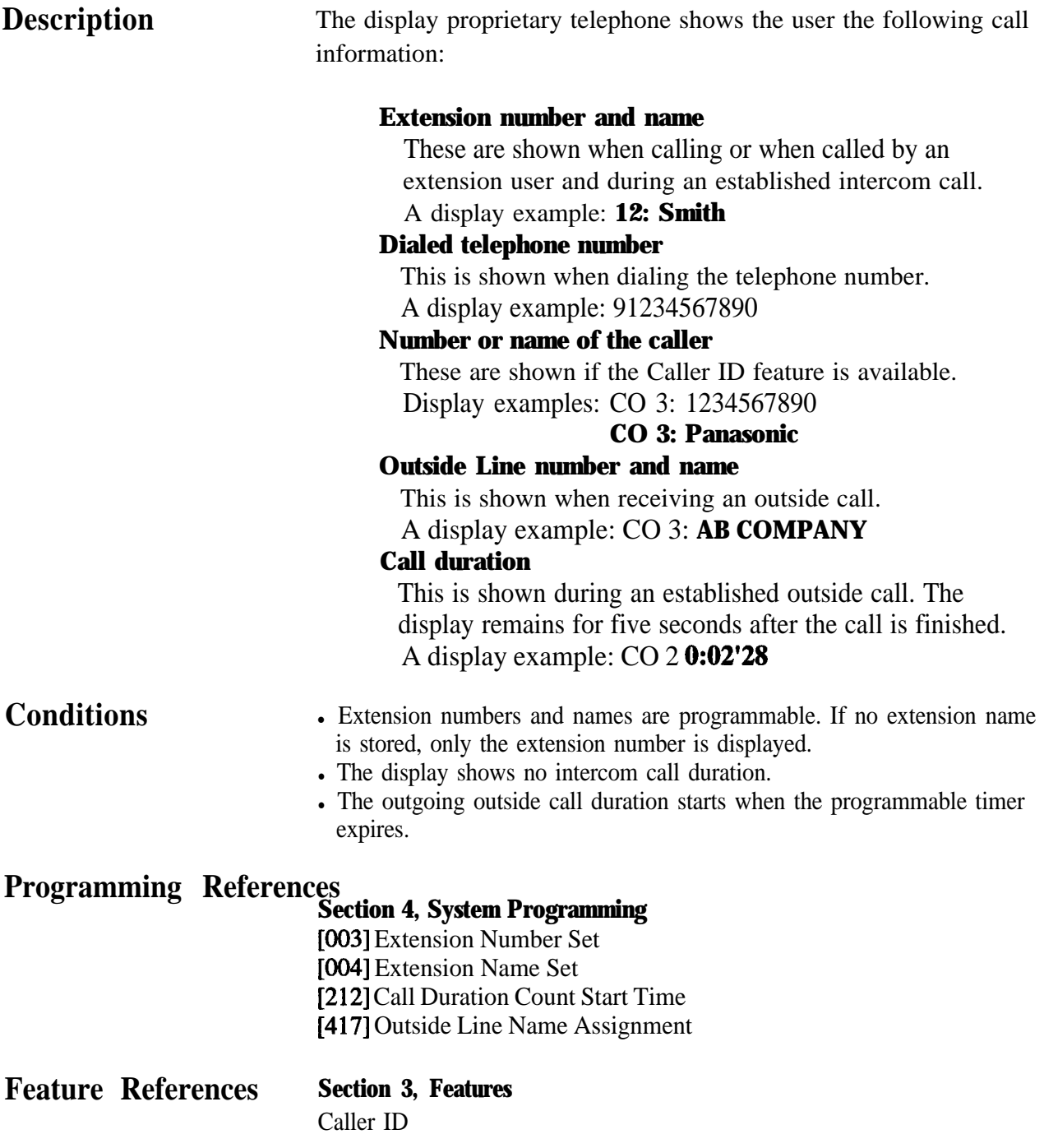

# **Display, in Idle**

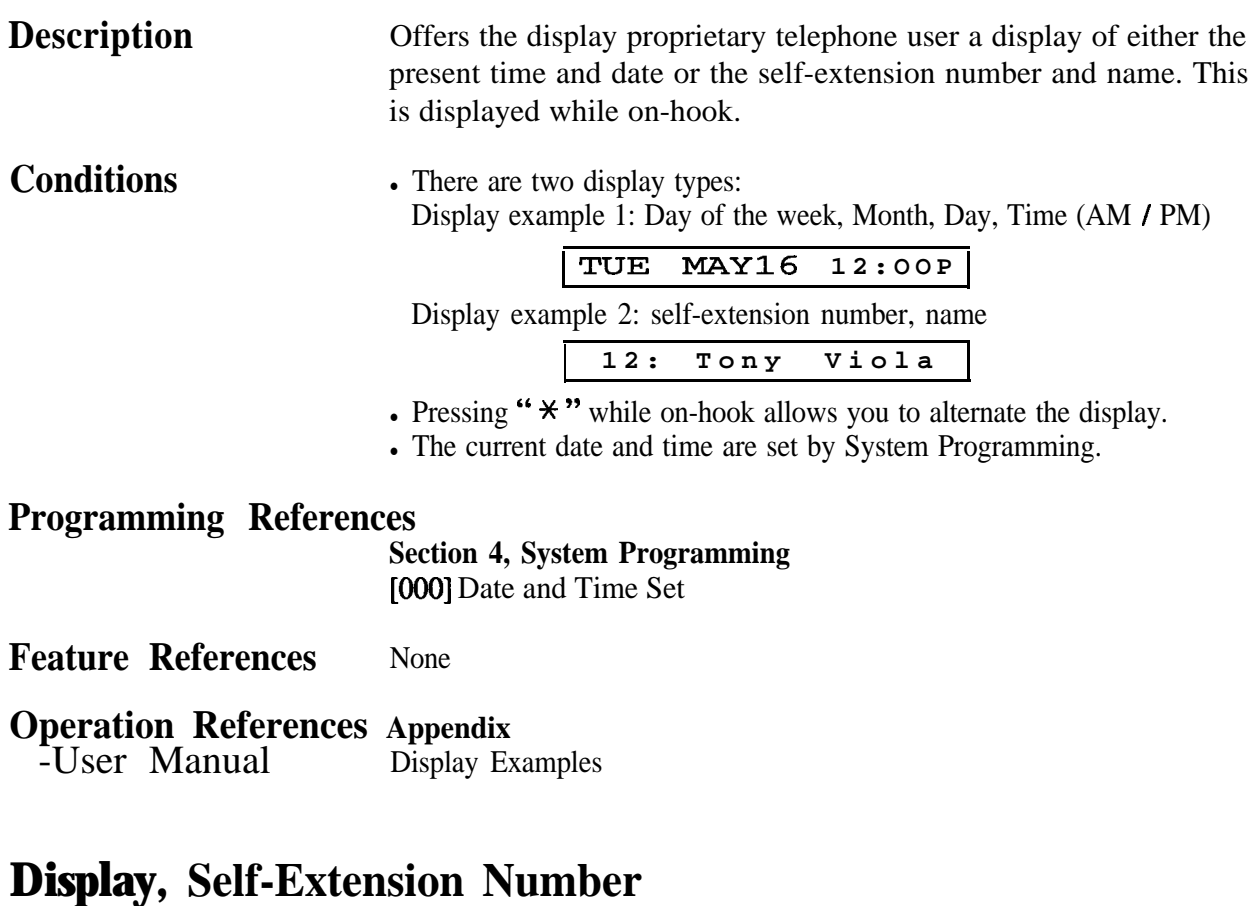

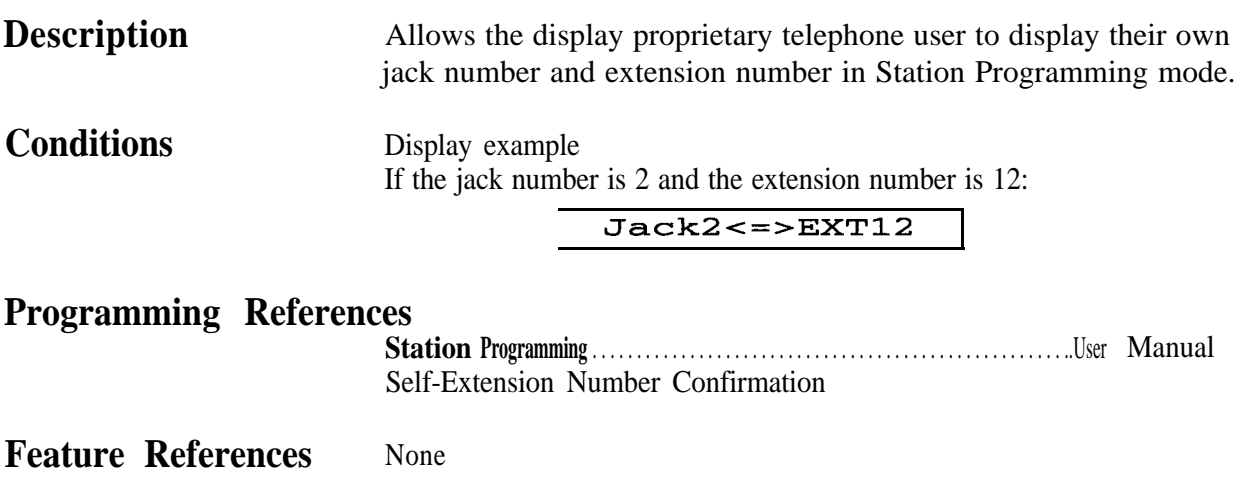

# **Display Contrast Adjustment**

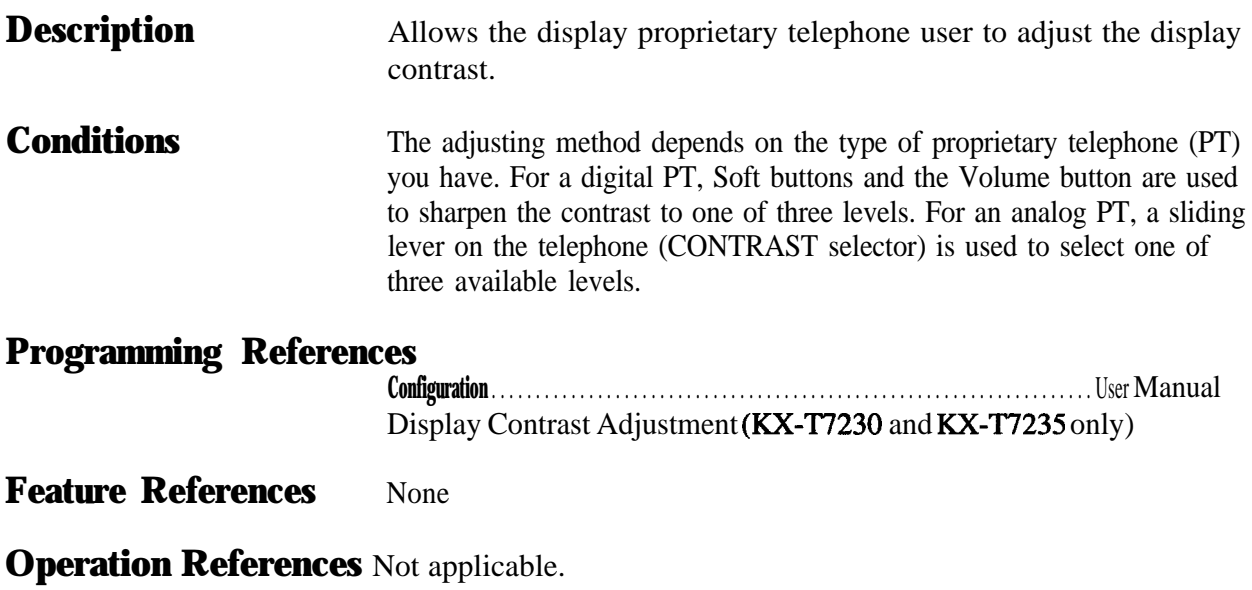

#### **Features** *D*  $3$

# **Do Not Disturb (DND)**

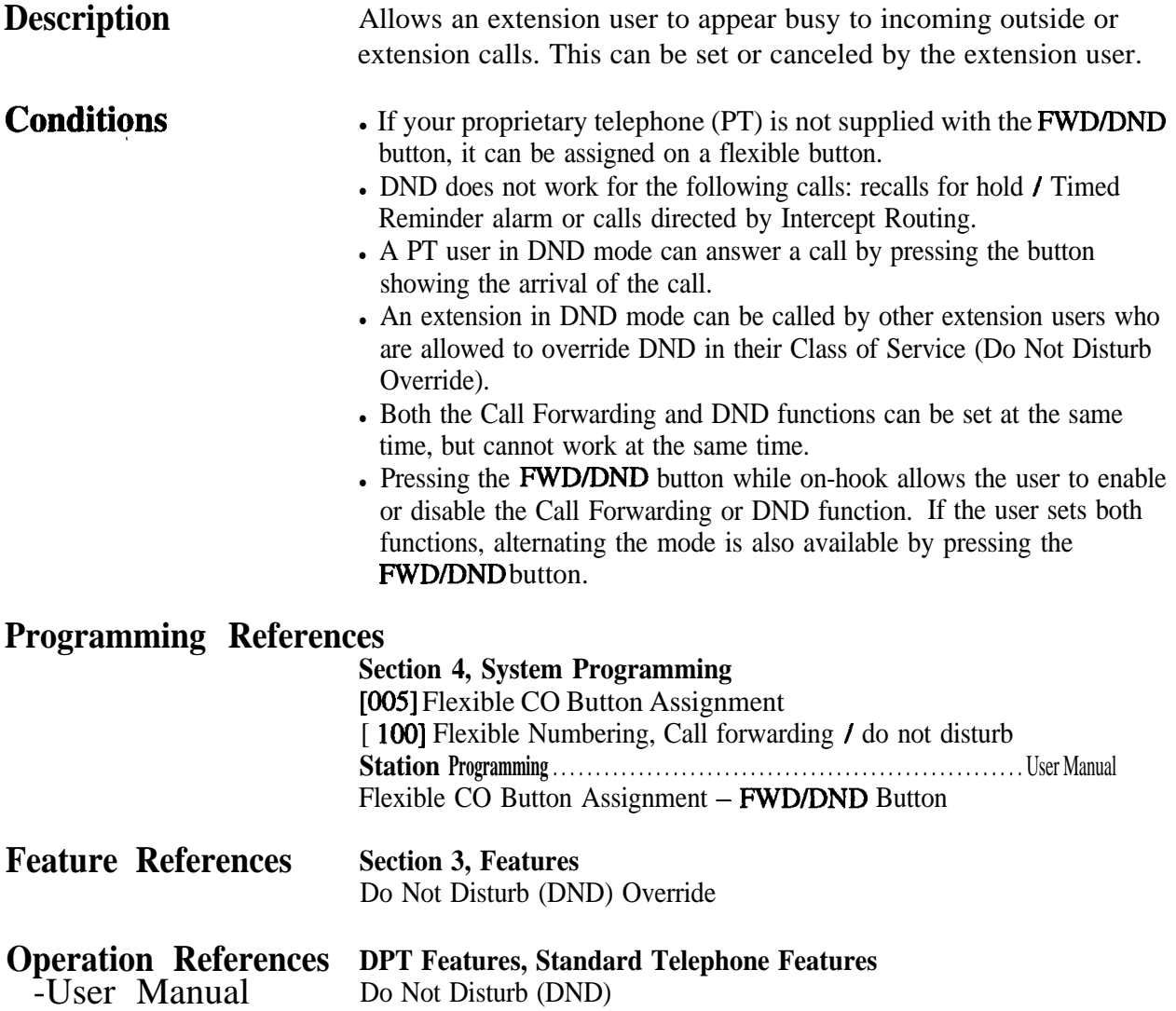

# **Do Not Disturb (DND) Override**

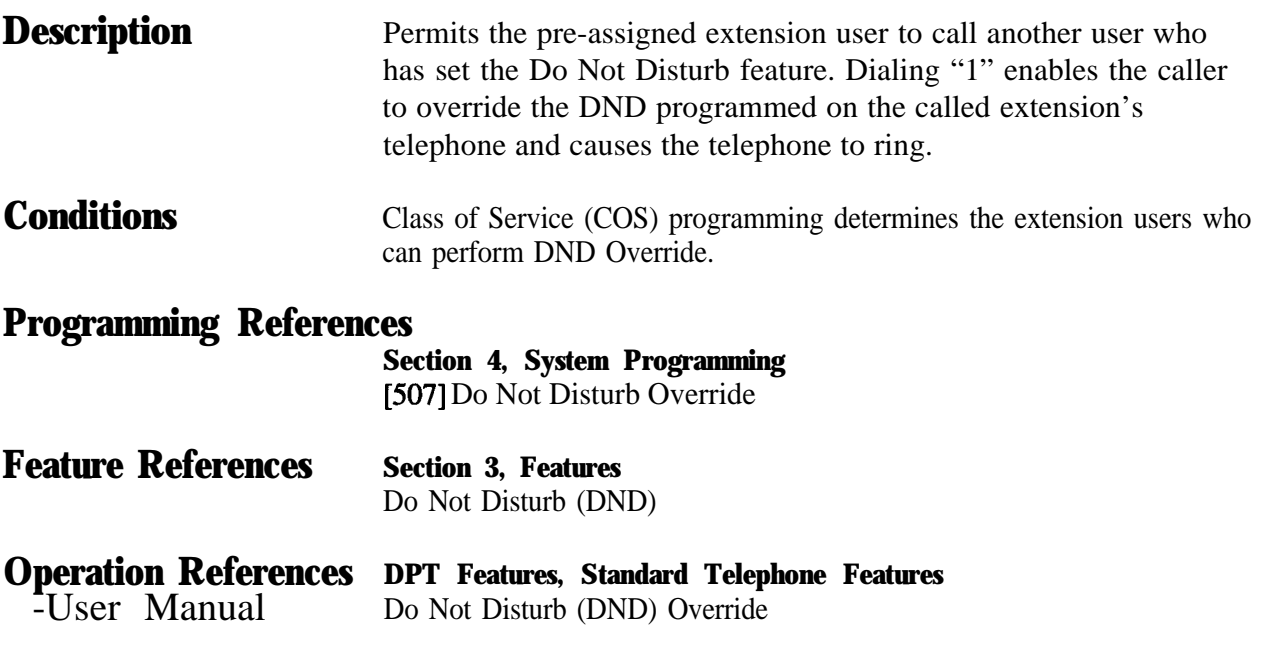

# **Door Opener**

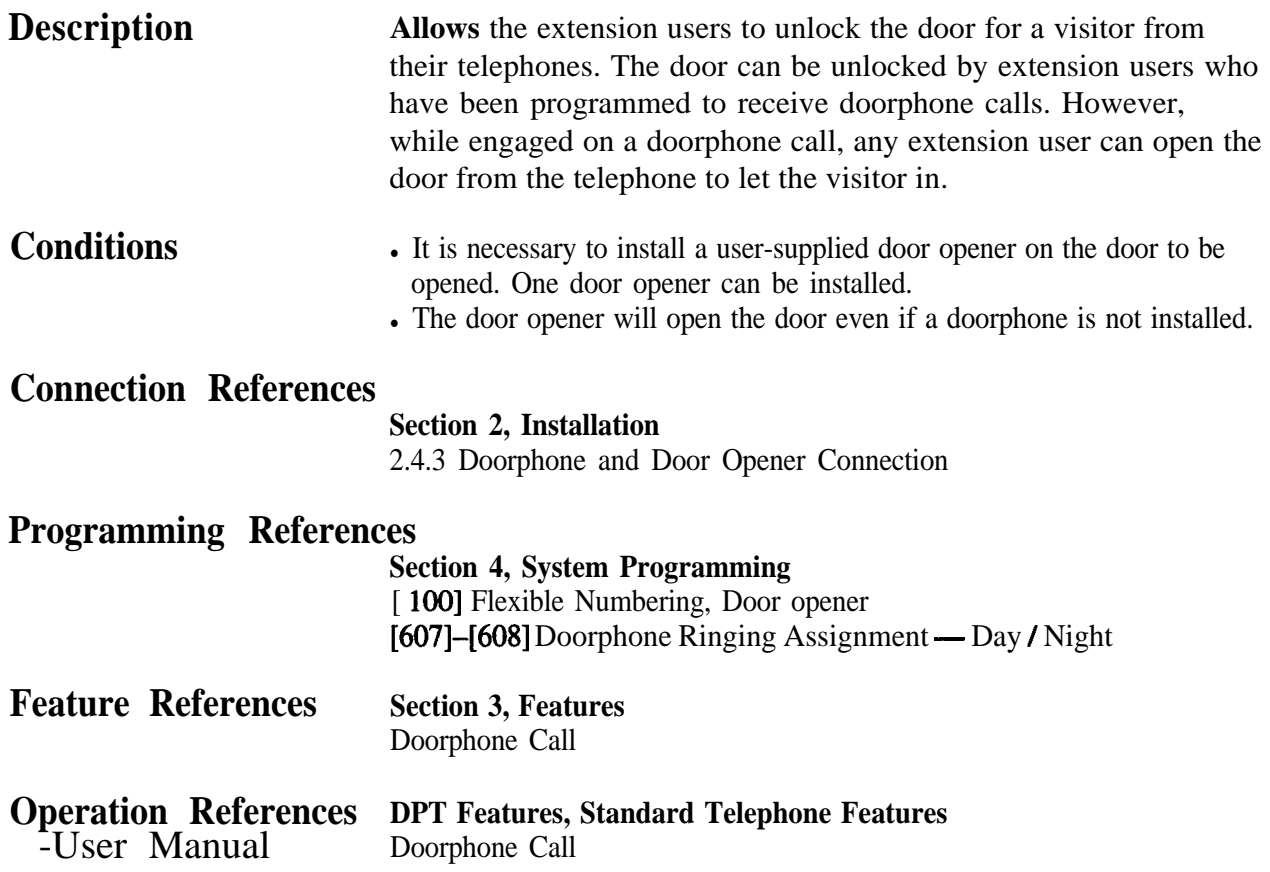

# Doorphone Call

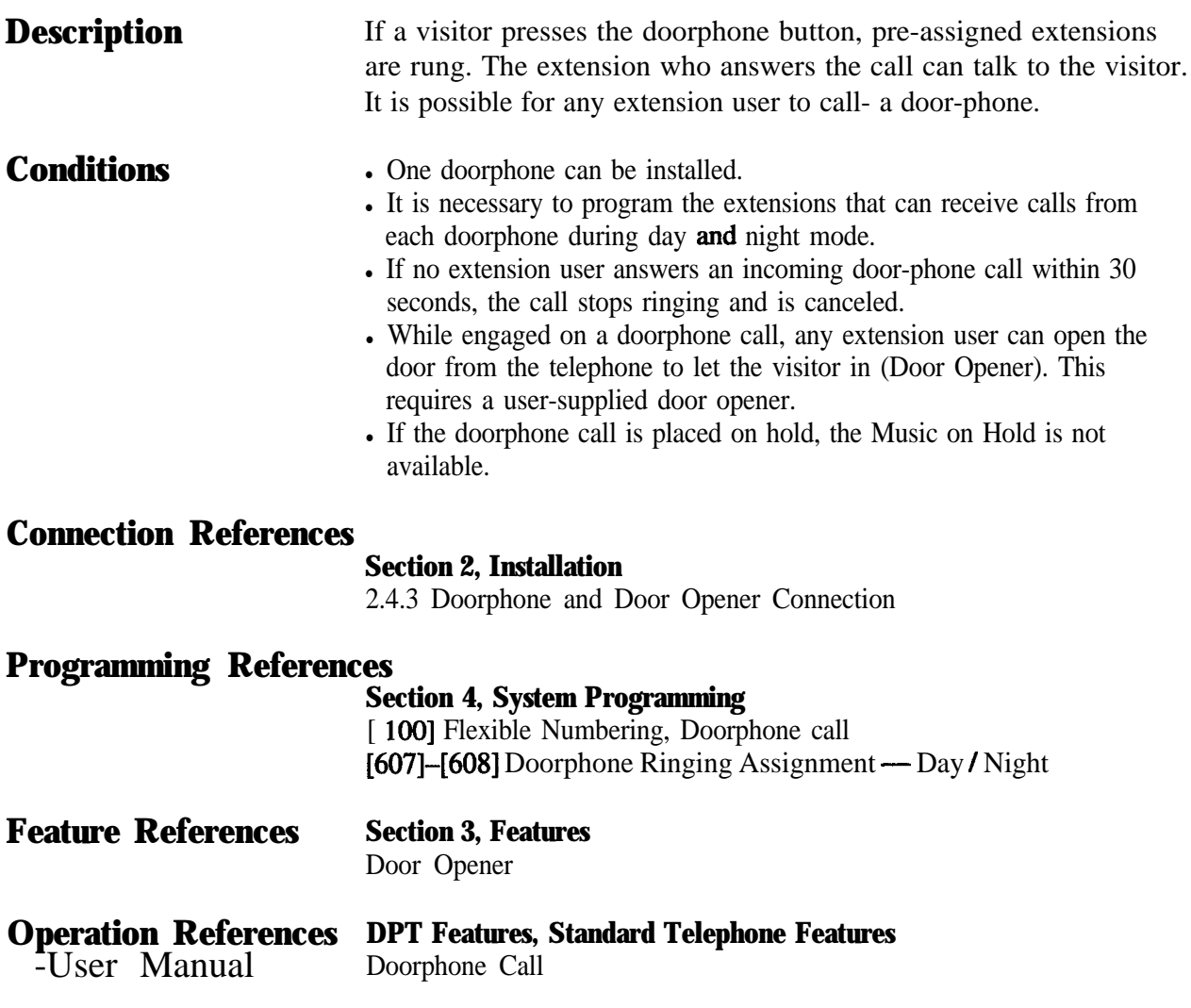

 $\frac{1}{\Gamma_{\rm c}}$  .

### **Electronic Station Lockout**

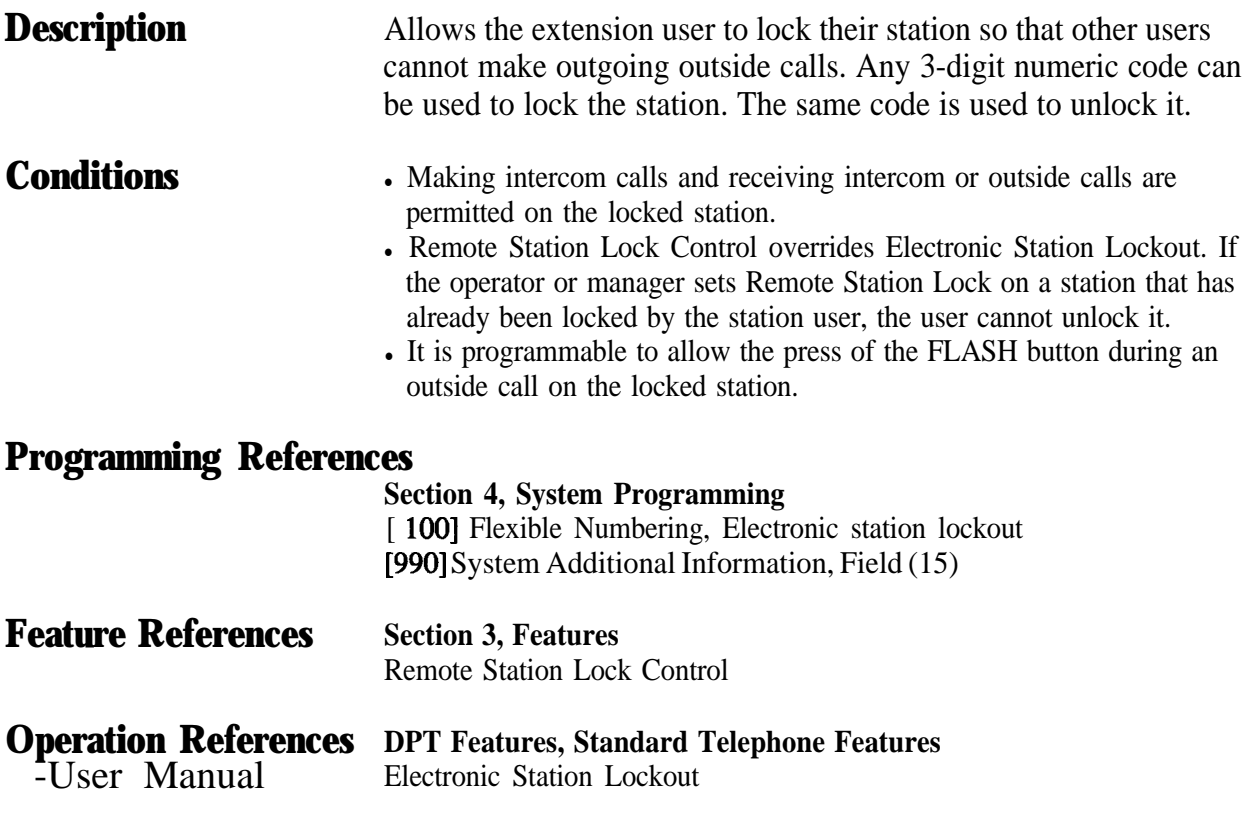

### **Emergency Call**

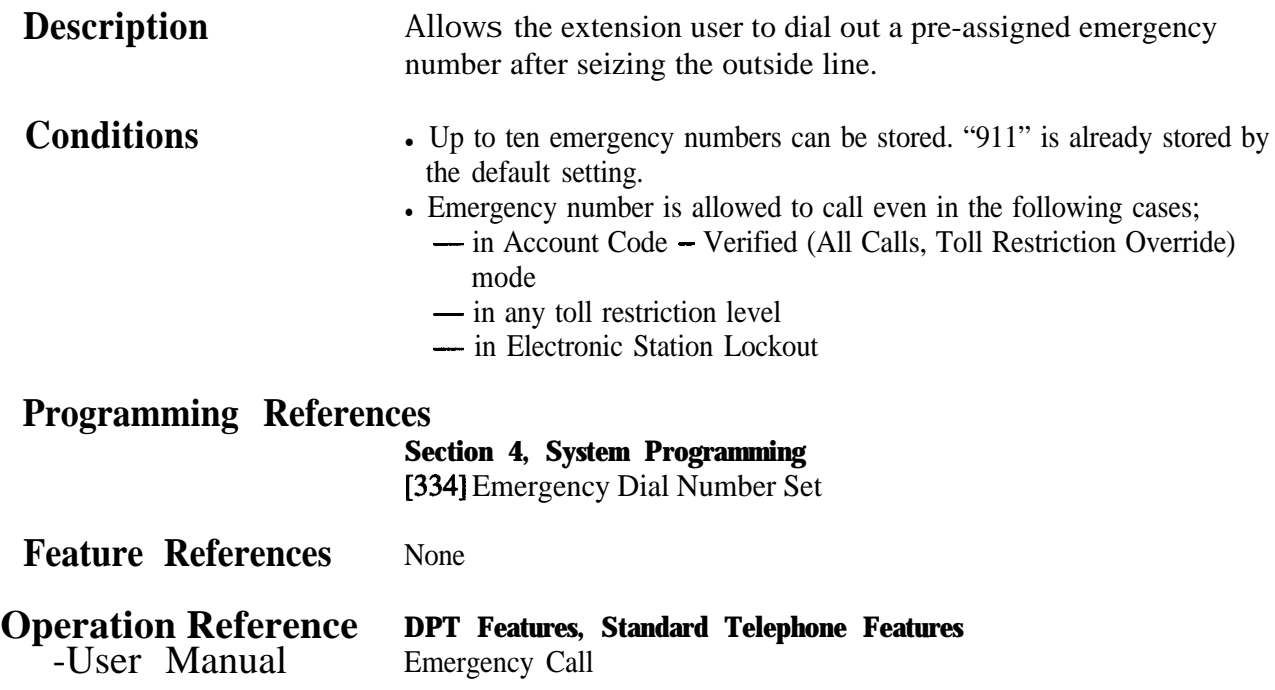

### **End-to-End DTMF Signaling (Tone Through)**

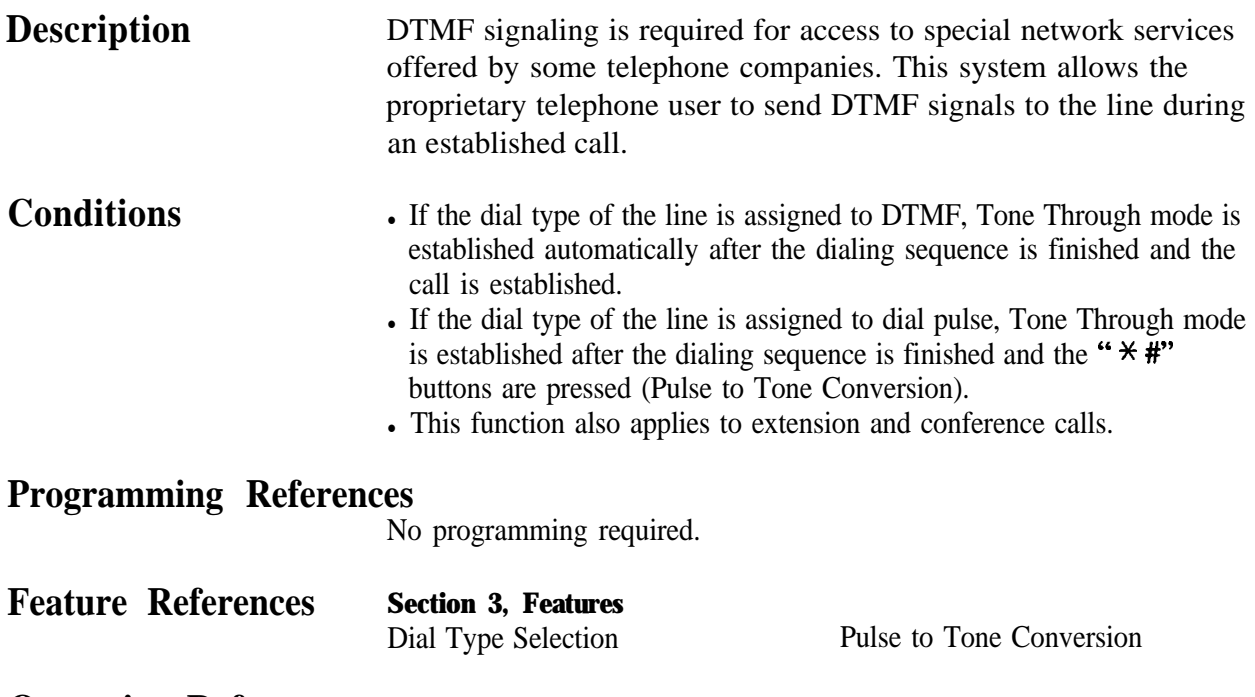

# **Executive Busv Override - Extension**

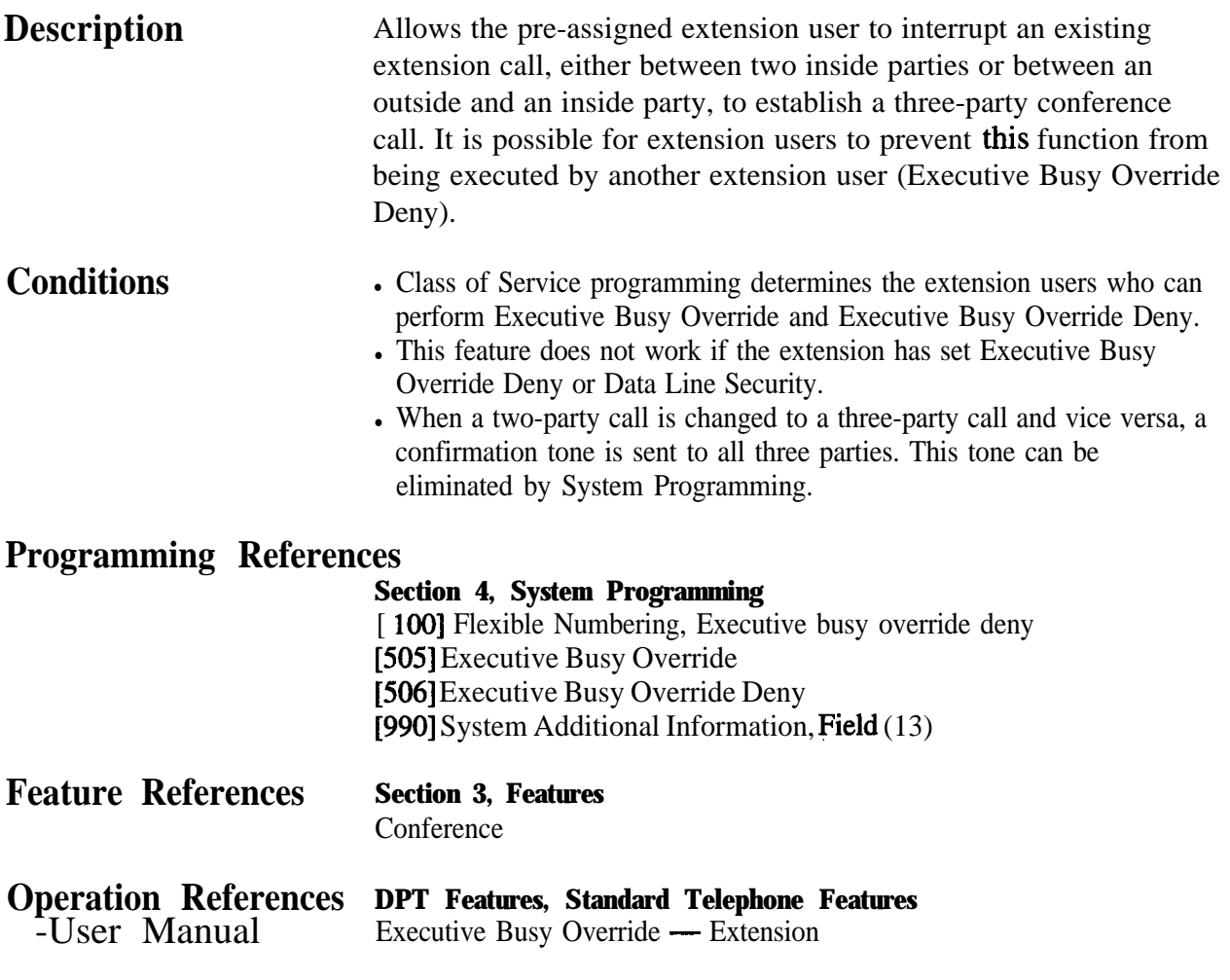

### **Executive Busy Override - Outside Line**

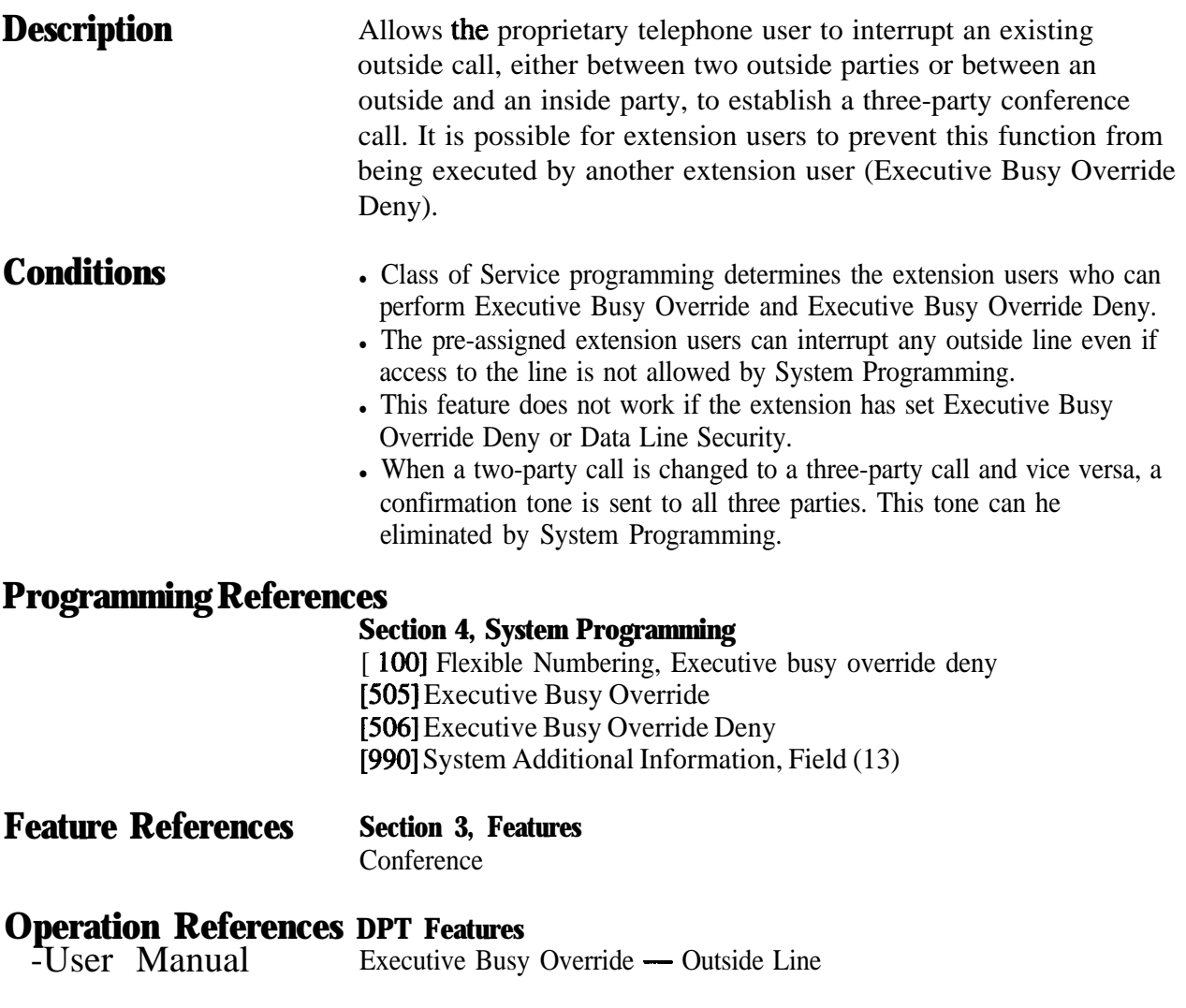

# **Extension Group**

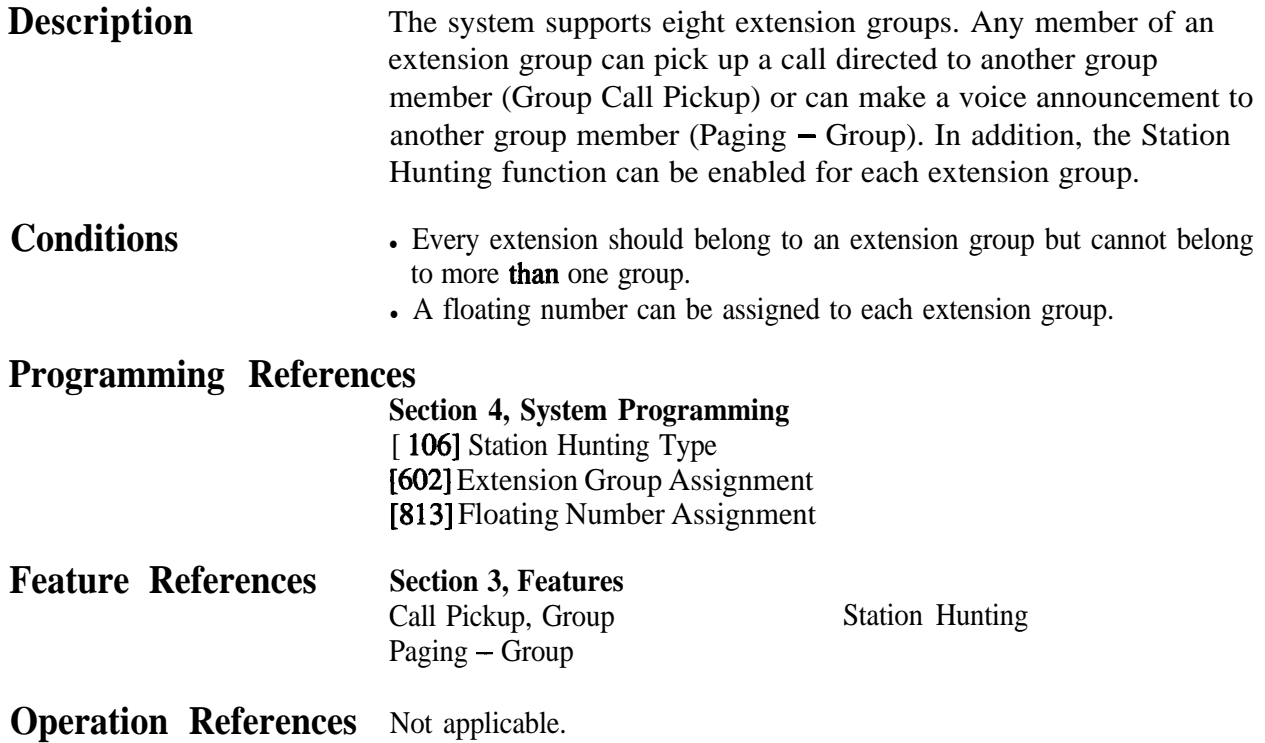

# **External Feature Access**

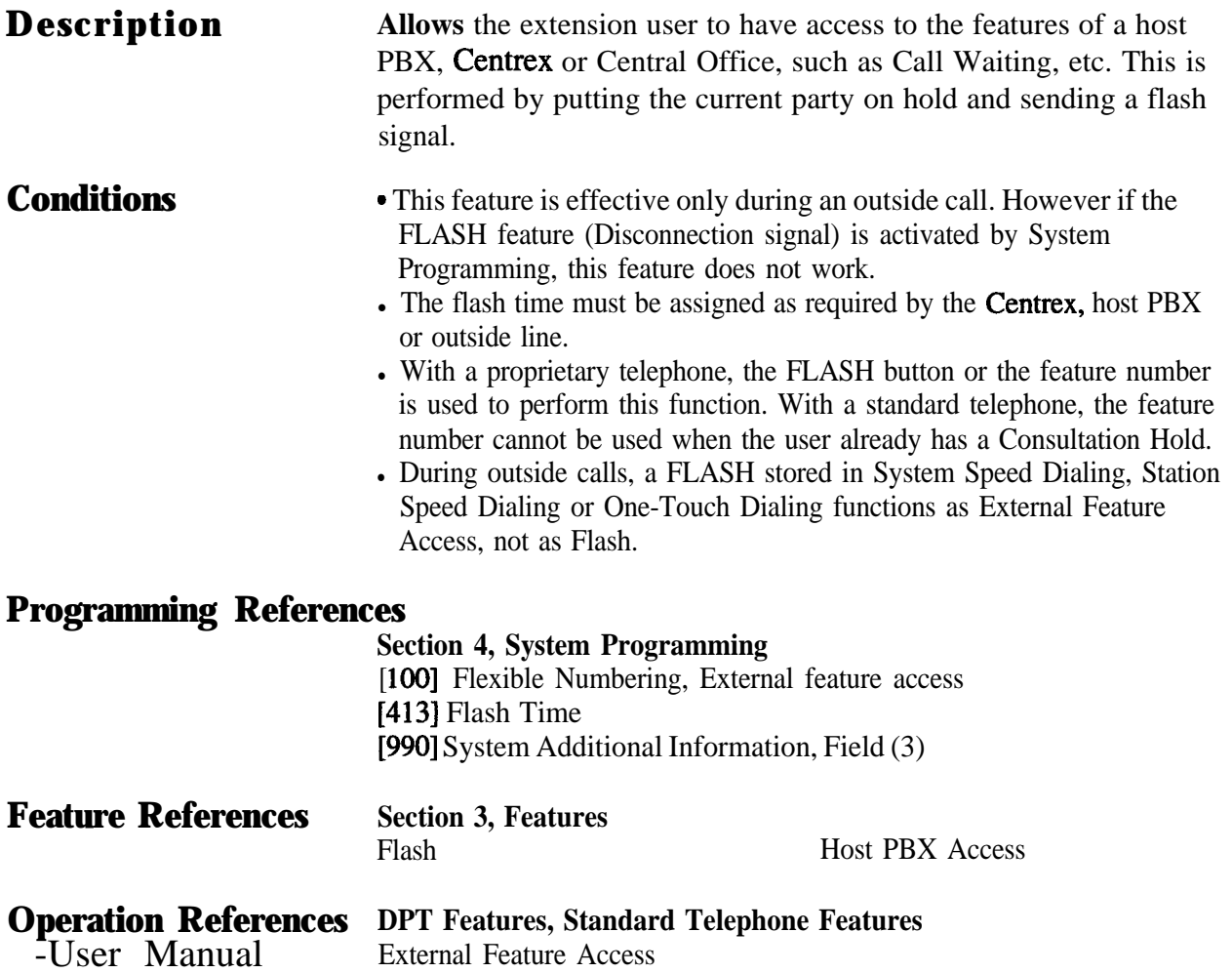

# **Extra Device Port (XDP)**

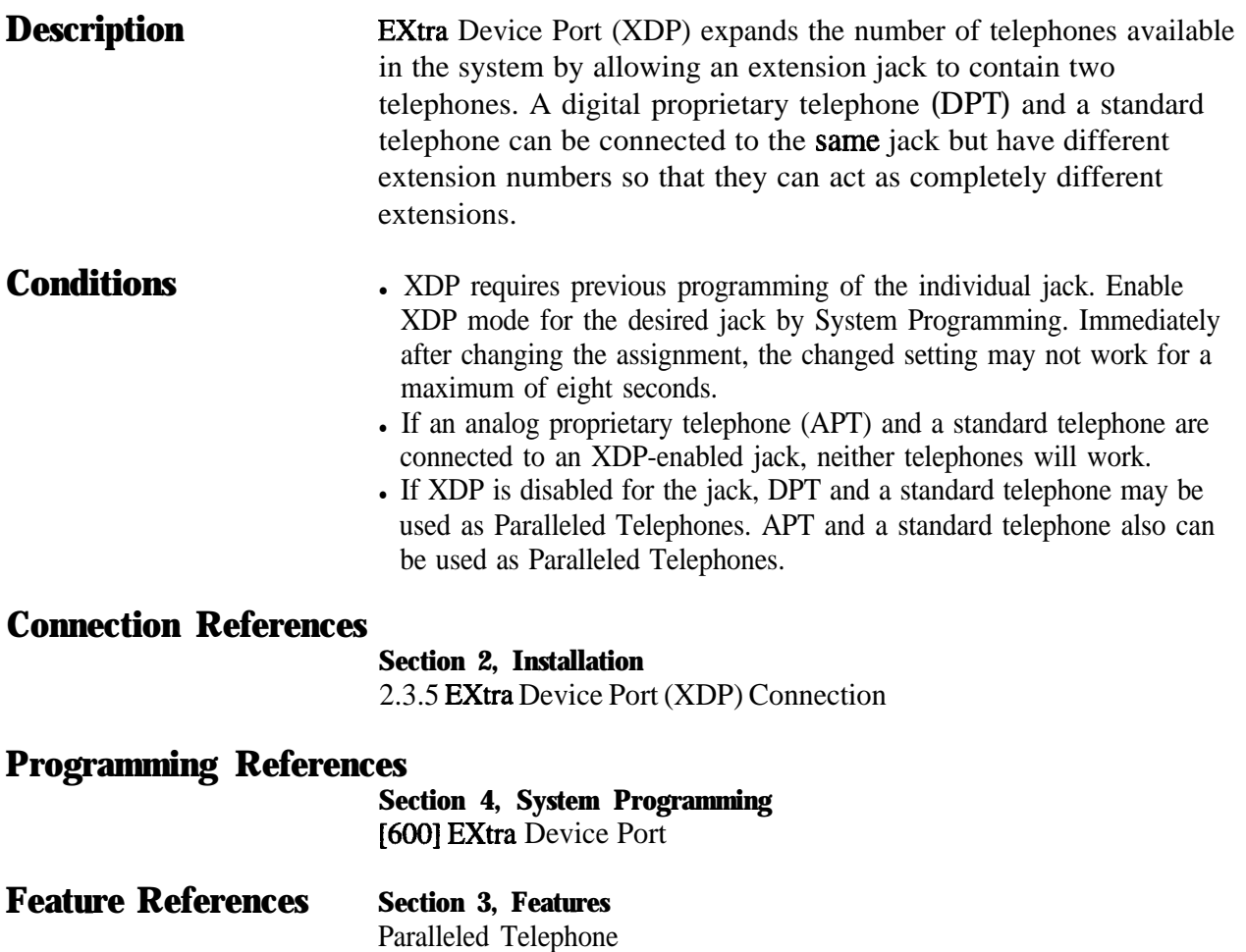

# **Facsimile Detection**

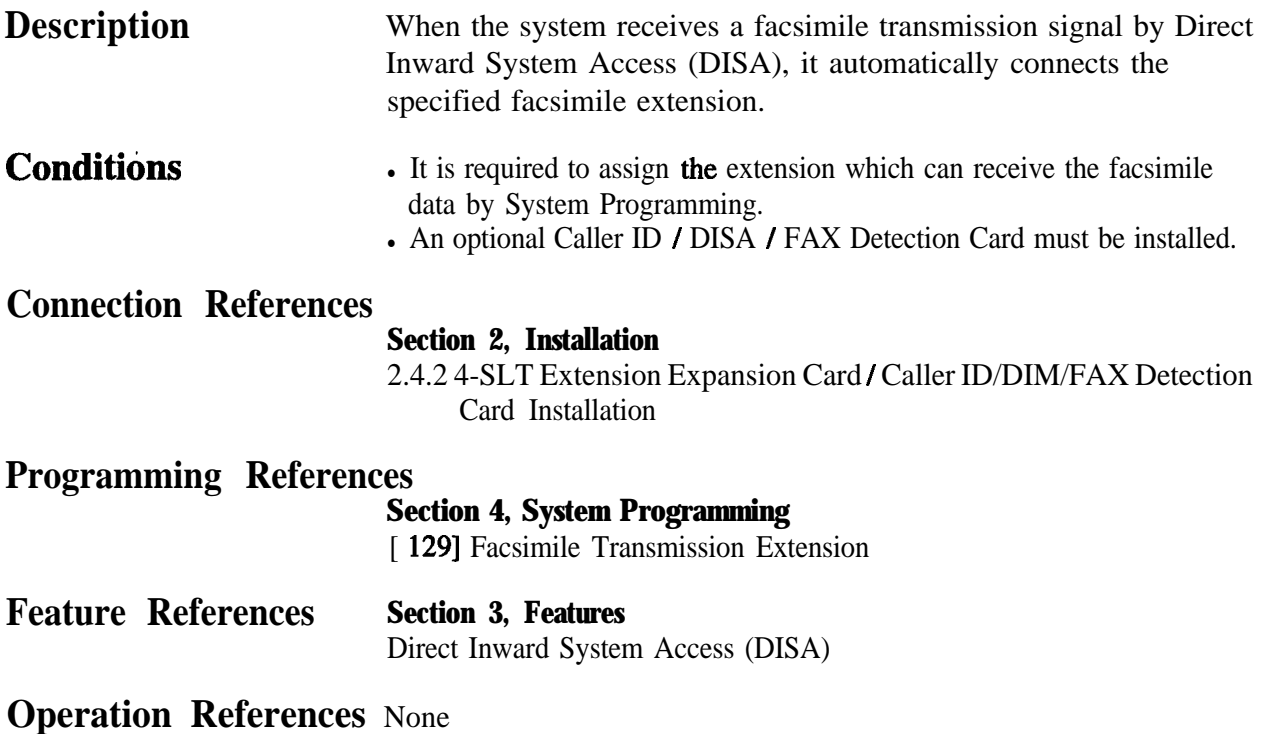

#### **Flash**

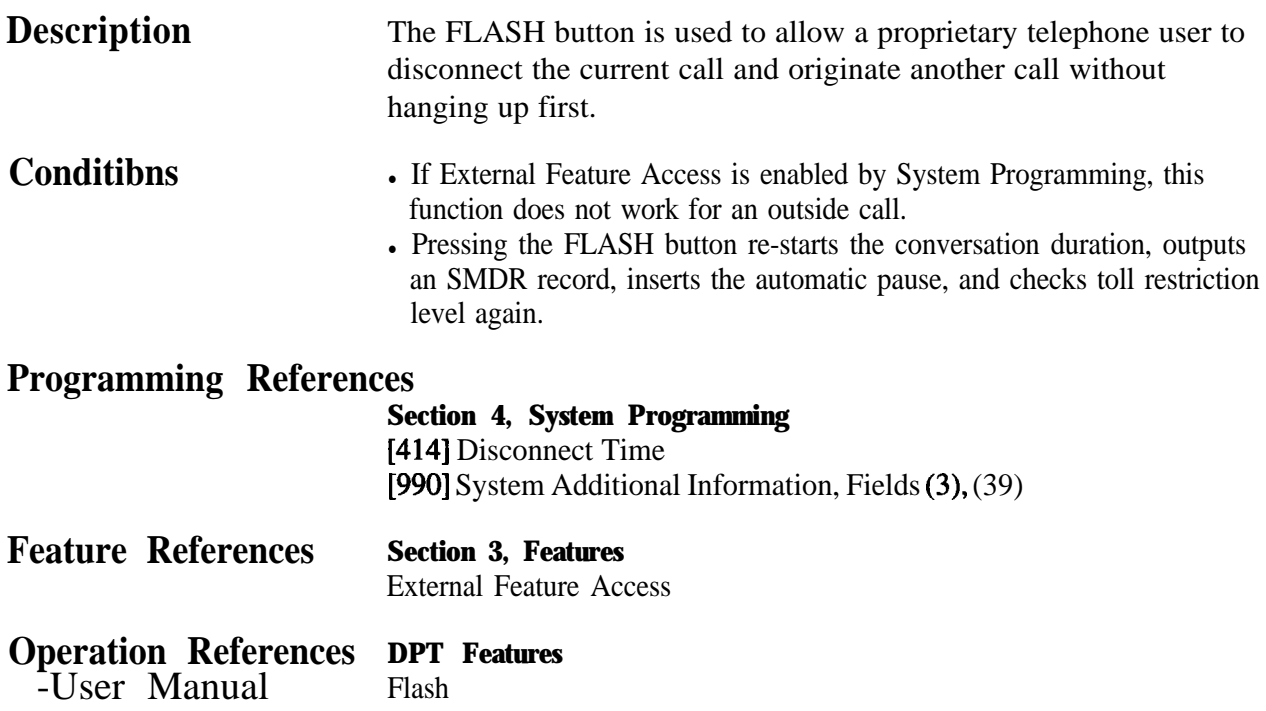

# **Flexible Numbering**

#### **Description**

The numbers used for the access codes of system features and the numbers used for extension numbers are not fixed. They can be set as required, provided there are no conflicts. Feature numbers can be from one to three digits, utilizing numbers "0 through 9" as well as " $\star$ " and "#". Extension numbers can be two to four digits in length. Any number can be set as the leading first or second digit. If one digit is assigned as the leading digit, some extensions have 2 digit numbers and some have 3-digit numbers. If two digits are assigned as the leading digits, some have 3-digit numbers and some have 4-digit numbers.

#### **Flexible Feature Numbers**

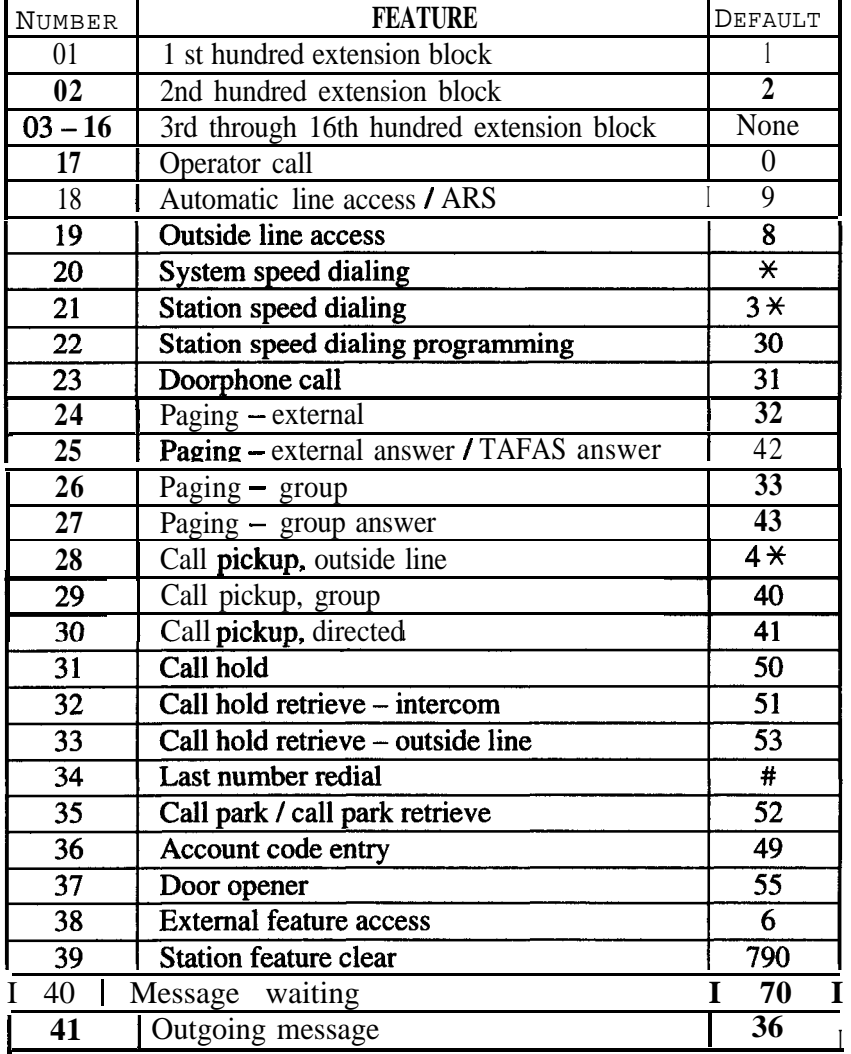

**Flexible Feature Numbers (contd)**

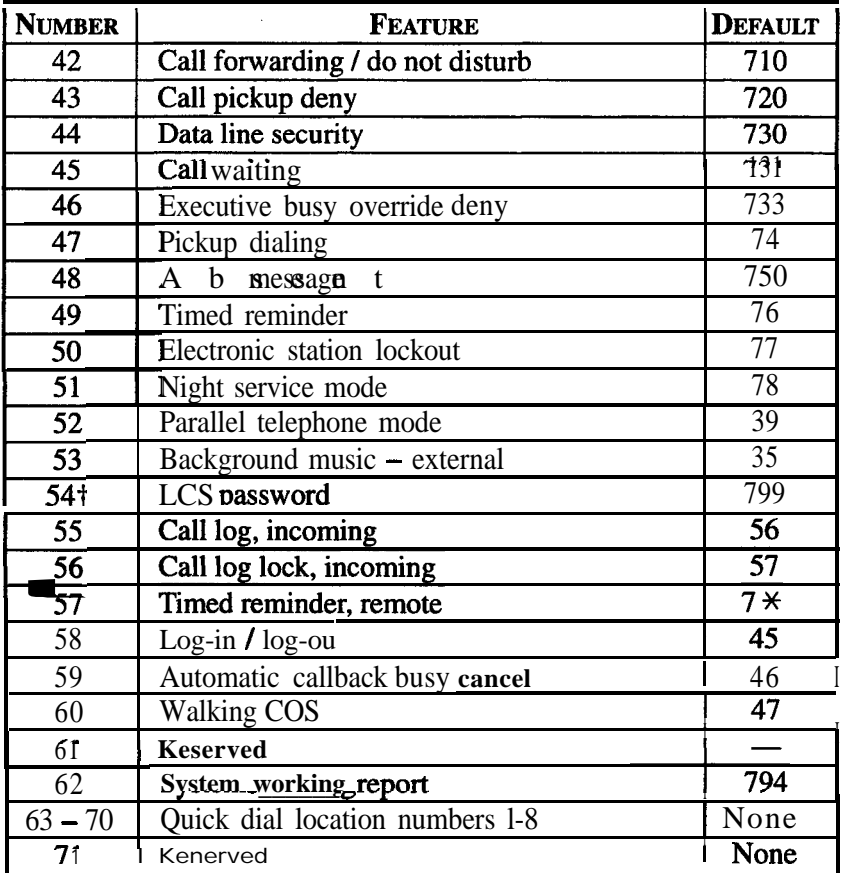

Default feature numbers are shown above.

In addition to the flexible feature numbers above, fixed feature numbers are provided.

*F*

t: Available when the Digital Super Hybrid System is connected to a Digital Proprietary Telephone capable Panasonic Voice Processing System (one that supports digital proprietary telephone integration; e.g. KX-TVS 100).

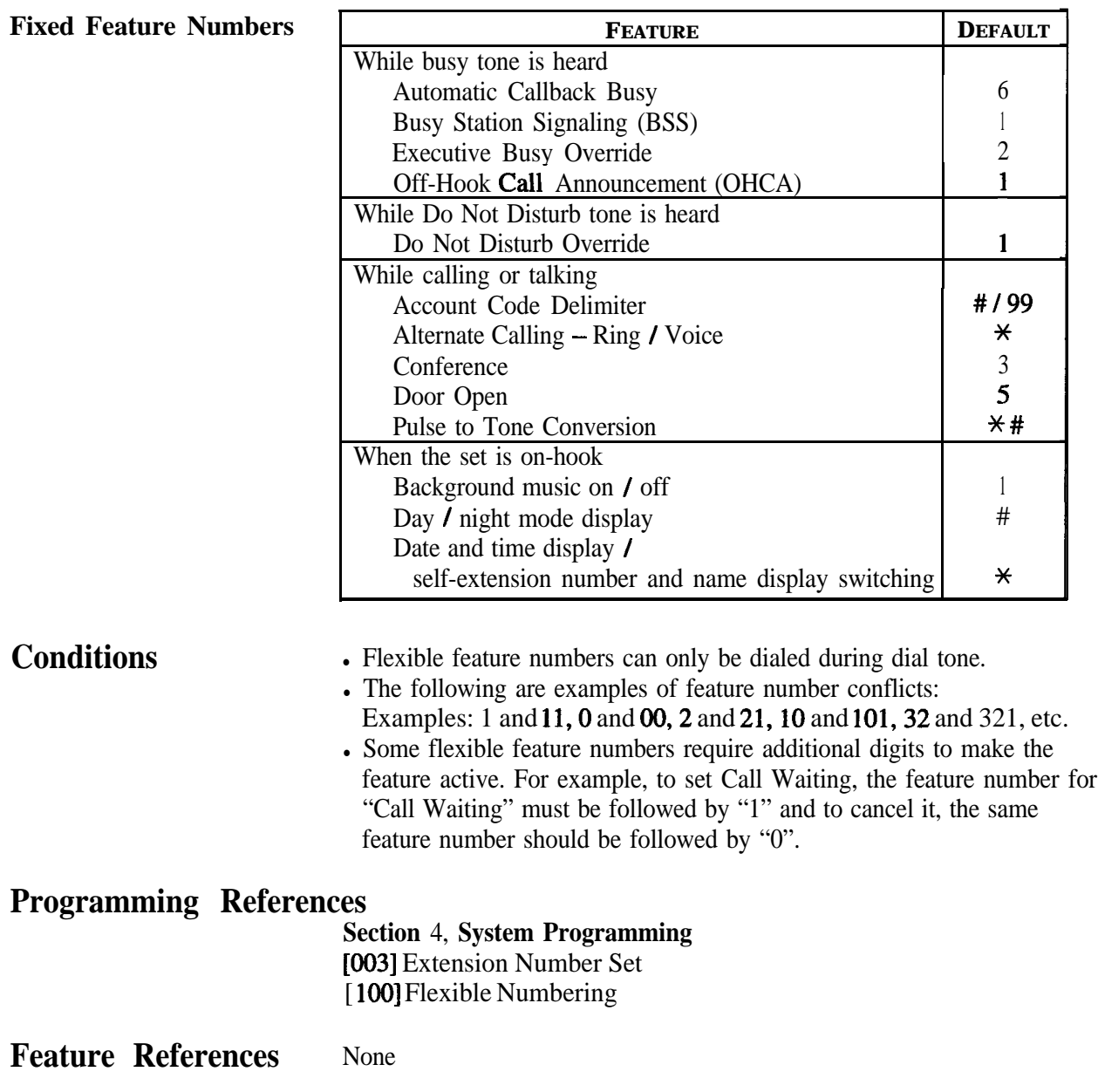

# **Floating Station**

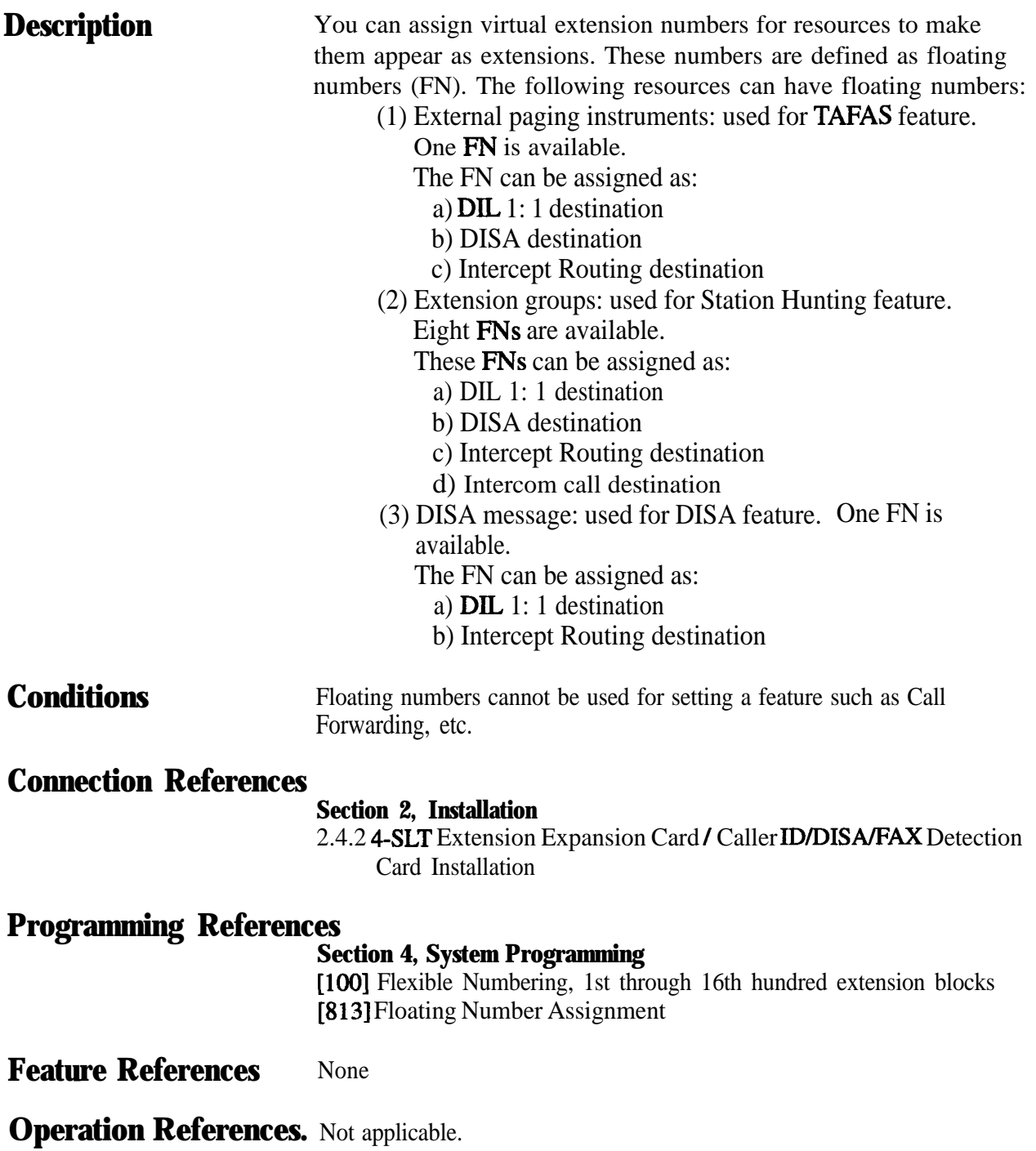

# **Full One-Touch Dialing**

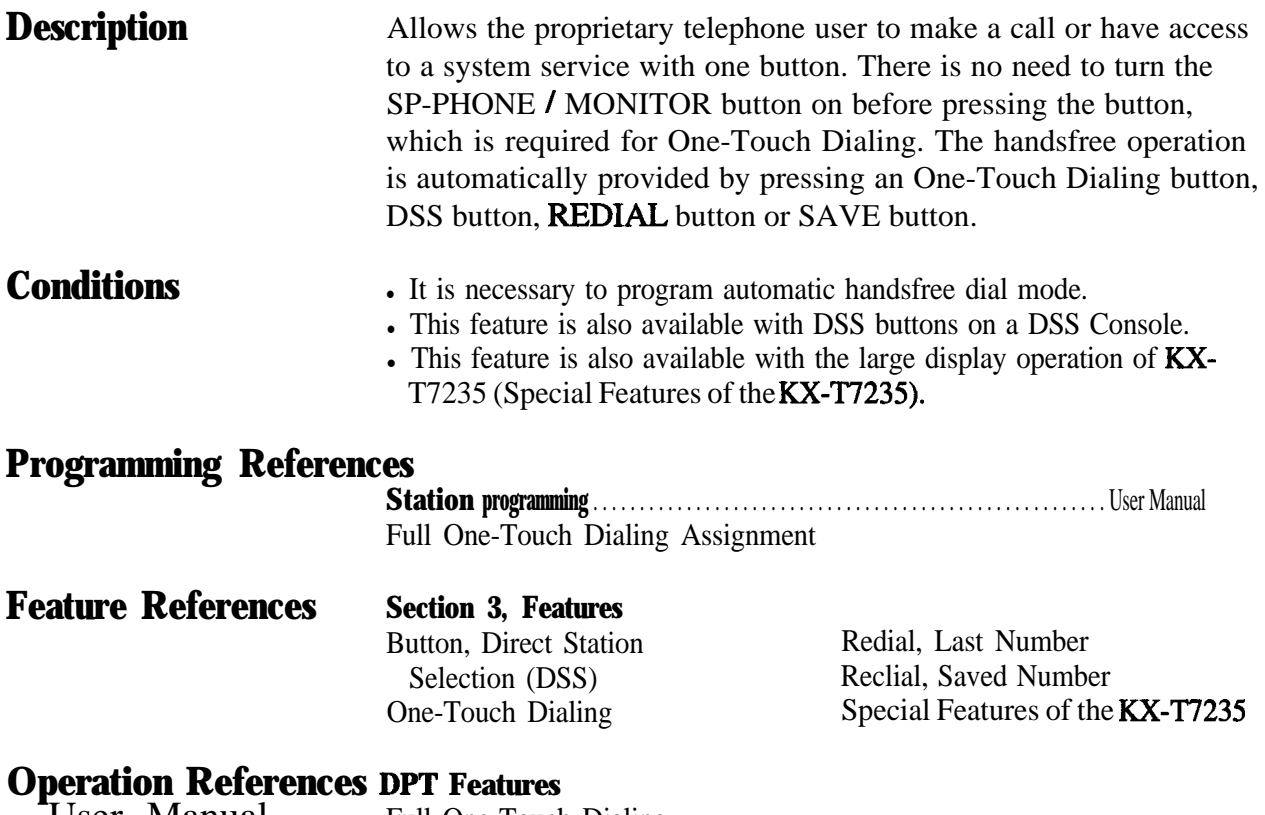

-User Manual Full One-Touch Dialing

### **Handset / Headset Selection**

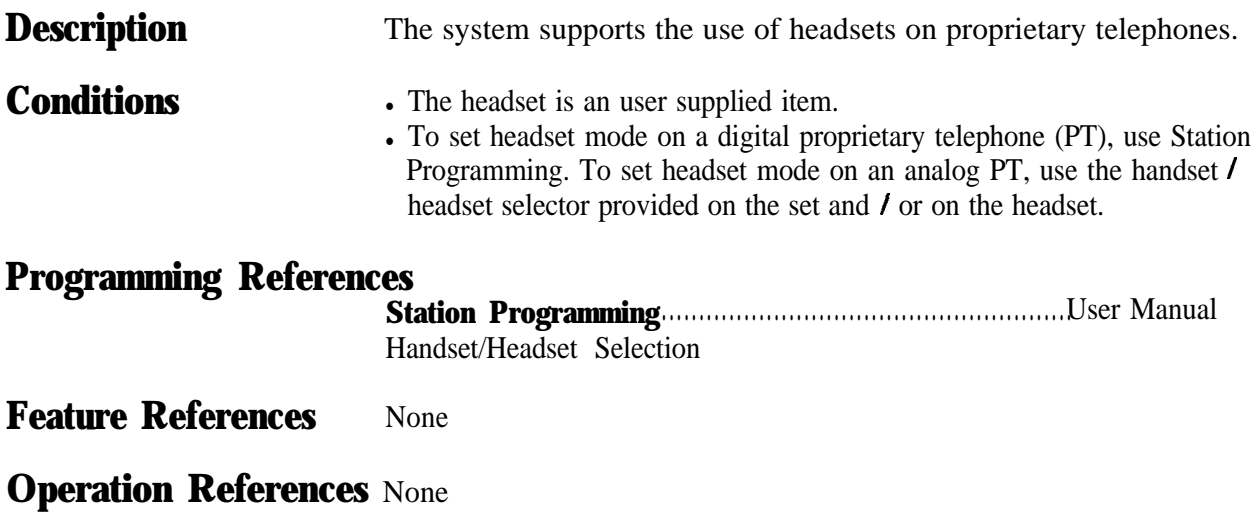

### **Handsfree Answerback**

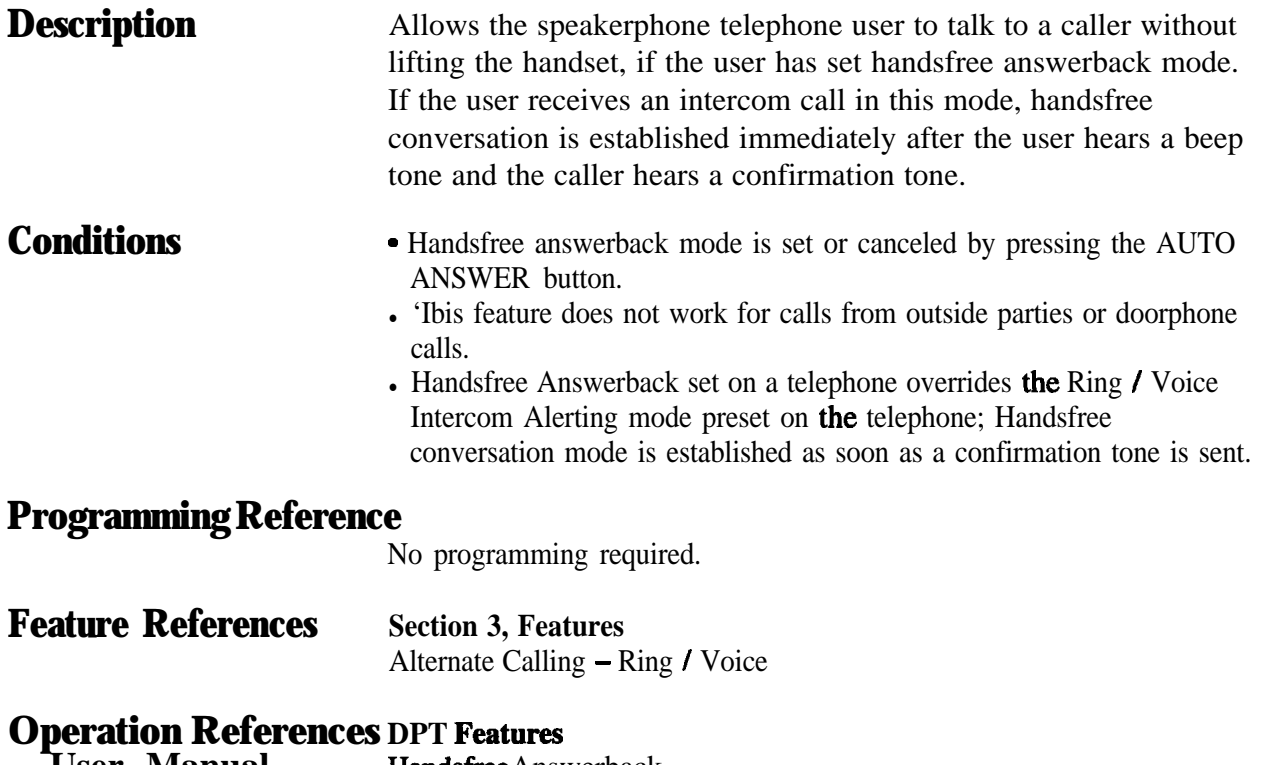

**-User Manual Handsfree** Answerback
# **Handsfree Operation**

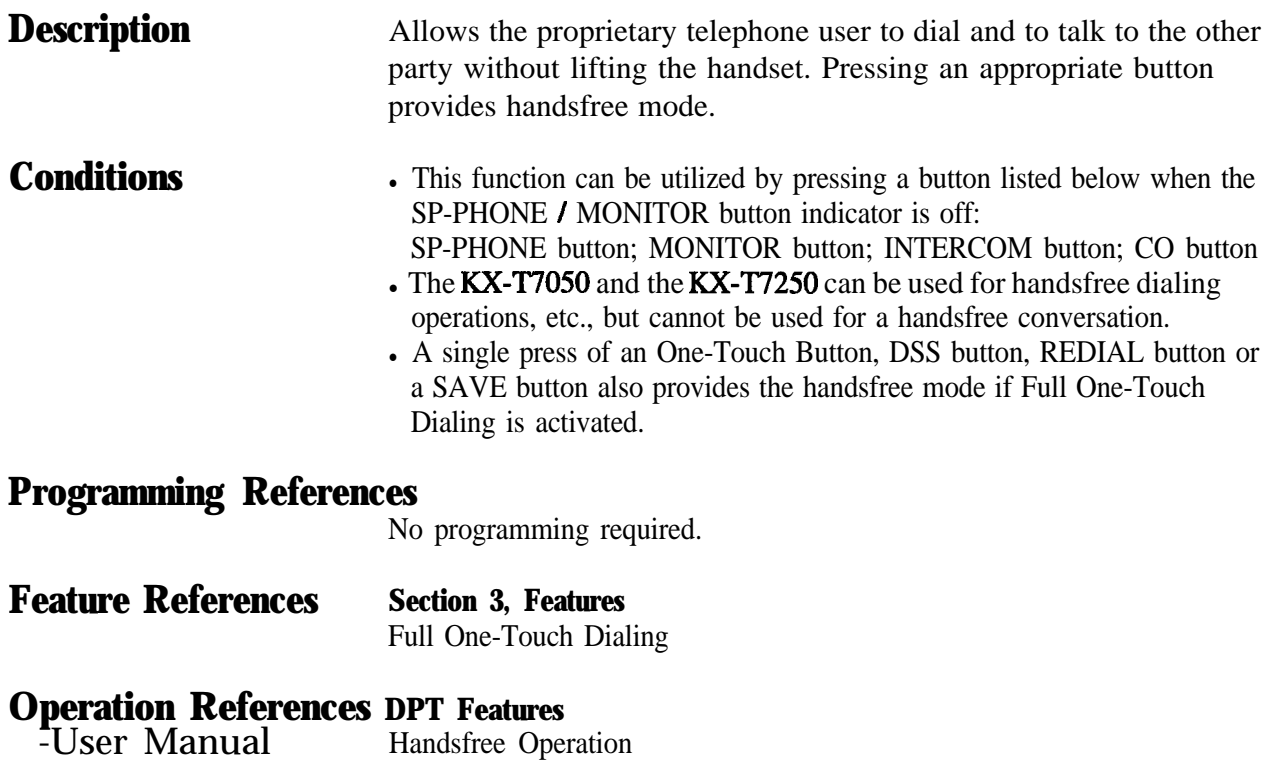

# **Hold Recall**

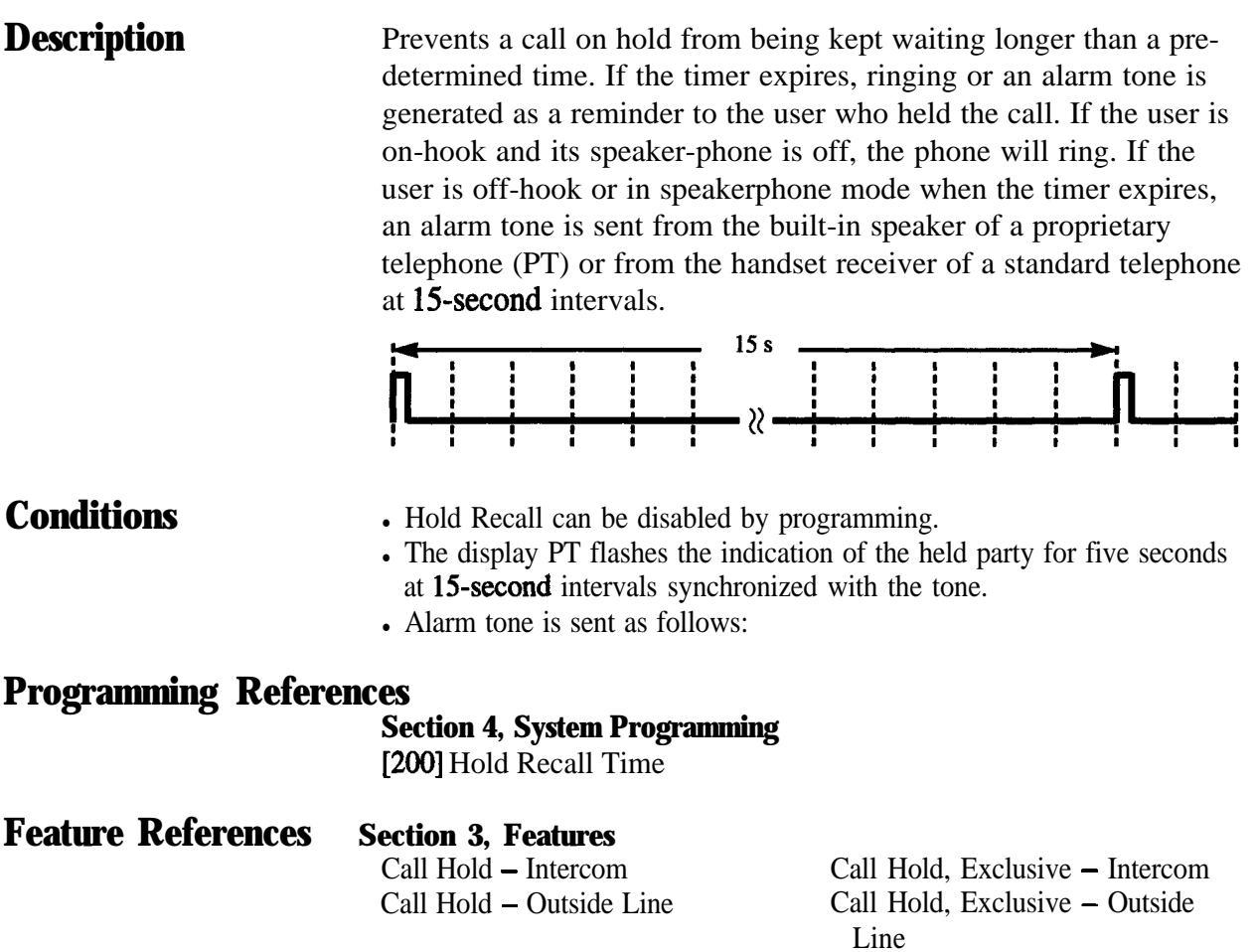

## **Host PBX Access**

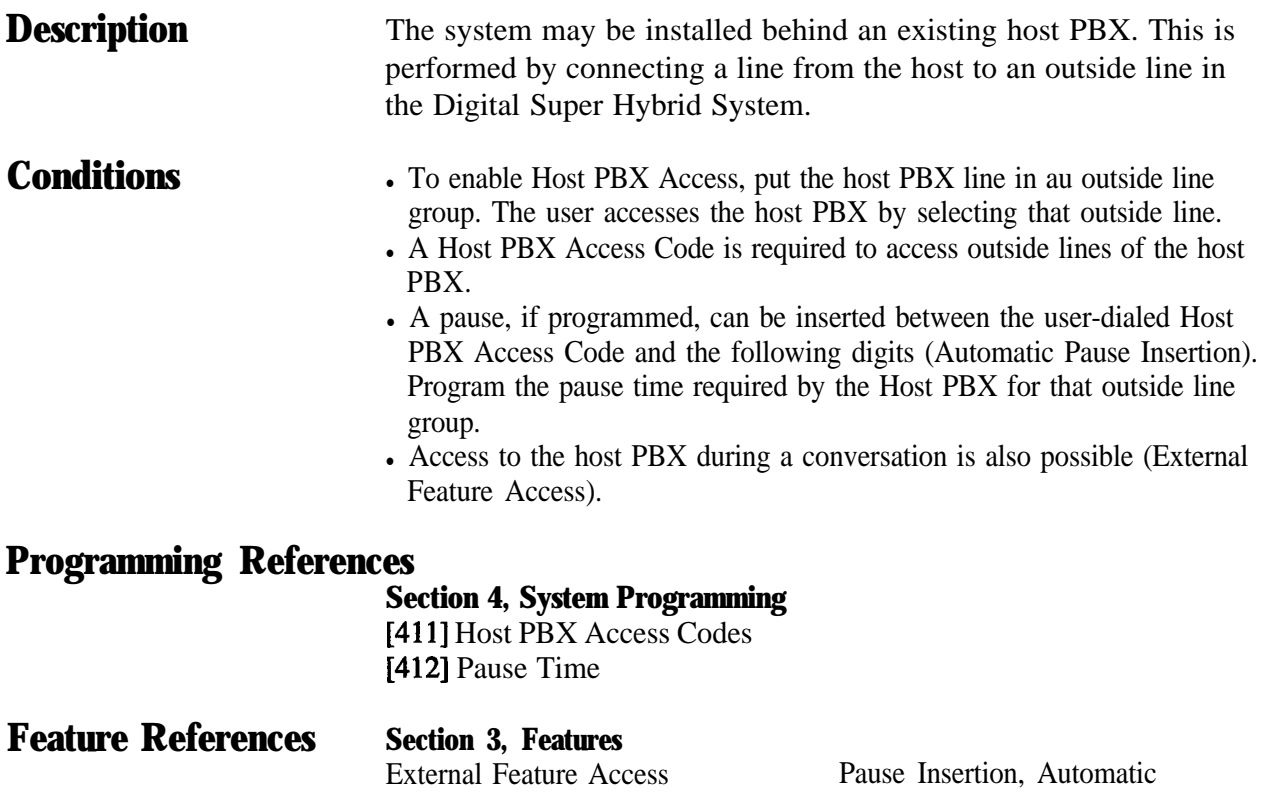

# **Intercept Routing**

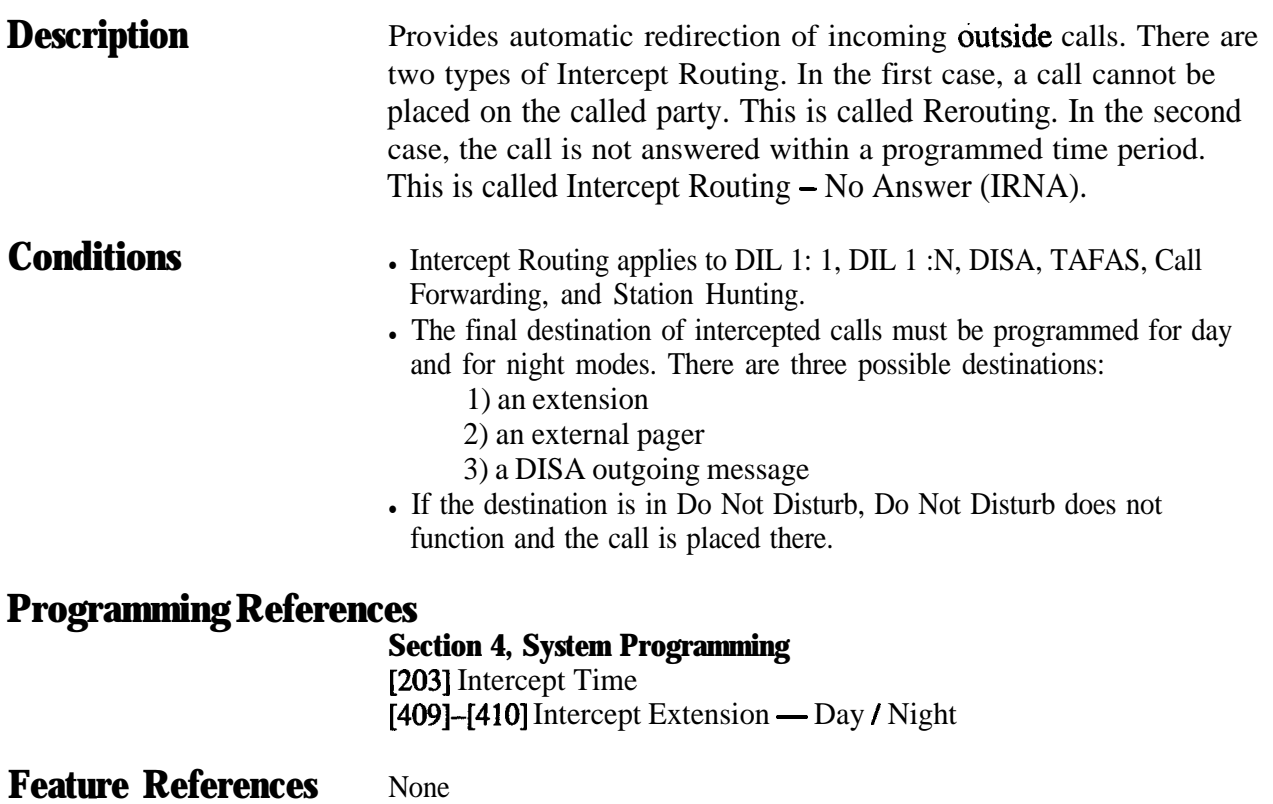

#### **Features**  $3<sup>1</sup>$

### **Intercom Calling**

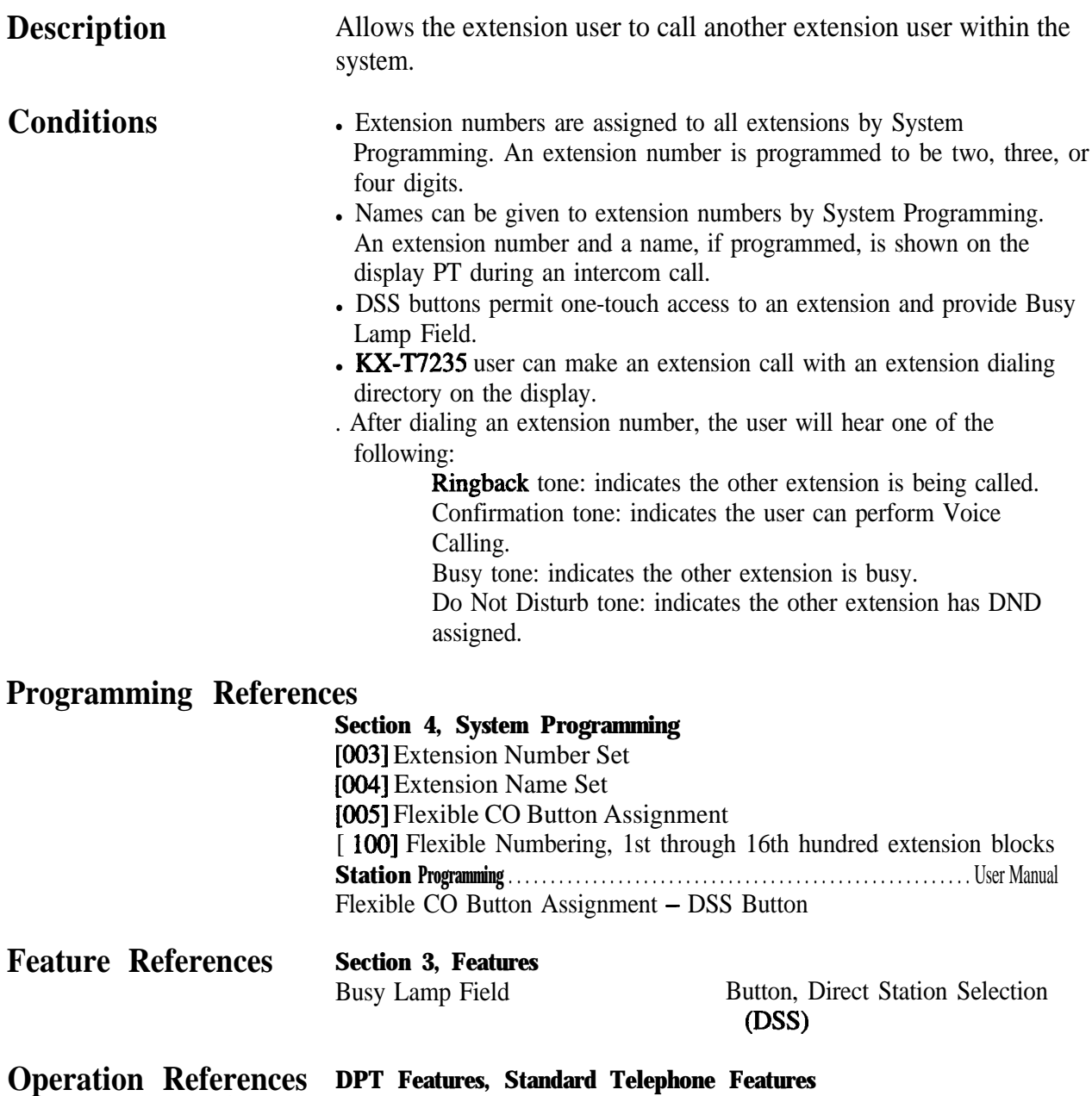

-User Manual Intercom Calling

## **LED Indication, Intercom**

**Description** The LED (Light Emitting Diode) indicator of the INTERCOM button indicates the line condition with a variety of lighting patterns. This allows the user to see the current state of the intercom line. The table below shows the lighting patterns and the intercom line conditions.

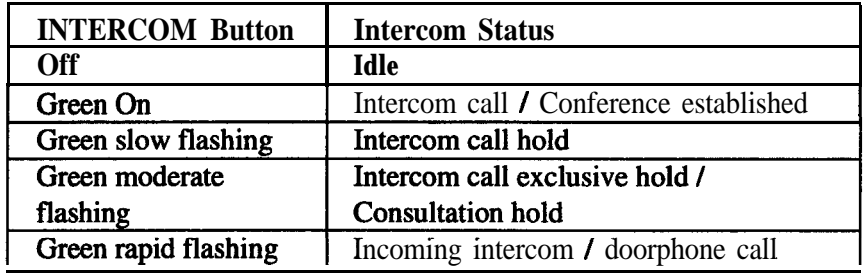

#### **Conditions** None

#### **Programming References**

No programming required.

**Feature References Section 3, Features** Busy Lamp Field

## **LED Indication, Outside Line**

**Description** The LED (Light Emitting Diode) indicators of the buttons associated with outside lines show the line conditions with a variety of lighting patterns. This allows the user to see which lines are idle and which lines are in use. The table below shows the lighting pattern for different line conditions.

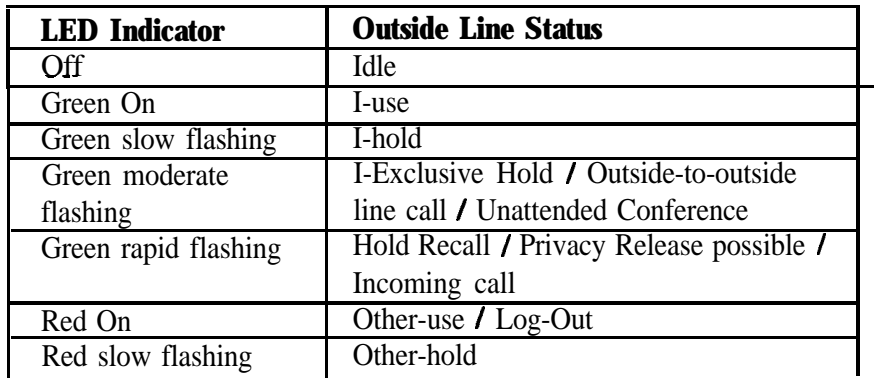

#### **Flashing light patterns**

Slow flashing

Moderate flashing

Rapid flashing

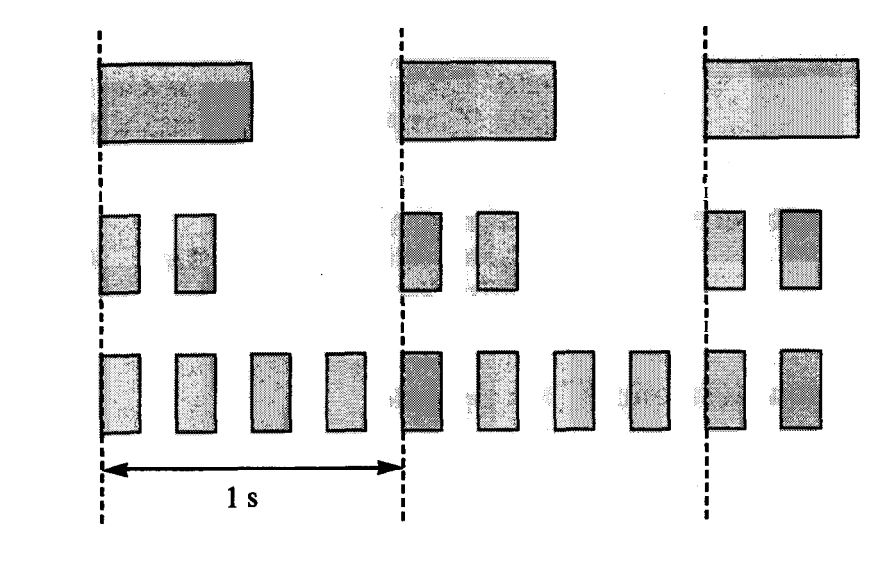

**Conditions**

- Red slow flashing indication appears on the S-CO button only.
- The indication of Privacy Release appears on the S-CO button only.

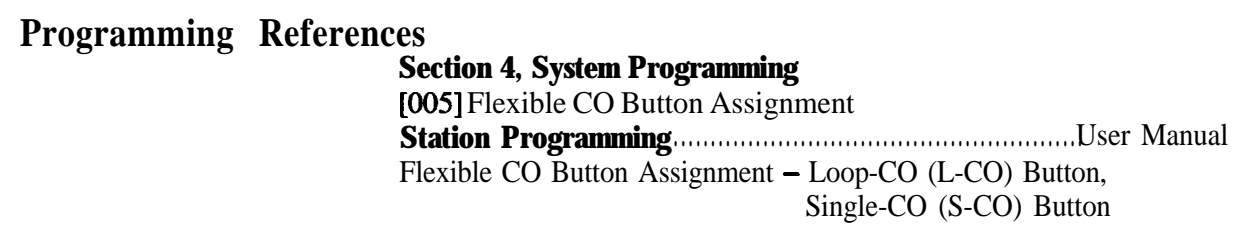

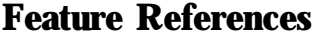

**Section 3, Features** Button, Loop-CO (L-CO)

Button, Single-CO (S-CO)

**Operation References** Not applicable.

### **Limited Call Duration**

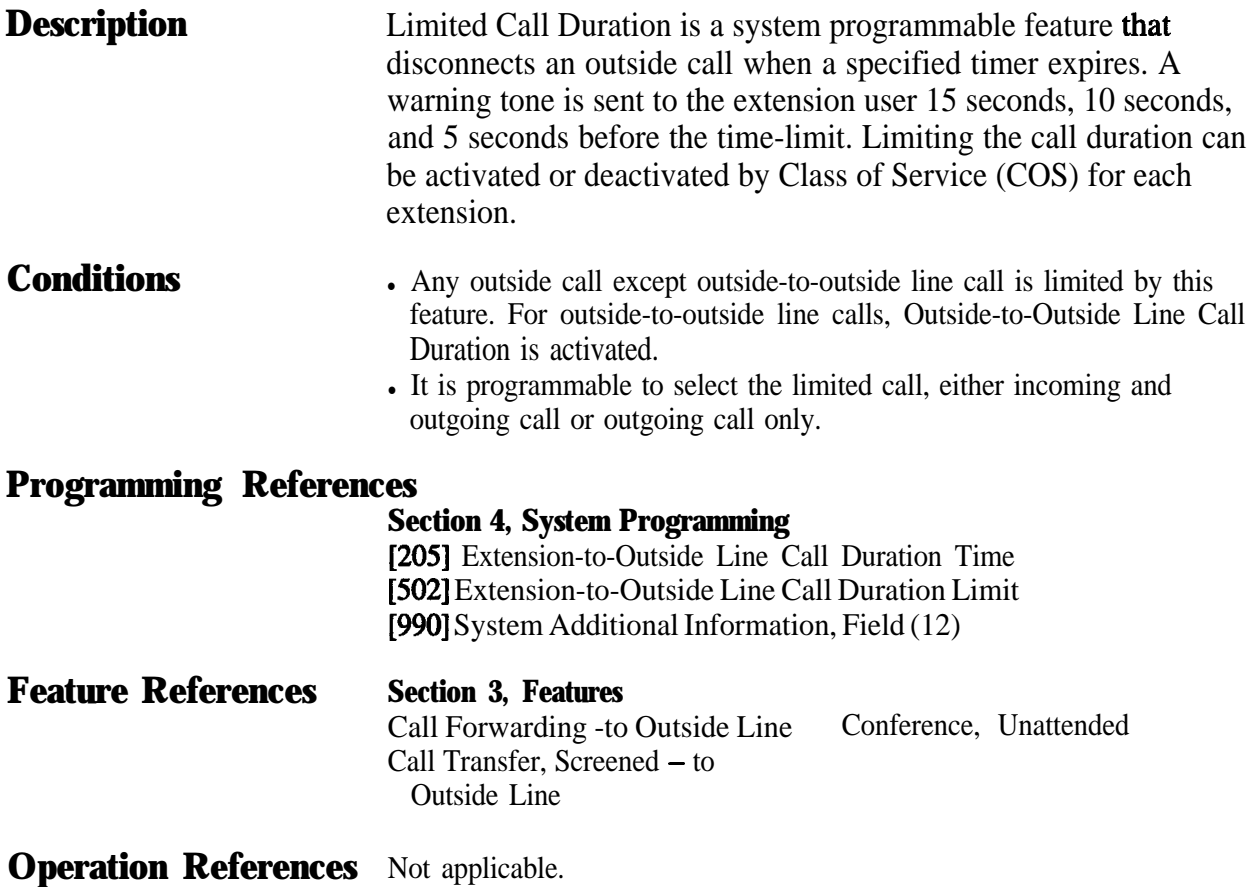

# **Line Access, Automatic**

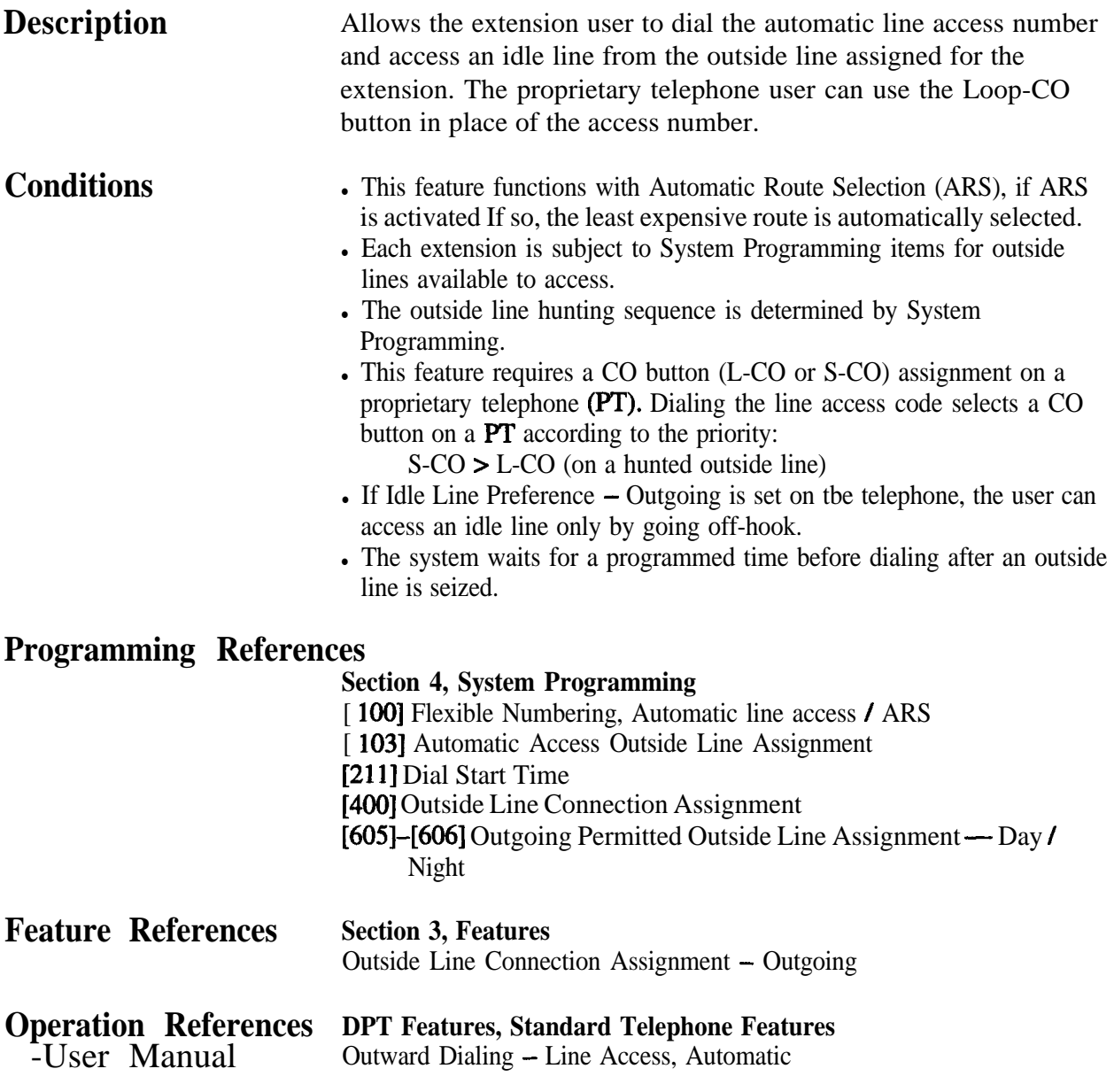

# **Line Access, Direct**

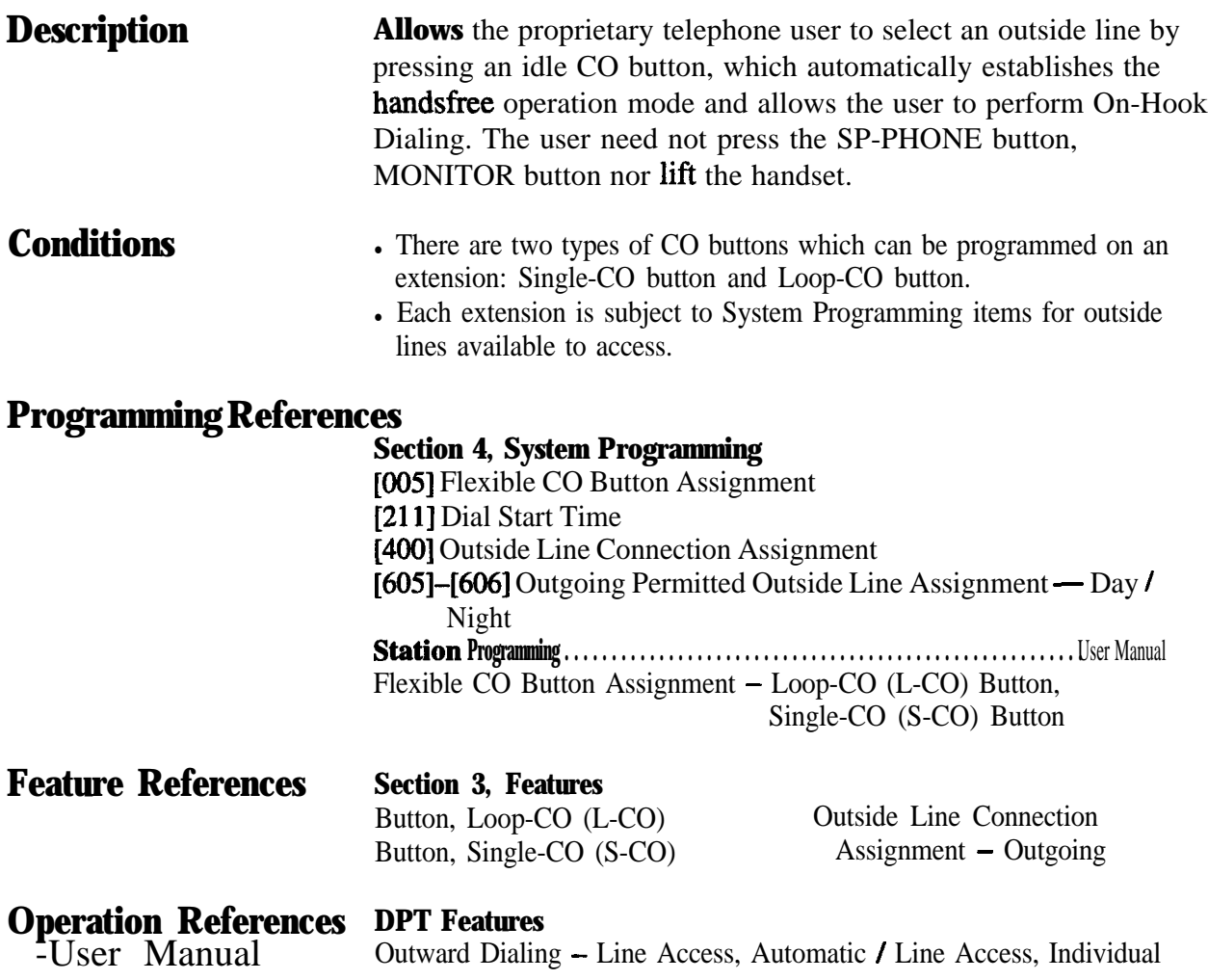

# **Line Access, Individual**

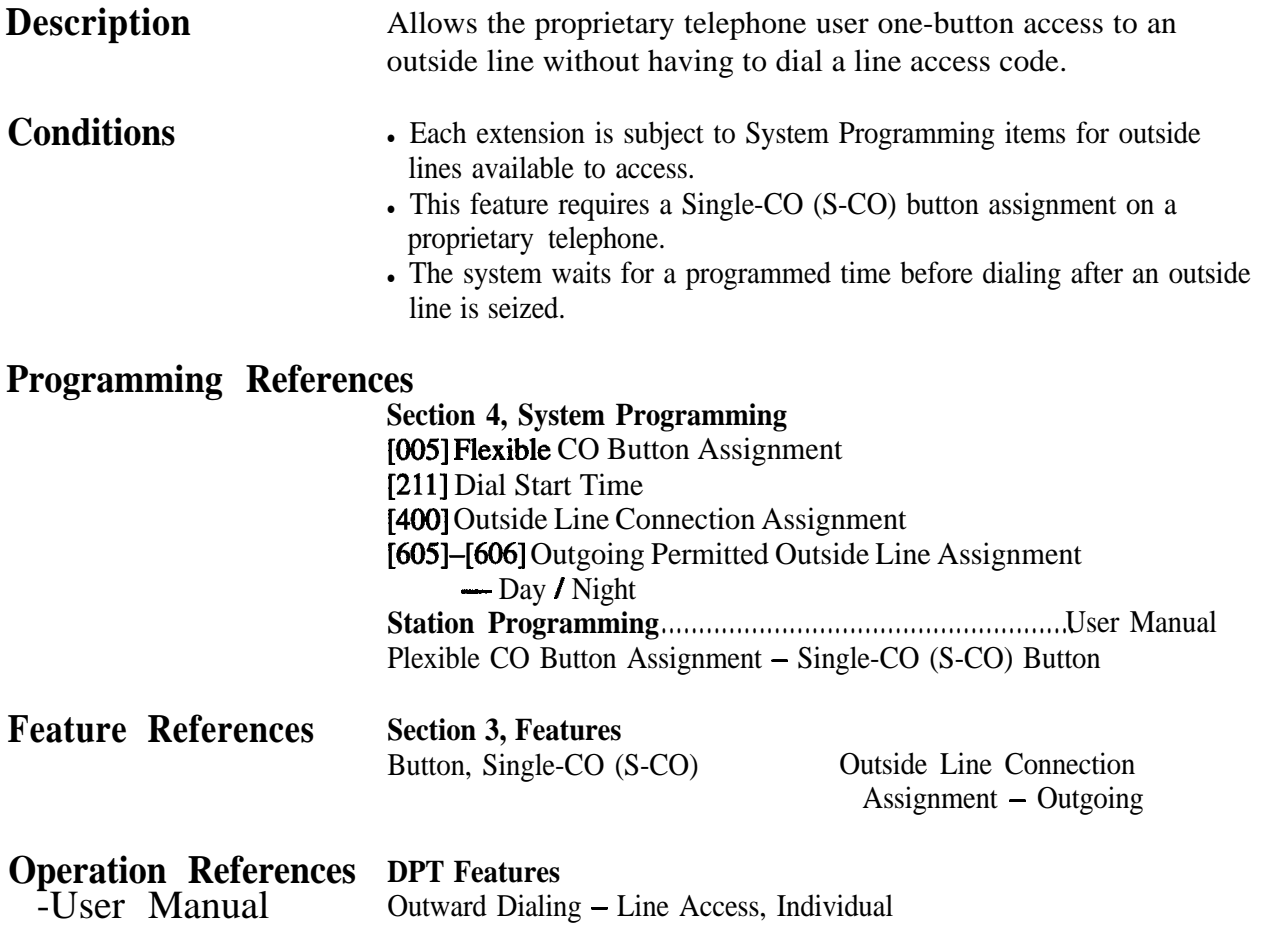

# Line Preference - Incoming (No Line / Prime Line / Ringing Line)

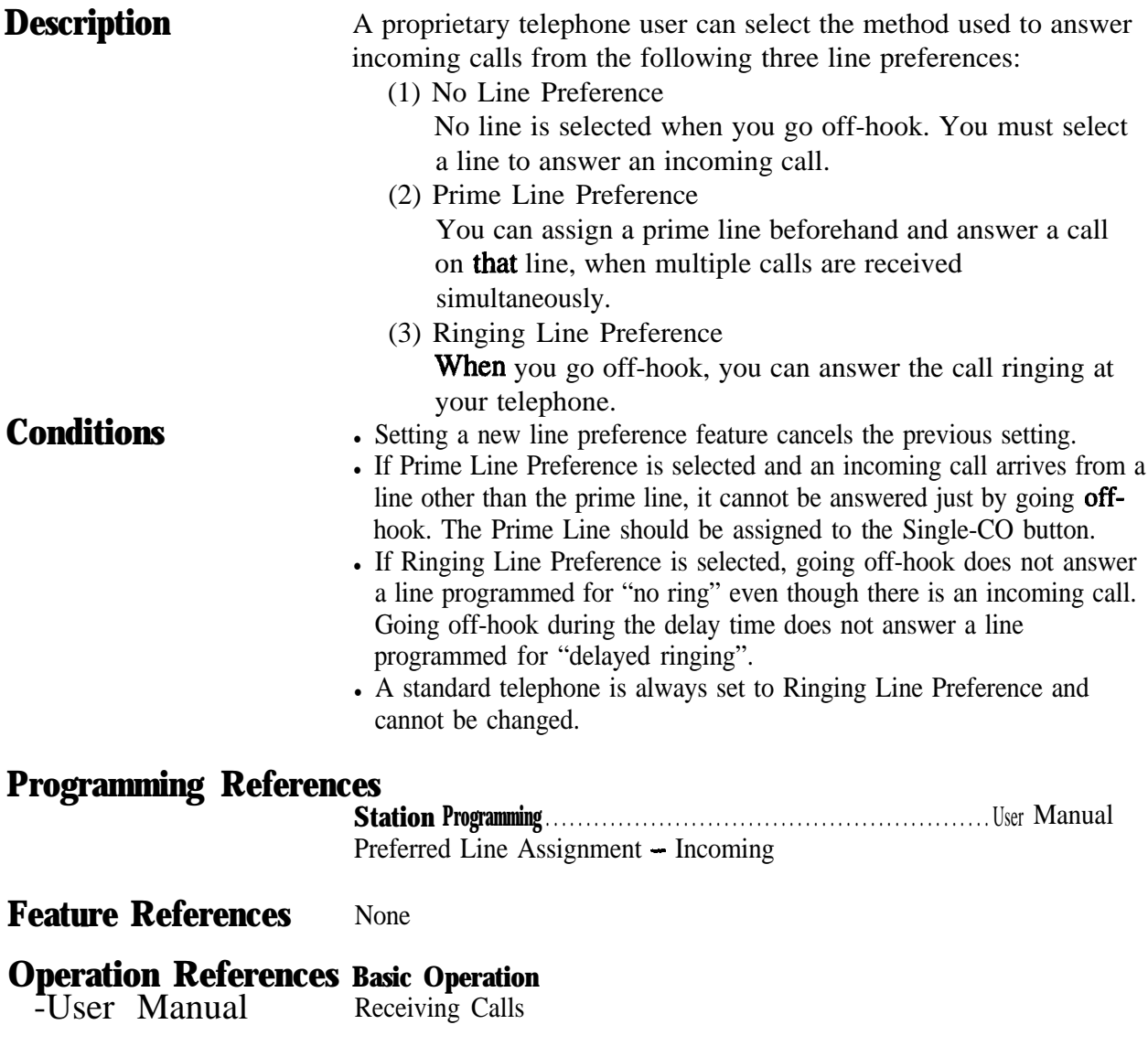

# **Line Preference - Outgoing (Idle Line / No Line / Prime Line)**

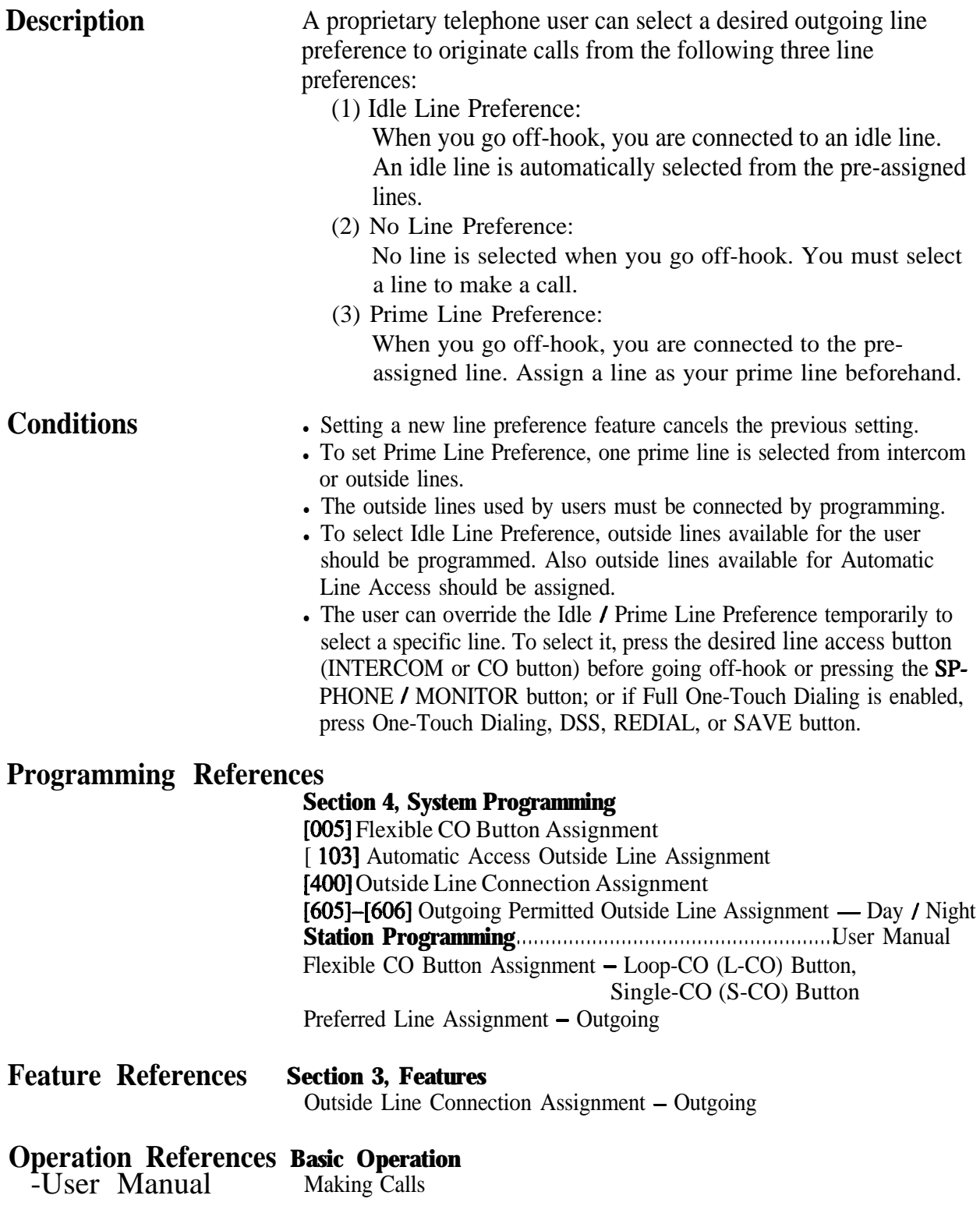

## **Live Call Screening (LCS)?**

**Description** Allows a digital proprietary telephone user to monitor their voice mailbox while an incoming caller is leaving a message and, if desired, intercept the call. The voice mailbox can be monitored in one of two ways — Hands-free Mode or Private Mode.

#### **Hands-free Mode**

The voice mailbox is monitored through the built-in speaker of the proprietary telephone.

#### **Private Mode**

The proprietary telephone emits an alert tone when callers are connected to the voice mailbox. To monitor the call, the user goes off hook with the handset or speakerphone.

#### **Alert Tone**

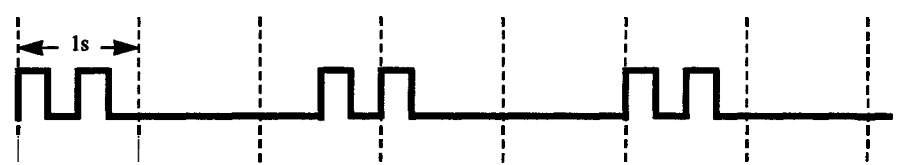

To intercept the call in either Hands-Free or Private mode, press the LCS button.

A standard telephone, which is connected with a proprietary telephone in parallel, can he also used to monitor a recording message. Be sure that Live Call Screening on the connected proprietary telephone has been activated.

This feature is useful when you are out with a portable handset of a cordless telephone (standard telephone). The handset emits an alert tone to let you know that a message is being recorded. To intercept the call, flash the hookswitch.

#### **Conditions**

- **. When the** extension user is having a conversation, a call waiting tone is sent. The user can put the existing call on hold before accessing LCS.
- A flexible CO and DSS button can be assigned as a Live Call Screening button.
- To prevent unauthorized monitoring, a three-digit password must be set by the LCS user. If the user forgets their password, it can be cleared by the operator or manager.
- Each extension can be programmed to either close the mailbox or keep recording the conversation after the call is intercepted.

#### **Programming References**

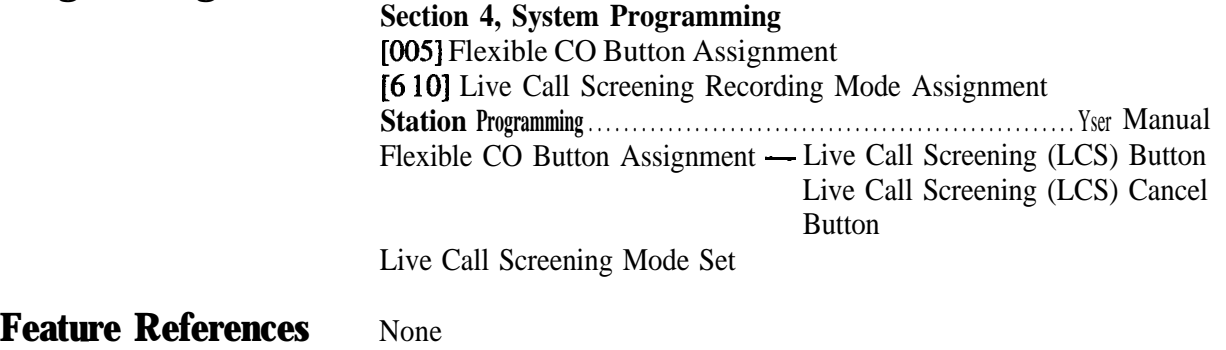

#### **Operation References DPT Features**

-User Manual Live Call Screening (LCS)

## **Lockout**

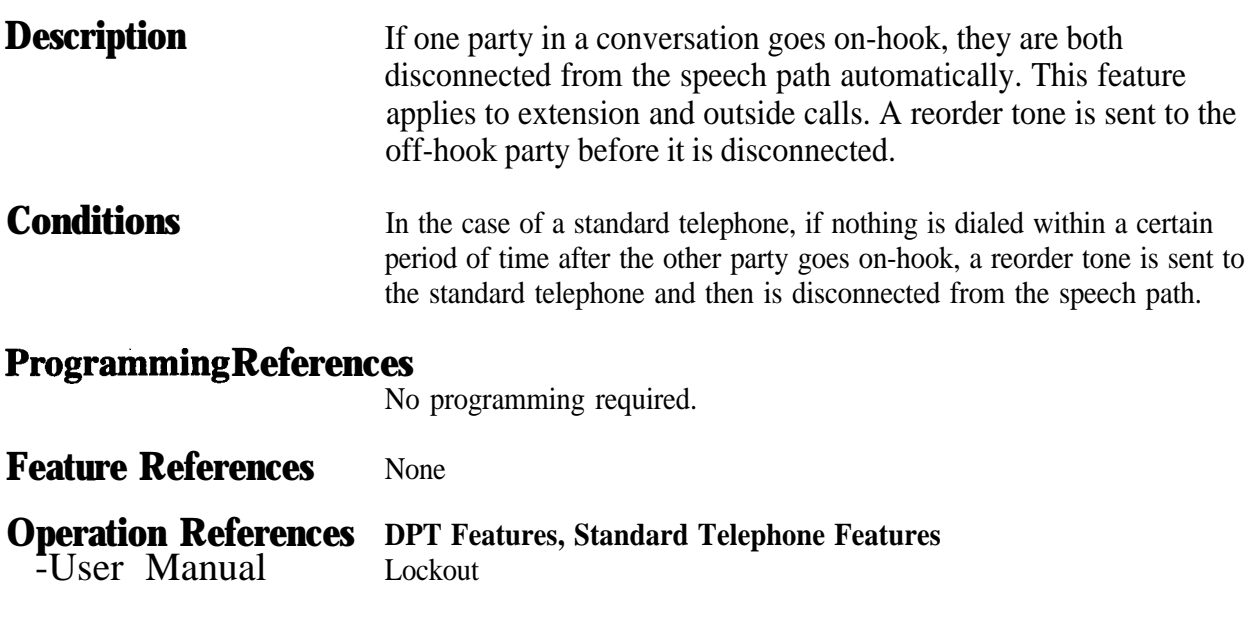

*L* **Features**

### **Log-In / Log-Out**

**Description** Assigns an extension to join (log-in) or leave (log-out) a hunting, ring or UCD group. Extensions in log-out status will not receive calls by Station Hunting but will receive other calls, unlike the DND feature.

- **Conditions** later is in log-in status.
	- In The lighting patterns and status of the Log-In/Log-Out button are shown below.

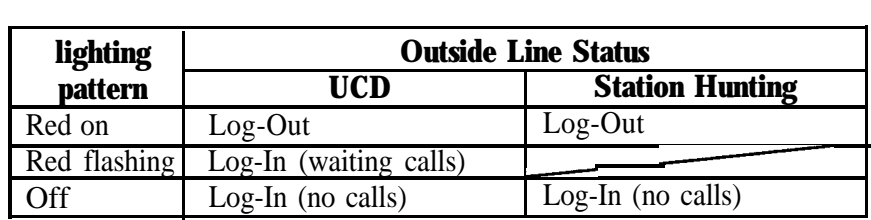

#### **Programming References**

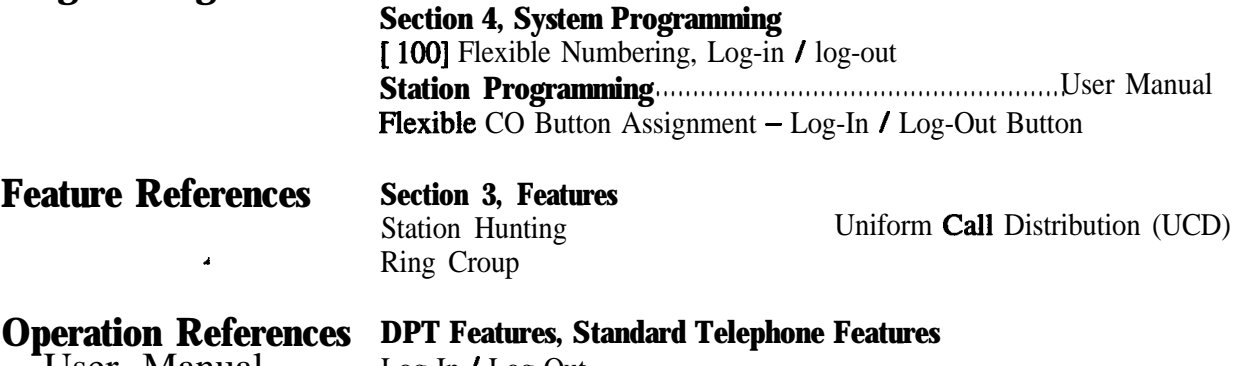

-User Manual Log-In Log-Out

# **Manaeer Extension**

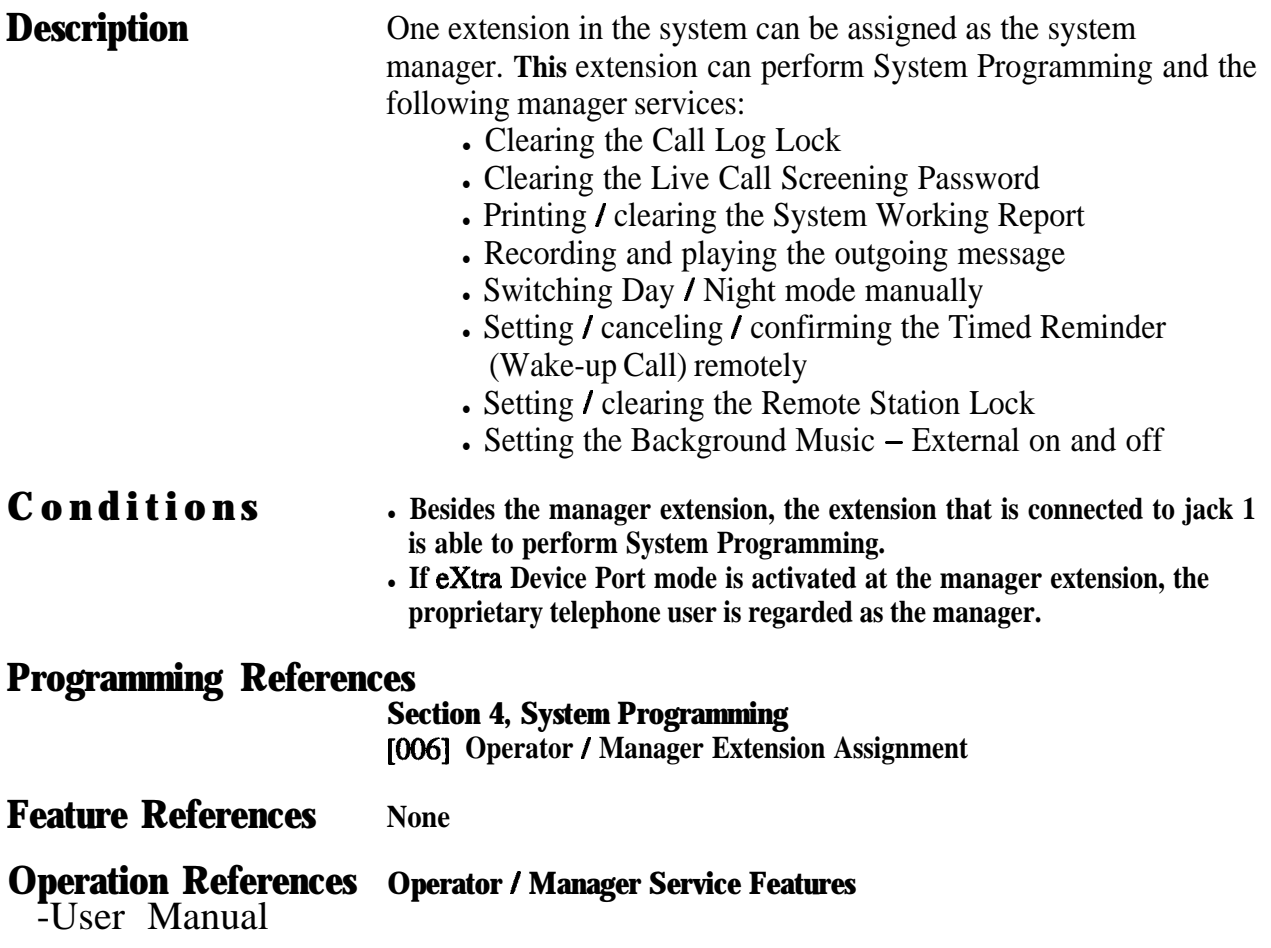

# **Message Waiting**

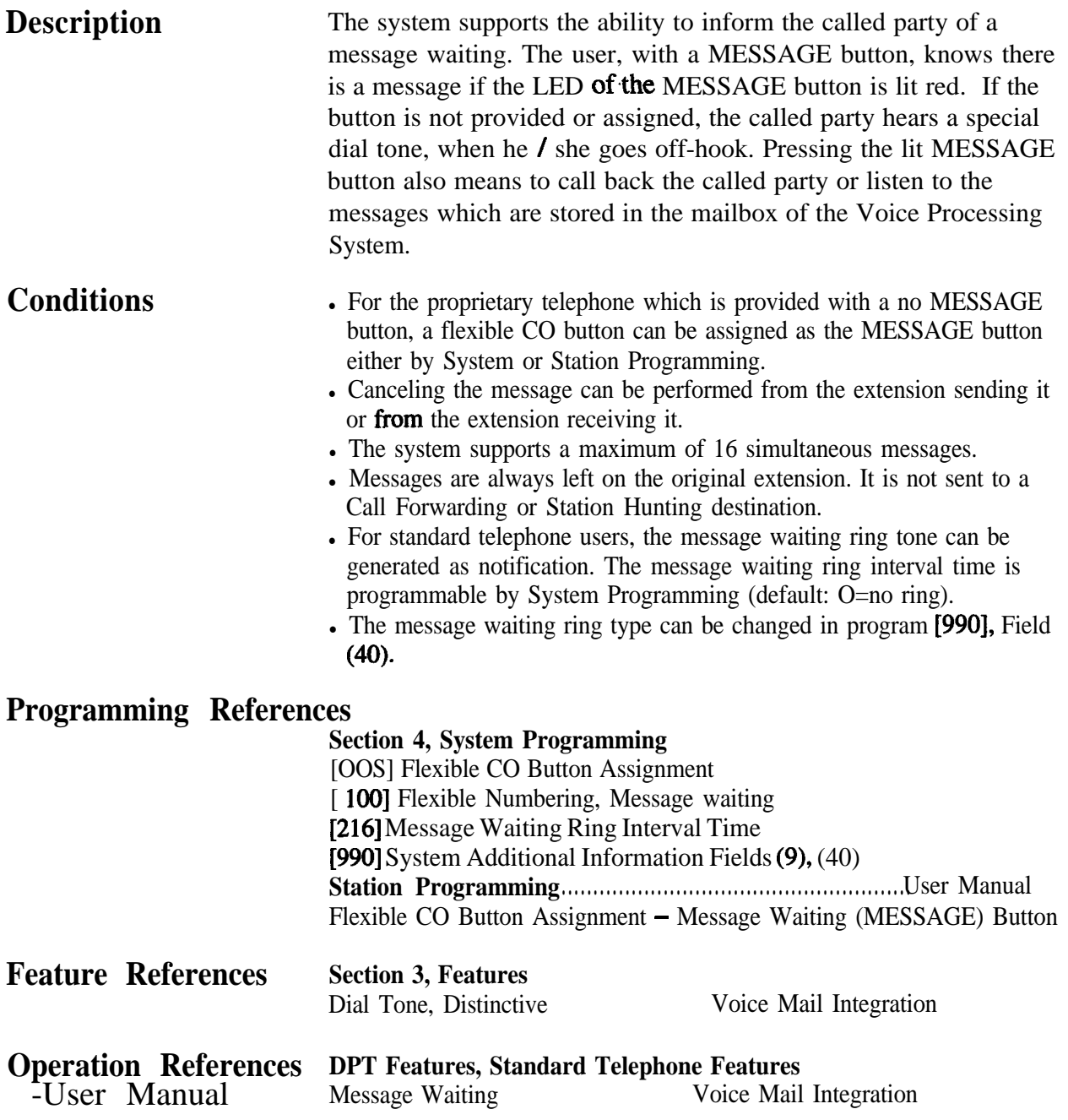

## **Features** *M*  $3<sup>7</sup>$

# $M$ icrophone Mute

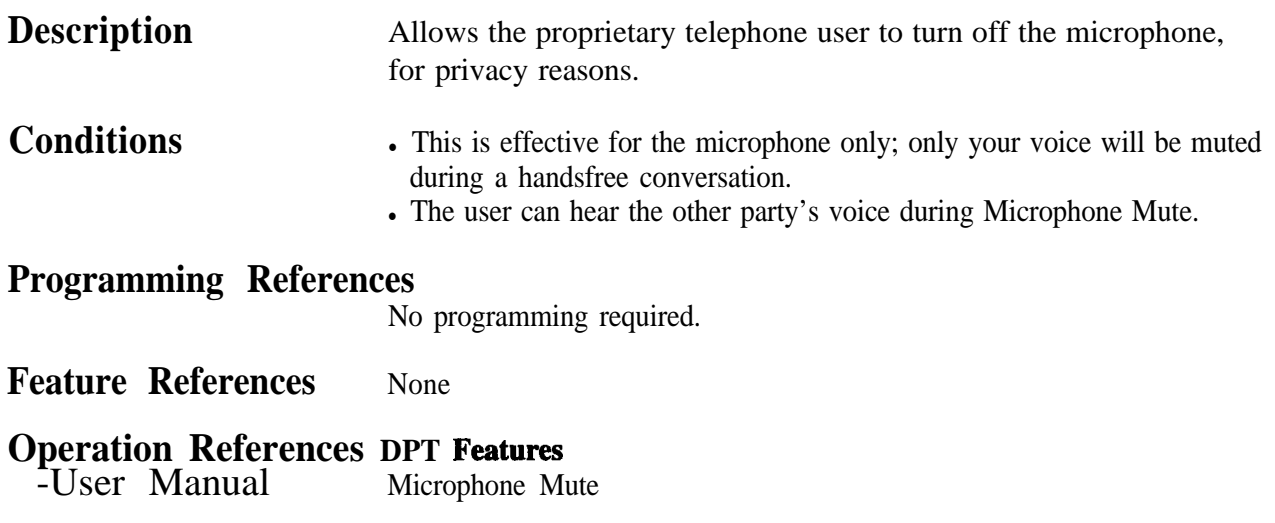

# **Mixed Station Capacities**

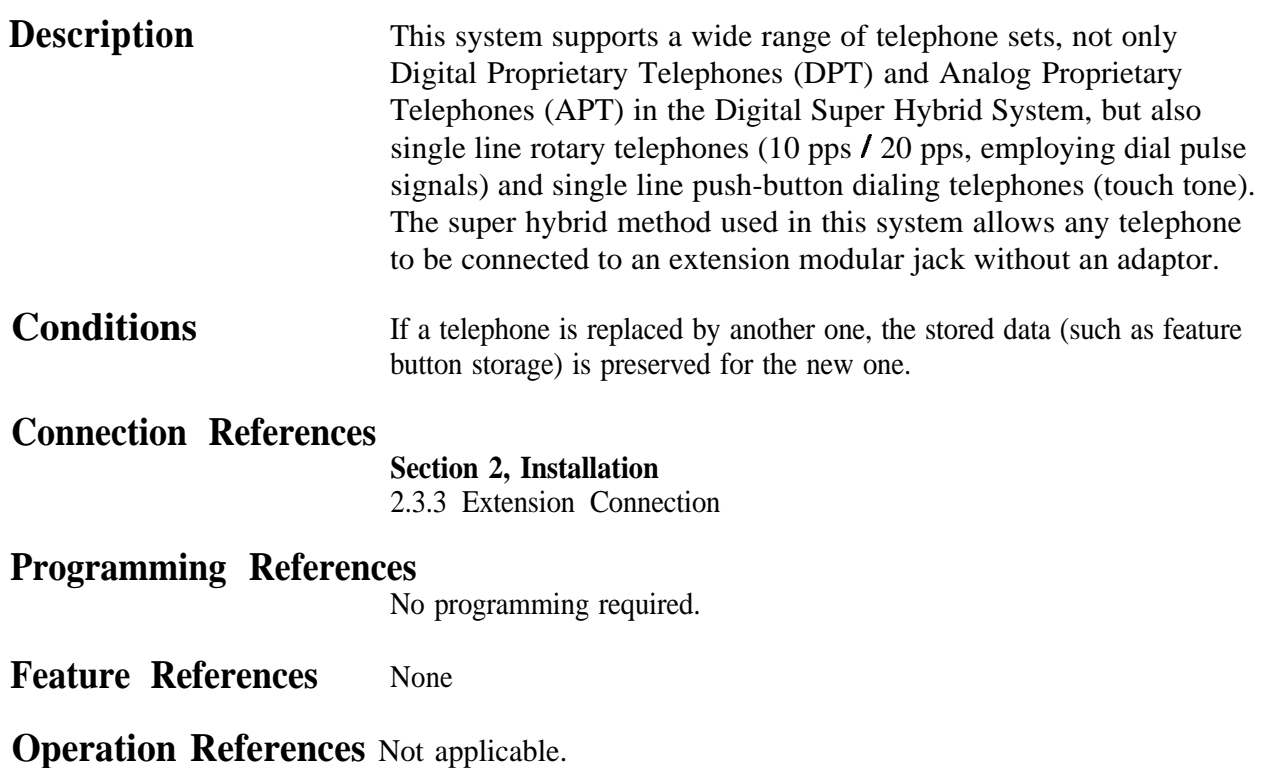

# **Music on Hold**

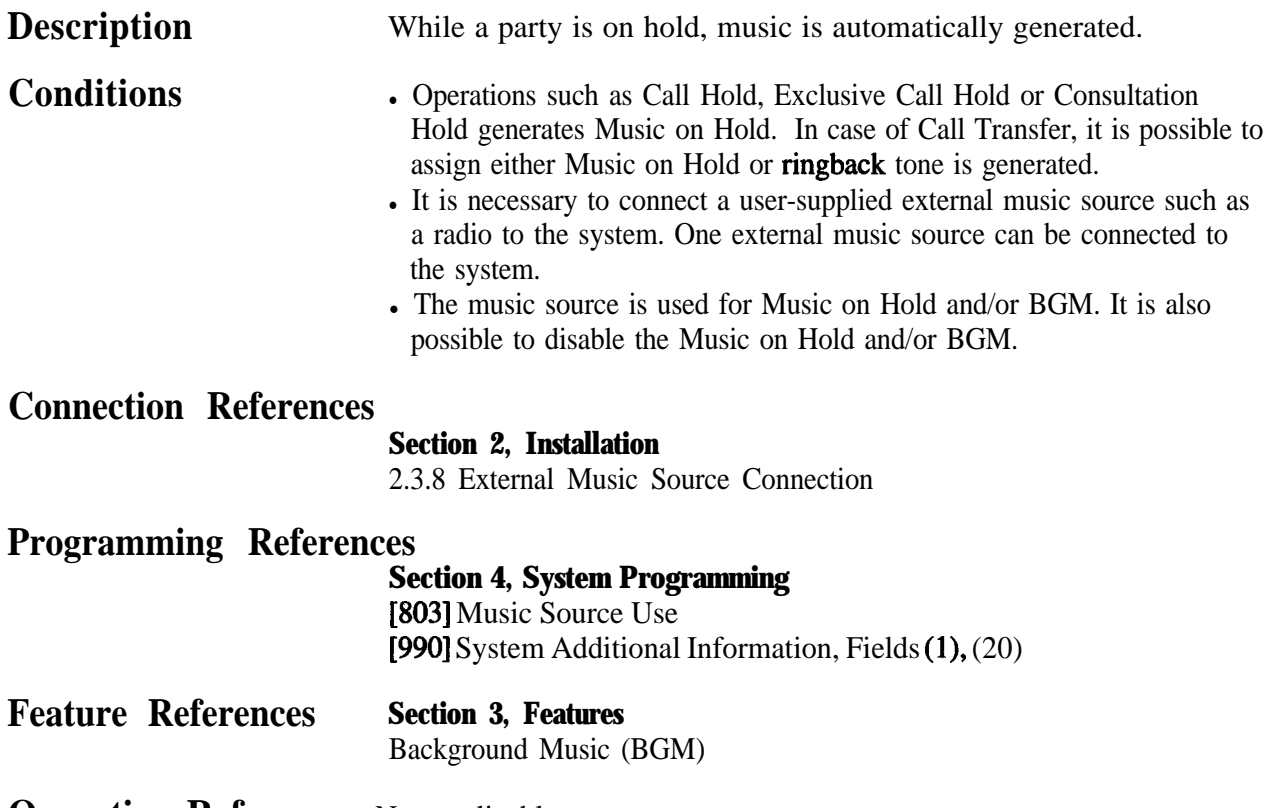

# **Night Service**

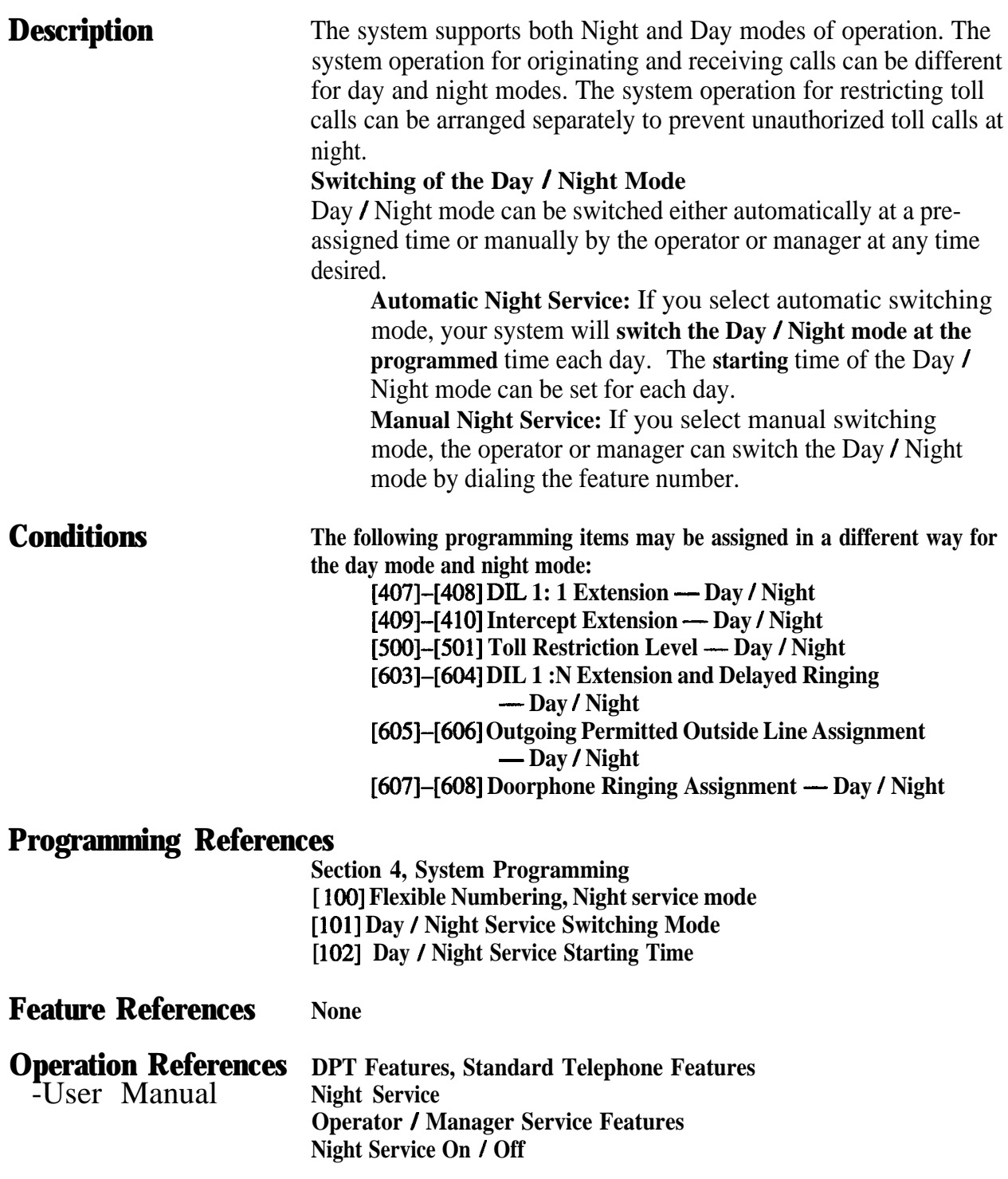

# **Off-Hook Call Announcement (OHCA)**

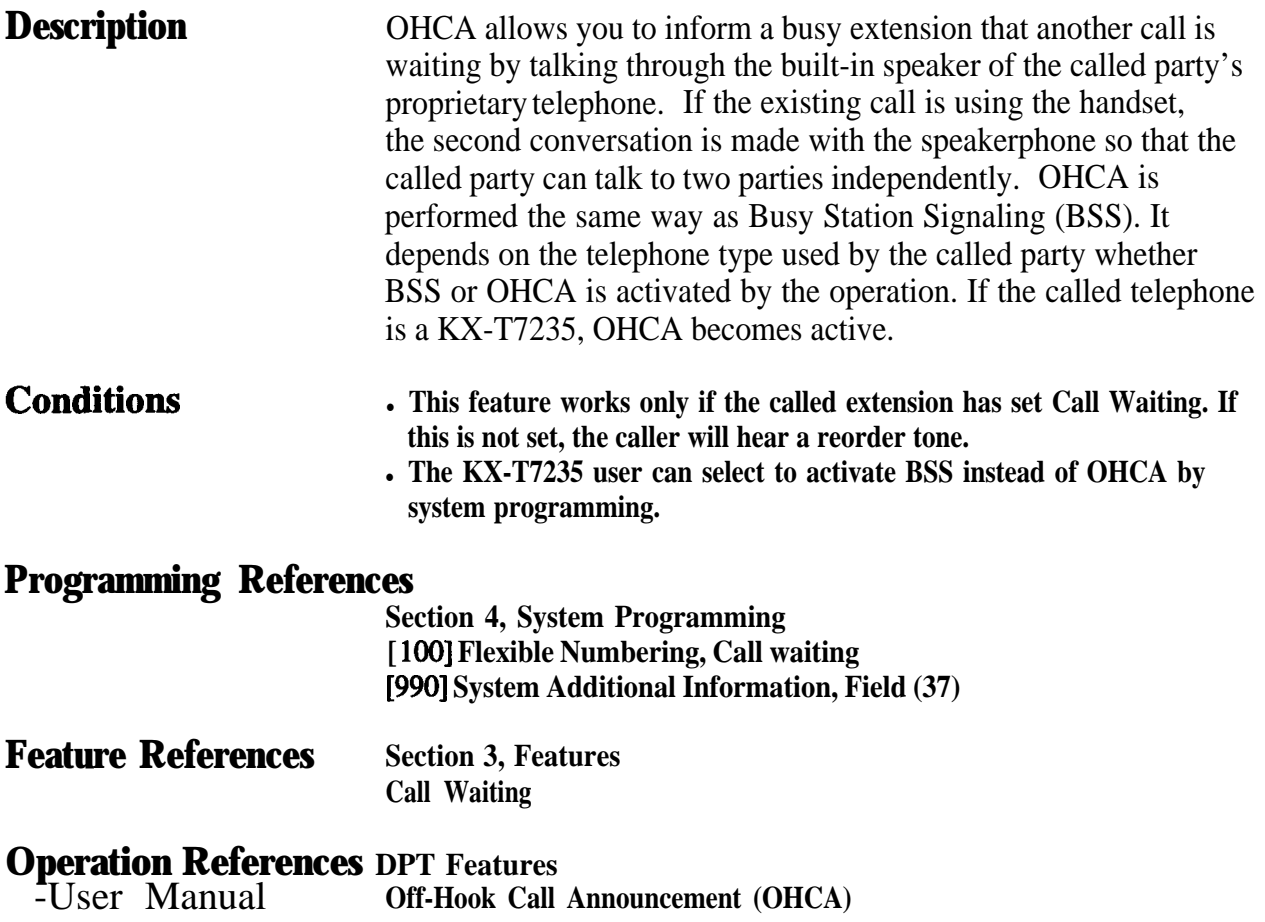

## **One-Touch Dialing**

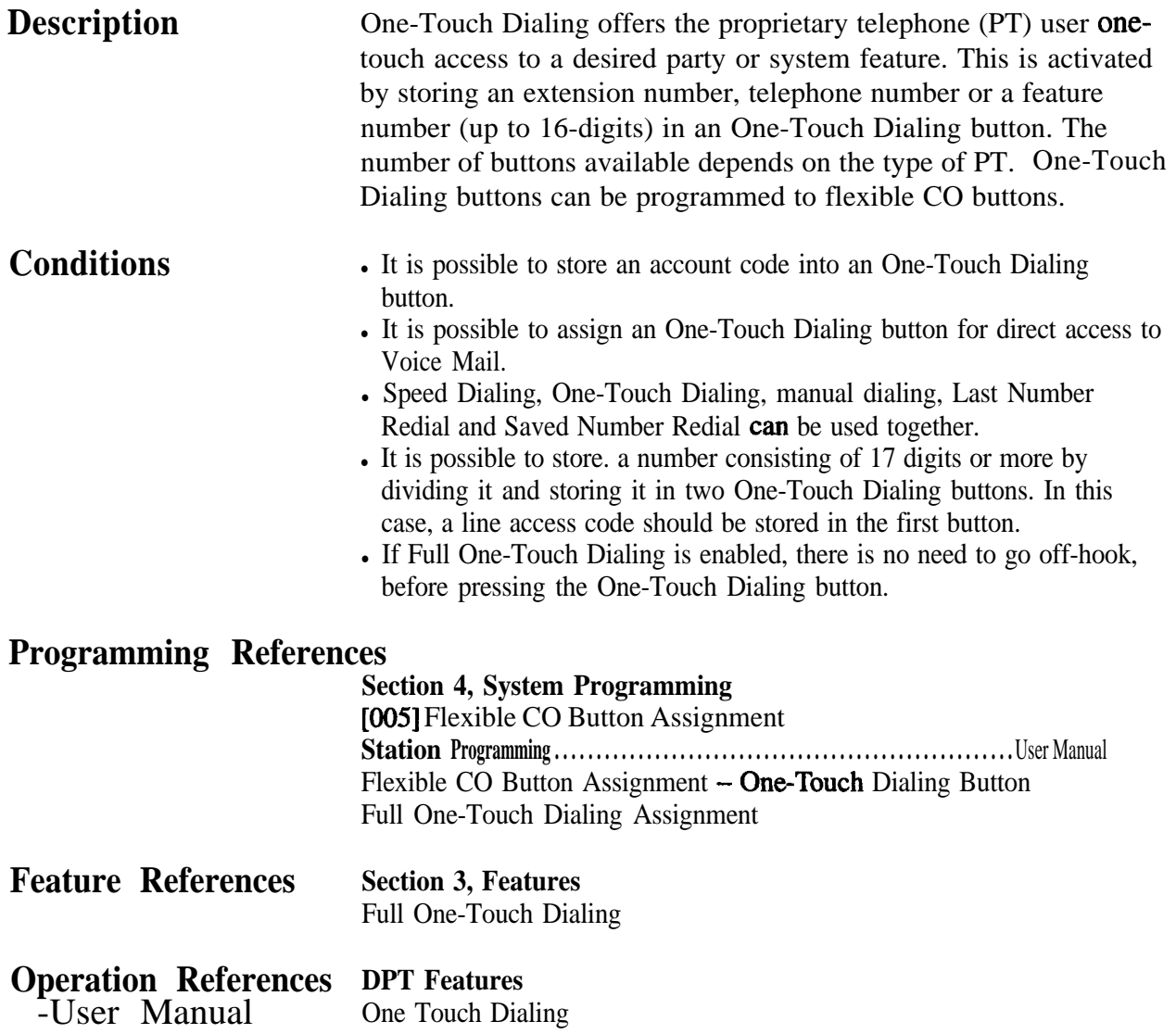

# **One-Touch Transfer by DSS Button**

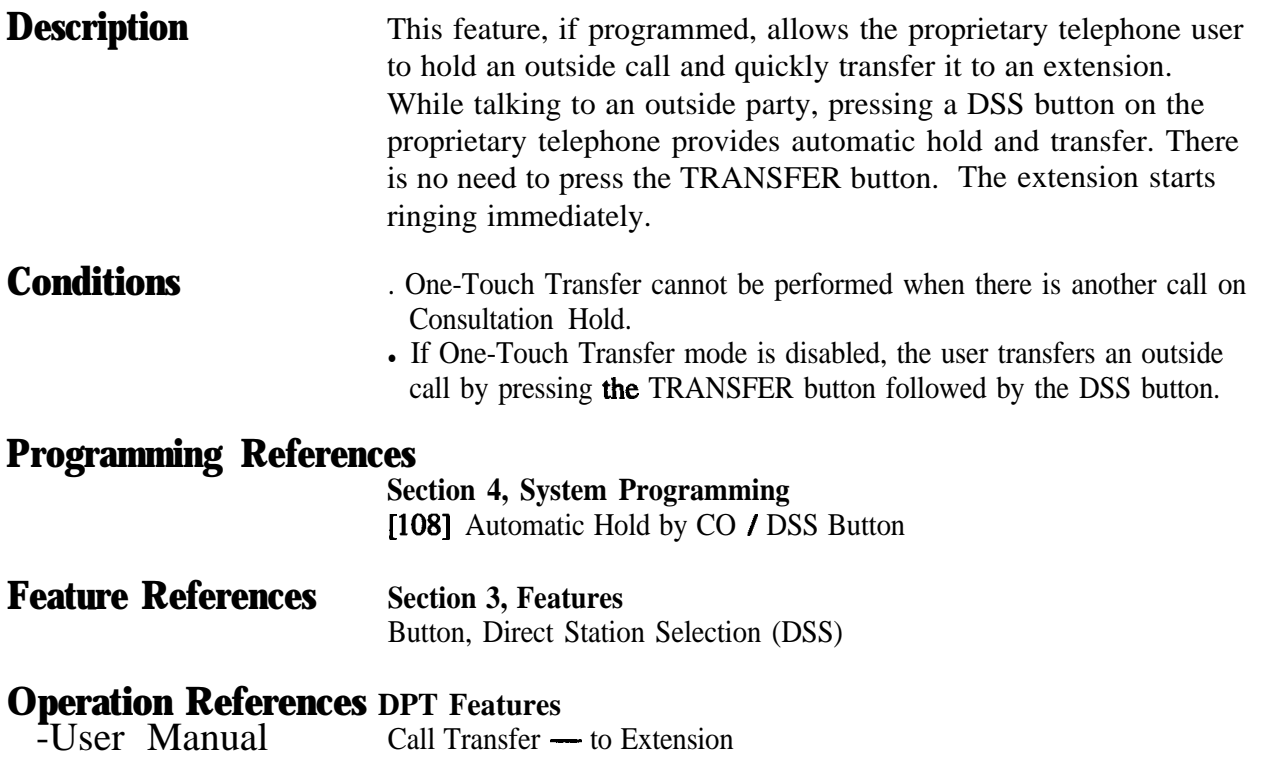

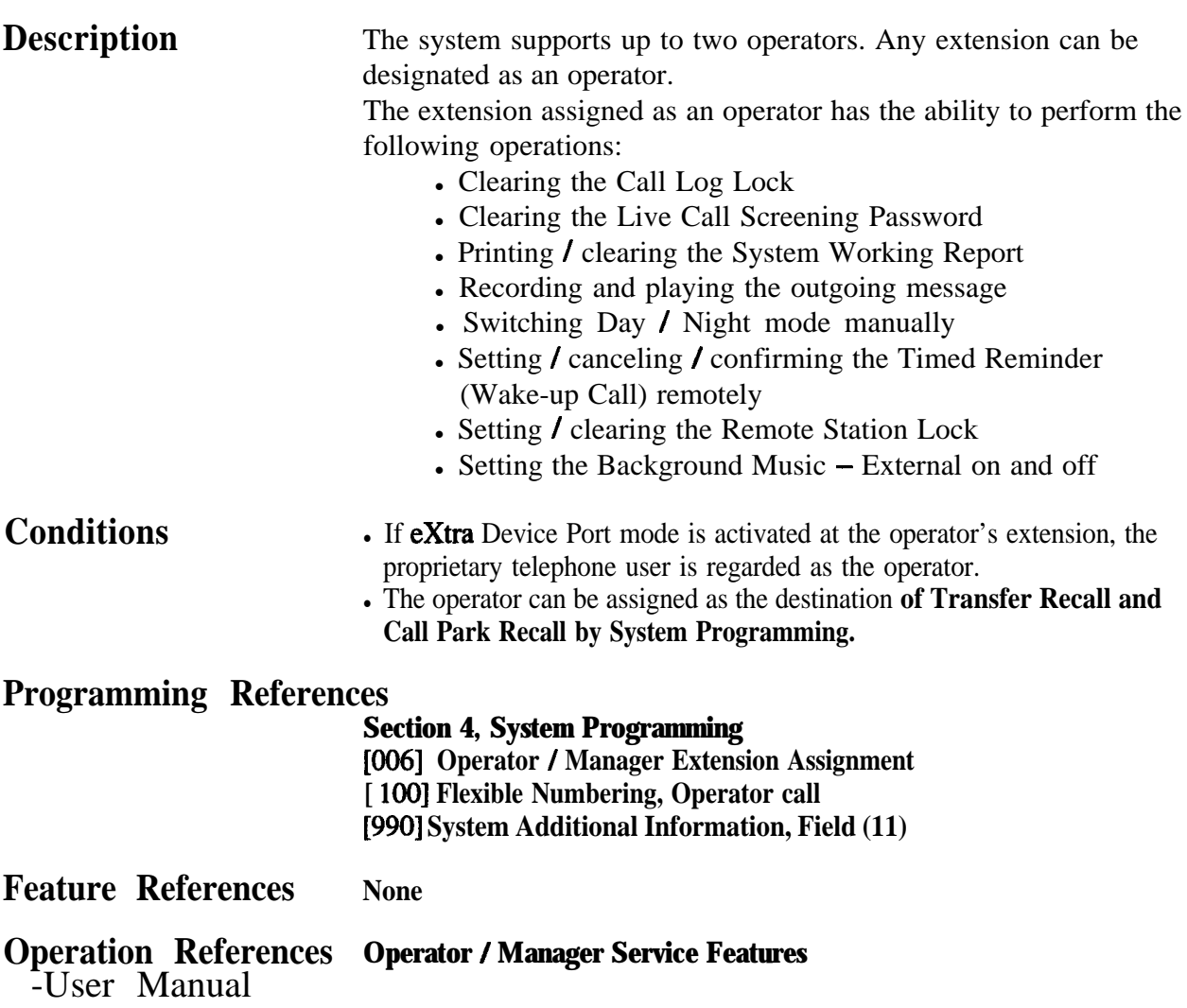

# 0 **<sup>3</sup> Features**

# **Operator Call**

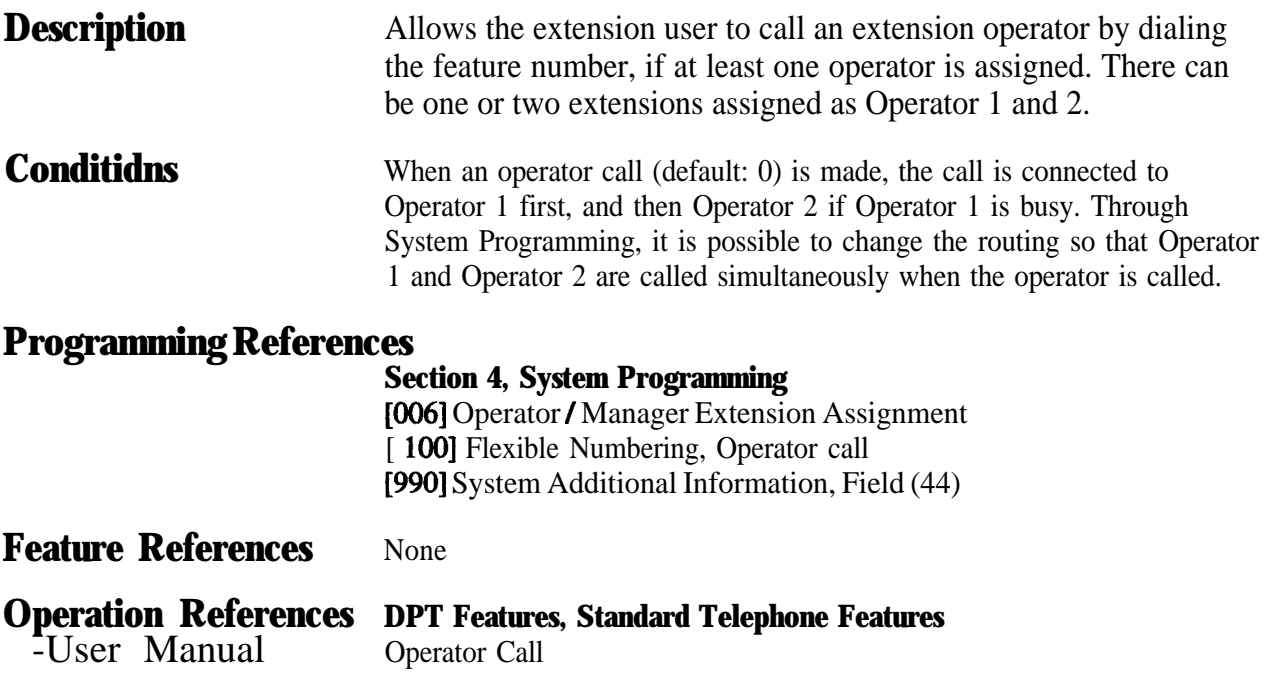

# **Outgoing Message (OGM)**

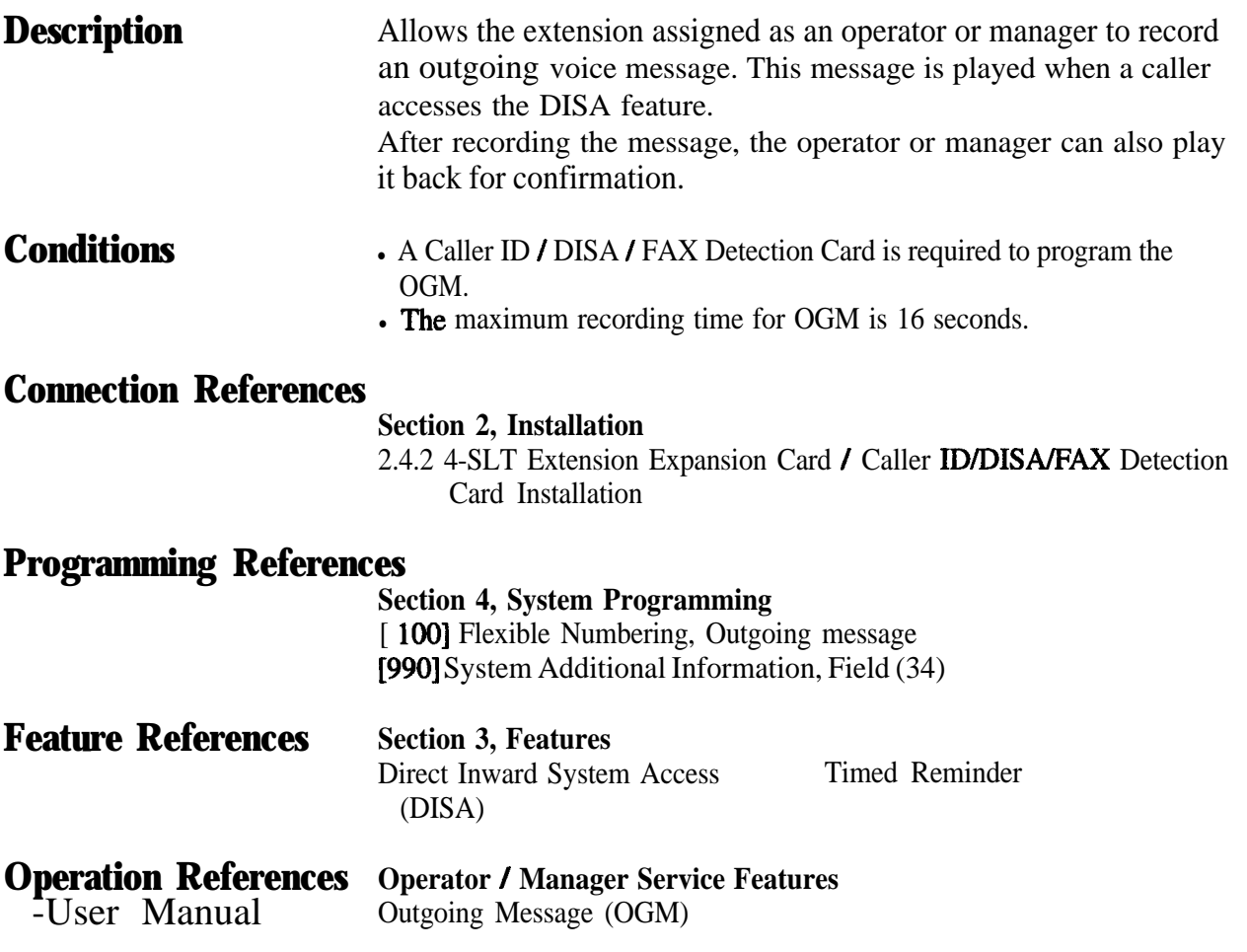

## **Outside Line Connection Assignment**

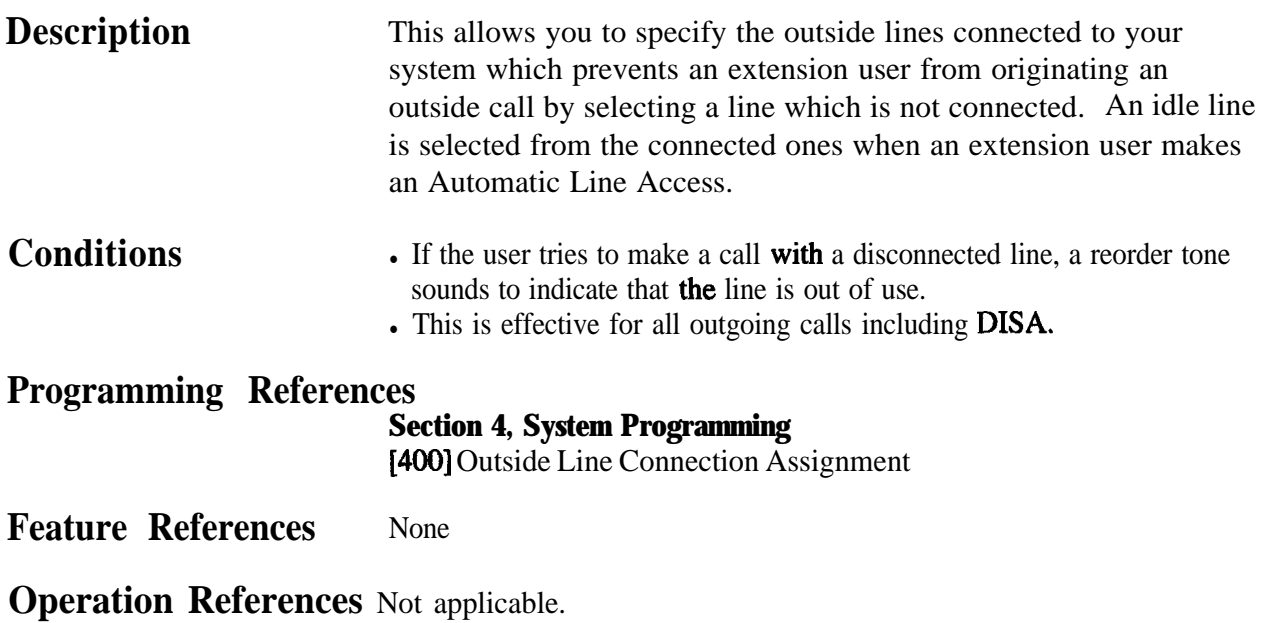

## **Outside Line Connection Assignment - Outgoing**

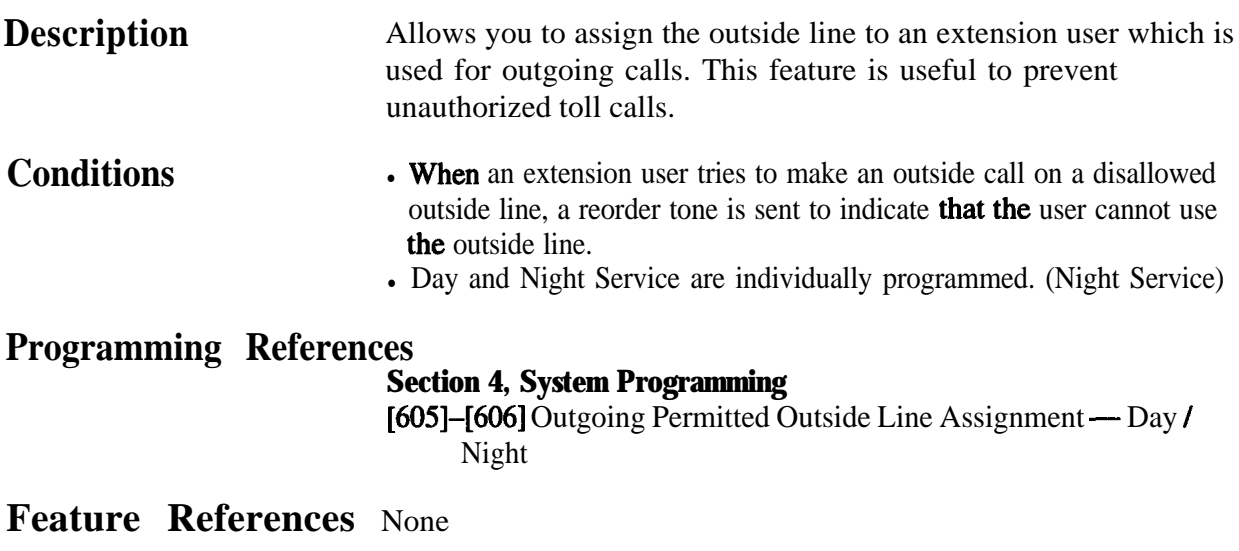

### **PAGING FEATURES - SUMMARY**

**Description** Paging allows you to make a voice announcement to many people at the same time. Your message is announced over the built-in speakers of proprietary telephones and / or external speaker (external pager). The paged person can answer your page from a nearby telephone. Making and answering a page is possible from either a proprietary or standard telephone. You can do paging with a call on hold in order to transfer the call (Paging and Transfer). Paging features are classified as follows:

#### **Paging - All Paging - External Paging - Group**

## **Paging - All**

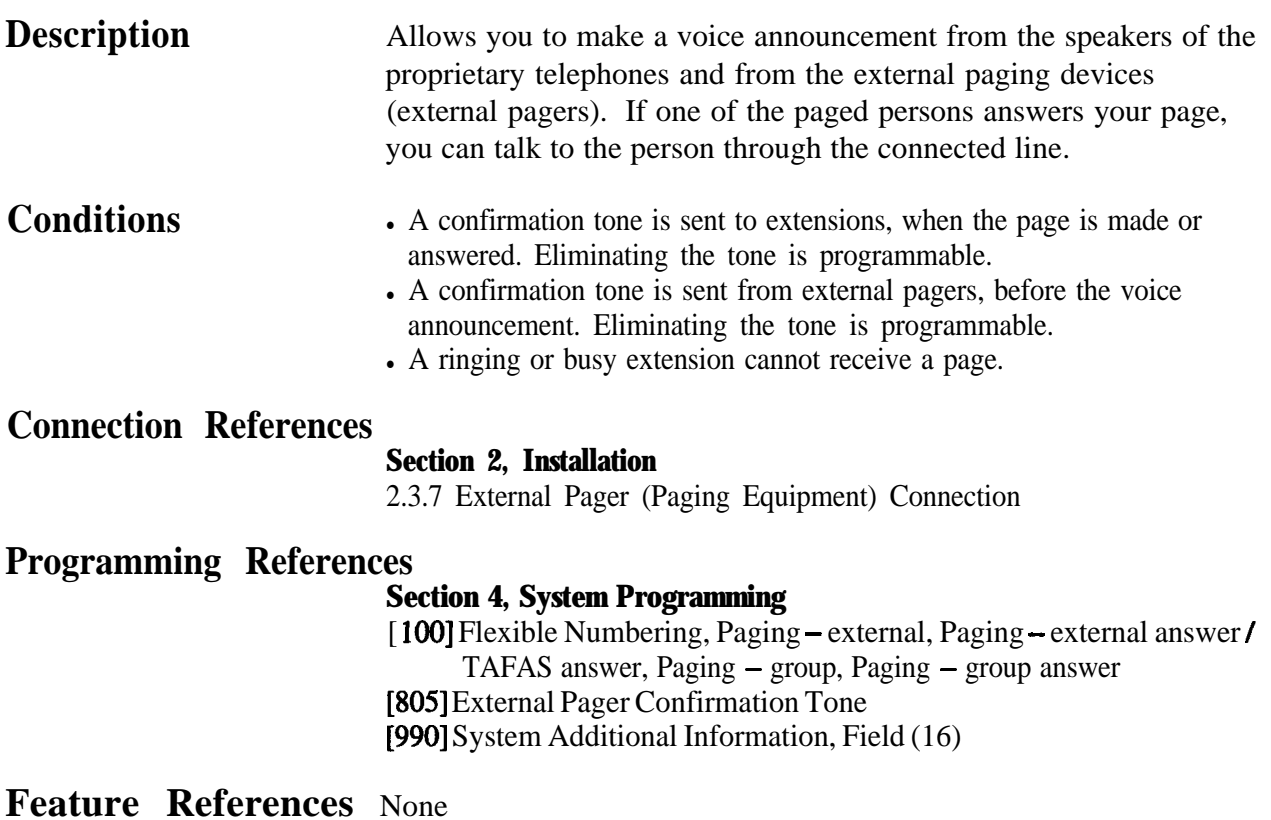

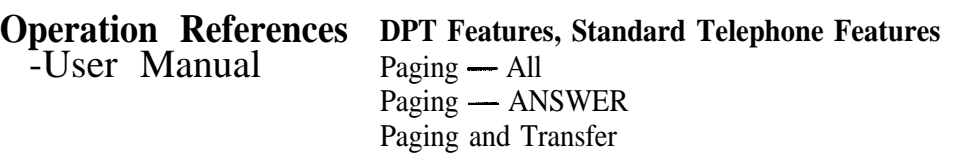

# **Paging - External**

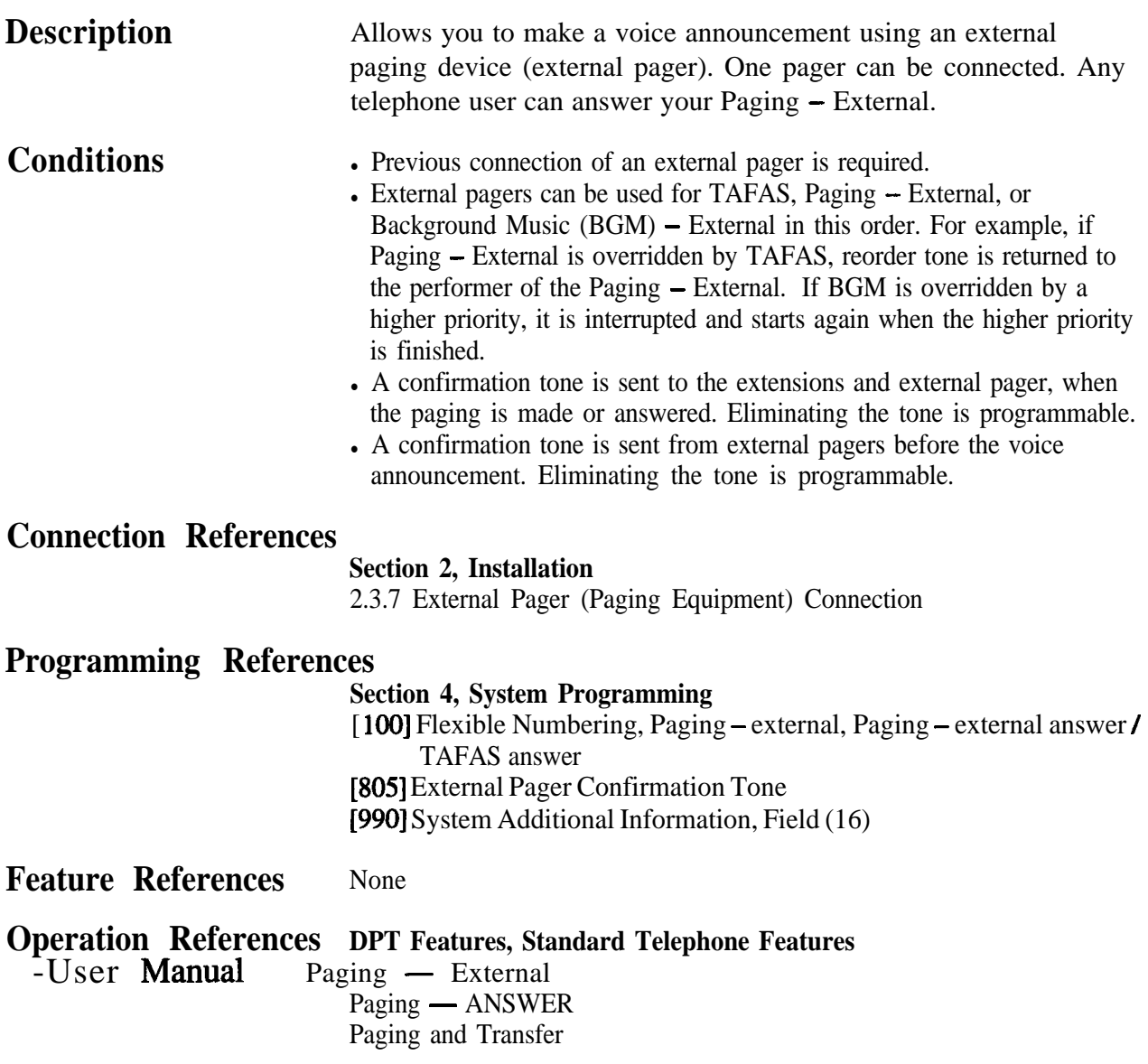

# **Paging - Group**

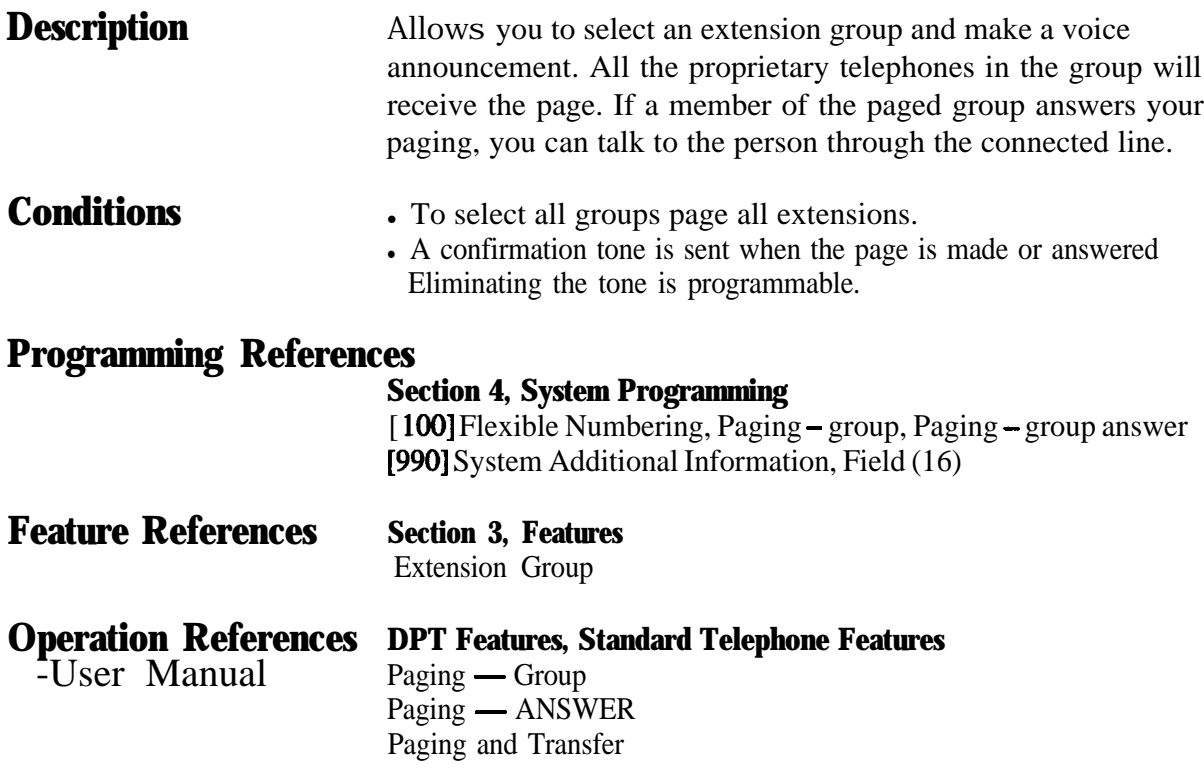

# **Paralleled Telephone**

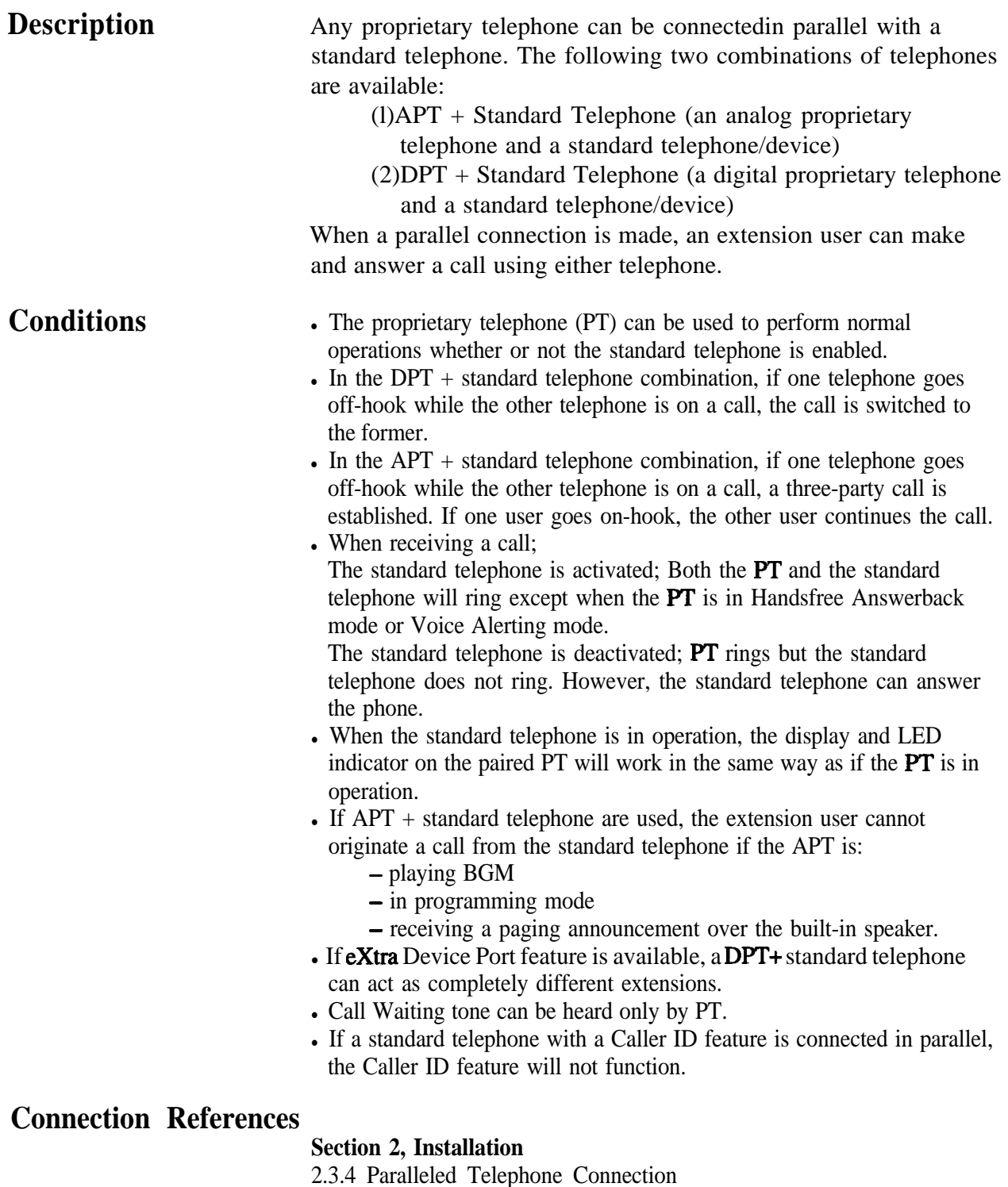

### **Programming References**

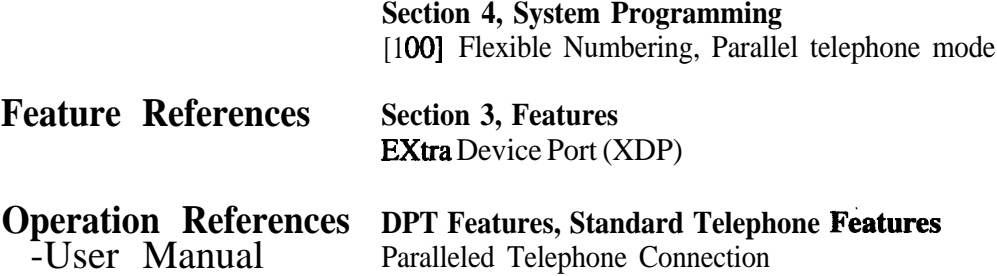

## **Pause Insertion, Automatic**

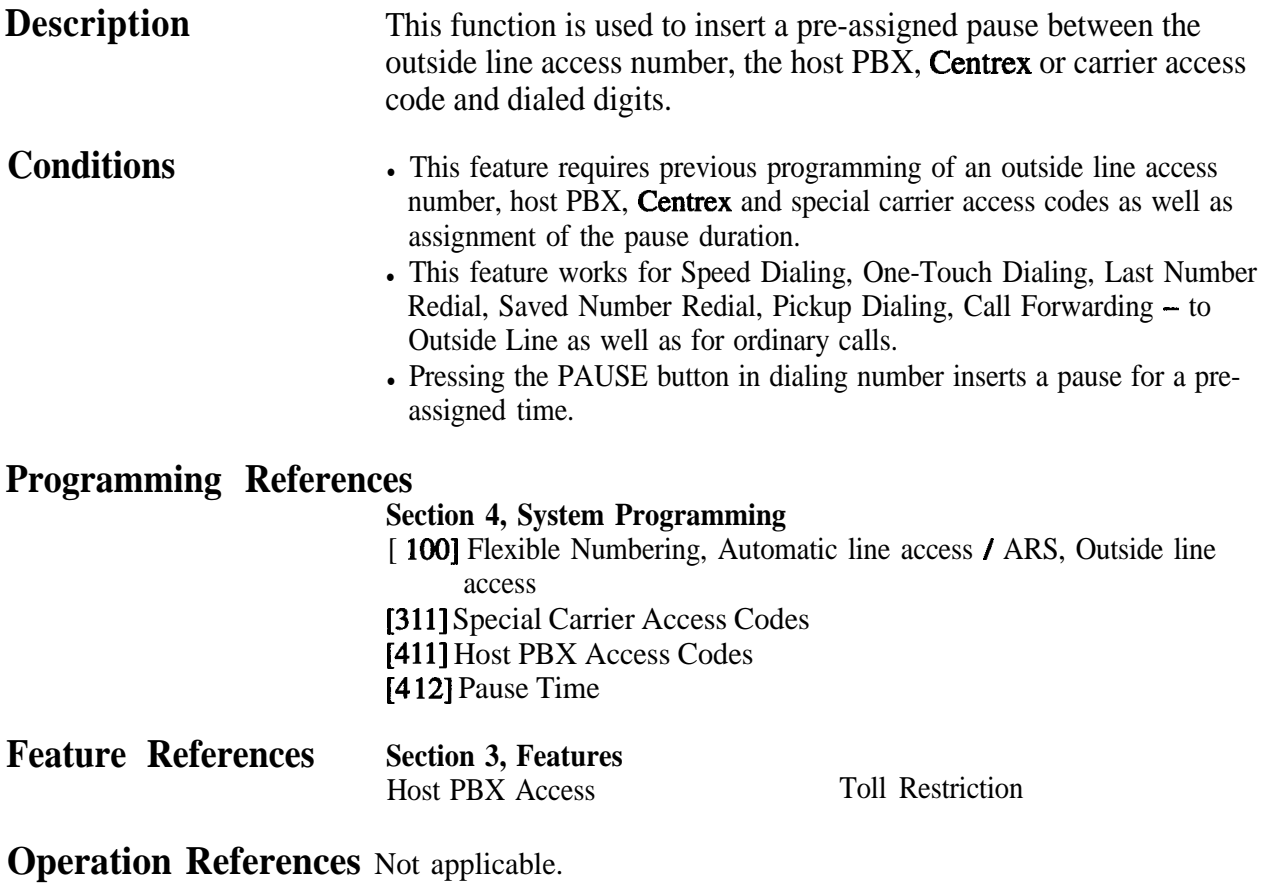

# **Phantom Extension**

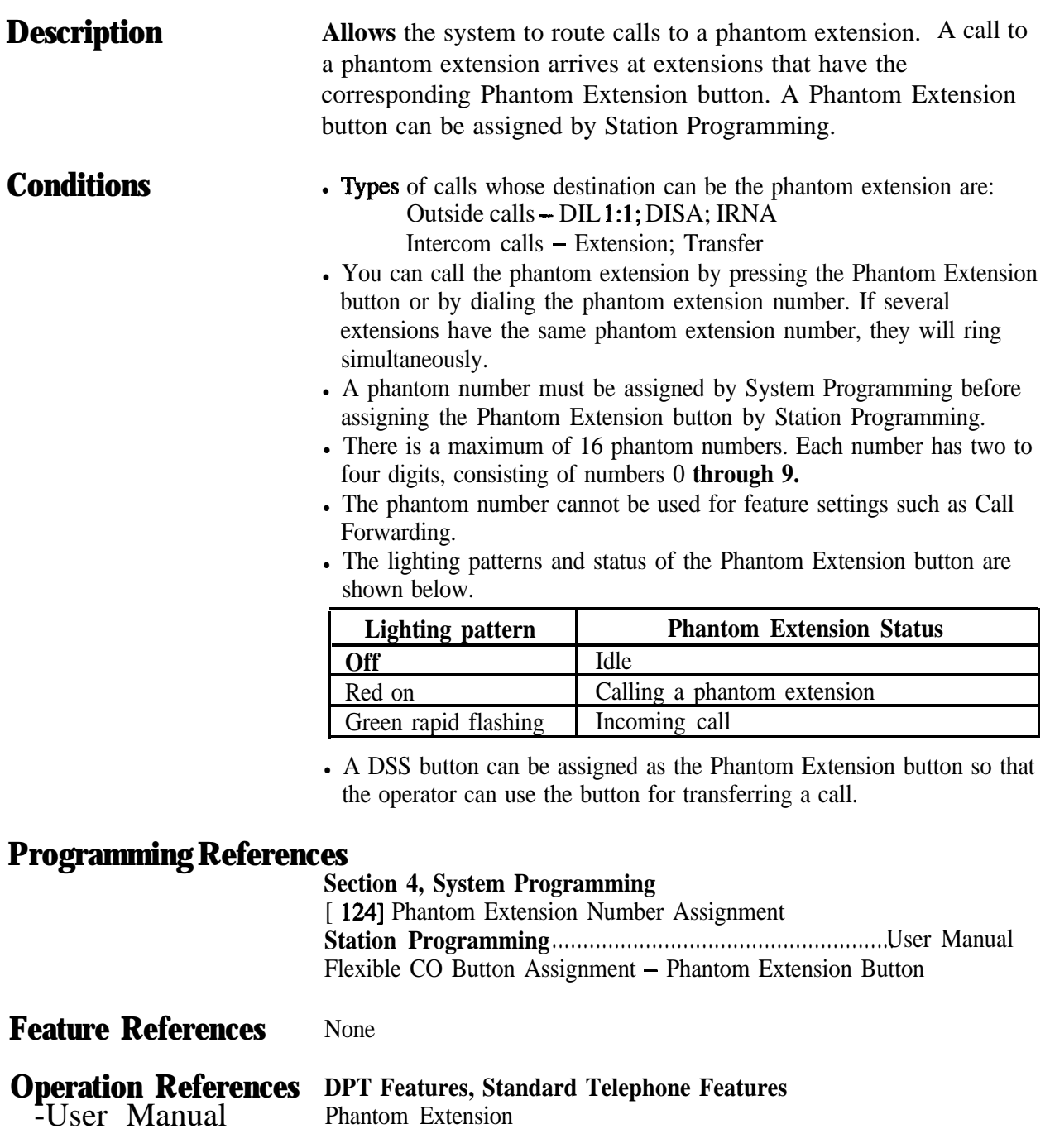

# **Pickup Dialing**

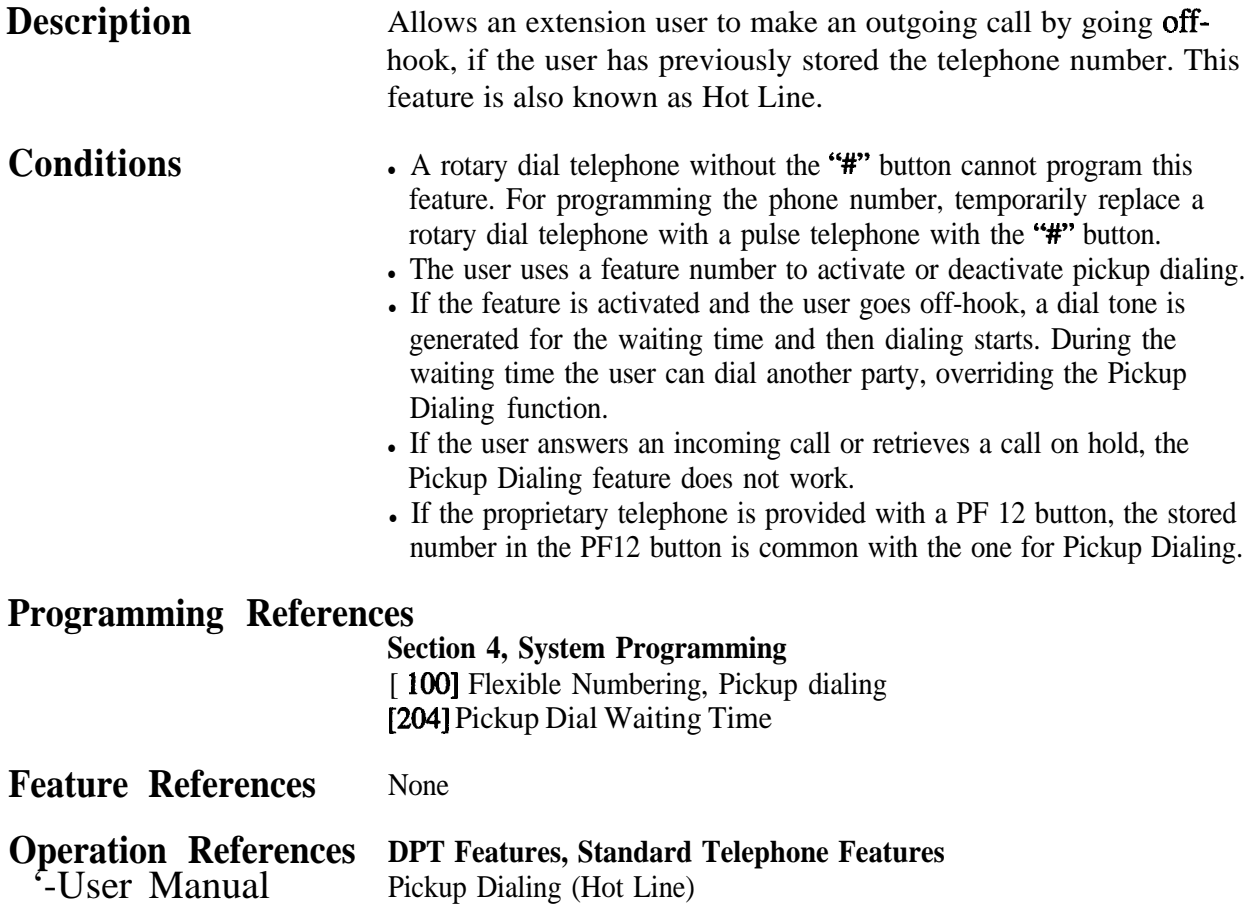

## **Power Failure Restart**

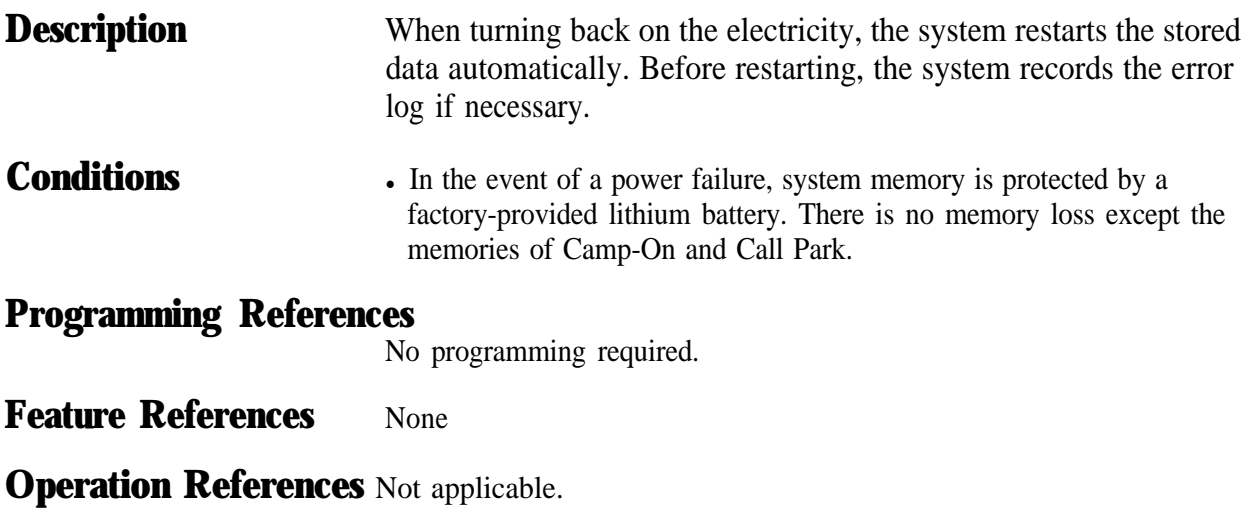
### **Power Failure Transfer**

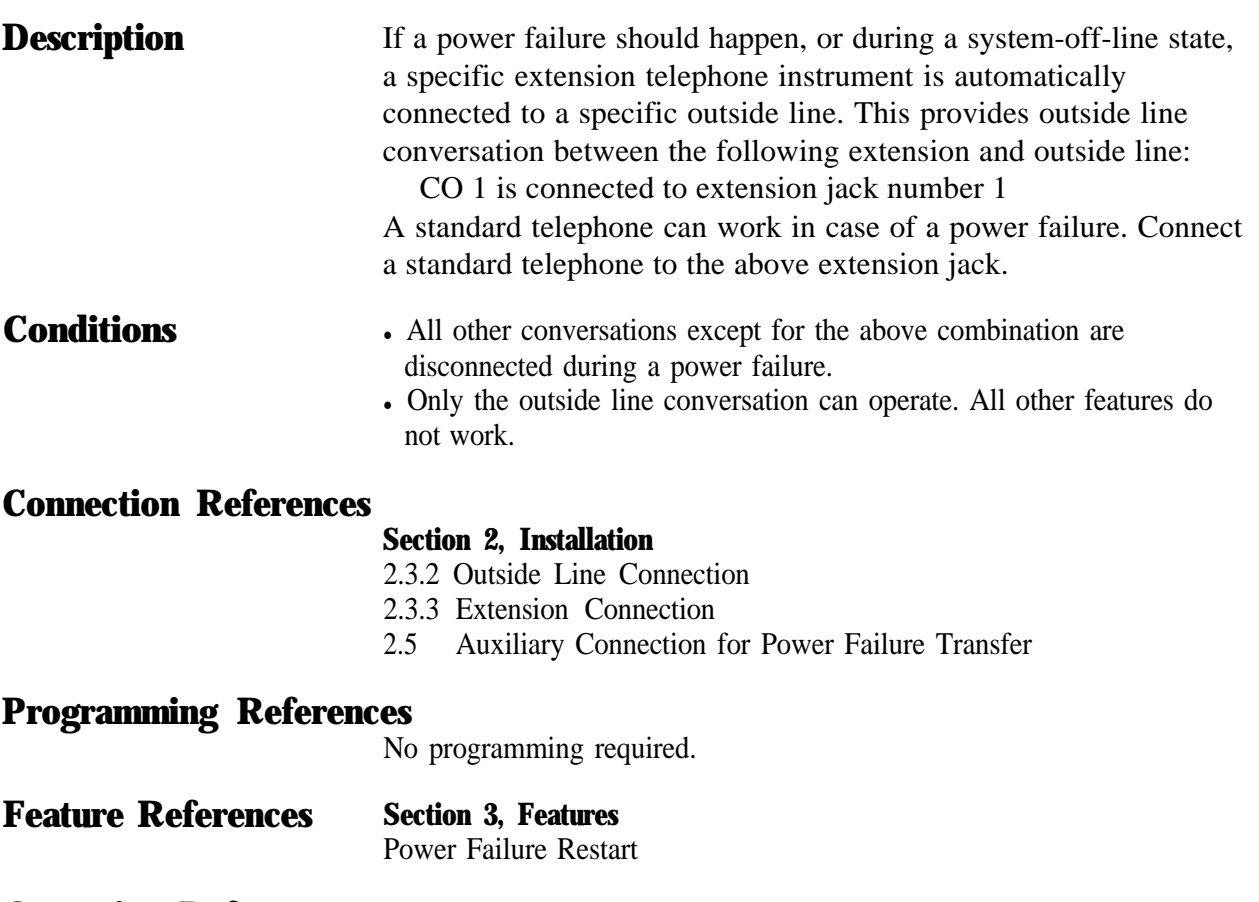

**Operation References** Not applicable.

## **Privacy, Automatic**

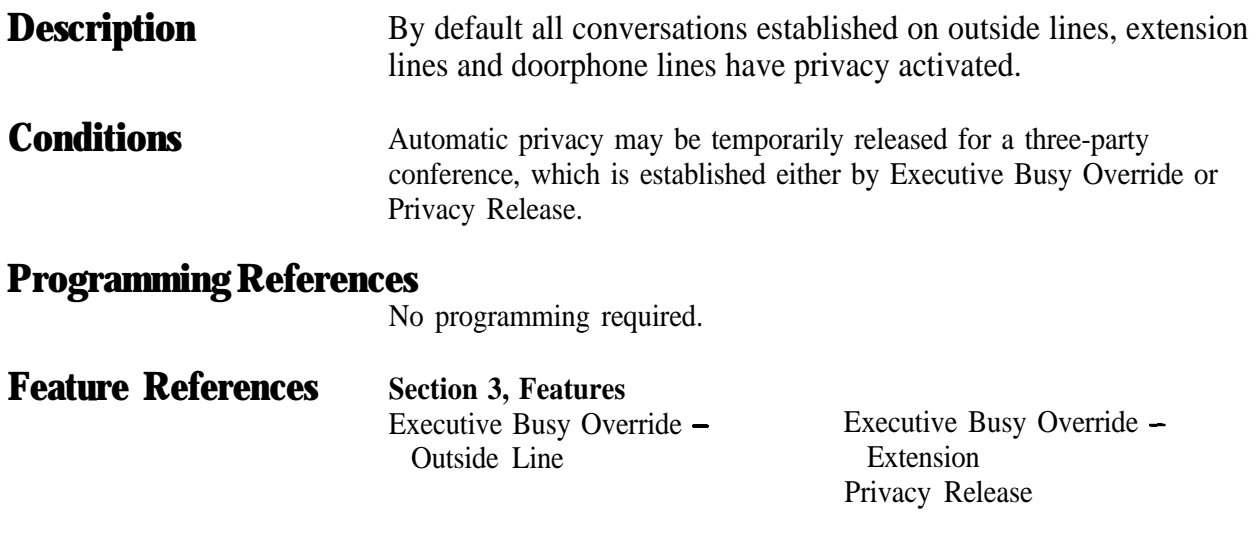

**Operation References** Not applicable.

## **Privacy Release**

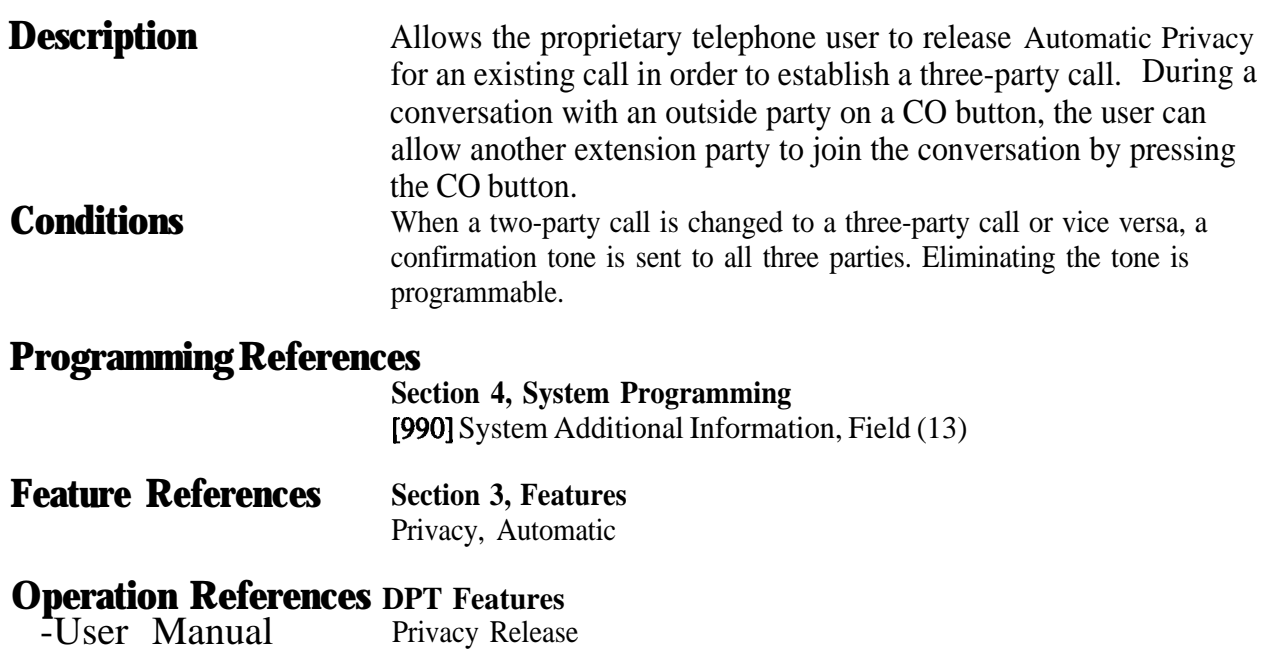

## **Pulse to Tone Conversion**

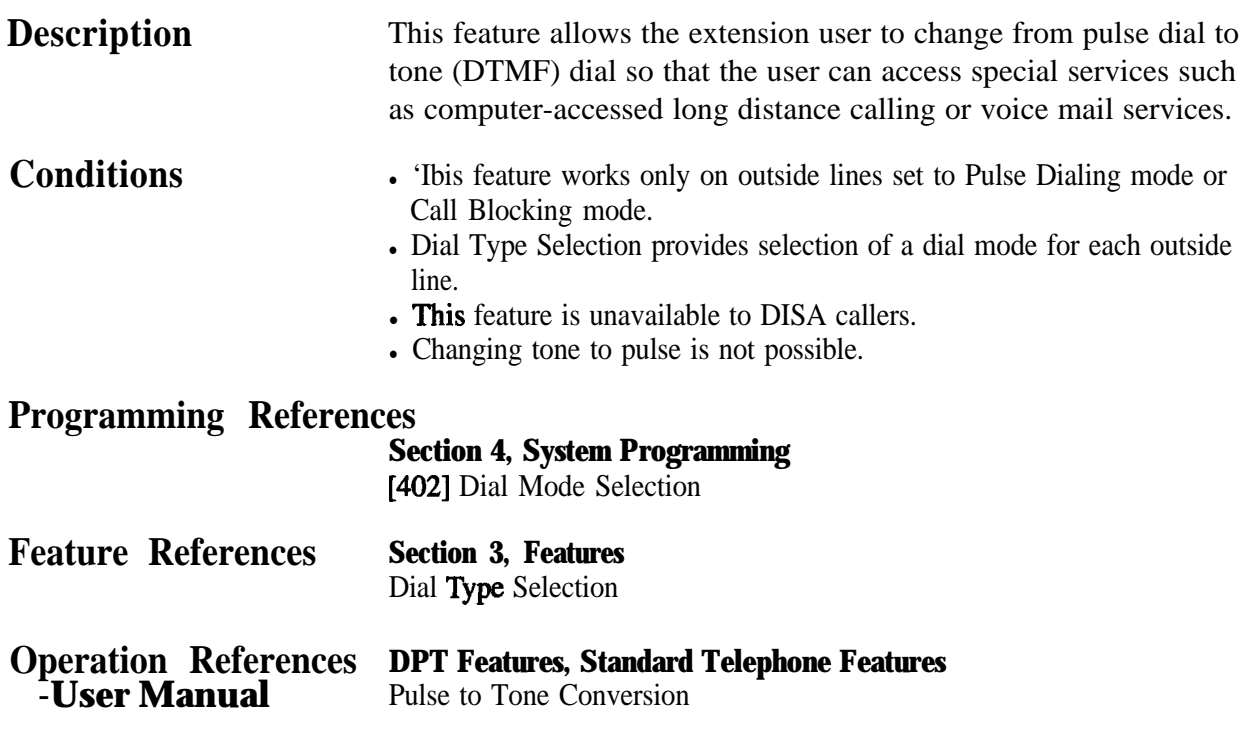

# Q**uick Dialing**

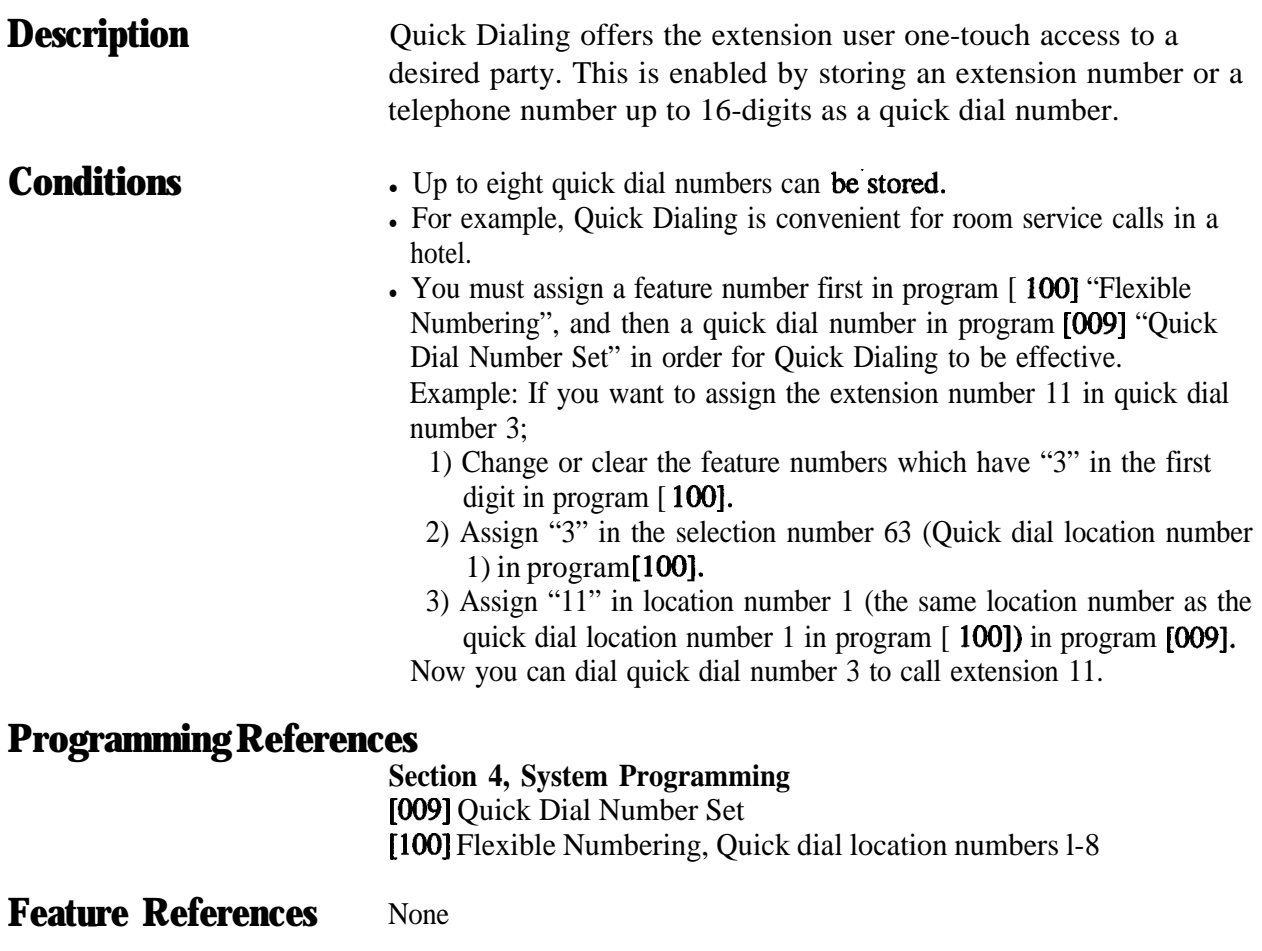

**DPT Features, Standard Telephone Features**<br>Quick Dialing **Operation Reference**<br>-User Manual

### **Features** *R*  $\overline{\mathbf{3}}$

## **RediaI, Automatic**

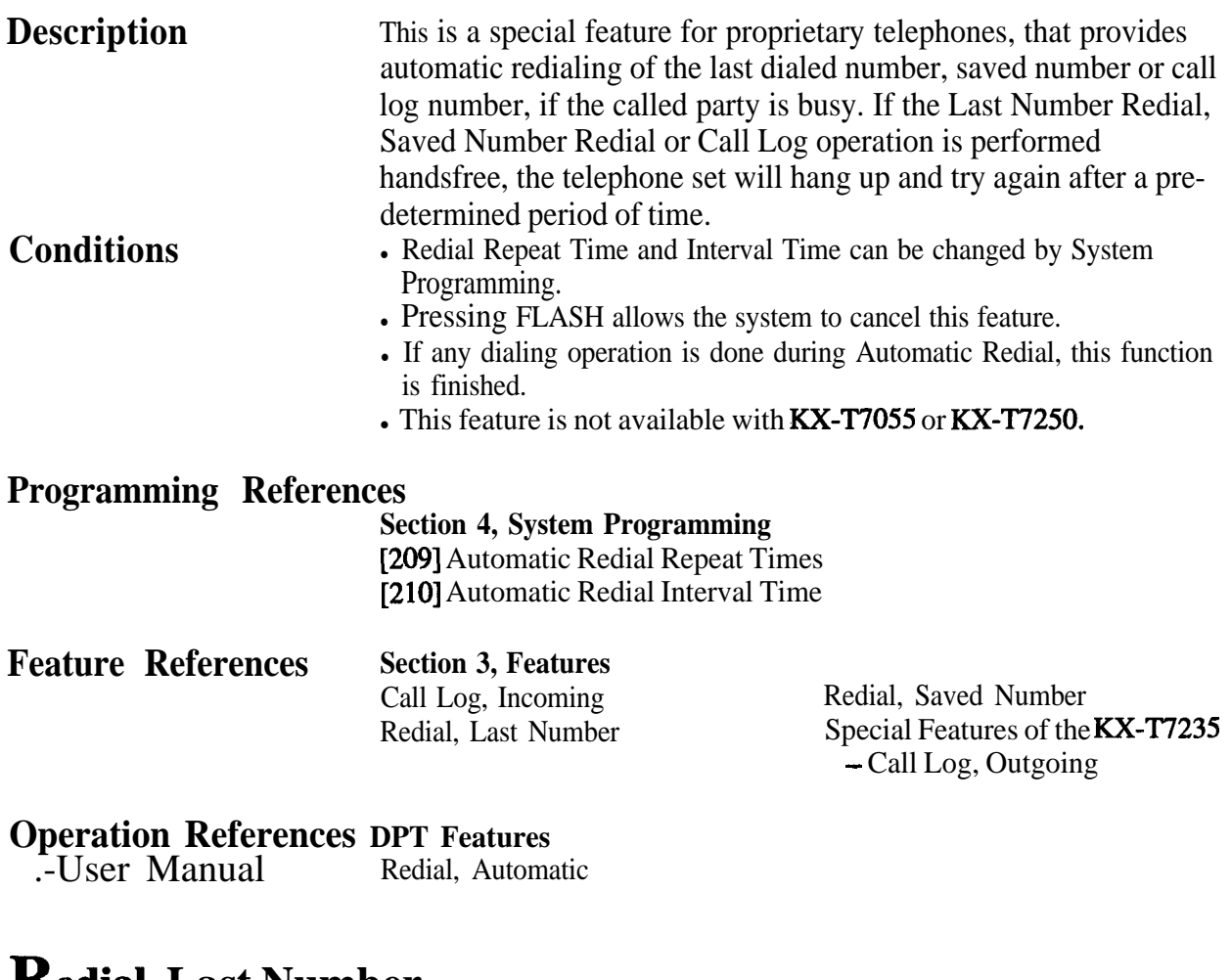

## **Redial. Last Number**

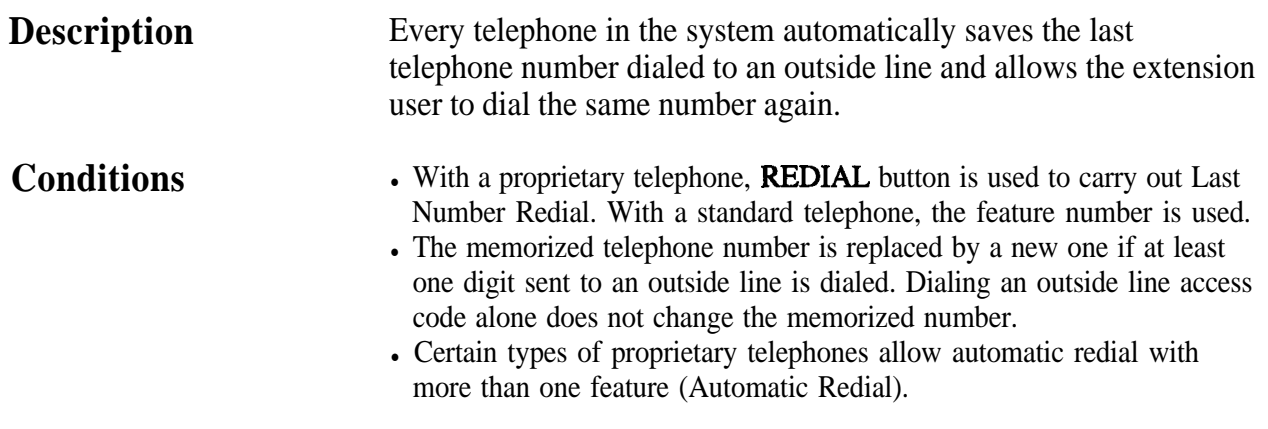

### **Programming References**

**Section 4, System Programming** [ 1001 Flexible Numbering, Last number redial

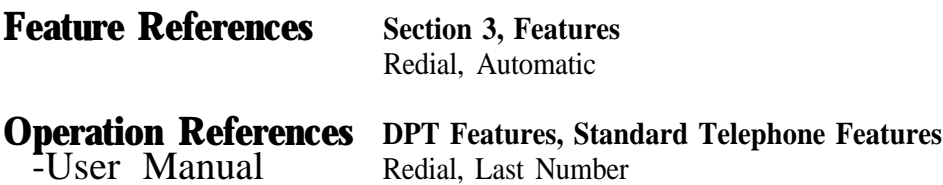

## **Redial, Saved Number**

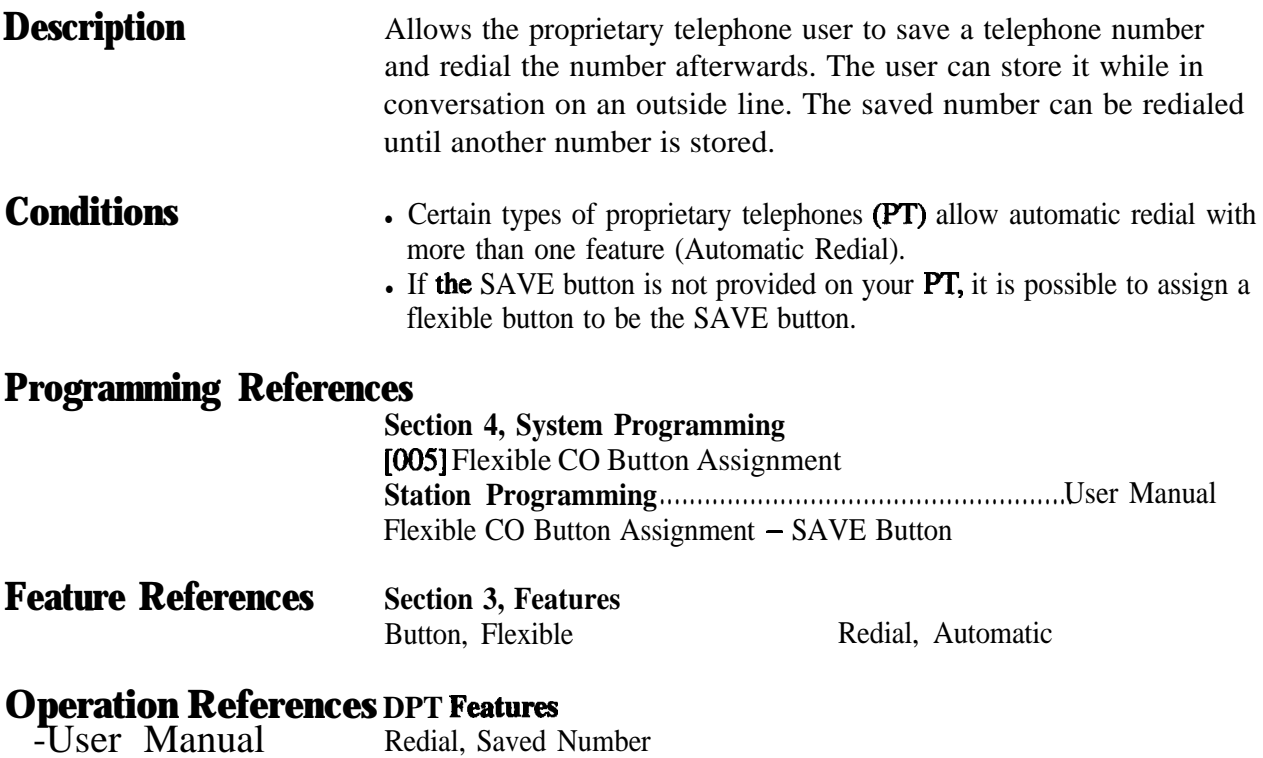

### **Remote Station Lock Control**

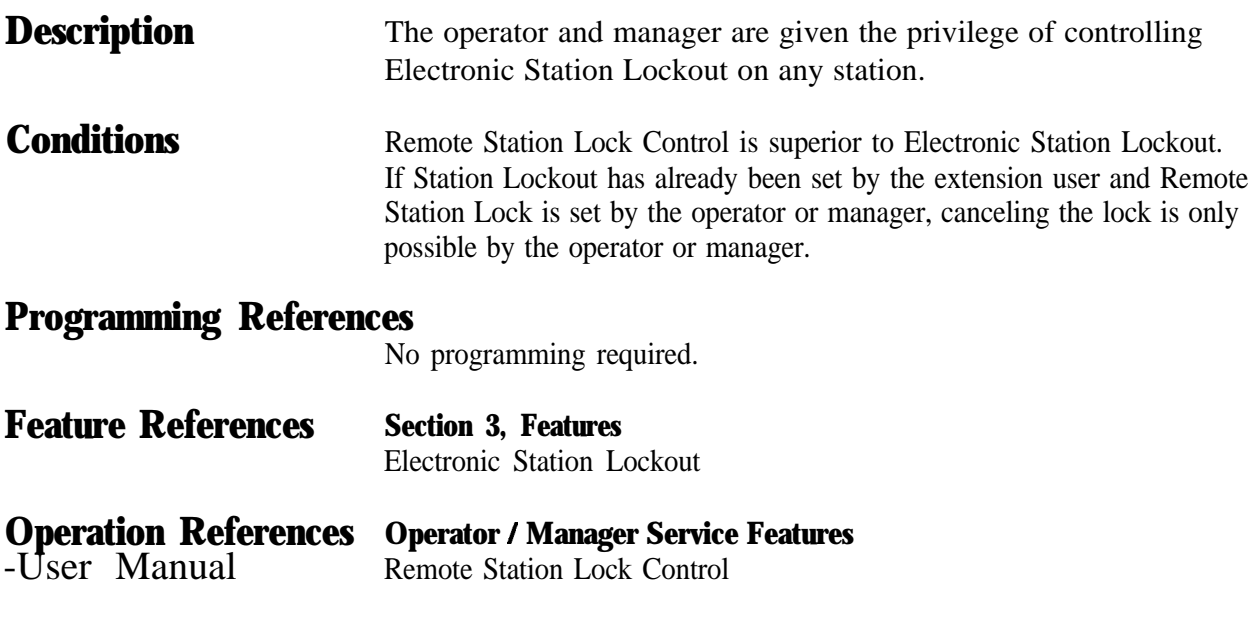

### **Reverse Circuit**

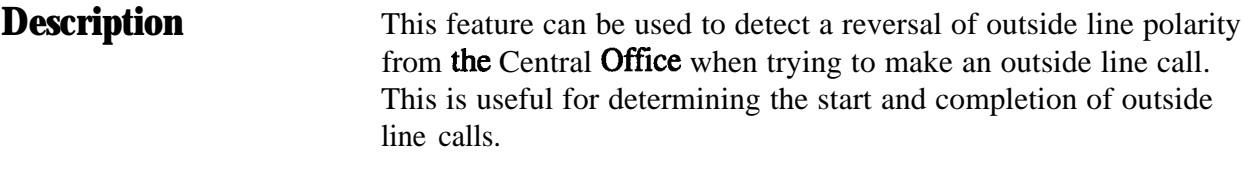

### **Programming References**

**Section 4, System Programming** [416] Reverse Circuit Assignment

**Feature References** None

**Operation References** Not applicable.

## **Ring Group**

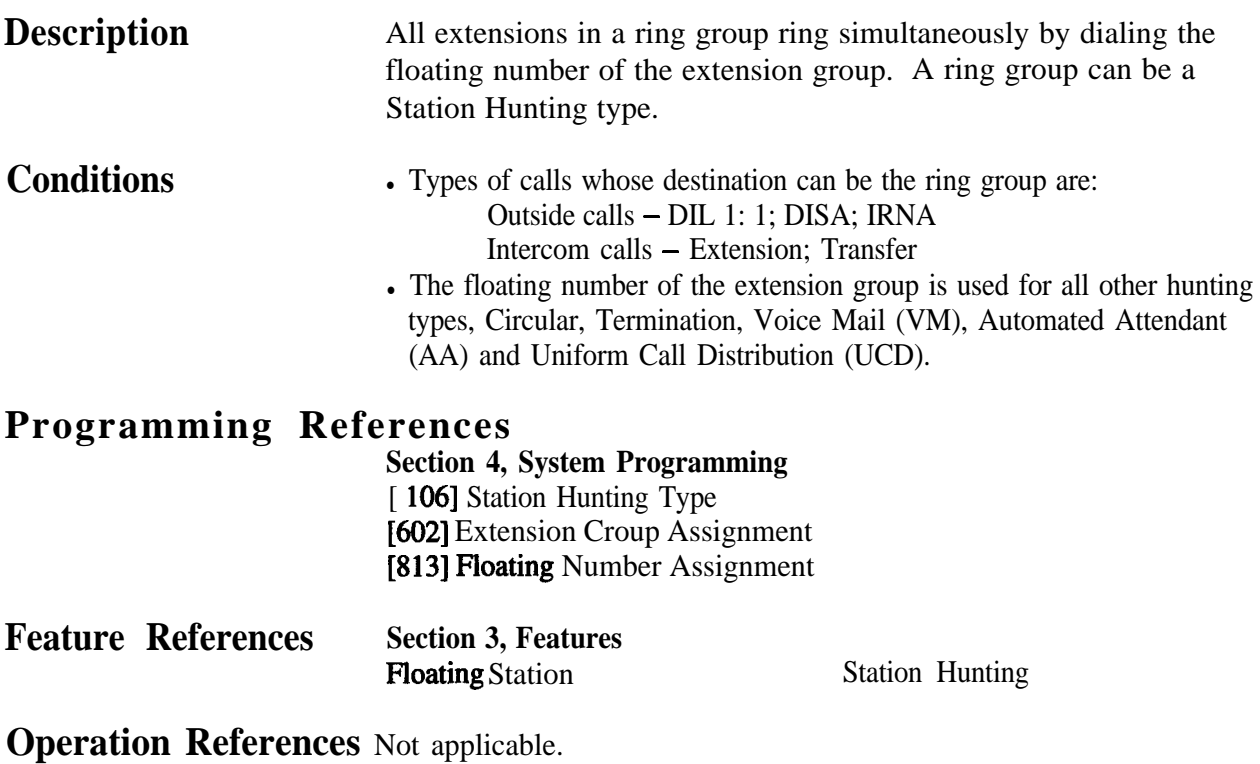

## **Ringing, Delayed**

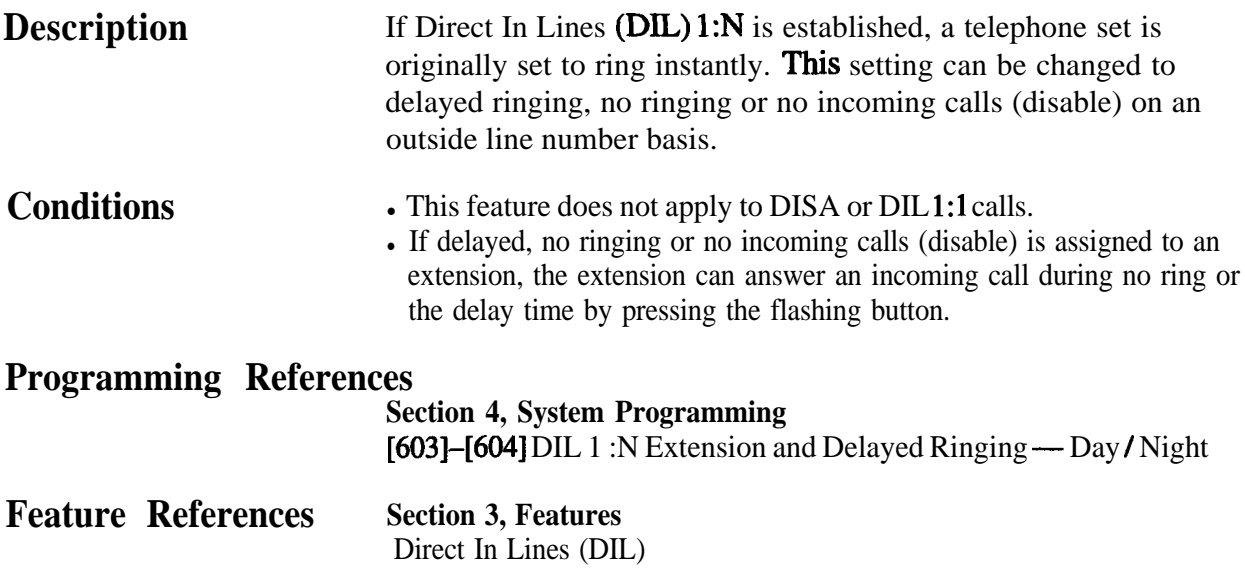

**Operation References** Not applicable.

 $\bullet$ 

## **Ringing, Discriminating**

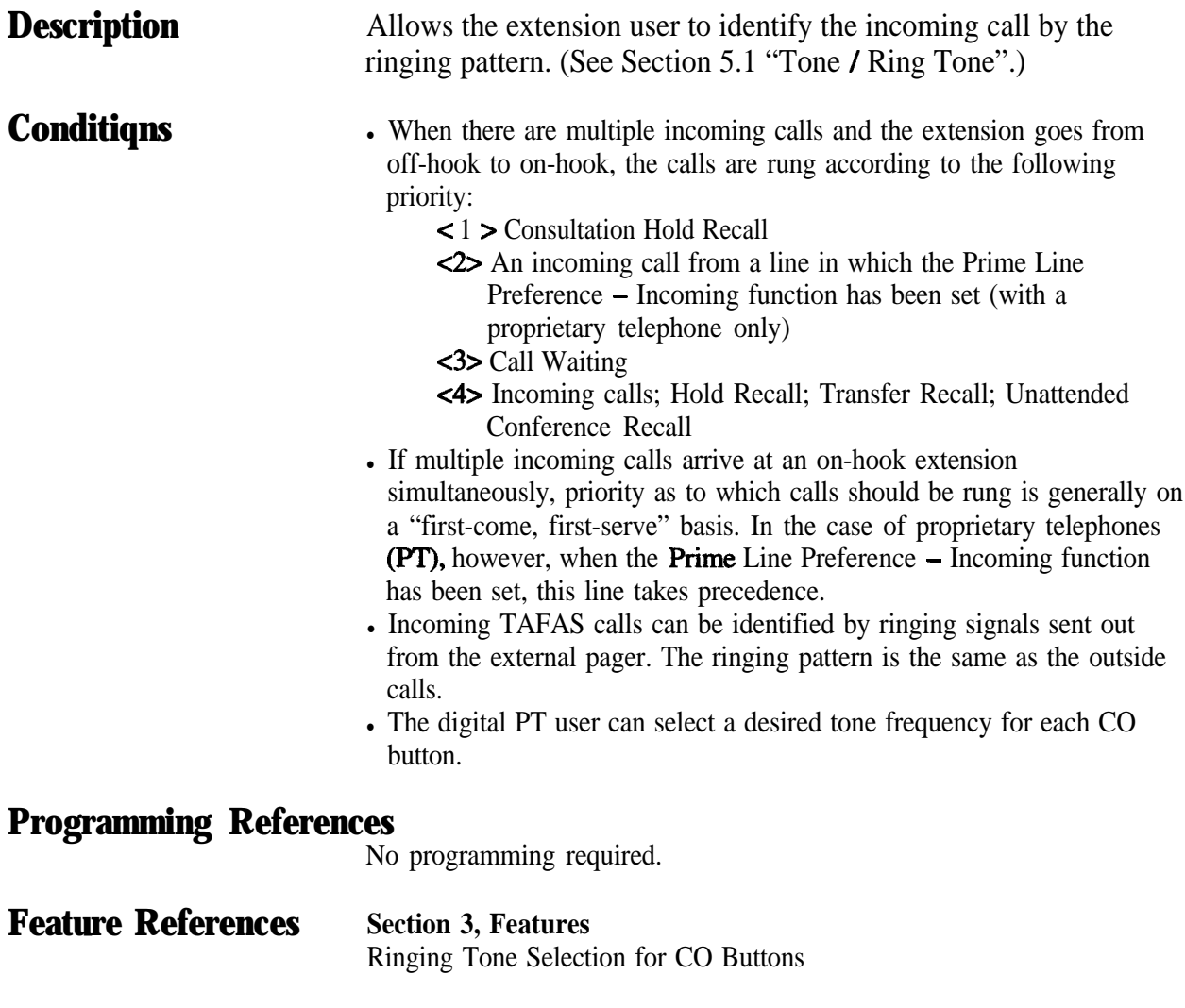

**Operation References** Not applicable.

## **Ringing Tone Selection for CO Buttons**

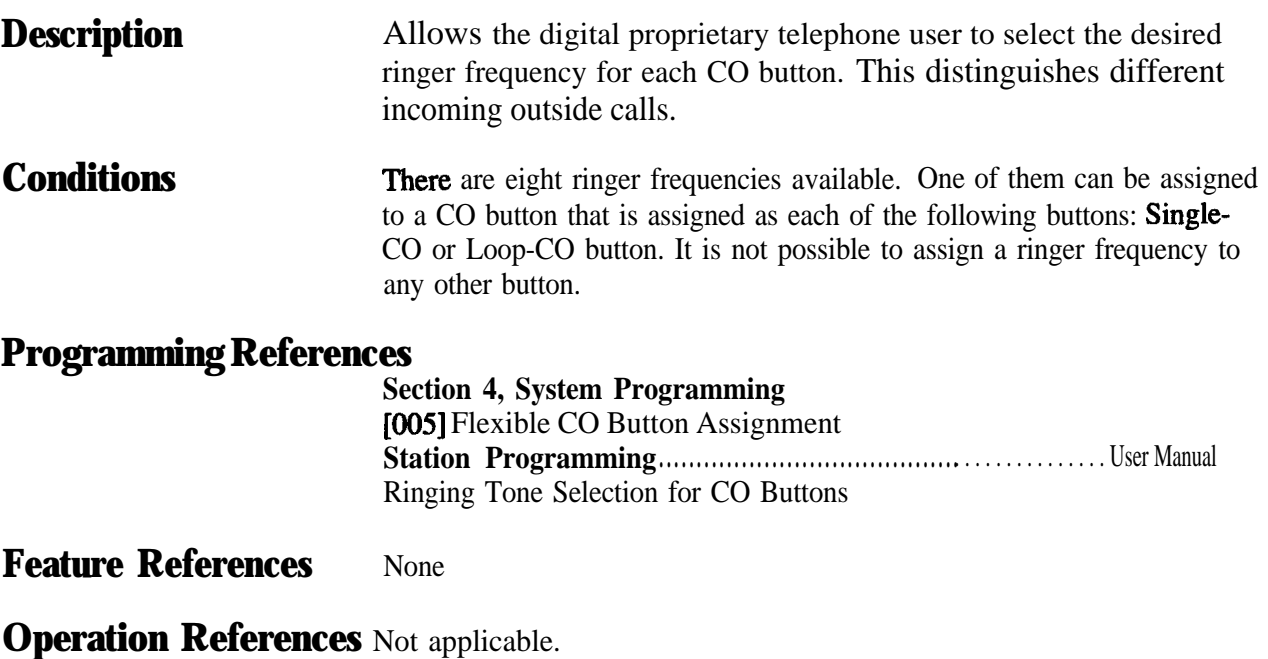

## **Secret Dialing**

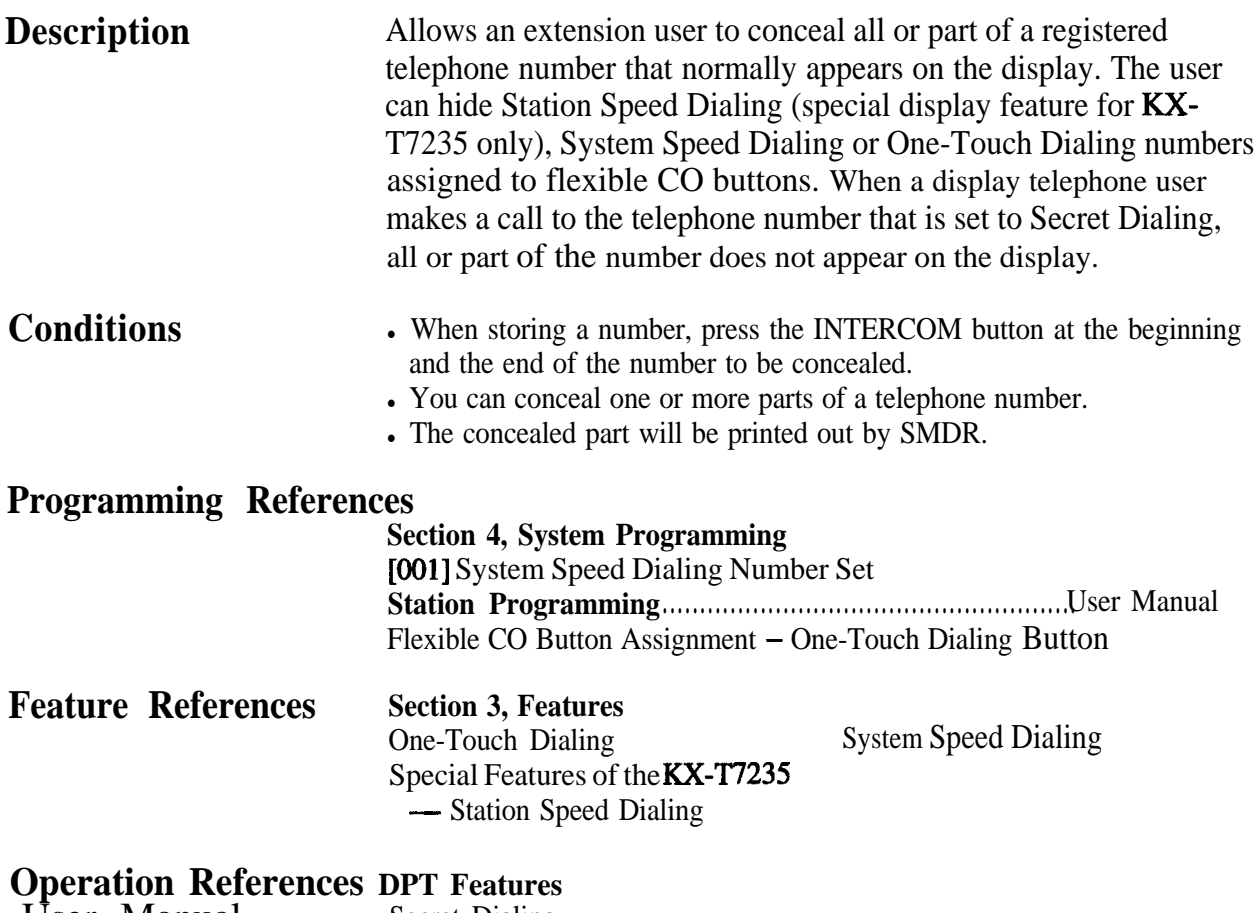

-User Manual Secret Dialing

### **Special Features of the KX-T7235**

The KX-T7235 features a large display that allows the user to originate calls or to access system facilities with ease. The display prompts the user with information related to the desired feature. Examples of this special function are shown below:

**Call Log, Outgoing Extension Dialing Station Speed Dialing System Feature Access Menu System Speed Dialing**

## $Call Log, Outgoing$

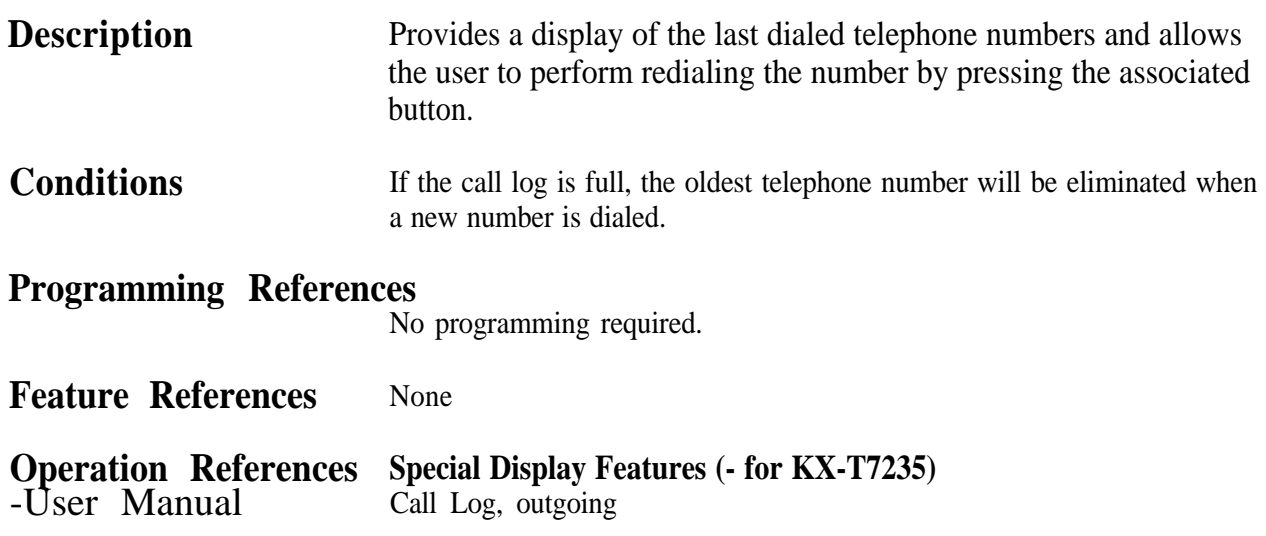

## **Extension Dialing**

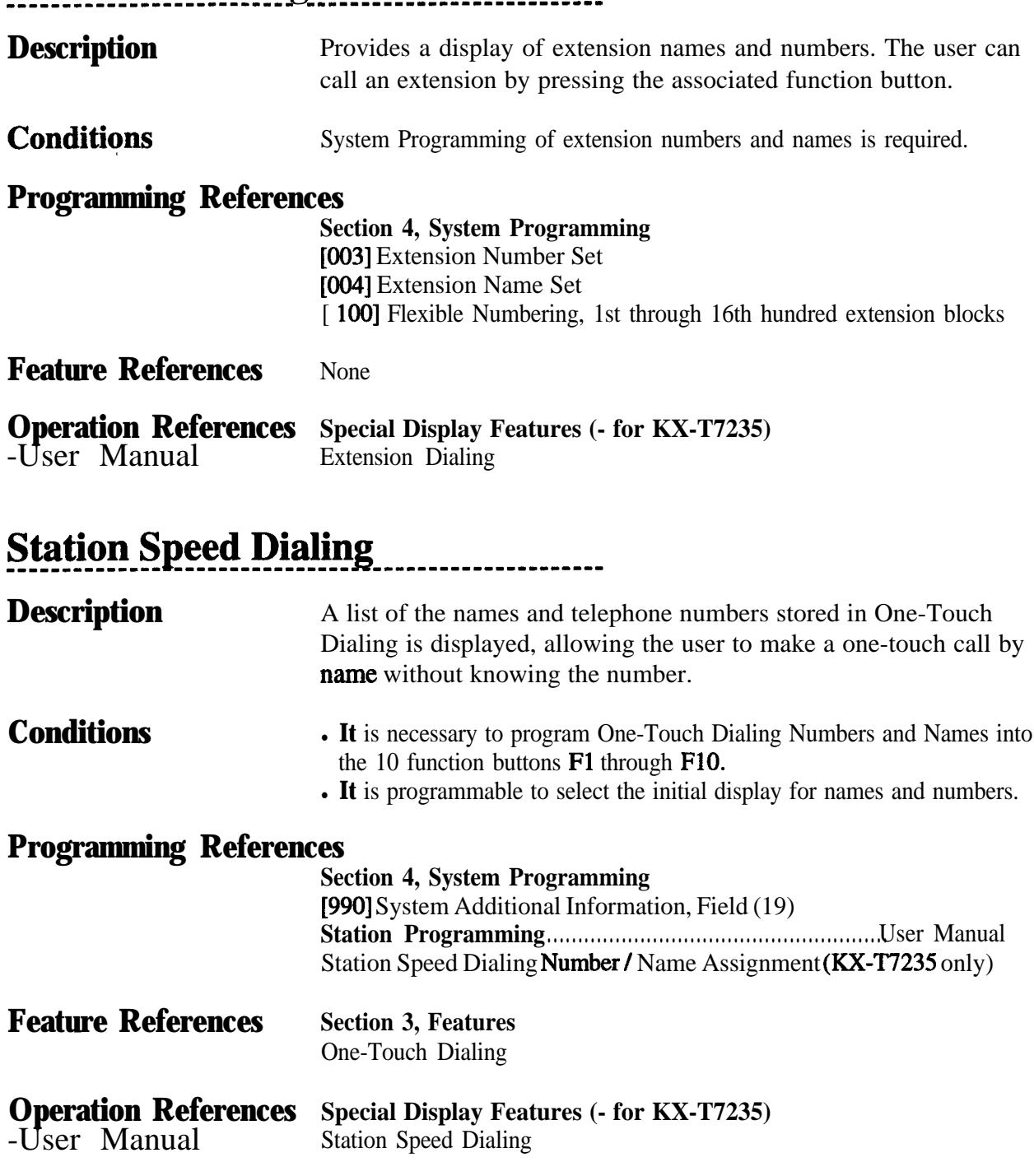

S 3 Features

## **-System Feature Access Menu**

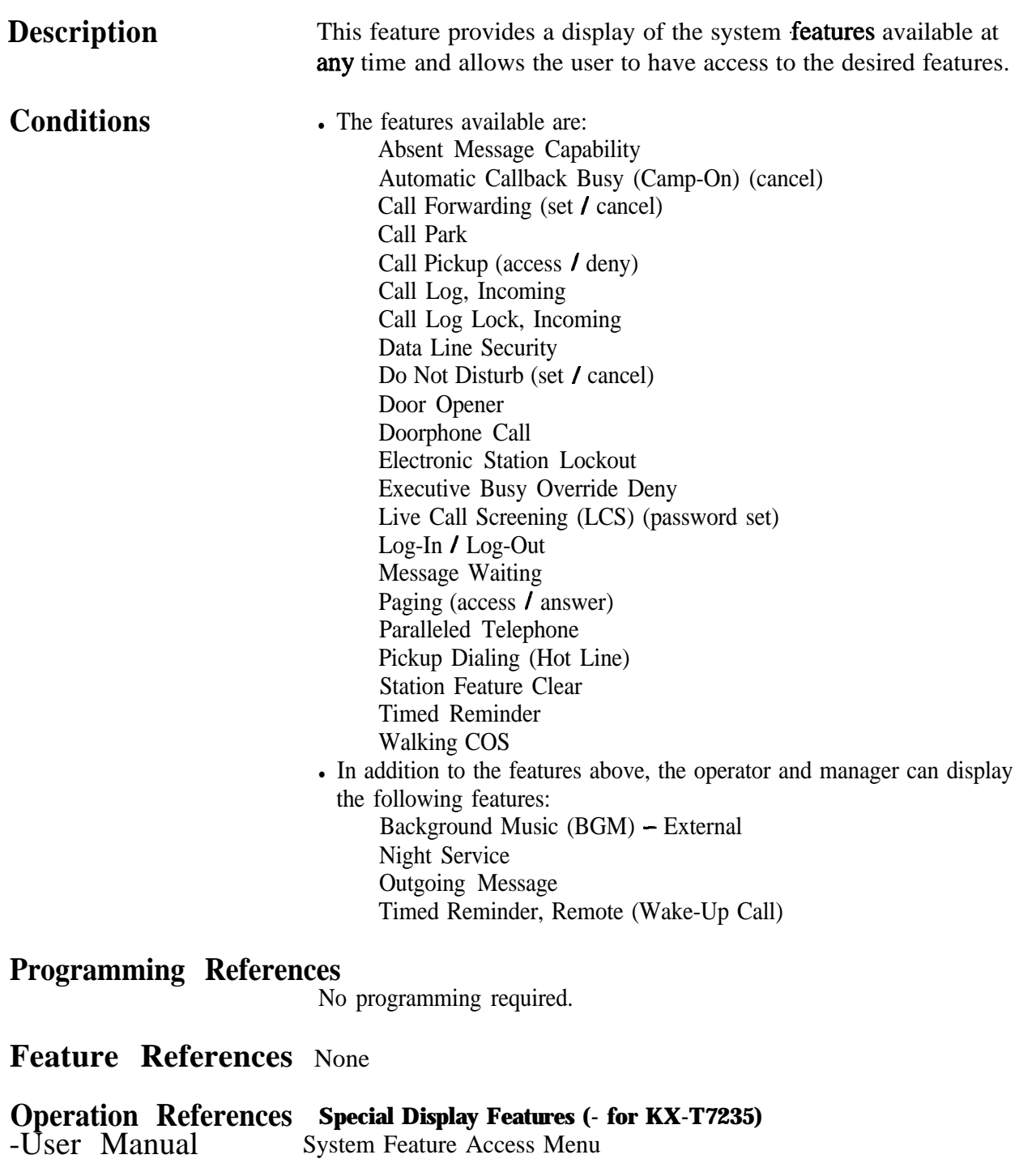

## **<u>System Speed Dialing</u> <u>--------------------</u>**

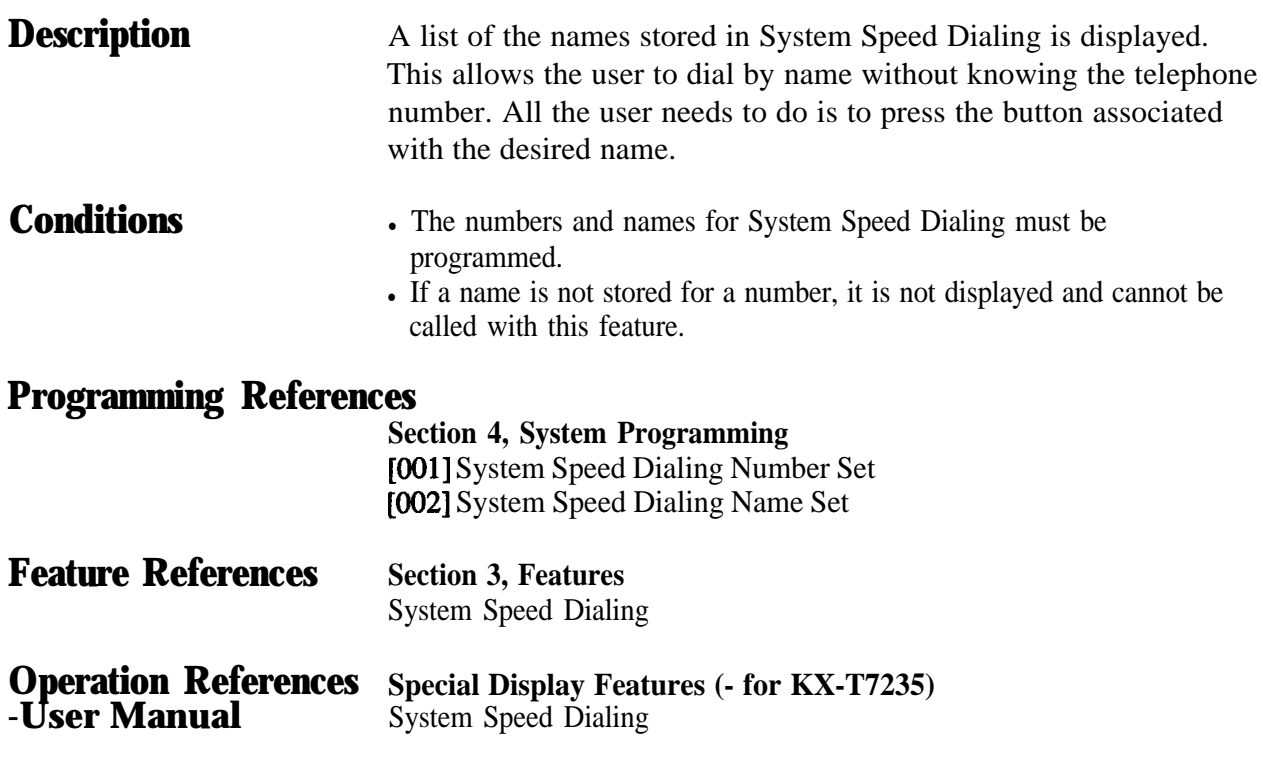

## **Station Feature Clear**

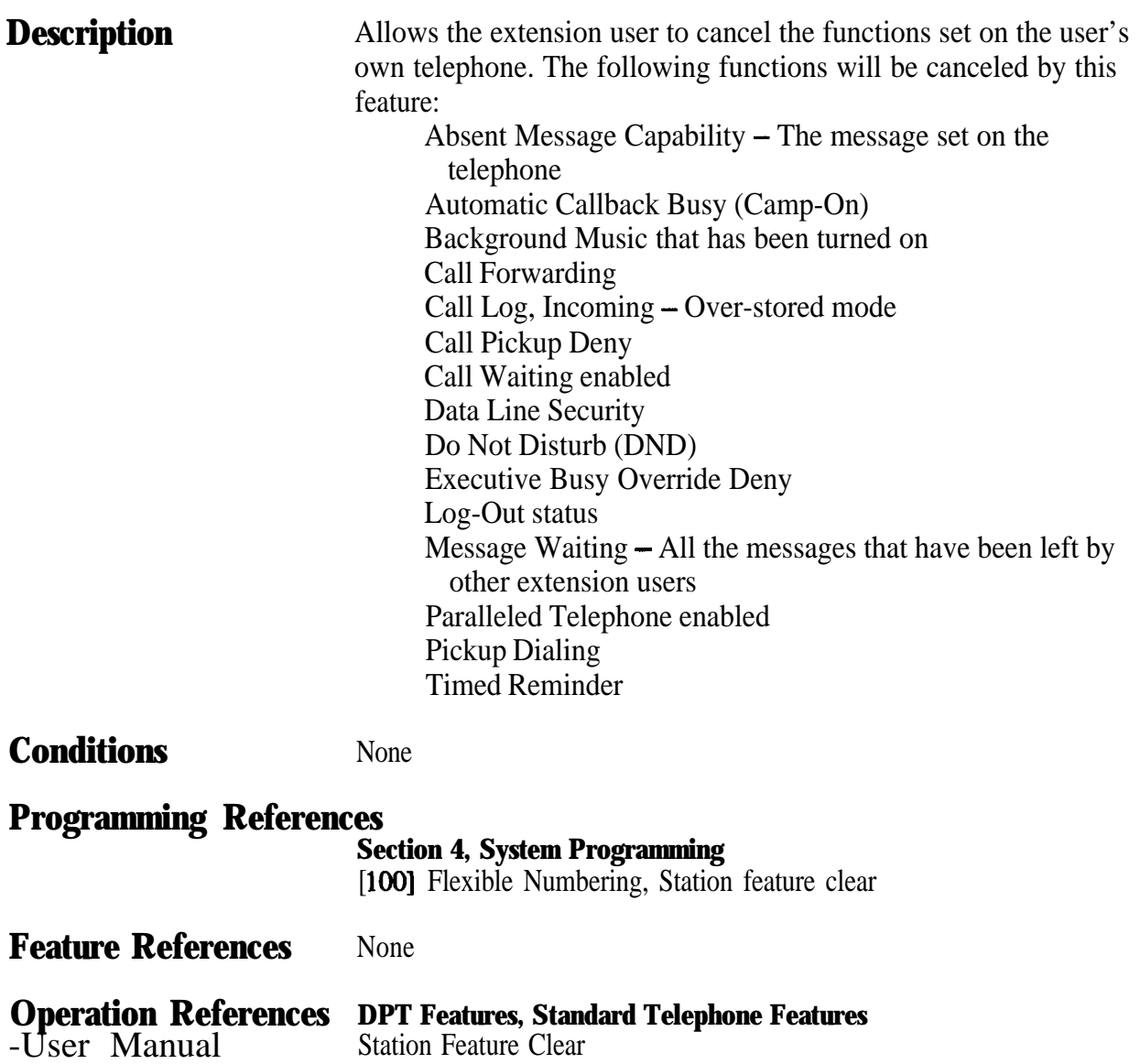

## **Station Hunting**

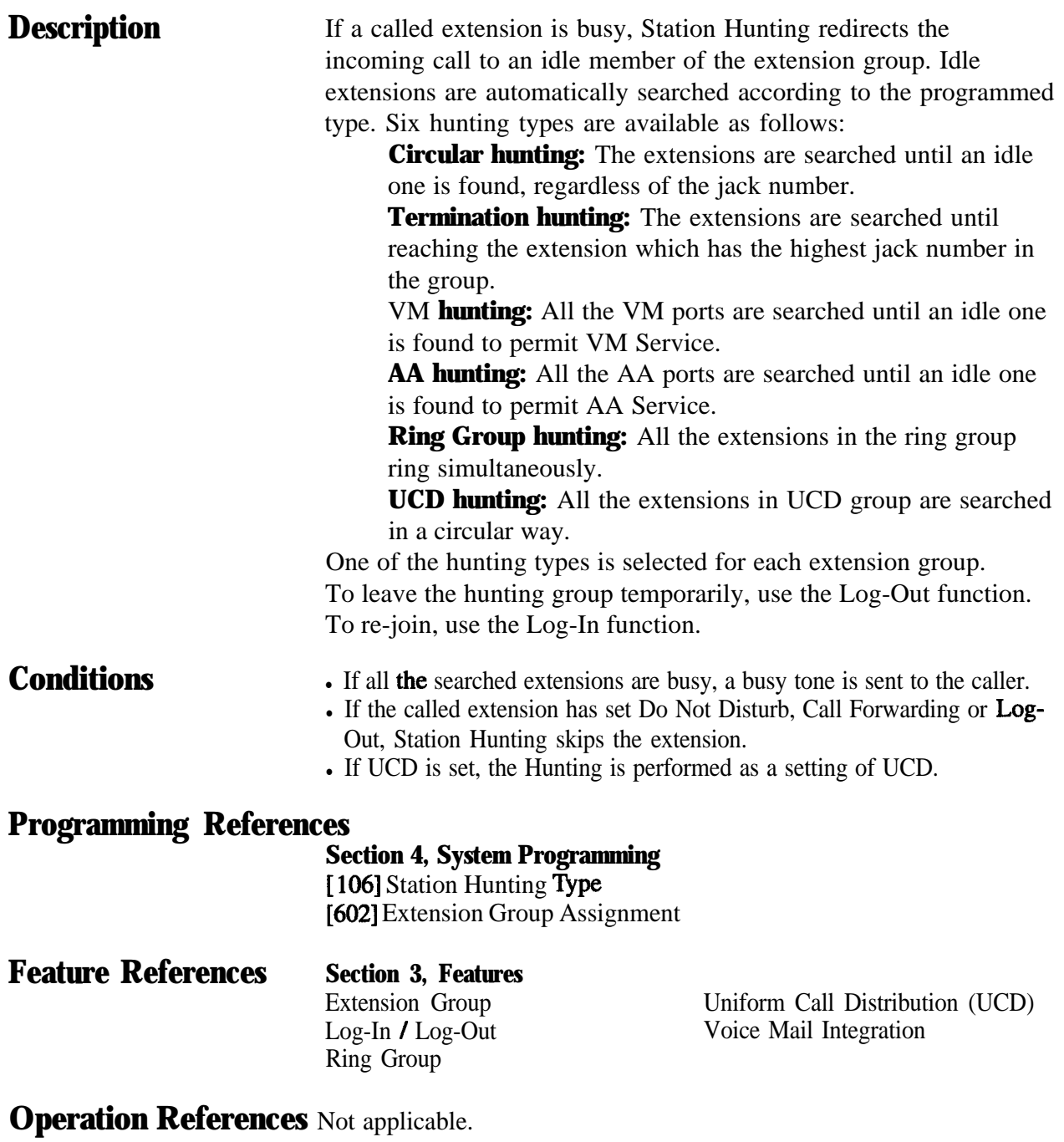

### **Station Message Detail Recording (SMDR)**

**Description** Station Message Detail Recording (SMDR) automatically records detailed call information for outside calls. A printer connected to the Serial Interface (RS-232C) port can be used to print incoming and outgoing outside calls as well as print a hard copy of System Programming. To print out the record of System Programming items that have been assigned, use the program [802] "System Data Printout". To print the call records, use the program [800] "SMDR Incoming / Outgoing Call Log Printout", which allows you to print out the following records:

- . Record all outgoing outside calls or outgoing toll calls.
- Record all incoming outside calls.

### **An example of a printed call record:**

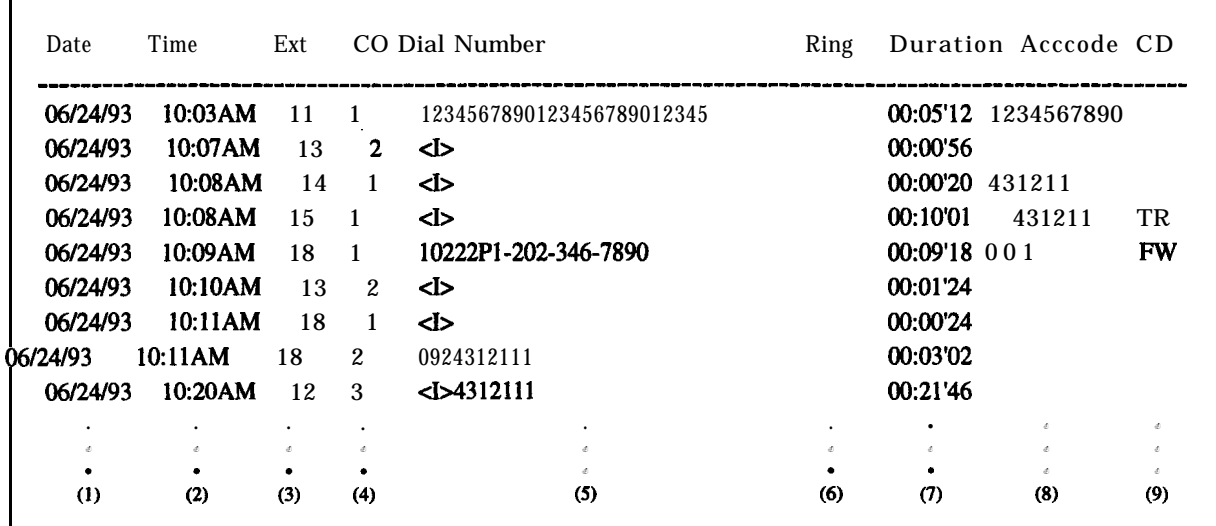

### **Example of SMDR printout format: Explanation**

- (1) Date : shows the date of the call as Month / Day / Year.
- (2) Time : shows the end time of a call as Hour:Minute / AM or PM.
- (3) Ext : shows the extension number, floating number, etc. that engaged in a call.
- (4) CO : shows the outside line number used for the call.

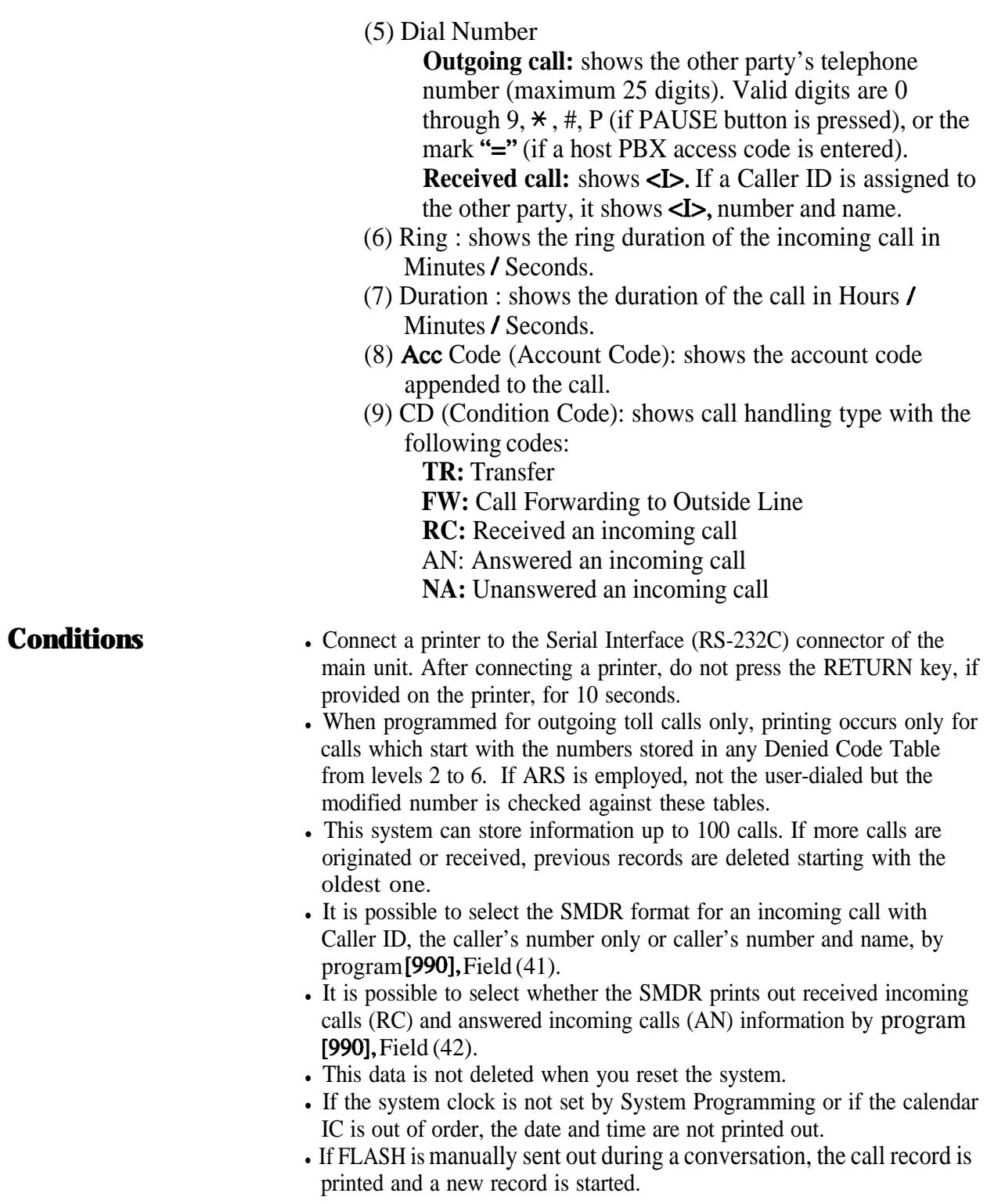

### **Connection References**

**Section 2, Installation** 2.3.9 Printer and PC Connection

### **Programming References**

**Section 4, System Programming** [000] Date and Time Set [212] Call Duration Count Start Time [800] SMDR Incoming / Outgoing Call Log Printout [801] SMDR Format [802] System Data Printout [806]-[807] Serial Interface (RS-232C) Parameters [990] System Additional Information, Fields (41), (42)

**Feature References** None

**Operation References** Not applicable.

## **Station Programming**

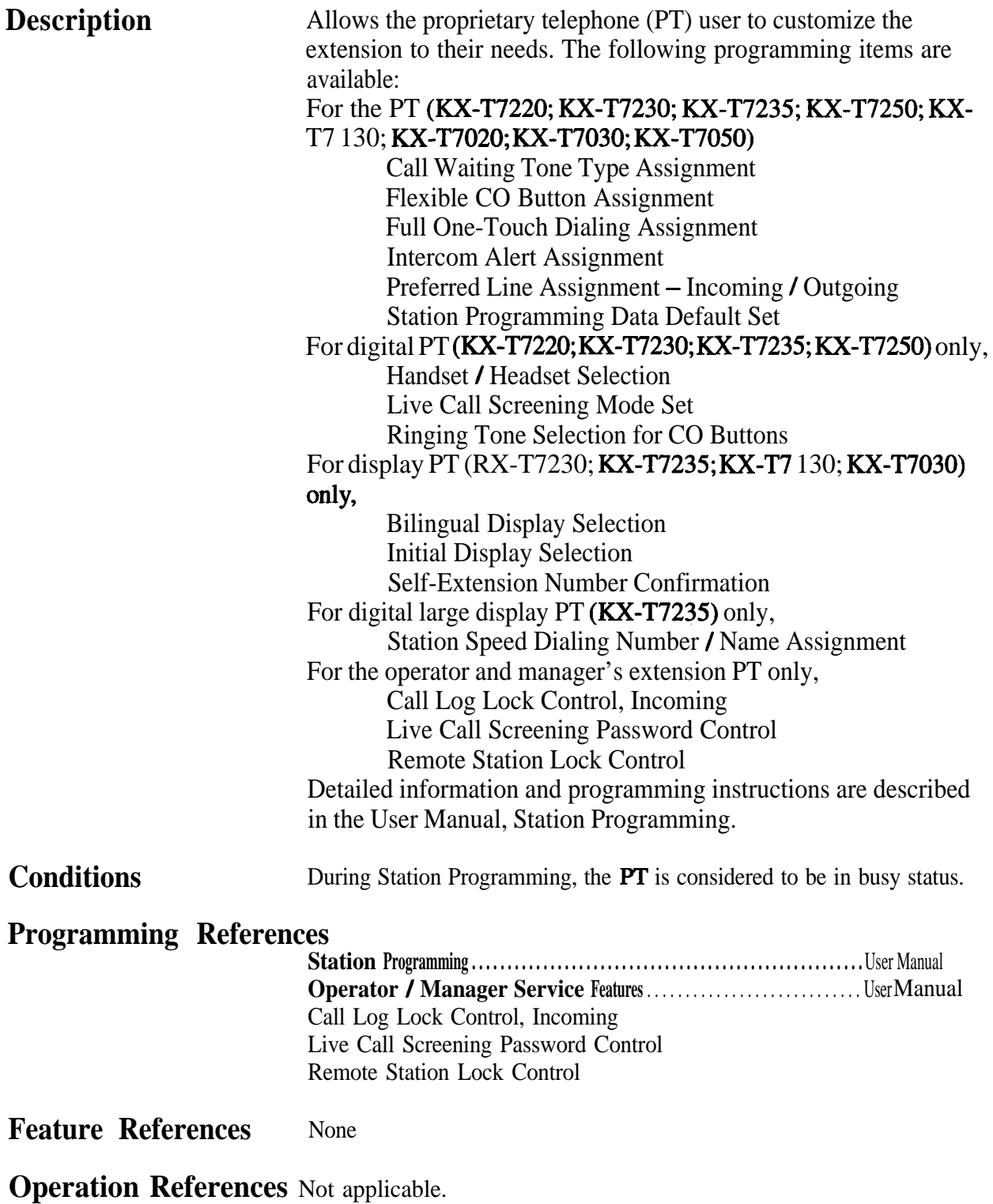

# **Station Programming Data Default Set**

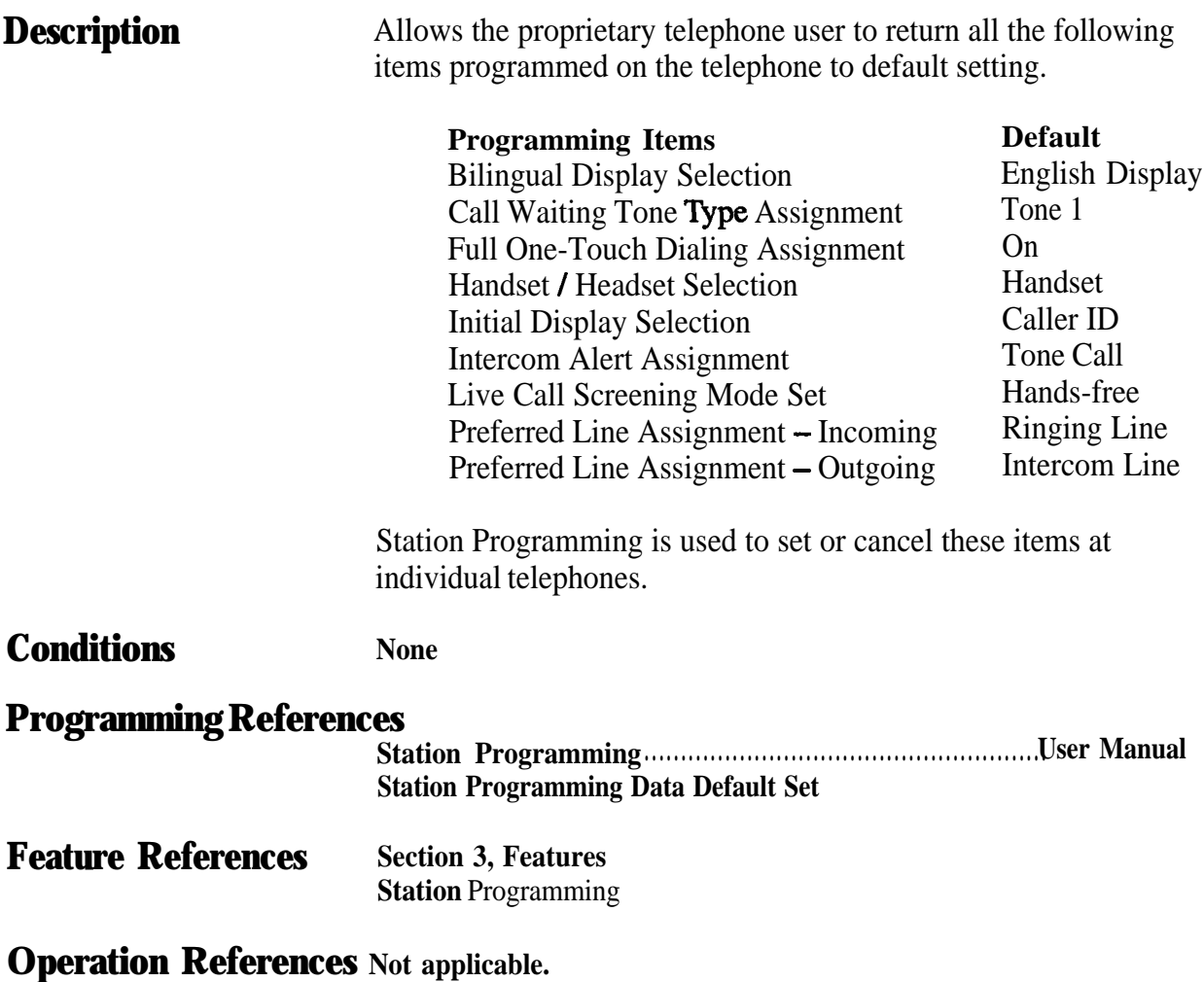

## **Station Speed Dialing**

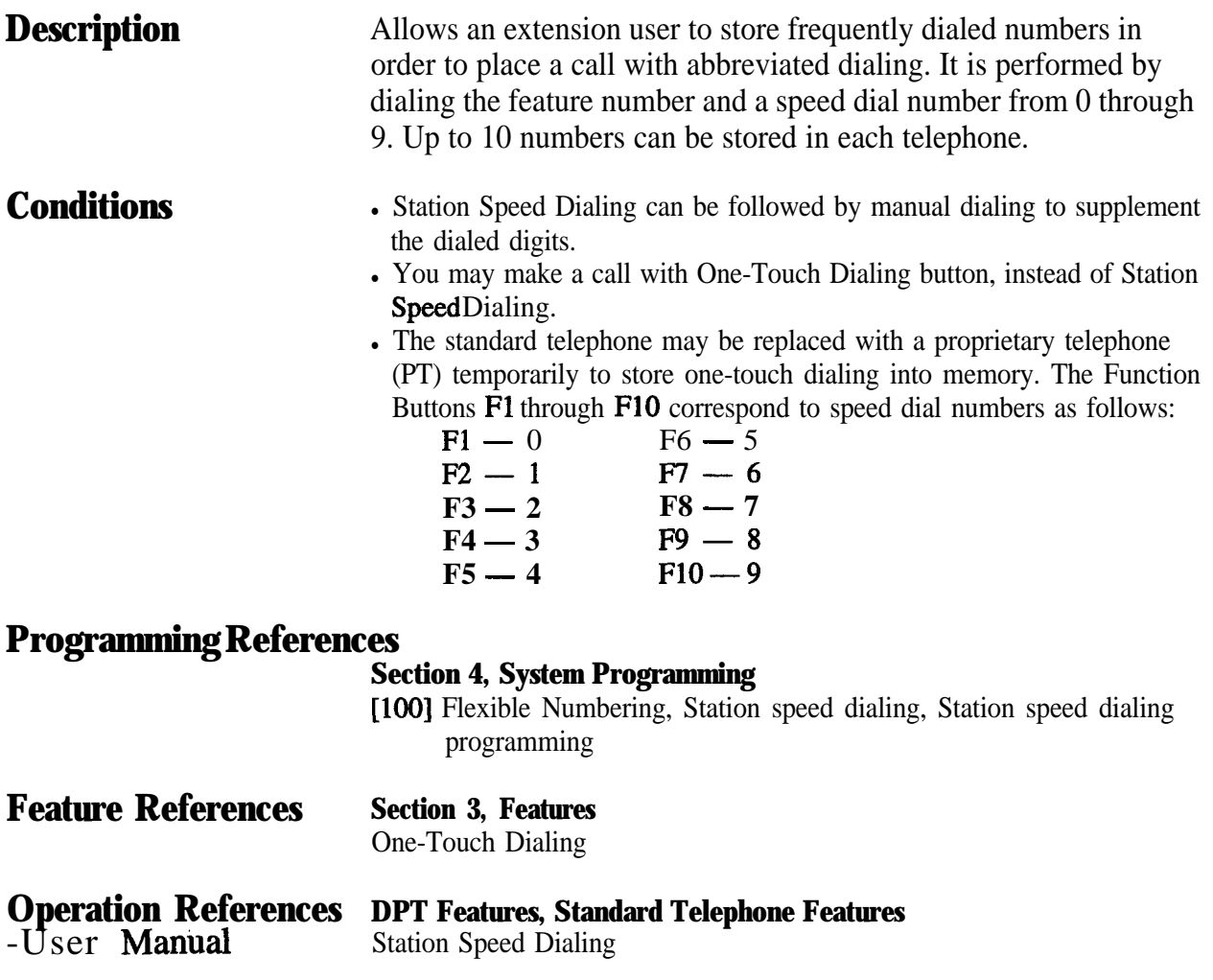

**3 Features**

## **System Data Default Set**

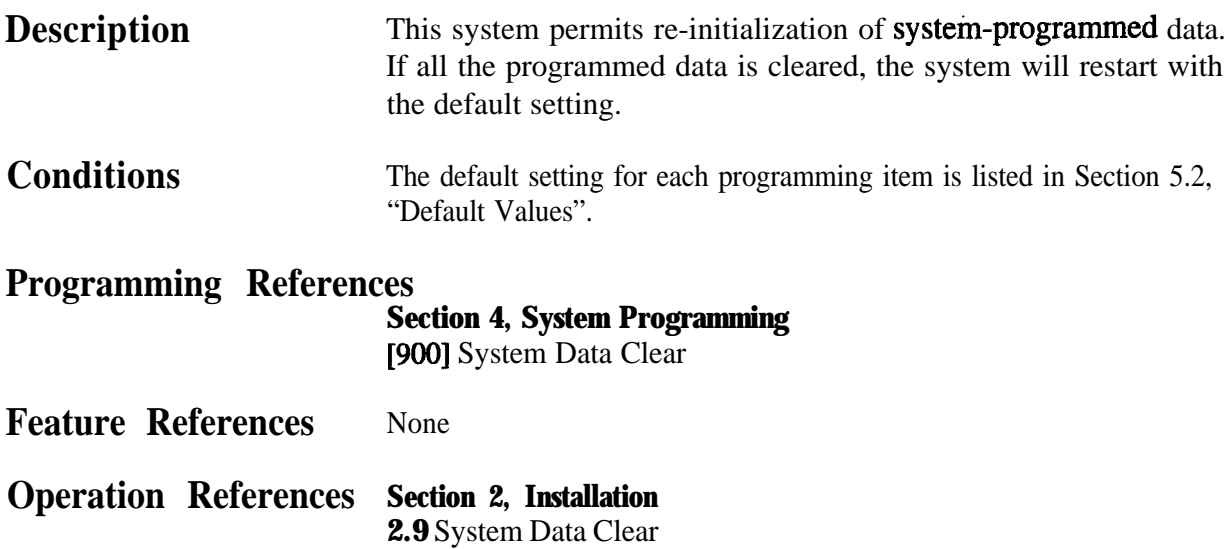

## **System Programming with Proprietary Telephone**

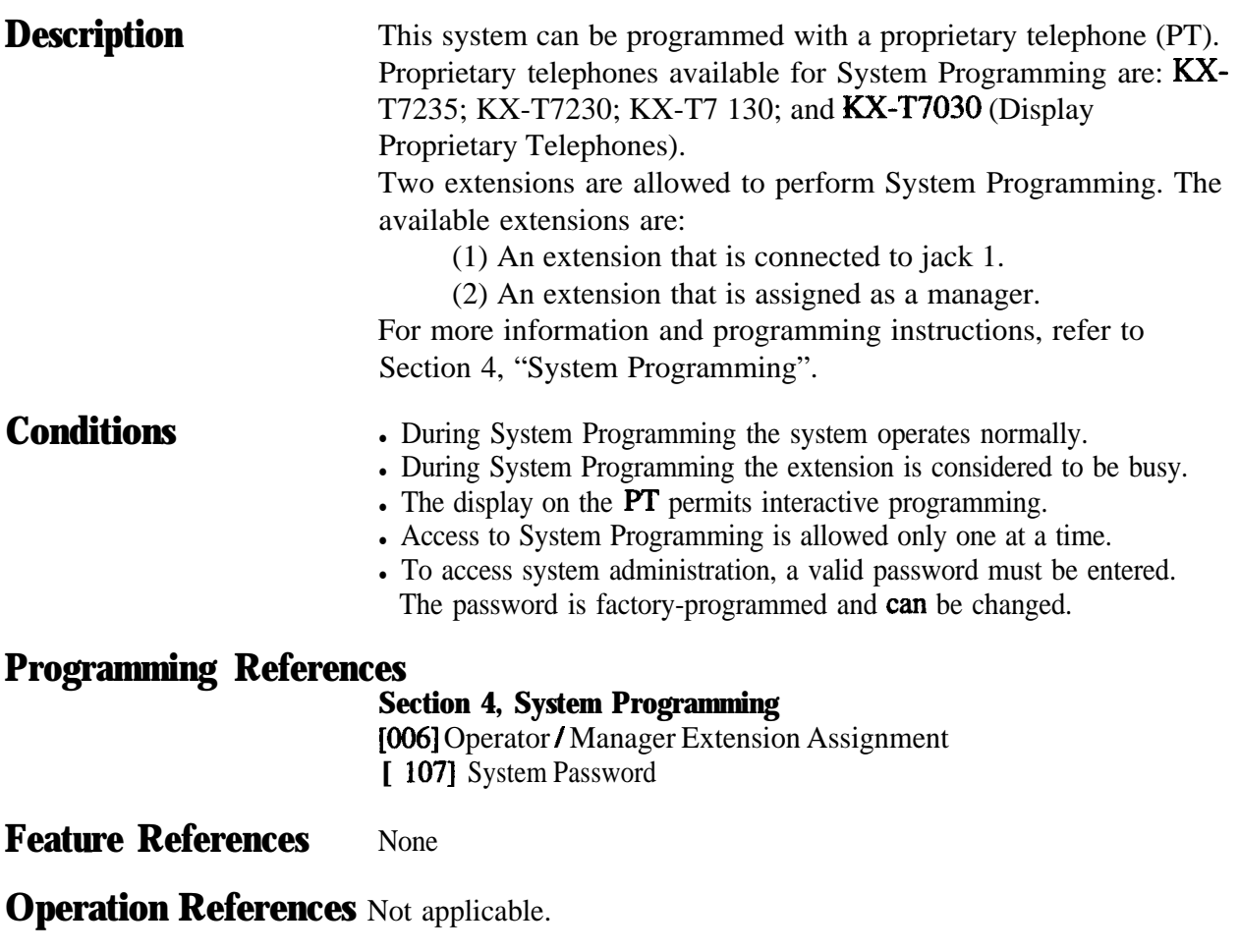

## **System Speed Dialing**

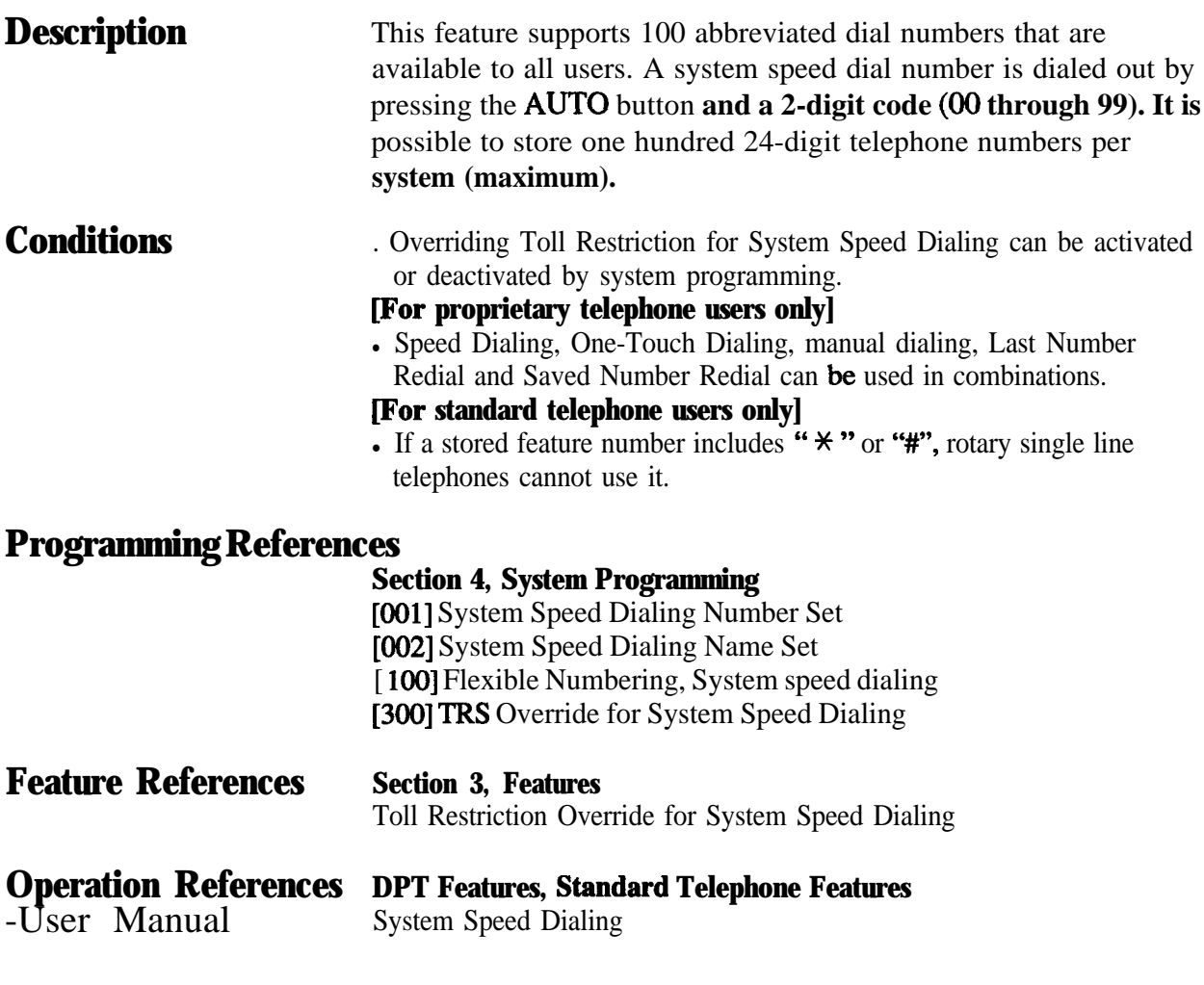

## **System Working Report**

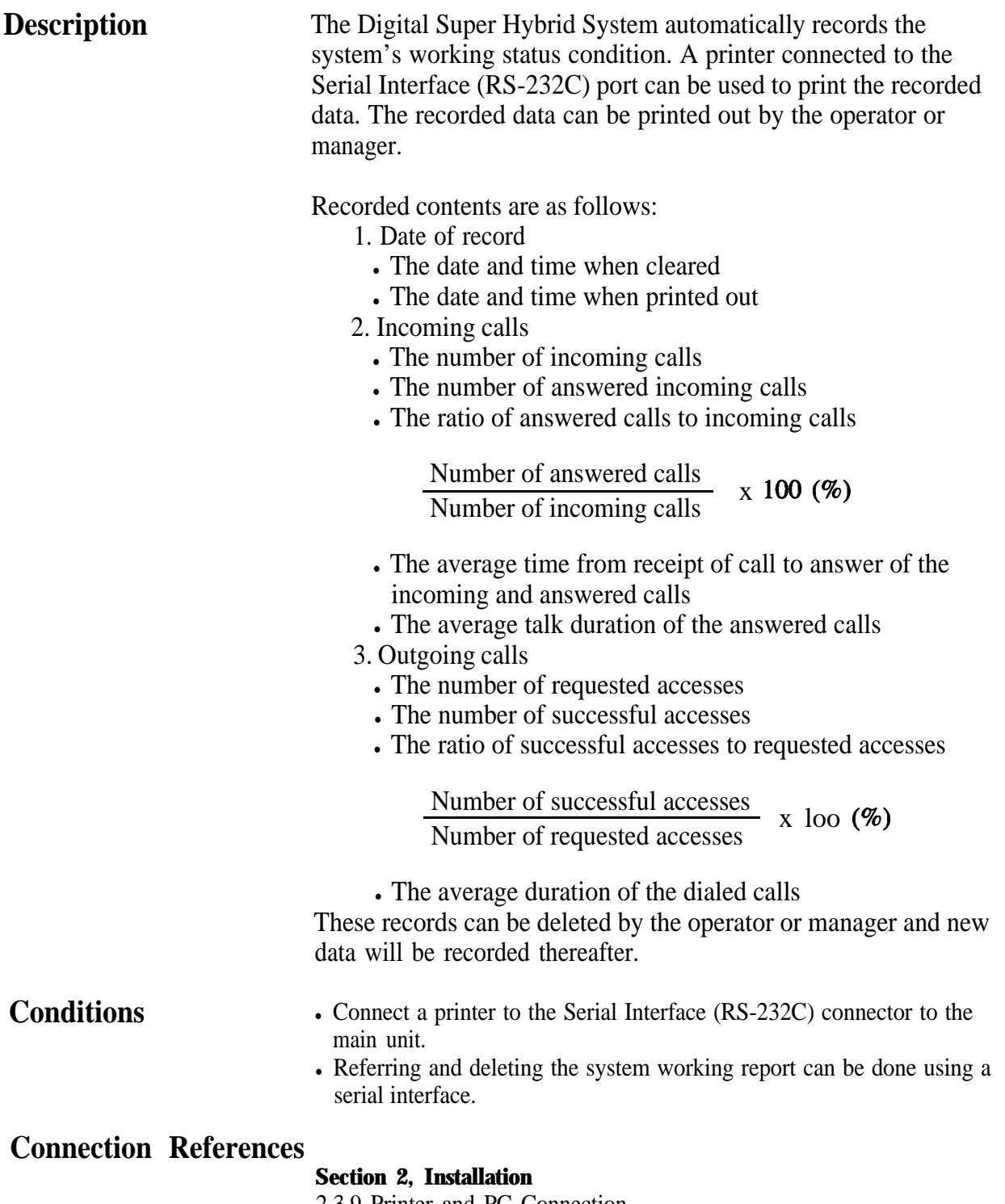

2.3.9 Printer and PC Connection

### **Programming References**

**Section 4, System Programming** [ 1001 Flexible Numbering, System working report [806] Serial Interface (RS-232C) Parameters

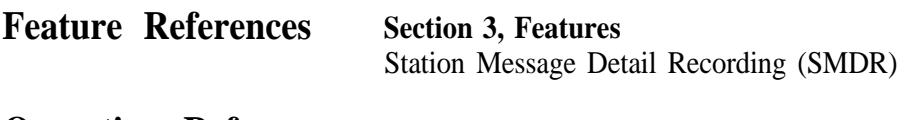

**Operation References**<br>-User Manual

**Operator / Manager Service Features**<br>System Working Report

# **Time-out, Variable**

 $\sqrt{2}$ 

**Description** Provides timers to control various features or functions. The following timers are programmable:

#### **System Timer Items Range**

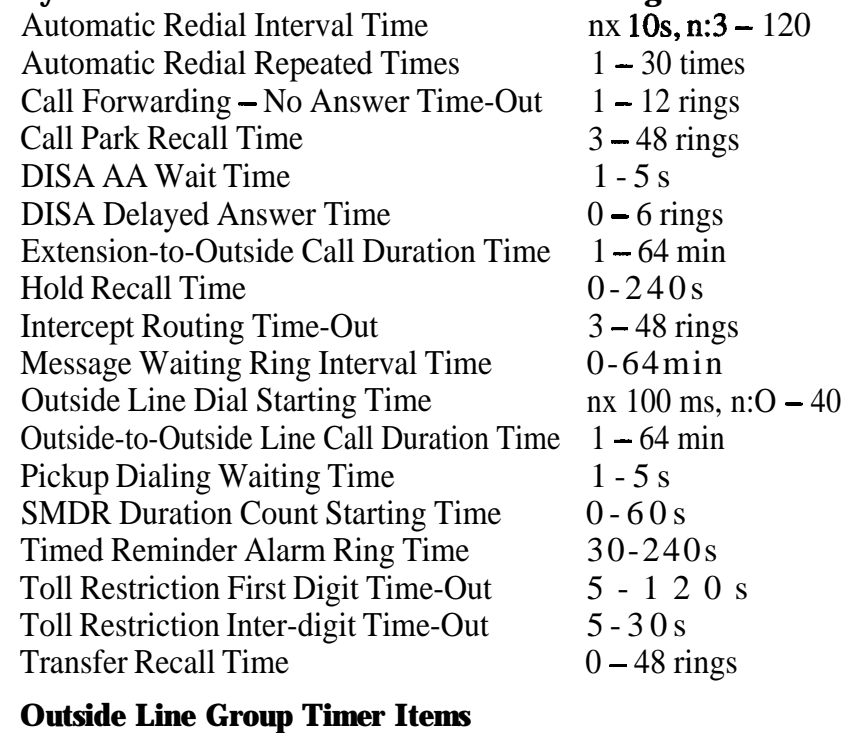

Disconnect Time Hookswitch Flash Time

200/300/400/500/

Pause Time

#### **Outside Line Timer Items** CPC Signal Detection Time (Incoming)

ms DTMF Digit Time

**Extension Timer Items** Delayed Ringing Count

 $1.5 / 4.0 s$ Disable/80/96/ 112/

600/700/800/900/ lOOO/ llOO/ 1200ms  $1.5 / 2.5 / 3.5 / 4.5 s$ 

Disable / 100 / 200 / 300/400/500/600

80/ 160 ms

Disable / Immediate / 1/3/6rings/Noring

#### **Voice Mail Integration Timer Items**

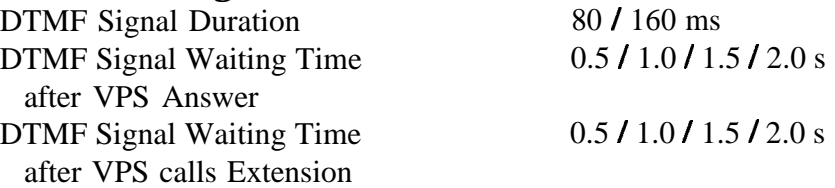

### **Programming References**

#### **Section 4, System Programming**

[200] Hold Recall Time [201] Transfer Recall Time [202] Call Forwarding - No Answer Time [203] Intercept Time [204] Pickup Dial Waiting Time [205] Extension-to-Outside Line Call Duration Time [206] Outside-to-Outside Line Call Duration Time [207] First Digit Time [208] Inter Digit Time [209] Automatic Redial Repeat Times [210] Automatic Redial Interval Time [211] Dial Start Time [212] Call Duration Count Start Time [213] DISA Delayed Answer Time [216] Message Waiting Ring Interval Time. [2171 Timed Reminder Alarm Ring Time [218] DISA AA Wait Time [219] Call Park Recall Time [404] DTMF Time [405] CPC Signal Detection Incoming Set [412] Pause Time [413] Flash Time [414] Disconnect Time  $[603]$ - $[604]$  DIL 1 :N Extension and Delayed Ringing — Day/Night [990] System Additional Information, Fields (6) through (8)

#### **Feature References** None

**Operation References** Not applicable.

# **Timed Reminder**

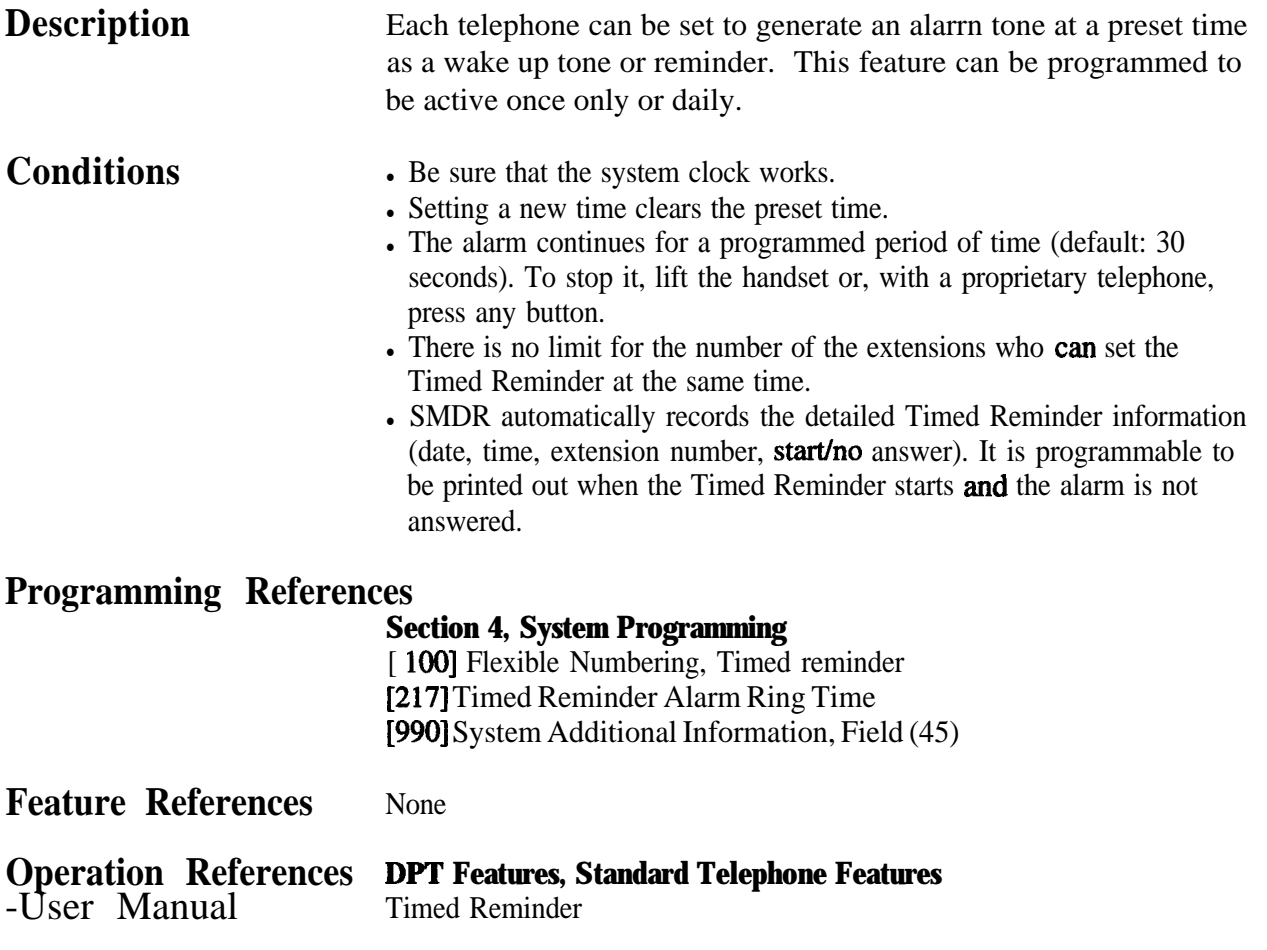

## **Timed Reminder, Remote (Wake-Up Call)**

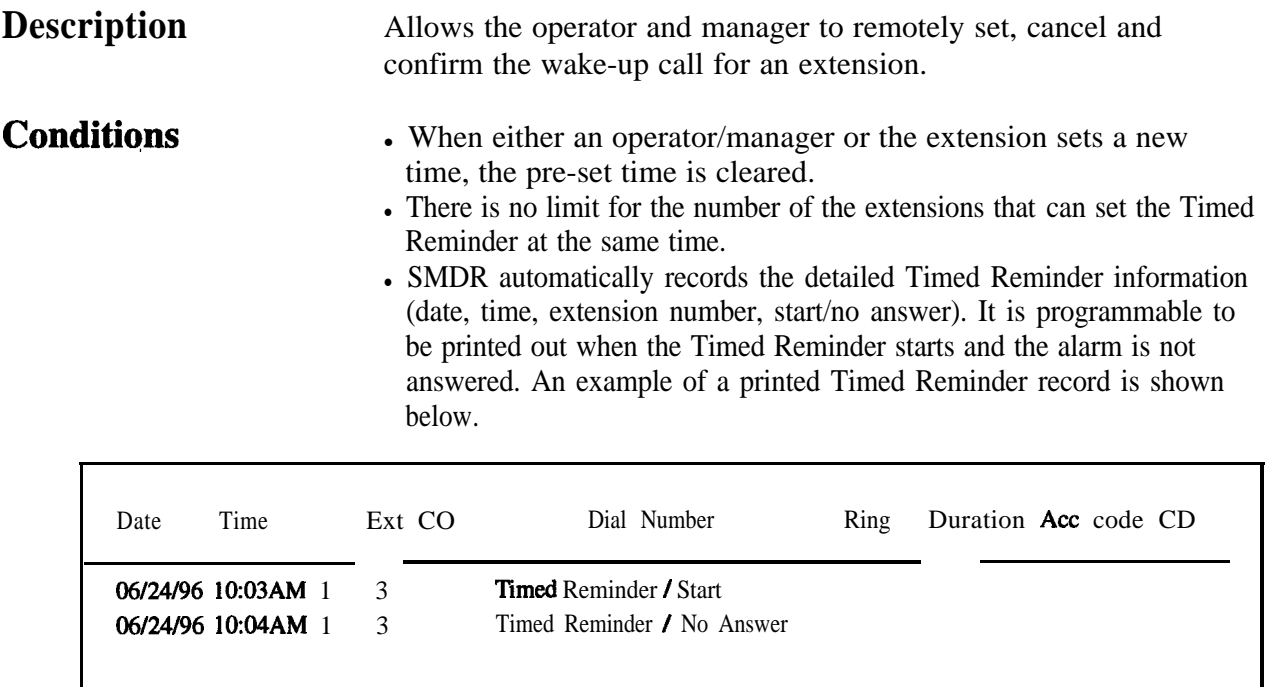

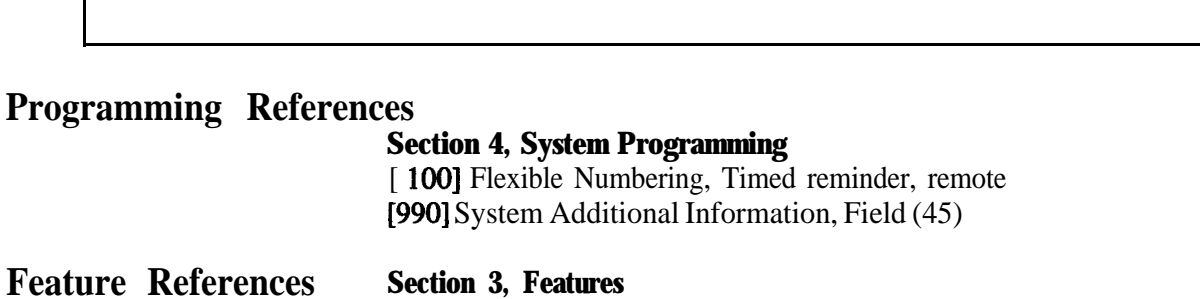

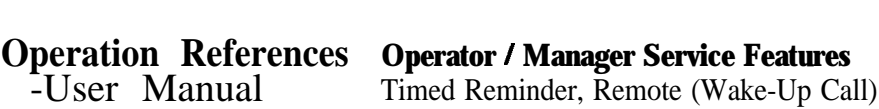

Timed Reminder

## **Toll Restriction**

**Description** Toll Restriction is a system programmable feature that, in conjunction with the assigned Class of Service, can prohibit certain extension users from placing unauthorized toll calls.

> Every extension is programmed to belong to one of eight Classes of Service. Each Class of Service is programmed to have a toll restriction level for day mode and night mode.

> There are eight toll restriction levels available. Toll restriction level 1 is the highest level and the level 8 is the lowest. That is, level 1 allows all toll calls and levels 7 and 8 disallows all toll calls. Levels 2 through 6 are used to restrict calls by combining preprogrammed deny and excepted code tables.

### **Denied Code Tables**

An outgoing outside call made by an extension with a toll restriction level between 2 and 6 is first checked against the selected Denied Code Tables. If the leading digits of the dialed number (not including the line access code) are not found in the table, the call is made. There are five system programs for Denied Code Tables: [301]-[305] **TRS Denied Code Entry for Levels 2 through 6:** Each program is used to make up a Denied Code Table for Levels 2 through 6 respectively.

Complete every table by storing numbers that are to be prohibited. These numbers are defined as denied codes. Each table can store up to 20 denied codes, each consisting of a maximum of ten digits.

### **Excepted Code Tables**

These tables are used to override a programmed denied code. A calI denied by the selected Denied Code Tables is checked against the selected Excepted Code Tables, and if a match is found, the call is made.

There are five system programs for these tables:

**[306]-[310] TRS Excepted Code Entry for Levels 2 through 6:**

Each program is used to make up an Excepted Code Table for Levels 2 through 6.

Complete every table by storing numbers that are exceptions to the denied codes. These numbers are defined as excepted codes. Each table can store up to five excepted codes, each consisting of a maximum of ten digits.

#### **Extra Table**

100 extra codes can be entered in one of Denied or Excepted Code Table. There is a maximum of either 120 entries for Denied Code Table or 105 entries for Excepted Code Table.

Applicable Denied and Excepted Code Tables depend on the assigned toll restriction level of an extension as follows:

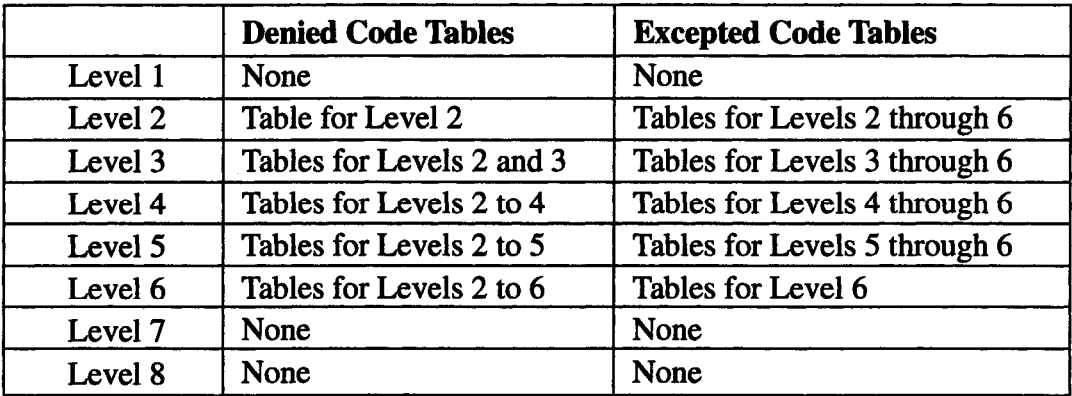

#### **[Explanation]**

Level 1: allows all calls.

- Level 2: denies codes stored in the Denied Code Table for Level 2 except the codes stored in Excepted Code Tables for Levels 2 through 6.
- Level 3: denies codes stored in the Denied Code Tables for Levels 2 and 3 except the codes stored in Excepted Code Tables for Levels 3 through 6.
- Level 4: denies codes stored in the Denied Code Tables for Levels 2 through 4 except the codes stored in Excepted Code Tables for Levels 4 through 6.
- Level 5: denies codes stored in the Denied Code Tables for Levels 2 through 5 except the codes stored in Excepted Code Tables for Levels 5 and 6.
- Level 6: denies codes stored in the Denied Code Tables for Levels 2 through 6 except the codes stored in Excepted Code Table for Level 6.
- Level 7: allows intercom calls only.
- Level 8: allows operator calls only.

#### **Example of Toll Restriction programming**

Here is an example to explain the procedure for Toll Restriction programming.

3

### **1. Determining the application**

Determine the dialing numbers that should be denied for levels 2 through 6. (Levels 1,7 and 8 are fixed and do not require programming.) **[Entry Example]**

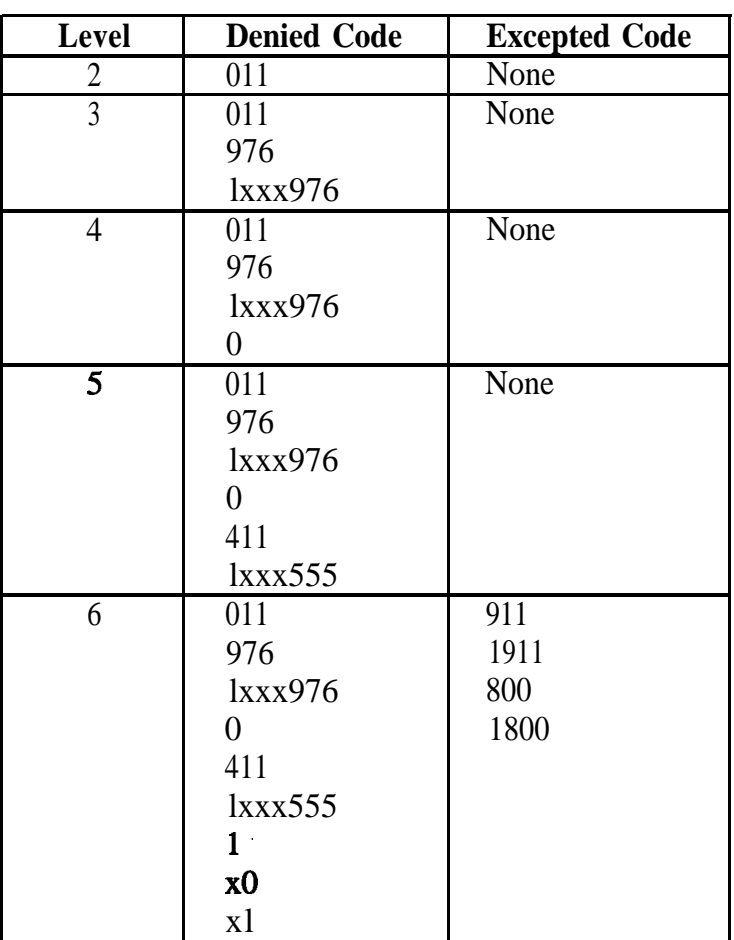

Note: "x" substitutes .a digit.

### **2. Programming**

(1) [500]-[501] Toll Restriction Assignment Assign a toll restriction level to each Class of Service (COS). **[Example]**

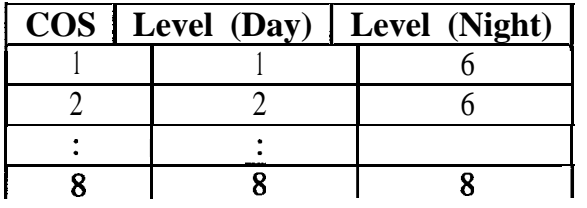

### (2) [301]-[305] Denied Code Table Entry

Depending on the application, enter the denied codes in the associated tables. You can use numeric characters and the wild card character "  $\star$ ".

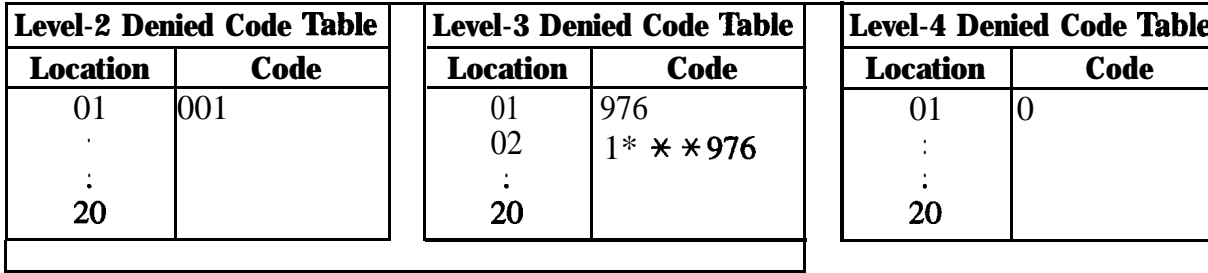

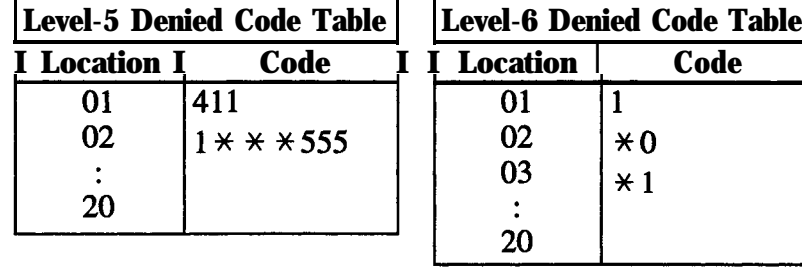

(3) [306]-[310] Excepted Code Table Entry

Depending on the application, enter the excepted codes in the associated tables. You can use numeric characters and the wild card character " $\star$ ".

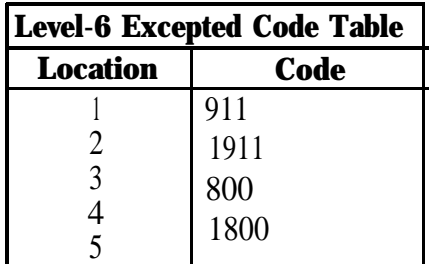

### **[Explanation]**

If your Toll Restriction Level is 6;

a) You cannot make a call whose toll call number is "201", because the number whose second digit "0" is one of the Denied Codes for Level 6.

b) You can make a call whose toll call number is "800". Though the number whose second digit "0" is one of the Denied Codes for Level 6, the number "800" is one of the Excepted Codes for Level 6. The Excepted Codes override the Denied Codes.
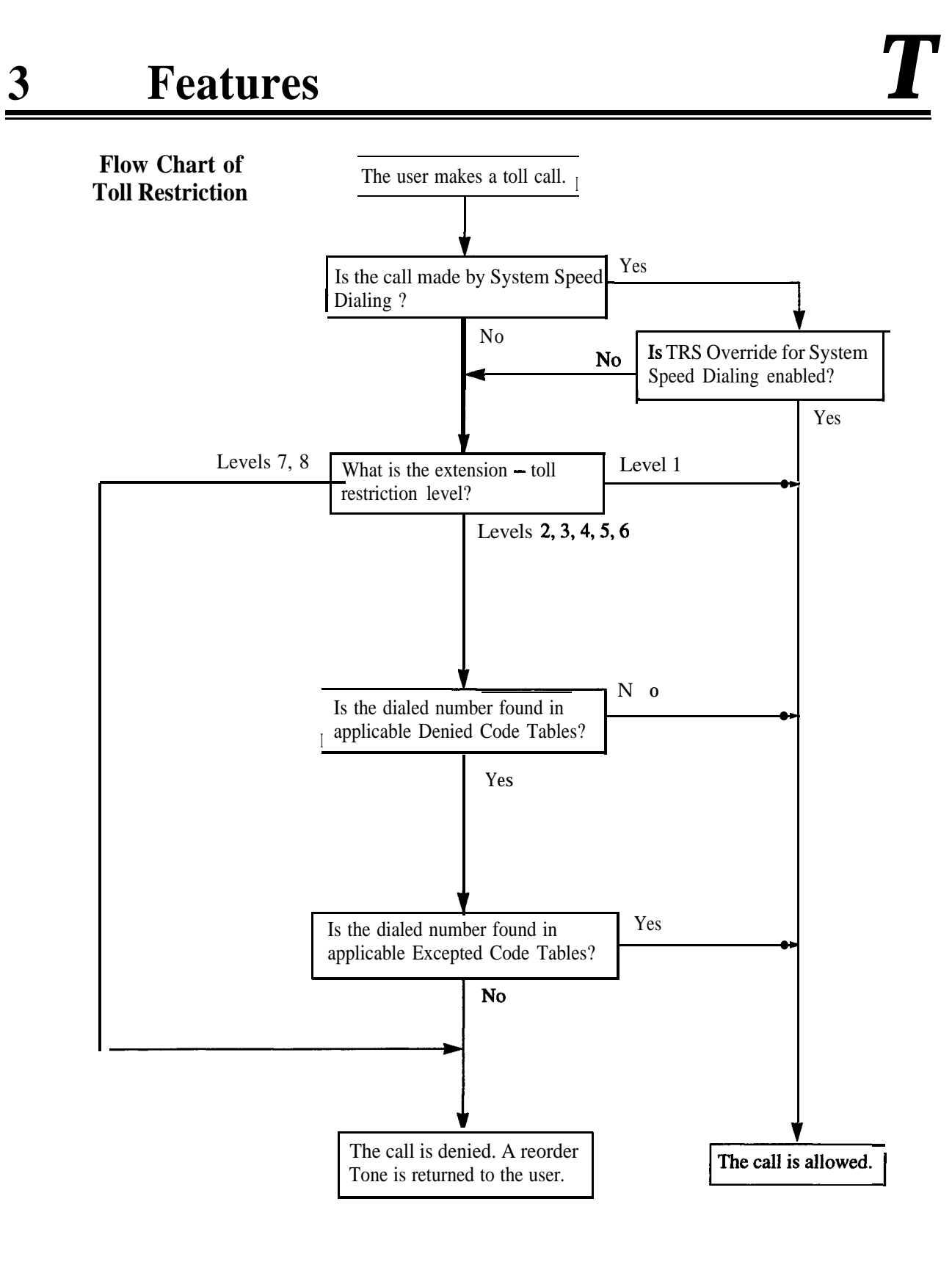

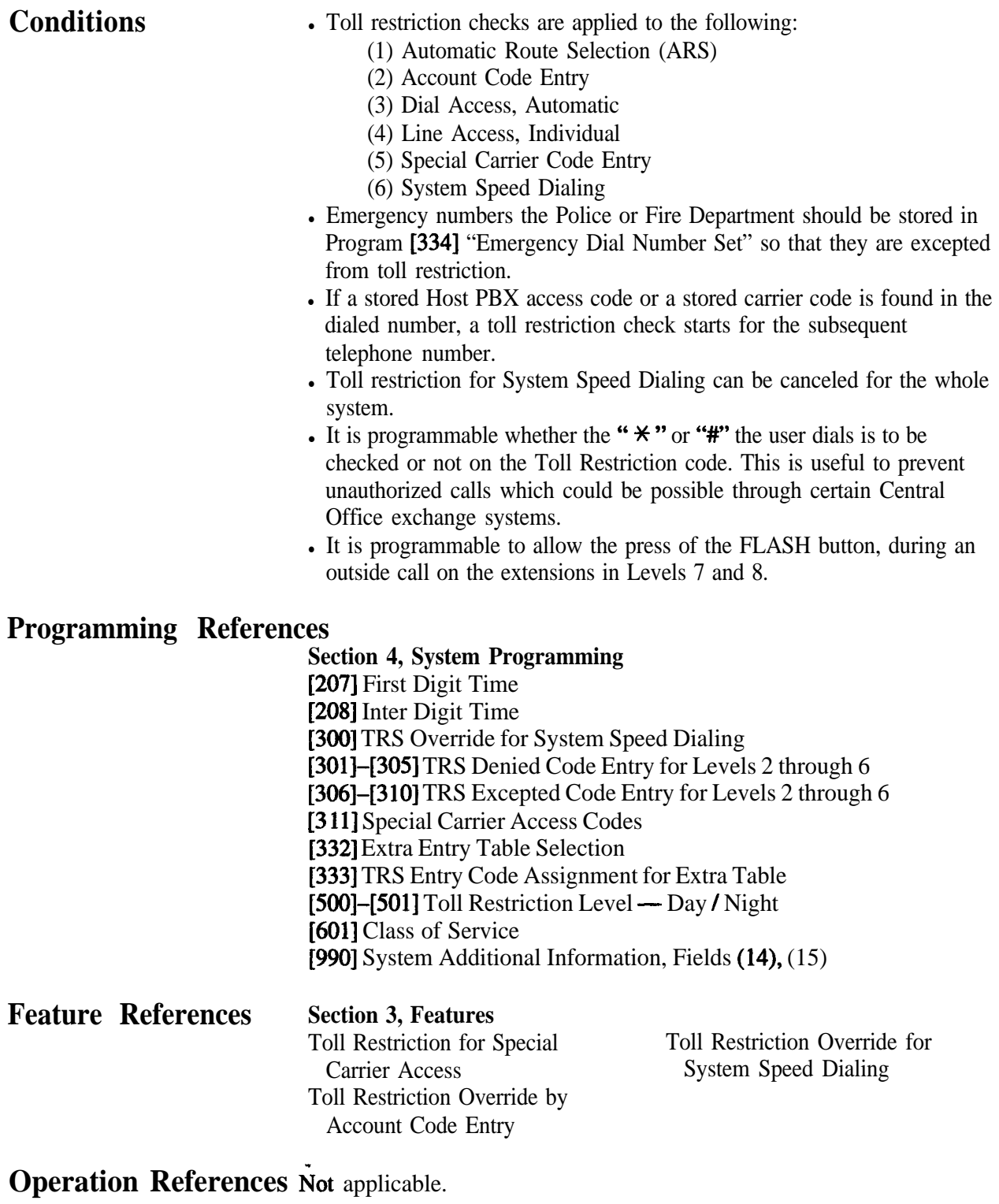

# **To11 Restriction for Special Carrier Access**

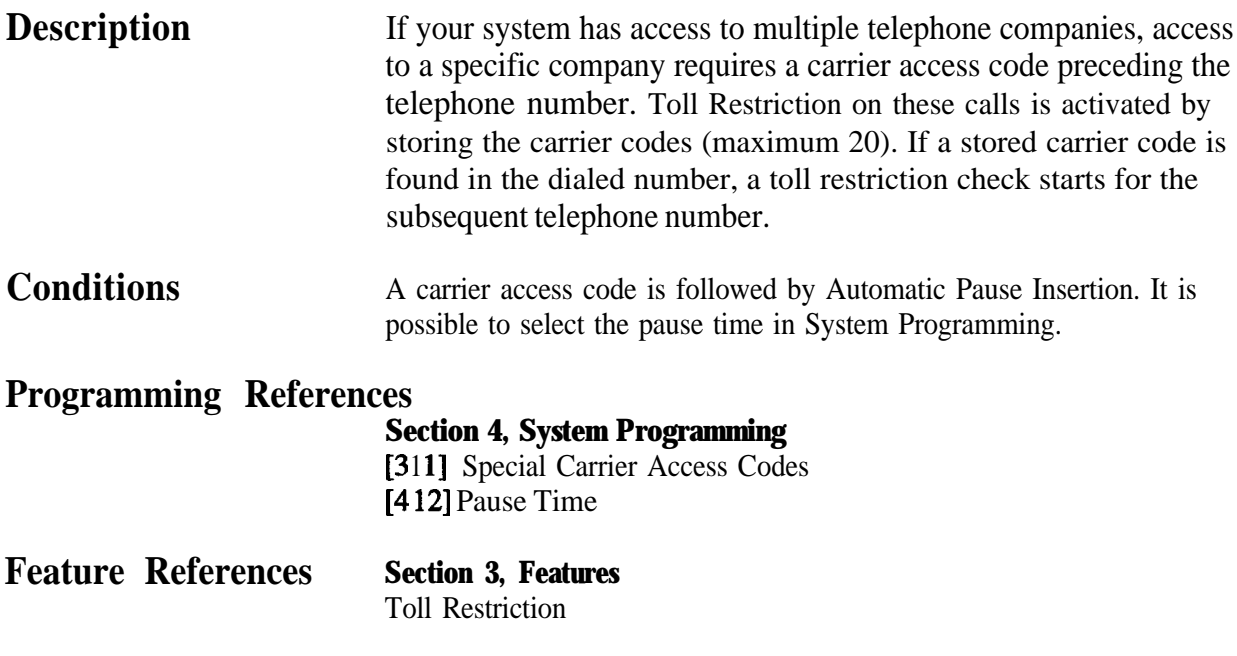

**Operation References** Not applicable.

## **TOII Restriction Override by Account Code Entry**

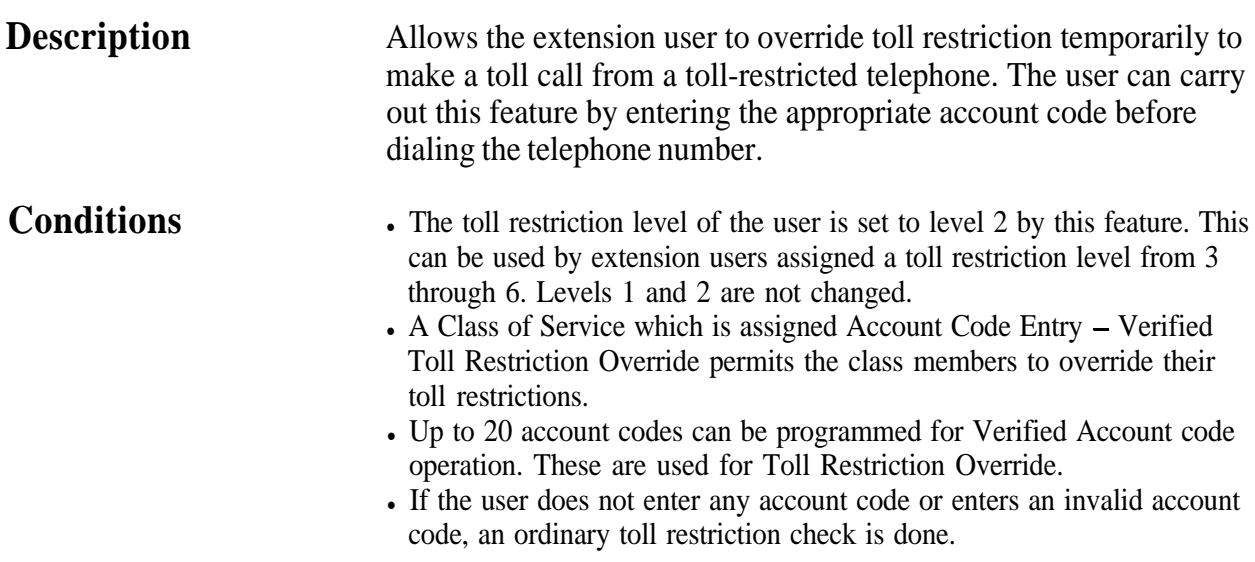

#### **Flow Chart of TRS Override by Account Code Entry**

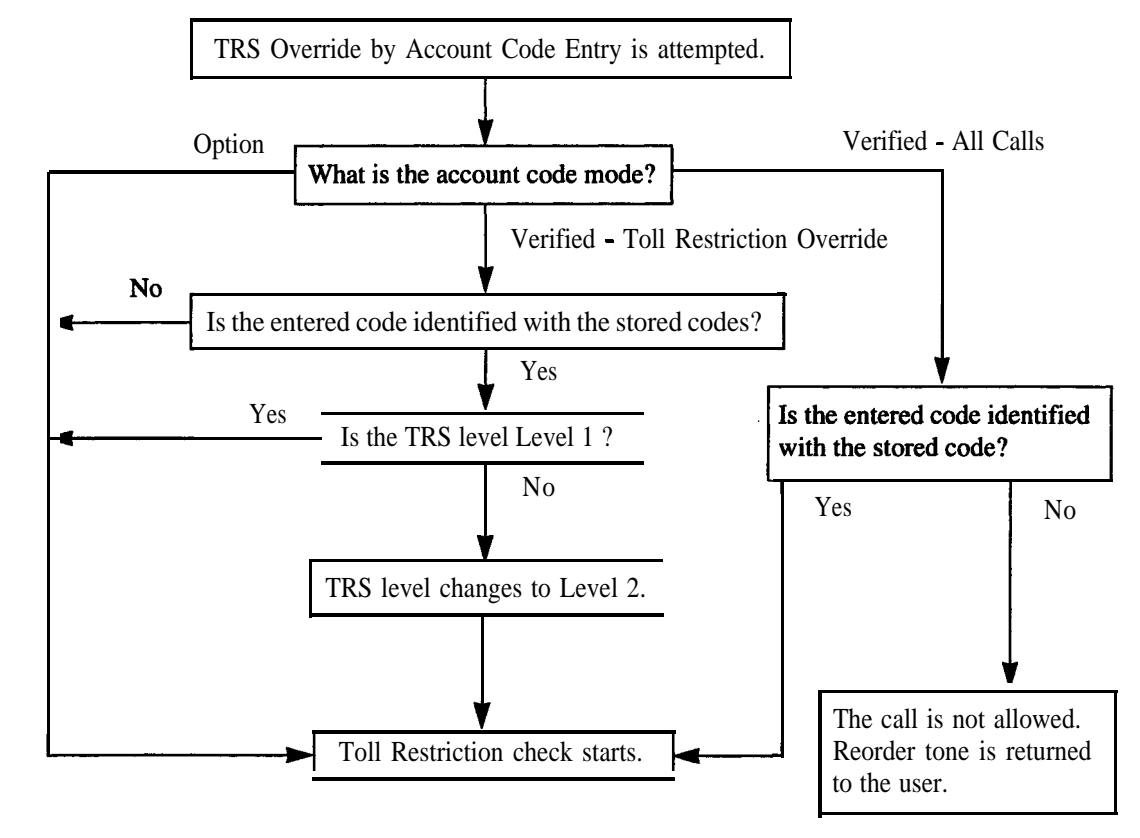

#### **Programming References**

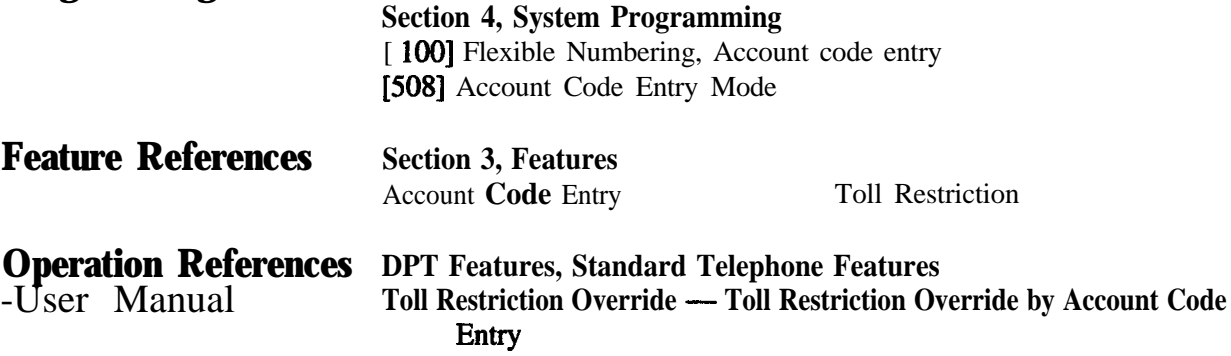

 $\hat{\mathbf{z}}$  is

# **TOII Restriction Override for System Speed Dialing**

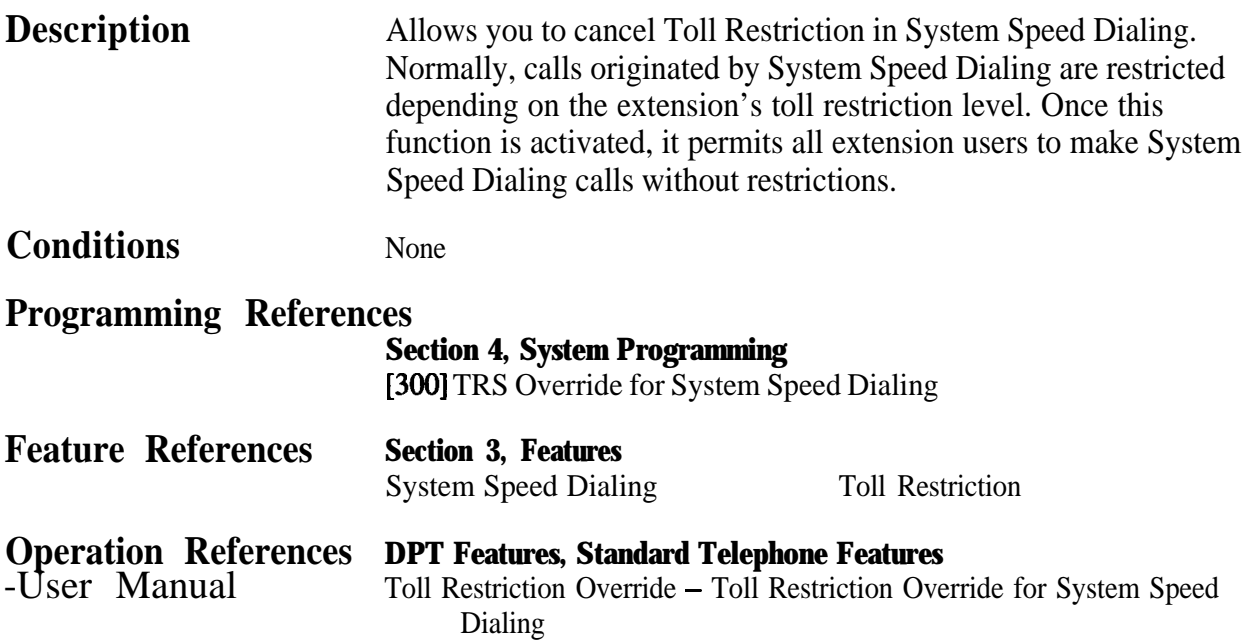

### **Trunk (Outside Line) Answer From Any Station (TAFAS)**

**Description** A tone signal is sent through the external pager when an incoming outside call is received. Any extension user can answer the call.

- 
- **Conditions lacks** Connect a user-supplied external paging device. One external pager cau be installed.
	- A floating number of a pager is programmable.
	- TAFAS can be used in the following cases:
		- a) The floating number of an external pager is assigned as the DIL 1: 1 destination. In this case all incoming calls on the specified line will be signaled.
		- b) A DISA caller dials the floating number of an external pager.
		- c) The floating number of an external pager is assigned as the Intercept Routing destination. In this case incoming calls redirected to the destination will be signaled.
	- A confirmation tone is sent to the user before being connected to the caller. Eliminating the tone is programmable.

#### **Connection References**

#### **Section 2, Installation**

2.3.7 External Pager (Paging Equipment) Connection

#### **Programming References**

#### **Section 4, System Programming**

[100] Flexible Numbering, Paging – external answer / TAFAS answer [8 131 Floating Number Assignment [990] System Additional Information, Field (16)

**Feature References Section 3, Features**

Floating Station

## **Operation References DPT Features, Standard Telephone Features**<br>- User Manual Trunk (Outside Line) Answer From Any Station

Trunk (Outside Line) Answer From Any Station (TAFAS)

## **Two-way Recording into Voice Mail?**

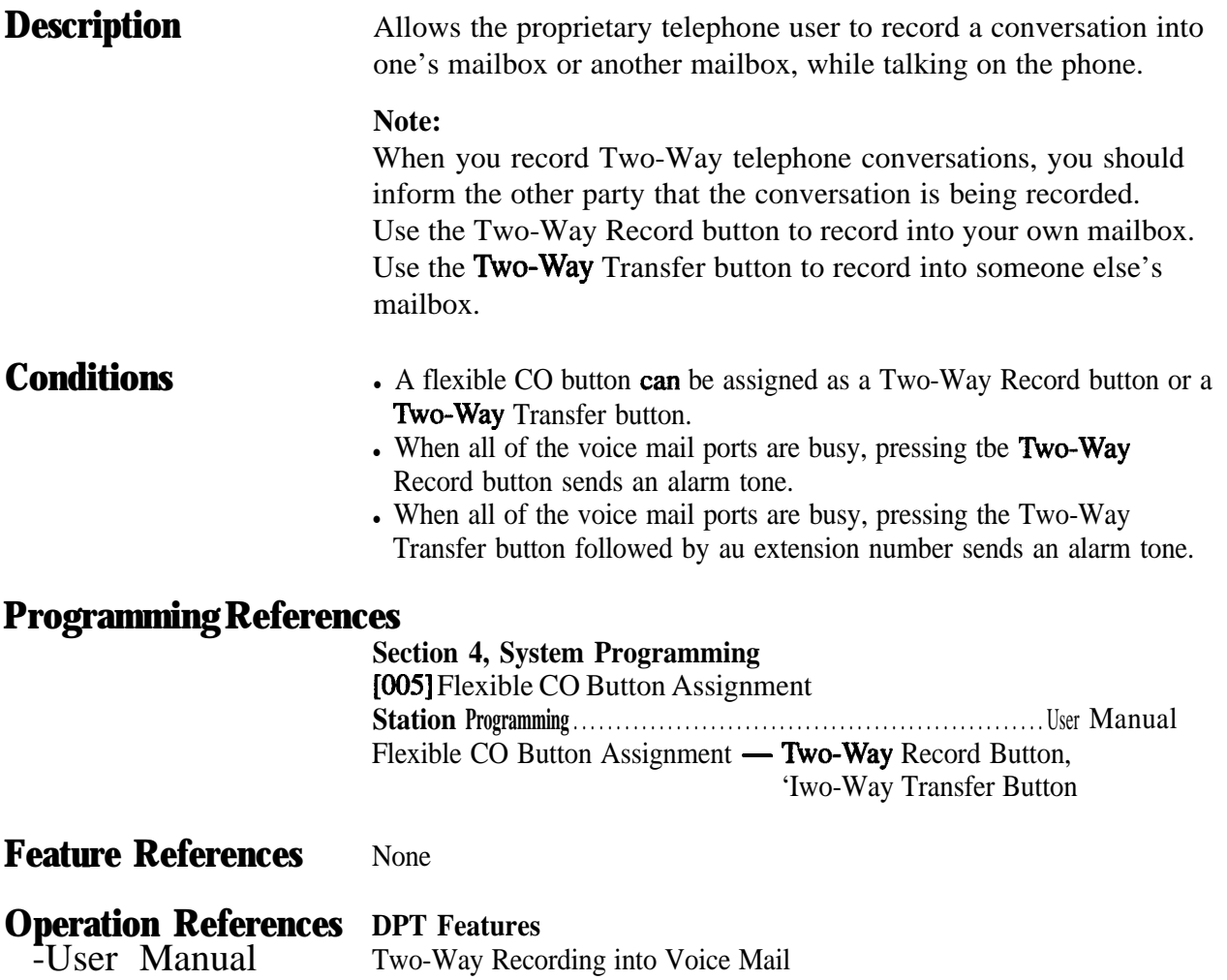

### **Uniform Call Distribution (UCD)**

**Description** Allows incoming calls to be distributed uniformly to a specific group of extensions called an UCD group. Calls to an UCD group hunt for an idlestation in a circular way. **This UCD feature is** particularly helpful when a certain extension receives a high volume of calls compared with other extensions. If all extensions in an UCD group are busy or not available, the incoming outside call will be handled by **the UCD Time Table.** An outline sketch of UCD is shown below.

3

(1) When a number of calls have arrived at an **UCD** group, the 1st call arrives at extension A first.

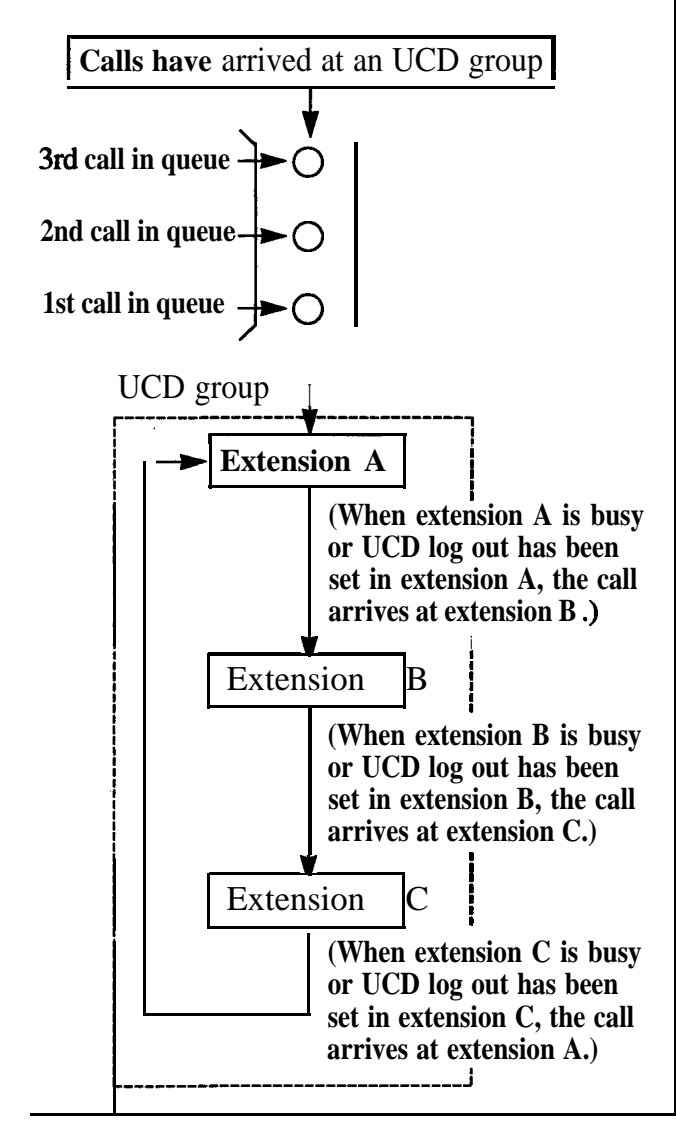

(2) When the 1st call arrives at extension A, the 2nd call arrives at extension B.

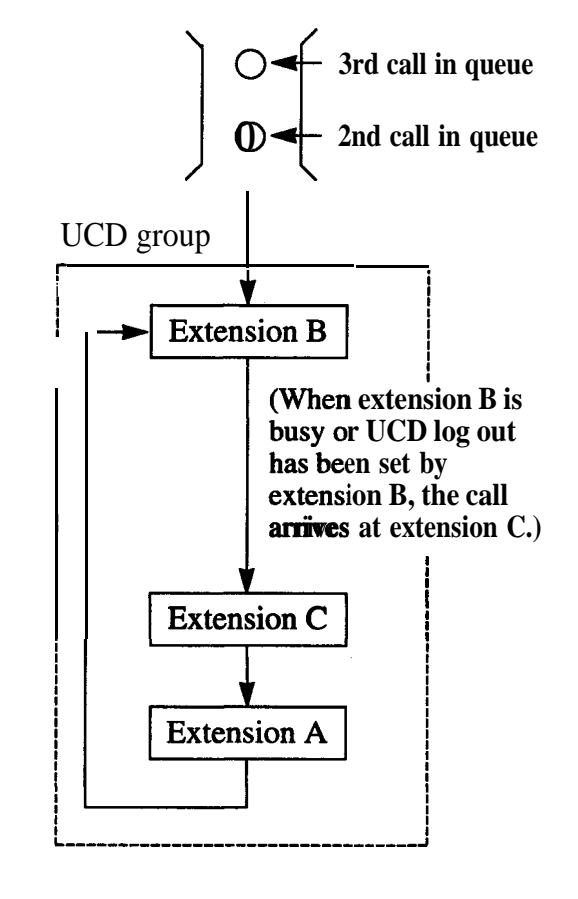

(3) When the 2nd call arrives at extension C, the 3rd call will arrive at extension A.

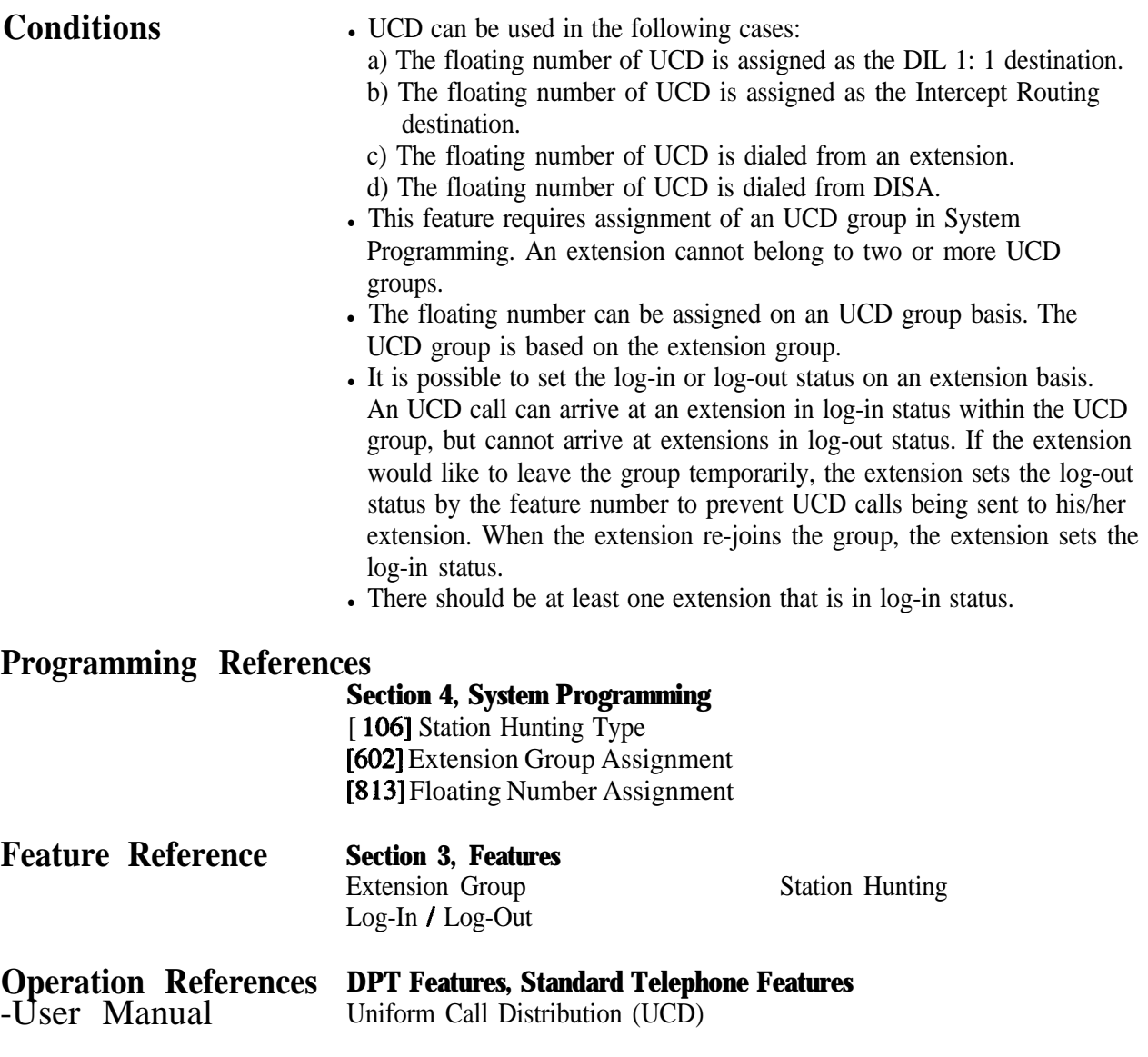

### **User Programming (Manager Programming)**

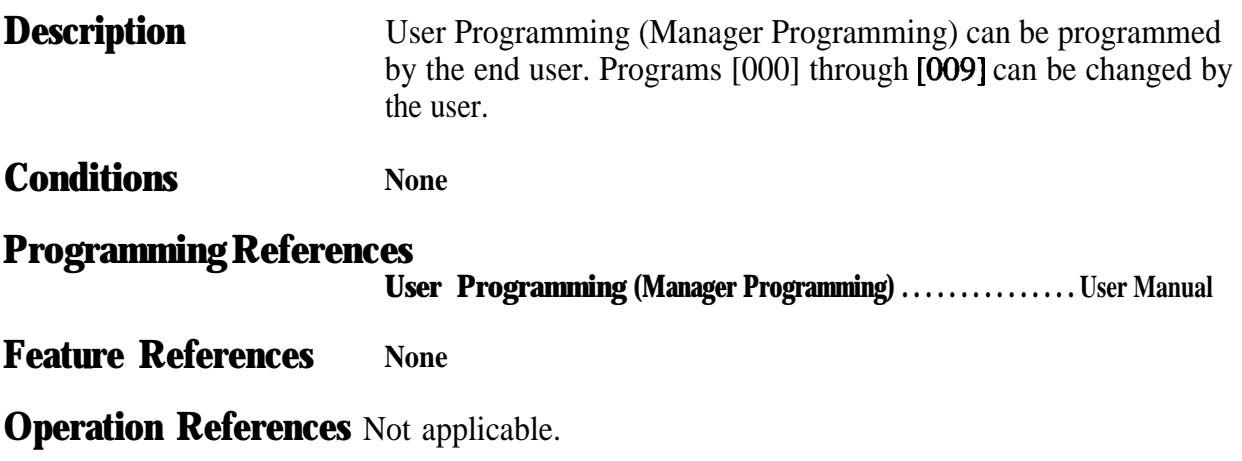

### **Voice Mail Integration**

**Description** This system can accommodate Voice Processing System (VPS) equipment, which offers the user Voice Mail and Automated Attendant Services. If an extension user has set the Call Forwarding destination to the VPS, the calling party will be forwarded to the VPS and can leave a voice message in the mailbox of the extension. When a call is transferred to the VPS by Call Forwarding or Intercept Routing – No Answer features, the mailbox number is sent to the VPS automatically with DTMF signaling (Follow On ID). Up to four extension jacks can be connected to VPS as extensions in the system.

### **System Explanation**

#### **1. Voice Mail Service**

#### **1.1 Call Forwarding to VM**

If an extension user sets Call Forwarding (C. FWD) whose destination is the VPS, an incoming call is forwarded to the VPS under the proper conditions. The system sends to the VPS a mailbox number of the corresponding extension at that time. Therefore the calling party can leave his / her message in the mailbox of the desired extension without knowing the mailbox number.

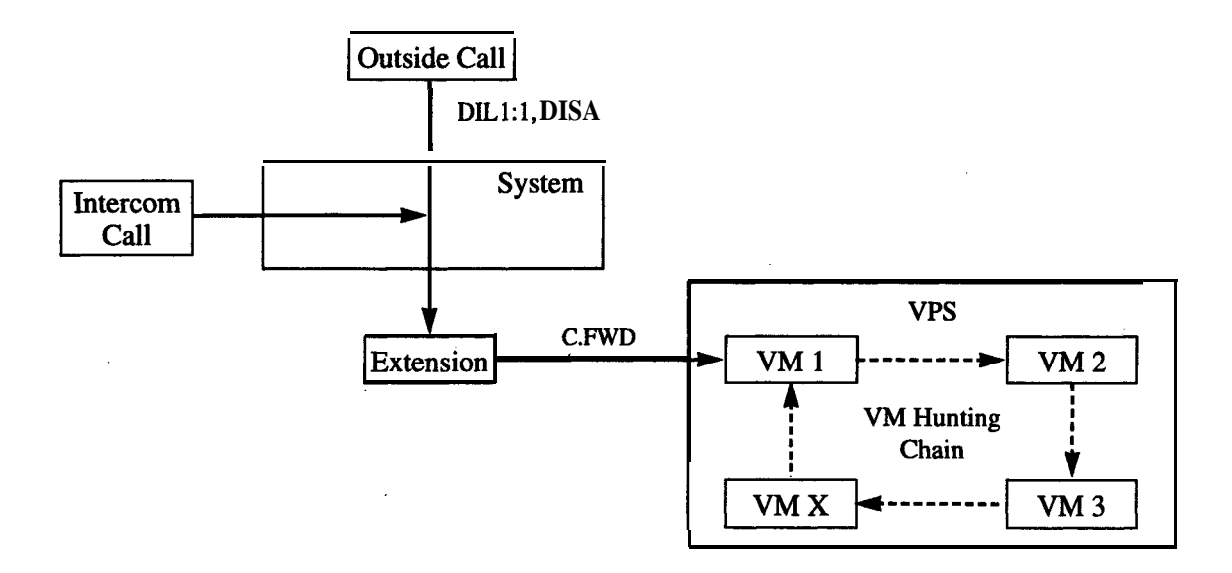

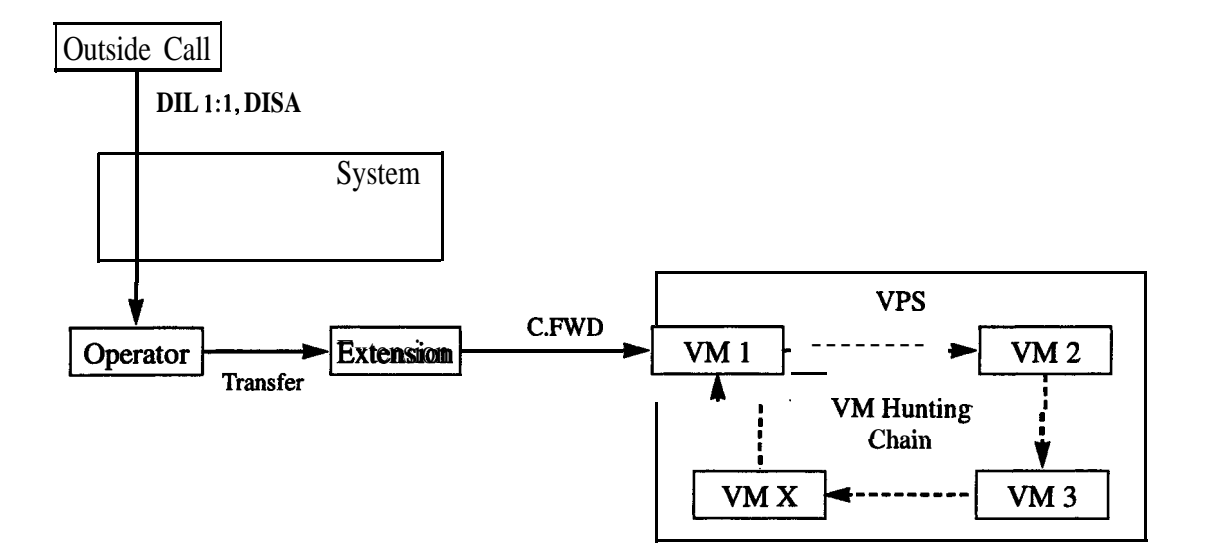

#### **1.2 Intercept Routing to VM**

If an outside line is set as Intercept Routing - No Answer (IRNA) whose destination is the VPS, an outside call is forwarded to the VPS under the proper conditions. The system sends to the VPS a mailbox number of the corresponding extension at that time. Therefore the calling party can leave his / her message in the mailbox of the desired extension without knowing the mailbox number.

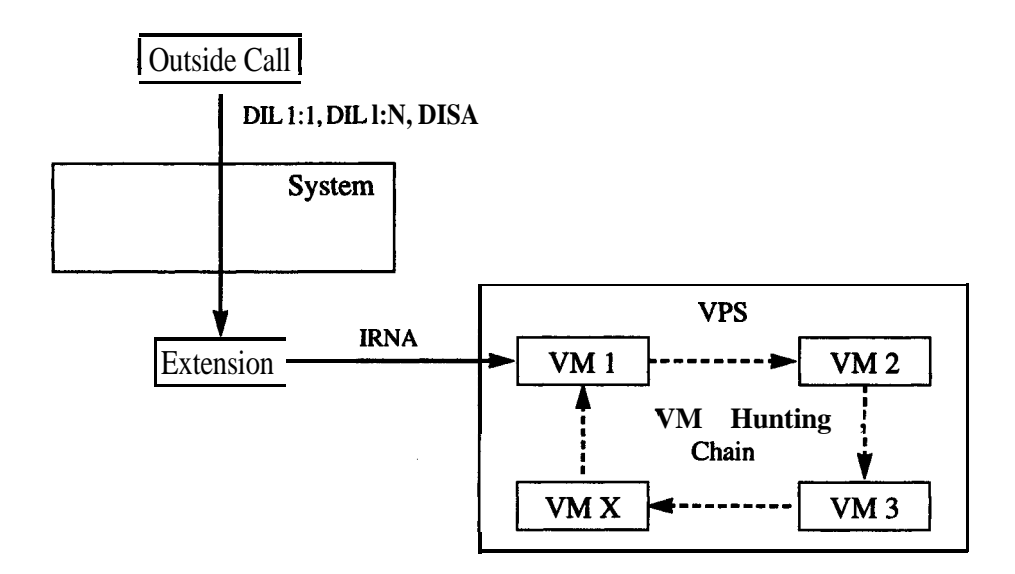

#### **1.3 Transferring to VM**

The extension user can transfer an outside call to the VPS so that calling party can leave his / her message in the mailbox of the desired extension. The extension user should use the Voice Mail (VM) Transfer button, when transferring a call to the VPS. Pressing this button and entering the extension number allows the extension user to transfer the call to the mailbox of the corresponding extension.

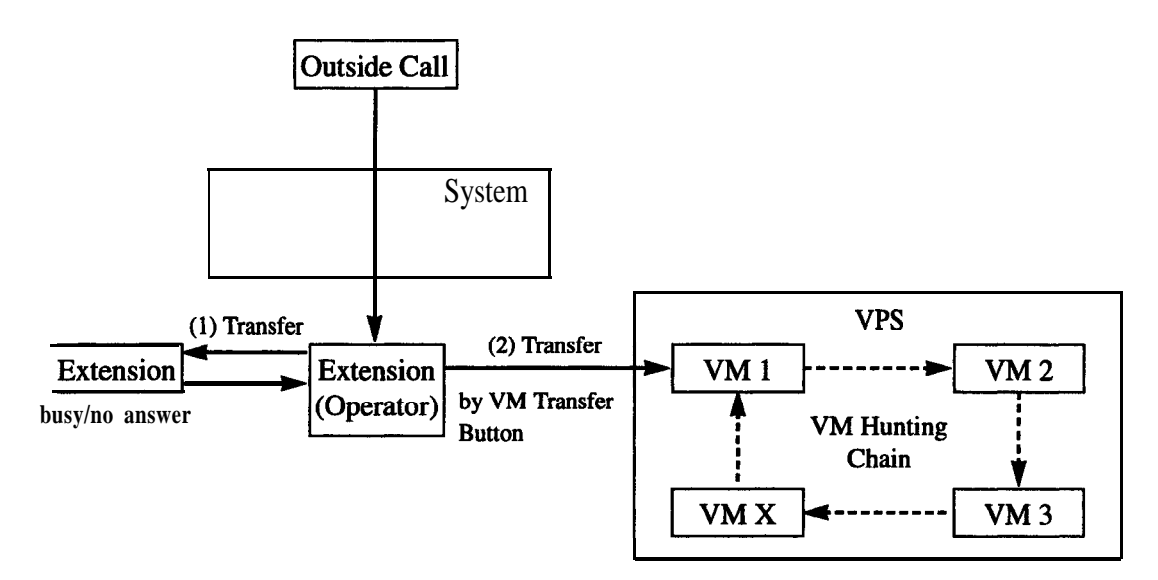

#### **1.4 Changing from VM to Automated Attendant (AA)**

The Automated Attendant Service is automatically activated in the following cases:

1) The incoming call is not answered by the operator and IRNA is activated.

2) The operator is assigned as a destination of DIL 1: 1 and the operator sets the Call Forwarding to VPS.

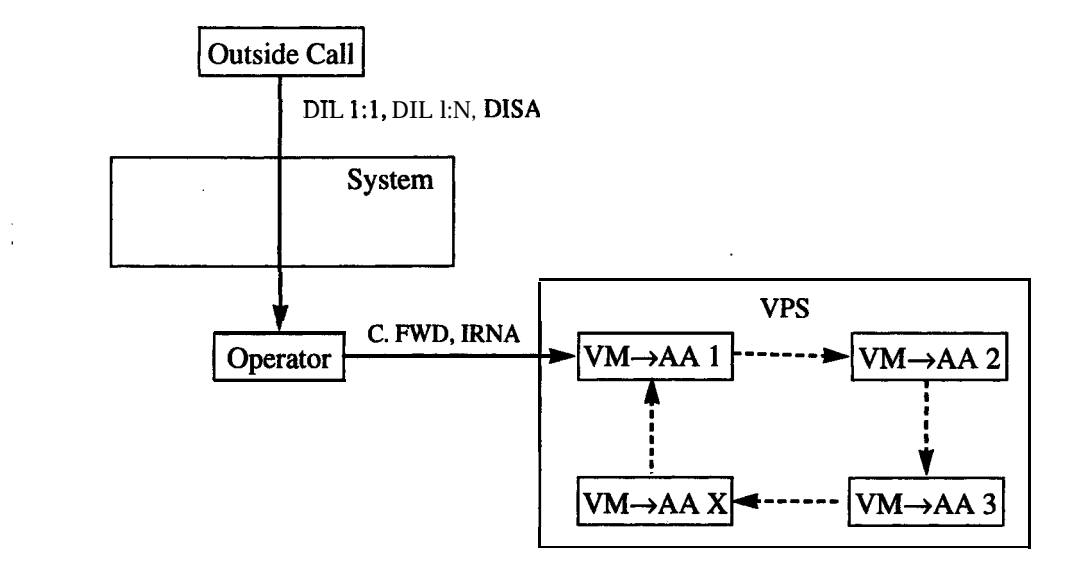

#### **1.5 Listening to a Recorded Message**

If the VPS receives a message, the VPS can turn on the MESSAGE button indicator of the corresponding telephone as notification to the user of the telephone. (Panasonic KX-TVS series can do this.) The VPS notifies the extension user that there is a message waiting in his / her mailbox. When the MESSAGE button indicator is lit, pressing the button allows the extension user to play back the stored message.

#### **2. Automated Attendant (AA) Service 2.1 AA to Extension**

AA receives and answers an outside call and offers services such as transferring to a specified extension or the corresponding mailbox by the DTMF signaling, which is sent from the calling party.

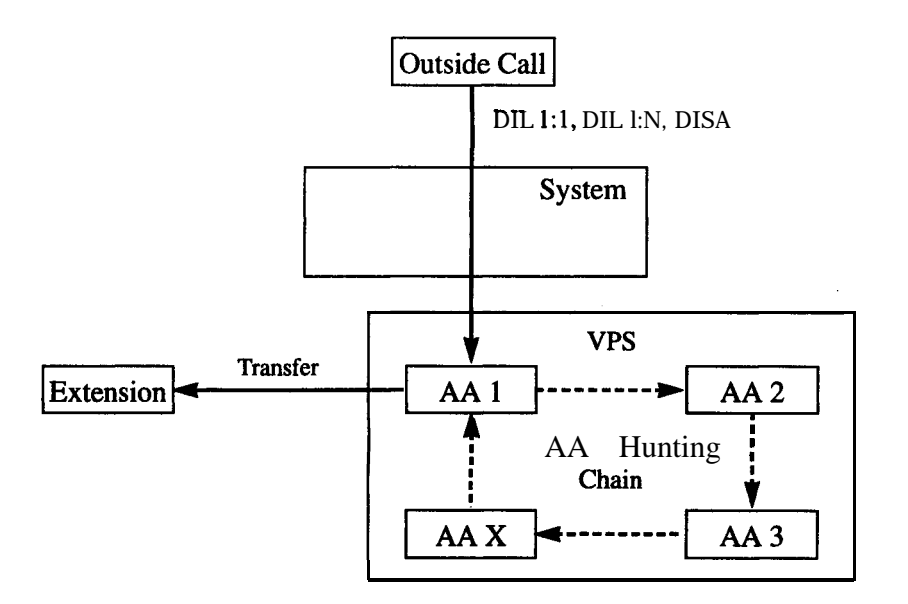

**Conditions .** To activate this feature with a **KX-TD308** connected to one of the following VPSs, specific programming is required.

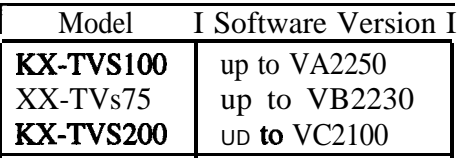

- 1) Assign RX-TD8 16 as the PBX type for the VPS.
- 2) The number of digits for the mailbox number and extension number must be the same (default: the mailbox number – three digits, the extension number  $-$  two digits). If they do not match, reset the VPS with the reprogrammed number of digits.
- A VPS can be assigned as the destination of the following features.
	- Call Forwarding All Calls
	- Call Forwarding Busy
	- Call Forwarding  $-$  Busy  $\prime$  No Answer
	- Call Forwarding No Answer
	- Intercept Routing No Answer

In these functions, the caller to the extension need not know the mailbox number of the called extension because the code is automatically transmitted to the VPS (Follow On ID function). If a DIL 1 :N call is transferred to the VPS by IRNA, your system transmits the mailbox number of the lowest jack number of the receiving extensions.

- A mailbox number is a respective extension number by default. The mailbox number can be changed, only if program [990] "System Additional Information, Field (18)" is set to "free".
- Pressing the Voice Mail Transfer button and dialing the extension number allows the extension user to transfer to the corresponding mailbox. In this case, Follow On ID function is available.

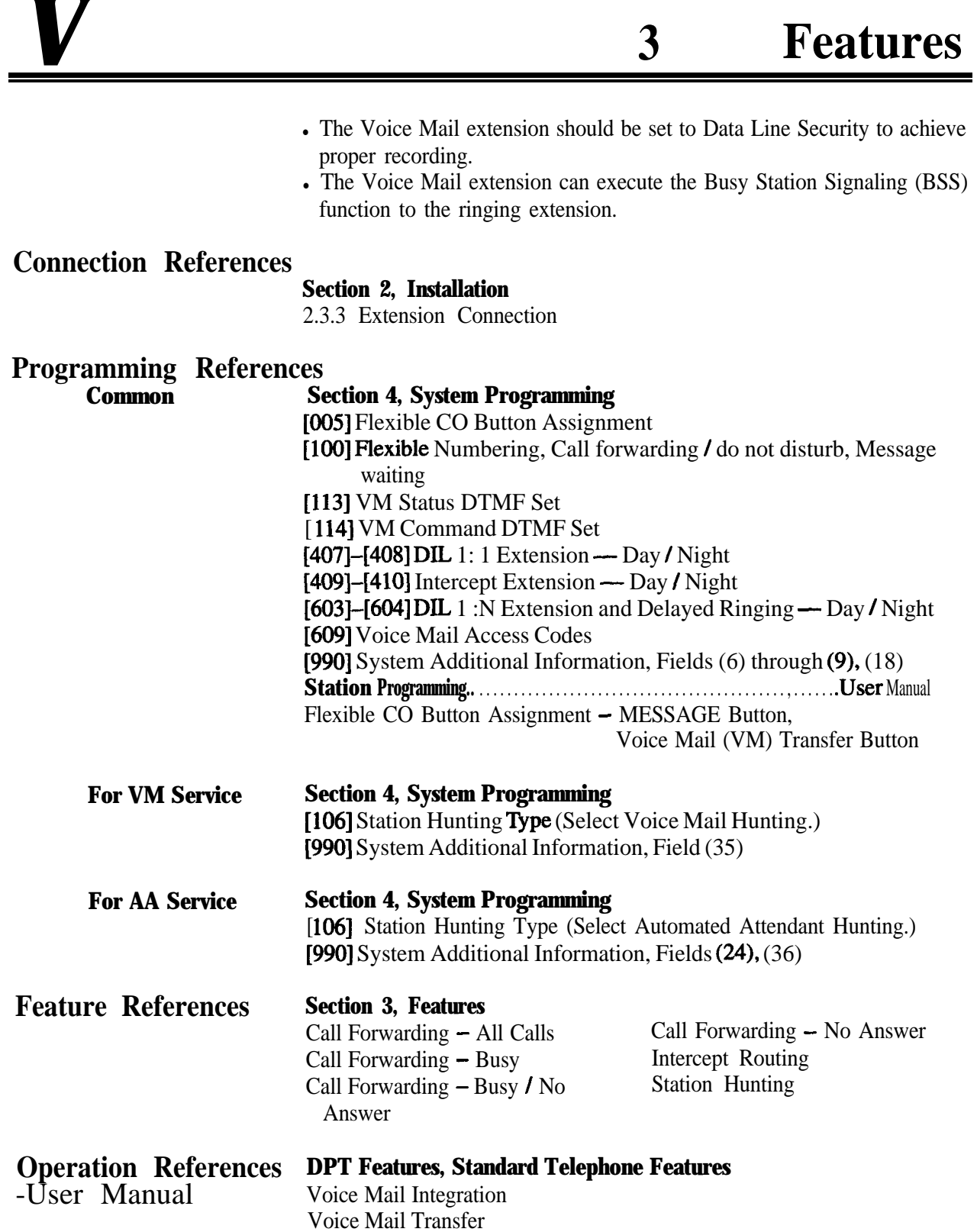

### **Voice Mail Integration for Digital Proprietary Telephoned**

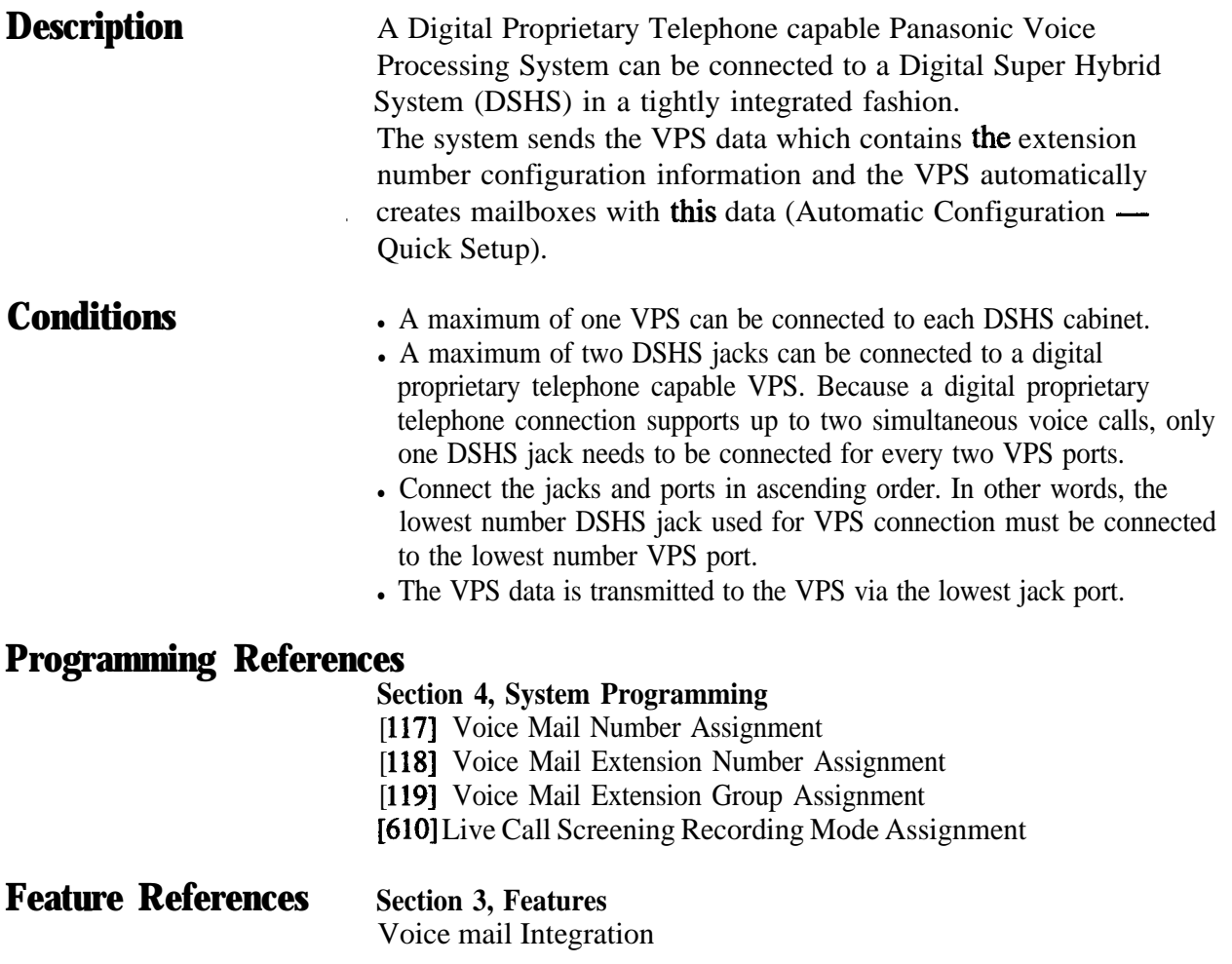

**Operation References** Not applicable.

t: Available when the Digital Super Hybrid System is connected to a Digital Proprietary Telephone capable Panasonic Voice Processing System (one that supports digital proprietary telephone integration; e.g. KX-TVS 100).

## **volume Control - Speaker / Handset Receiver / Headset / Ringer**

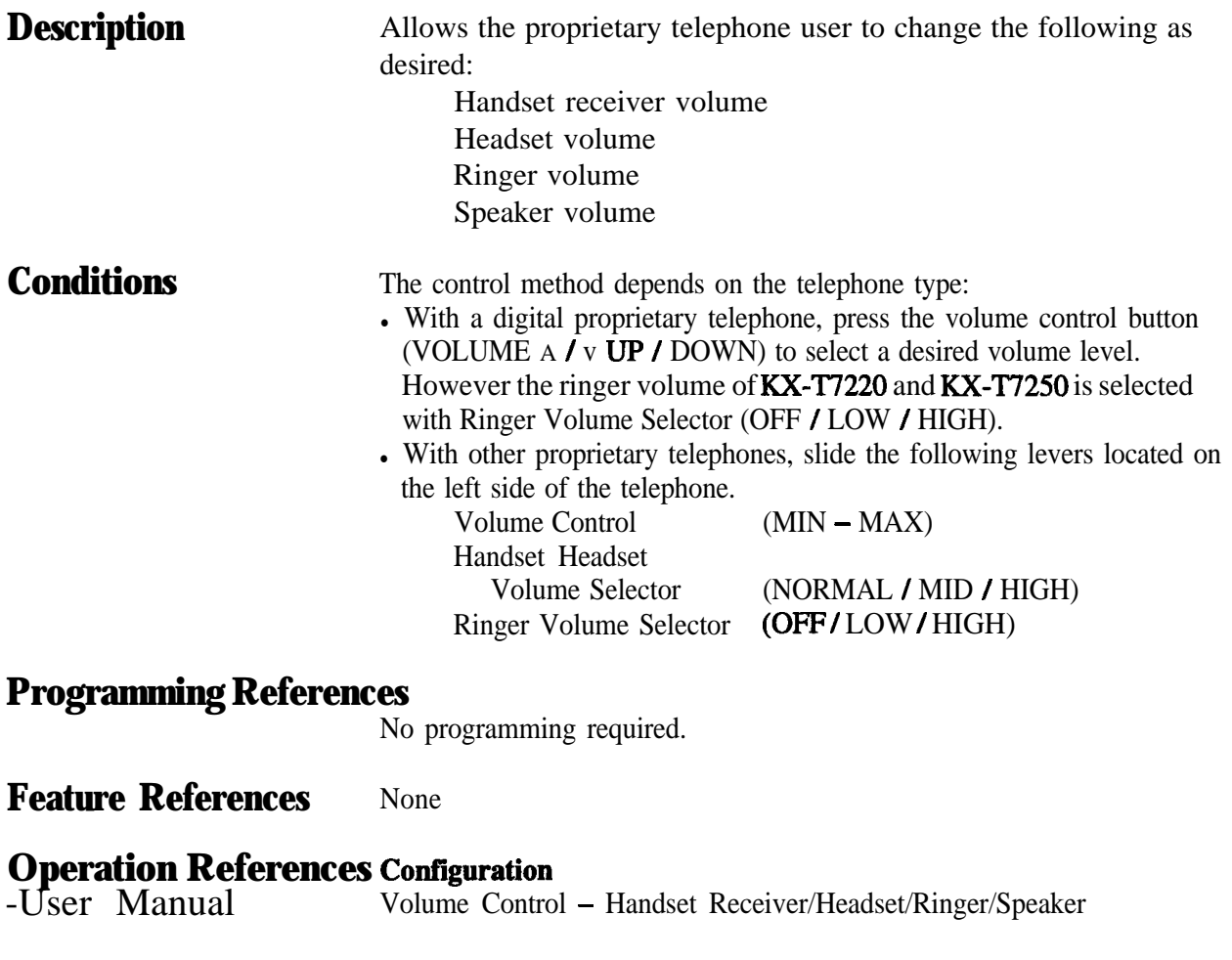

# **walking cos**

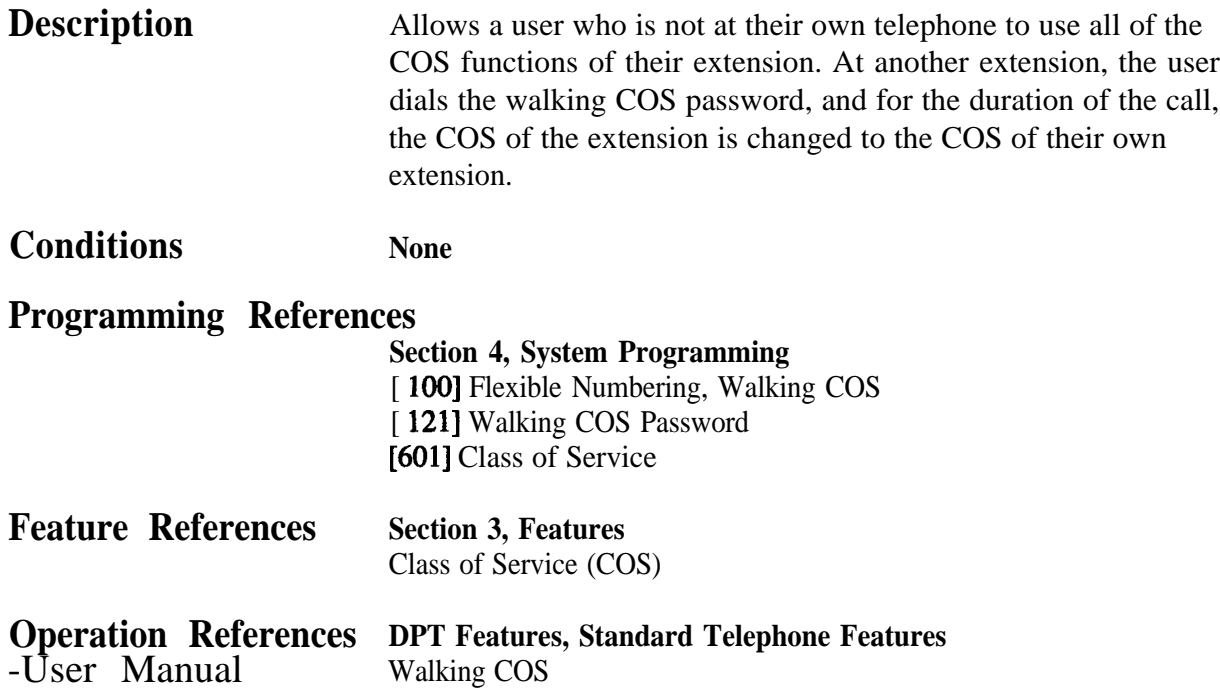

# **Section 4 System Programming**

This section provides step-by-step programming instructions for a proprietary telephone.

# **4 1**<sup>l</sup> **General Programming Instructions**

#### **Default Setting**

This system has a default factory setting. If any of the programming needs to be changed, you will find the necessary information in Section 3, "Features". This makes the system very simple to install and customize as required by the customer. Any required changes can be written in "Programming Tables".

#### **Required Telephone Set**

One of the following telephone sets is required for System Programming:

- Digital Proprietary Telephone (DPT): KX-T7235, KX-T7230
- Analog Proprietary Telephone (APT): KX-T7 130, KX-T7030

#### **Extensions Used for Programming**

Connect one of the above-mentioned telephone sets to either of the following:

- Jack number 1
- **.** Jack programmed as a manager extension

To assign the manager extension, see Section 4.2 [006] "Operator / Manager Extension Assignment".

#### **User Programming (Manager Programming)**

Manager programming items are allowed for any display proprietary telephone user in the system. See Section 4.1.4 "User Programming".

# **4.1.1 Using Proprietary Telephones**

#### **Soft Buttons and SHIFT Button on the Display DPT**

Three soft buttons are provided just below the display on the display of Digital Proprietary Telephones (DPT). The functions of these soft buttons vary as the programming procedures advance step by step. Those functions that are currently assigned to the buttons are shown on the lower line of the display. (See "Viewing the Display" on page 4-6 for more information on the display lines.)

If the SHIFT button indicator is on, two functions are available with each soft button. To alternate between the two functions, press the **SHIFT** button on the right side of the display.

#### **Soft button variations**

**Type 1** 

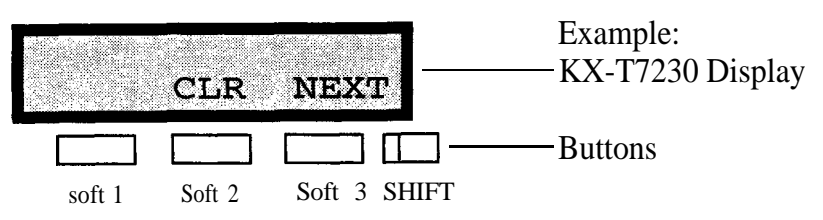

Type 2

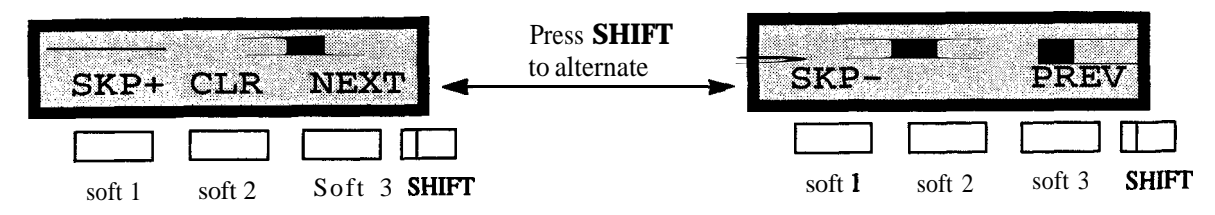

**Type 3** 

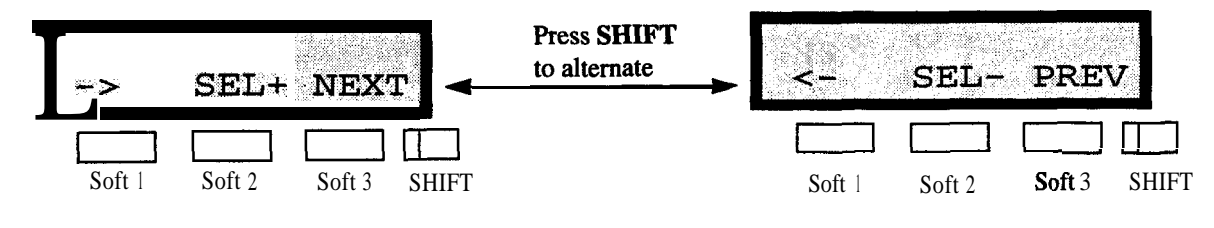

# **4.1.1 Using Proprietary Telephones**

**1Srpe 4**

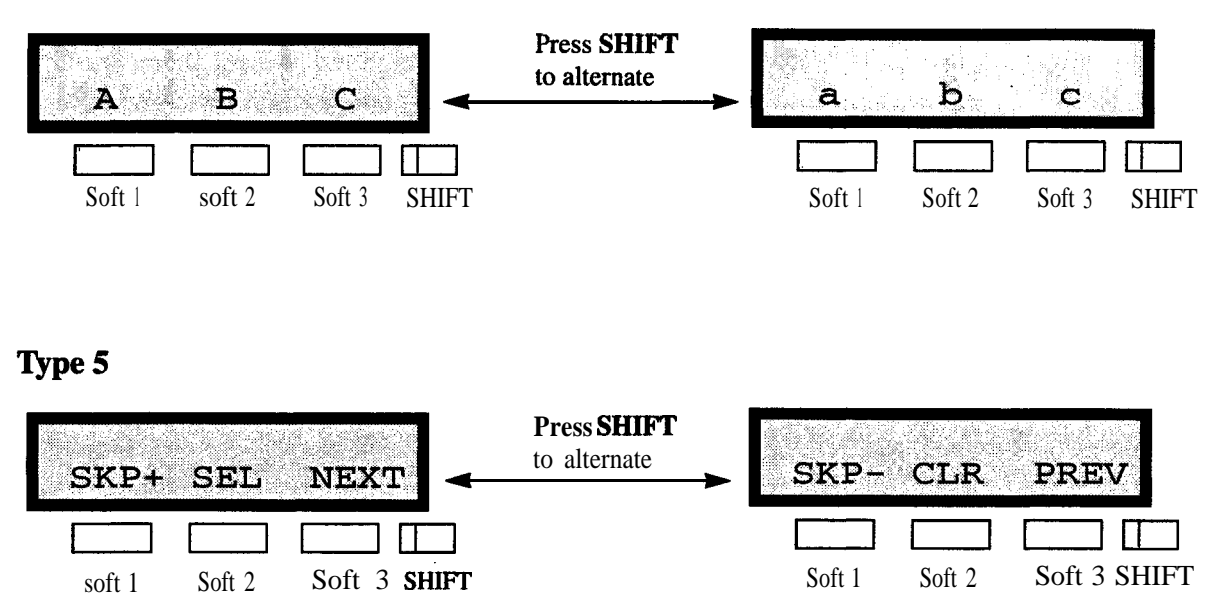

You can use either the soft buttons or the overlay buttons. (For overlay buttons, refer to "Using the Overlay" below.) Throughout programming you will see instructions such as "Press PREV". If you use soft buttons, this means press **SHIFT,** release SHIFT and then press **Soft 3.** The (PREV) function is performed.

Note **If** you use soft buttons and if programming instructions tell you to press the following buttons, you may press soft buttons shown below.

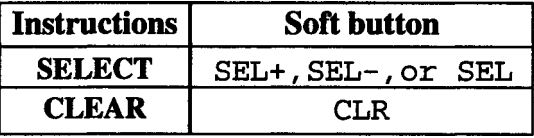

#### **Using the Overlay**

A programming overlay is packed with the telephone at the factory. This overlay should be used at all times while in programming mode since the functions of the telephone keys change while in programming mode as follows: (The original functions are in parentheses.)

# **4.1.1 Using Proprietary Telephones**

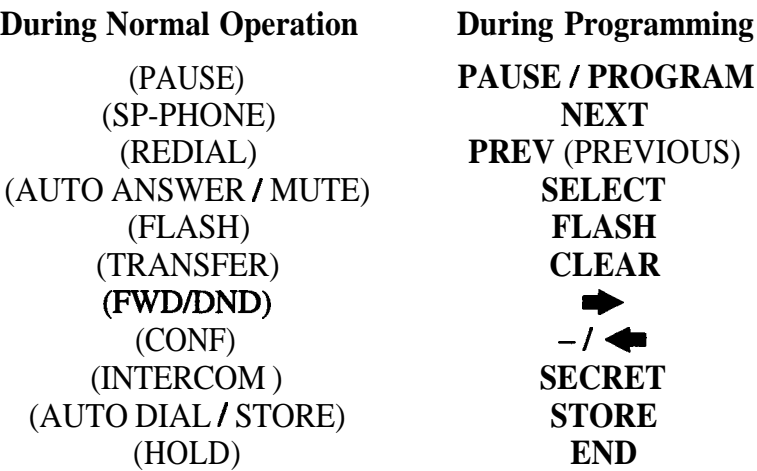

#### **Location of Controls with the Overlay**

The pictures below show the functions of the buttons of the KX-T7235 and KX-T7230 while in programming mode.

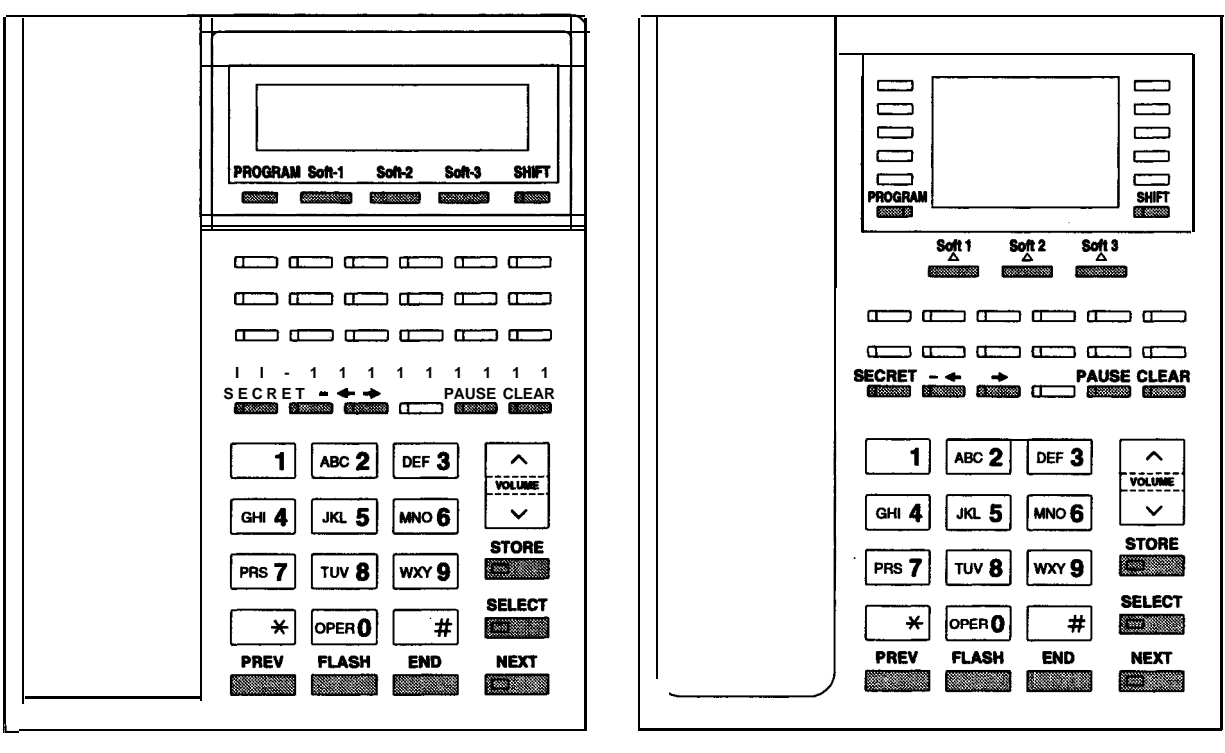

**KX-T7230 KX-T7235**

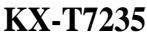

#### **Viewing the Display**

The display gives you helpful information, such as what you should do now, what you have done, etc..

The **KX-T7230** and the KX-T7235 both utilize two information lines for programming. The upper line is called the Message Line and the lower one is called the Function Line.

The Message Line (upper) shows you what you should do or what you should select. It also allows you to confirm what you have just entered. The display capacity is 16 digits. If your entry exceeds the capacity, you can shift the display by pressing  $\bullet$  or  $\bullet$  button. The Function Line (lower) shows the current function of the soft buttons. These functions change with the programming procedures.

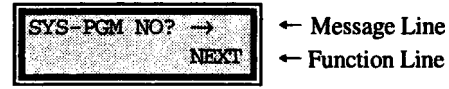

KX-T7230 Display

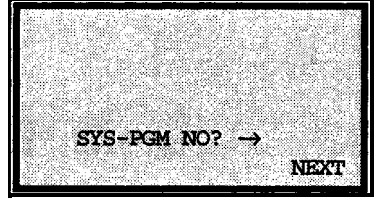

 $\leftarrow$  Message Line - Function Line

KX-T7235 Display

#### **Before entering the programming mode**

Before entering programming mode, confirm that:

- Your telephone is on-hook.
- No calls are on hold at your telephone.

#### **Entering the programming mode**

Press **PROGRAM** (or **PAUSE) + \* + #** and enter your **System Password (default=1234).**

**.** The display shows the Initial Message:  $\text{SYS-PGM NO?} \rightarrow$ 

Note **.** If your telephone set does not have a PROGRAM button, substitute it *with the PAUSE button.*

- <sup>l</sup>If nothing is entered in five seconds after the **PROGRAM** (or **PAUSE)** button is pressed, it is cancelled.
- The System Password entered is not shown on the display. The System Password can be changed by System Programming. Refer to Section 4.3 [ 1071 "System Password'.
- During the programming mode, your extension is treated as a busy extension.
- Only one proprietary telephone can be in programming mode at any one time.

#### **Advancing to the next stage**

When **"SYS-PGM NO?**  $\rightarrow$ " is displayed, you can select one of the following:

- To go to program [000], press the **NEXT** button.
- To go to another program, enter the 3-digit program address.

#### **Rotatiod of jack number**

Each jack of the Digital Super Hybrid System supports the connection of a digital proprietary telephone and a single line device with different extension numbers (eXtra Device Port: XDP function). To program this function it is necessary to assign two parts for each jack. The first part of jack one is l-l. The second part of jack one is 1-2. The first part of jack two is 2-l and so on. The **NEXT** and **PREV** buttons can be used to move from jack to jack as required in programs [003], [004] and [601] through [609].

Example;

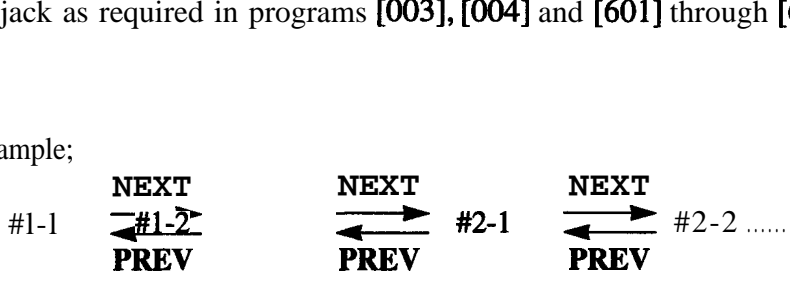

**Note** The first part of a jack is for a DPT of a XDP-assigned jack. The second part is for a single line device. Program [600] "EXtra Device Port" assigns which jacks are **XDP**.

#### **Storing your data**

Press **STORE** to store your data.

**.** The **STORE** indicator lights red and a **confirmation** tone is emitted.

#### **\* Confirmation tone (one beep)**

After pressing **STORE,** you will hear a beep. This informs you that storage is completed.

#### **\* Alarm tone (three beeps)**

If you hear this alarm, your entry is not valid.

#### **Making another selection within the same program address**

- If To make the next higher selection, press **NEXT.**
- To make the previous selection, press **PREV.** 
	- To make a specific selection, press **SELECT** and then enter the number.

#### **Going to another program address**

After pressing **STORE,** you can go to another program with either of the following two methods:

- $(1)$ . To go to the next larger program address:
	- Press **Soft 1 (SKP+)** or **VOLUME v (DOWN).**
	- If To go to the next smaller program address:
	- Press **SHIFT + Soft 1 (SKP-)** or **VOLUME A (UP).**
- (2) To go to a specific program address:

Press **END,** then enter the Program Address. Method  $(1)$  is useful when you **want** to perform a series of programs consecutively. For example, to change the programming in addresses [000] to [008], use this method. You can move from  $[000]$  to  $[001]$ , from  $[001]$  to  $[002]$ , and so on by pressing the **SKP+** or **VOLUME V** . You can move in reverse order from [OOS] to [007], etc. by pressing the SKP- or **VOLUME A.** This method can also be used to move between neighboring program groups: For example, you can move between the program addresses [008] and [ lOO], [ 1161 and [200], and so on. Also, you can move between the smallest program address [000] and the largest one [991]. Method (2) is useful when you wish to jump to another program

address. For example, you have just finished with program [006] and now you want to go to program [301]. Neither SKP+/ **VOLUME V** nor **SKP-/VOLUME** A is convenient in this case. So you should press **END** and enter 301.

**Note** The following programming instructions assume that you have already entered the programming mode and that you will use Method (2).

#### **Confirming the entries**

You may review the stored programming without making any changes.

#### **Going back to the operation mode**

Two ways are available to go back to the operation mode:

- (1) Lift the handset while in programming mode.
- **(2)** When the Initial Message: **SYS-PGM NO?**  $\rightarrow$  is displayed, press the **PROGRAM (or PAUSE)** button. (To display the Initial Message, press **END.)**

Ŕ.

You can enter characters to store names for speed dial numbers, extension numbers, etc., by using the dialing key pad and the buttons.

Each of the twelve dialing keys on the dialing key pad has seven characters assigned. See the Combination Tables below.

Pressing<br>SELECT

**Keys** 

4

5

6

 $\boldsymbol{9}$ 

 $\mathbf 0$ 

(Times)

**1 1 1 Q 4 2 1 2 1 A a 3 3** D d

 $\overline{4}$ 

 $\overline{5}$ 

6

 $\overline{7}$ 

प्र

 $\overline{\mathbf{0}}$ 

 $\ast$ 

**8** 8 Tt

**0 1 2**

 $\overline{\mathbf{G}}$ 

 $\overline{\mathbf{J}}$ 

 $\overline{\mathbf{M}}$ 

 $\overline{P}$ 

 $\overline{\textbf{w}}$ 

 $\prime$ 

g

j

 $\mathbf{m}$ 

 $\blacksquare$ 

 $\hat{\textbf{r}}$ 

 $\ddot{+}$ 

**6**

 $\overline{?}$ 

 $\mathbf{c}$ 

 $\overline{f}$ 

 $\mathbf{i}$ 

 $\overline{1}$ 

 $\mathbf{o}$ 

 ${\bf S}$ 

 $\mathbf{v}$ 

 $y$ 

 $\overline{\mathbf{5}}$ 

 $\mathbf{I}$ 

 $\overline{\mathbf{c}}$ 

 $\overline{\texttt{F}}$ 

 $\overline{\mathrm{I}}$ 

 $\overline{\mathbf{L}}$ 

 $\overline{O}$ 

 $\overline{s}$ 

 $\overline{\textbf{v}}$ 

 $\overline{\textbf{Y}}$ 

 $\overline{\cdot}$ 

 $\,<$ 

 $\overline{C}$ 

 $\overline{\mathbf{3}}$ 

Z

 $\overline{B}$ 

 $\overline{E}$ 

 $\overline{H}$ 

 $\overline{\mathbf{K}}$ 

 $\overline{\mathbf{N}}$ 

 $\overline{\mathbf{R}}$ 

 $\overline{\mathtt{U}}$ 

 $\mathbf X$ 

 $\bullet$ 

 $\overline{\phantom{a}}$ 

 $\&$ 

 $\overline{\mathbf{4}}$ 

z

 $\overline{\mathbf{b}}$ 

 $\mathbf{e}$ 

 $\mathbf h$ 

 $\overline{\mathbf{k}}$ 

 $\mathbf{n}$ 

 $\mathbf{r}$ 

 $\mathbf{u}$ 

 $\boldsymbol{\mathrm{x}}$ 

<u>.</u>

 $=$ 

 $\boldsymbol{\varpi}$ 

>  $\lambda$ 

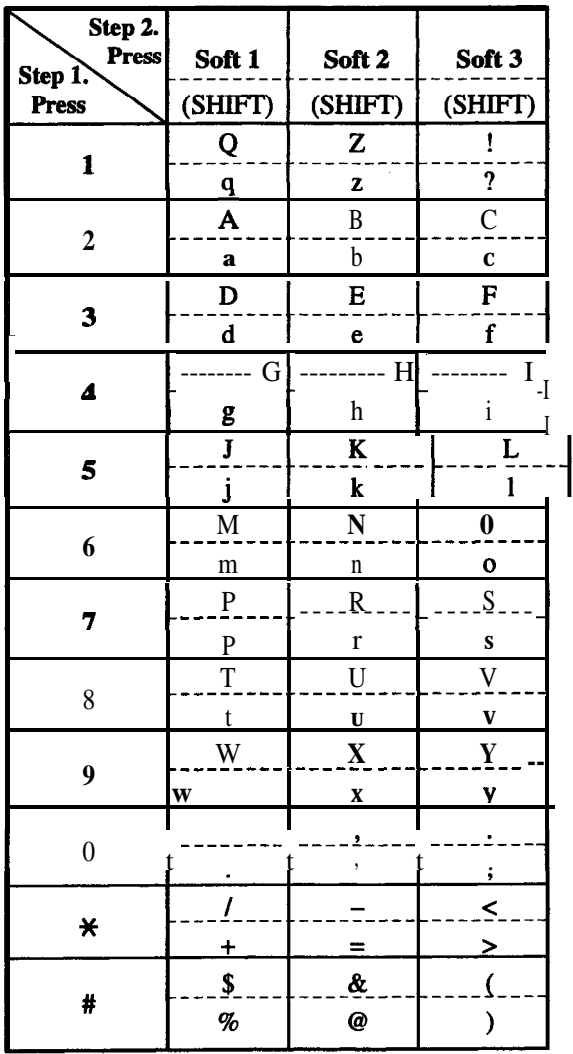

#### $\star$ # #  $\mathsf{s}$  $\%$ **Combination Table 2**

#### **Combination Table 1**

\* Press SHIFT to alternate between capital and lower case letters.

Note The alphabetical characters correspond to the letters shown on the twelve dialing keys on the proprietary telephone. (except Q, q, Z, z and other symbols)

Please see the following example which shows how to select a desired character.

For example, to select the letter "M": Select either of the following two methods:

- **(1)** Using the **SHIFT** and **Soft** buttons (for display DPT only) \* See Combination Table 1.
	- **1.** Press 6. ("**M**" belongs to "6".)  $\bullet$  The Function Line shows: M N 0
	- 2. Press the **Soft 1** (M) button.

(Press **SHIFT** to display the lower case of the above letters.)

**(2)** Using **the SELECT** button

\* See Combination Table 2.

- **1.** Press 6. ("**M**" belongs to "6".)
- **2. Press the SELECT** button once.
	- . Pressing the **SELECT** button an appropriate number of times gives you the desired letter. Pressing **SELECT** twice gives the letter "m", pressing three times gives "N", and so on.

#### **Example of entering characters: to enter "Mike":**

 $1.$ 

 $3<sub>l</sub>$ 

 $6.$ 

8.

Using method (1) \* See Combination Table 1 1.

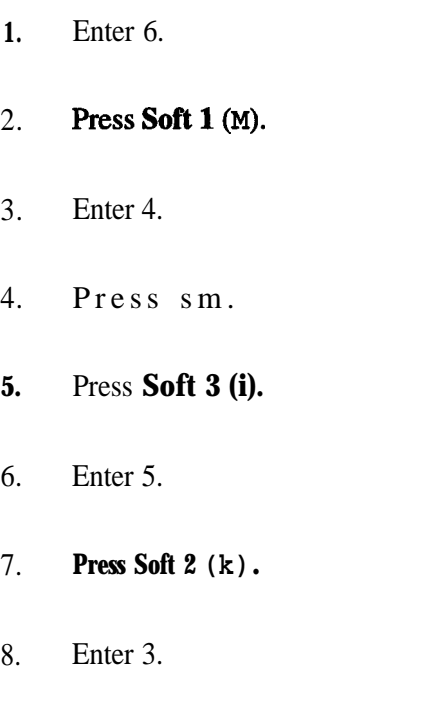

The display shows:  $\overline{6}$ M Ŋ  $\bullet$  $M$ M N  $\circ$  $M4$ G  $\mathbf{H}$ I.  $M<sub>4</sub>$ h i g  $\overline{\mathtt{M1}}$ h -1 g  $M15$ Ĵ k. - 1

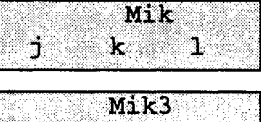

 $\bullet$ 

 $\mathbf f$ 

đ

# **4.1.3 Entering Characters**

**9.** Press **Soft 2 (e).**

$$
\begin{array}{|c|c|}\n\hline\n\text{Mike} \\
\hline\n\text{d} & \text{e} & \text{f}\n\end{array}
$$

Using method (2) \* See Combination Table 2.

The display shows:

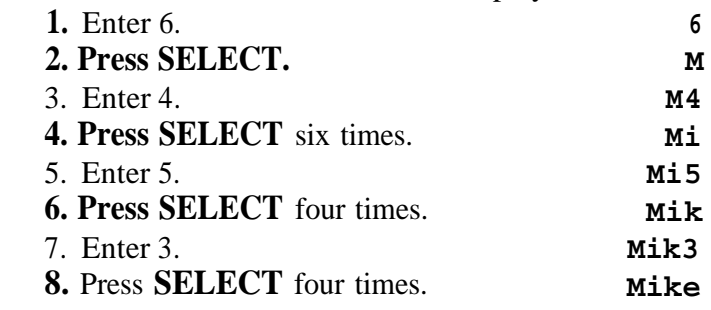

**Notes** • To erase all the letters, press **CLEAR.**  $\bullet$  To erase the last letter, press  $\bullet$ .

# **4.1.4 User Programming Mode**

Some programming items are accessible by any display proprietary telephone user in the system. The programming items are listed below: [OOO] Date and Time Set [OOl] System Speed Dialling Number Set [002] System Speed Dialling Name Set [003] Extension Number Set [004] Extension Name Set [005] Flexible CO Button Assignment [006] Operator/Manager Extension Assignment [OOS] Absent Message [009] Quick Dial Number Set

#### **Entering the user programming mode**

You can access these programs by entering the User Programming Mode as follows:

Before entering the mode, confirm that:

- Your telephone is on-hook.
- No calls are on hold at your telephone

**Press PROGRAM (or PAUSE)**  $+$   $\star$   $+$   $\star$  and enter the User **Password (default: 1234)**

After entering the mode, perform the same programming steps as the system programming steps in each program address.

- Note **I** lacktriangleright *if your telephone set does not have a PROGRAM button, substitute it with the PAUSE button.*
	- <sup>l</sup>If nothing is entered **in five** seconds after **the PROGRAM** (or **PAUSE) button** is pressed, it is cancelled.
	- The User Password is not shown on the display. The password can be changed by system programming. Refer to Section 4.3 [ 1201 "User **Password".**
	- During the programming mode, your extension is treated as a busy extension.
	- Only one proprietary telephone can be in programming mode at any one time.

# **4.1.5 Programming Example**

The following programming instructions assume that you have already entered the programming mode and that you will employ method  $(2)$  on page 4-8.

Example: Program [OOl] "System Speed Dialing Number Set"

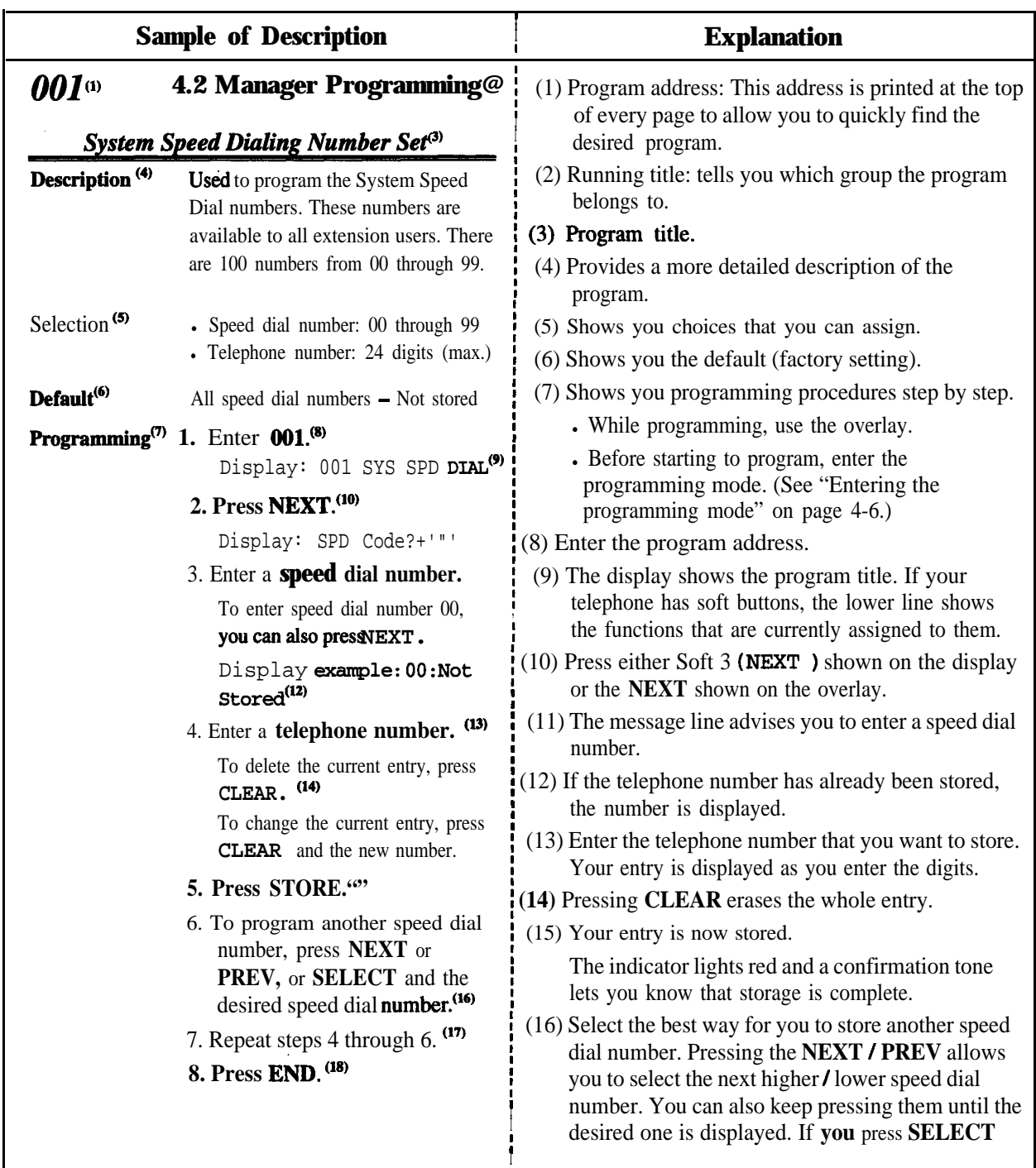

# **4.1.5 Programming Example**

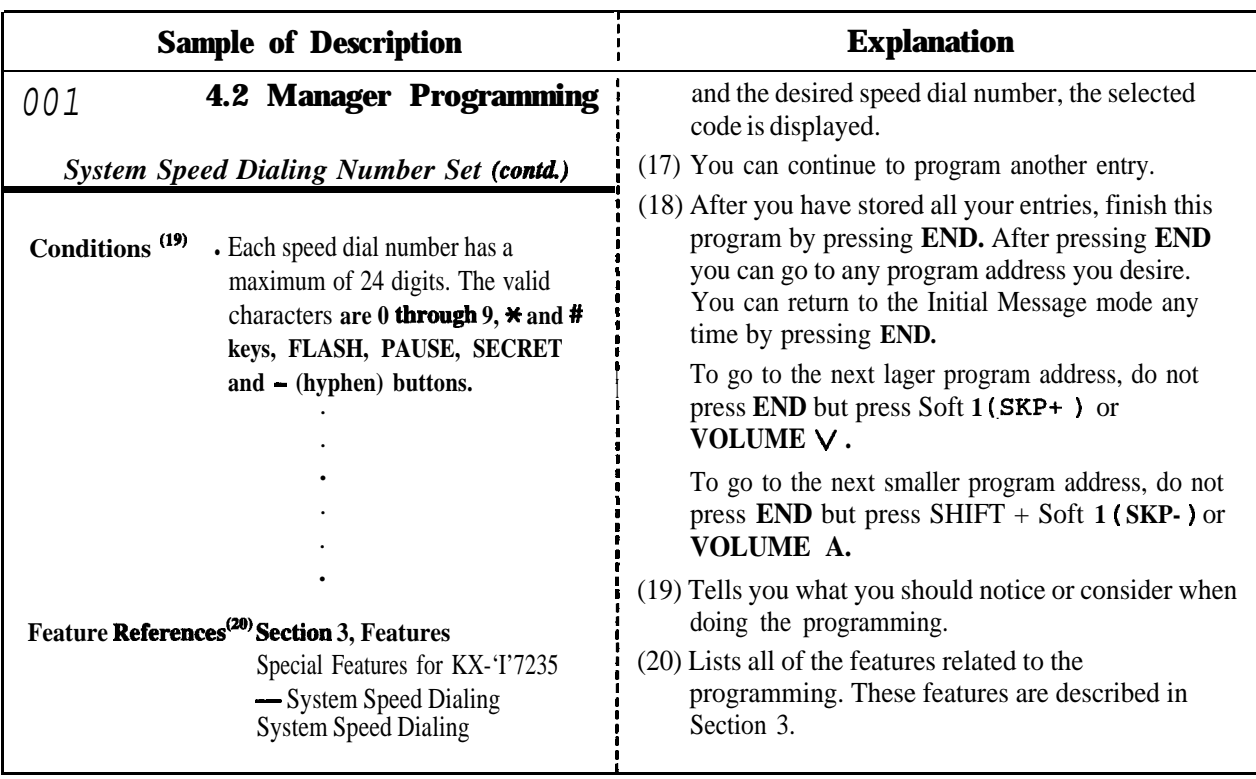

### **Programming Structure**

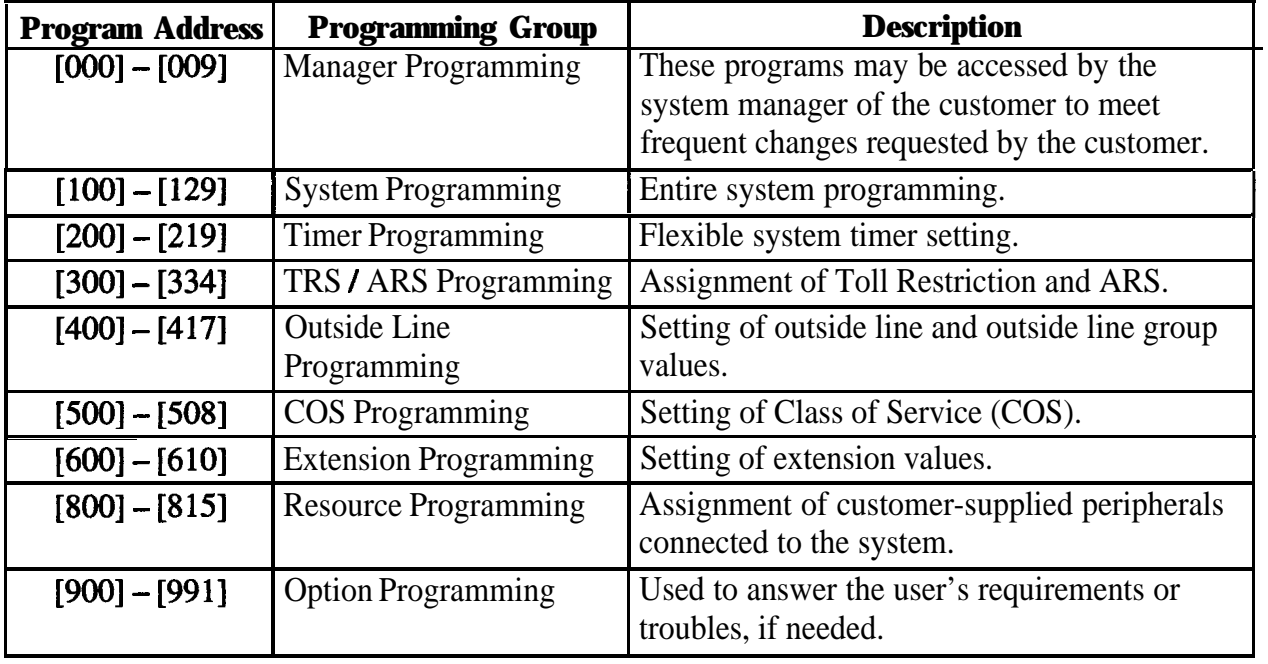

# **4 20 Manager Programming 000**

### *Date and Time Set*

### **NOTICE**

It is assumed that you have read Section 4.1 "General Programming Instructions". Soft button usage is explained in that section, therefore no references will be made to them in the following instructions. The soft buttons can be used in place of the overlay keys at any time.

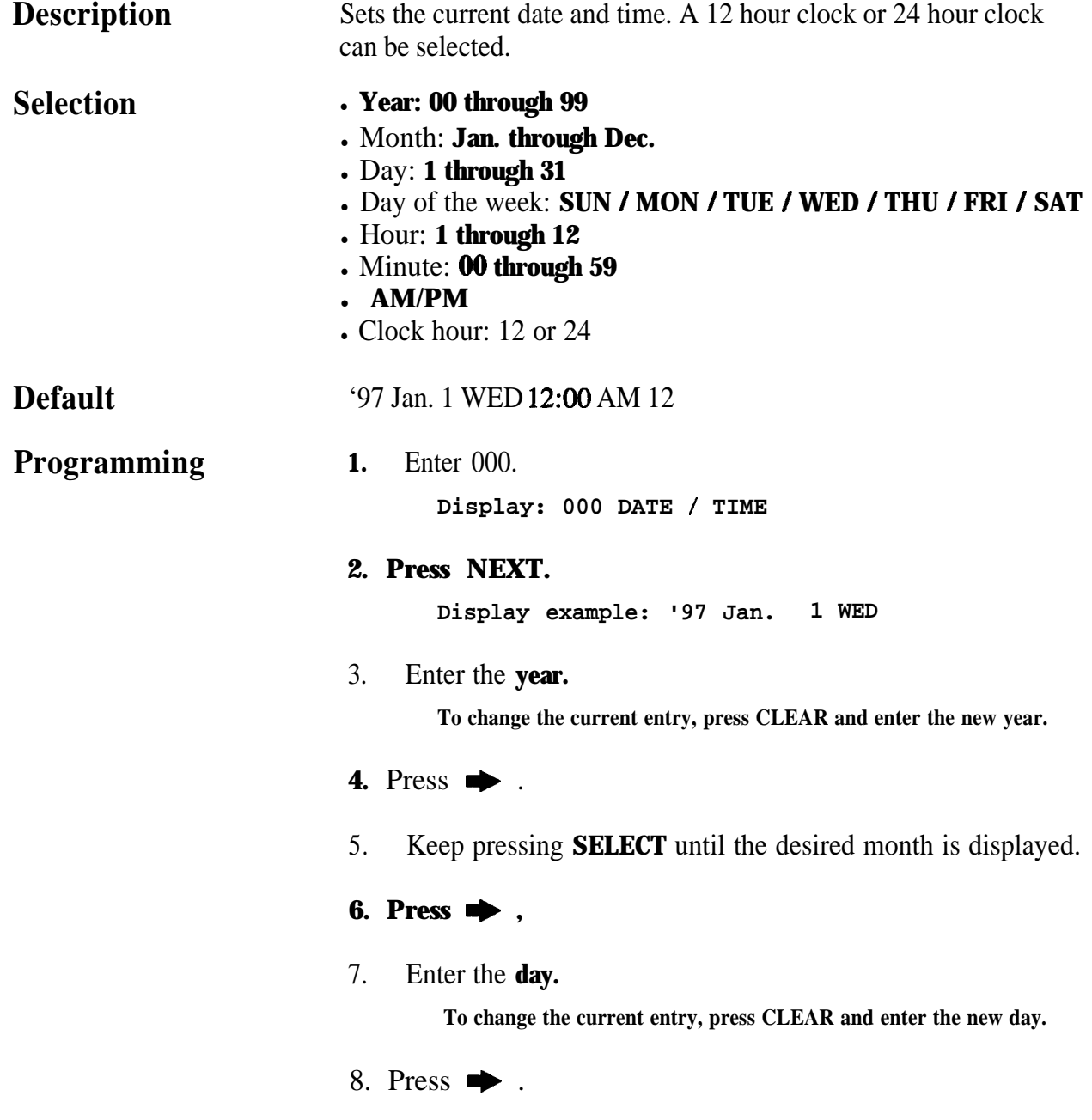

# **000 420 Manager Programming**

### *Date and Time Set (contd.)'*

**9.** Keep pressing **SELECT** until the desired day of the week is displayed.

#### **10.** Press **STORE.**

#### **11. Press NEXT.**

**Display example: 12:OO PM 24**

#### 12. Enter the **hour.**

To **change the current entry, press CLEAR and enter the new hour.**

#### 13. Press  $\rightarrow$  .

14. Enter the **minute.**

To **change the current entry, press CLEAR and enter the new minute.**

#### 15. Press  $\rightarrow$  .

**16. Press SELECT** for AM or PM.

#### 17. Press  $\rightarrow$  .

- **18. Press SELECT** for 12 or 24 (clock hour).
- **19.** Press **STORE.**

#### **20. Press END.**

#### **Conditions example 3** After changing au entry, you can press **STORE. You** do not have to perform the rest of the steps. In steps 4 through 9 and steps  $\bullet$  in steps 4 through 9 and steps 13 through 18.

- If you hear au alarm after pressing **STORE**, check that the date is valid.
- **.** The clock starts immediately after the **STORE** button is pressed.
- You cannot leave an entry empty.
- Program [990] "System Additional Information, Field (30)" is used to enable the automatic time adjustment by Caller ID information once a day.

### **Feature References Section 3, Features**

# **4 2a Manager Programming** *001*

### *System Speed Dialing Number Set*

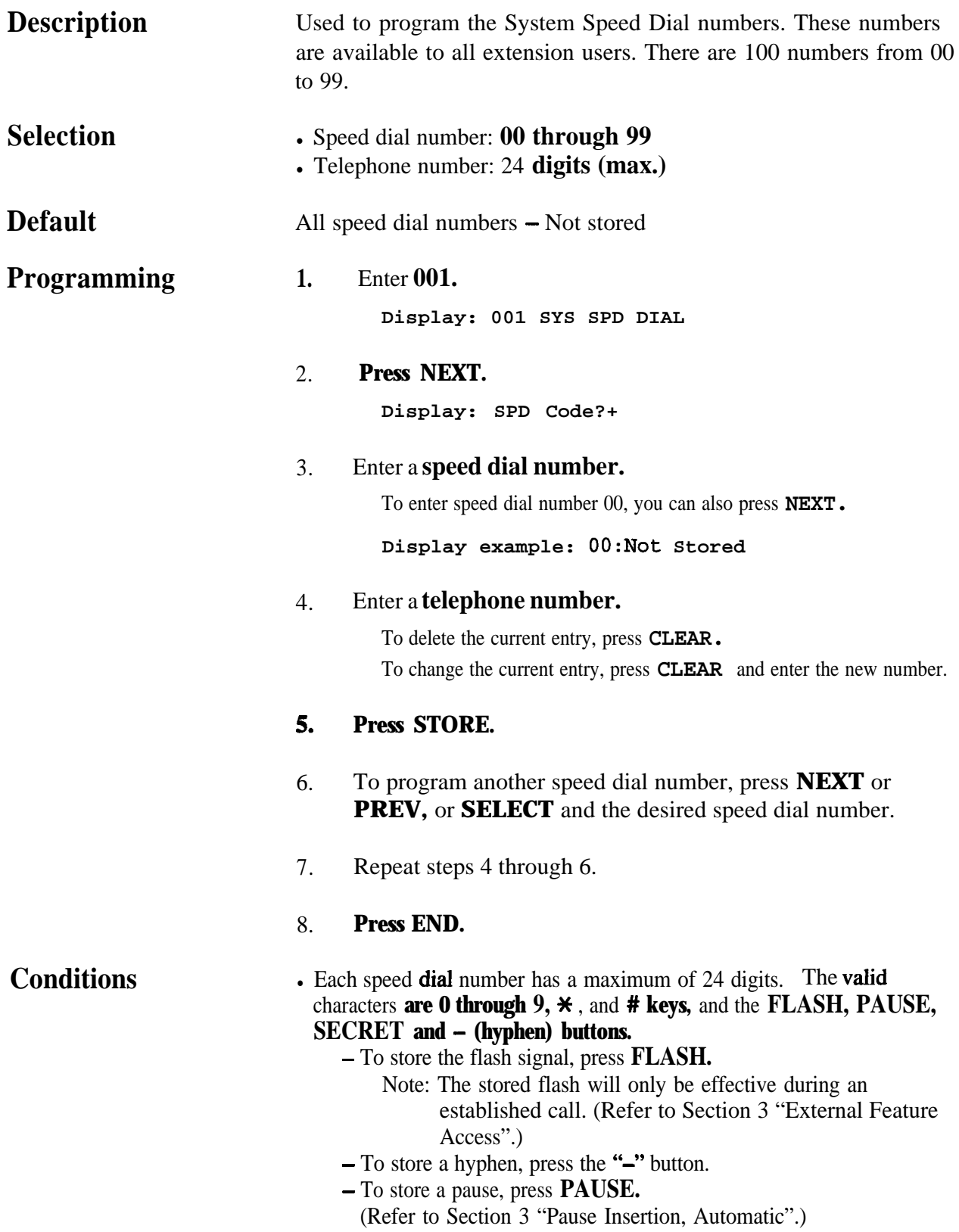
*System Speed Dialing Number Set (contd.)*

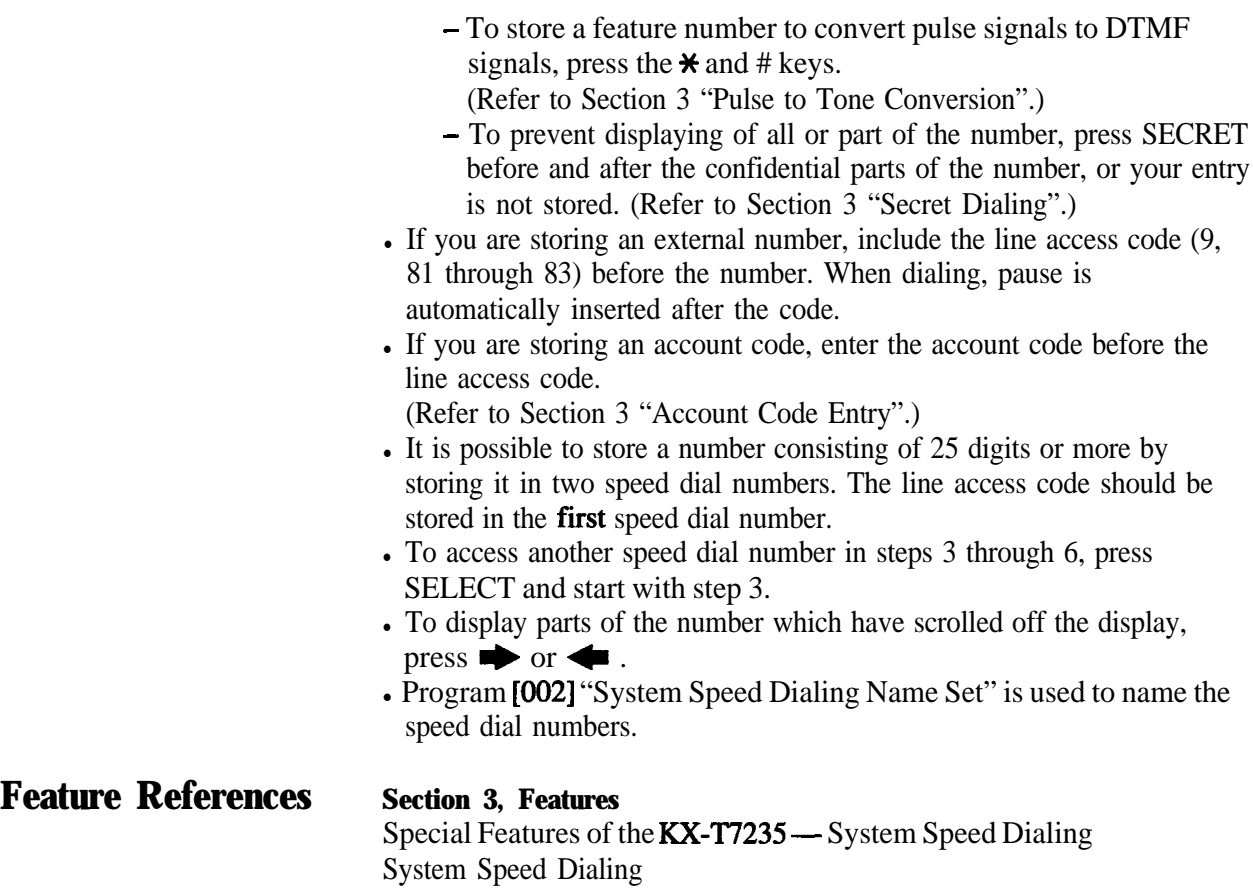

## **4 2**<sup>l</sup> **Manager Programming 002**

### *System Speed Dialing Name Set*

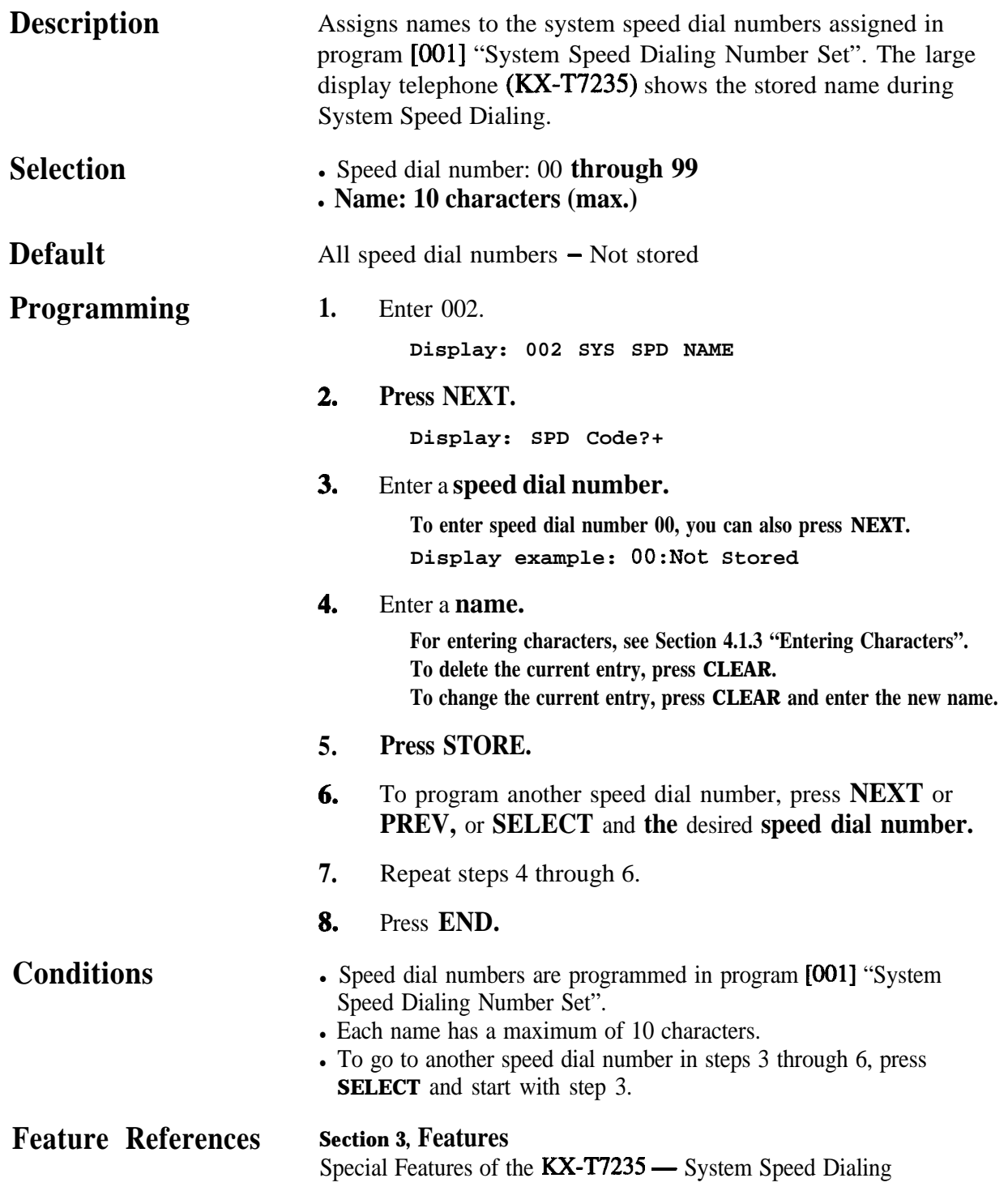

# **003 4 2**<sup>l</sup> **Manager Programming**

### *Extension Number Set .*

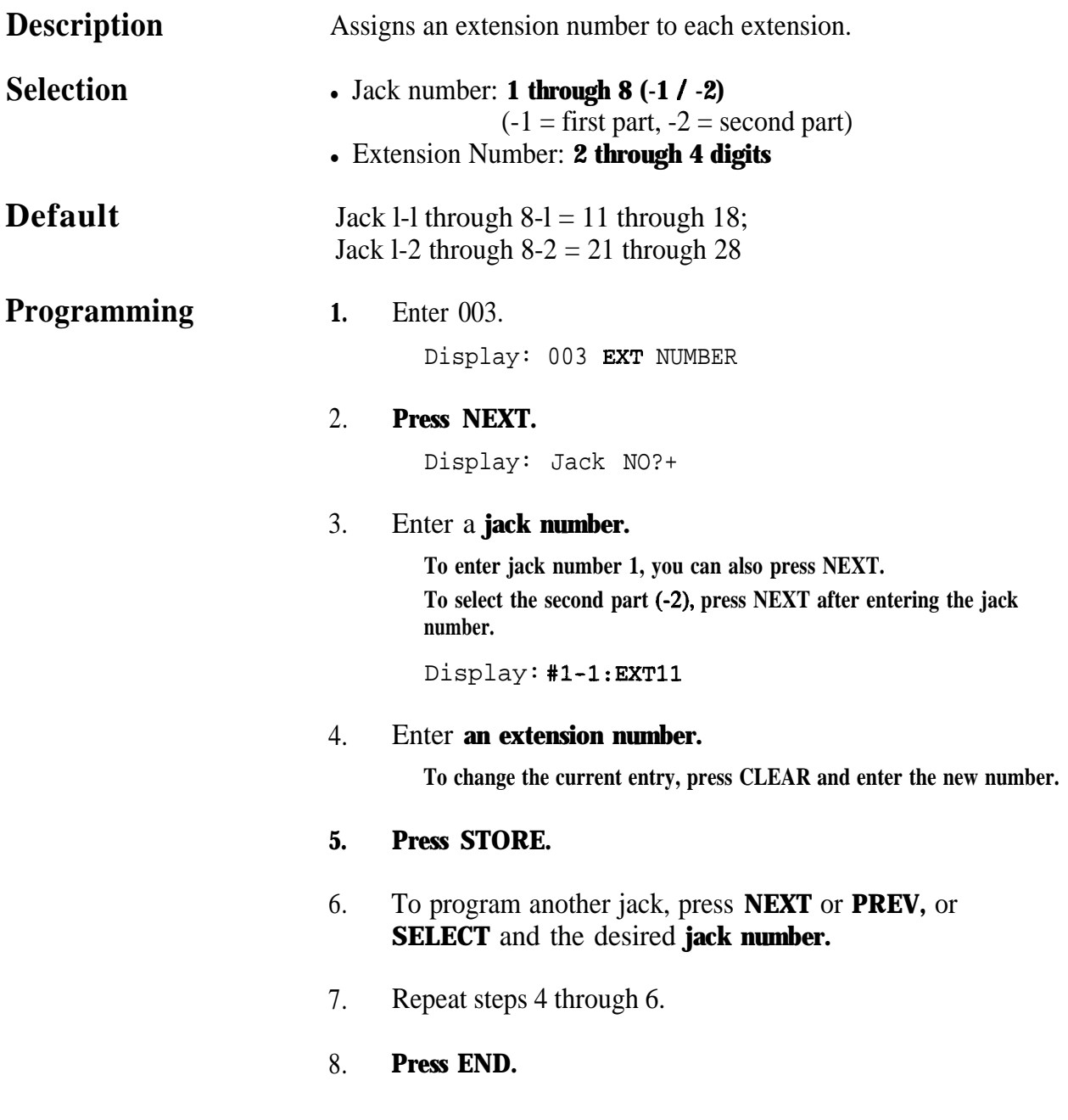

## **4.2 Manager Programming 003**

石墨

### *Extension Number Set (contd.)*

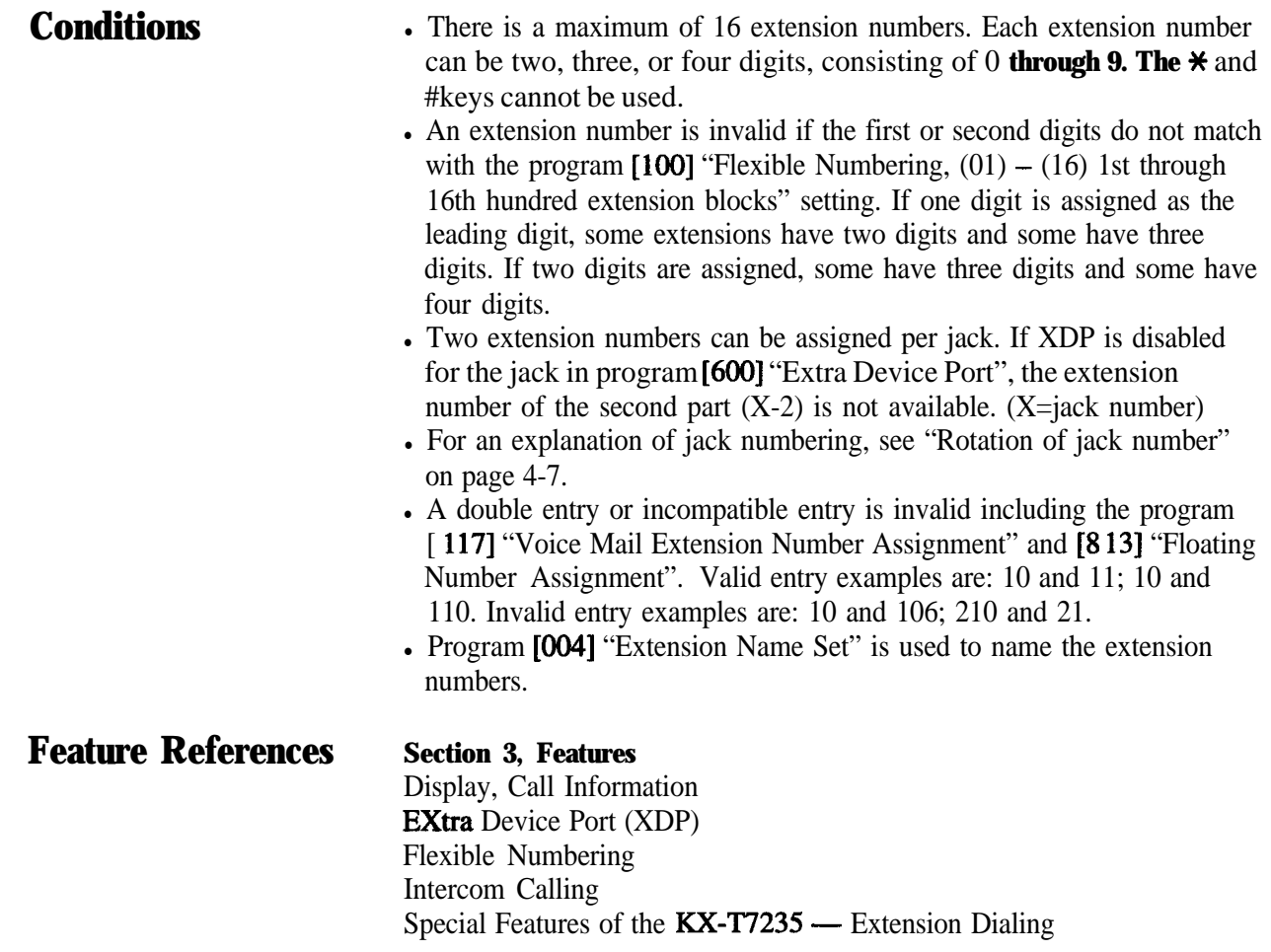

# **004 4 2**<sup>l</sup> **Manager Programming**

*Extension Name Set*

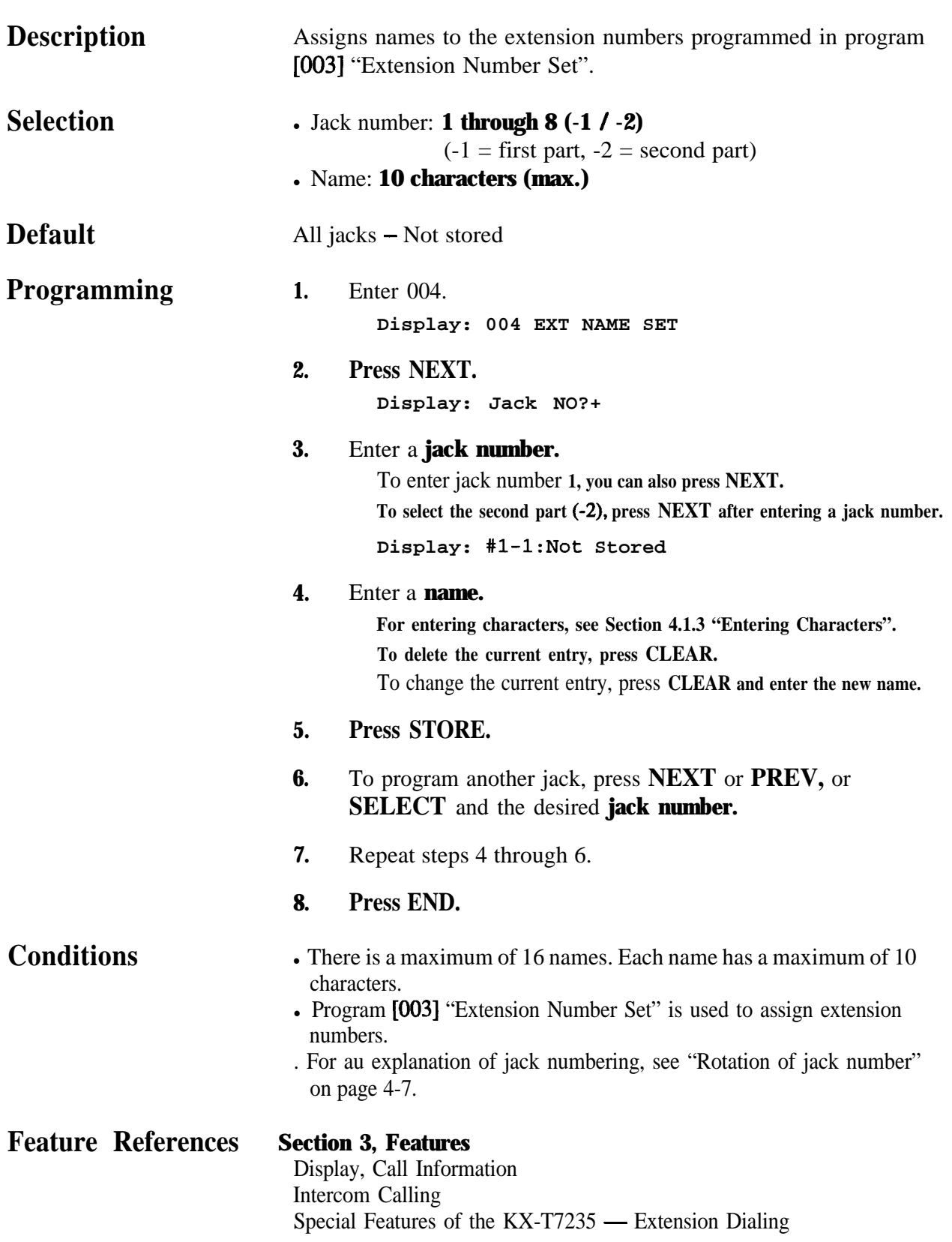

#### **4 2a Manager Programming 005**

#### *Flexible CO Button Assignment*

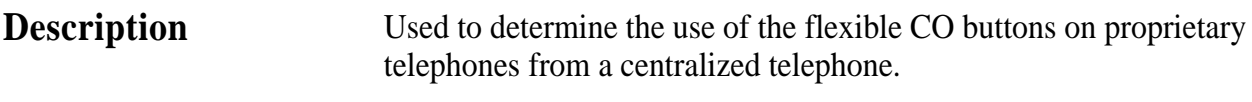

#### **Selection**

**.** Jack number: 1 through 8

• Button Code (plus parameter, if required):

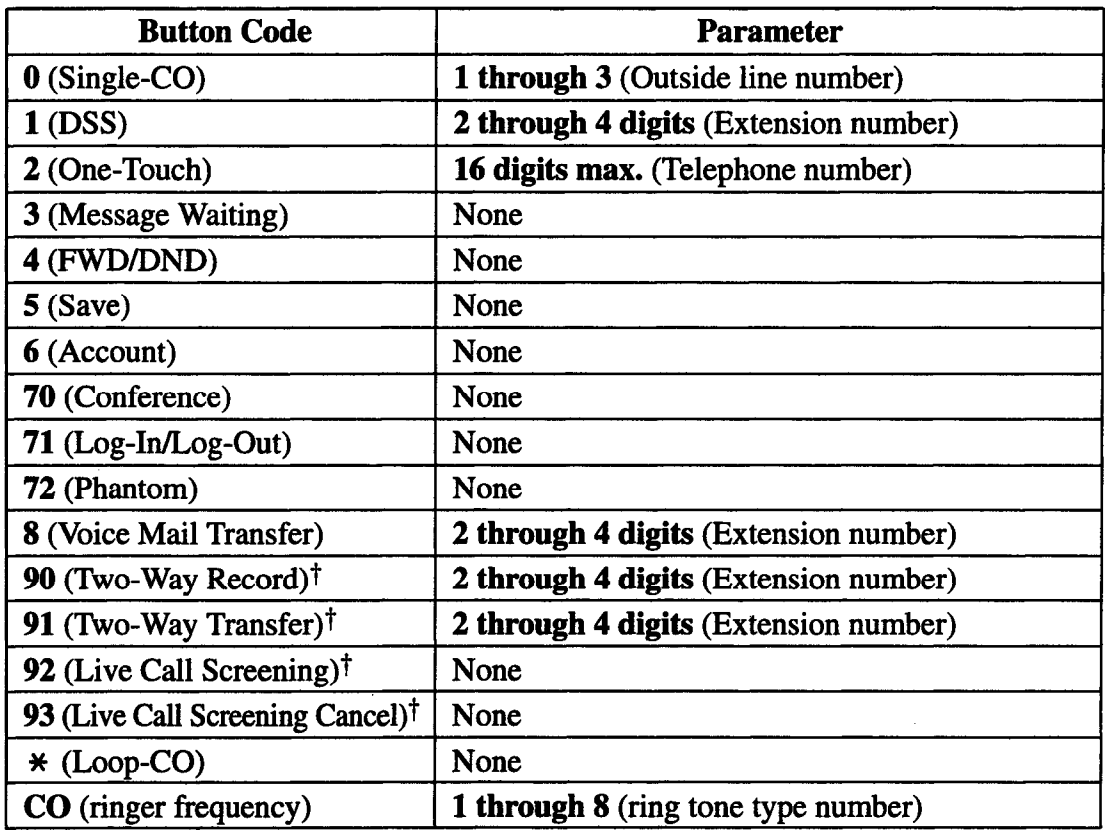

#### **Default**

All jacks  $-$  CO buttons 1 through  $3 =$  Single-CO 1 through 3; Ring tone type 2 Others = Not stored

#### **Programming 1.** Enter 005.

**Display: 005 FLEXIBLE CO**

2 . Press **NEXT.**

**Display: Jack NO?+**

#### 3 . Enter a **jack number.**

To enter jack number 1, you can also press **NEXT.**

#### **Display: PT-PGM Mode**

t: Available when the Digital Super Hybrid System is connected to a Digital Proprietary Telephone capable Panasonic Voice Processing System (one that supports digital proprietary telephone integration; e.g. KX-TVSlOO).

## **005 4 2**<sup>l</sup> **Manager Programming**

*Flexible CO Button Assignment (contd.)*

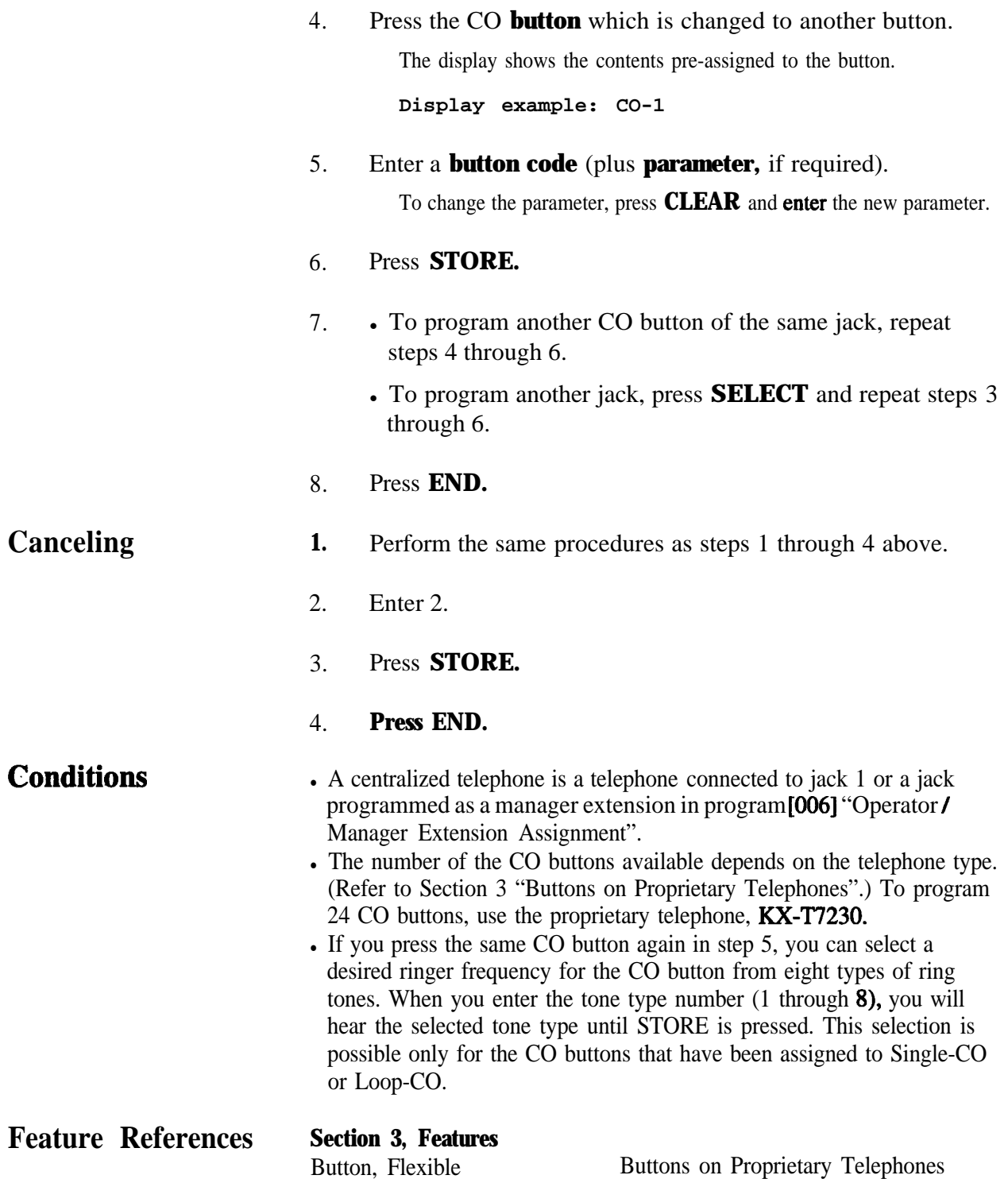

## **4 2**<sup>l</sup> **Manager Programming 006**

*Operator /Manager Extension Assignment*

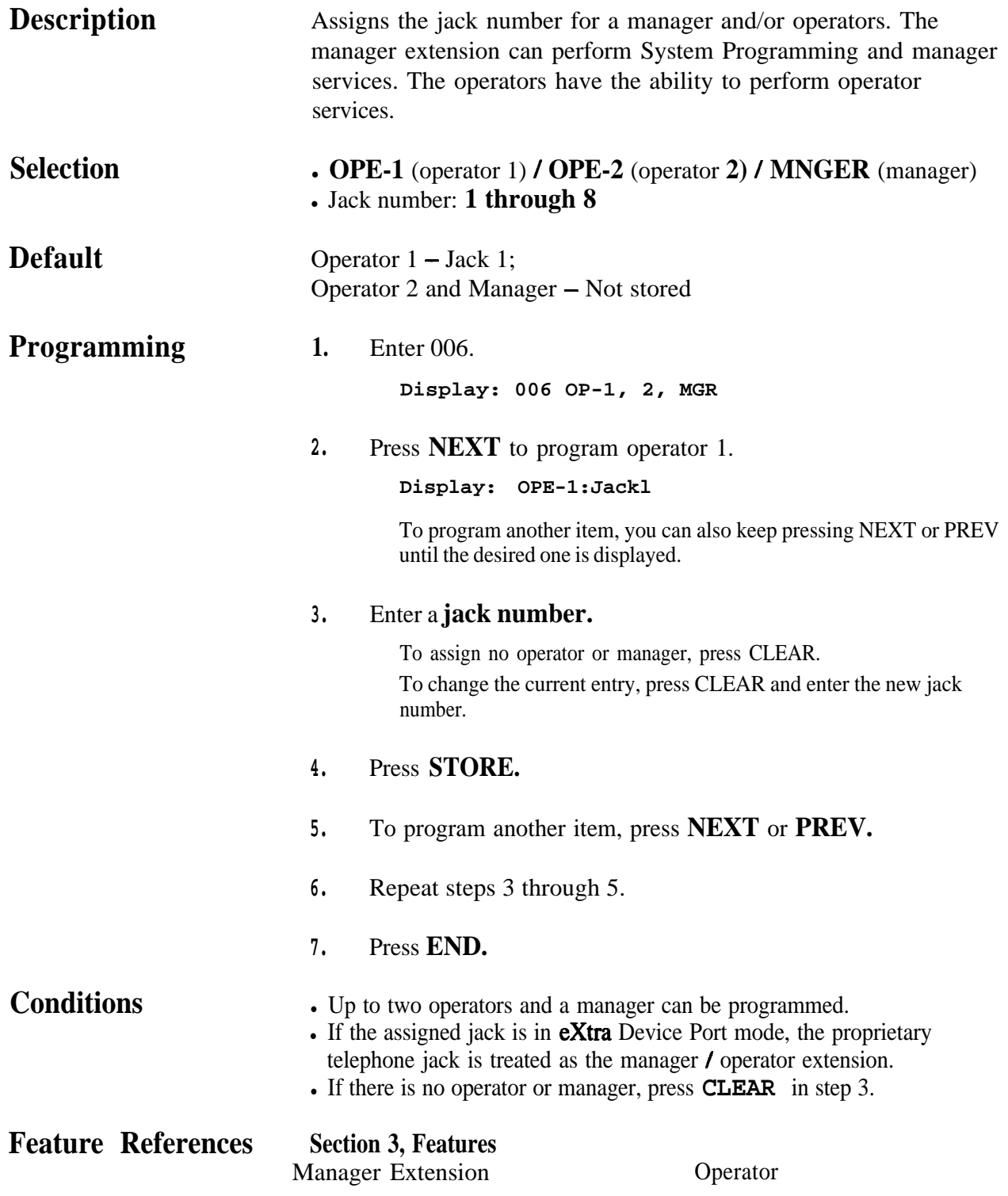

### *Absent Messages*

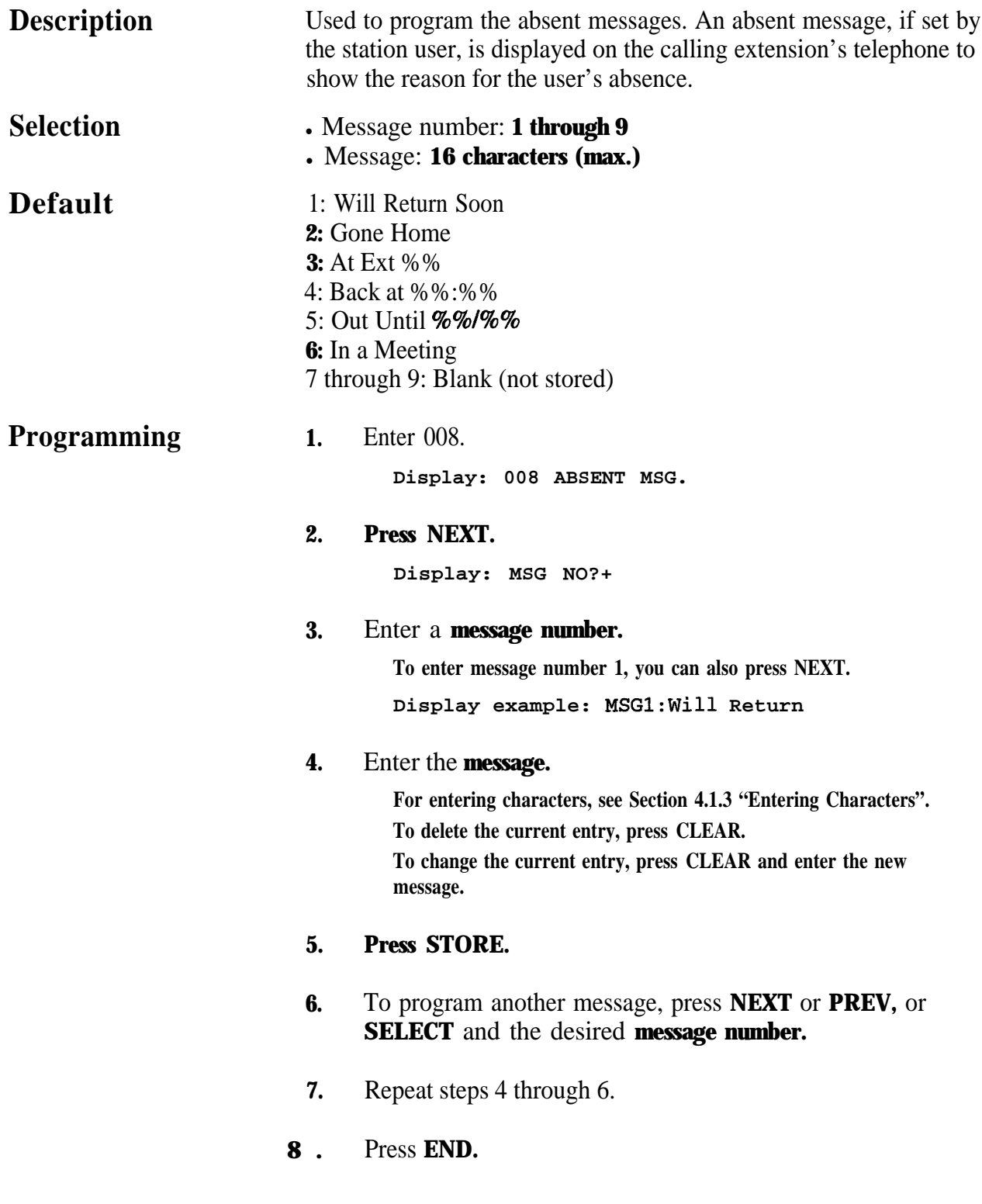

# **4 2**<sup>l</sup> **Manager Programming** 008

### *Absent Messages (contd.)*

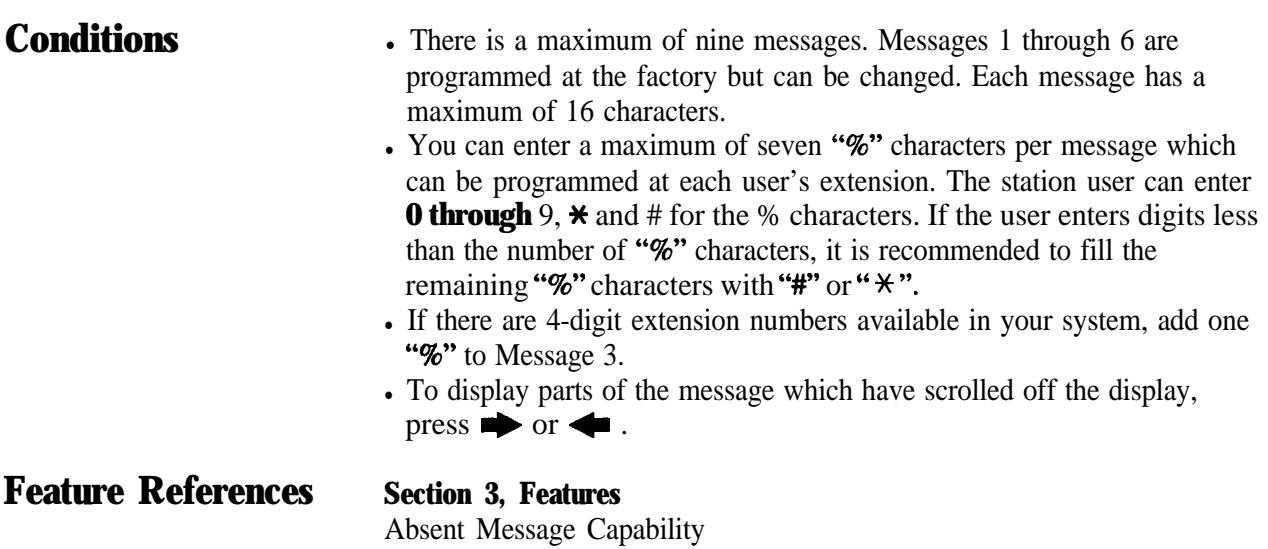

## **009 4 20 Manager Programming**

*Quick Dial Number Set*

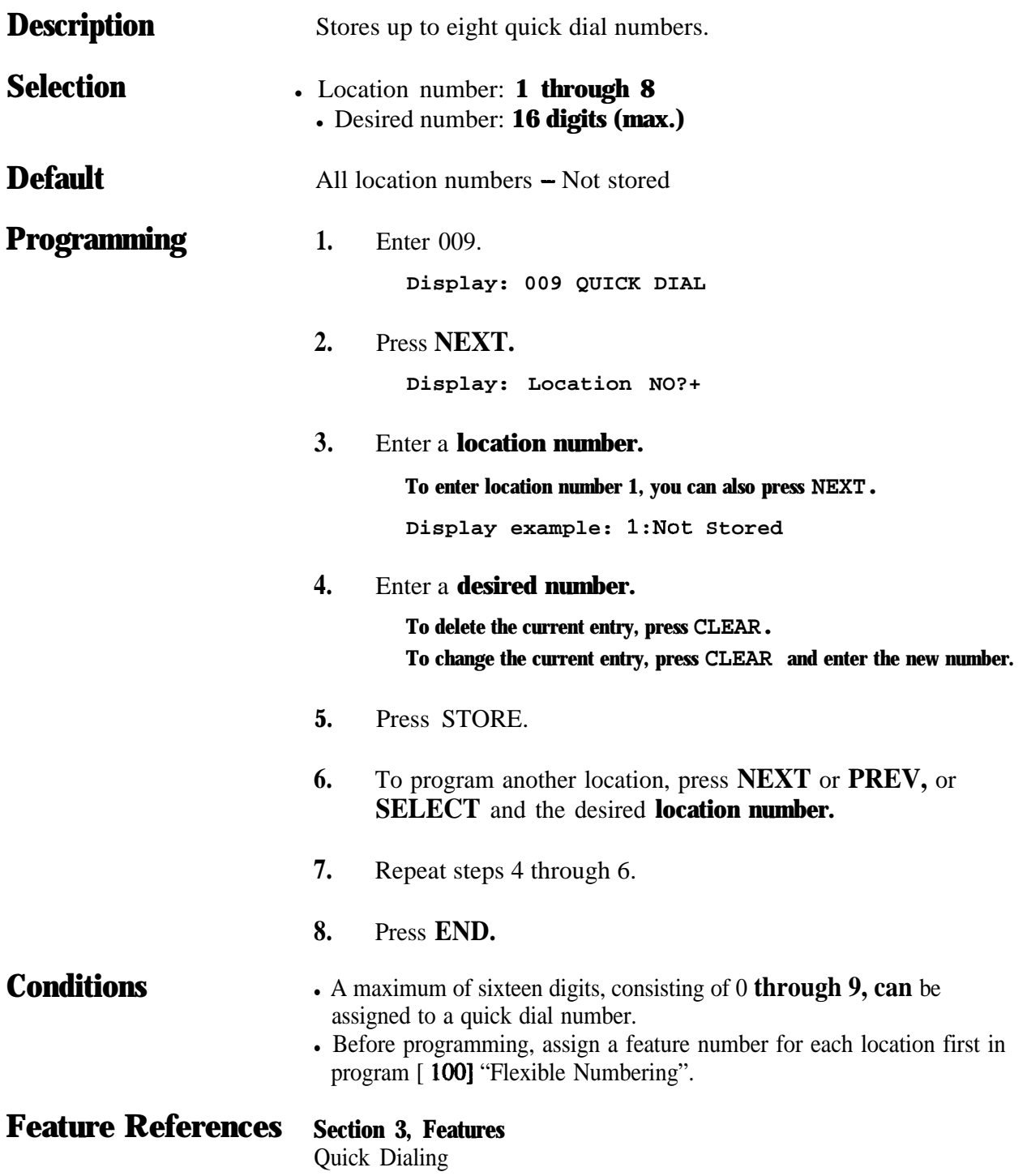

#### **System Programming** *100* 4.3

*Flexible Numbering*

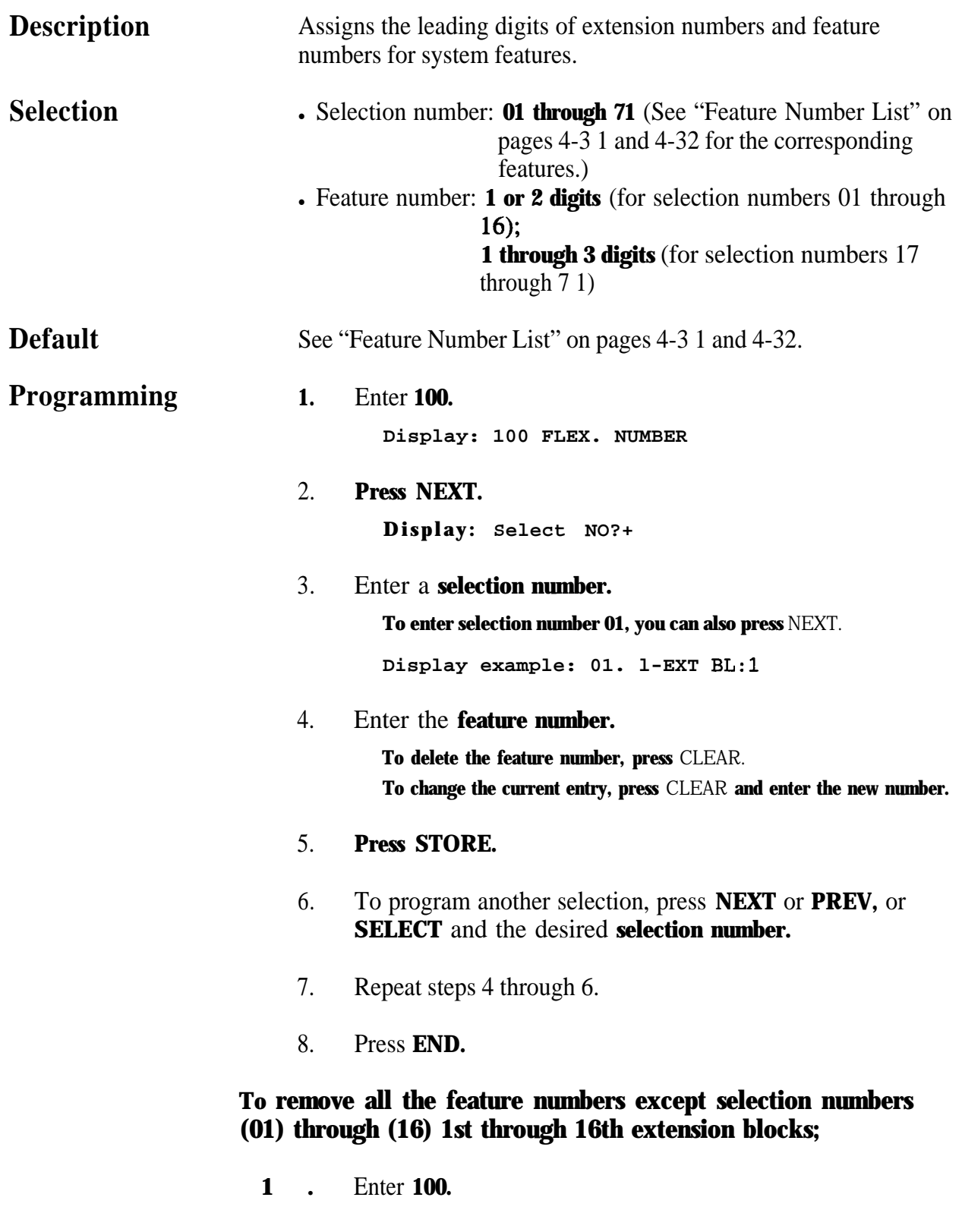

# *100* **4 30 System Programming**

### *Flexible Numbering (contd.)*

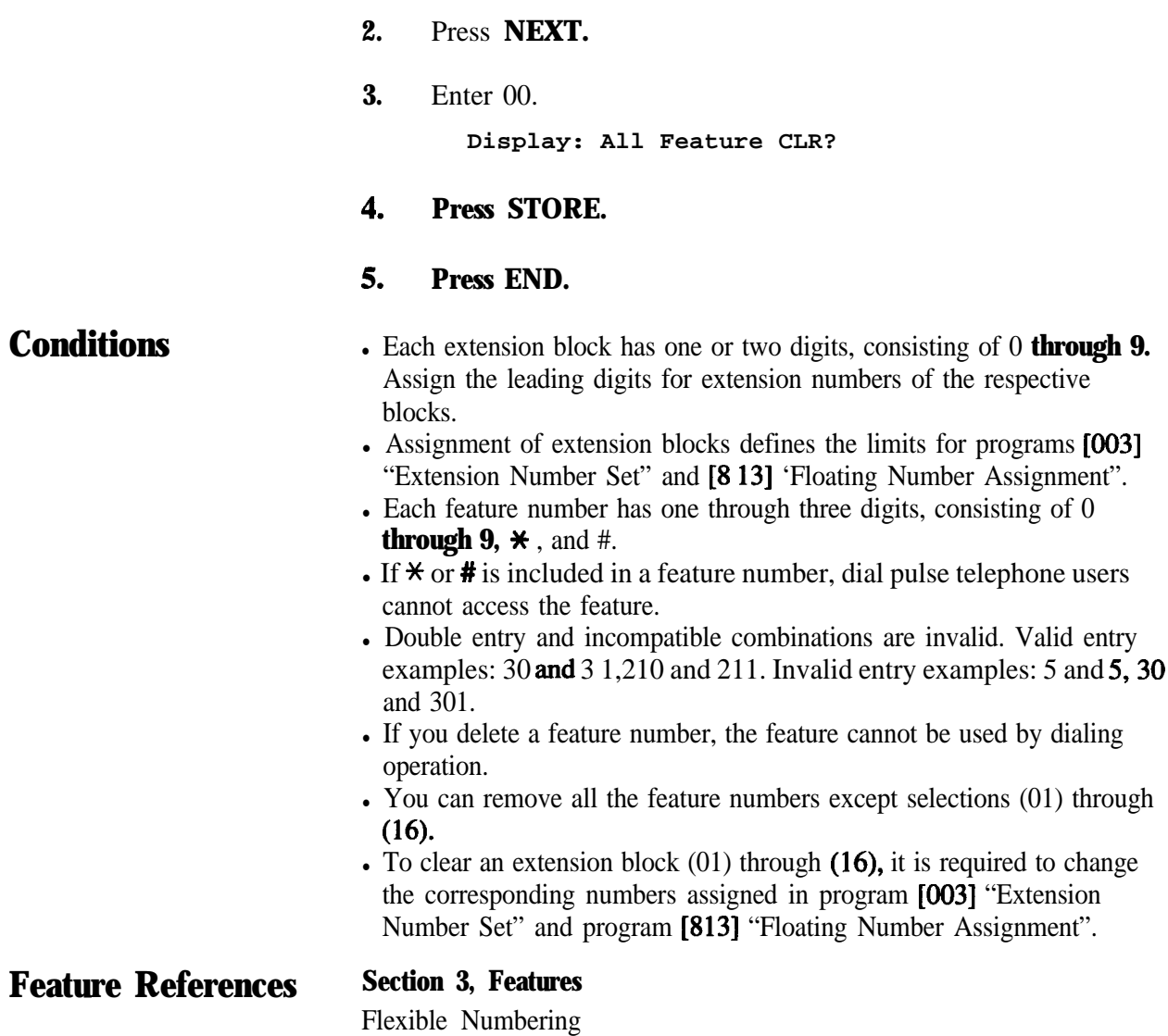

## **4 3**<sup>l</sup> **System Programming**

### *Flexible Numbering (contd.)*

#### **Feature Number List**

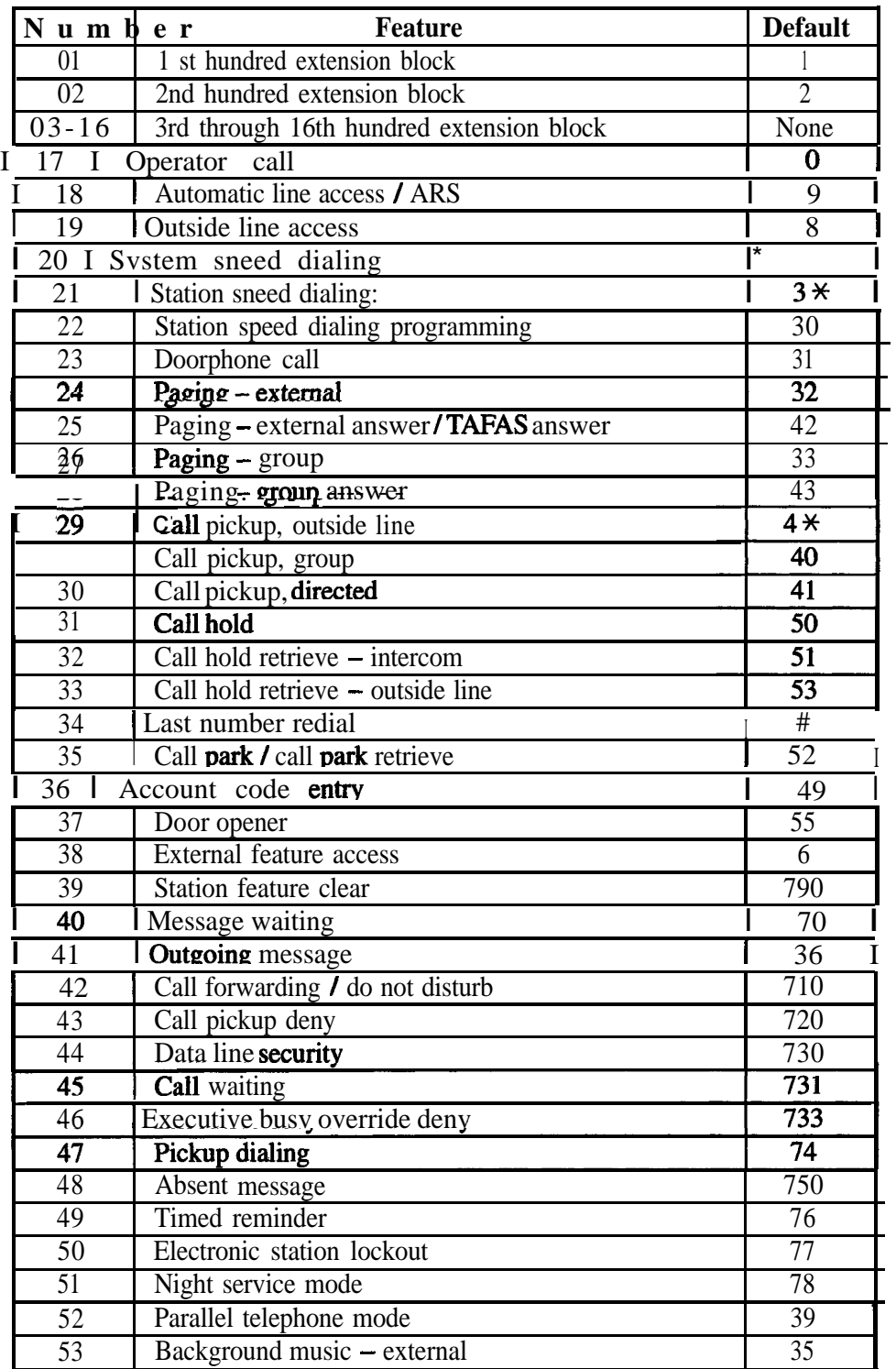

# **System Programming**

### *Flexible Numbering (contd.)*

#### **Feature Number List (contd)**

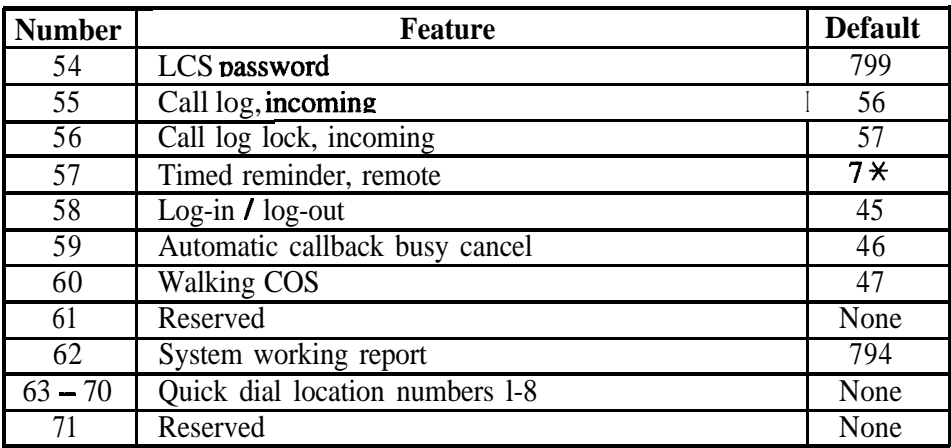

### **4 30 System Programming** *101*

### *Day /Night Service Switching Mode*

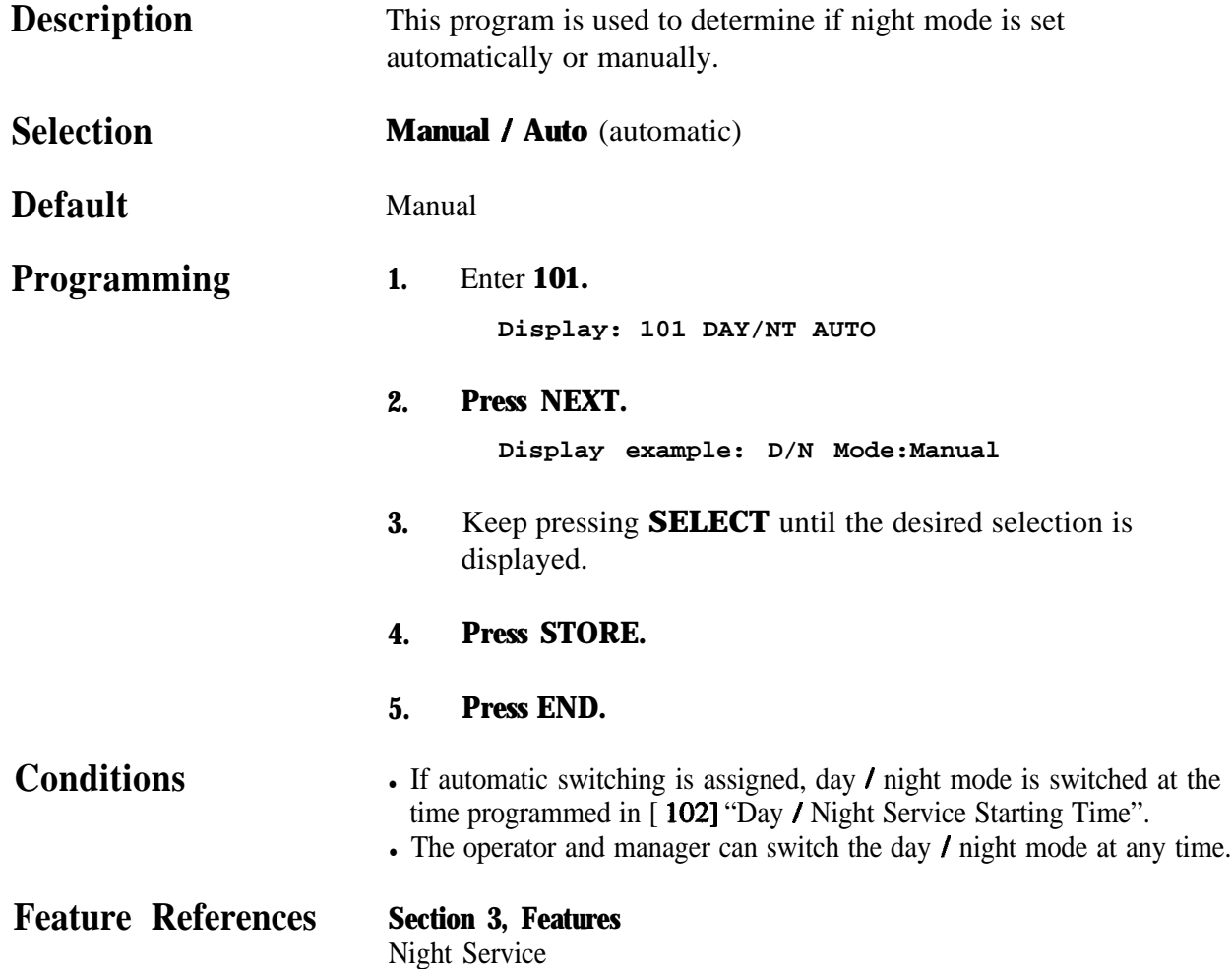

*Day / Night Service Starting. Time*

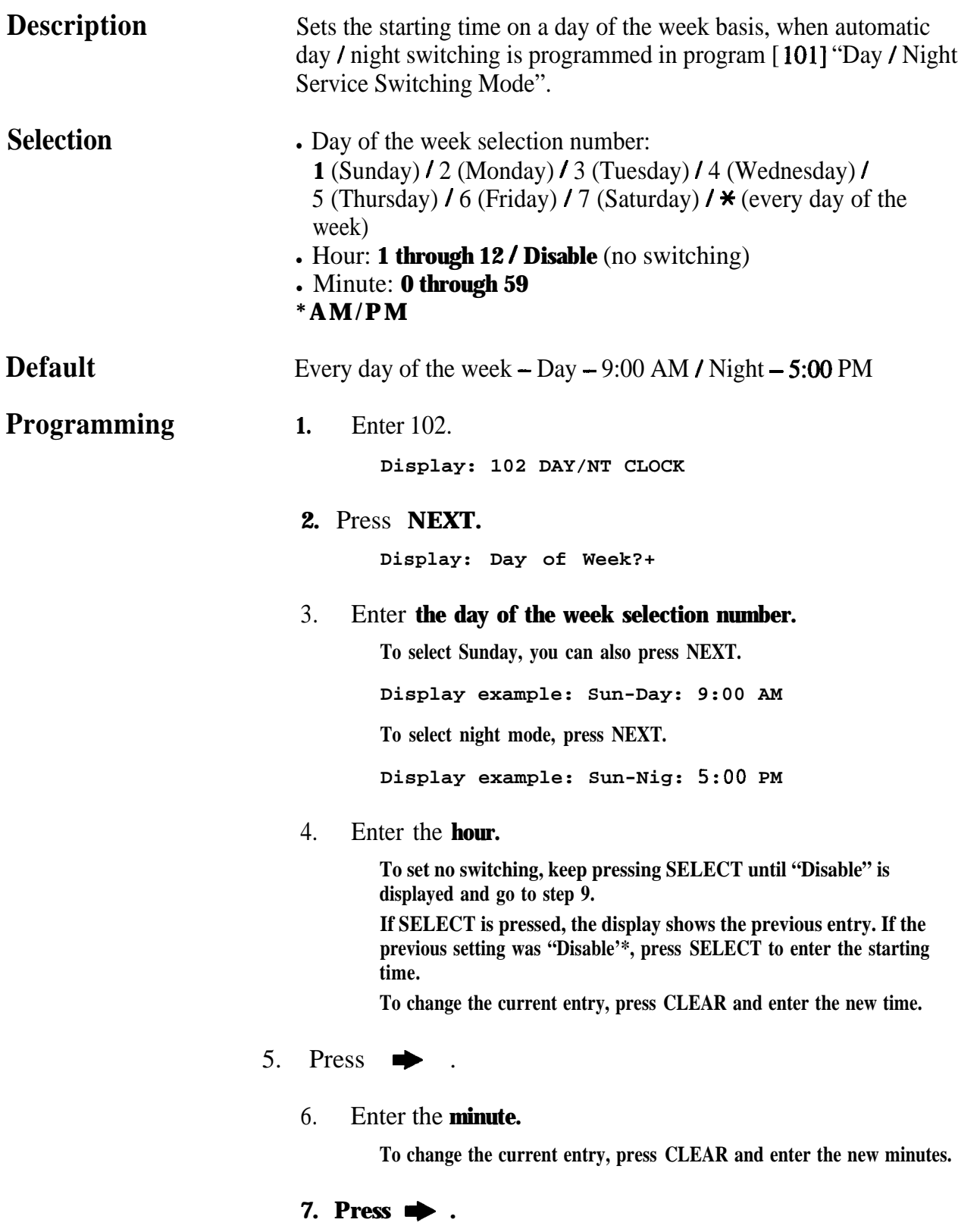

#### **System Programming** 4.3

### *Day /Night Service Starting Time (contd.)*

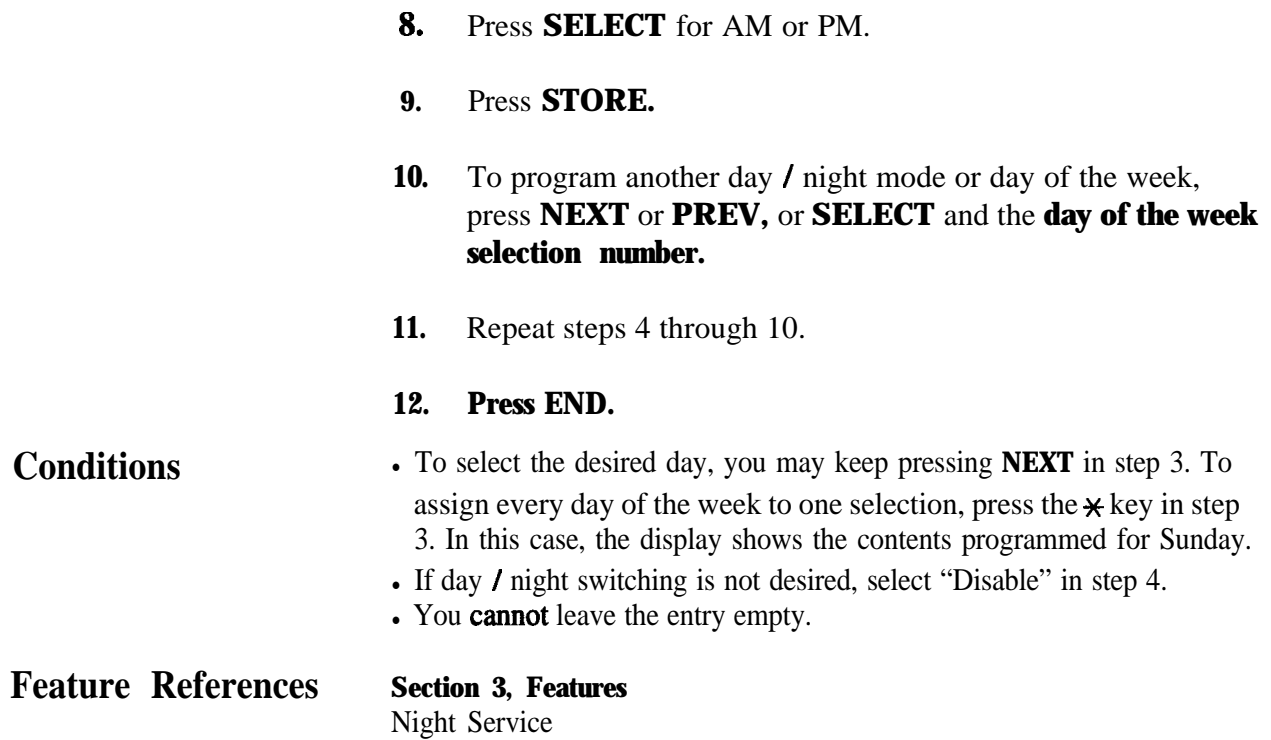

**Automatic Access Outside Line Assignment** 

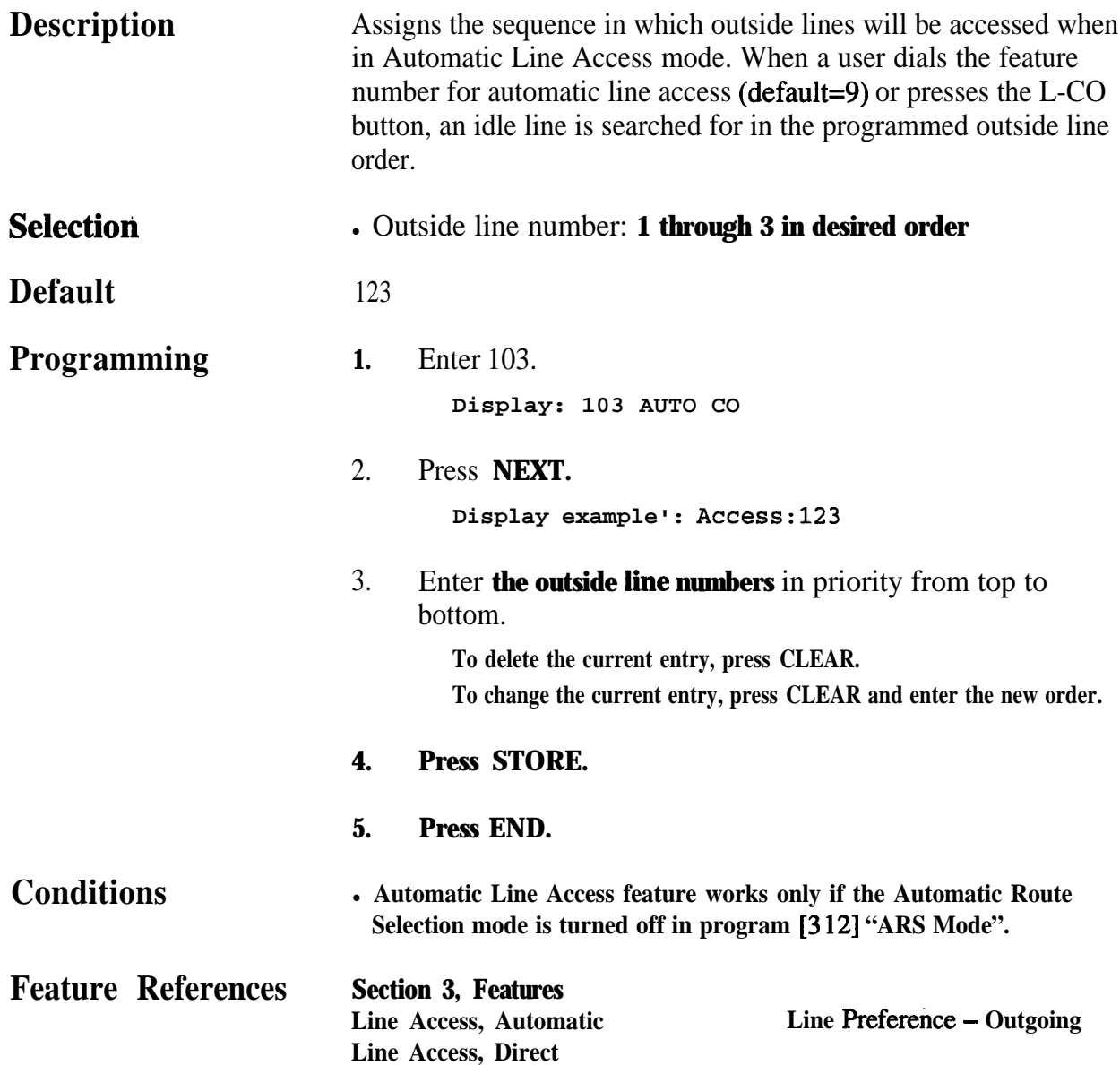

# **4 3**<sup>l</sup> **System Programming** *105*

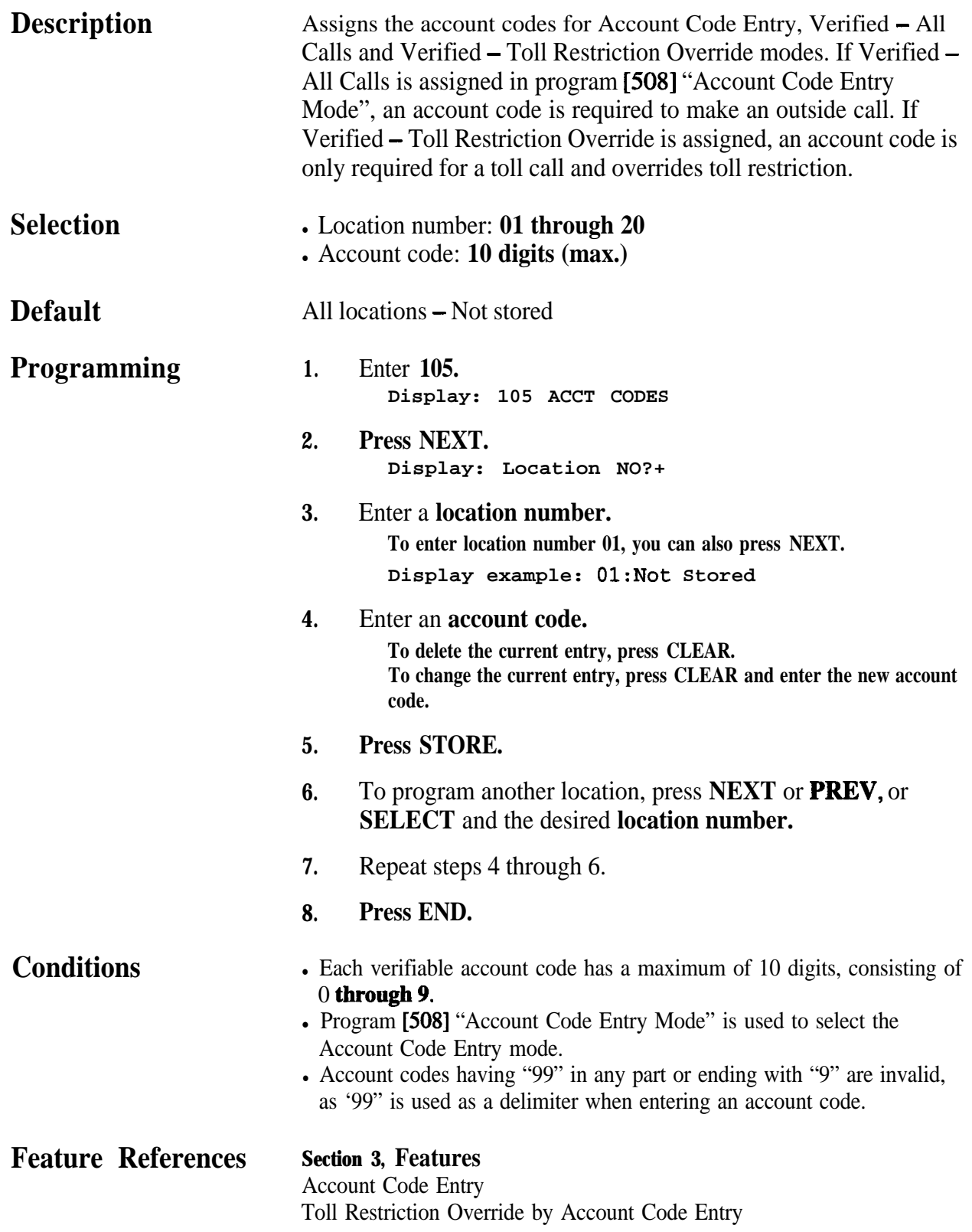

# *106* **4 3**<sup>l</sup> **System Programming**

*Station Hunting Type ,*

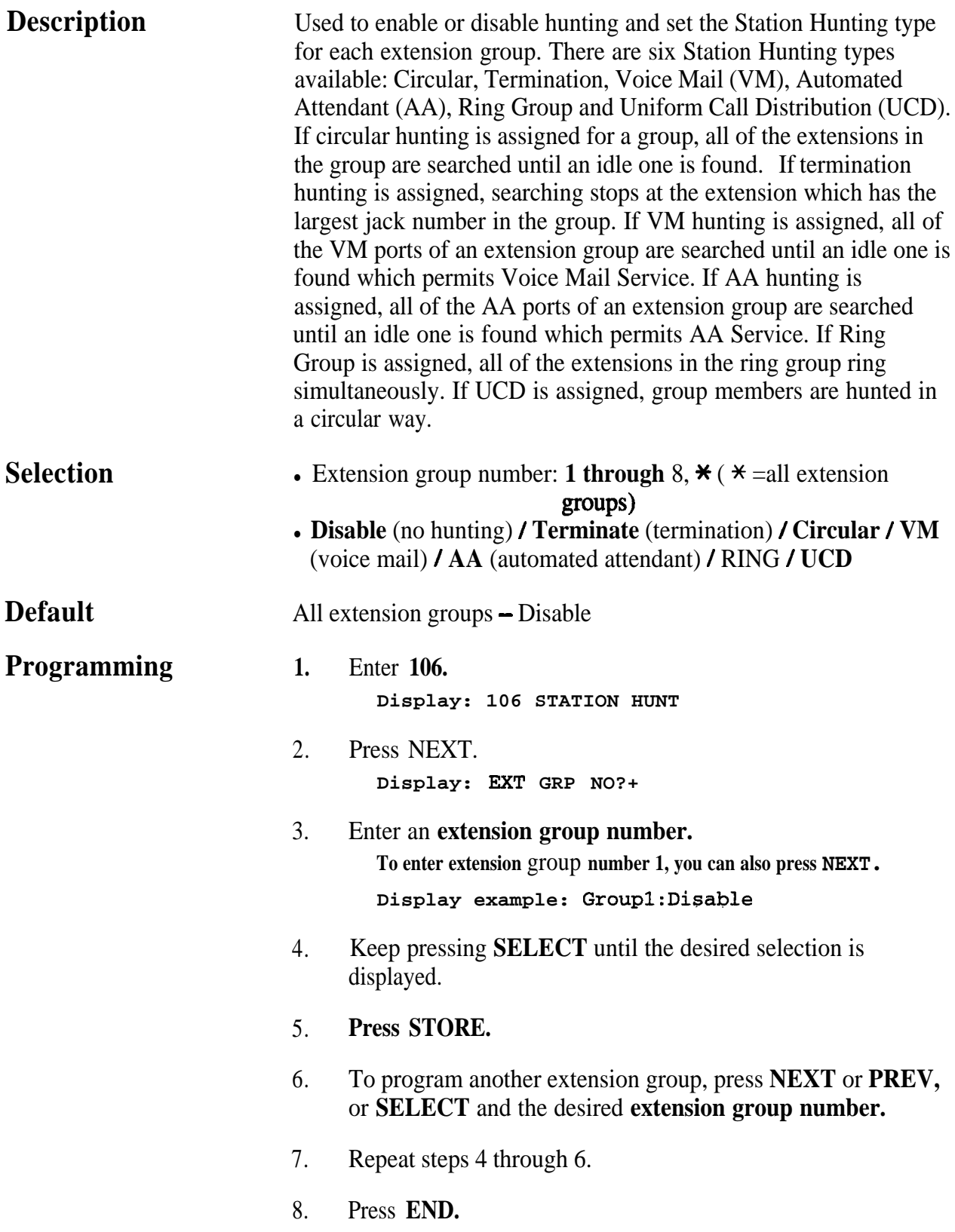

## **4 3a System Programming** *106*

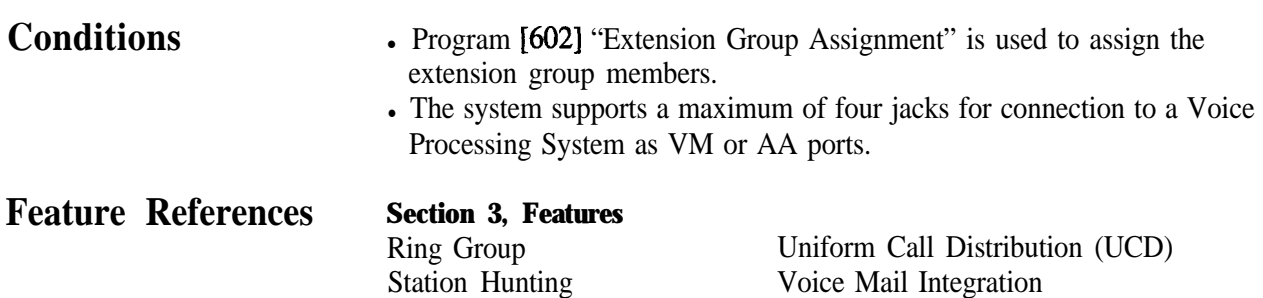

*System Password*

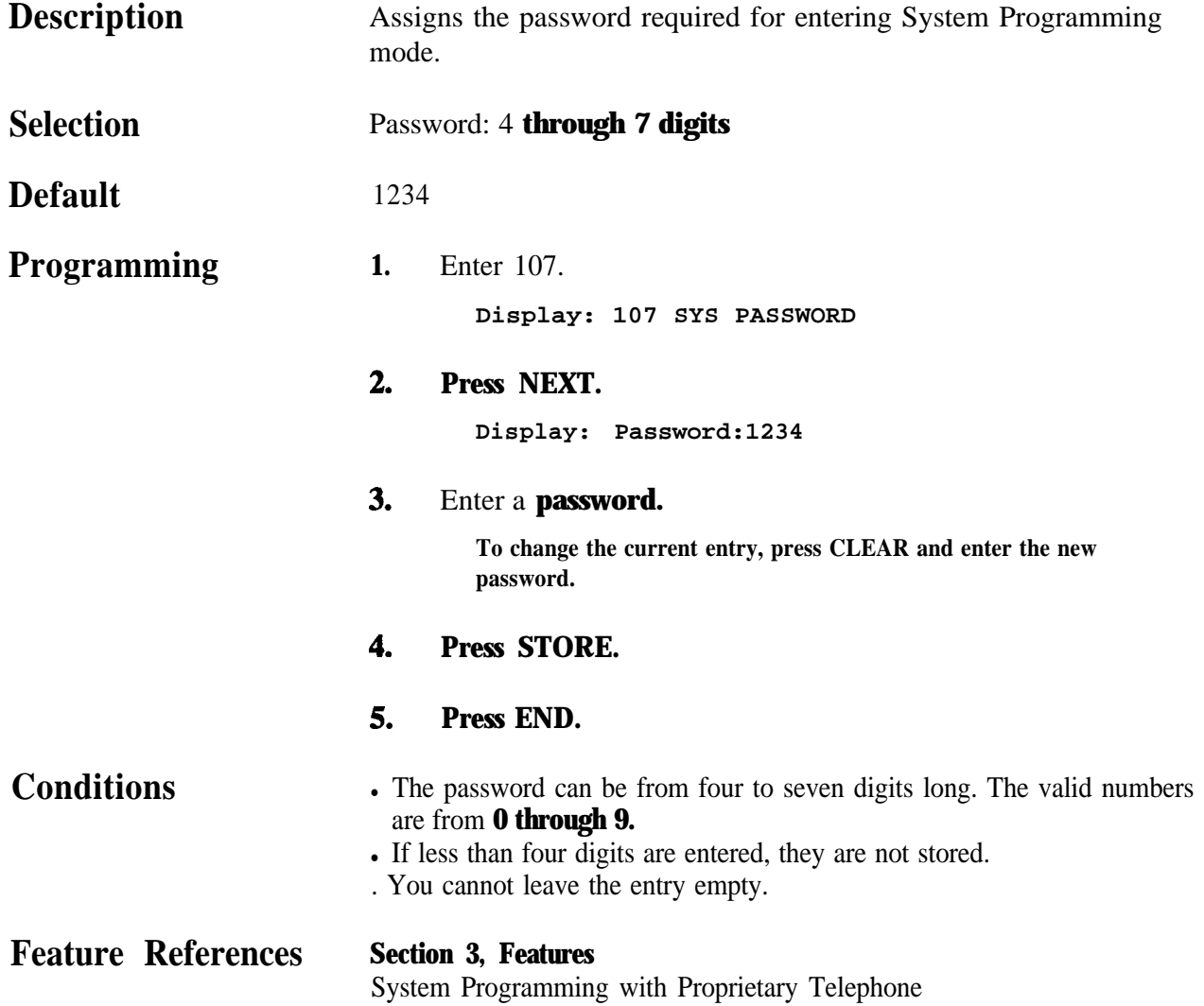

### **4 3**<sup>l</sup> **System Programming** *108*

*Automatic Hold by CO / DSS Button*

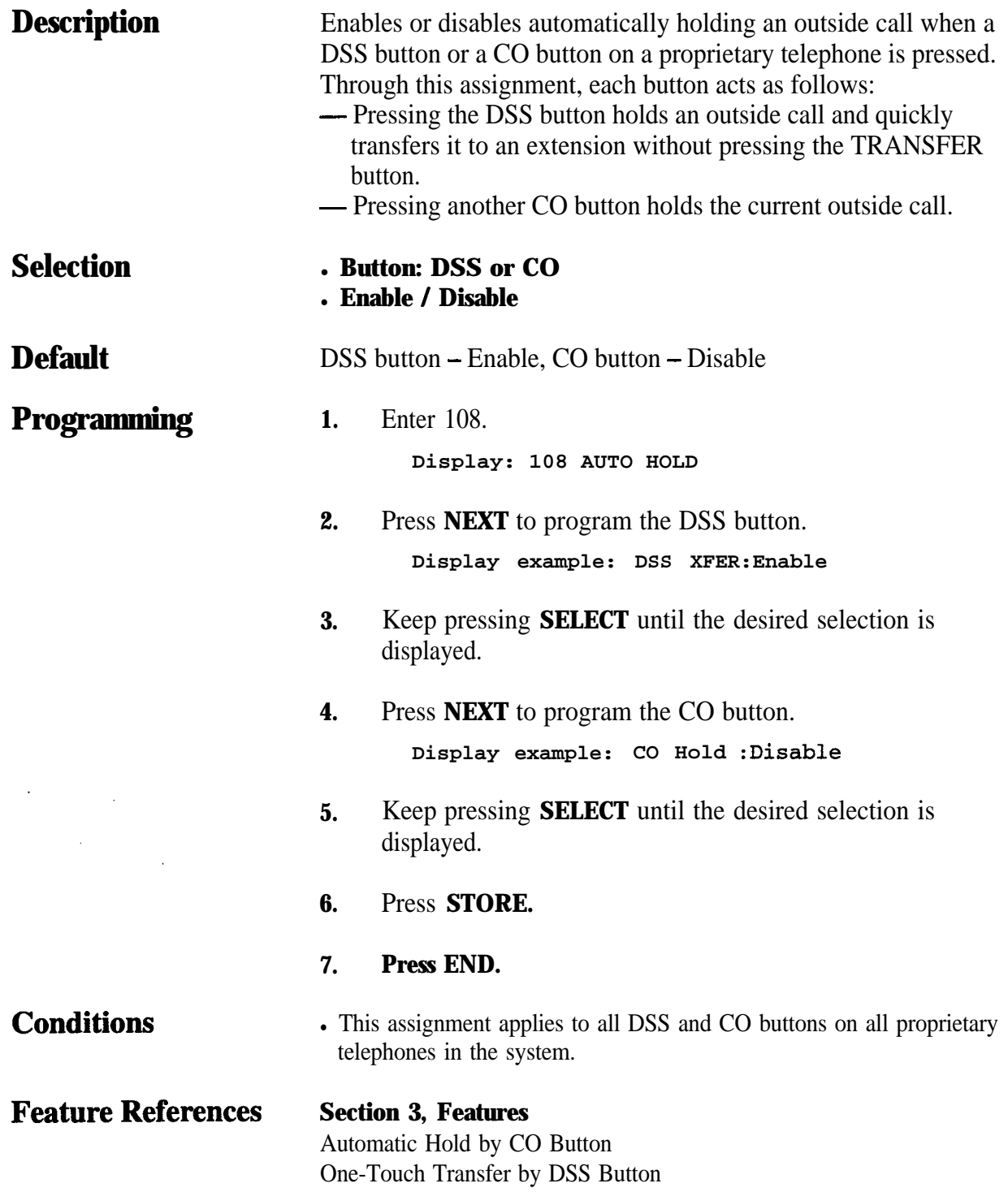

# 110 4.3 System Programming

### *Caller ID Code Set .1 .*

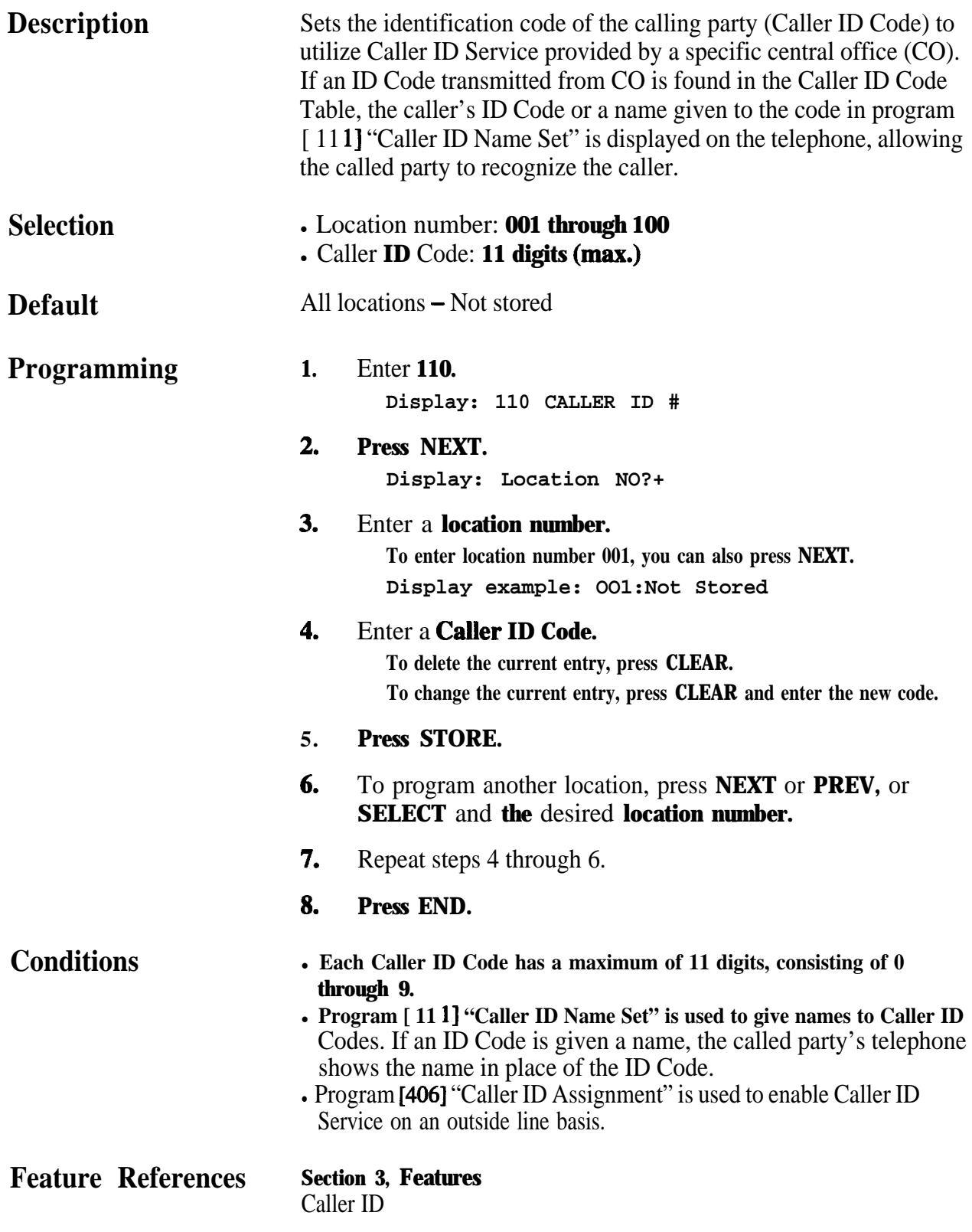

# **4 3a System Programming** *<sup>111</sup>*

*Caller ID Name Set*

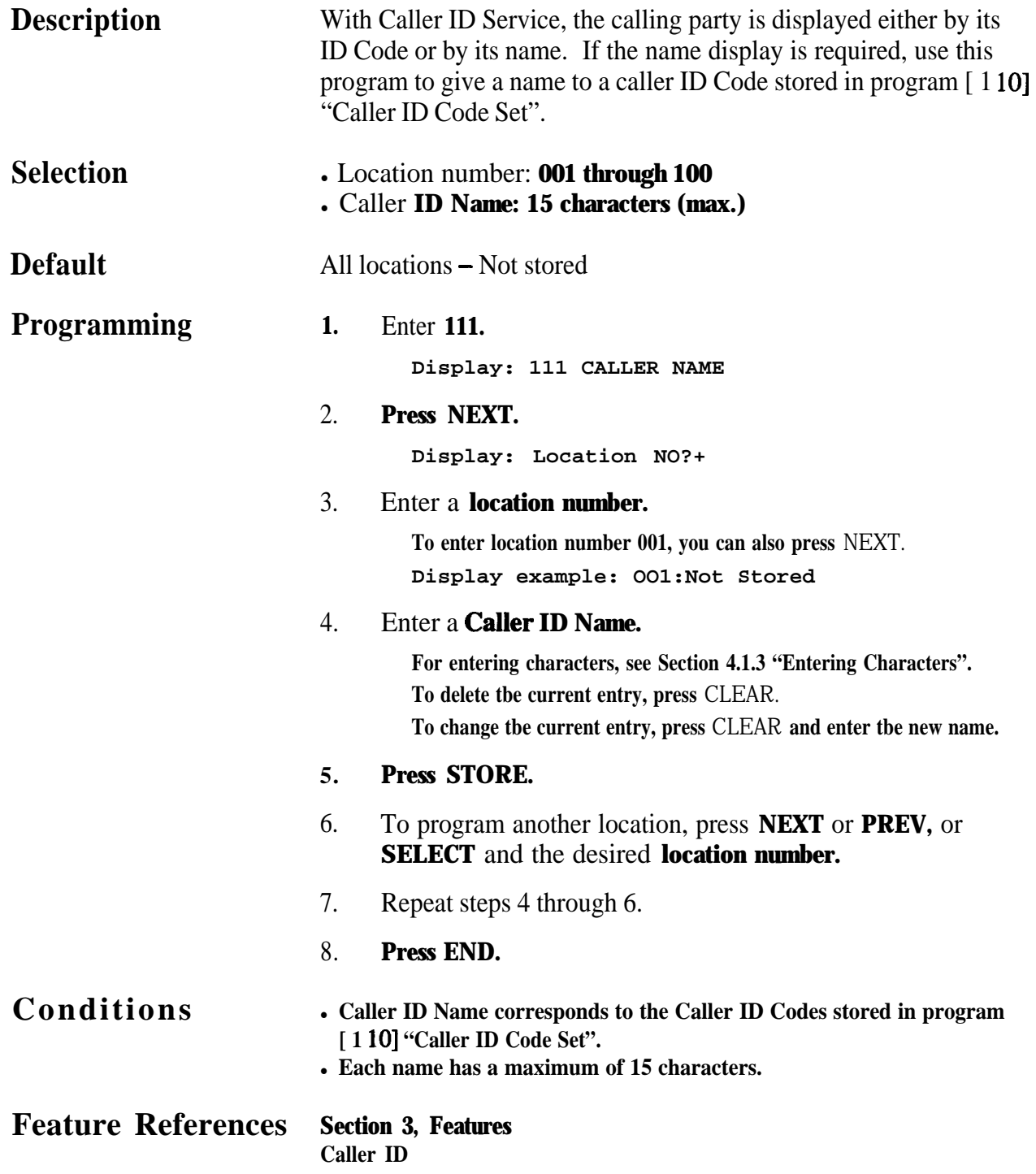

### *VM Status DTMF Set*

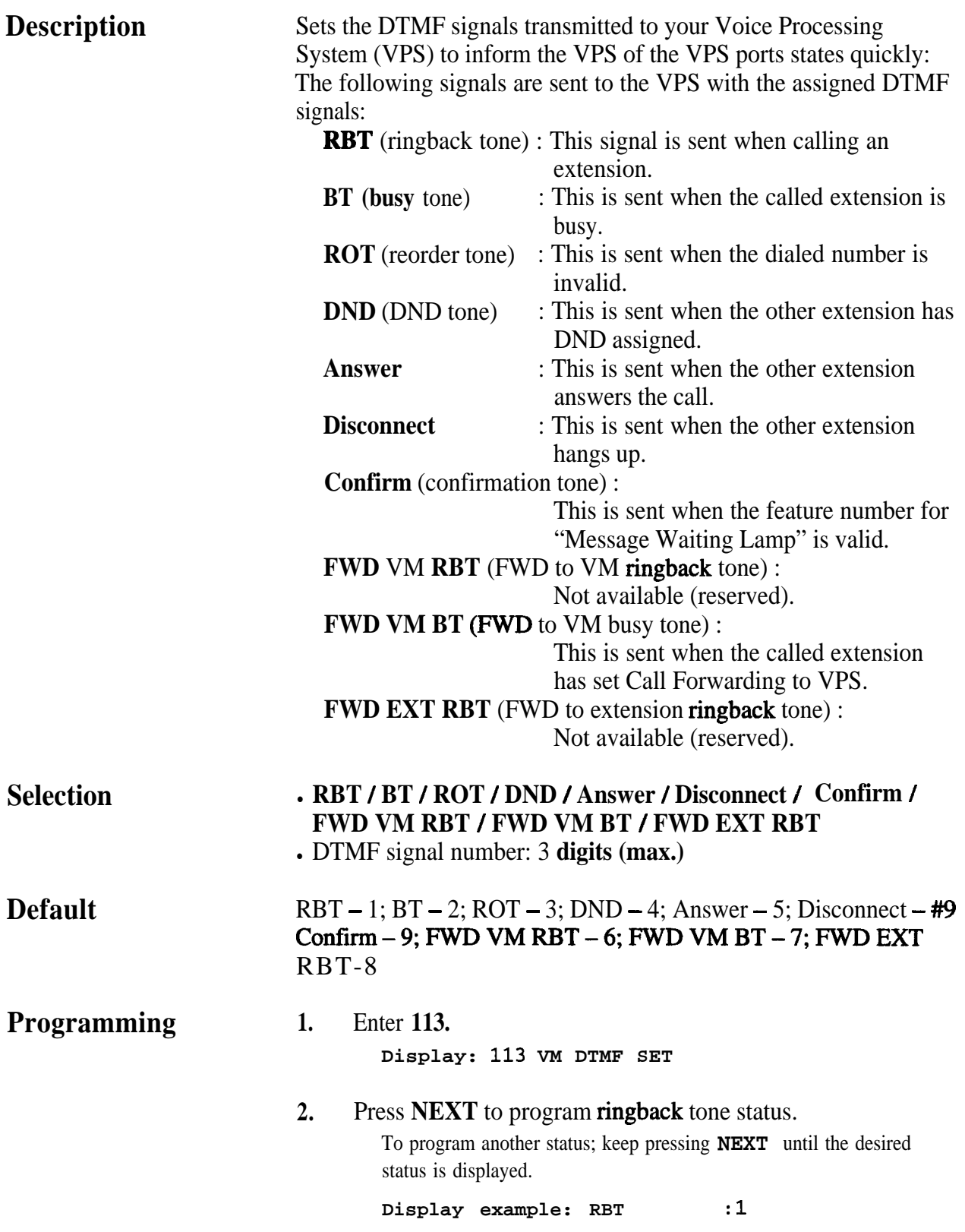

### $4.3$

### *VM Status DTMF Set* (contd.)

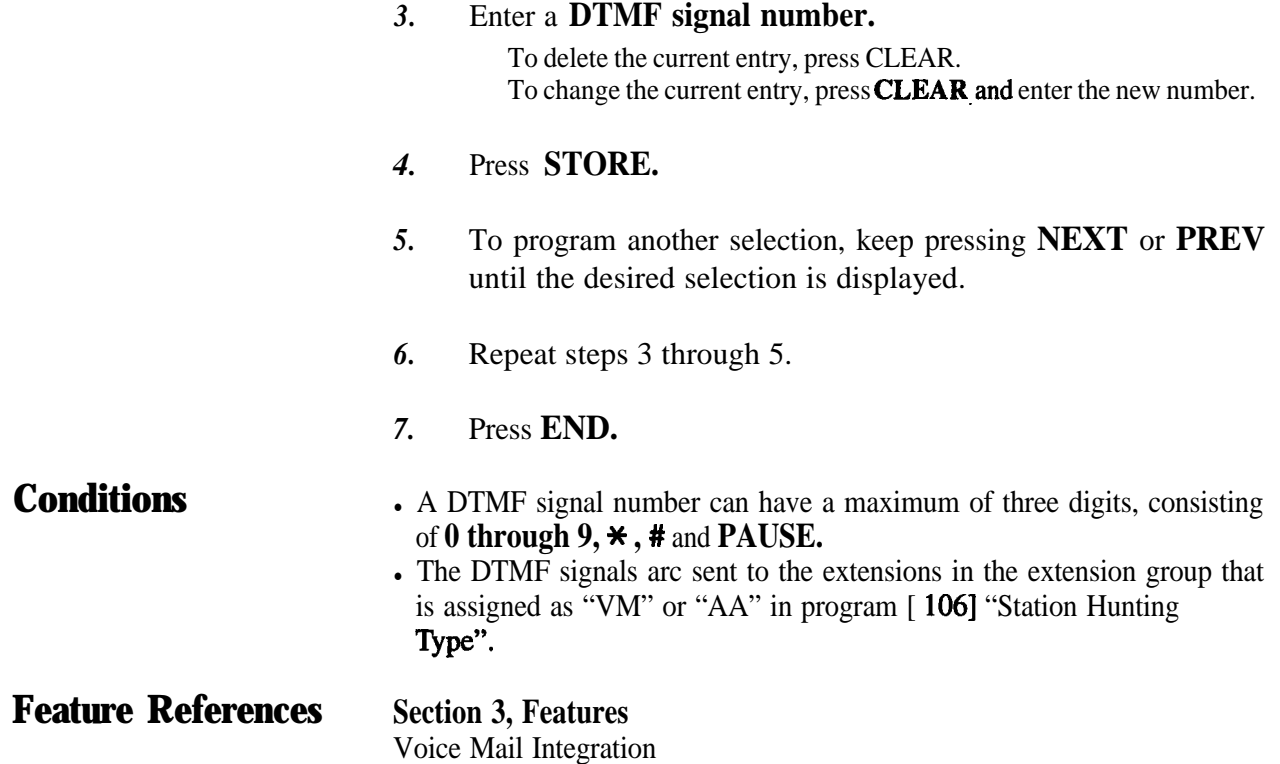

### *VM Command DTMF Set*

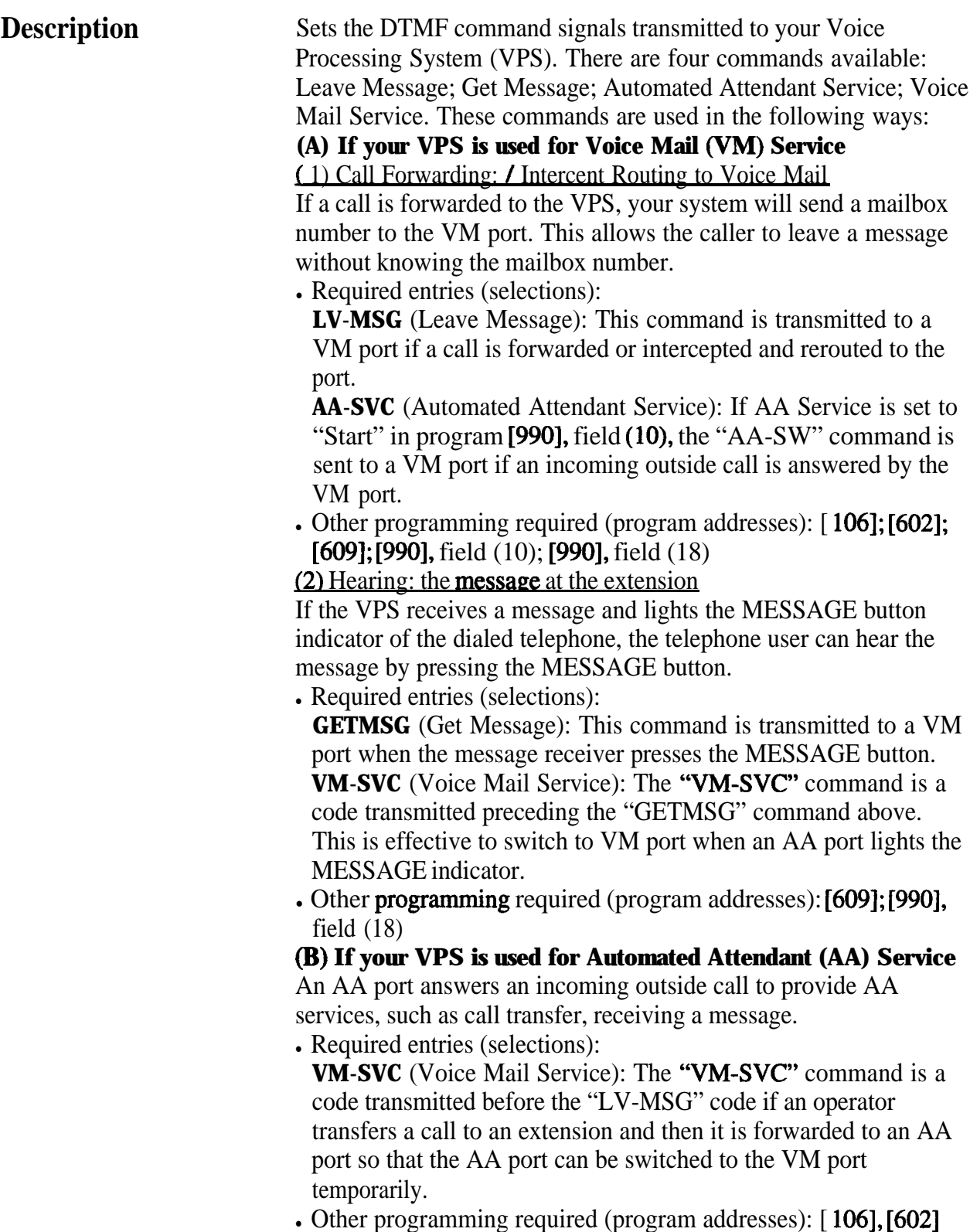

# **4 3**<sup>l</sup> **System Programming** *114*

*VM Command DTMF Set (contd.)* 

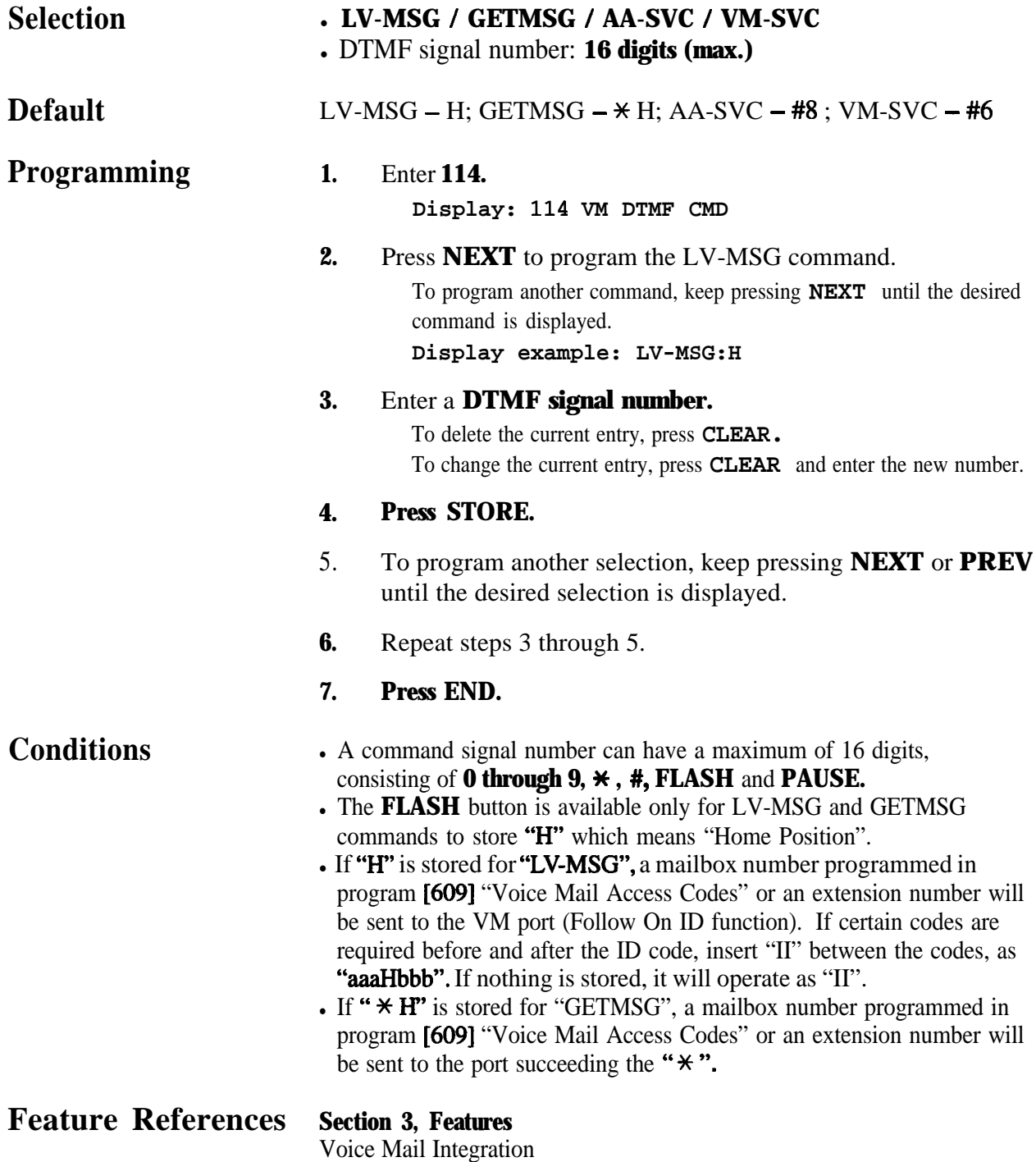

# *116* **4 3**<sup>l</sup> **System Programming**

*ROM Version Display*

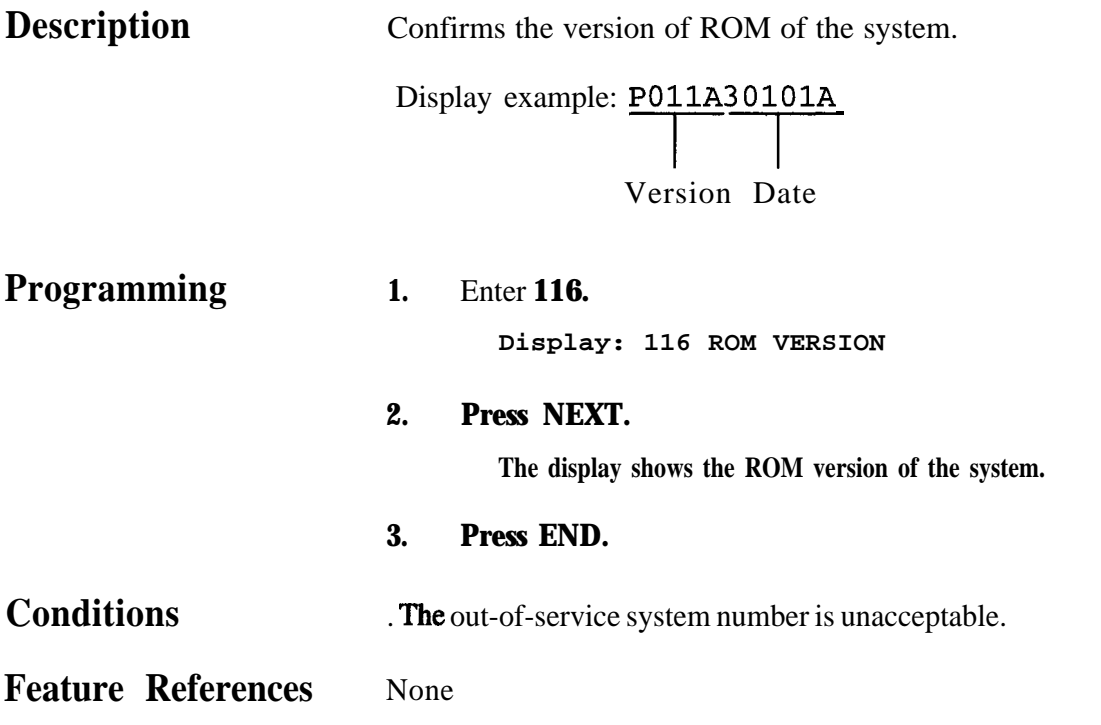

### **4 3**<sup>l</sup> **System Programming** *117*

*Voice Mail Number Assignment t*

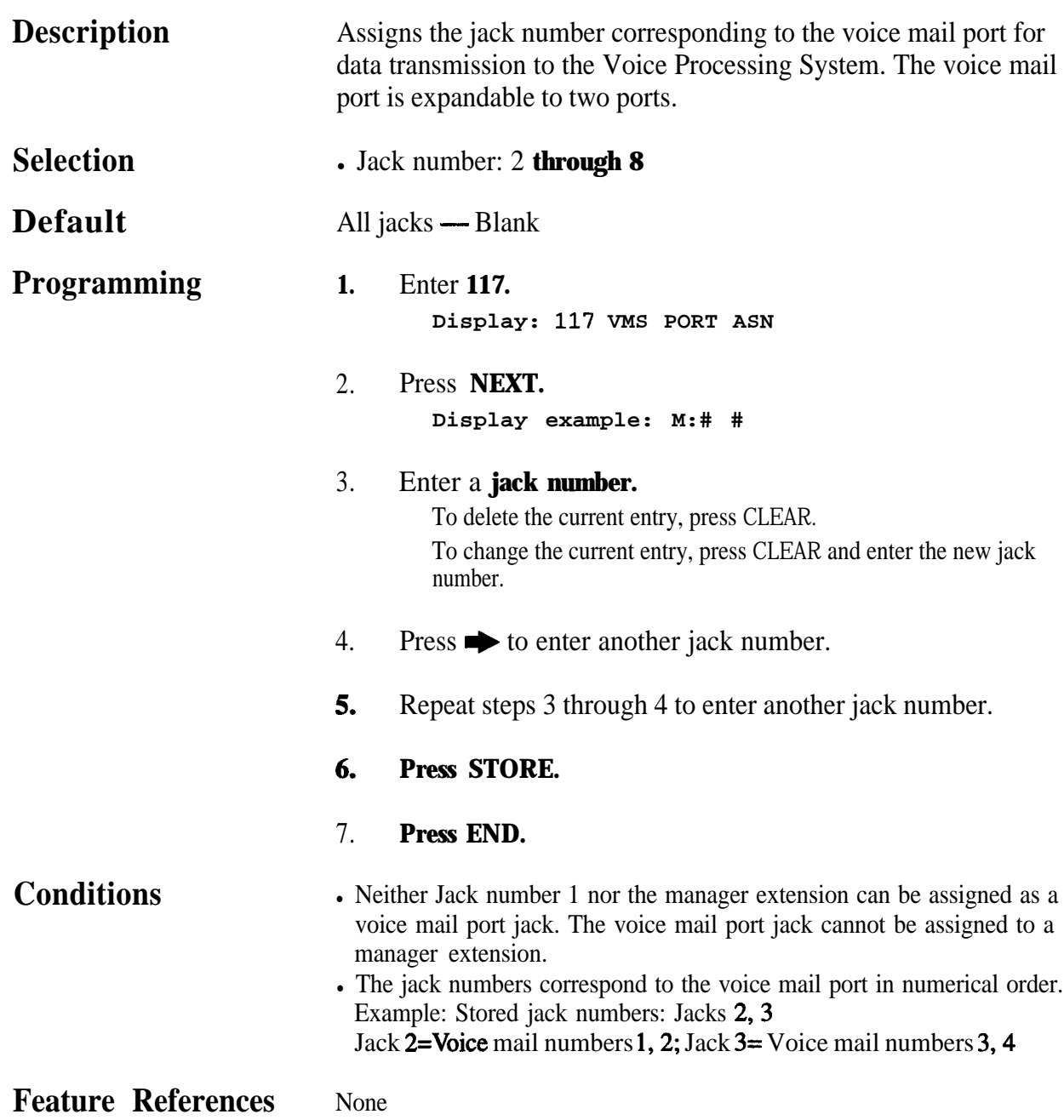

*Voice Mail Extension Number Assignment t*

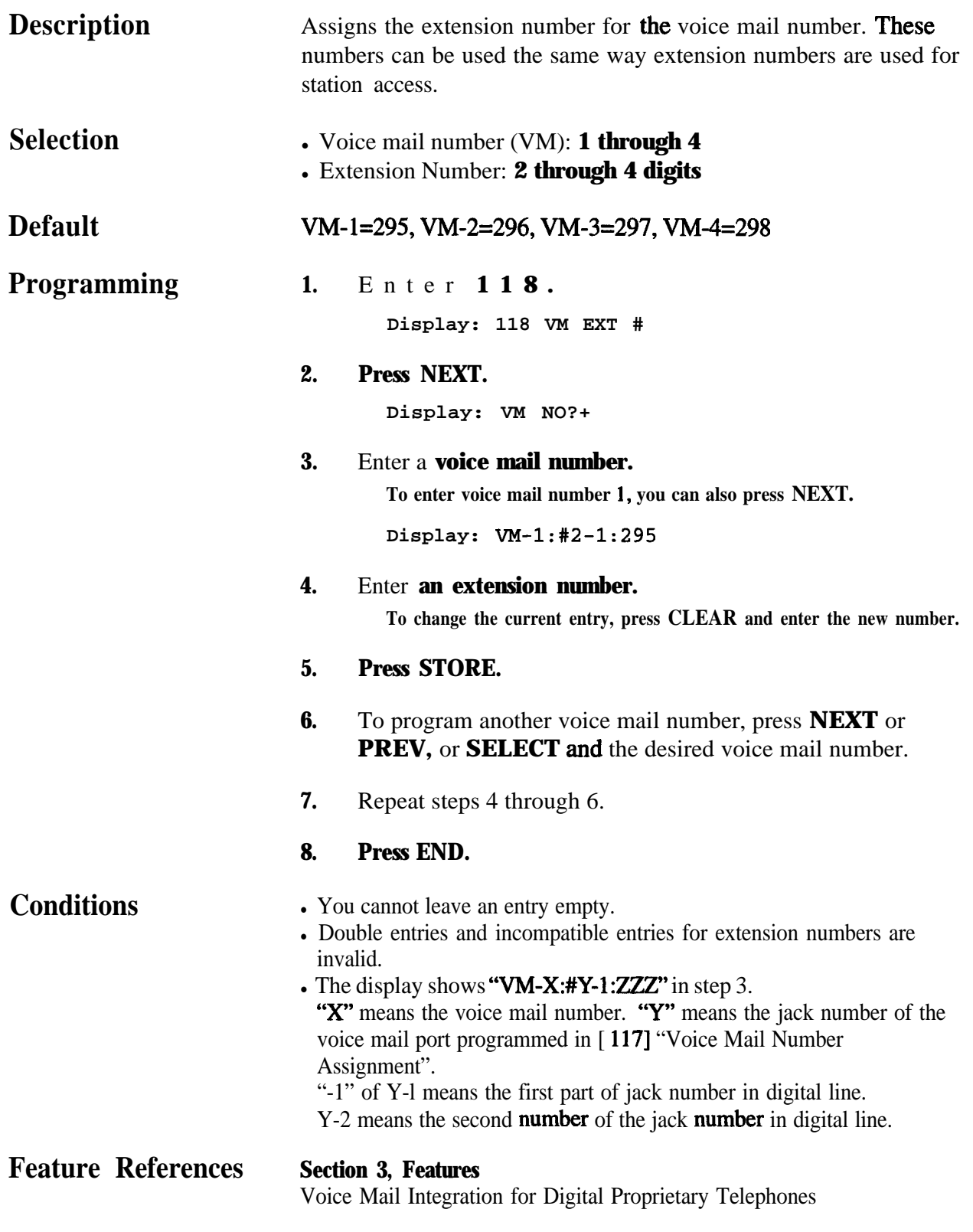

**4 30 System Programming** *119*

*Voice Mail Extension Group Assignment t*

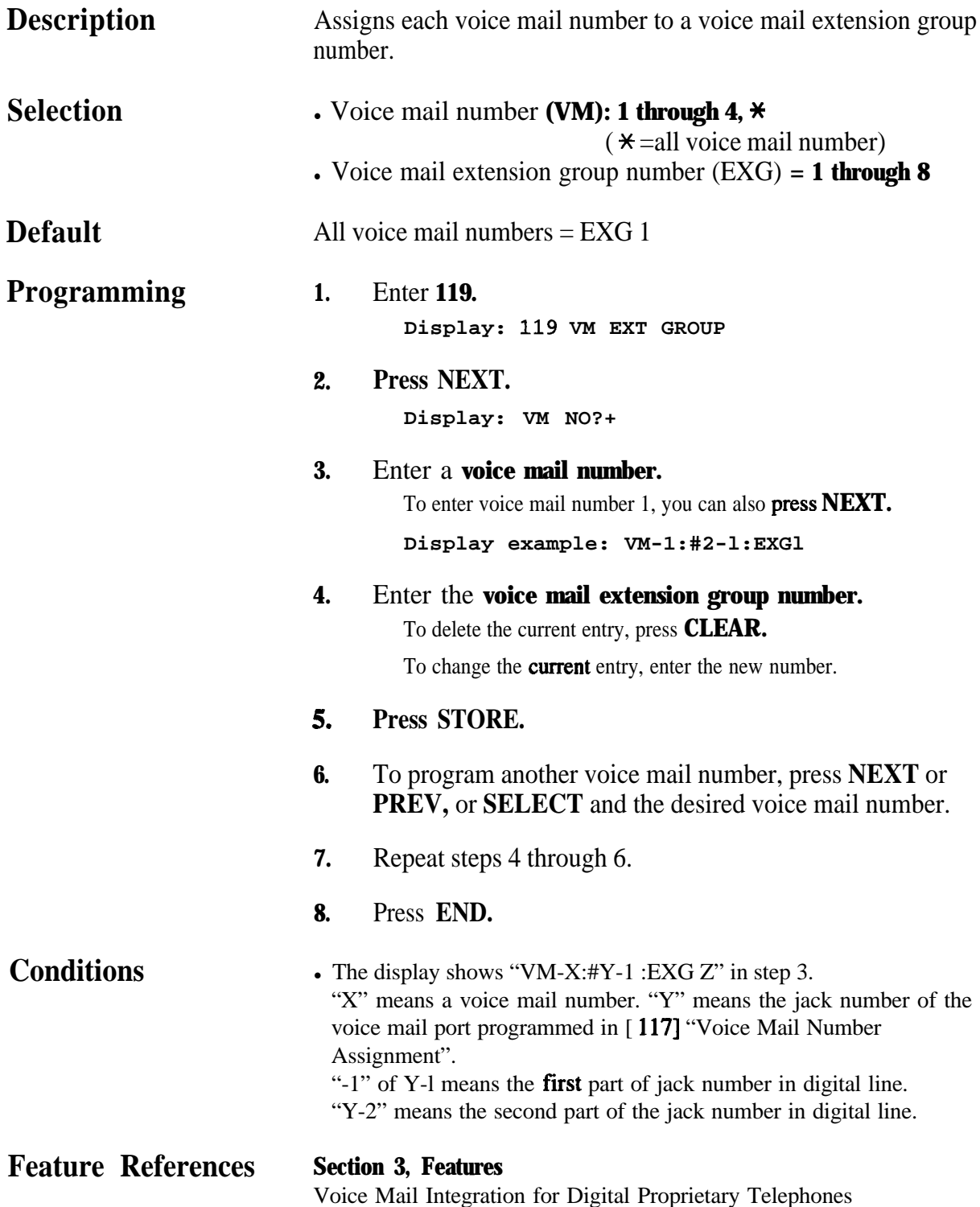

# *120* **4 3**<sup>l</sup> **System Programming**

### *User Password*

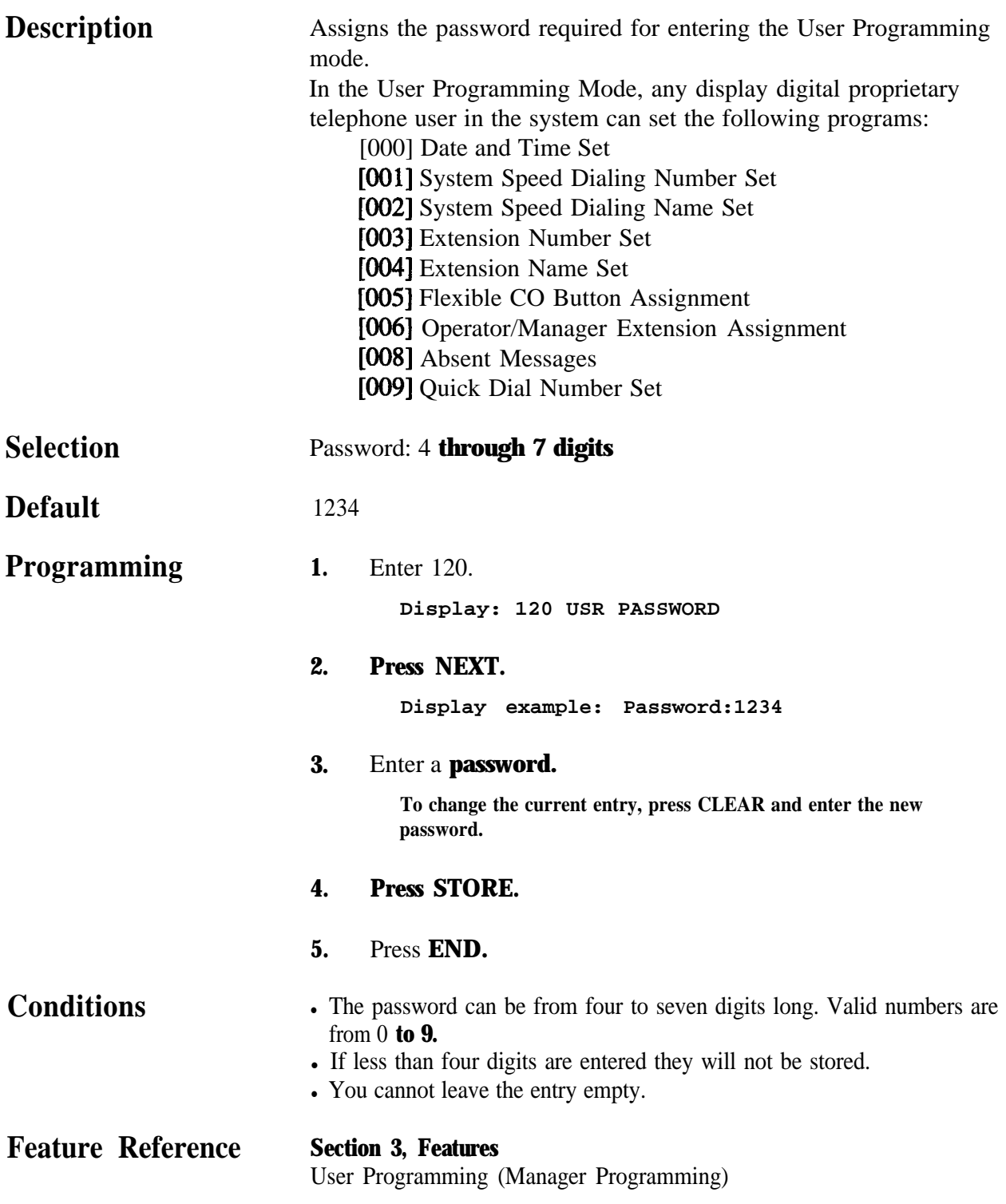

### **4 3**<sup>l</sup> **System Programming** *121*

 $Wall<sub>c</sub>$ 

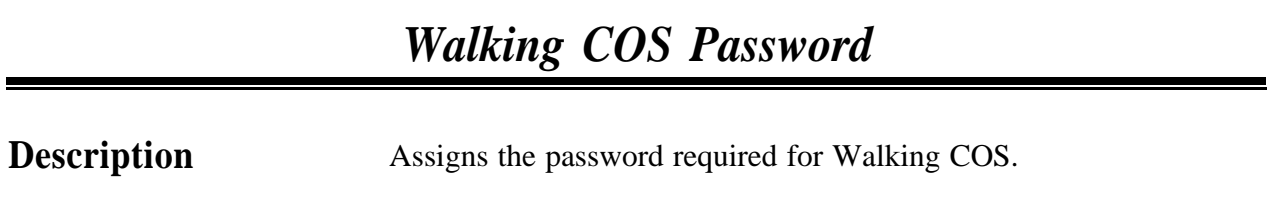

**Selection** Password: **4 through 7 digits Default** 1234 **Prograniming 1.** Enter **121. Display: 121 COS PASSWORD 2.** Press **NEXT. . Display example: Password:1234 3.** Enter a **password. To change the current entry, press CLEAR and enter the new password. 4. Press STORE.** 5. **Press END. Conditions** later The password can be from four to seven digits long. Valid numbers are from 0 **to 9.** If less than four digits are entered, they will not be stored. • You cannot leave the entry empty. **Feature References Section 3, Features** Walking COS
#### *Phantom Extension Number Assignment "*

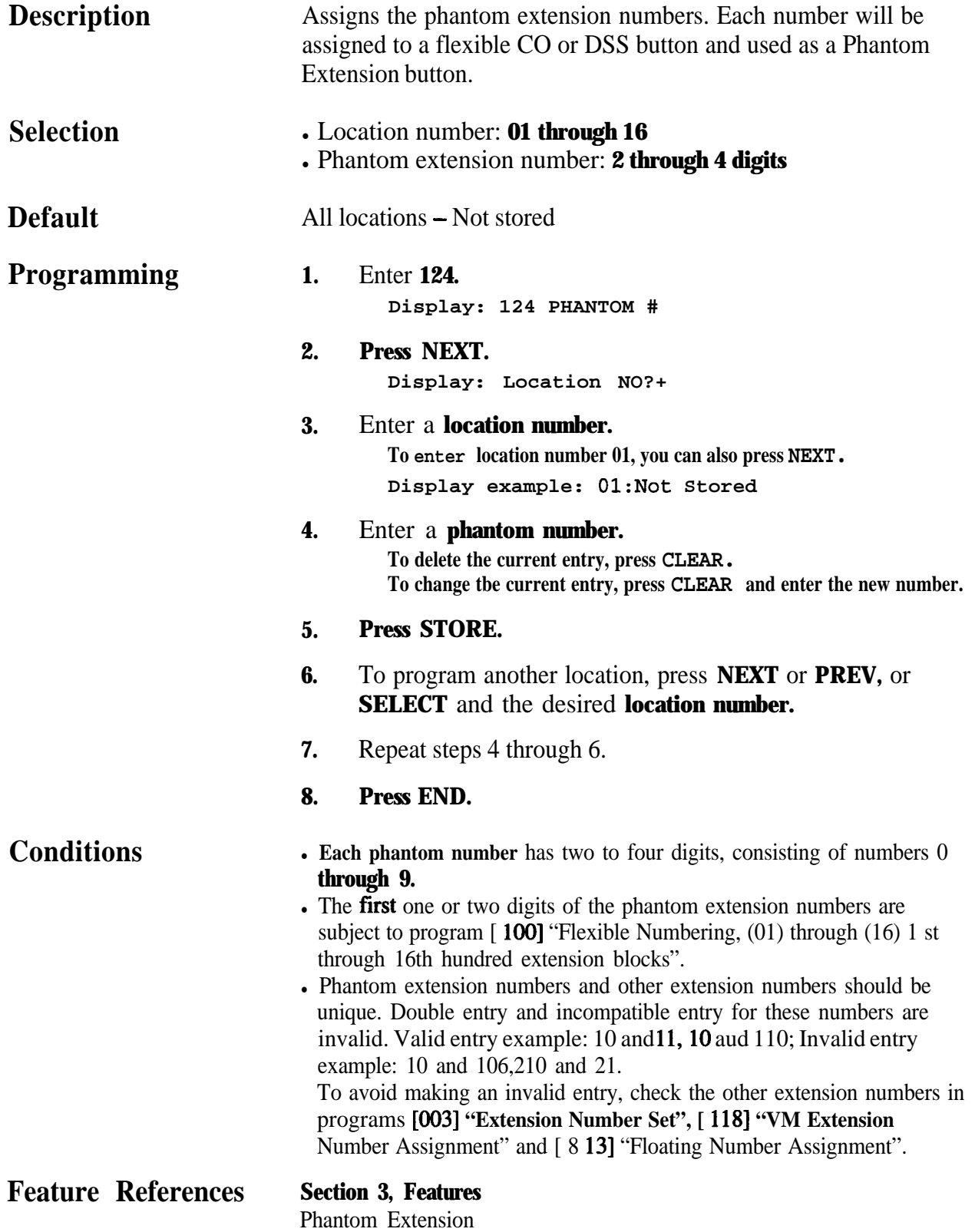

## **4 30 System Programming 125**

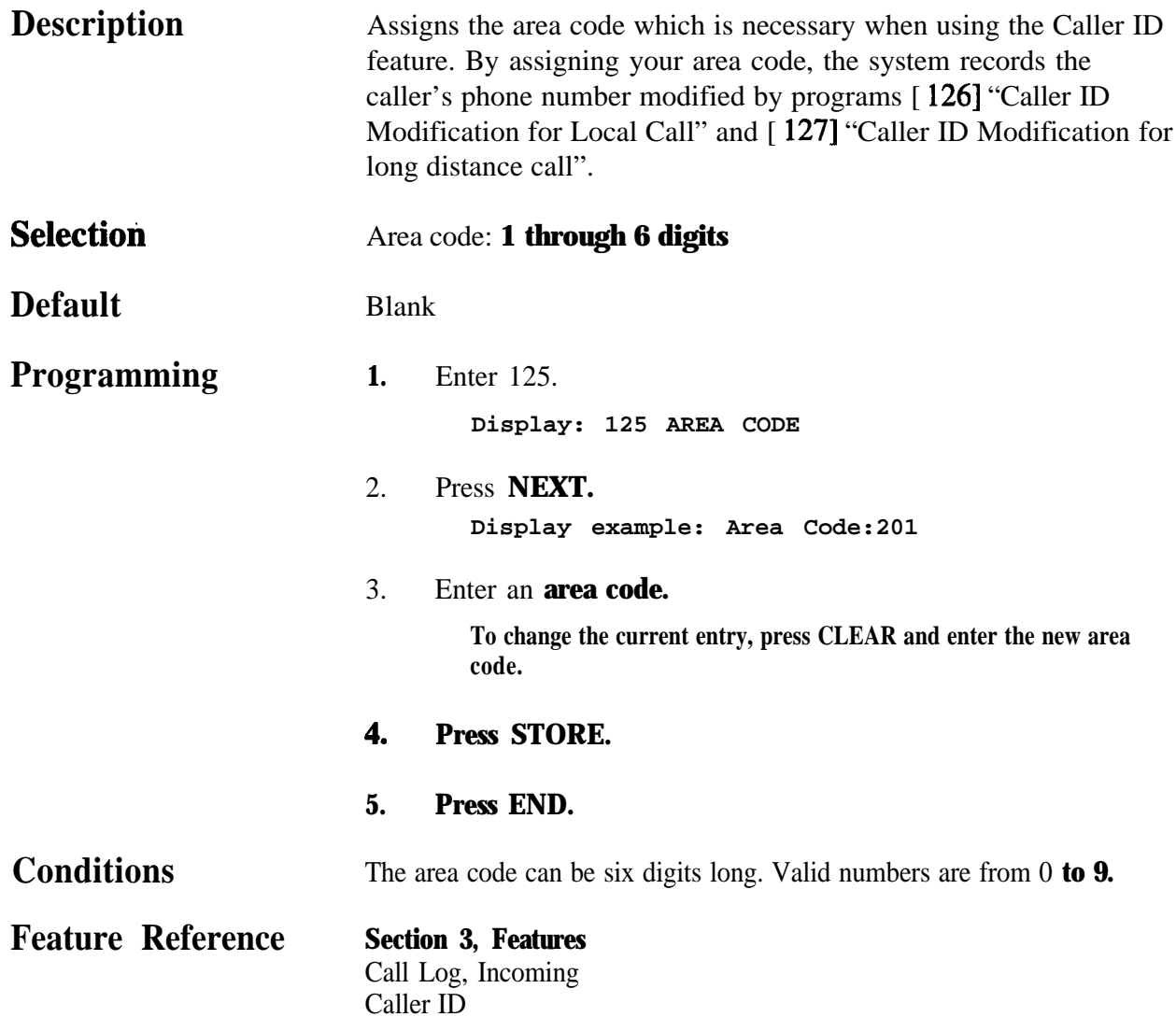

*Caller ID Modification for Local Call*

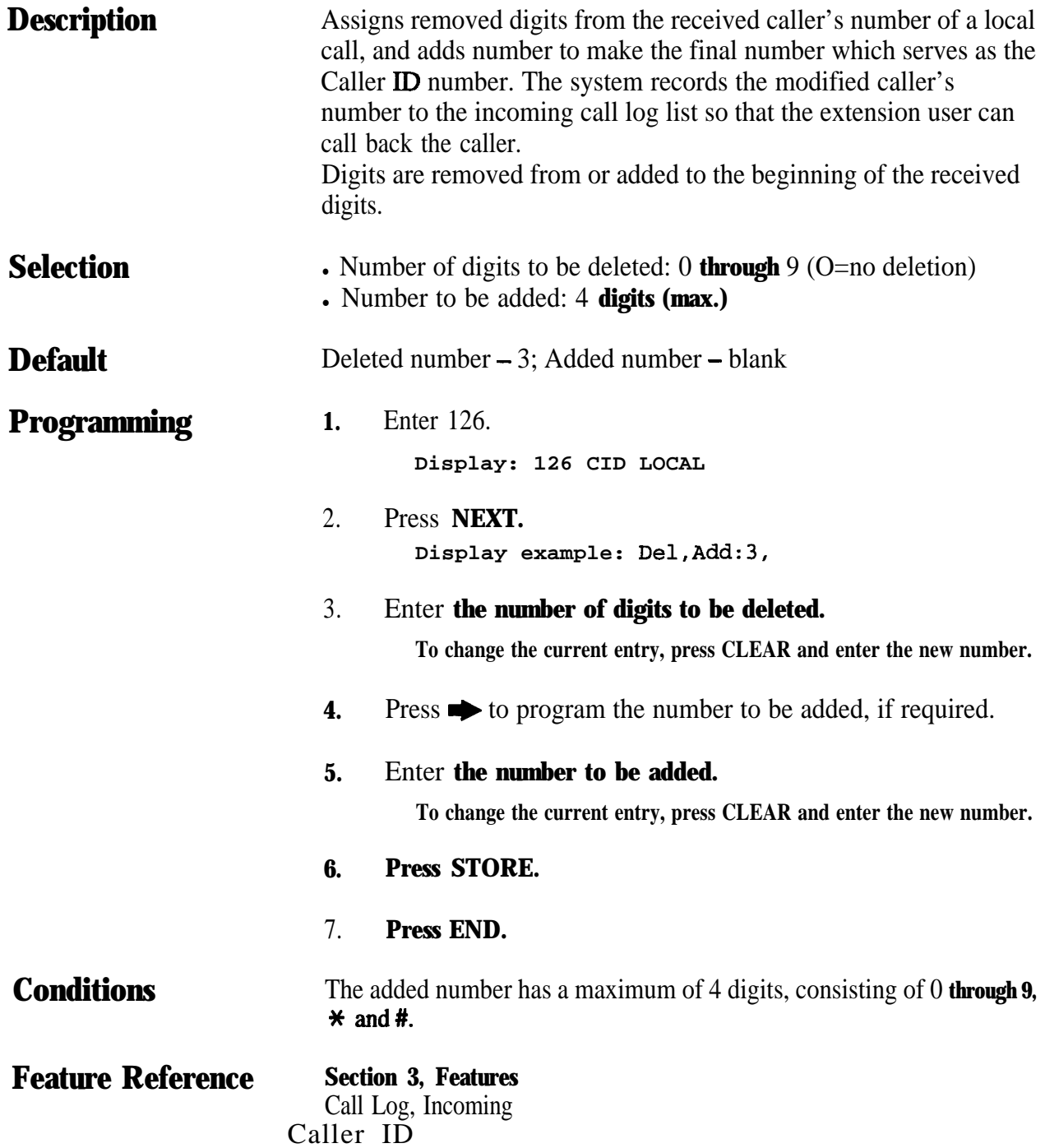

4.3 **System Programming** *127*

*Caller ID Modification for Long Distance Call*

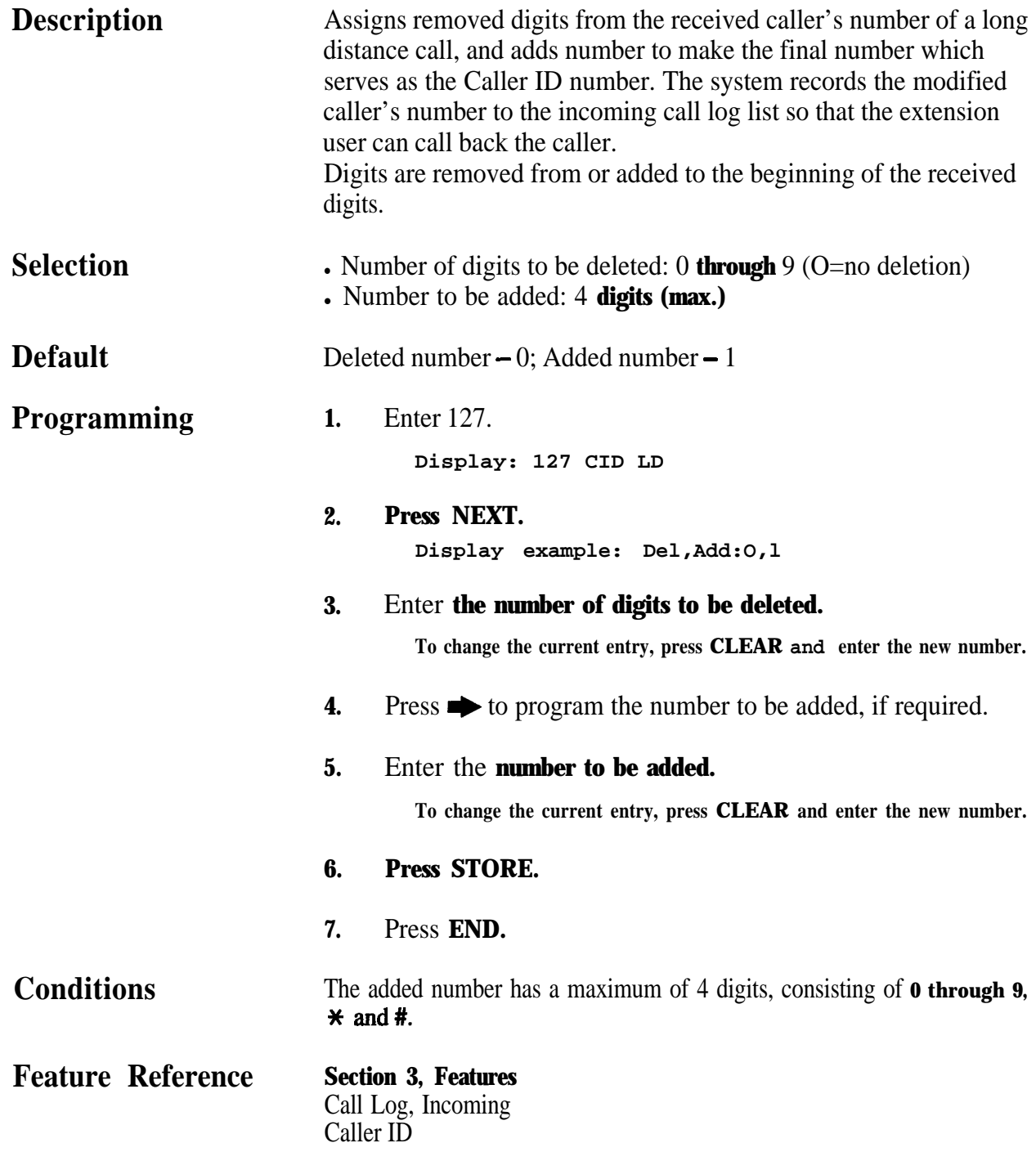

#### *Internal Caller ID Extension Assignment*

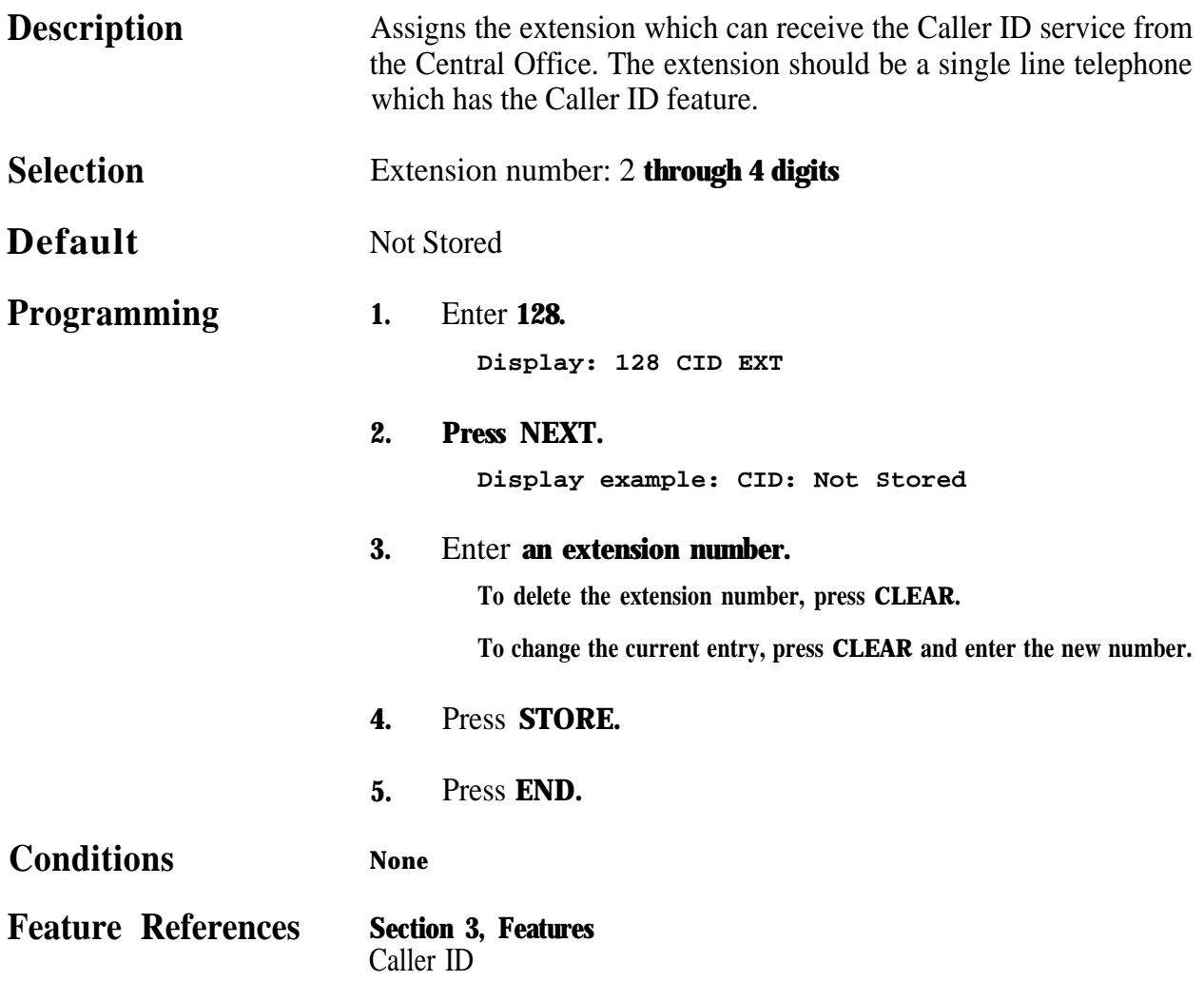

## **4 3**<sup>l</sup> **System Programming** *129*

#### *Facsimile Transmission Extension*

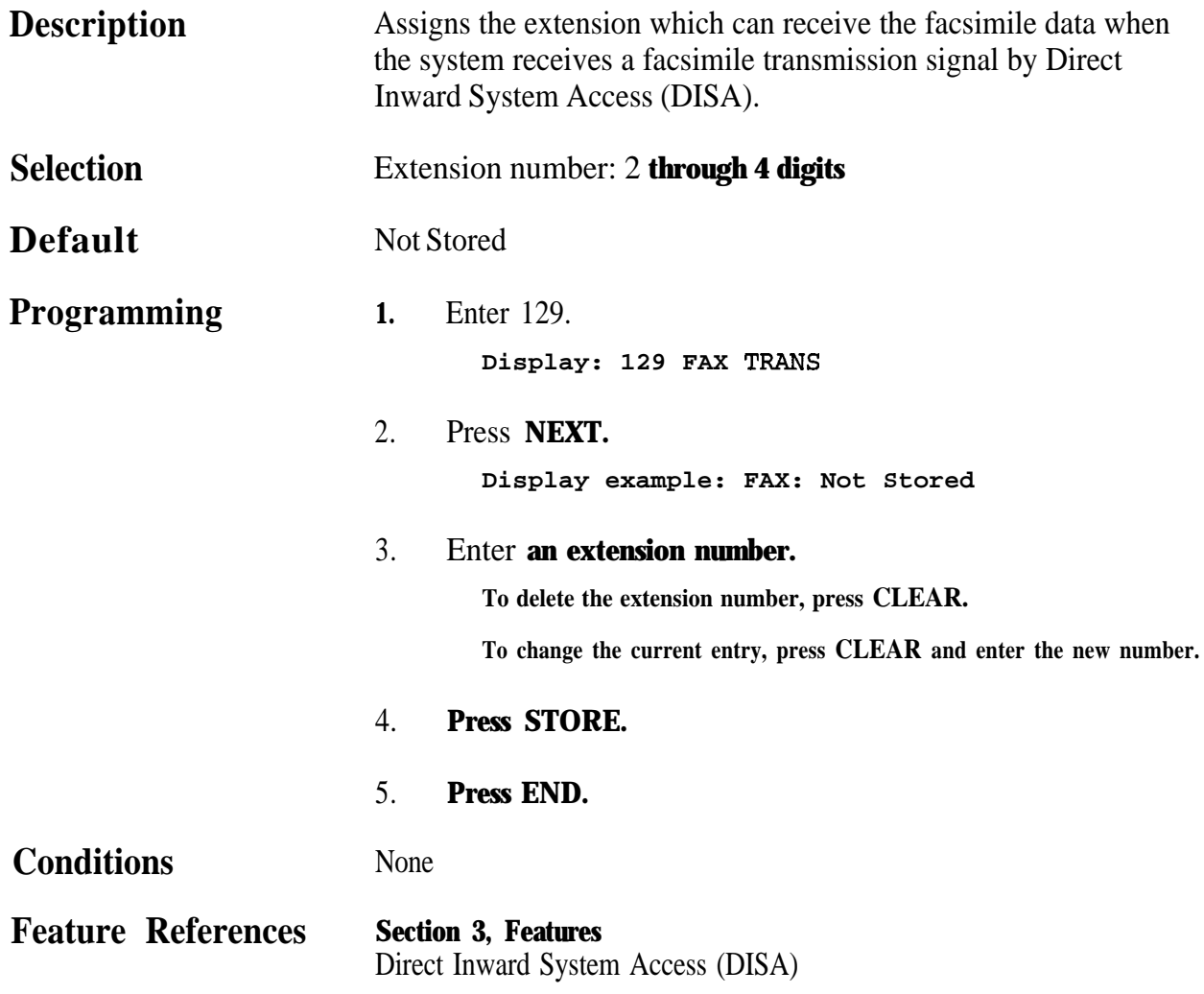

## **200 44**<sup>l</sup> **Timer Programming**

#### *Hold Recall Time*

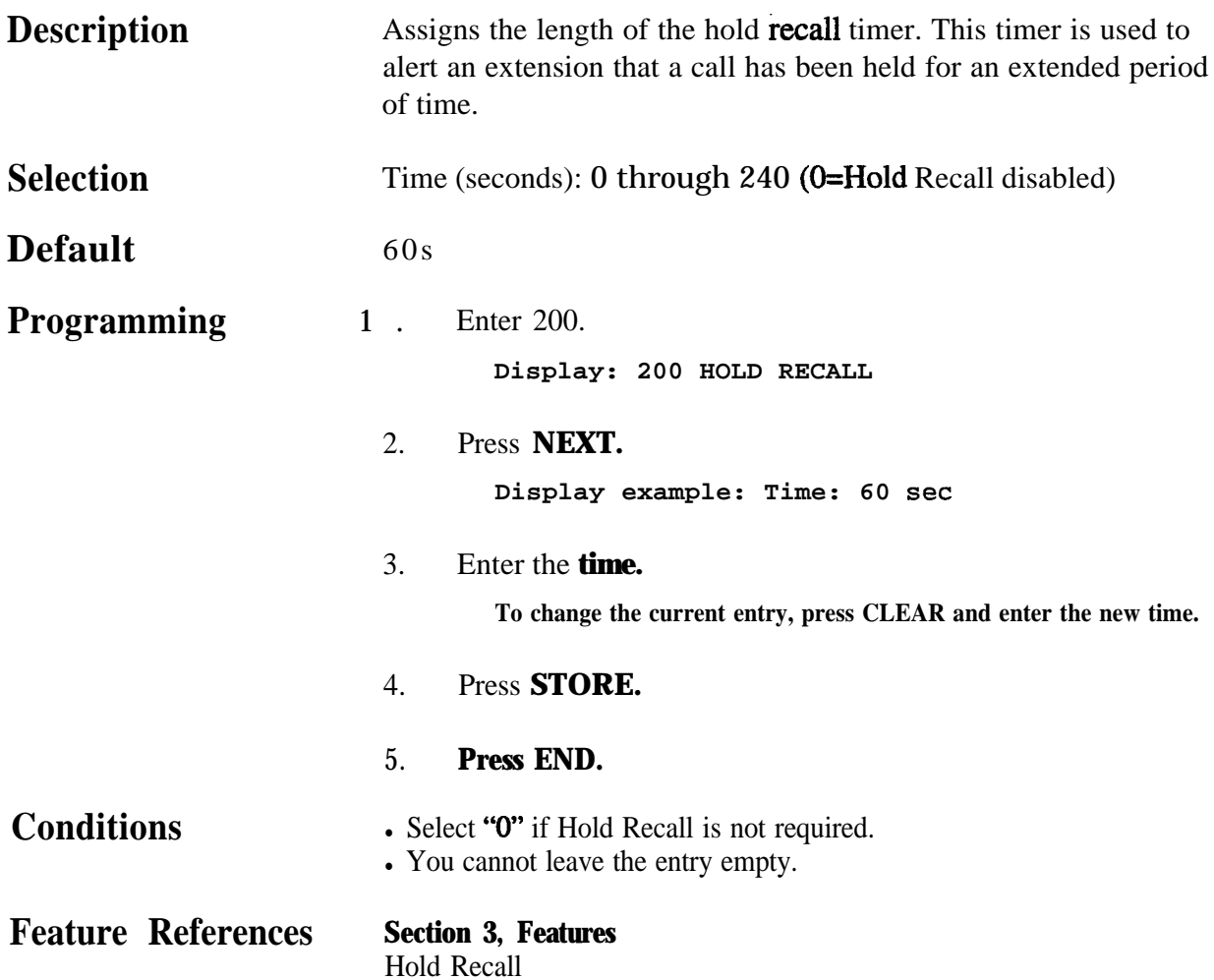

## **4 40 Timer Programming** *201*

#### *Transfer Recall Time*

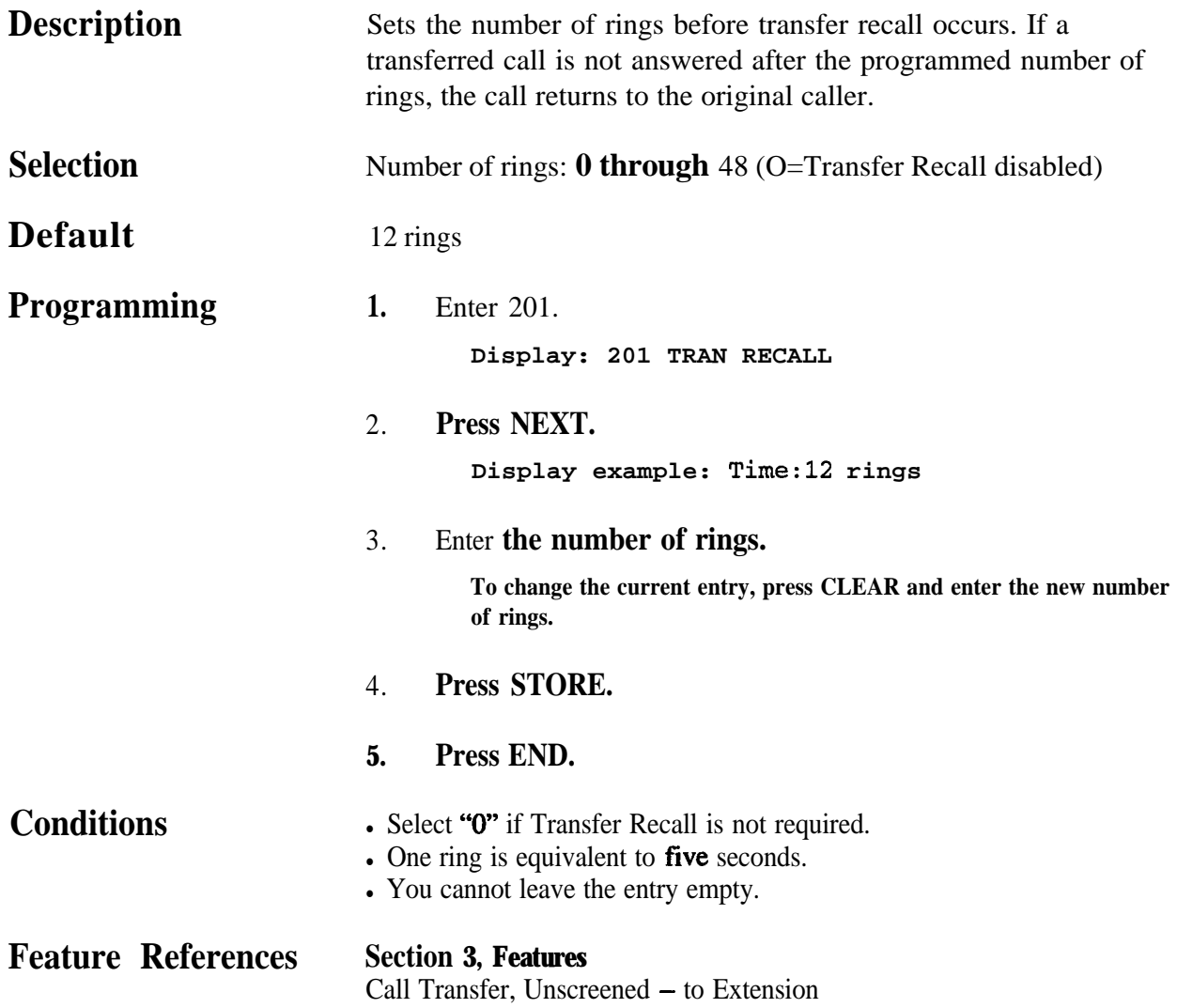

#### *Call Forwarding - No Answer Time*

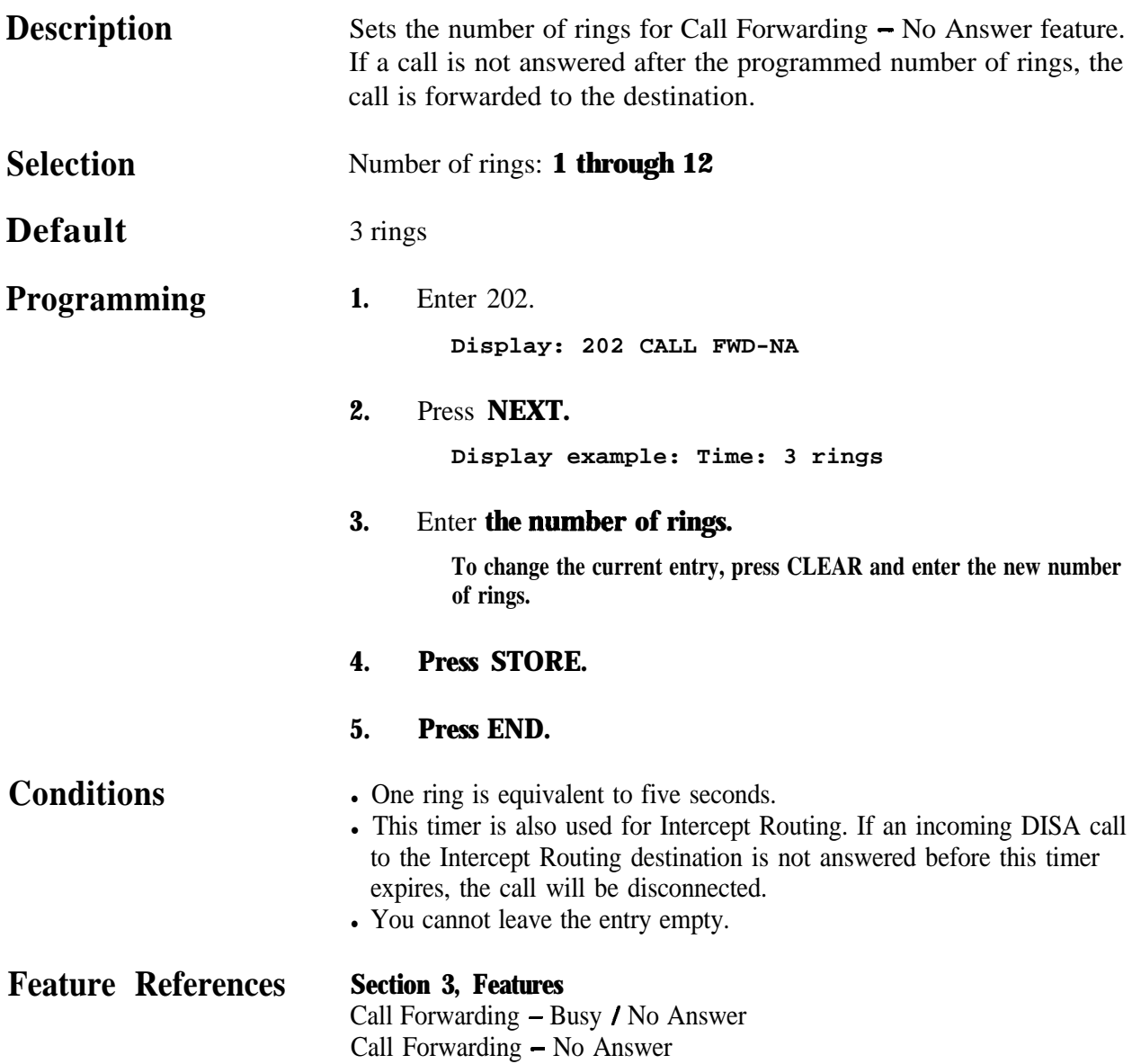

## **4 40 Timer Programming** 203

### *Intercept Time*

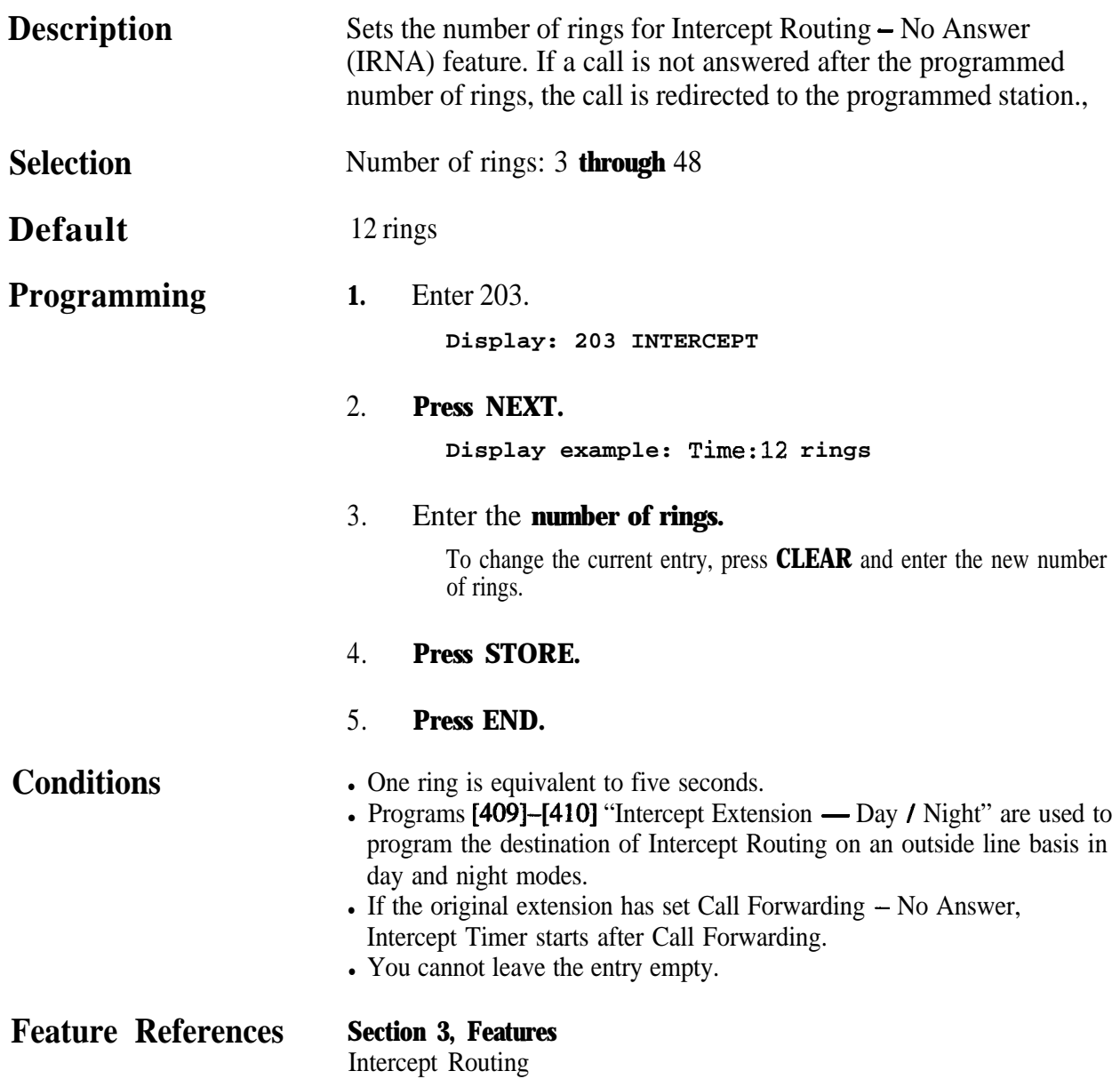

204 **4 4a Timer Programming**

#### *Pickup Dial Waiting Time*

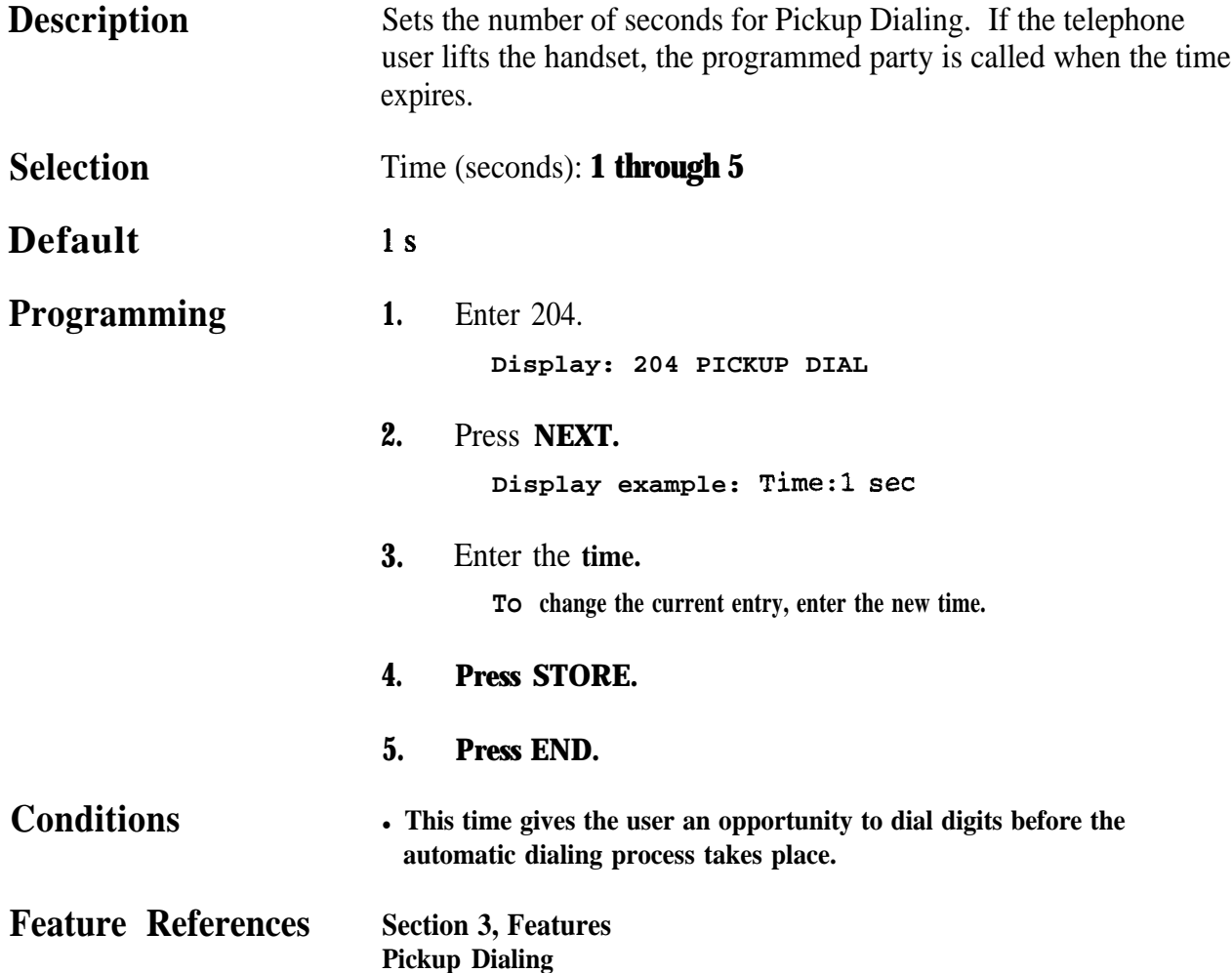

## **4 40 Timer Programming 205**

*Extension-to-Outside Line Call Duration Time*

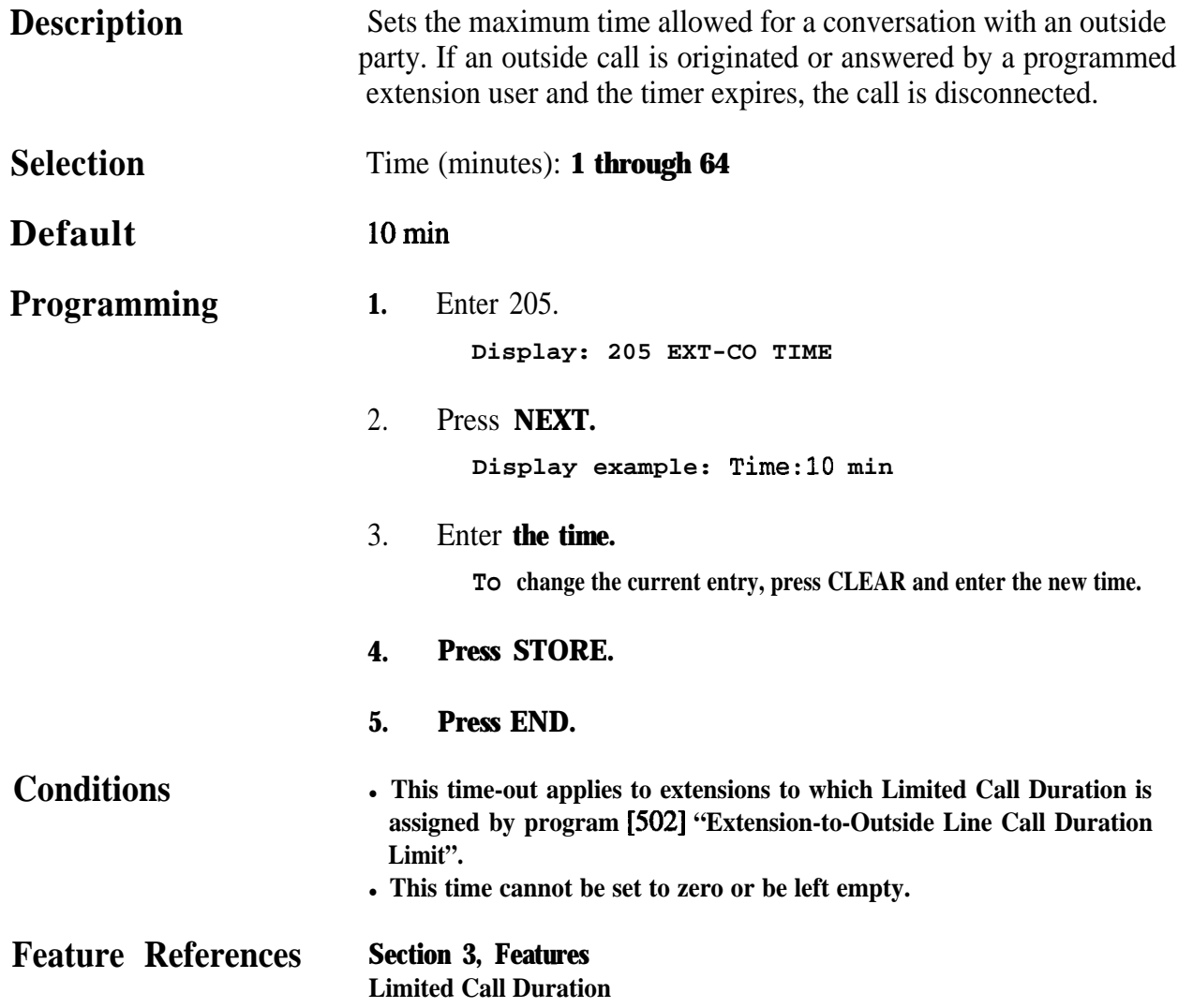

*Outside-to-Outside Line Call Duration Time*

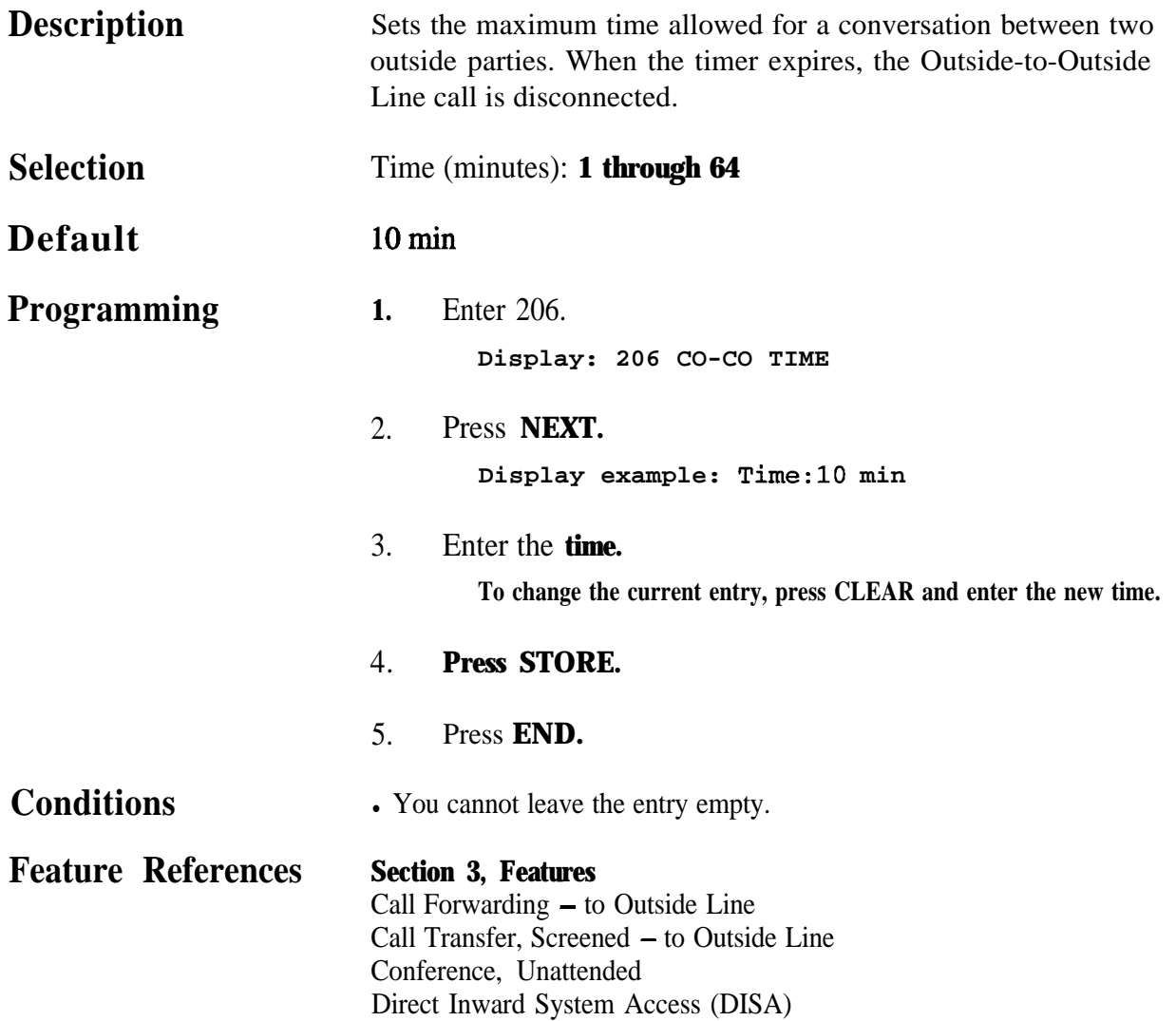

## **4.4 Timer Programming** 207

*First Digit Time*

| <b>Description</b>        | Sets the maximum time allowed between the start of an outside dial<br>tone and the first digit dialed on an outgoing outside call. If an<br>extension user fails to dial any digits during this time, the <b>DTMF</b><br>receiver is released. |
|---------------------------|----------------------------------------------------------------------------------------------------|
| <b>Selection</b>          | Time (seconds): 5 through 120                                                                                                    |
| <b>Default</b>            | 10 <sub>s</sub>                                                                                                    |
| Programming               | Enter 207.<br>1.<br>Display: 207 1ST DIGIT T                                                                                                    |
|                           | Press NEXT.<br>2.<br>Display example: Time: 10 sec                                                                                                    |
|                           | Enter the time.<br>3.<br>To change the current entry, press CLEAR and enter the new time.                                                                                                    |
|                           | Press STORE.<br>4.                                                                                                    |
|                           | Press END.<br>5.                                                                                                    |
| <b>Conditions</b>         | • This timer is used for toll restriction checking.<br>• You cannot leave the entry empty.                                                                                                    |
| <b>Feature References</b> | <b>Section 3, Features</b><br><b>Toll Restriction</b>                                                                                                    |

# 208 **4 4a Timer Programming**

#### *Inter Digit Time*

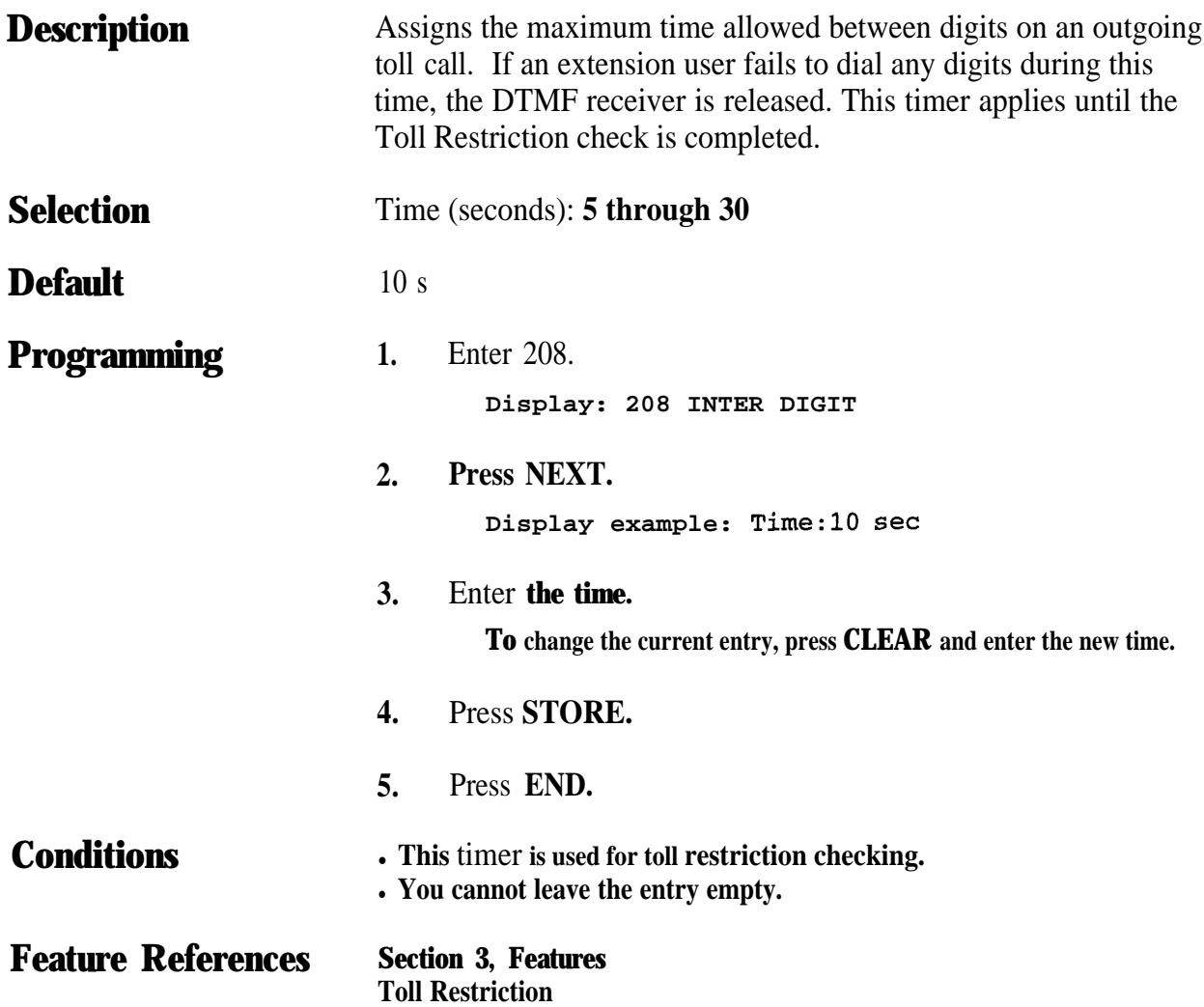

#### **Timer Programming** 209  $4.4$

#### *Automatic Redial Repeat Times*

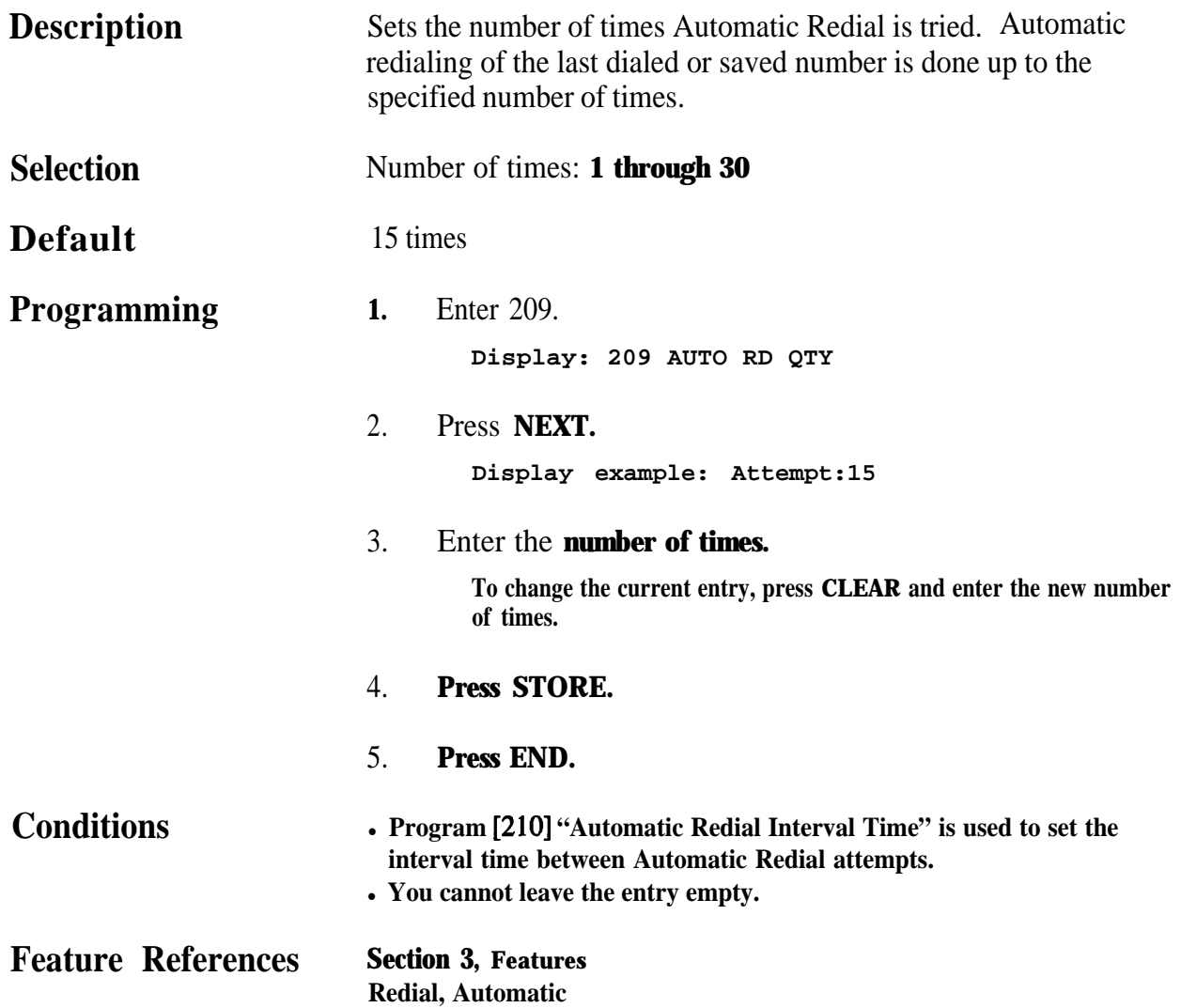

#### *Automatic Redial Interval Time*

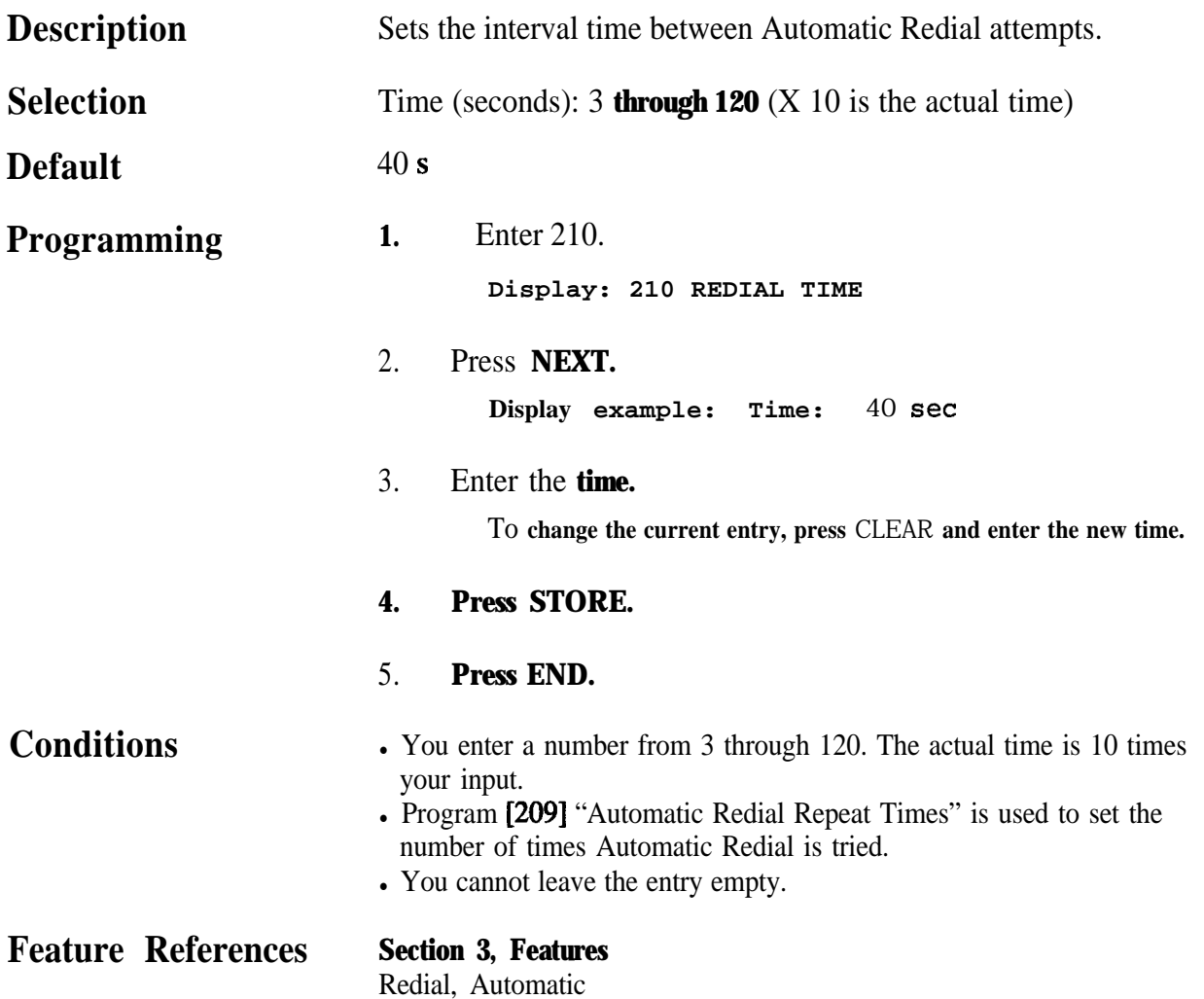

## **4 4**<sup>l</sup> **Timer Programming** *211*

#### *Dial Start Time*

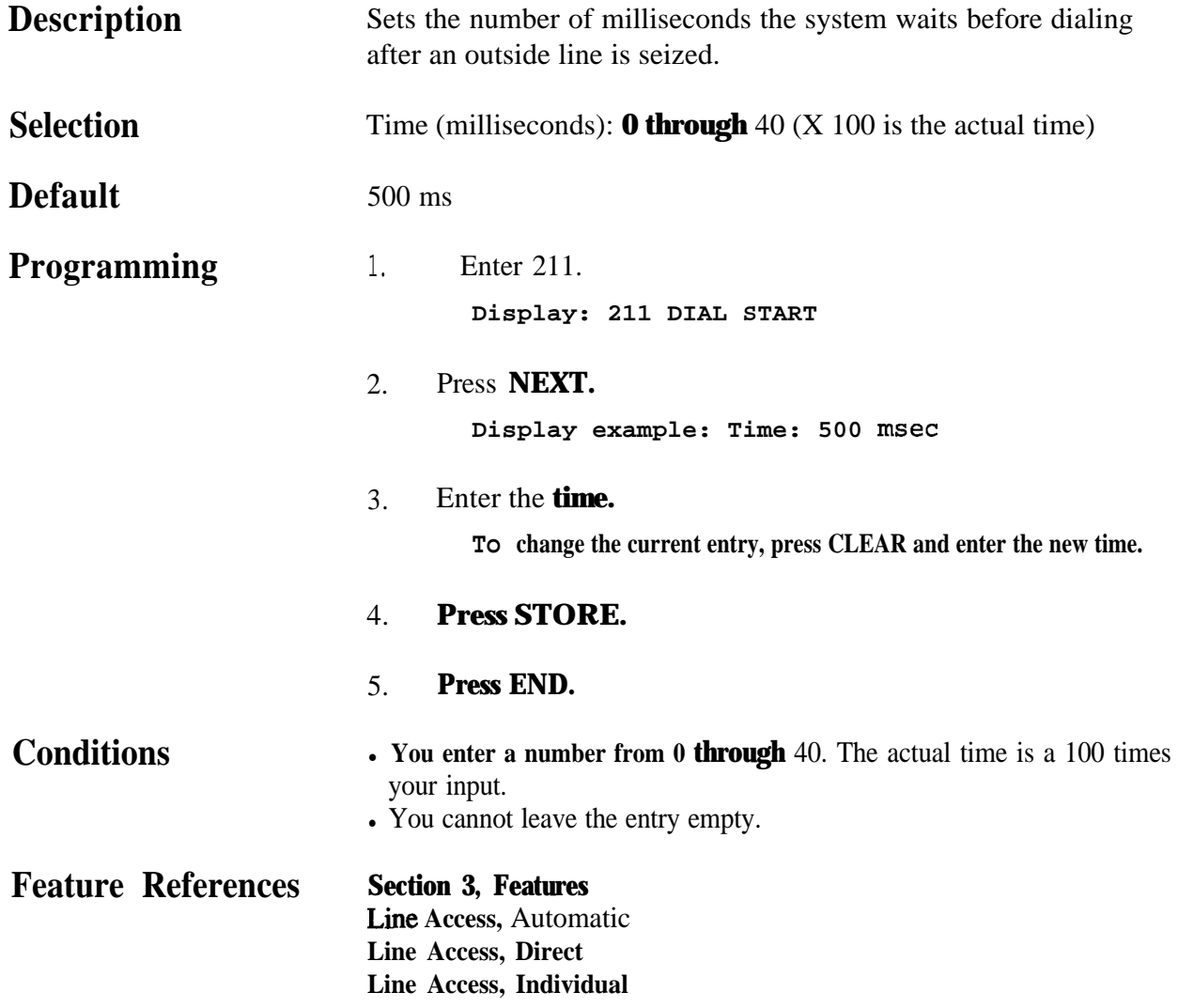

## 212 **4.4 Timer Programming**

*Call Duration Count Start Time*

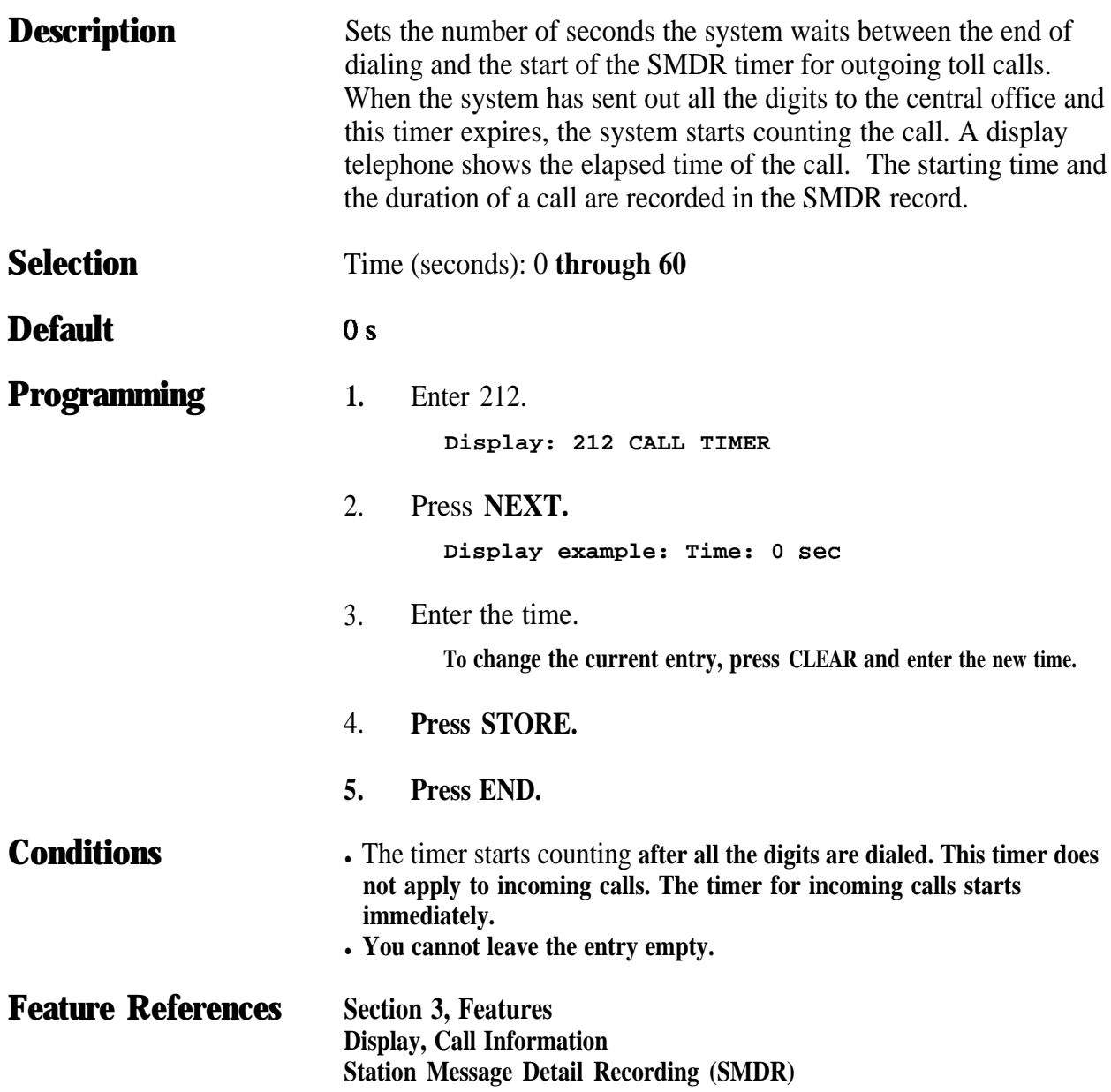

## **44**<sup>l</sup> **Timer Programming** *213*

*DISA Delayed Answer Time*

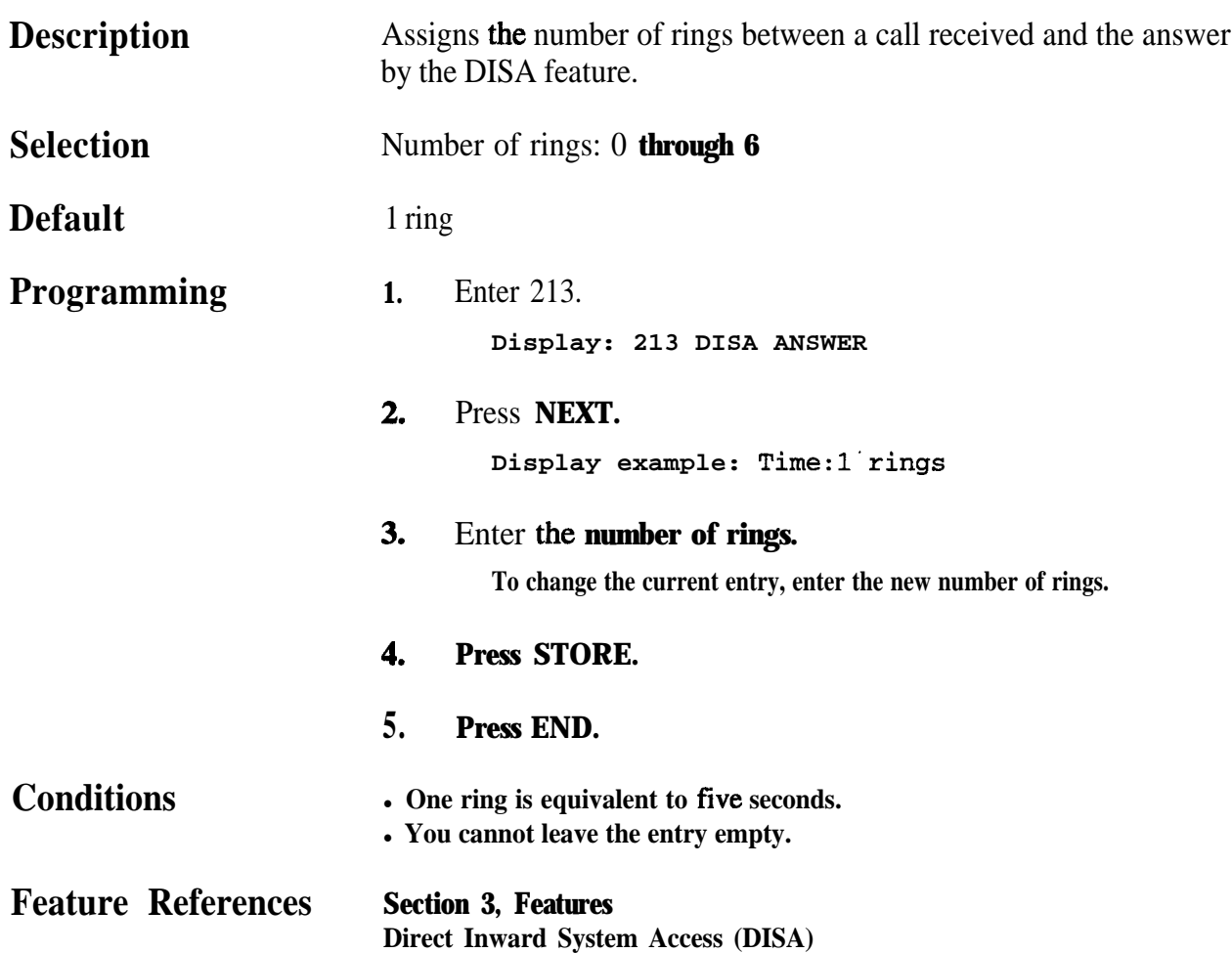

#### *Message Waiting Ring Interval Time*

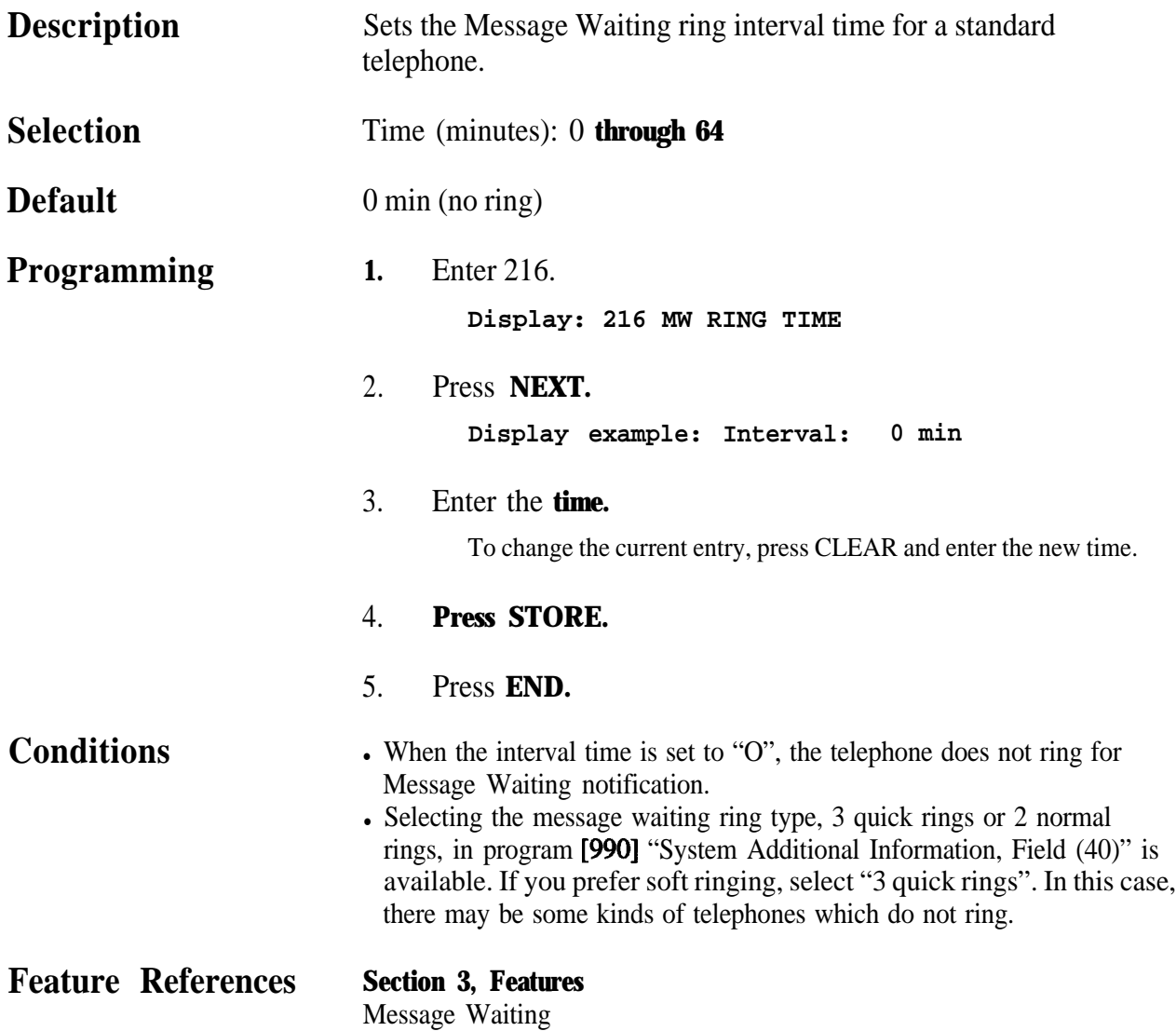

## **4 4**<sup>l</sup> **Timer Programming** *217*

## **Timed Reminder Alarm Ring Time**

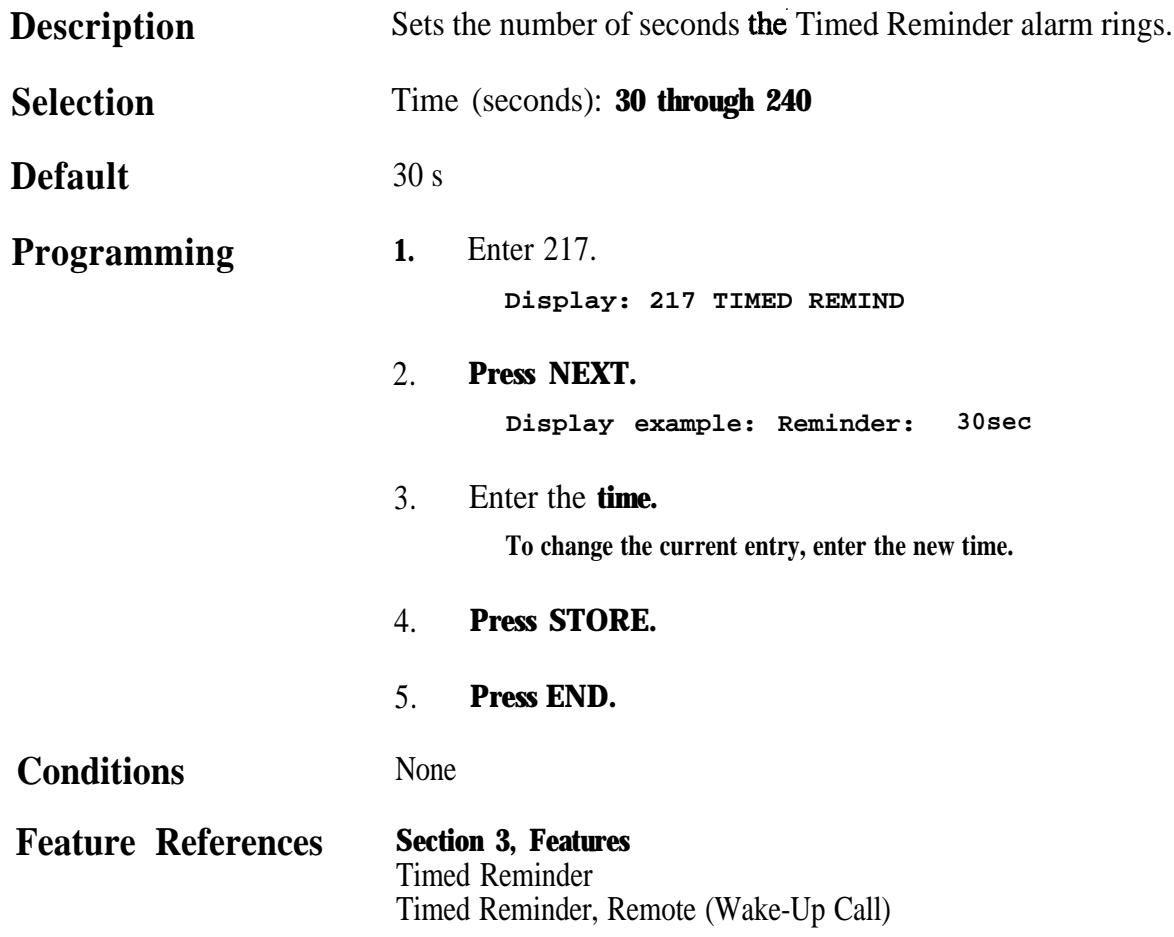

## *218* **440 Timer Programming**

#### *DISA AA Wait Time*

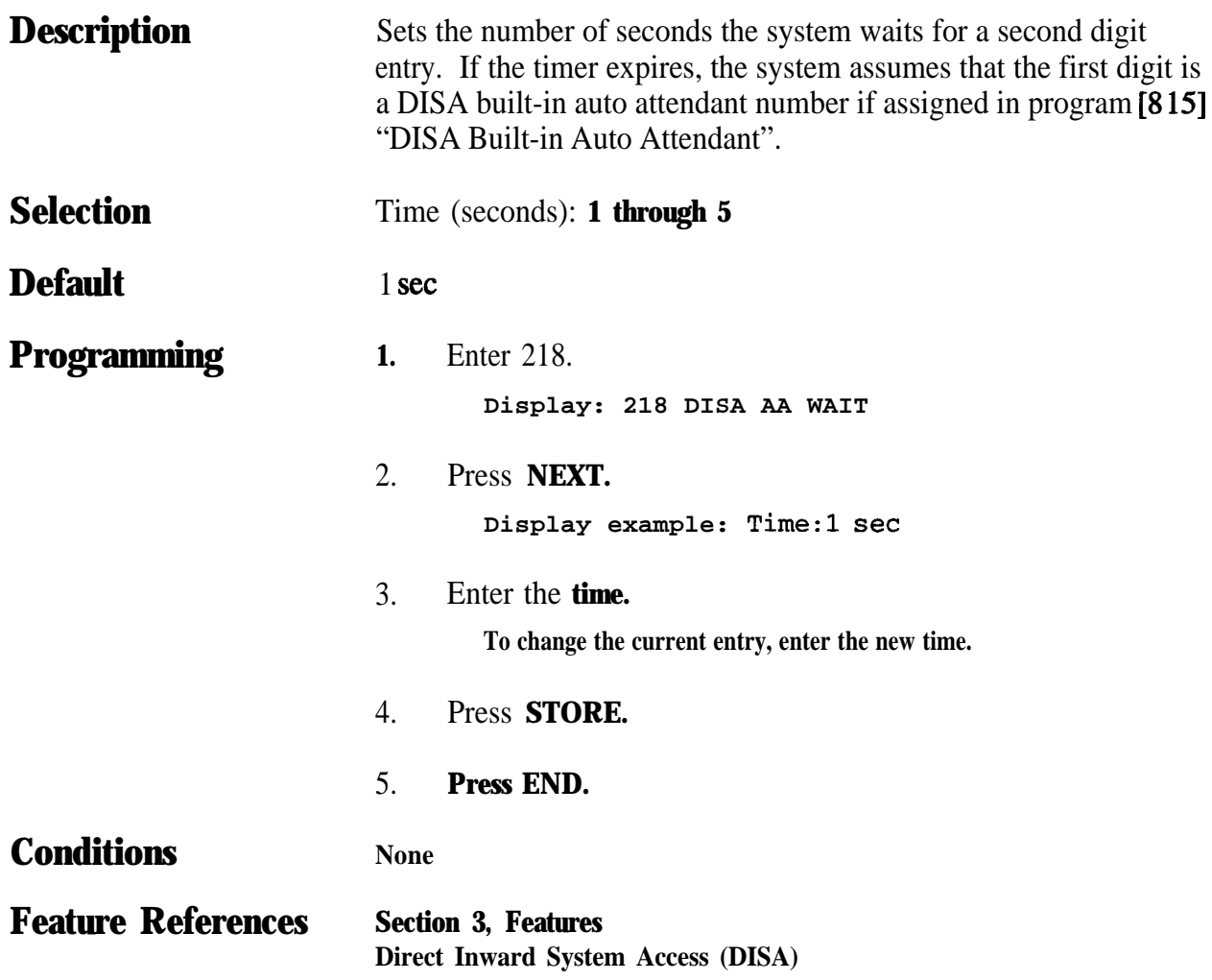

## **4 4**<sup>l</sup> **Timer Programming** *219*

*Call Park Recall Time*

| <b>Description</b>        | Sets the number of rings before call park recall occurs. Call park<br>recall is used to alert an extension that a call has been parked for an<br>extended period of time. |
|---------------------------|----------------------------------------------------------------------------------------------------|
| <b>Selection</b>          | Number of rings: 0 <b>through</b> 48 (O=Call Park Recall disabled)                                                                                                    |
| <b>Default</b>            | 12 rings                                                                                                    |
| <b>Programming</b>        | Enter 219.<br>1.<br>Display: 219 PARK RECALL                                                                                                    |
|                           | 2.<br>Press NEXT.<br>Display example: Time: 12 rings                                                                                                    |
|                           | 3.<br>Enter the number of rings.<br>To change the current entry, press CLEAR and enter the new number<br>of rings.                                                        |
|                           | 4.<br>Press STORE.                                                                                                    |
|                           | Press END.<br>$\overline{.5}$ .                                                                                                    |
| <b>Conditions</b>         | • One ring is equivalent to five seconds.<br>• Select "O" if Call Park Recall is not required.<br>• You cannot leave the entry empty.                                     |
| <b>Feature References</b> | <b>Section 3, Features</b><br><b>Call Park</b>                                                                                                    |

#### *TRS Override for System Speed Dialing*

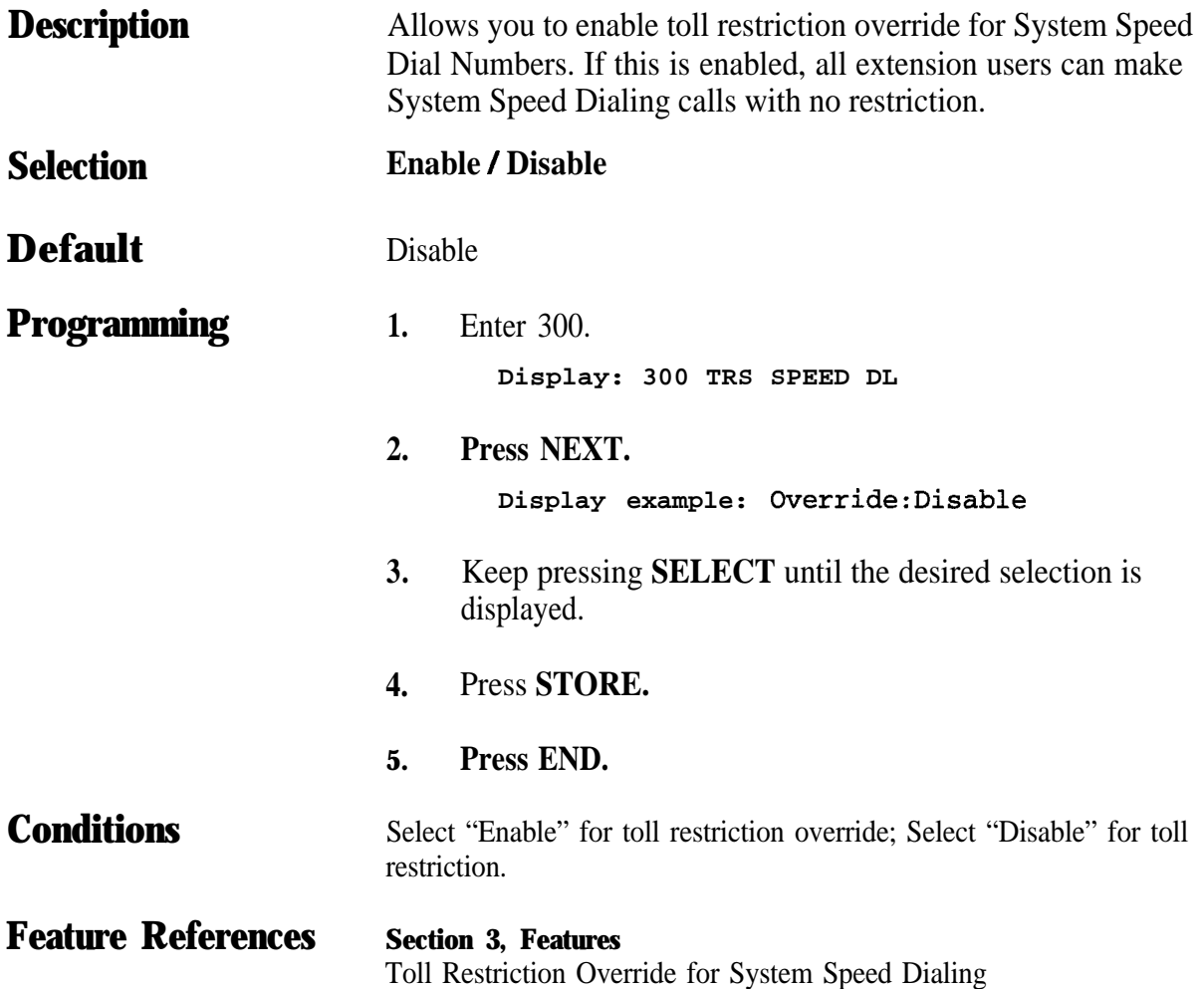

## **4 5**<sup>l</sup> **TRS / ARS Programming** *301-30s*

*TRS Denied Code Entry for Levels 2 through 6*

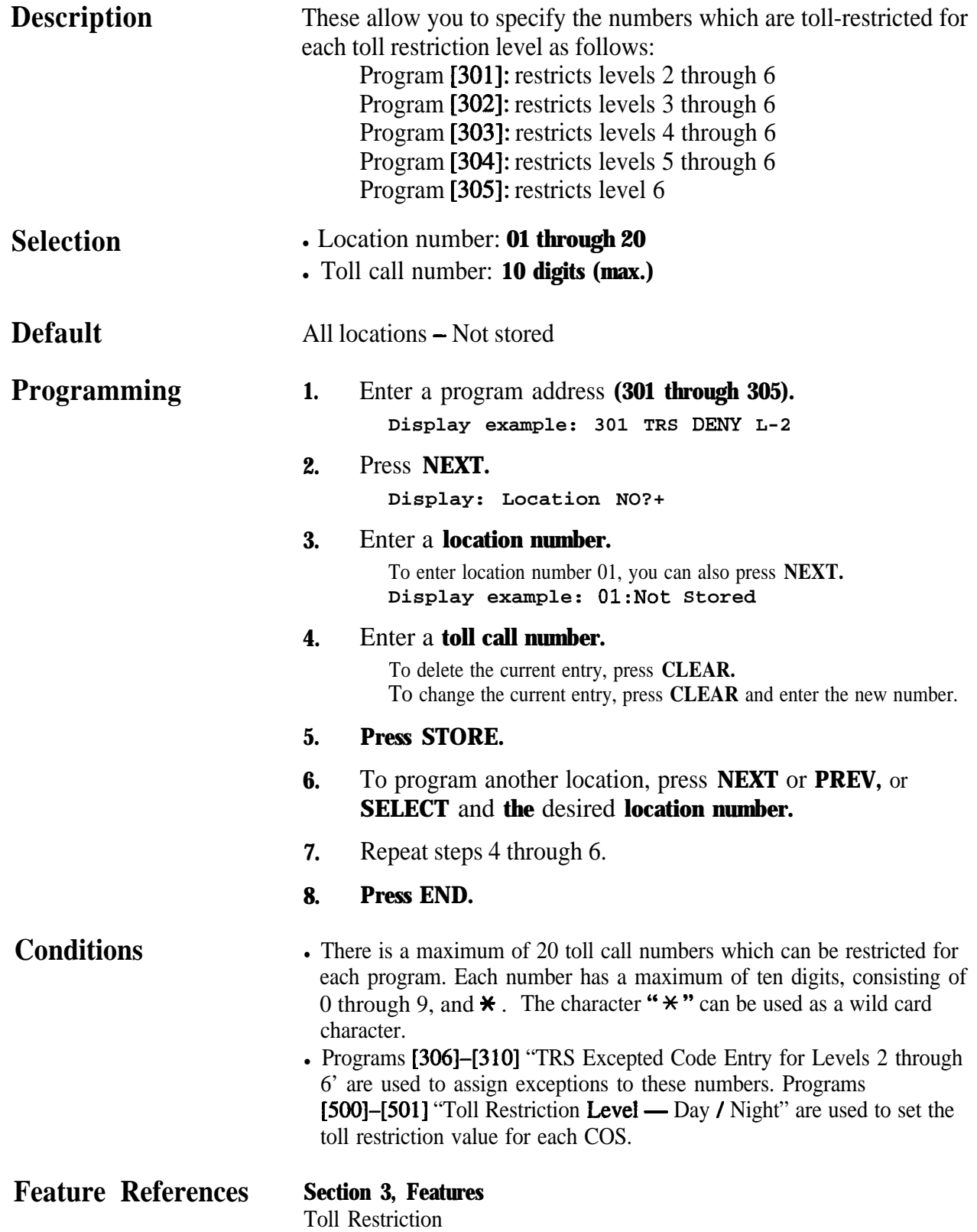

## *306-310 4.5* **TRS / ARS Programming**

*TRS Excepted Code Entry for Levels 2 through 6*

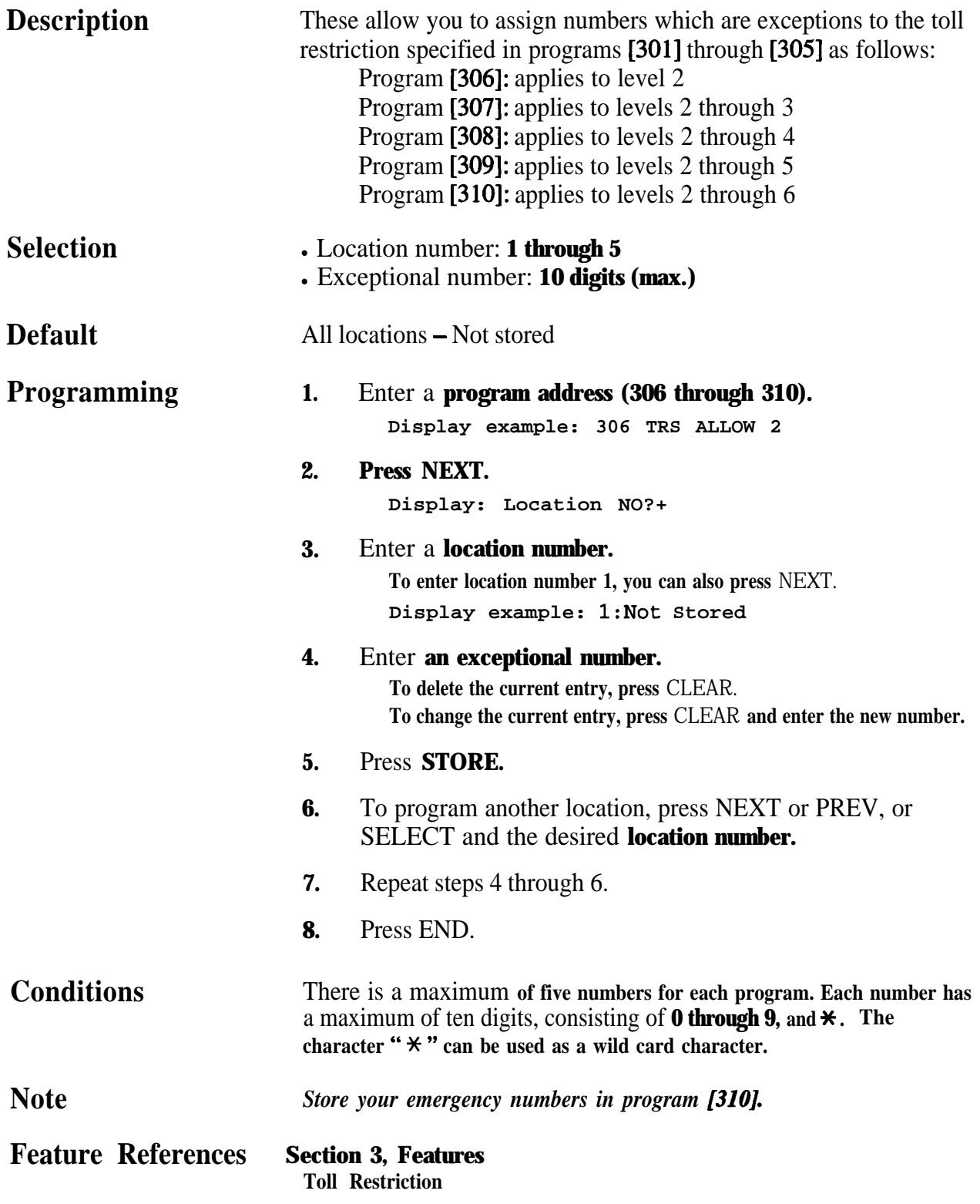

*Special Carrier Access Codes*

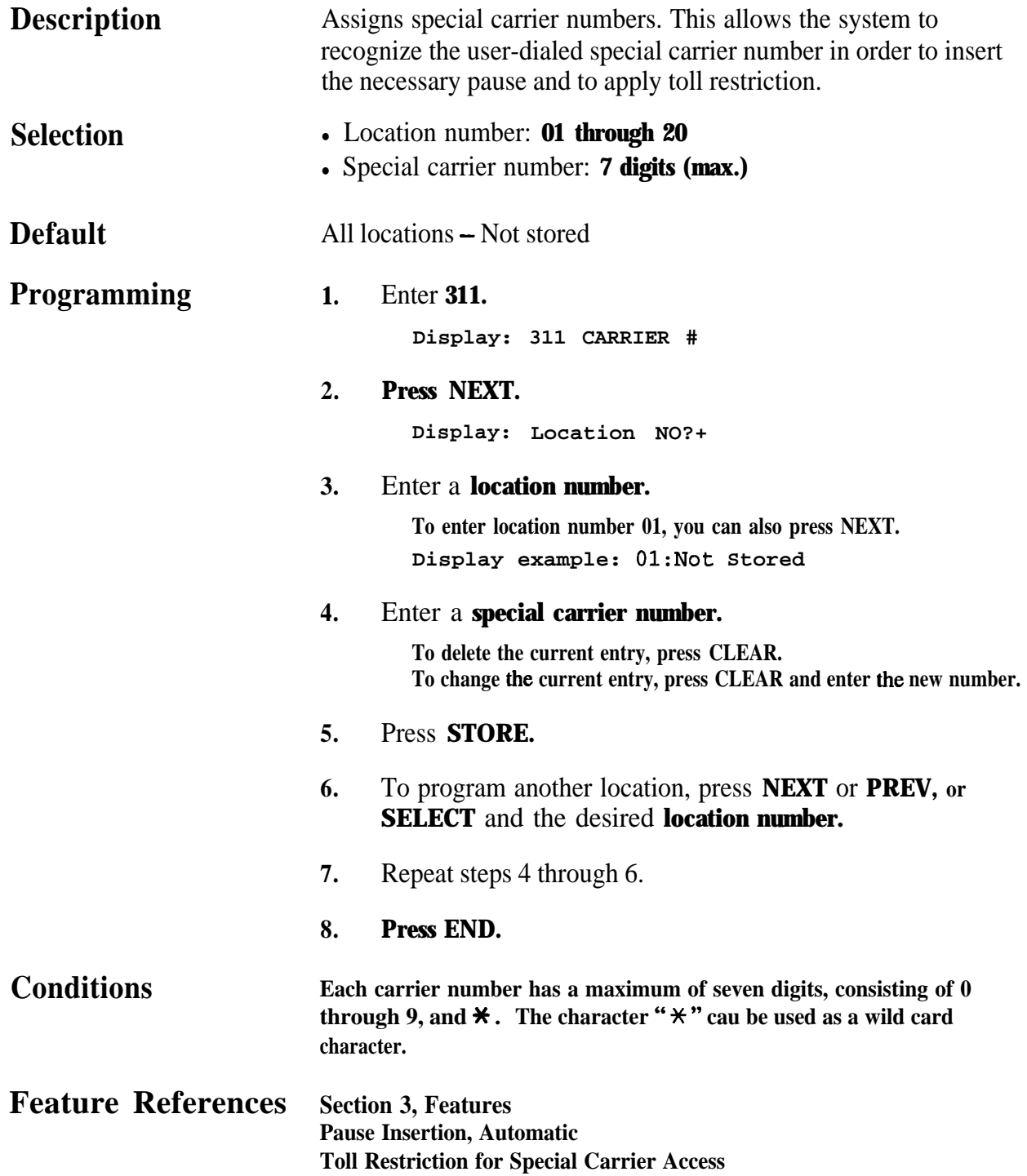

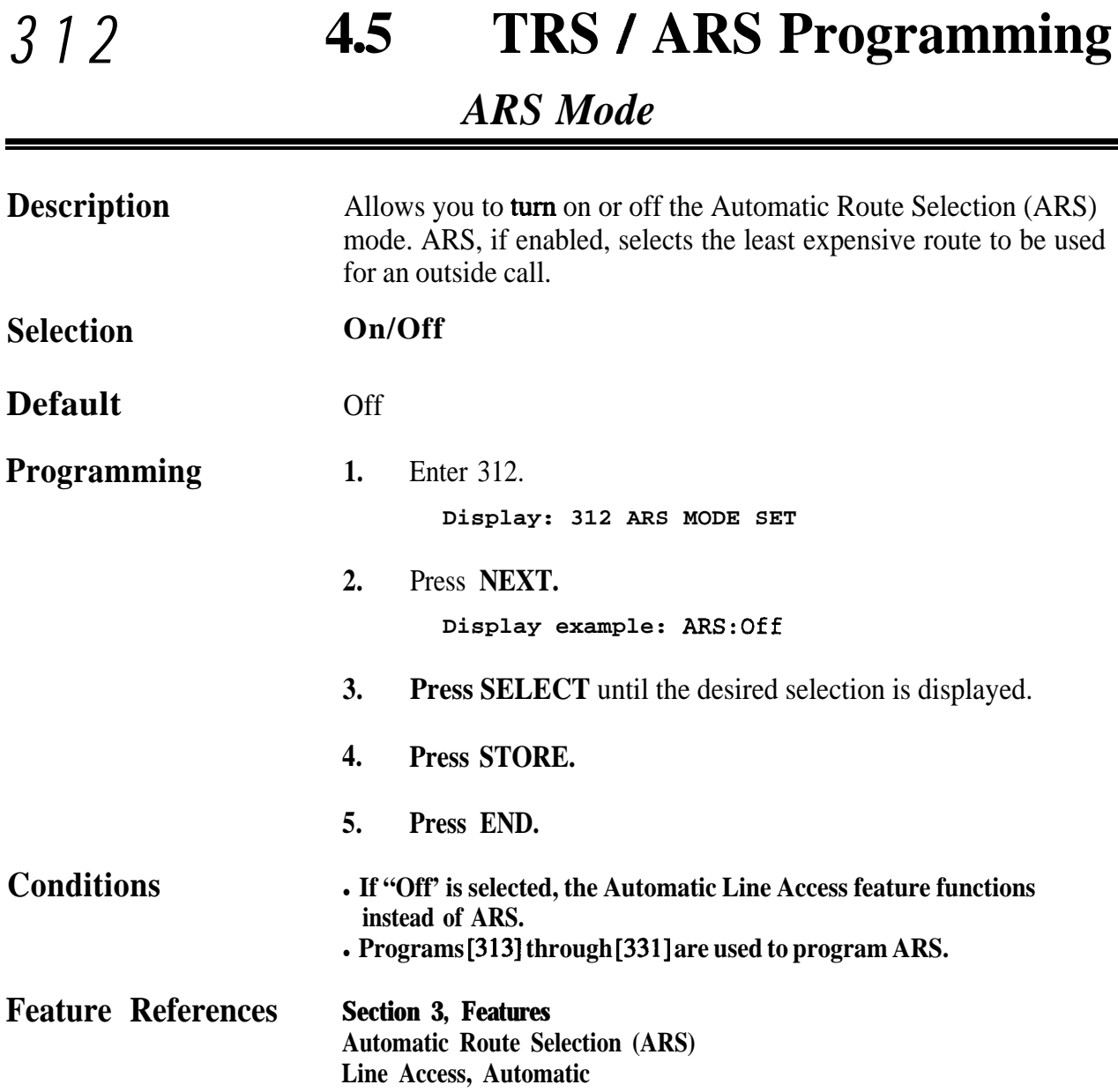

*:*

## **4 50 TRS / ARS Programming** *313*

#### *ARS Time*

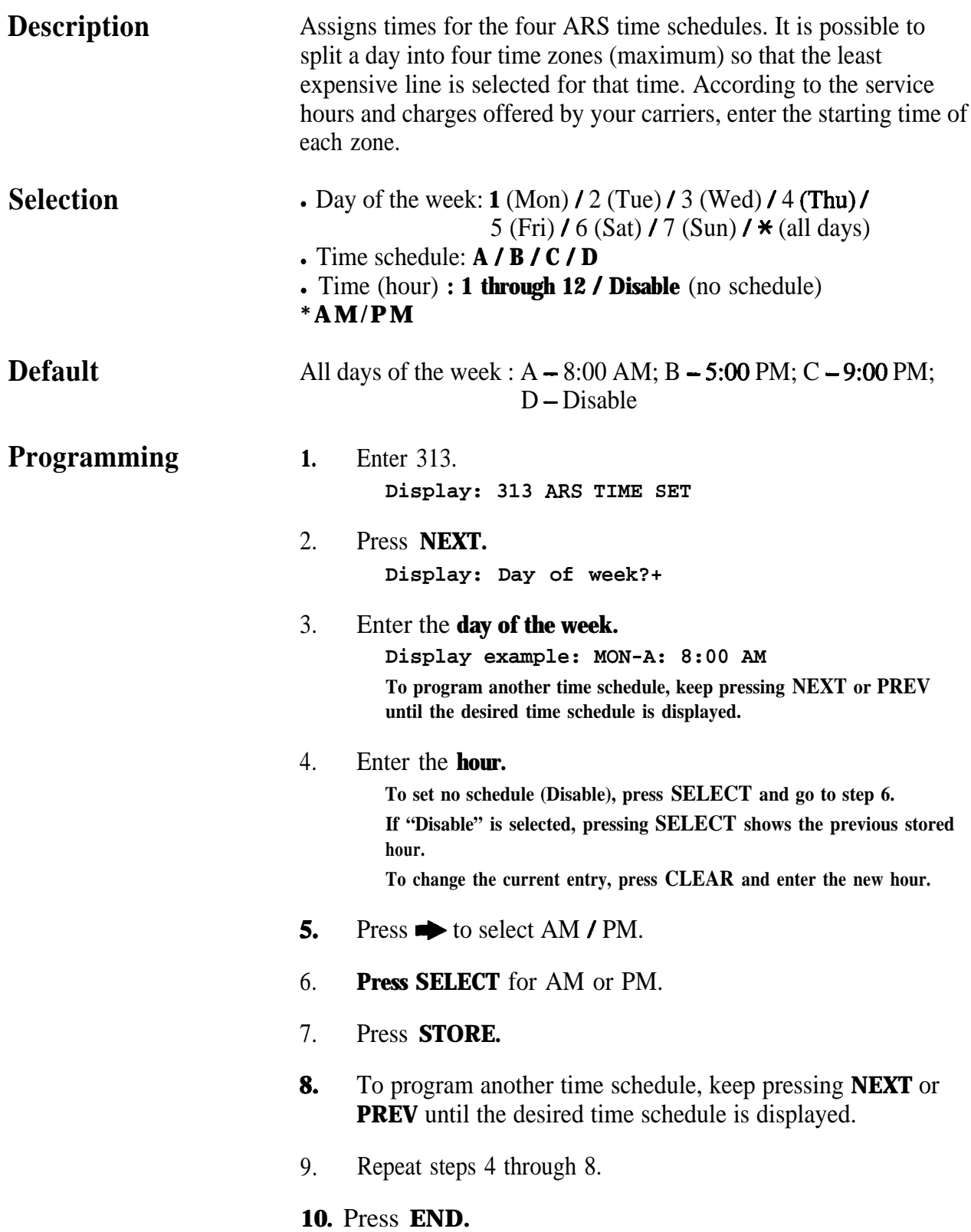

#### **ARS** Time (contd.)

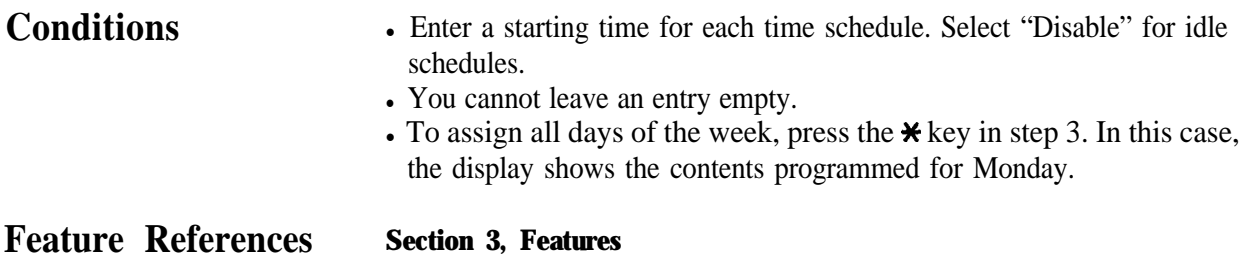

Automatic Route Selection (ARS)

## **45**<sup>l</sup> **TRS I ARS Programming** *314-321*

*ARS Leading Digit Entry for Plans 1 through 8* 

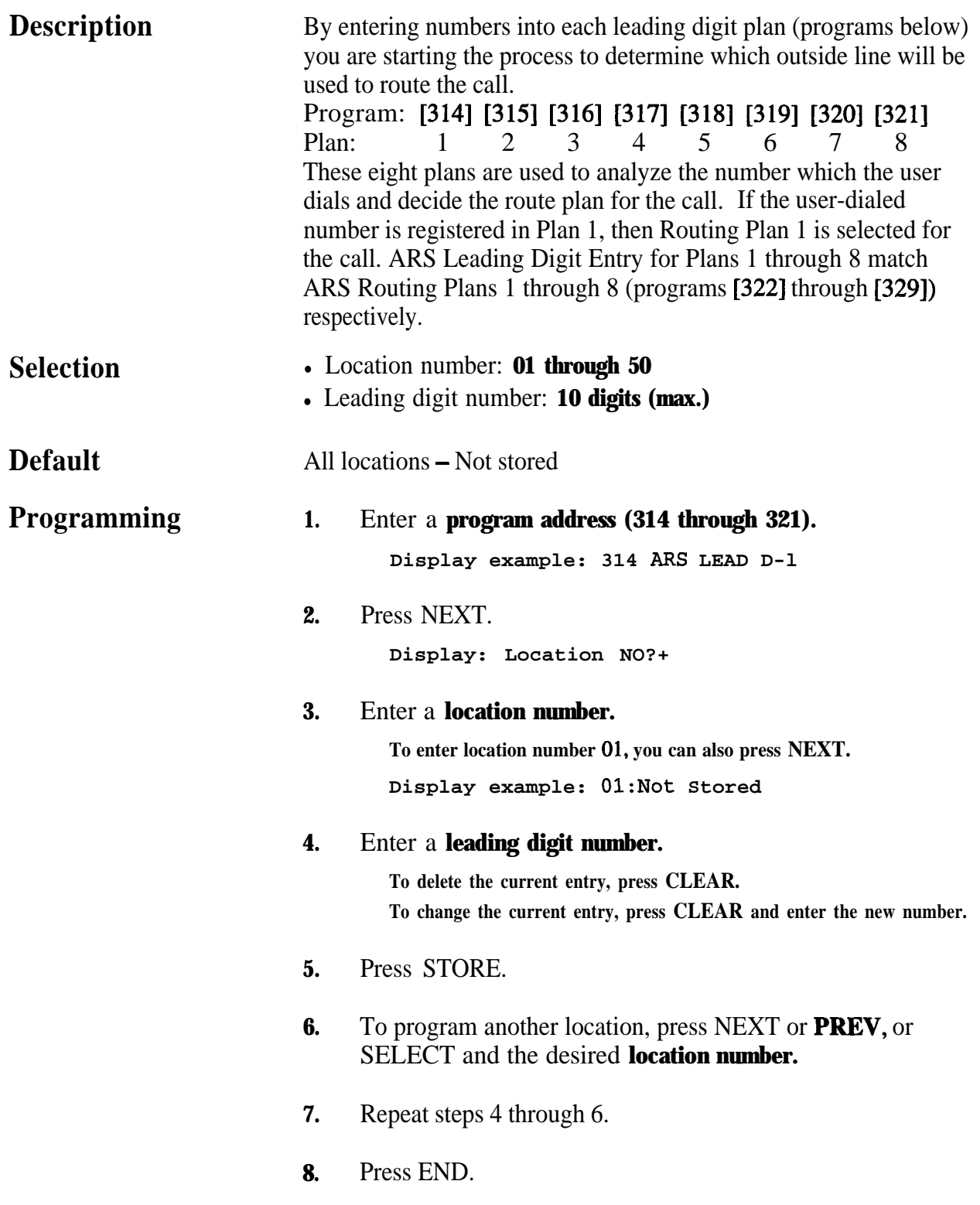

## *314-321 4~* **TRS / ARS Programming**

ARS Leading Digit Entry for Plans 1 through 8 (contd.)

**Conditions** Each number has a maximum of ten digits, consisting of **0 through 9,** and  $\star$ . The character " $\star$ " can be used as a wild card character (i.e., "do not care" digit). The system scans all the ARS Leading Digit Plans simultaneously from left to right. The scan ends as soon as the dialed number matches a table entry. When using a wild card character, it is important to use one in each digit position that must be scanned. For example, to differentiate local and long distance calls with the same leading digits: Plan 1)  $1 - \star \star \star$ ; Plan 2) 1-215. Note that three wild card digits were used to ensure that the system scanned the first four digits. A shorter string of " $\star$  "s would send all the calls to the Plan 1 carrier.

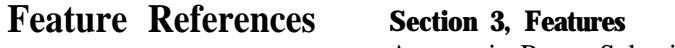

Automatic Route Selection (ARS)

**4 5a TRS / ARS Programming 322-329**

*ARS Routing Plans 1 through 8*

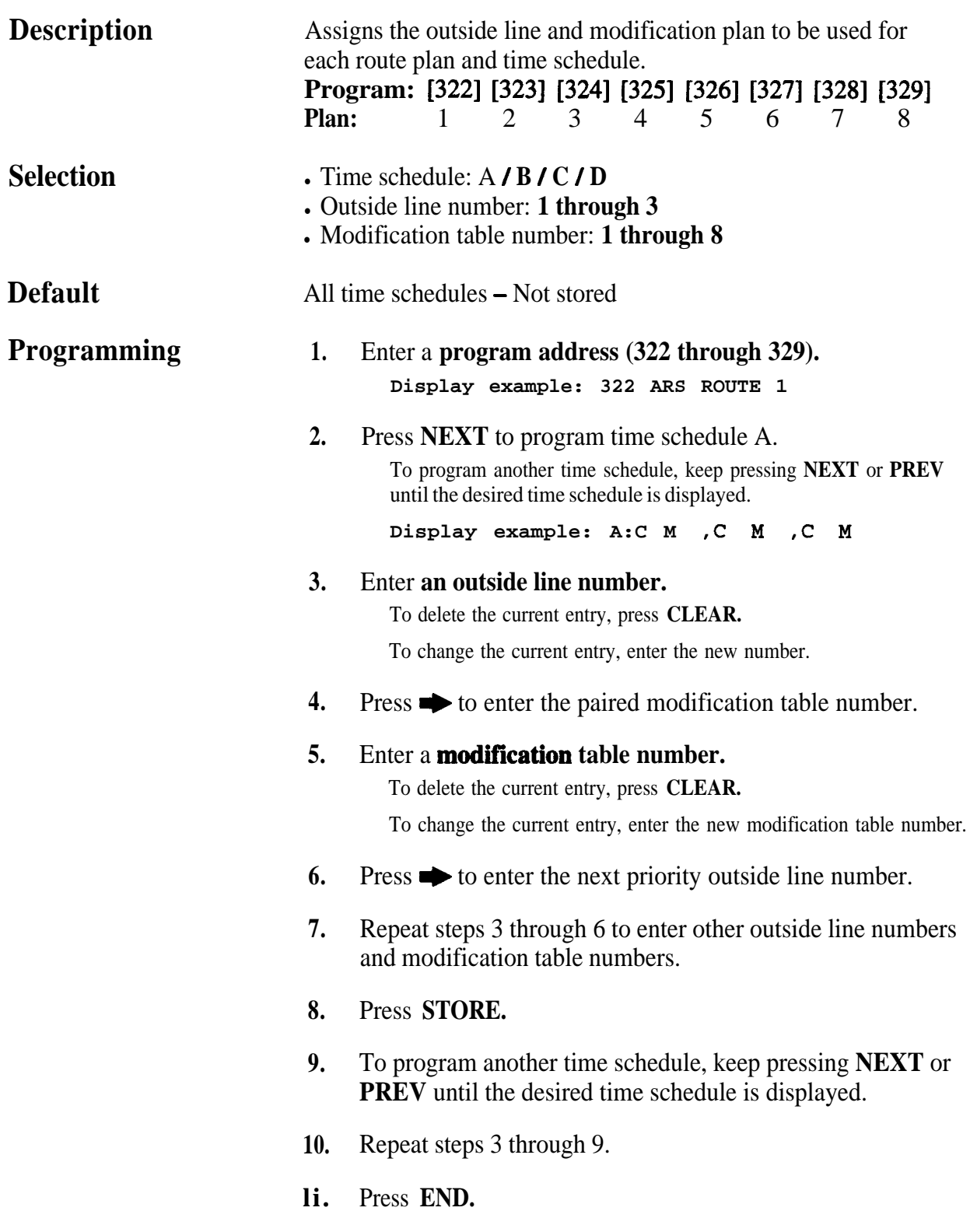

.

## **322-329 4~ TRS / ARS Programming**

*ARS Routing Plans 1 through 8 (contd.)*

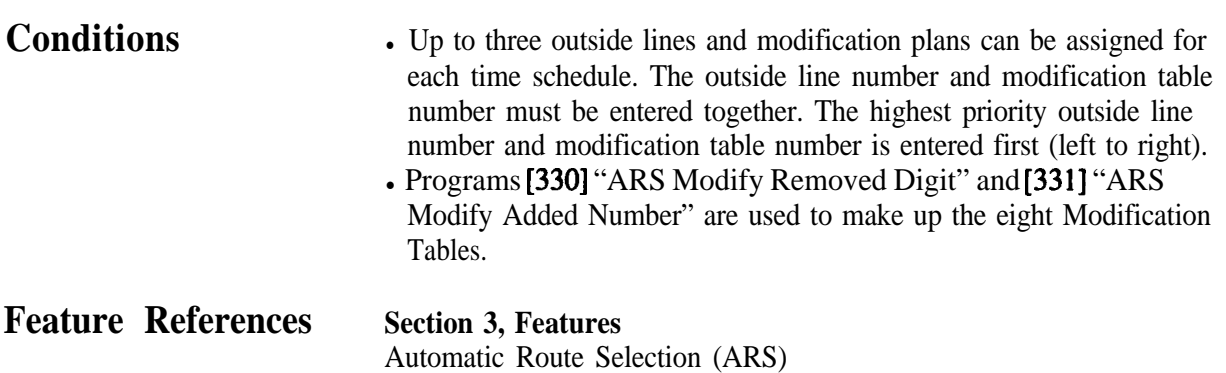

**.**

**450 TRS / ARS Programming 330**

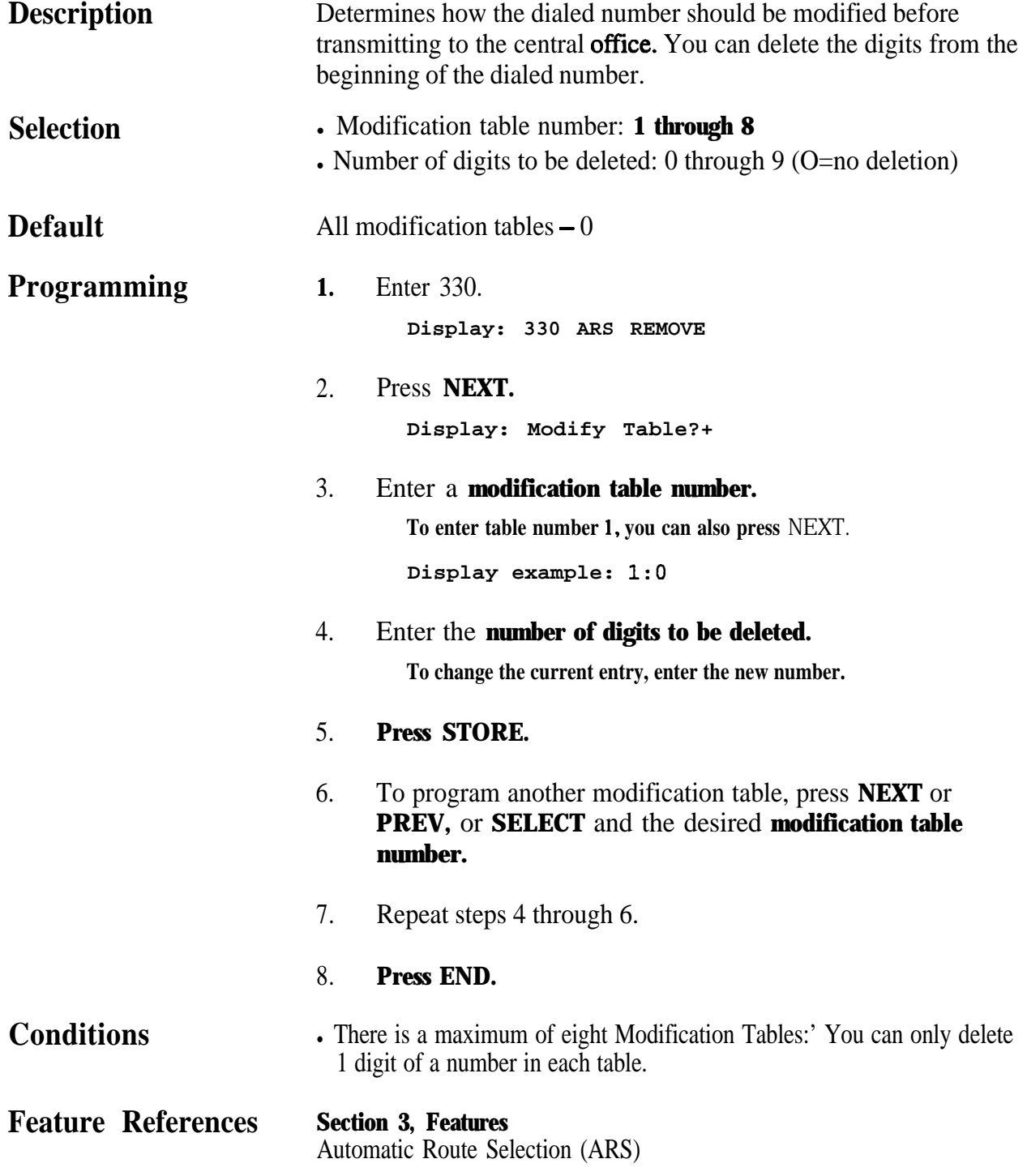

.
*-.,*

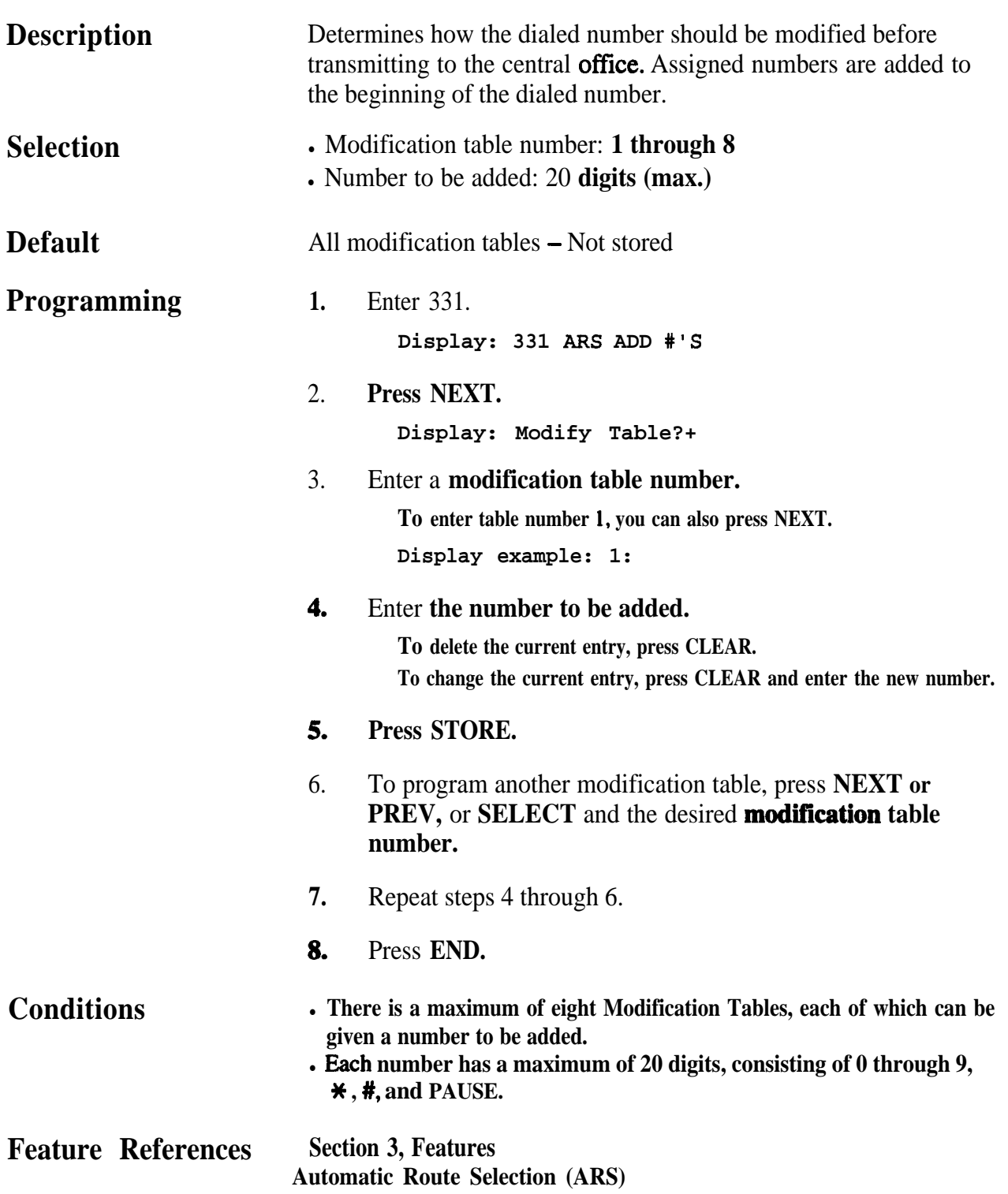

#### **4 50 TRS / ARS Programming 332**

*,'*

*Extra Entry Table Selection*

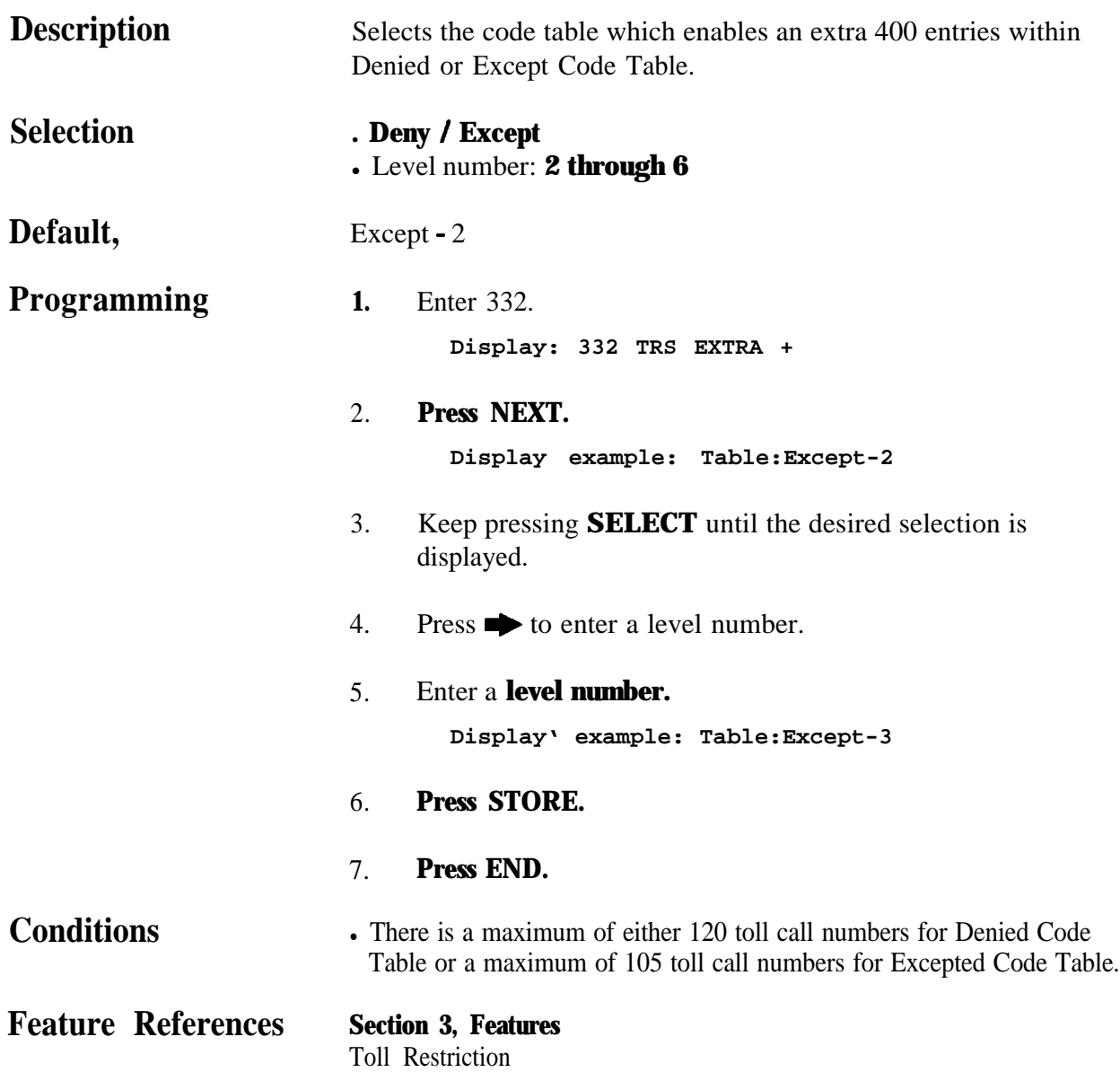

*TRS Entry Code Assignment.for Extra Table*

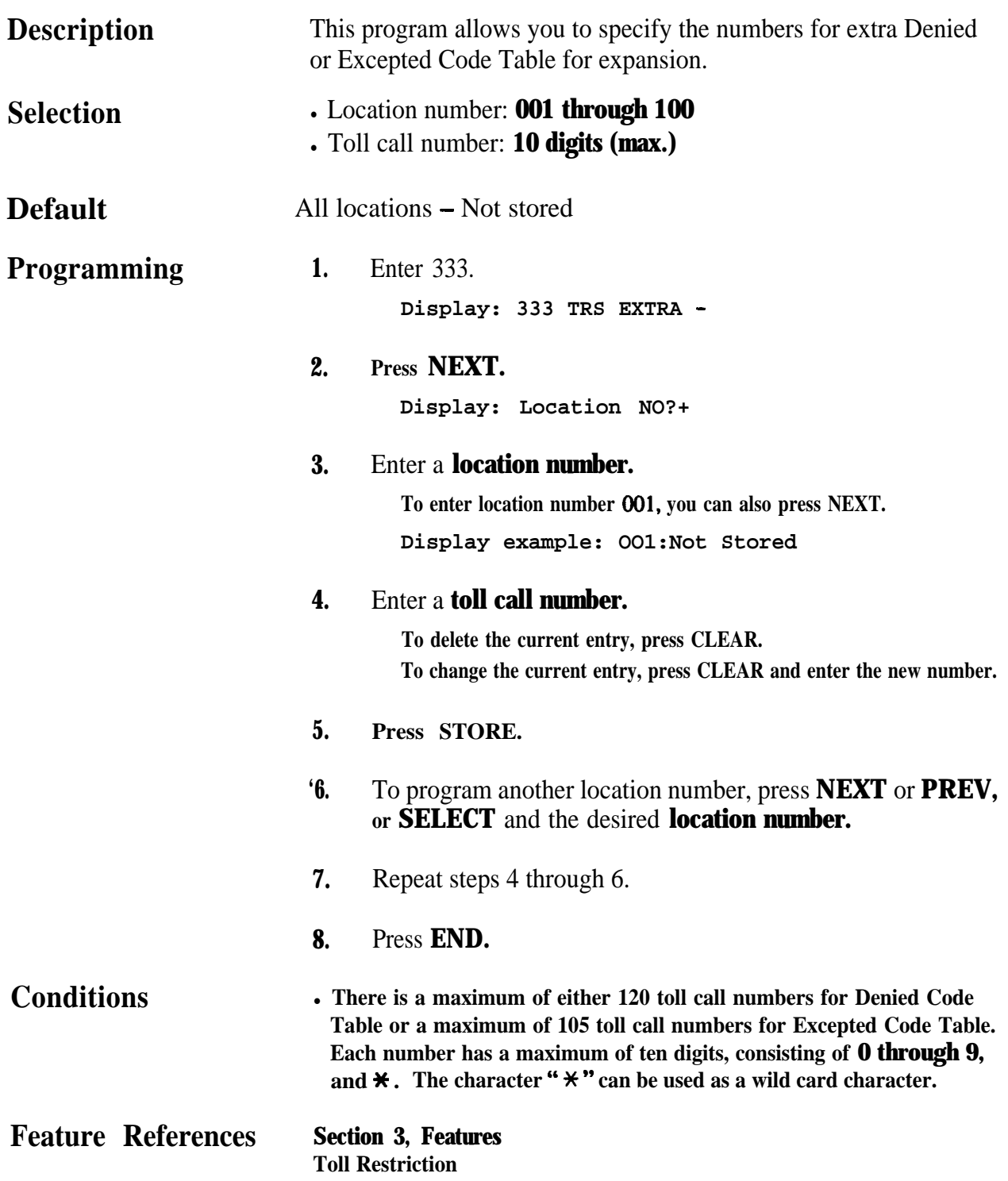

### **4 5**<sup>l</sup> **TRS / ARS Programming 334**

#### *Emergency Dial Number Set*

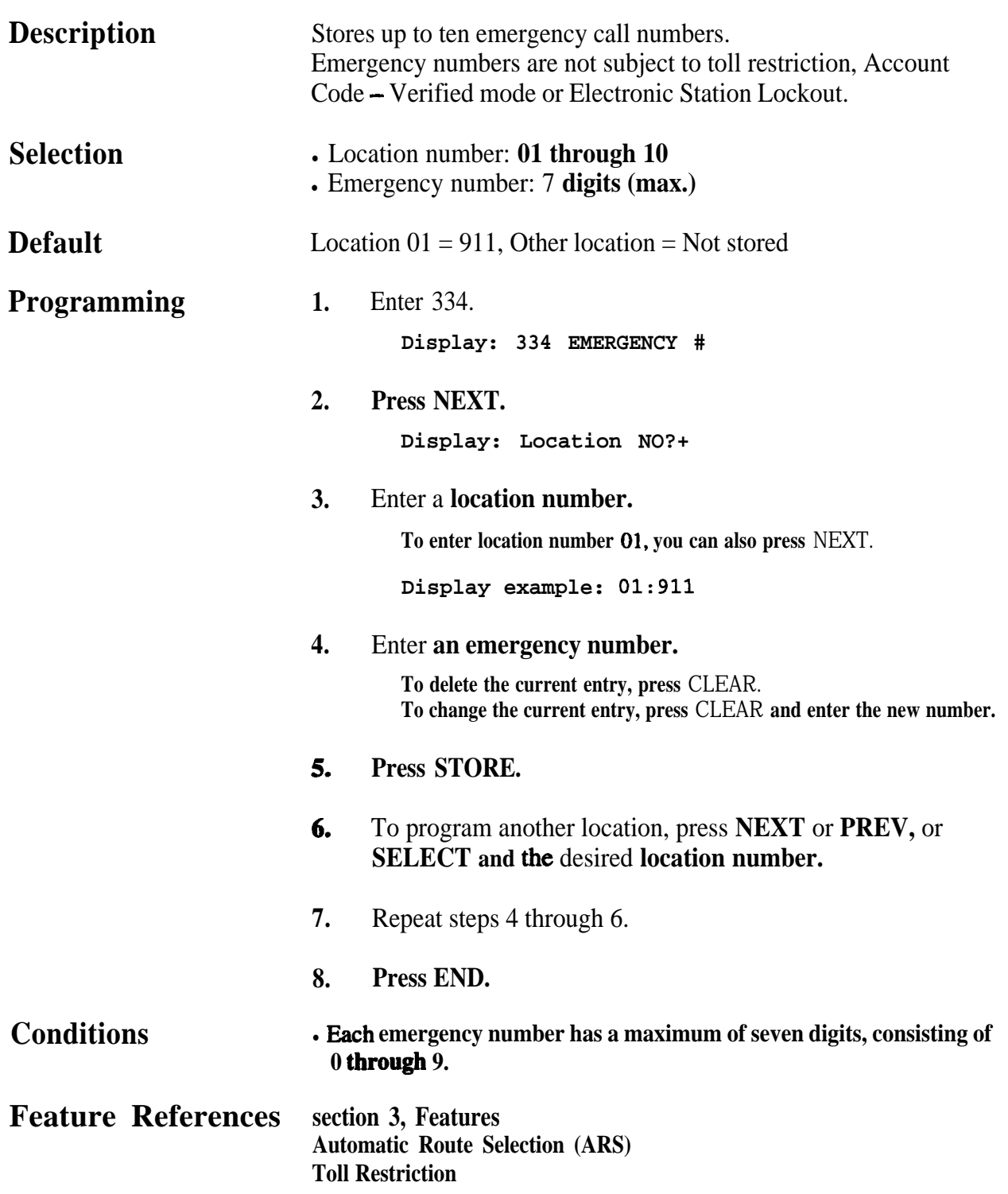

 $\bullet$ 

*Outside Line Connection Assignment*

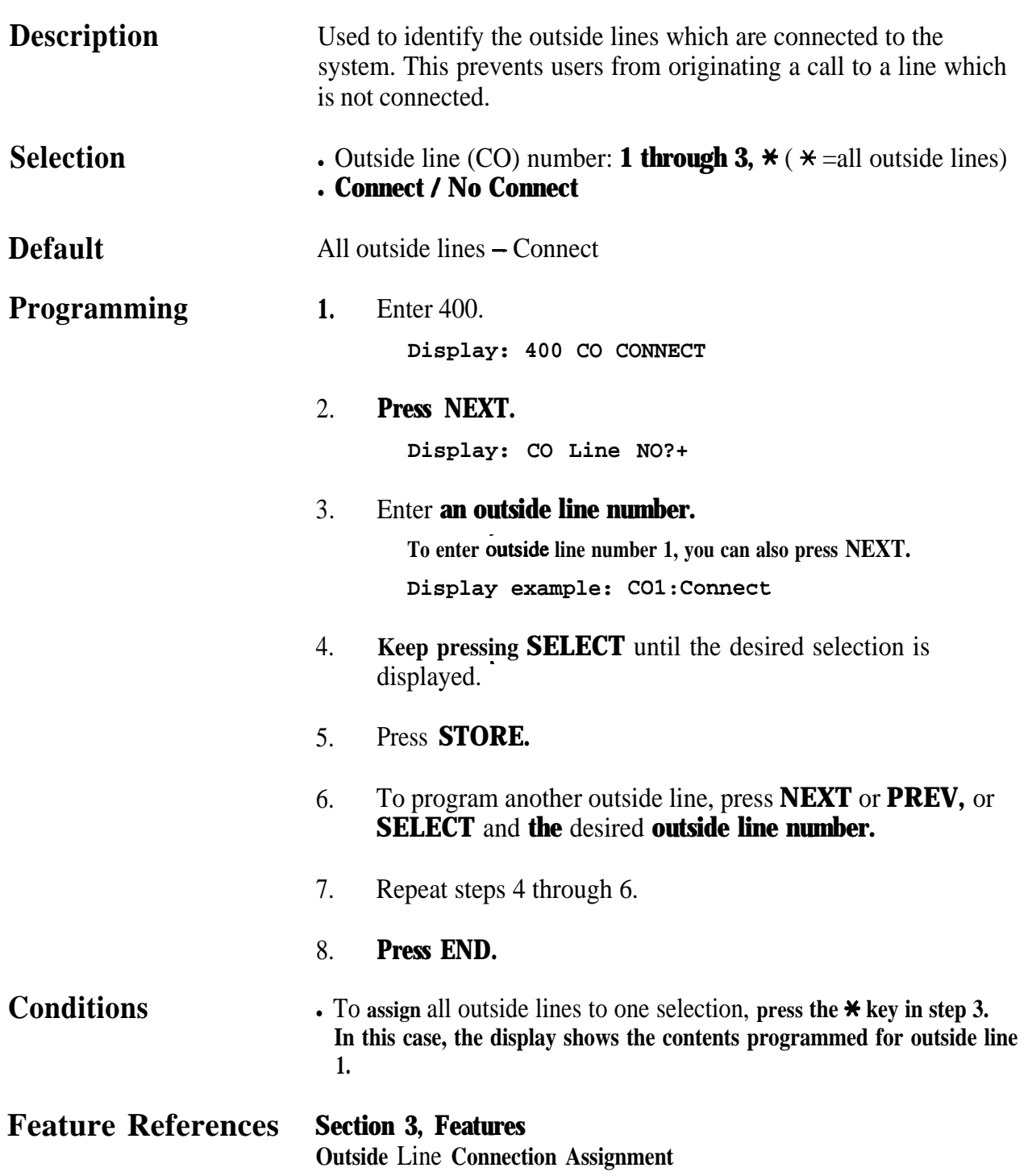

#### *Dial Mode Selection*

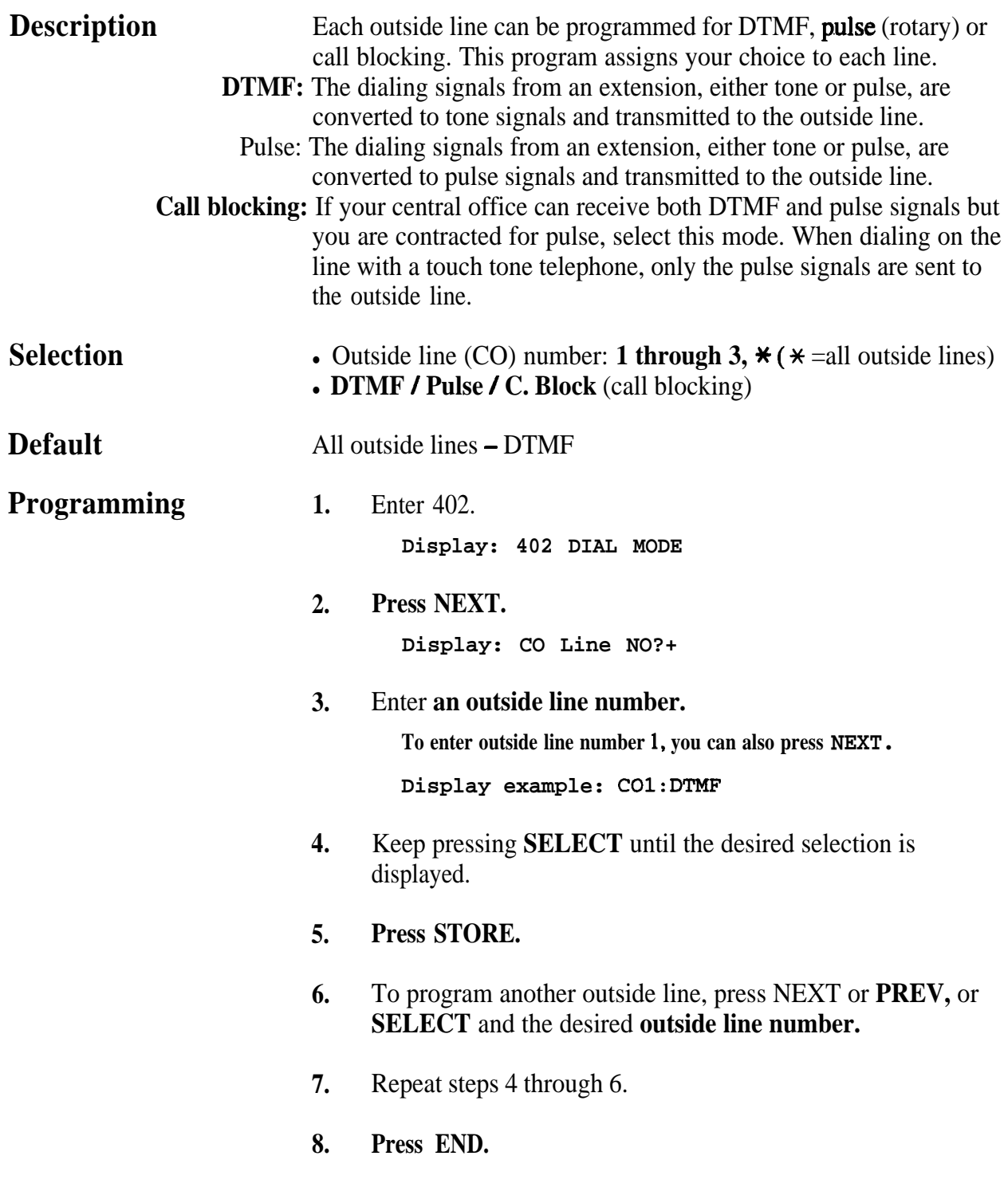

 $\bullet$ 

.

*Dial Mode Selection (contd.)*

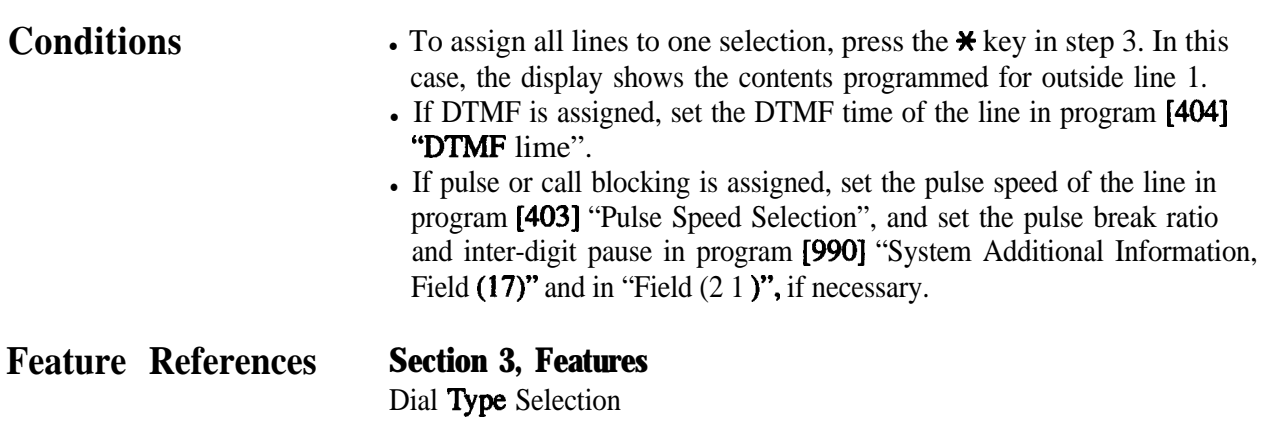

### **4 6 <sup>0</sup> Outside Line Programming**

#### *Pulse Speed Selection*

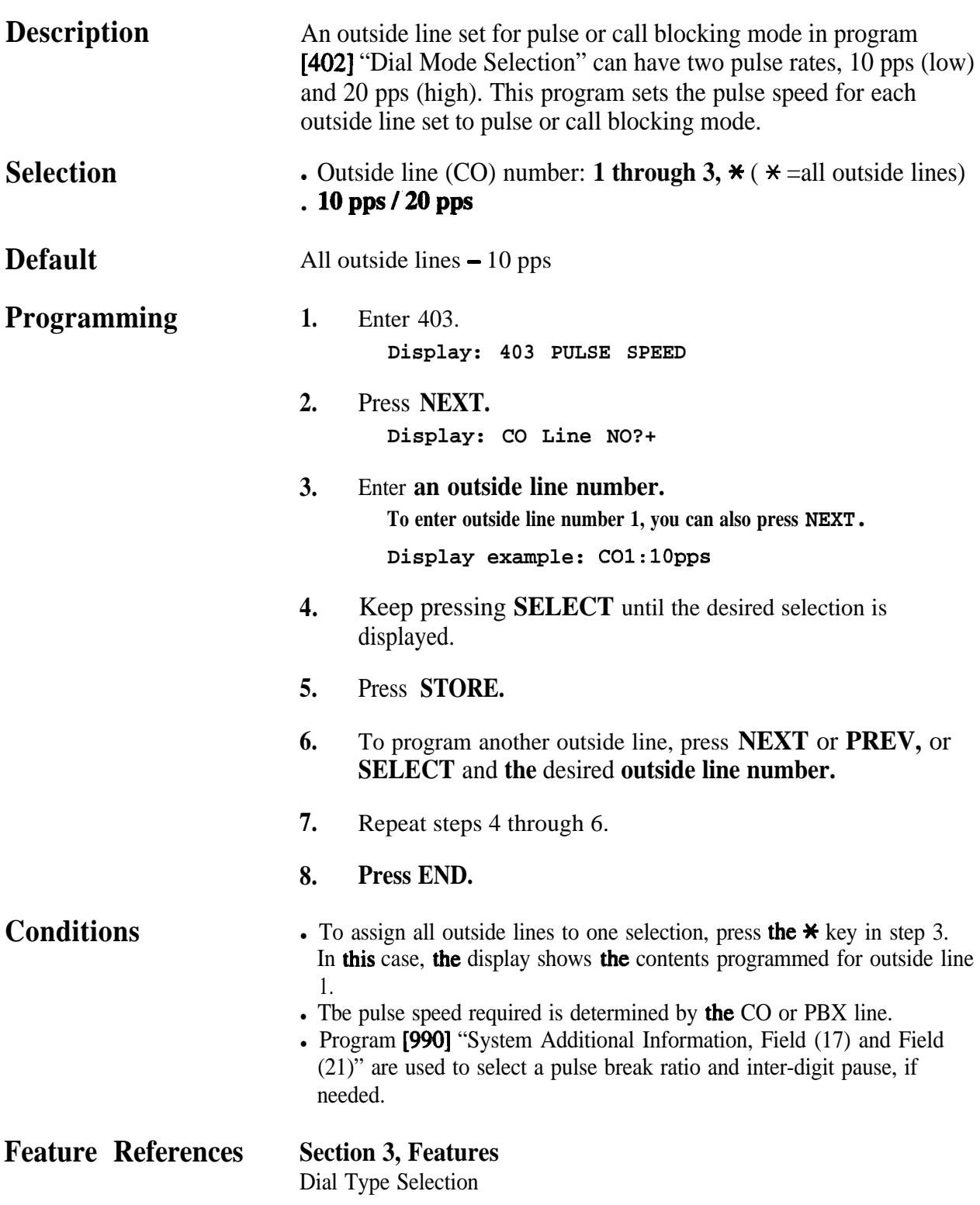

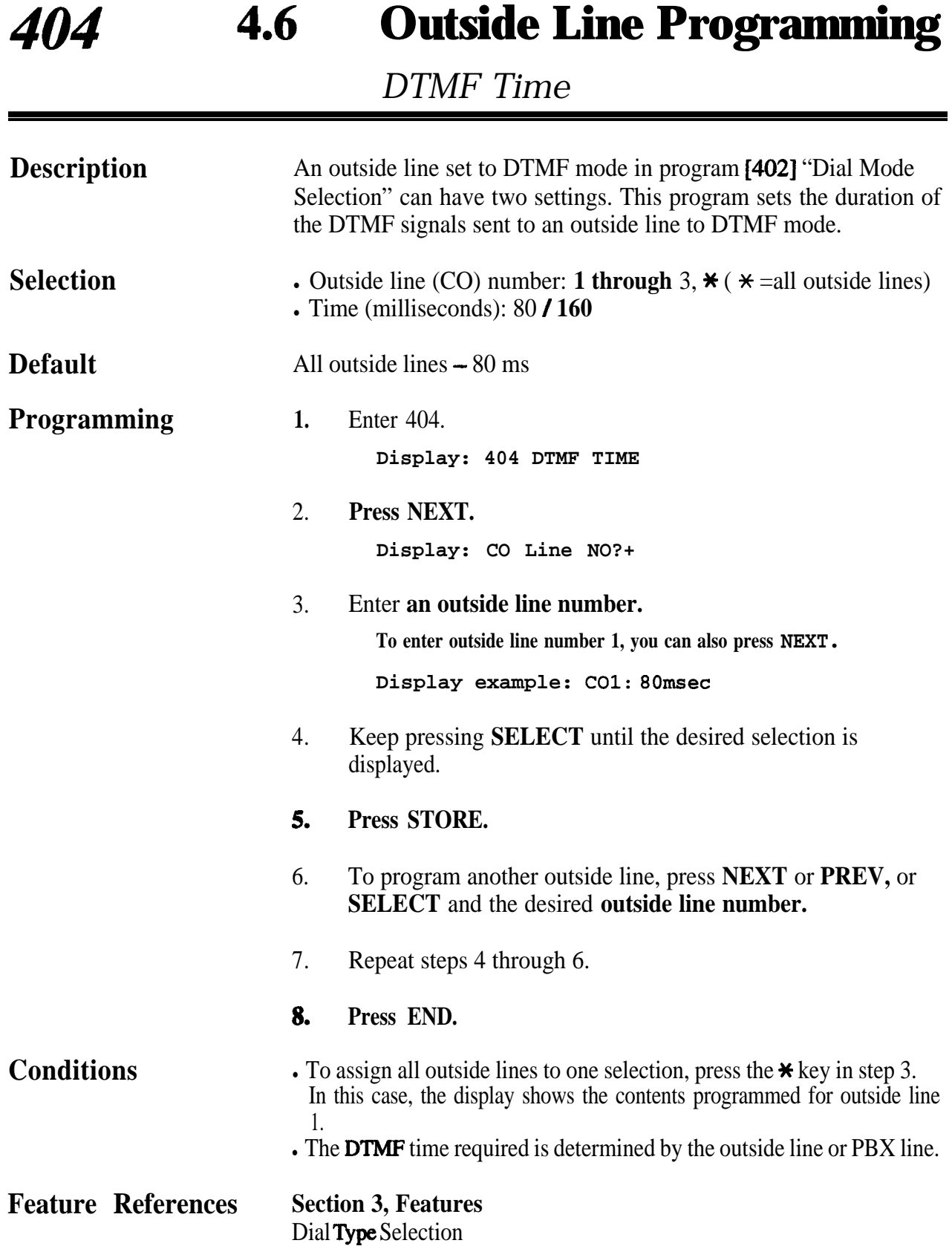

**4 6**<sup>l</sup> **Outside Line Programming 405**

*CPC Signal Detection Incoming Set*

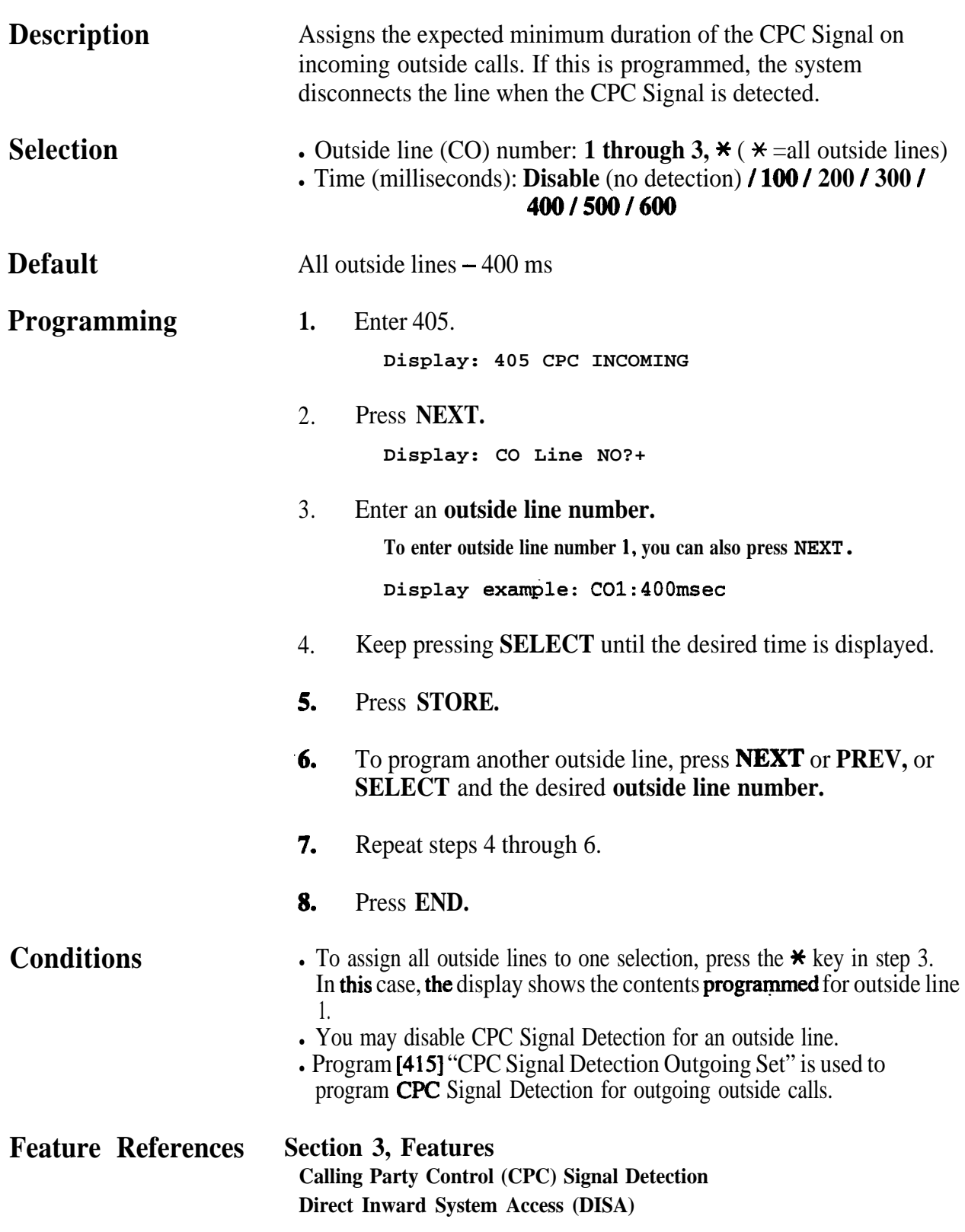

*Caller ID Assignment*

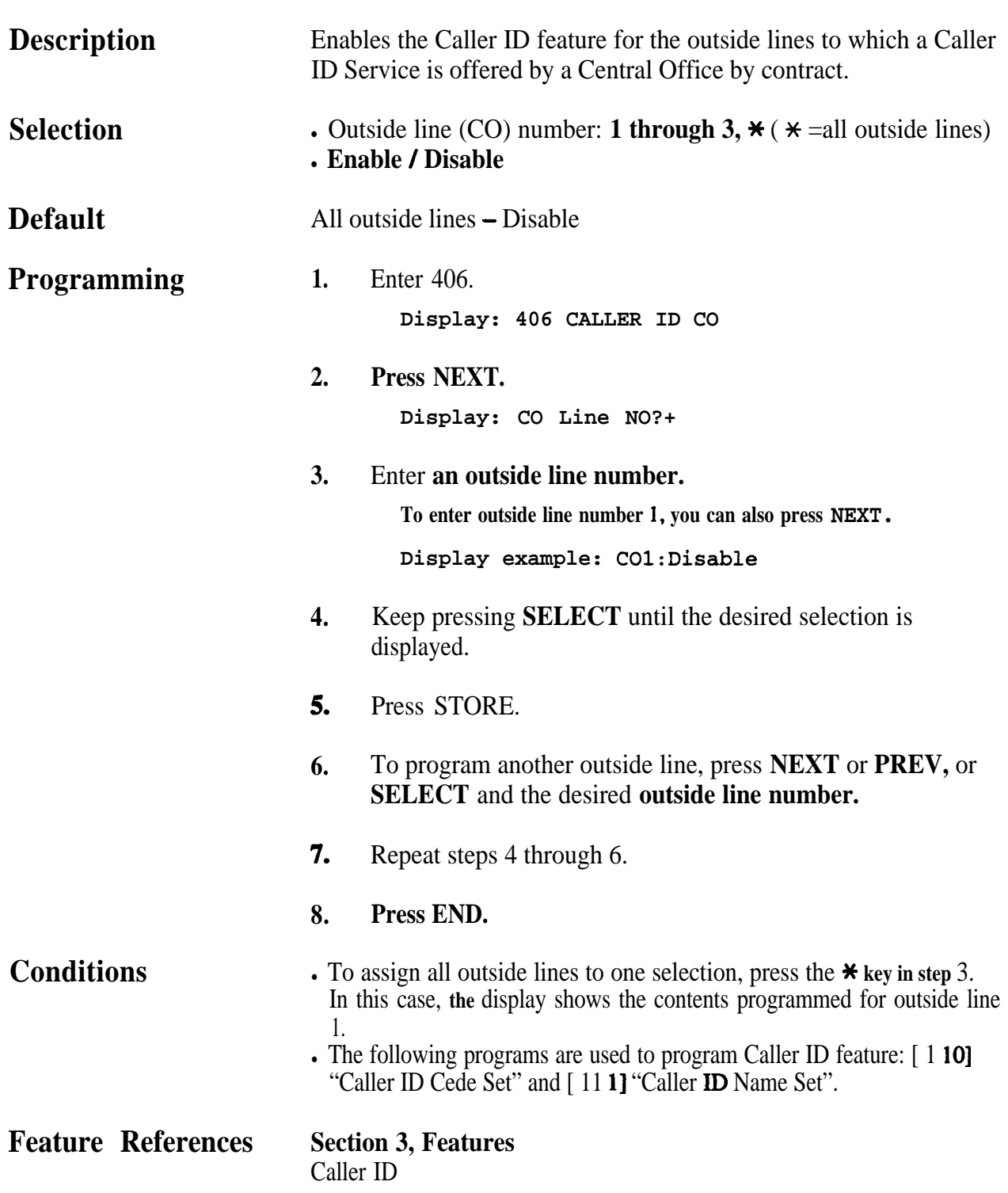

#### **4 6**<sup>l</sup> **Outside Line Programming 407-408**

*DIL I:1 Extension - Day /Night*

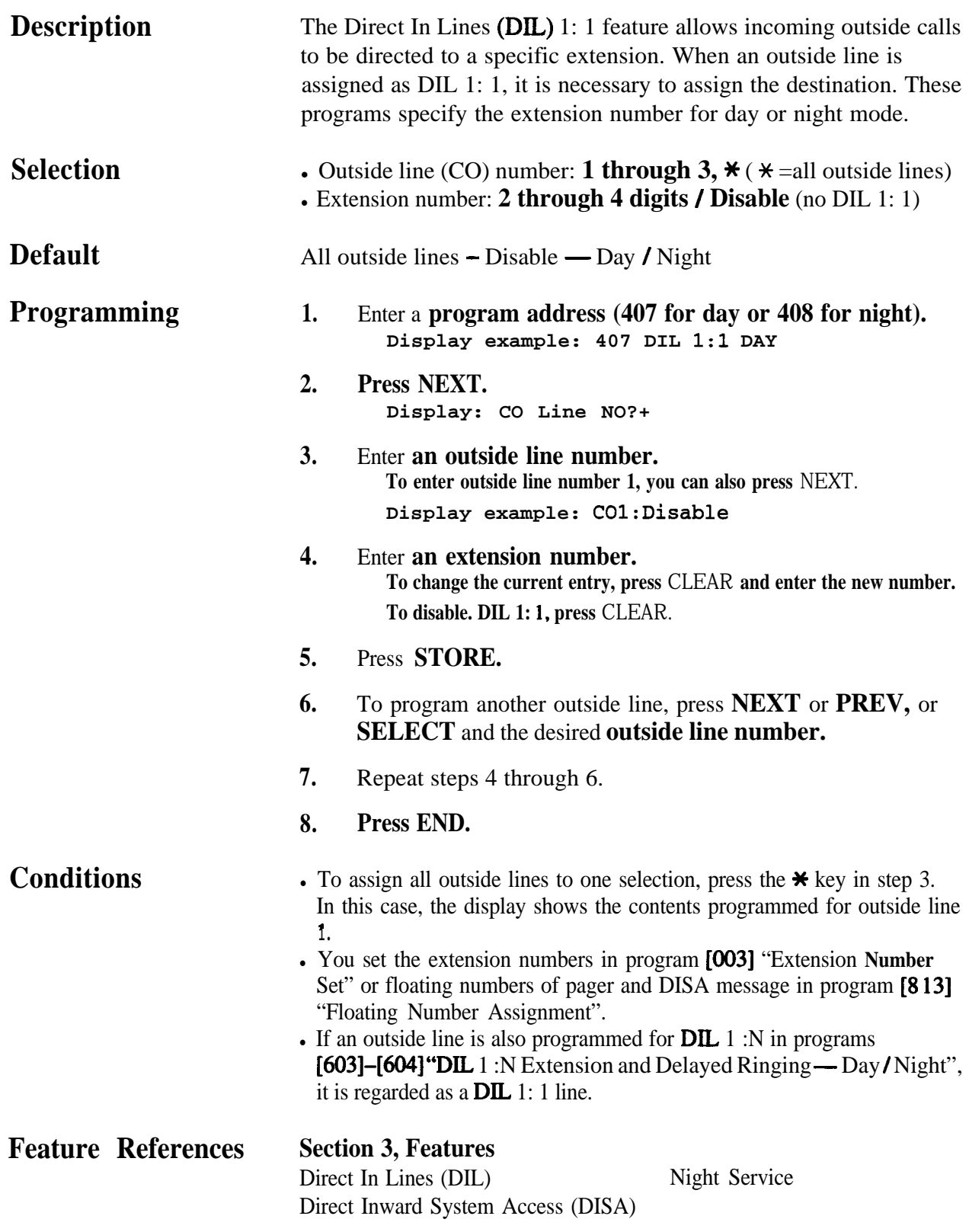

#### **409-410 4.6 Outside Line Programming**

*Intercept Extension - Day /Night*

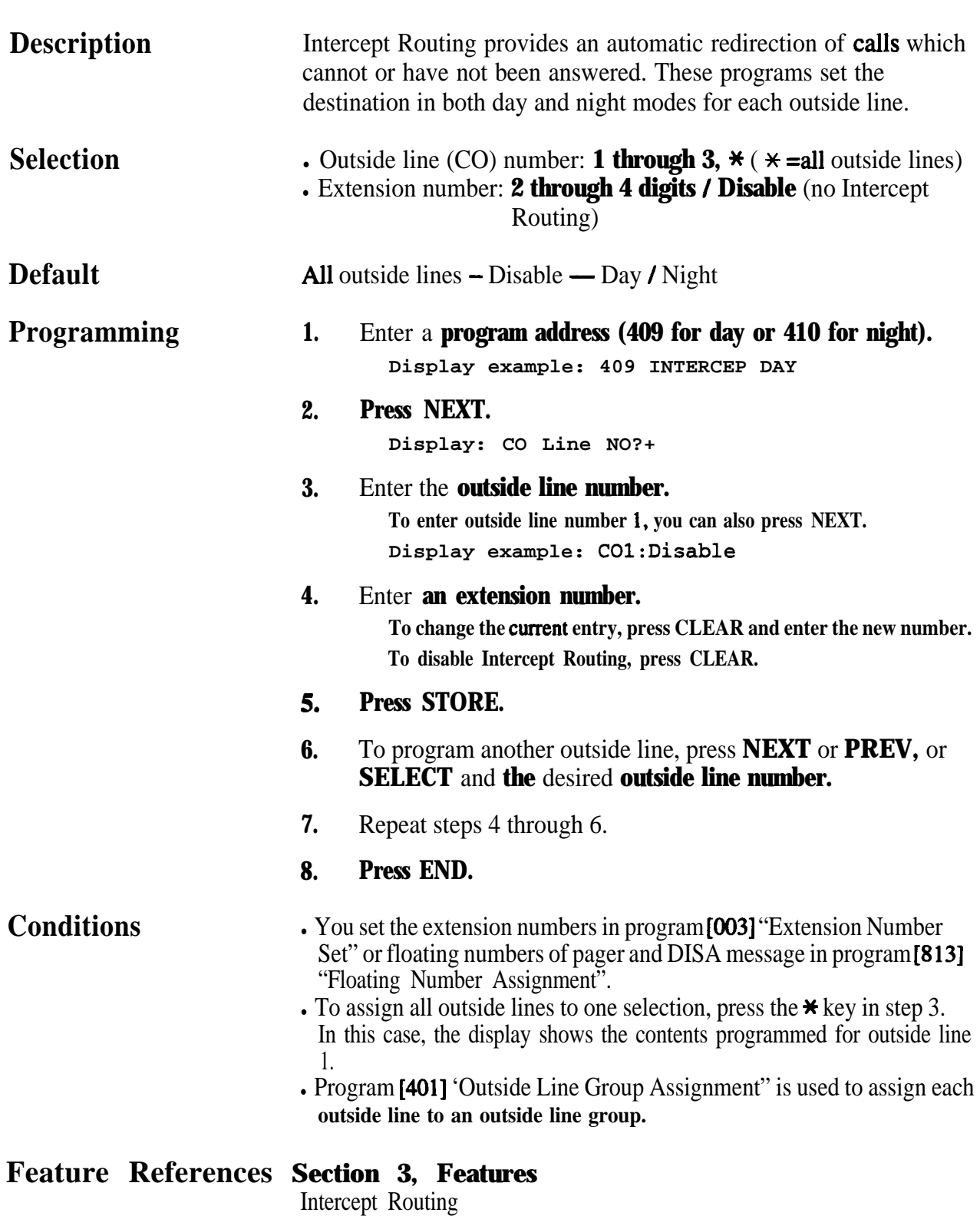

#### **4 6**<sup>l</sup> **Outside Line Programming** *411*

 $\hat{\rho}^{\rm eff}$  or

*Host PBX Access Codes*

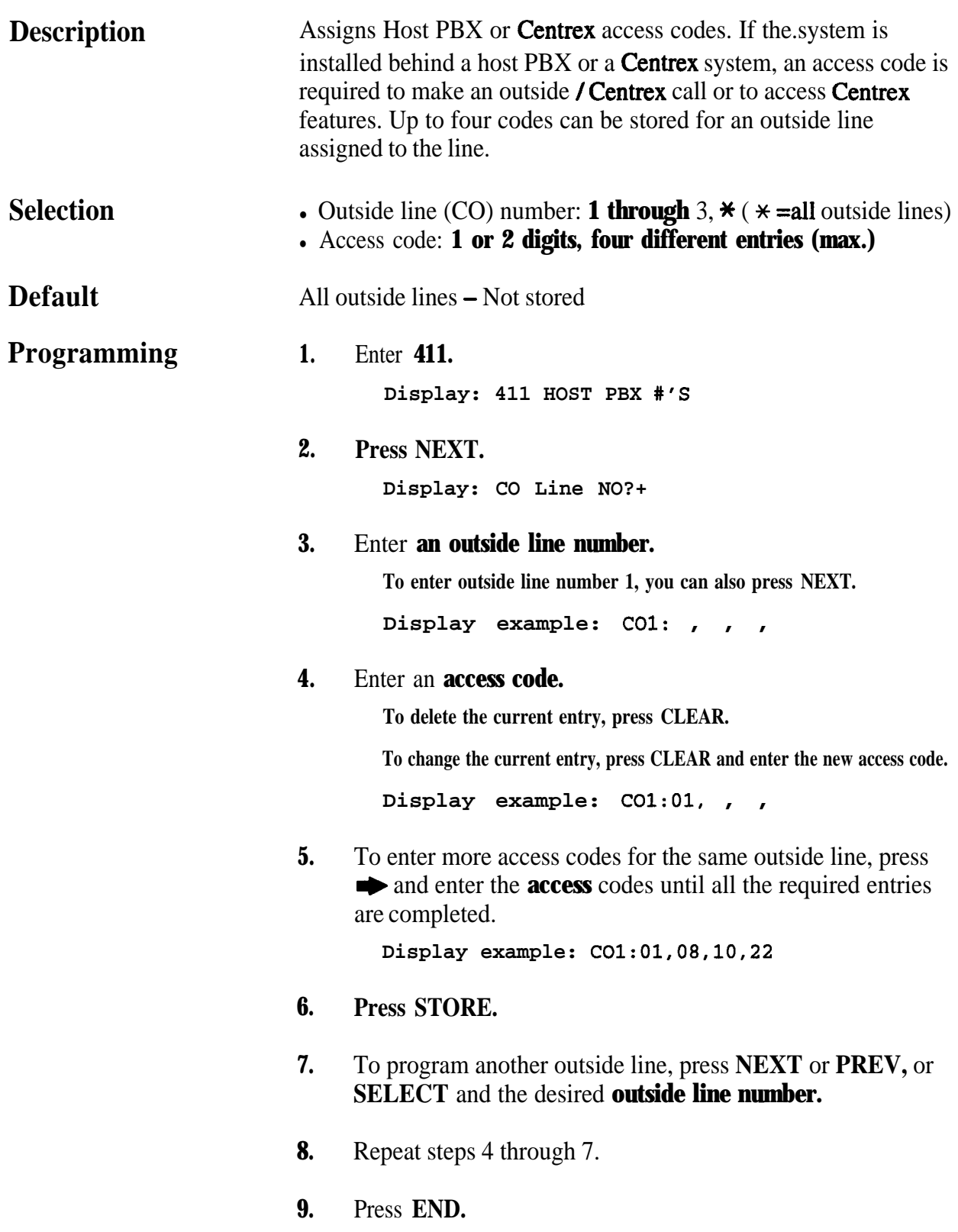

### **411 4 6**<sup>l</sup> **Outside Line Programming**

.

*Host PBX Access Codes (contd.)*

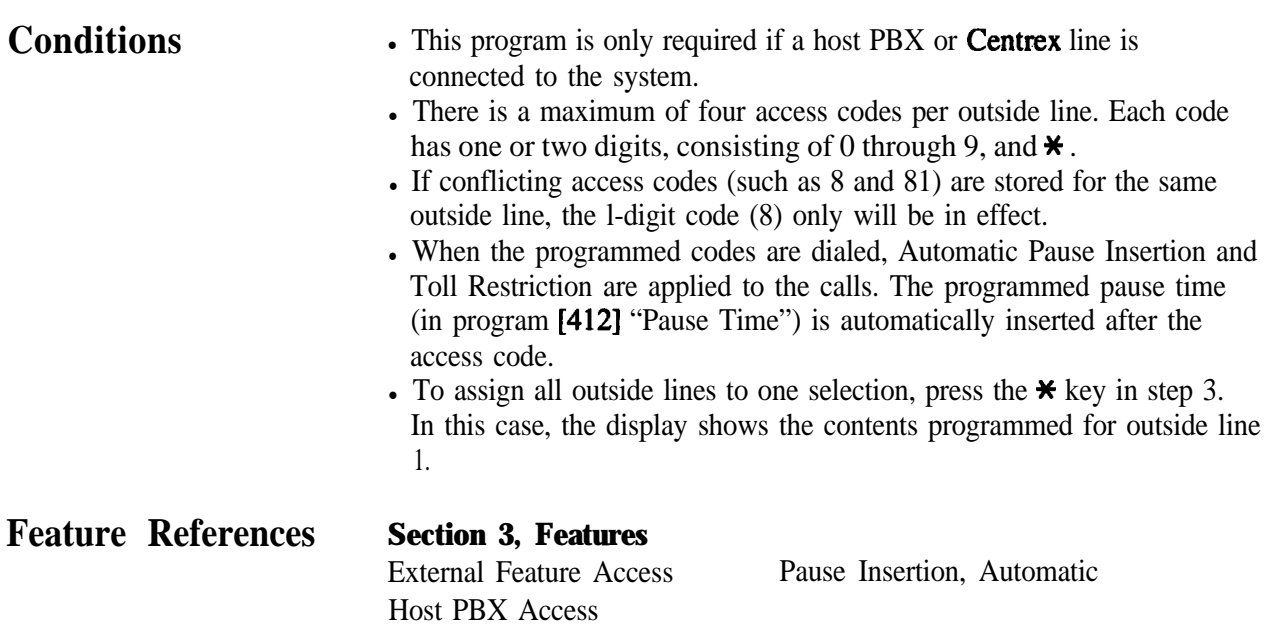

### **4 6**<sup>l</sup> **Outside Line Programming** *412*

#### *Pause Time*

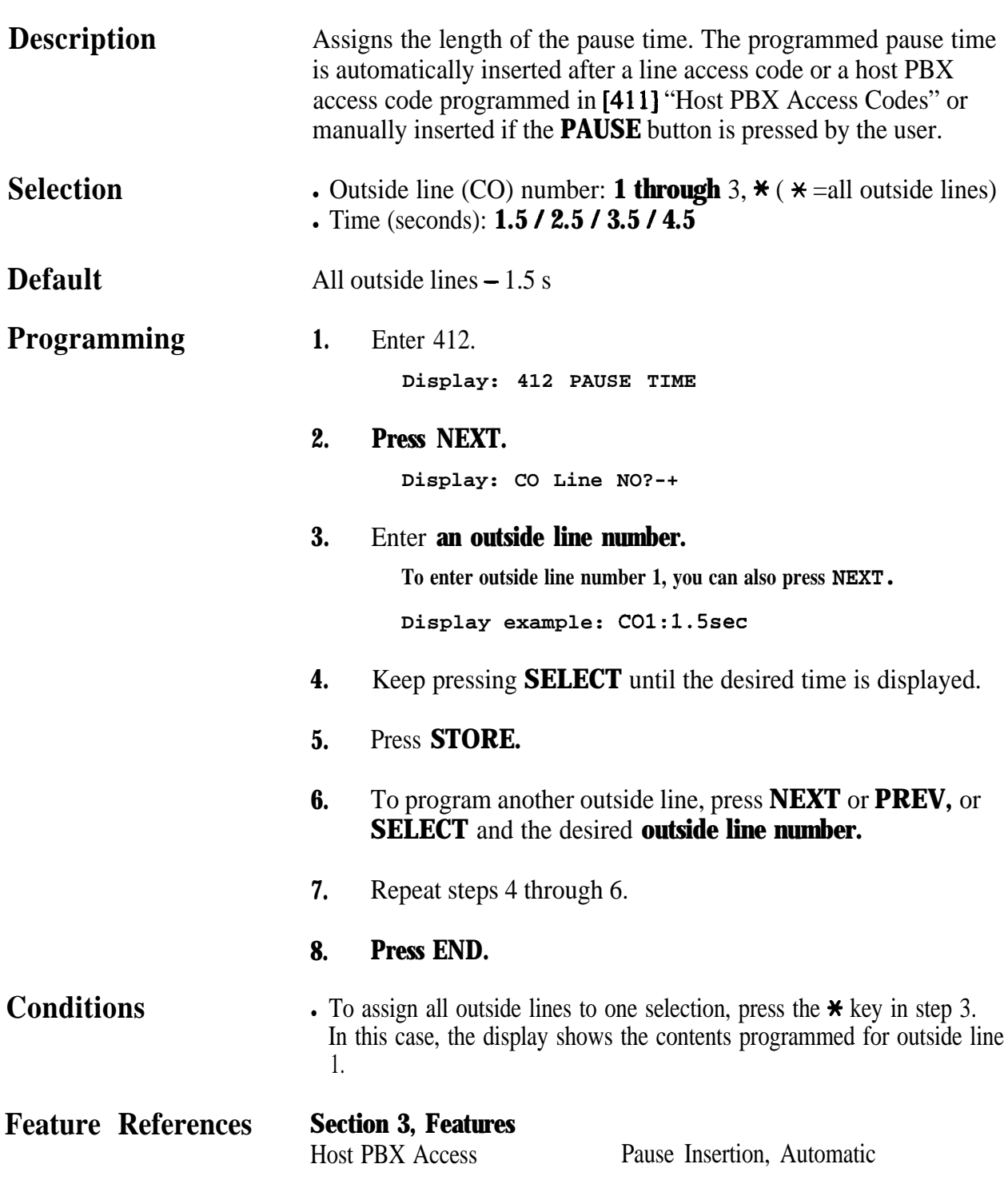

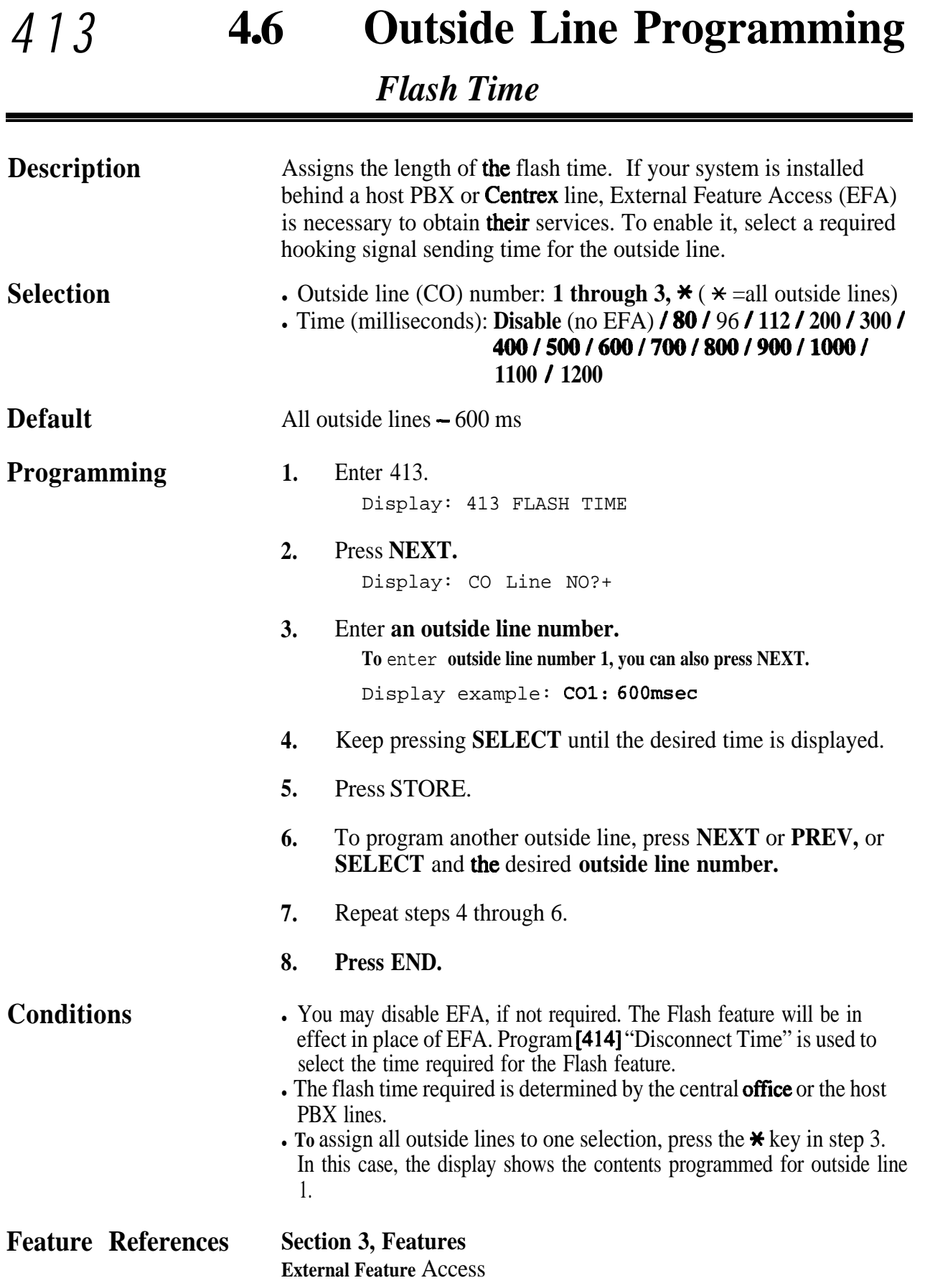

*., '"*

### **4 60 Outside Line Programming** *414*

#### *Disconnect Time*

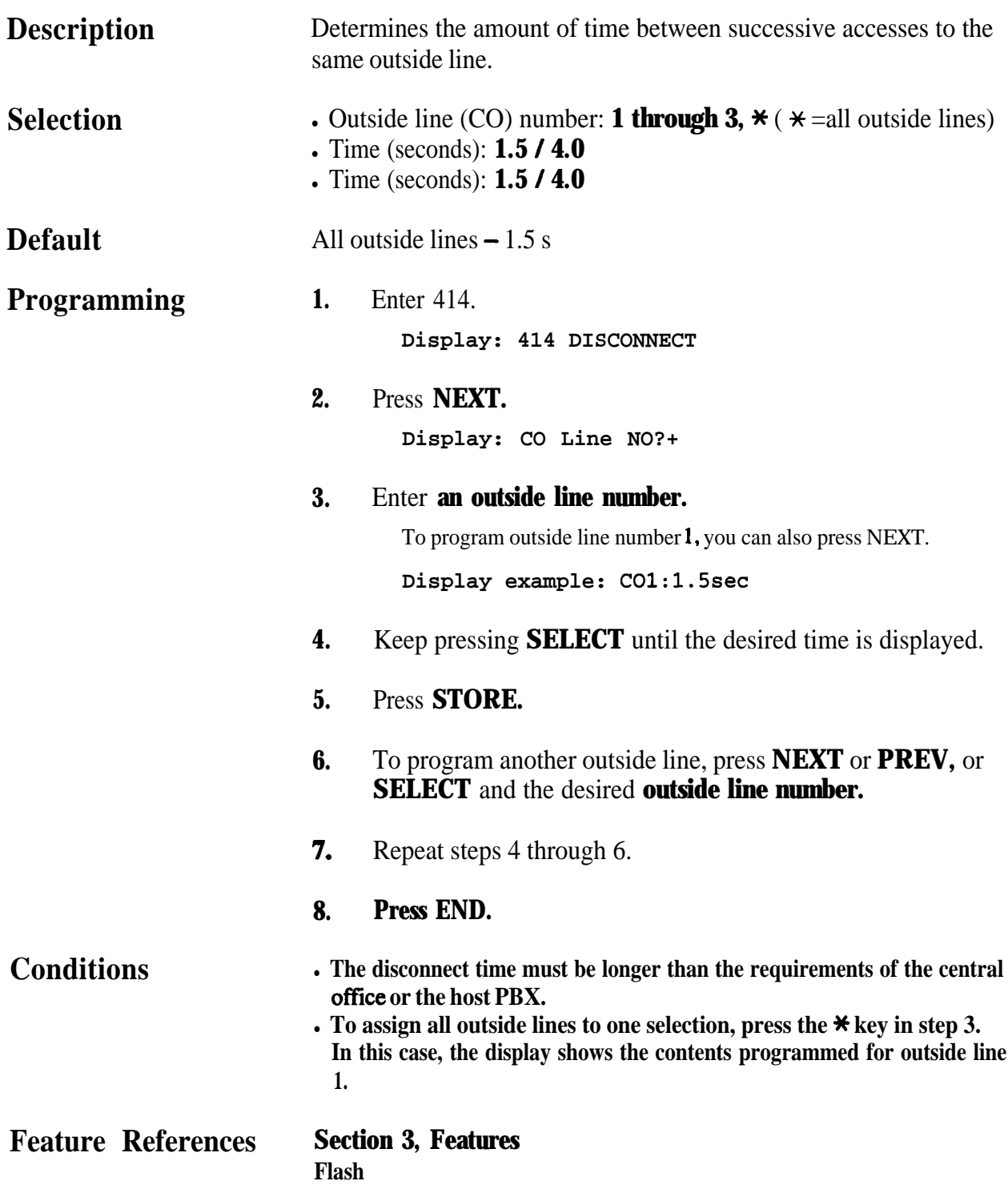

#### *415* **46**<sup>l</sup> **Outside Line Programming**

*CPC Signal Detection Outgoing Set*

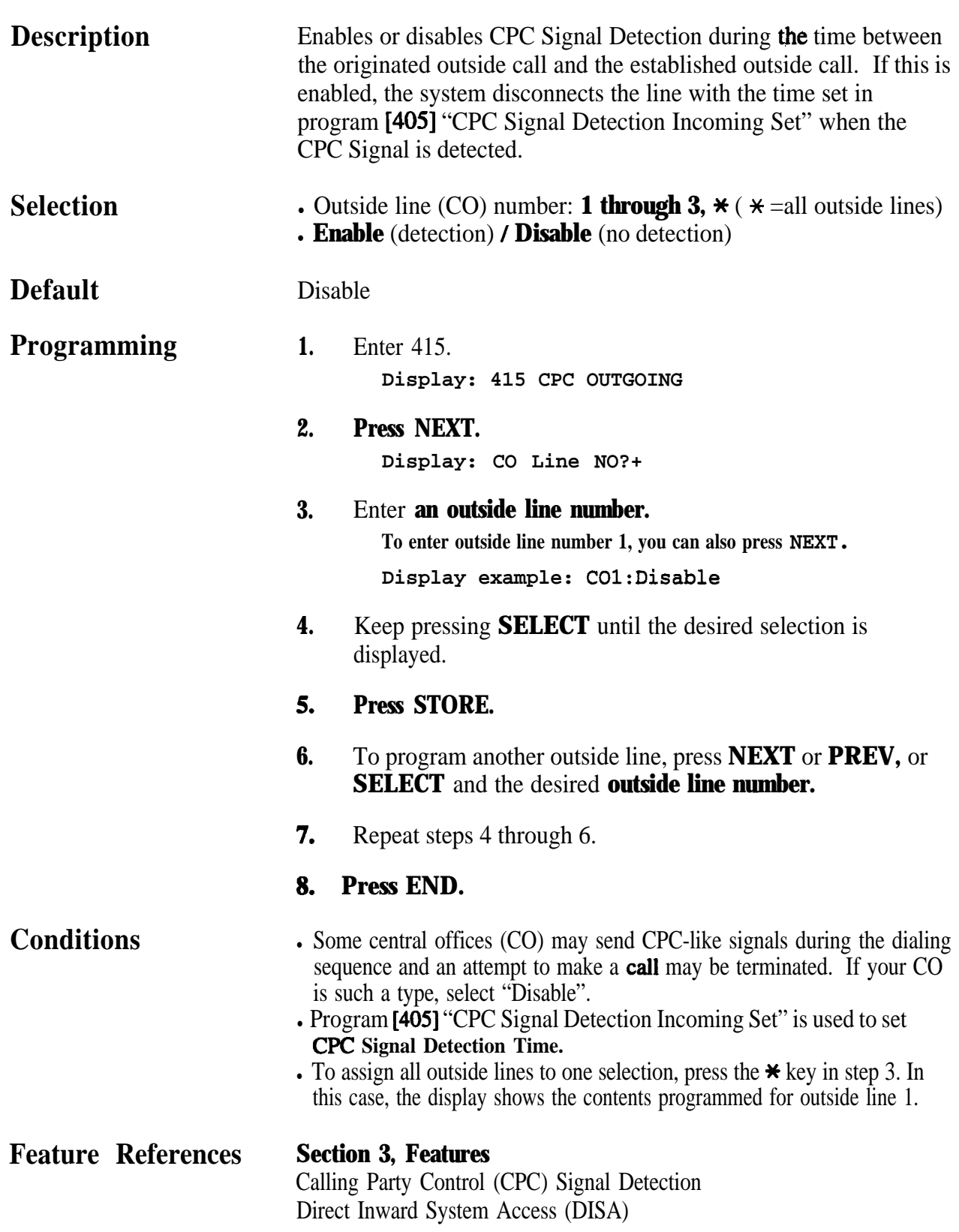

#### **46**<sup>l</sup> **Outside Line Programming** *416*

*Reverse Circuit Assignment*

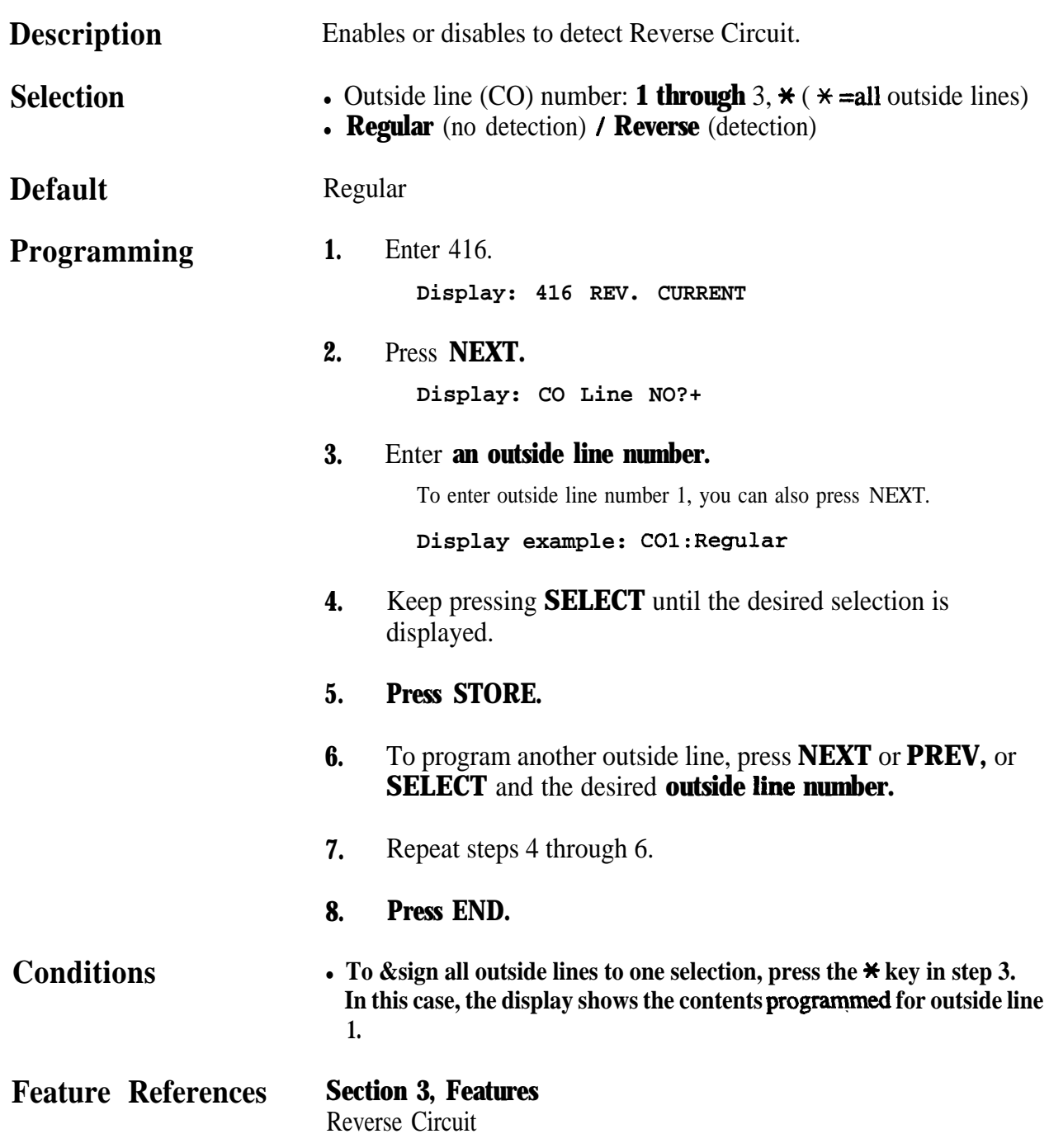

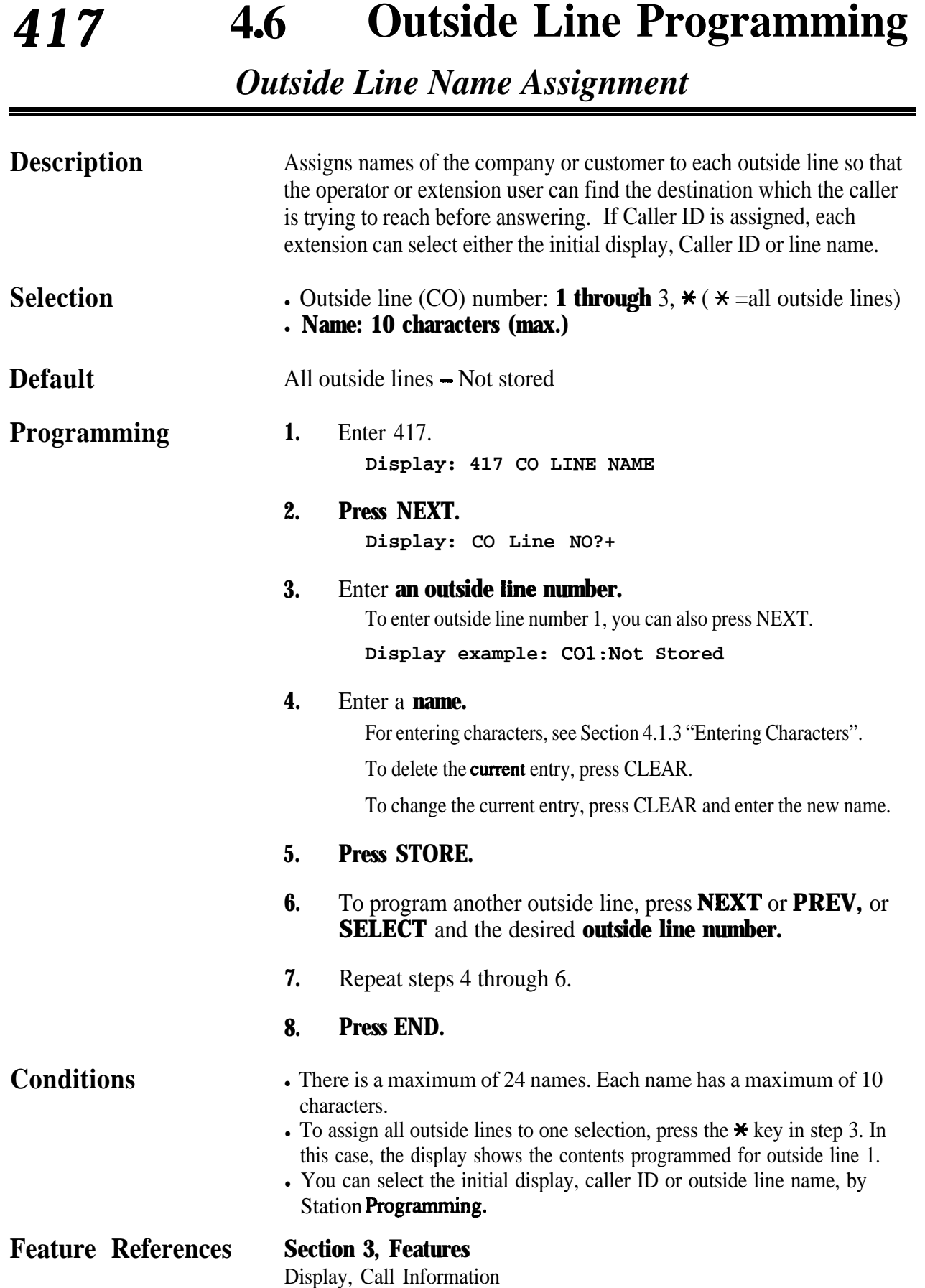

.

 $\mathcal{E}$ 

### **4 7**<sup>l</sup> **COS Programming** *500-501*

*Toll Restriction Level- Day /Night*

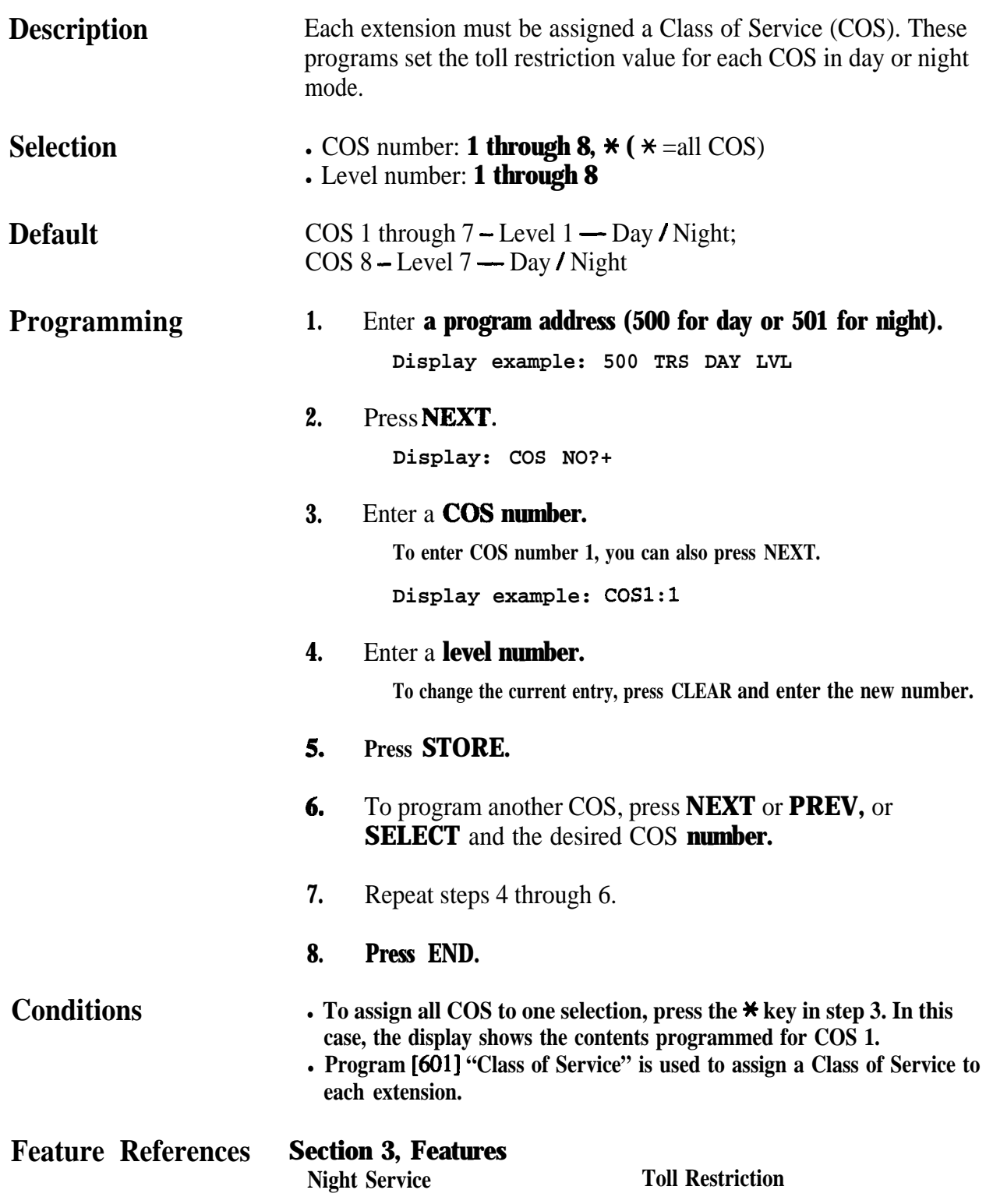

.

*Extension-to-Outside Line Call Duration Limit*

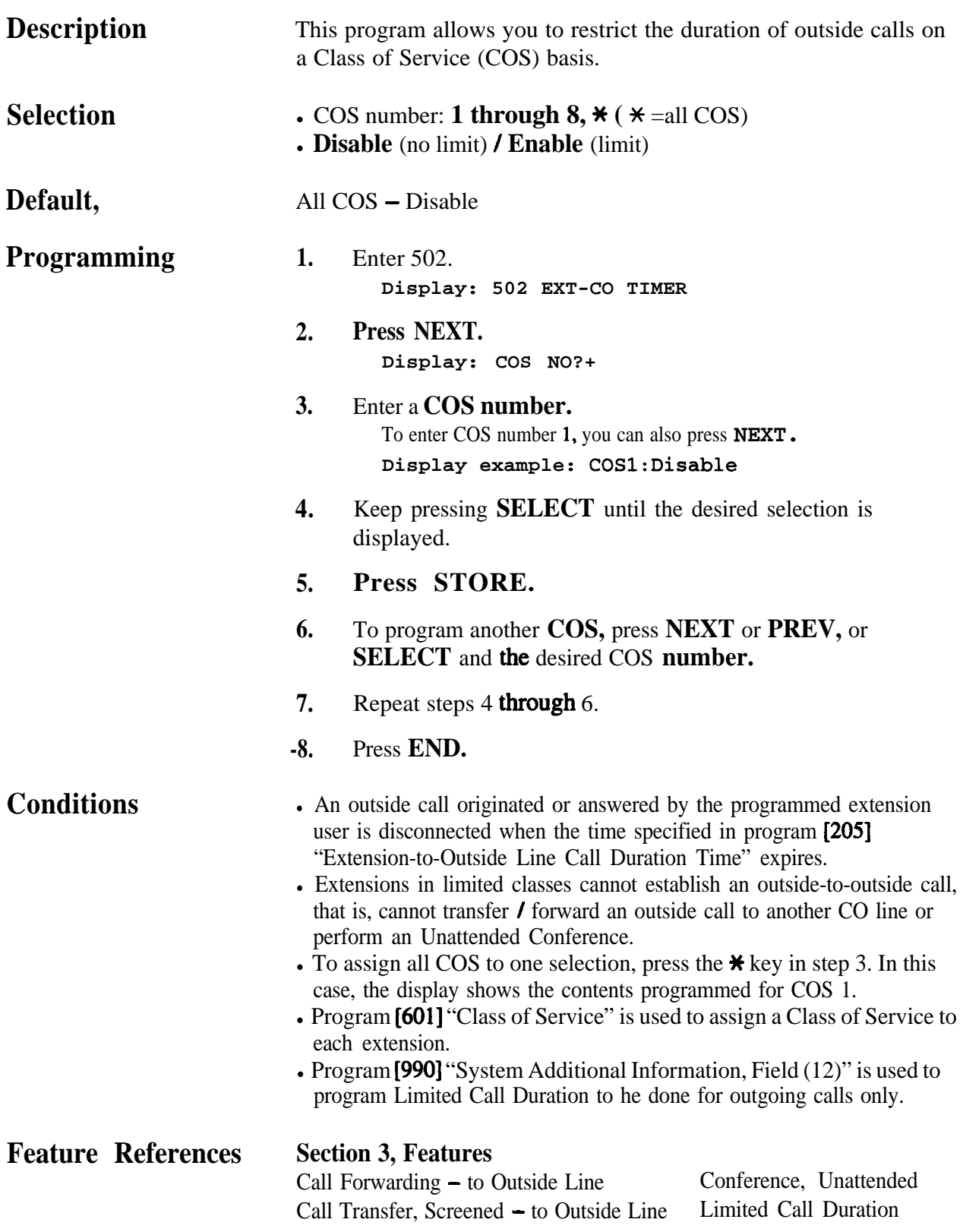

### **4 7**<sup>l</sup> **COS Programming 503**

*Call Transfer to Outside Line*

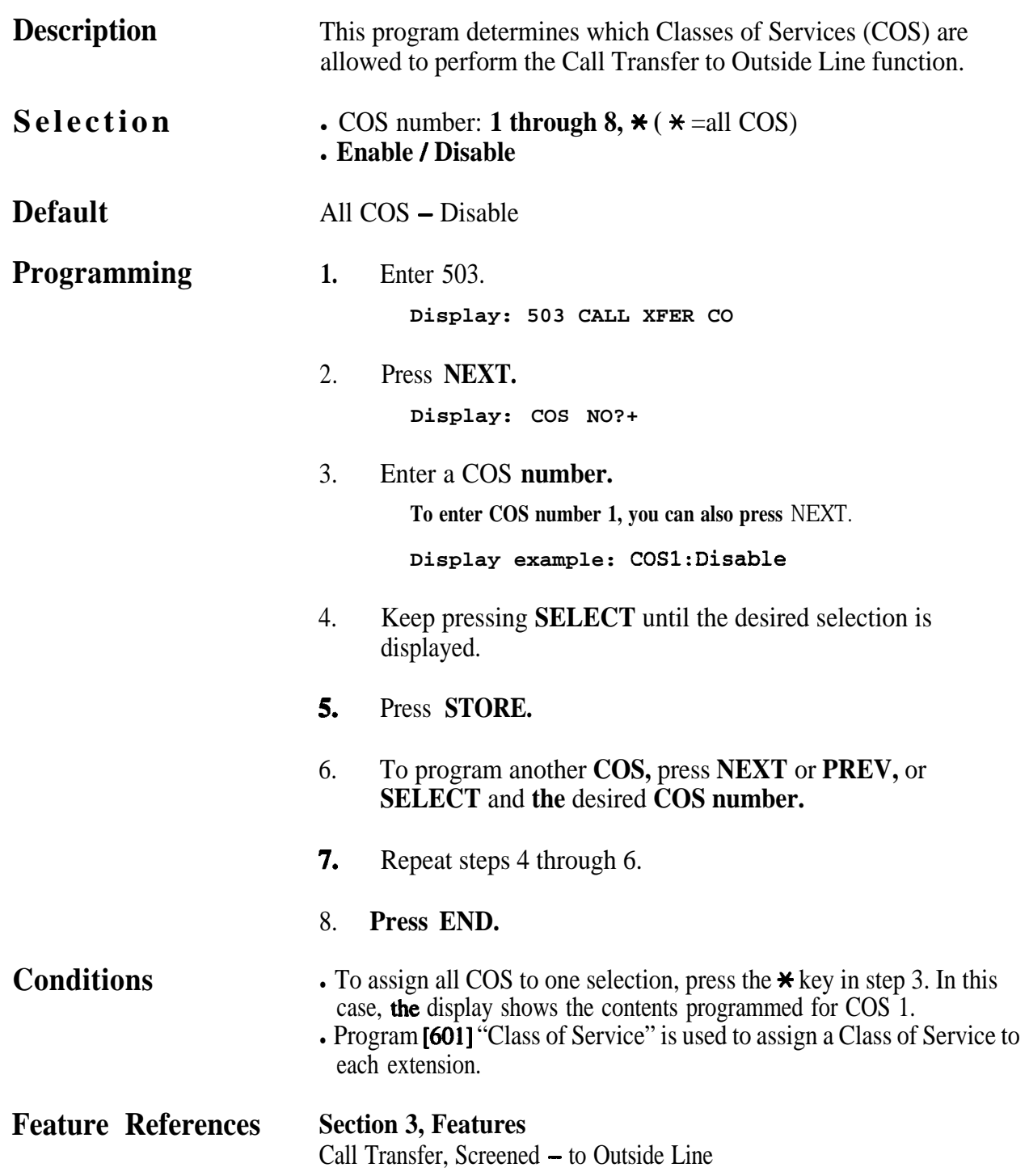

.

*Call Forwarding to Outside Line*

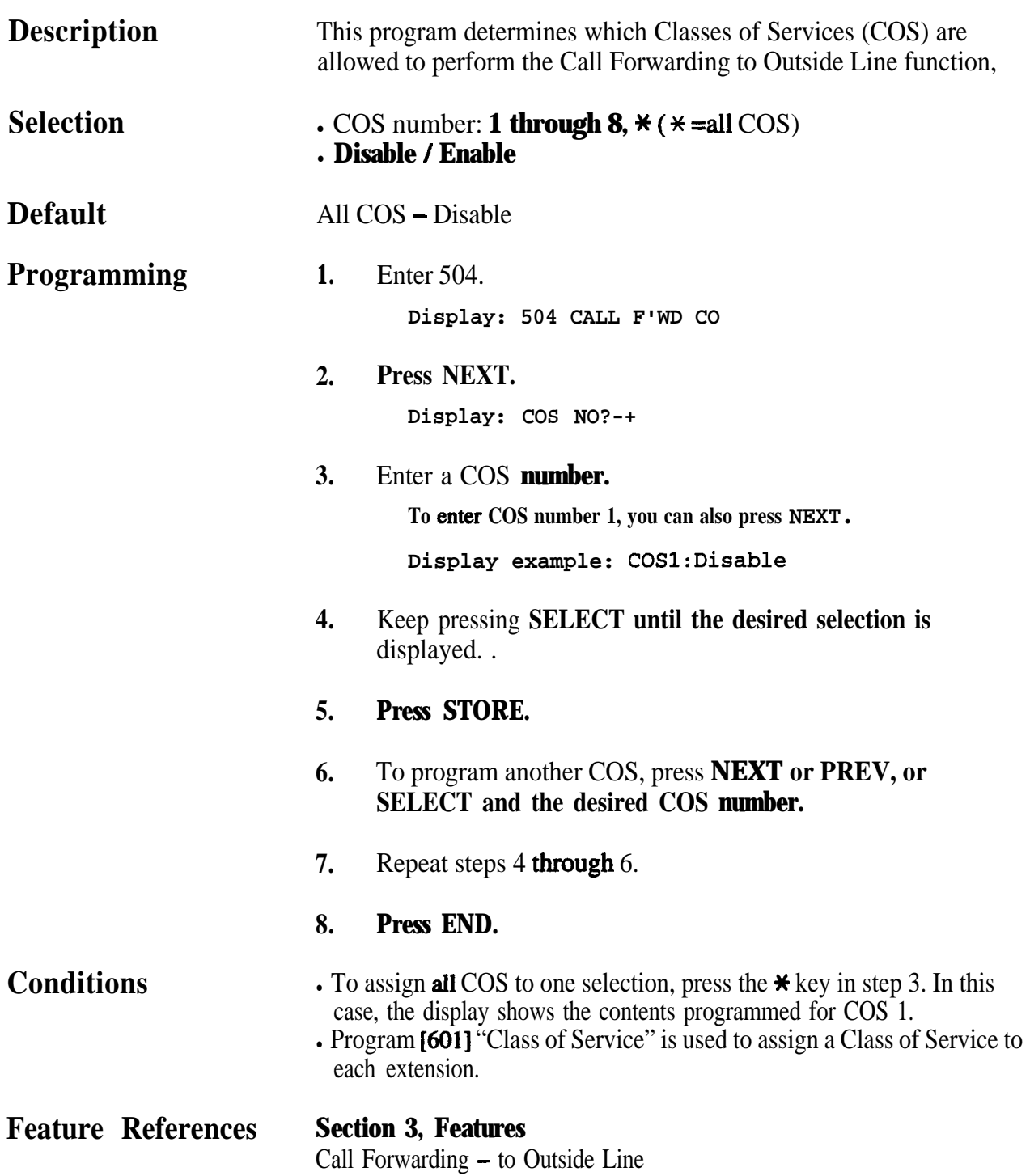

### **4 7**<sup>l</sup> **COS Programming** 505

#### *Executive Busy Override*

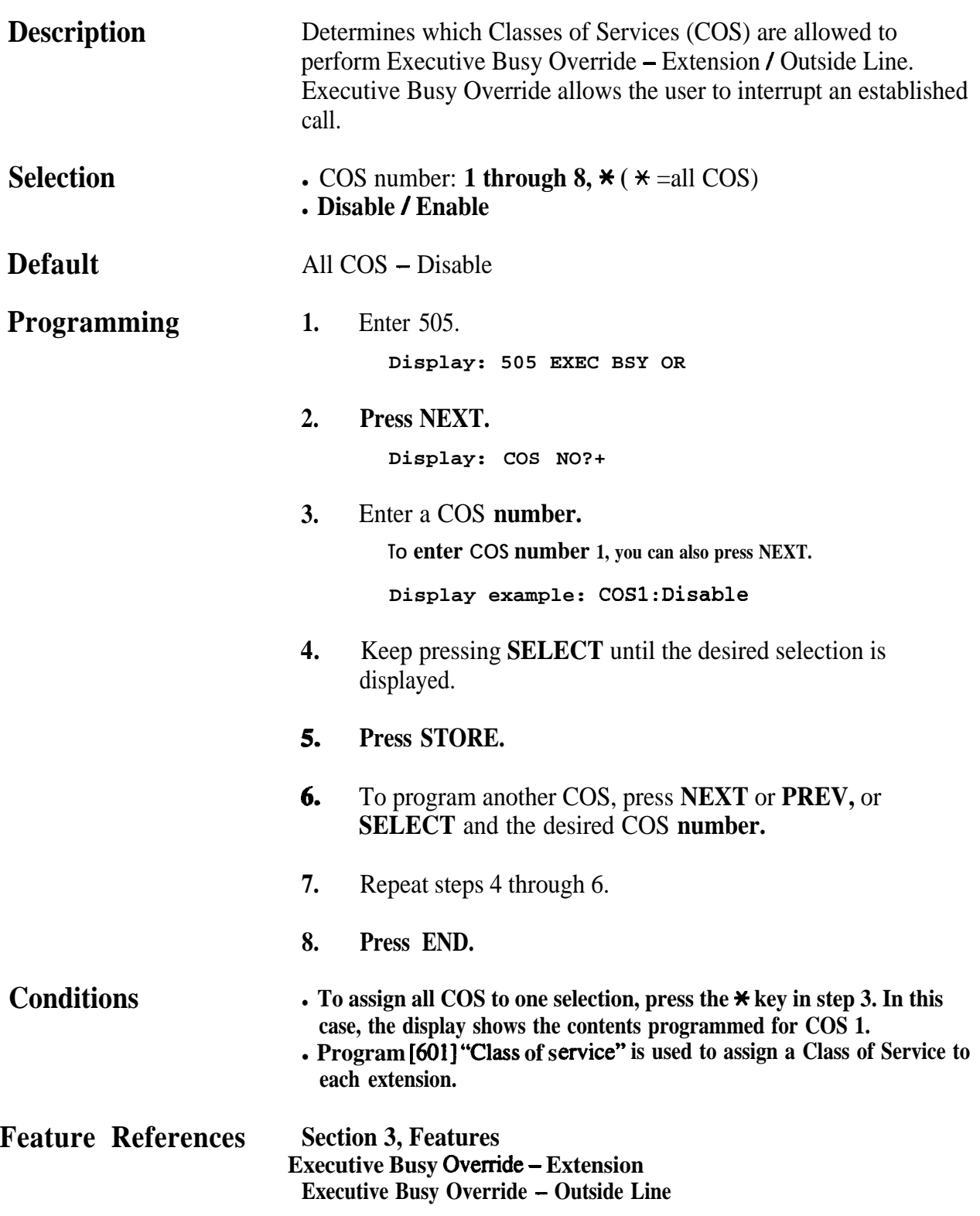

.

 $\lambda$ 

*Executive Busy Override Deny*

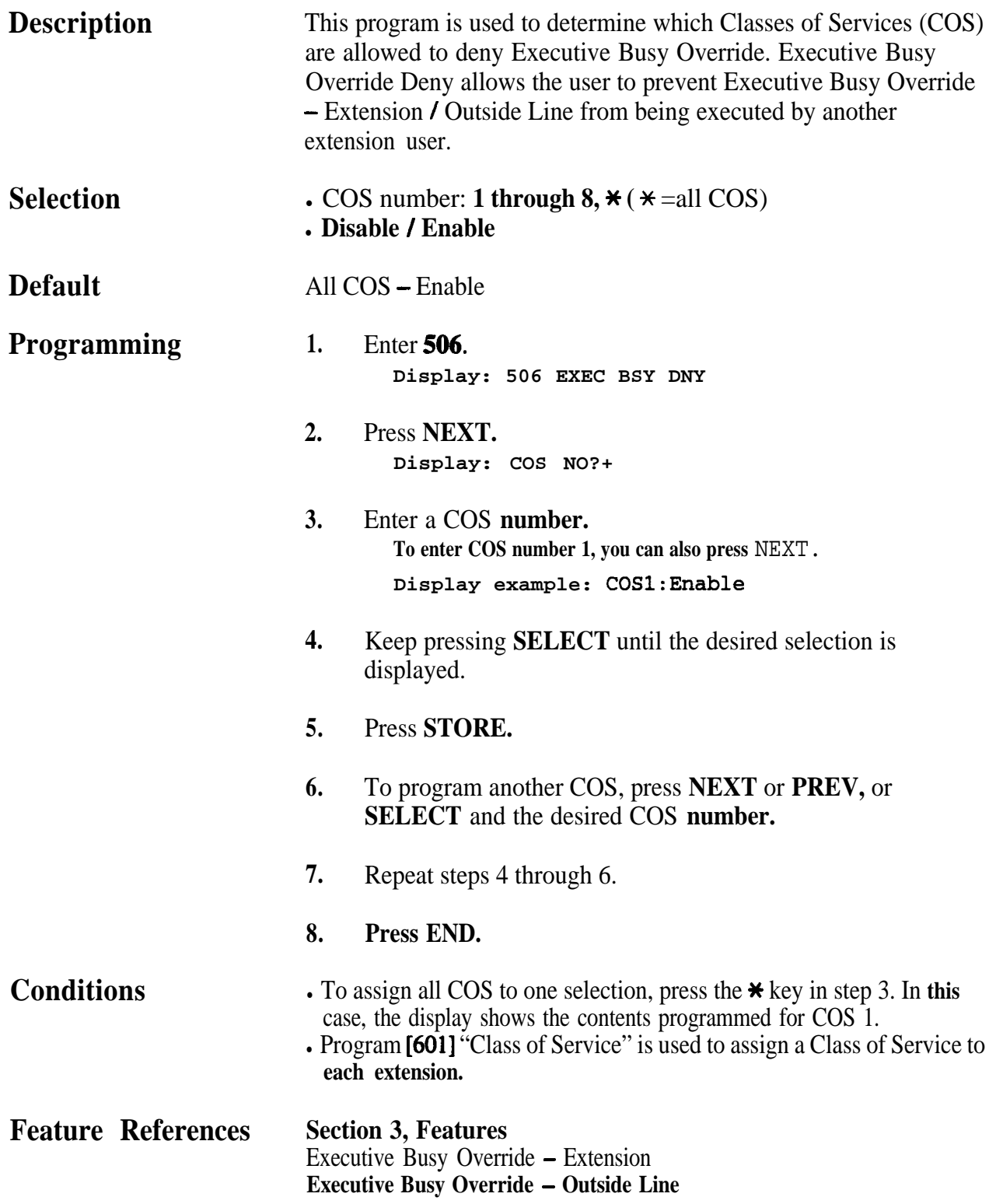

### **4 70 COS Programming 507**

*Do Not Disturb Override*

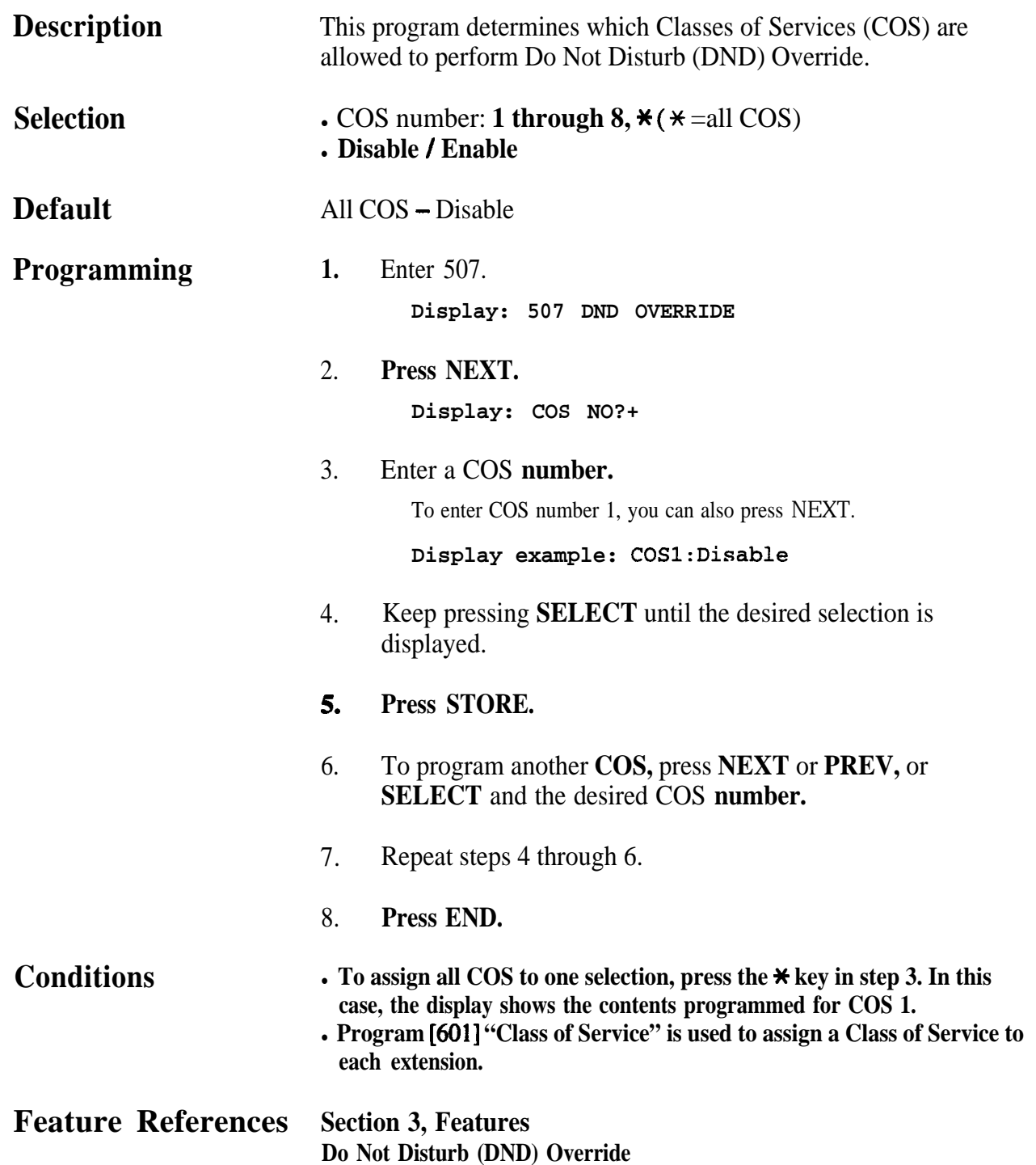

508 **4 70 COS Programming**

.

*Account Code Entry Mode* 

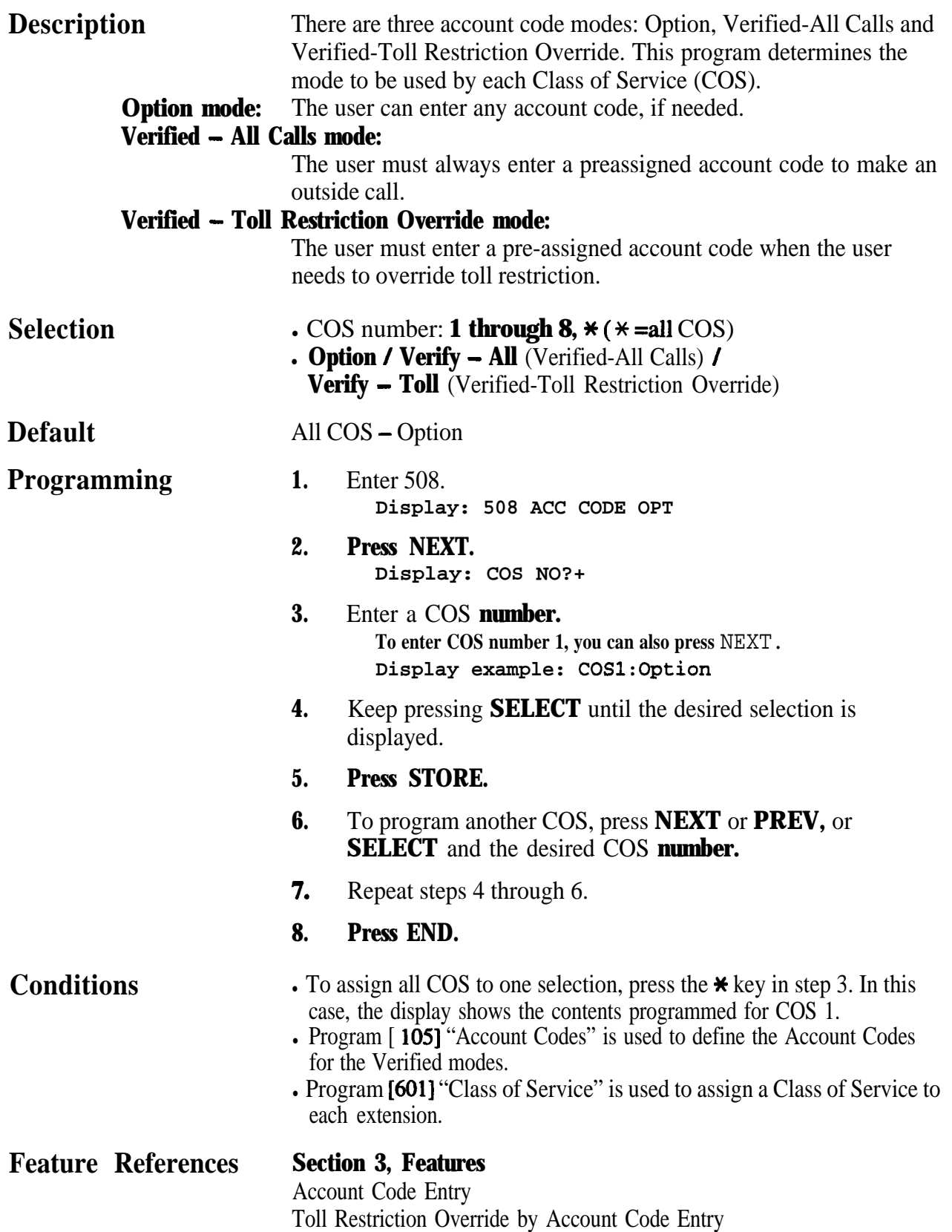

### **4 8a Extension Programming 600**

#### *Extra Device Port*

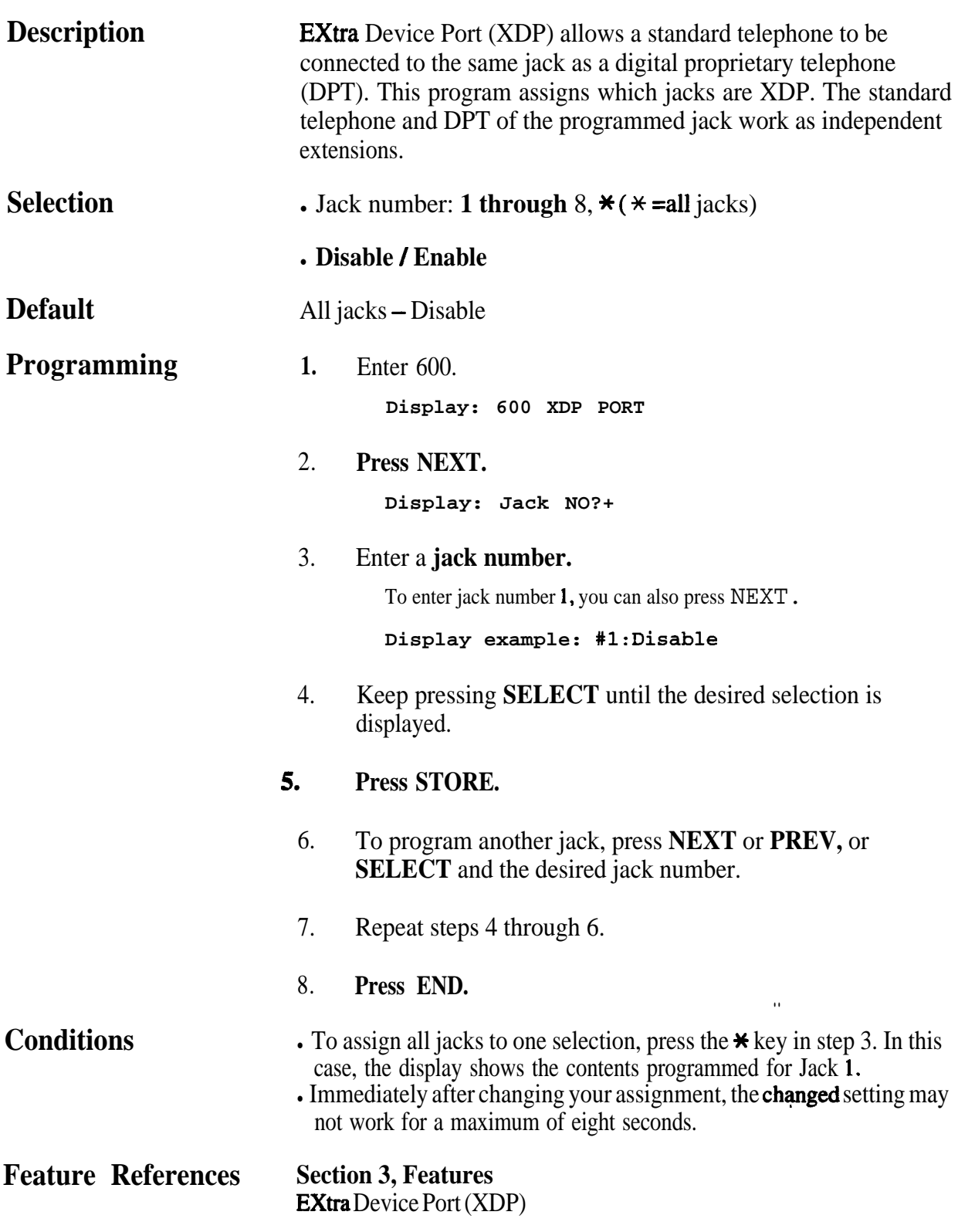

# *601* **4 8**<sup>l</sup> **Extension Programming**

.

#### *Clizss of Service*

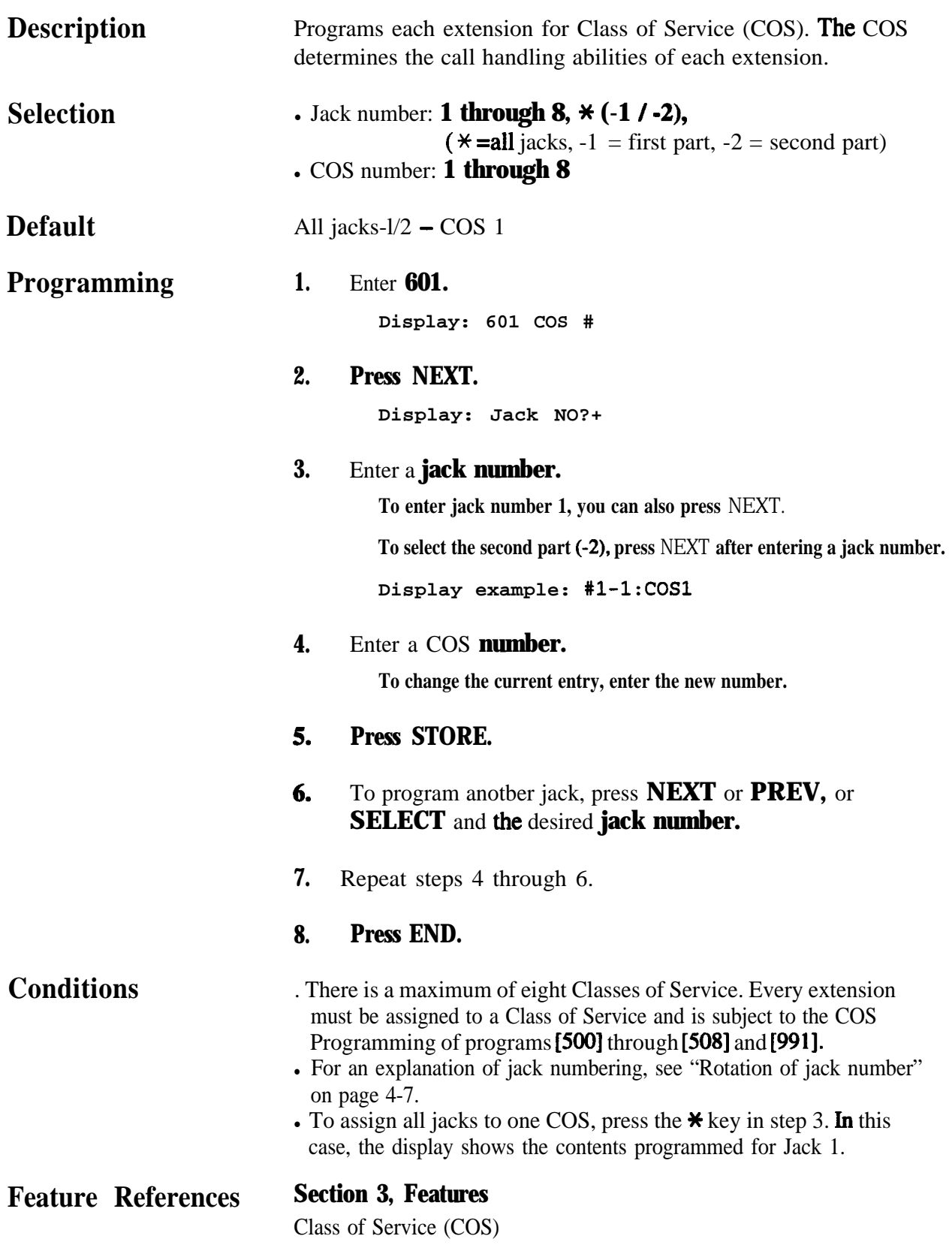

# **4.8 Extension Programming** 602

*.*

*Extension Group Assignment*

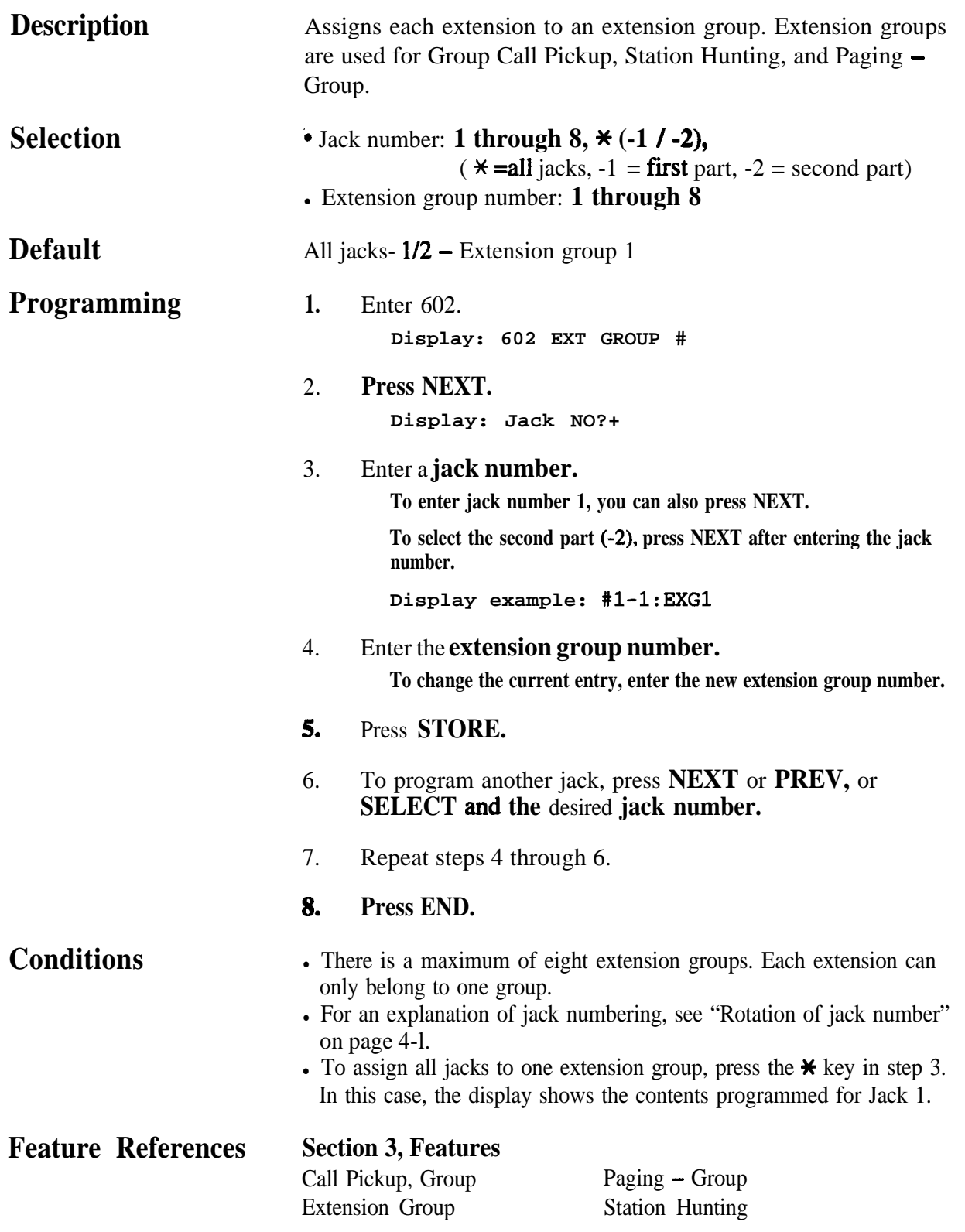

### 603-604 **4 8**<sup>l</sup> **Extension Programming**

*DIL 1:N Extension and Delayed Ringing - Day /Night*

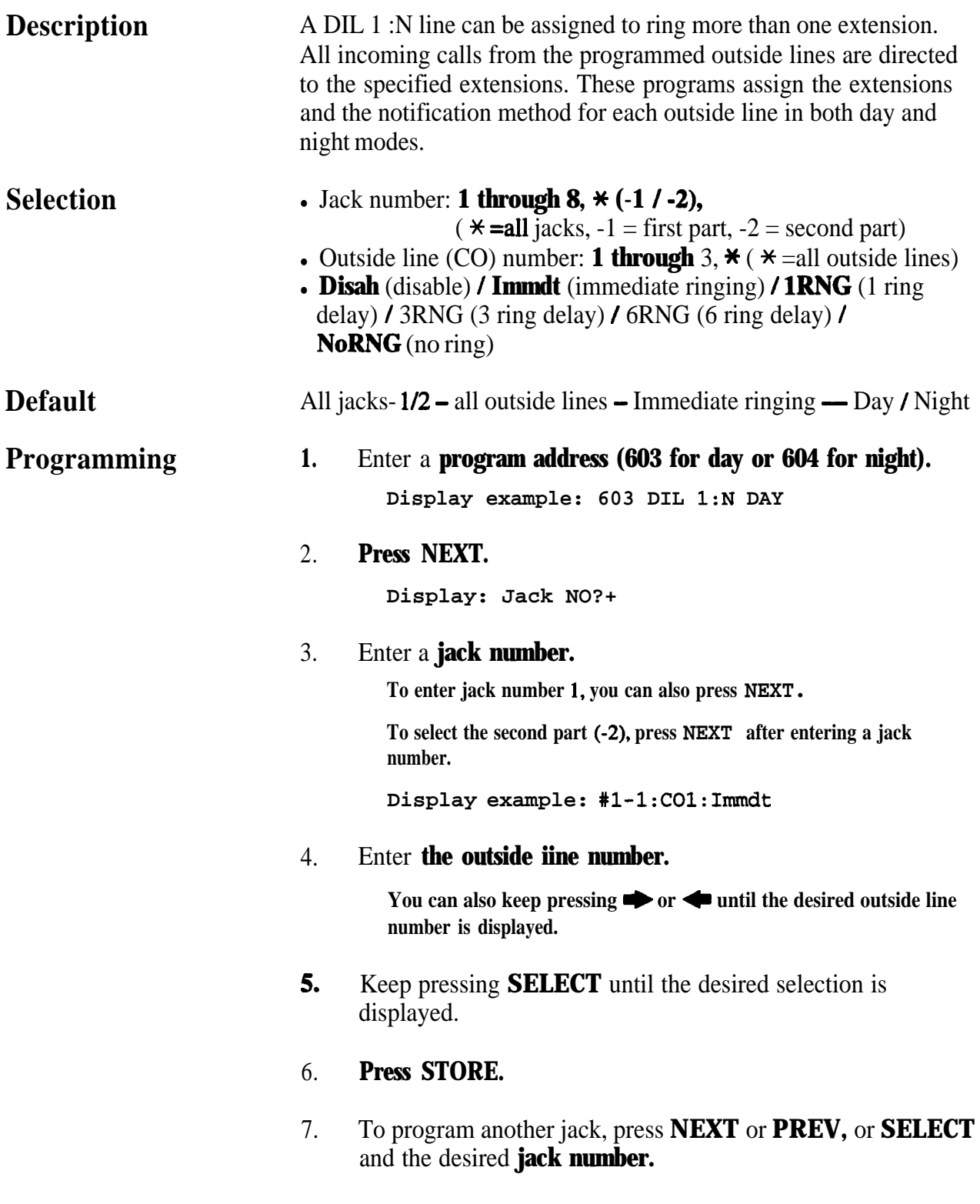

#### **4 8**<sup>l</sup> **Extension Programming 603-604**

*DIL 1:N Extension and Delayed Ringing - Day / Night (contd.)* 

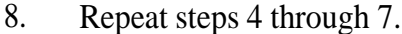

#### 9. **Press END.**

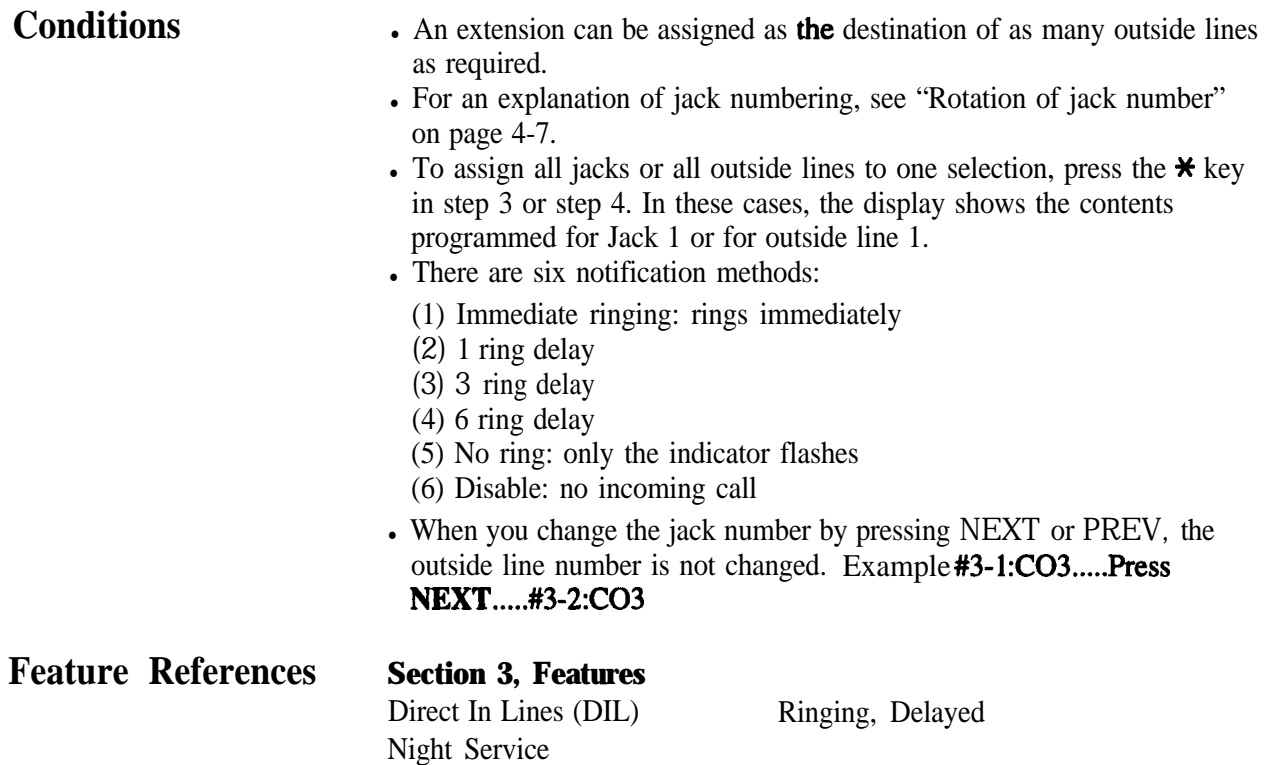

#### **405-606 48 Extension Programming**

**Outgoing Permitted Outside Line Assignment - Day / Night** 

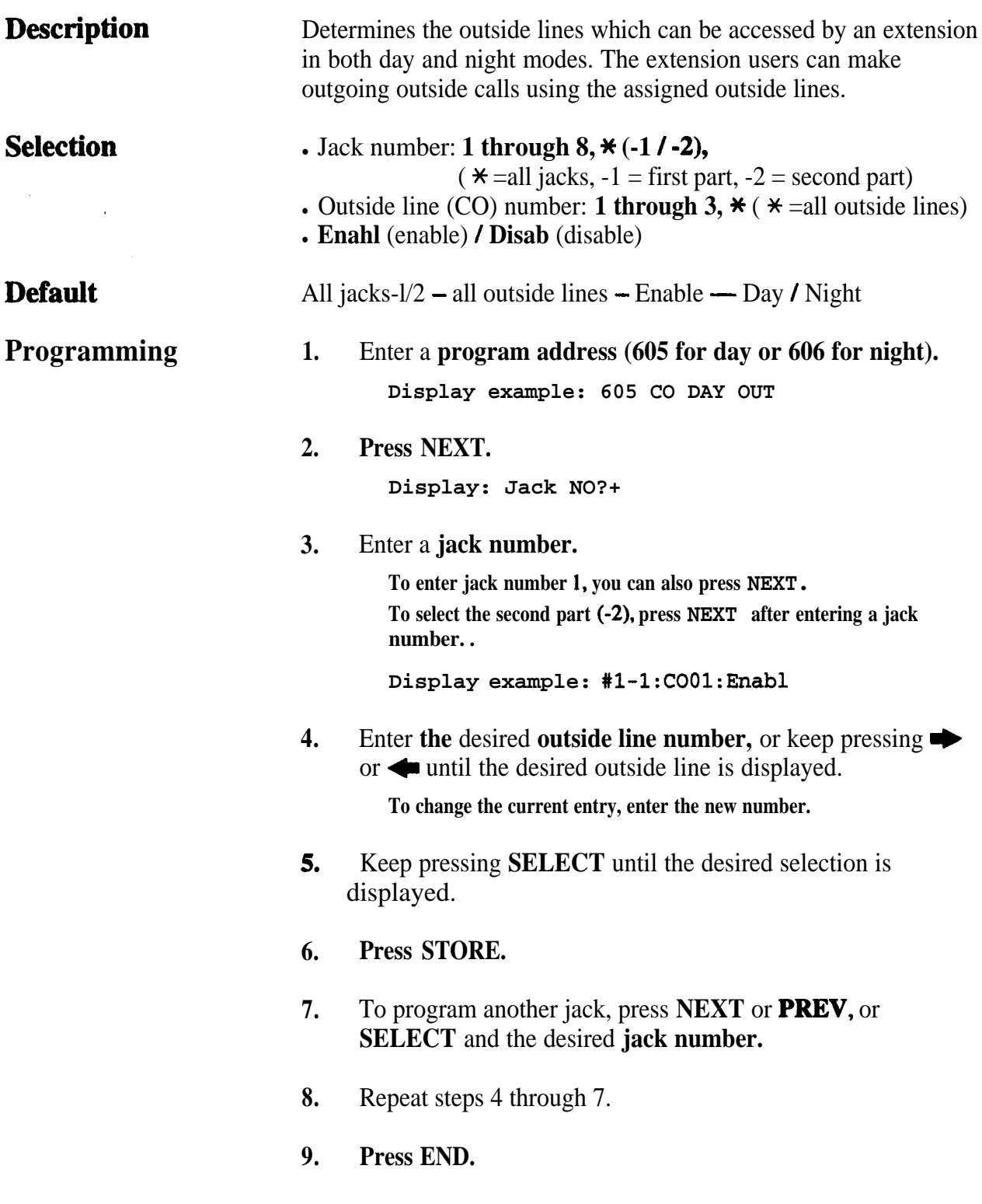

#### **Extension Programming** 605-606

**4.8 Extension Programming 605-606**<br>*Outgoing Permitted Outside Line Assignment* — Day /Night (contd.)

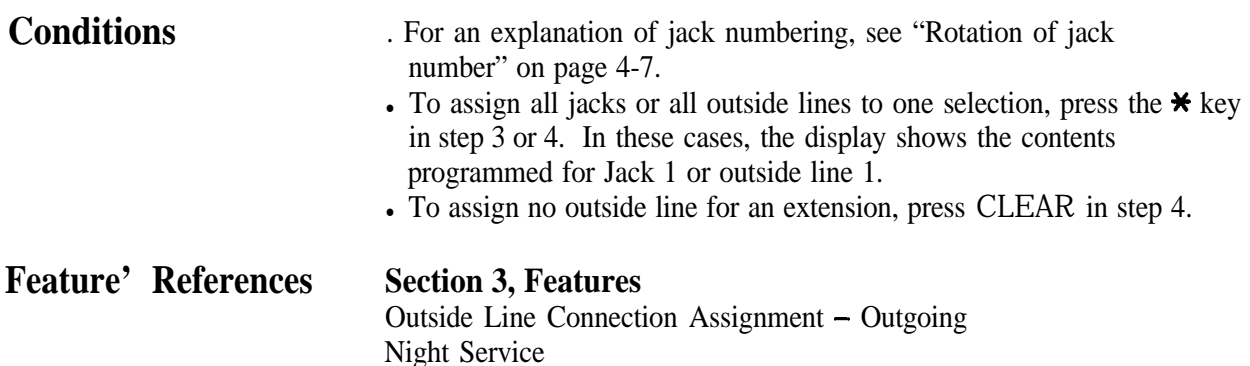
# 607-608 **4 8**<sup>l</sup> **Extension Programming**

*Doorphone Ringing Assignment- Day /Night*

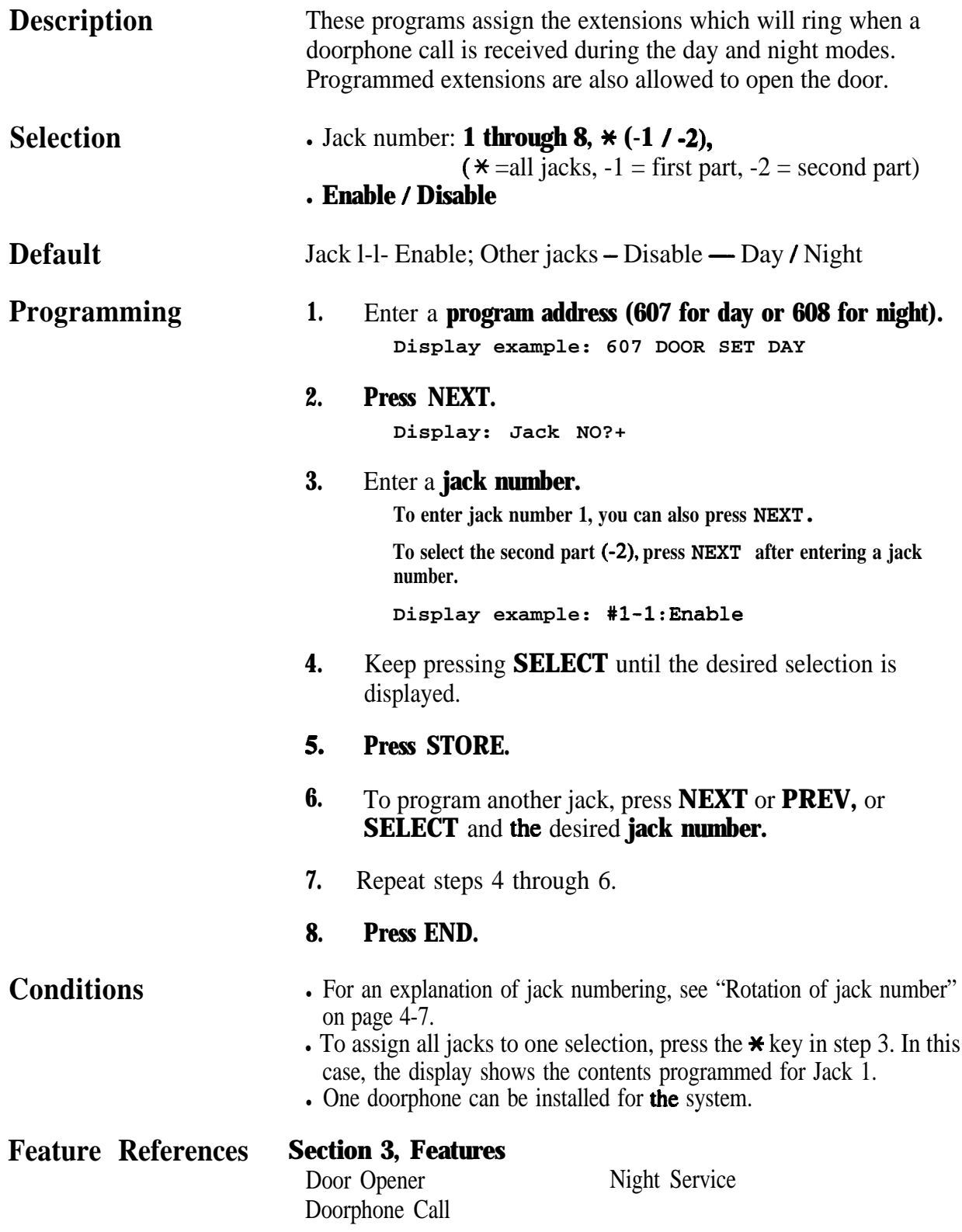

.

 $\boldsymbol{\delta}$ 

### **4 80 Extension Programming 609**

*Voice Mail Access Codes*

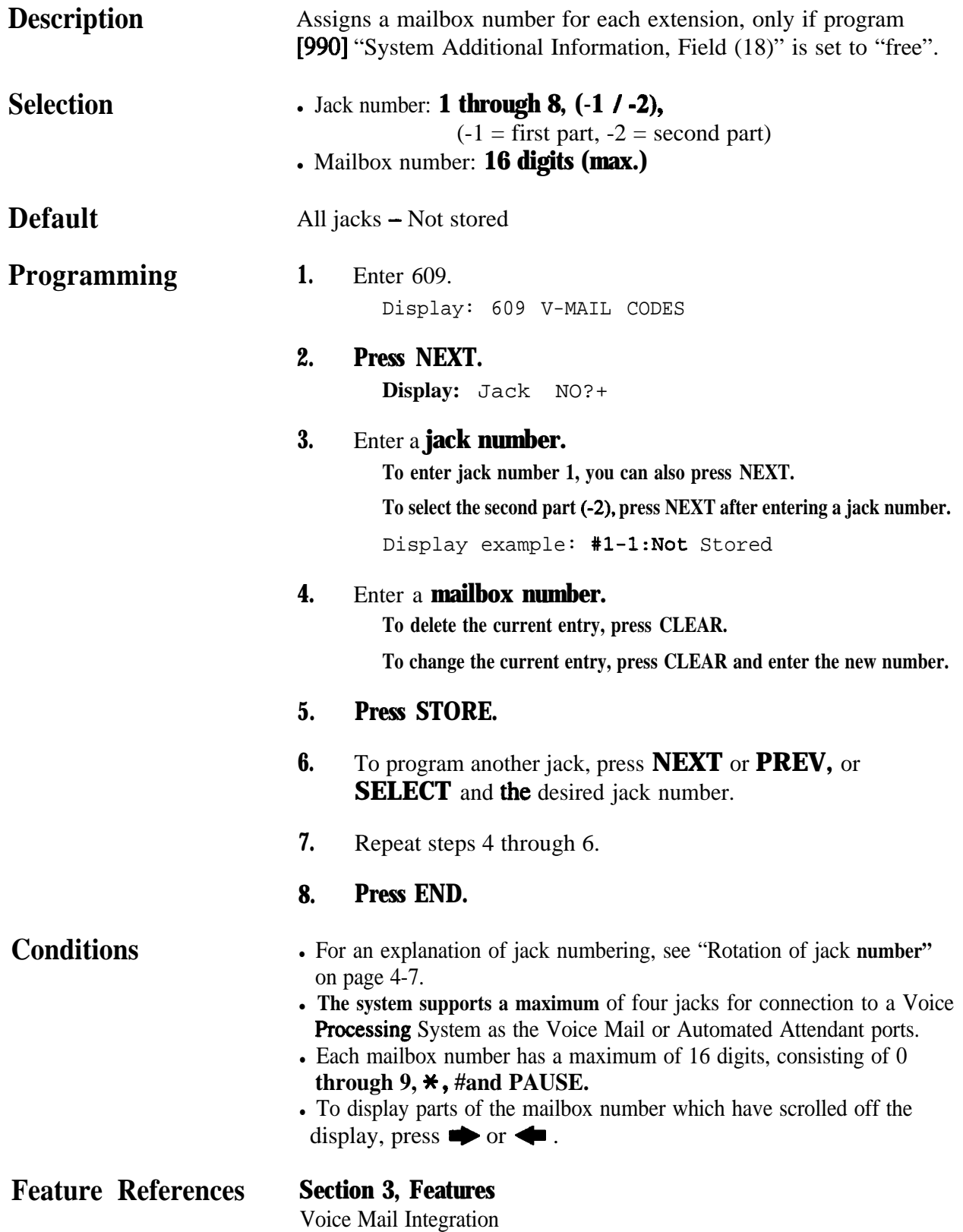

*610* **4 8**<sup>l</sup> **Extension Programming**

*Live Call Screening Recording Mode Assignment +*

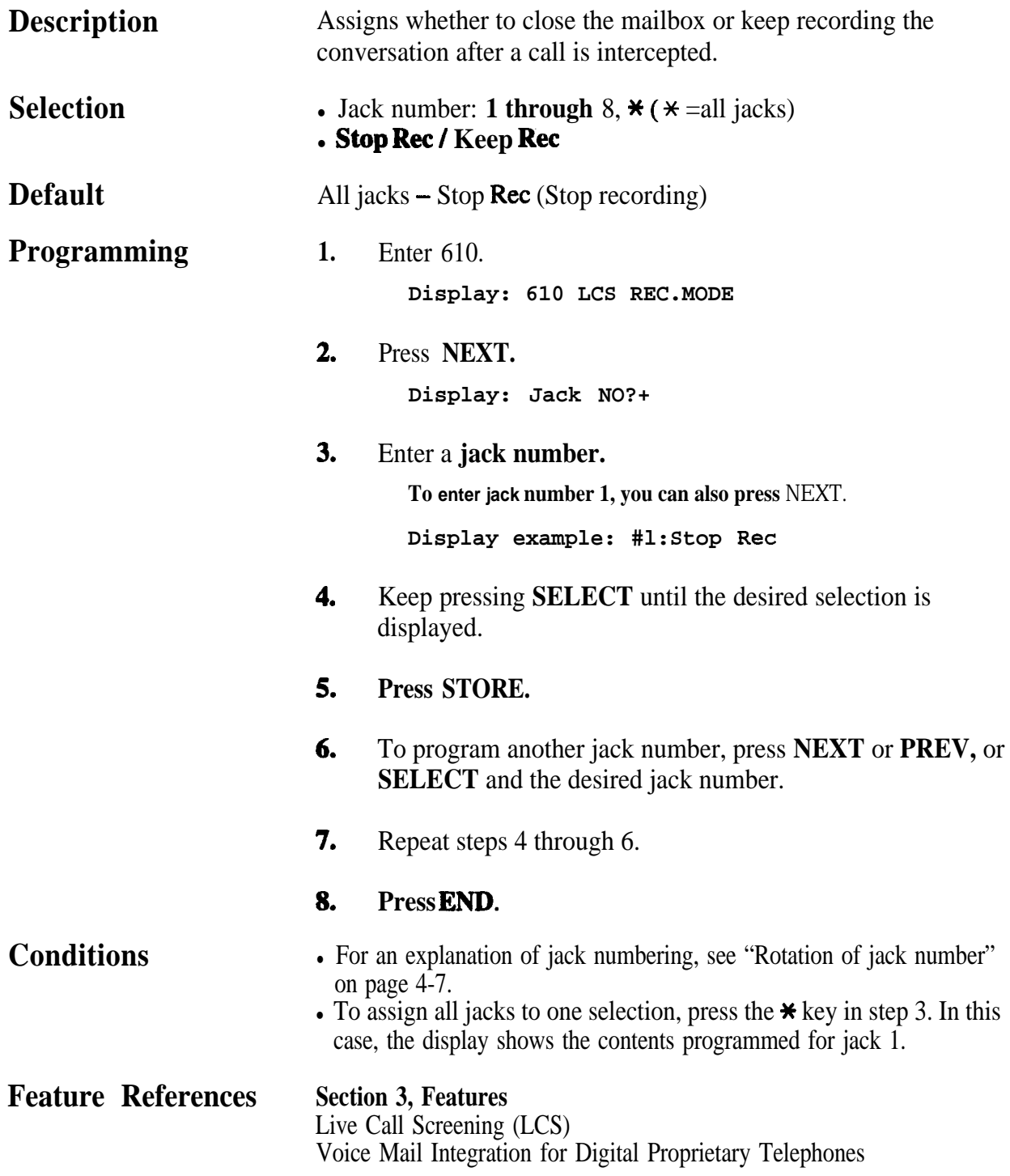

4-128 System Programming **t: Available when the Digital Super Hybrid System is connected to a Digital Proprietary Telephone capable Panasonic Voice Processing System (one that supports digital proprietary telephone integration; e.g. KX-TVSlOO).**

### *SMDR Incoming / Outgoing Call Log Printout*

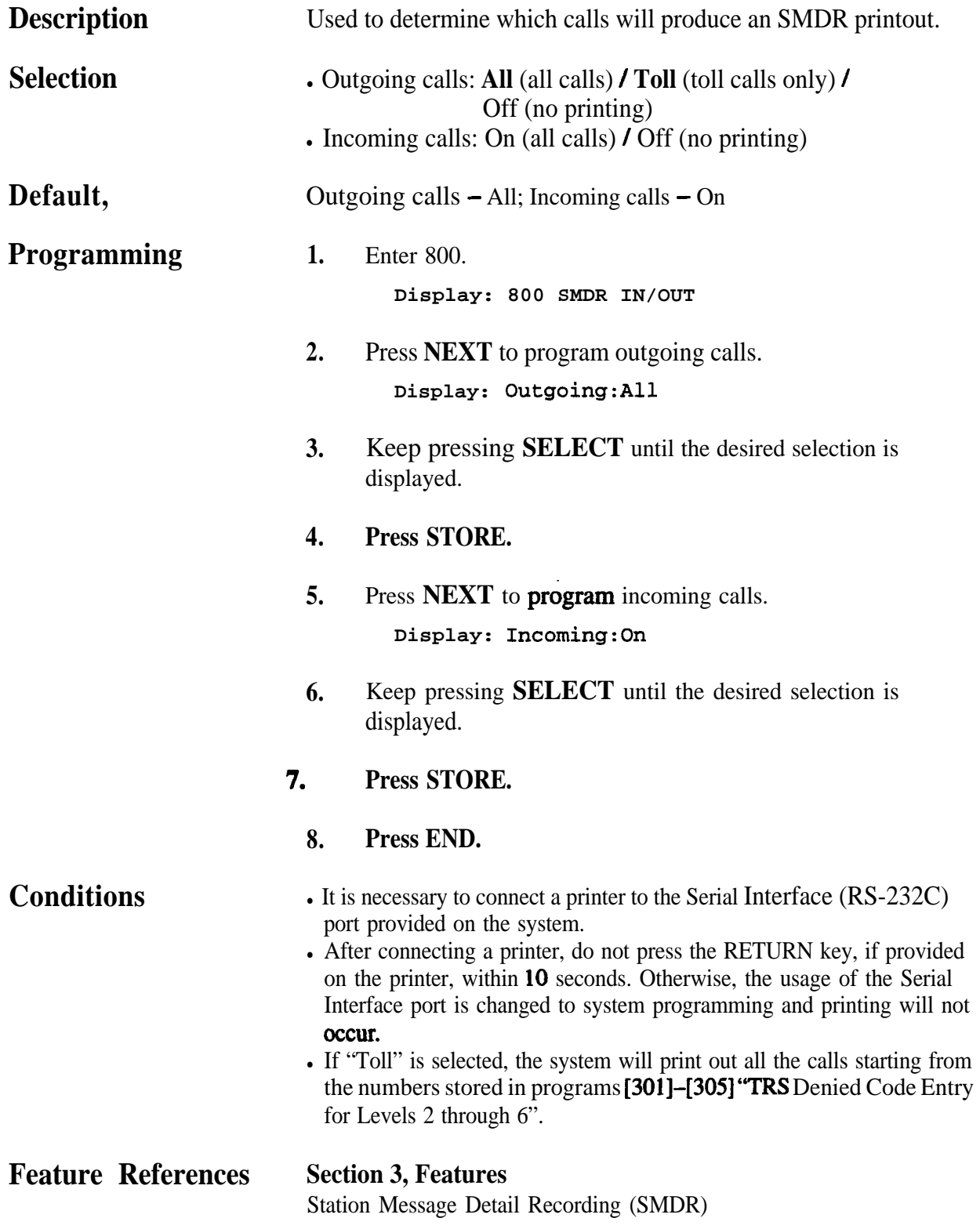

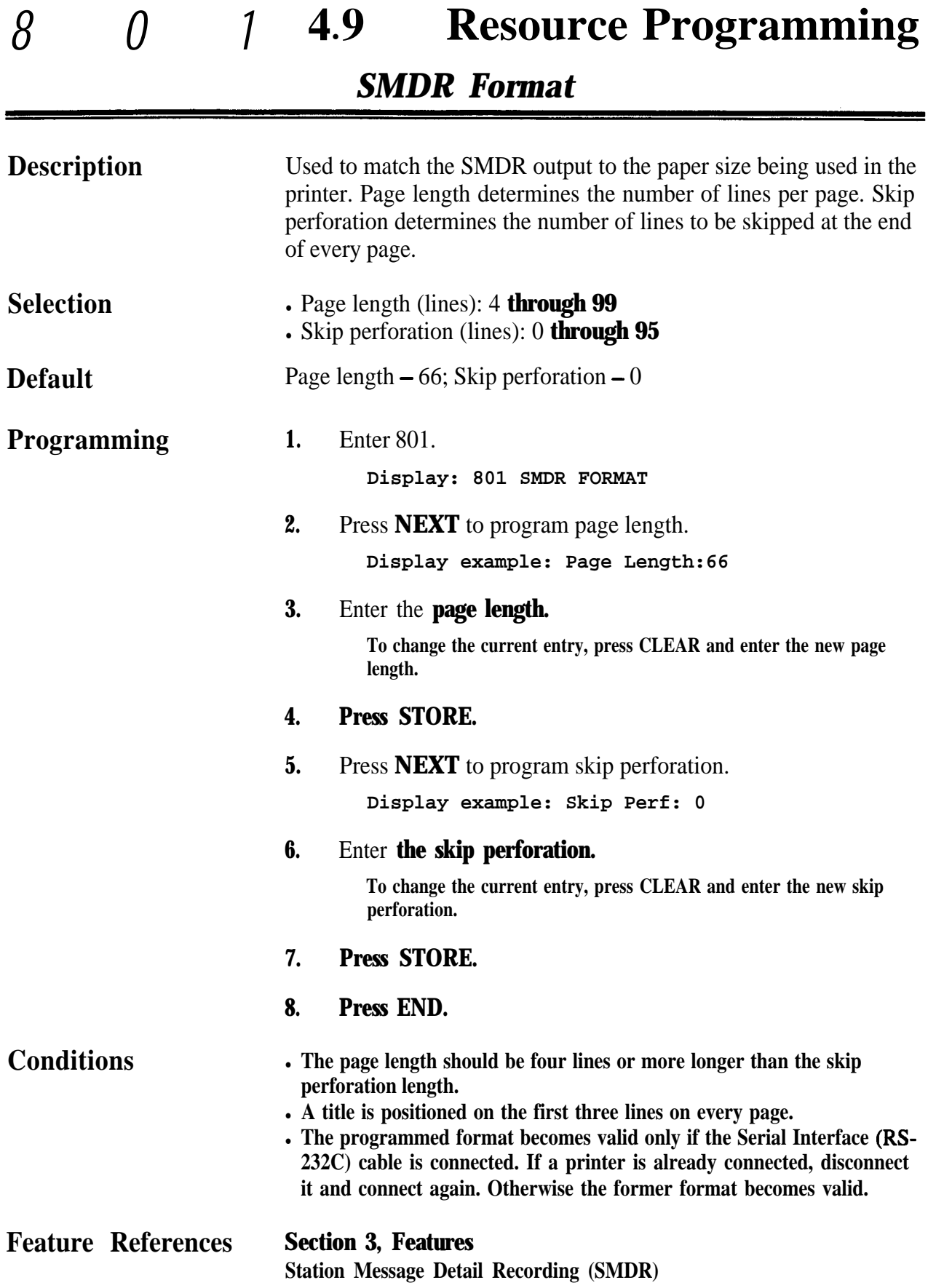

.

 $\mathbb{R}^{N_{\mathrm{max}}^{(1)}\times N_{\mathrm{max}}^{(2)}$ 

# **4.9 Resource Programming** 802

*System Data Printout*

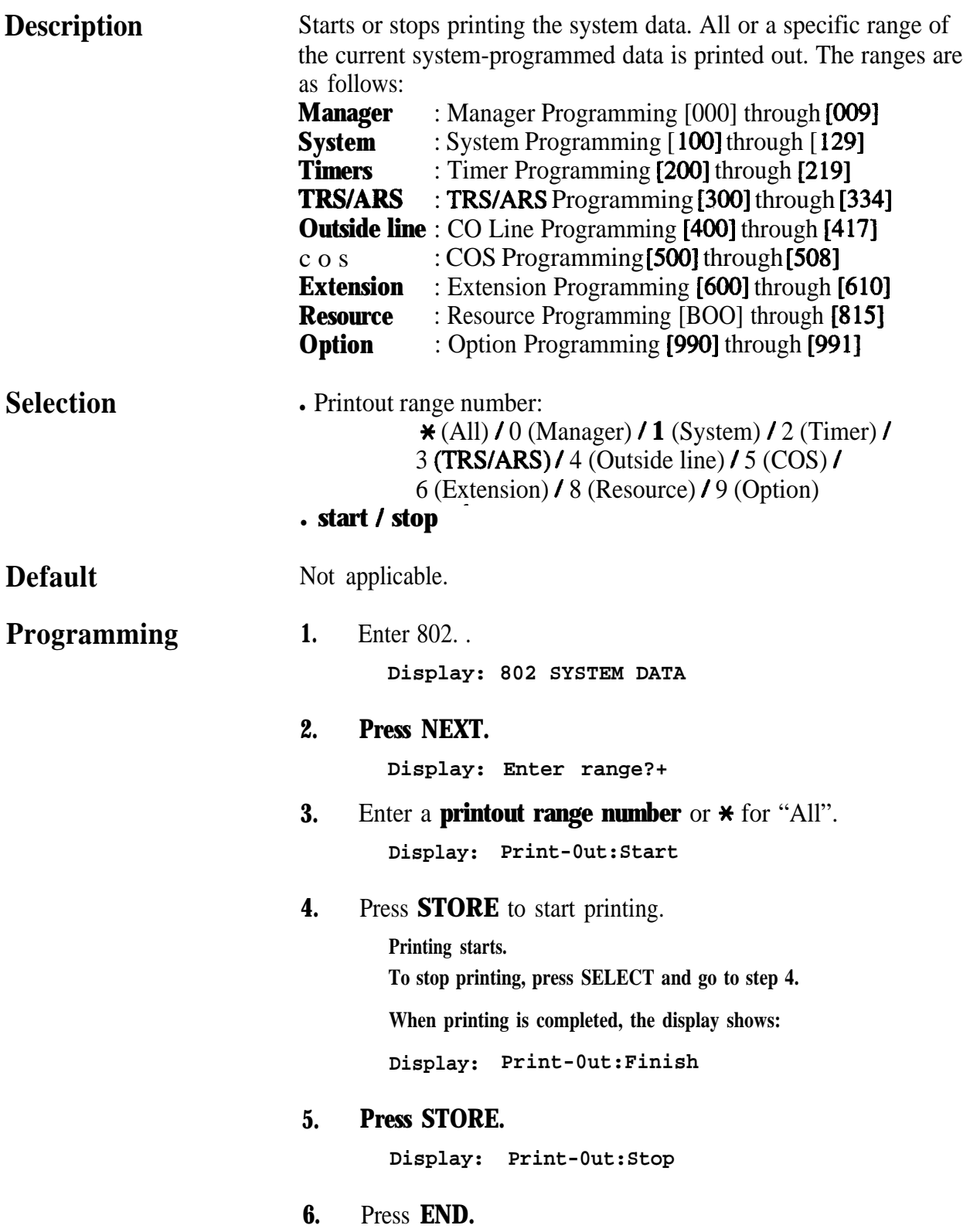

# 802 **4 9**<sup>l</sup> **Resource Programming**

.

**System Data Printout (contd.)** 

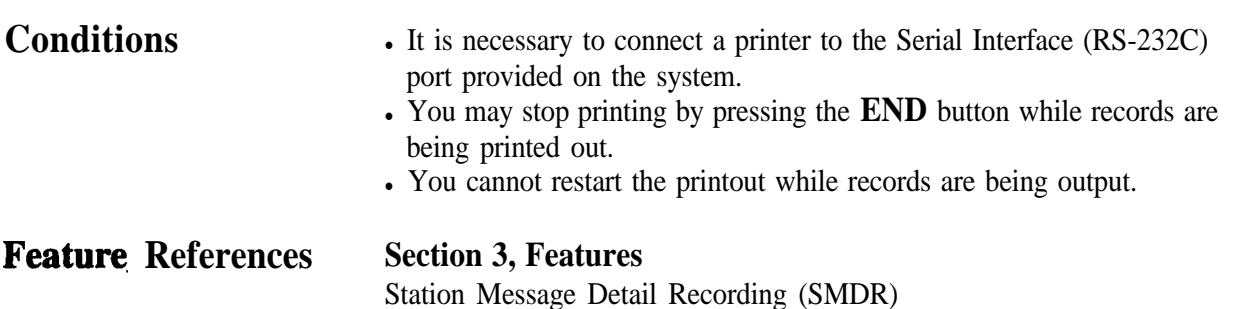

# **4.9 Resource Programming** 803

*Music Source Use*

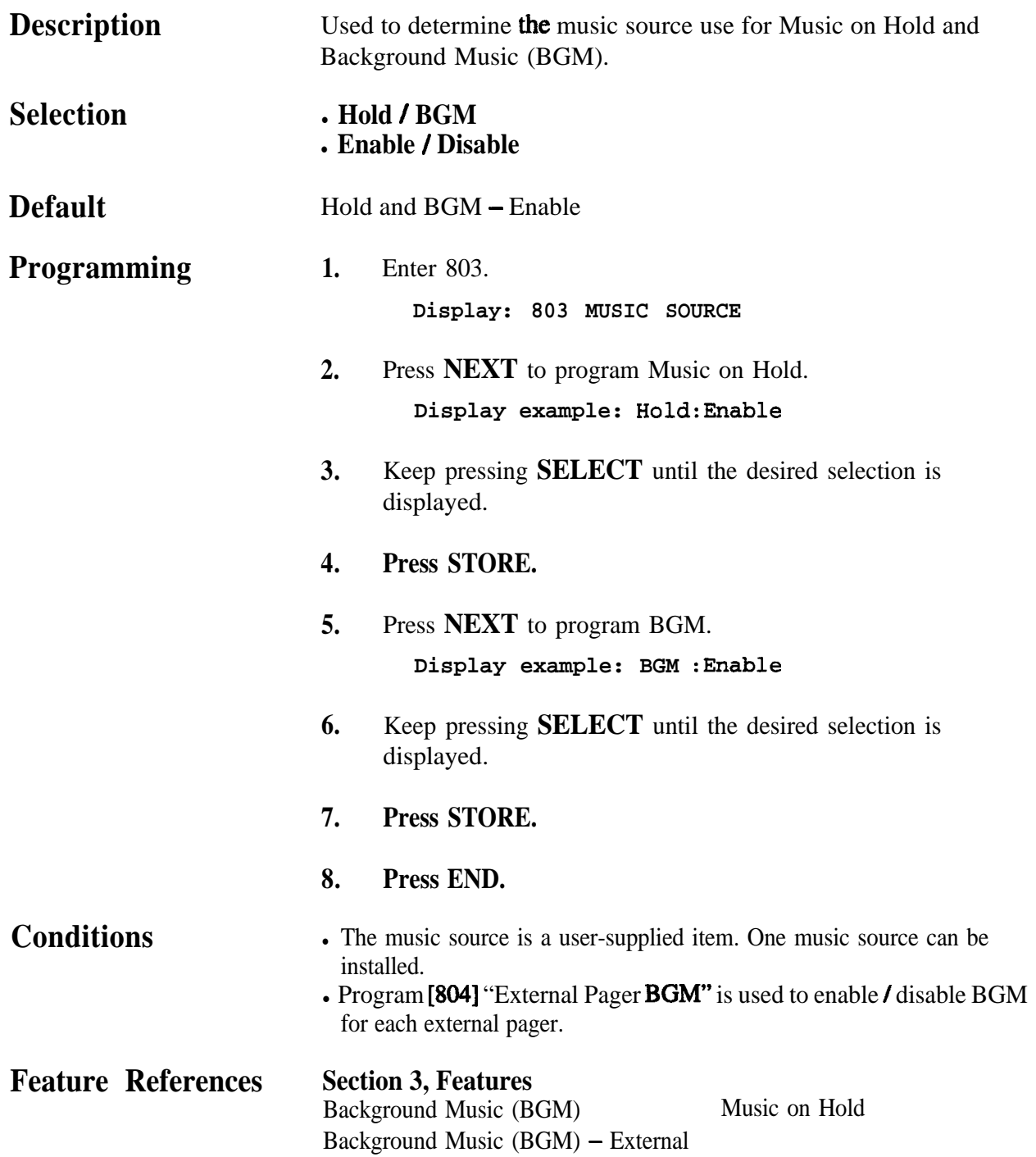

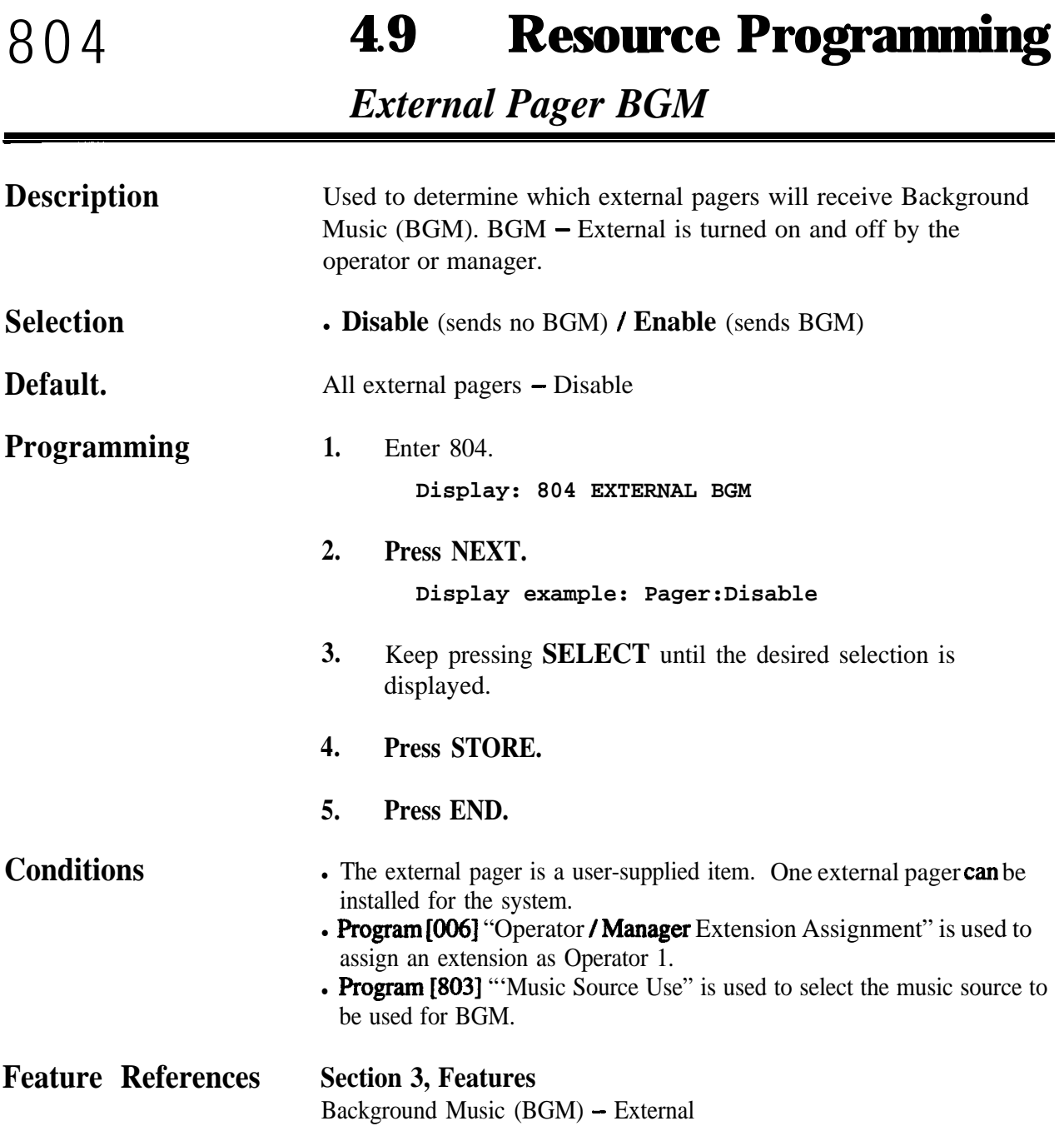

# **4.9 Resource Programming** 805

### *External Pager Confirmation Tone*

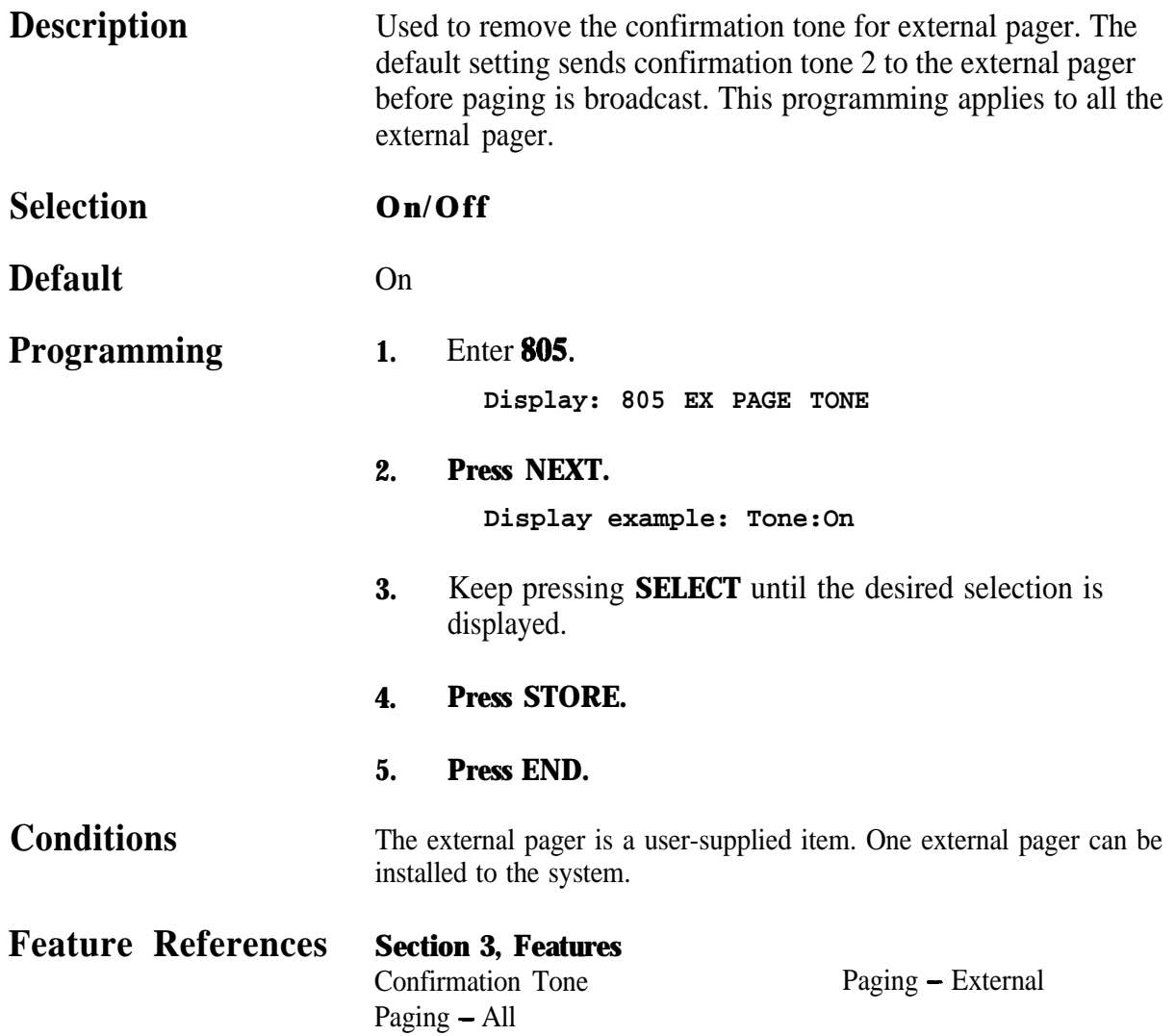

.

### *Serial Interface (RS-232C) Parameters*

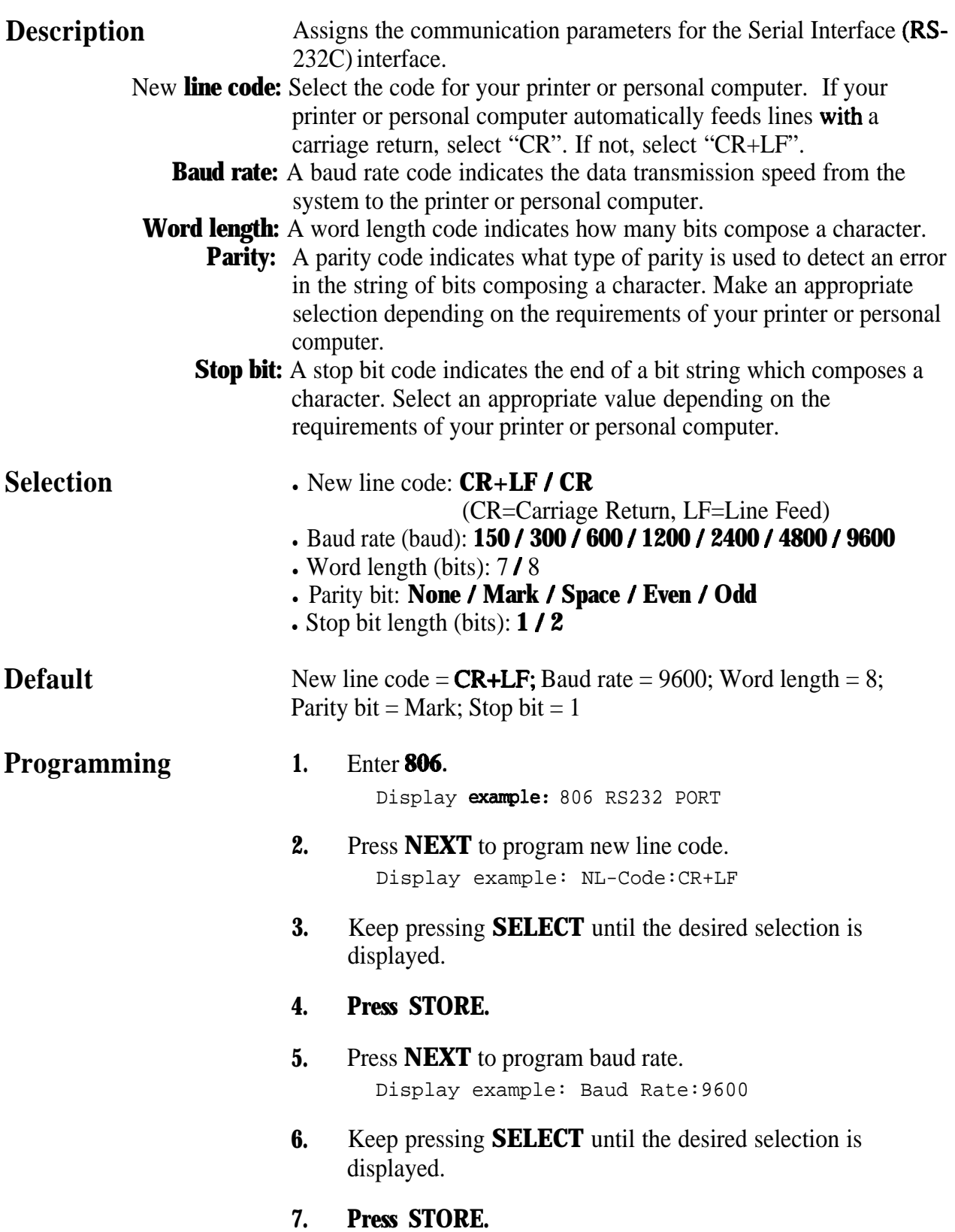

 $\epsilon_{\rm e}$ 

# **4 90 Resource Programming 806**

*Serial Interface (RS-232C) Parameters (contd.)*

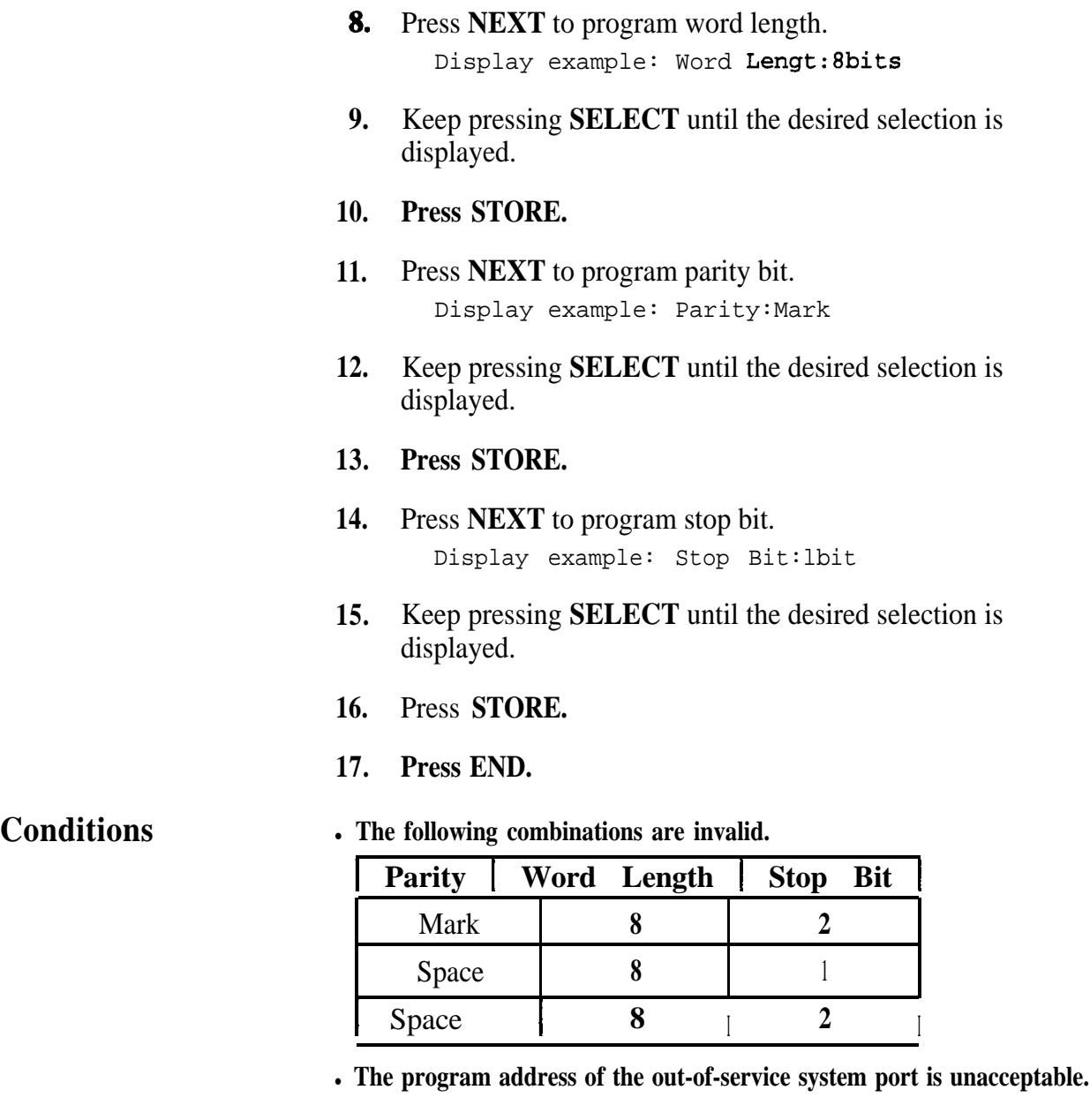

#### **Feature References** Section 3, Features

**Station Message Detail Recording (SMDR)**

.

*Floating Number Assignment*

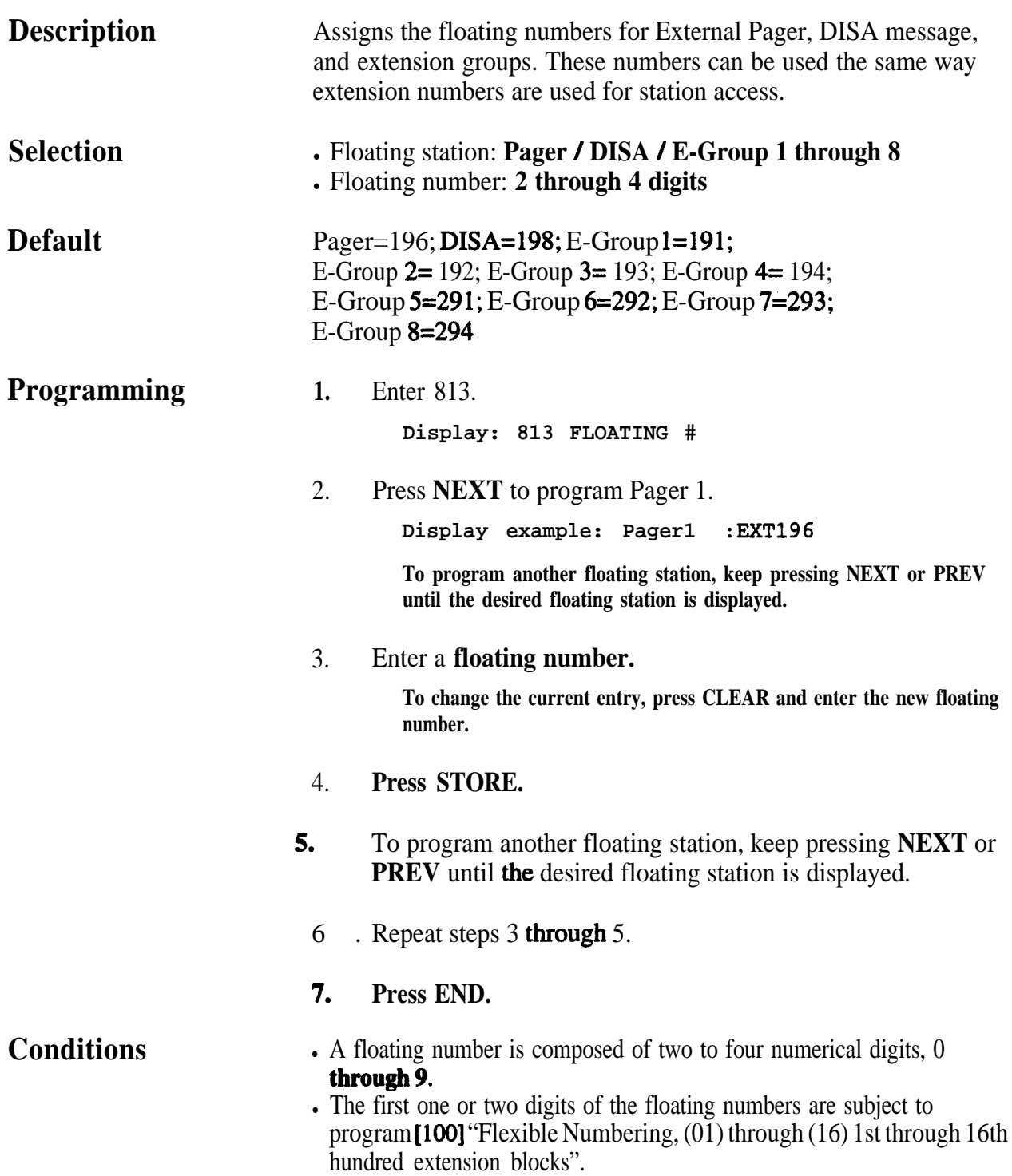

### *Floating Number Assignment (contd.)*

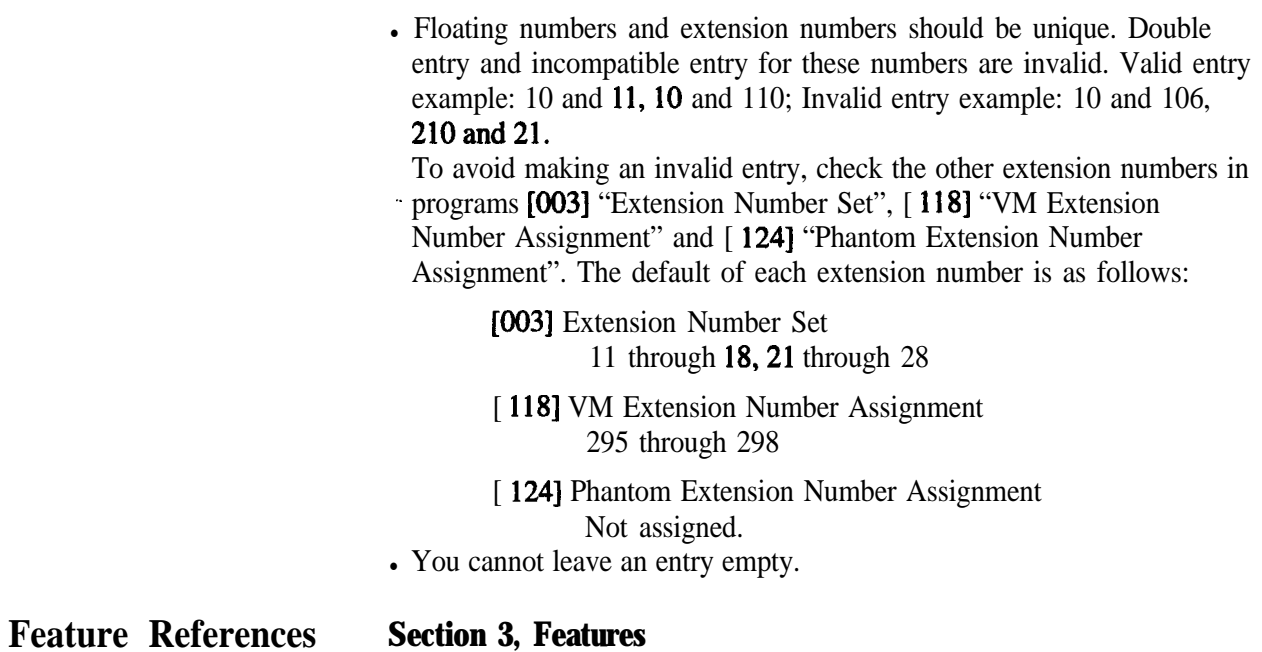

Floating Station

### *815* **4 9a Resource Programming**

.

*DISA Built-in Auto Attendant*

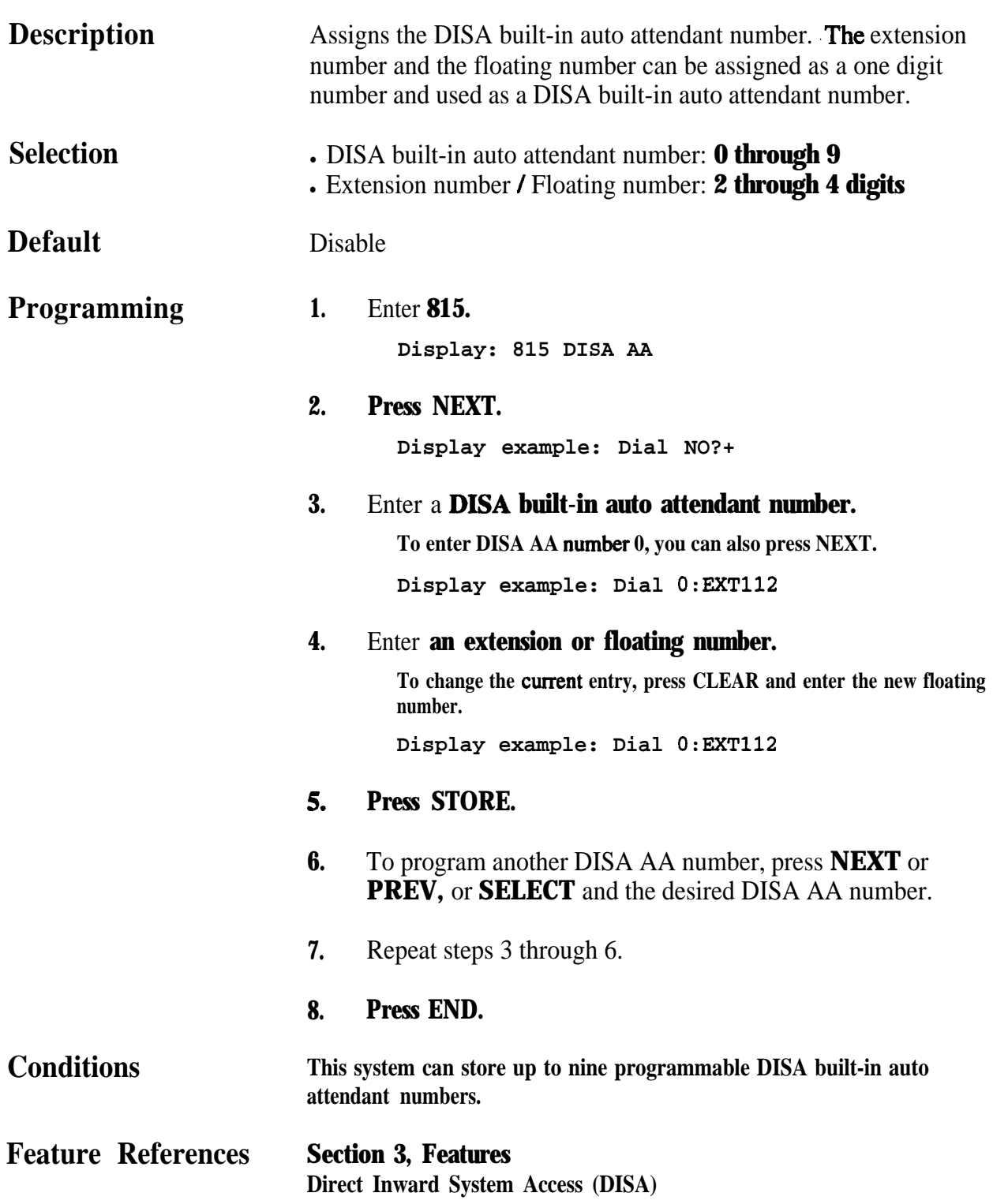

## **4.10 Optional Programming**

**900**

### *System Data Clear*

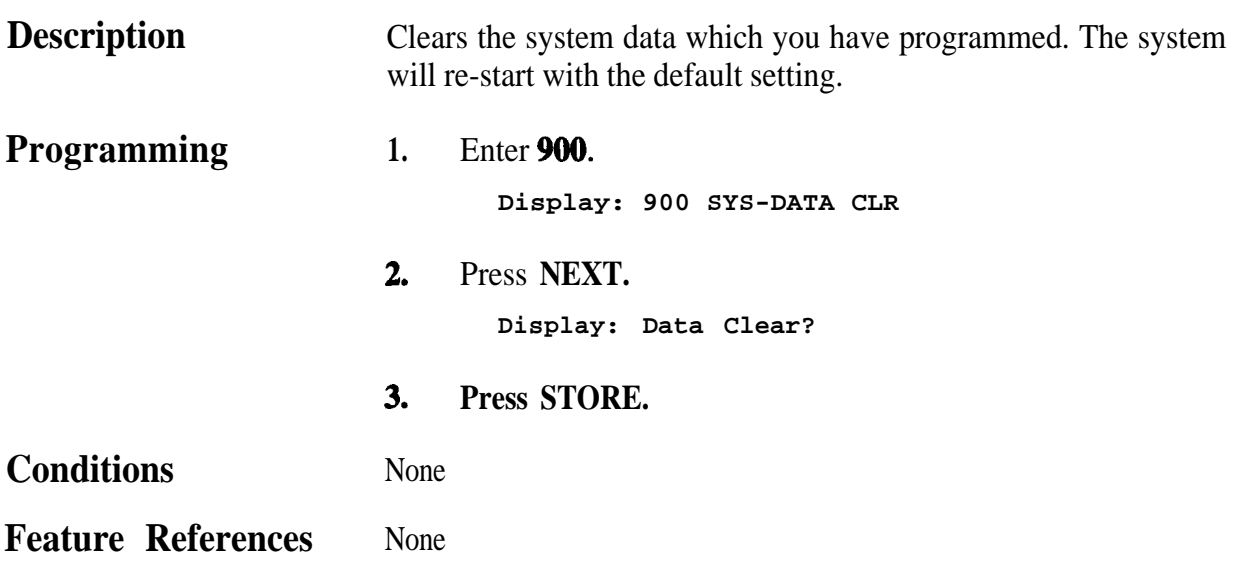

### **990 4.10 Optional Programming**

.

**System Additional Information** 

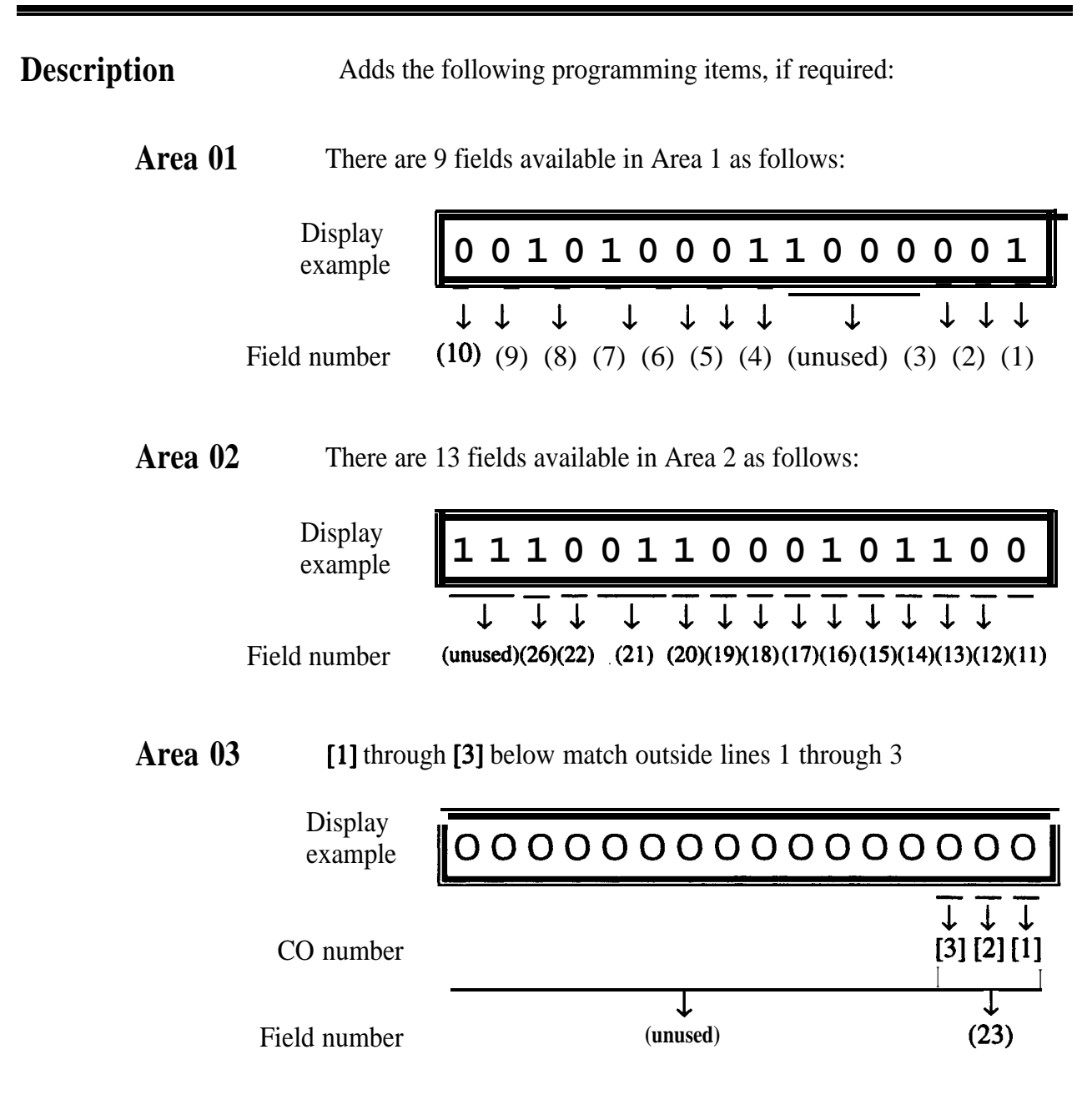

## **4.10 Optional Programming**

*System Additional Information (contd.)*

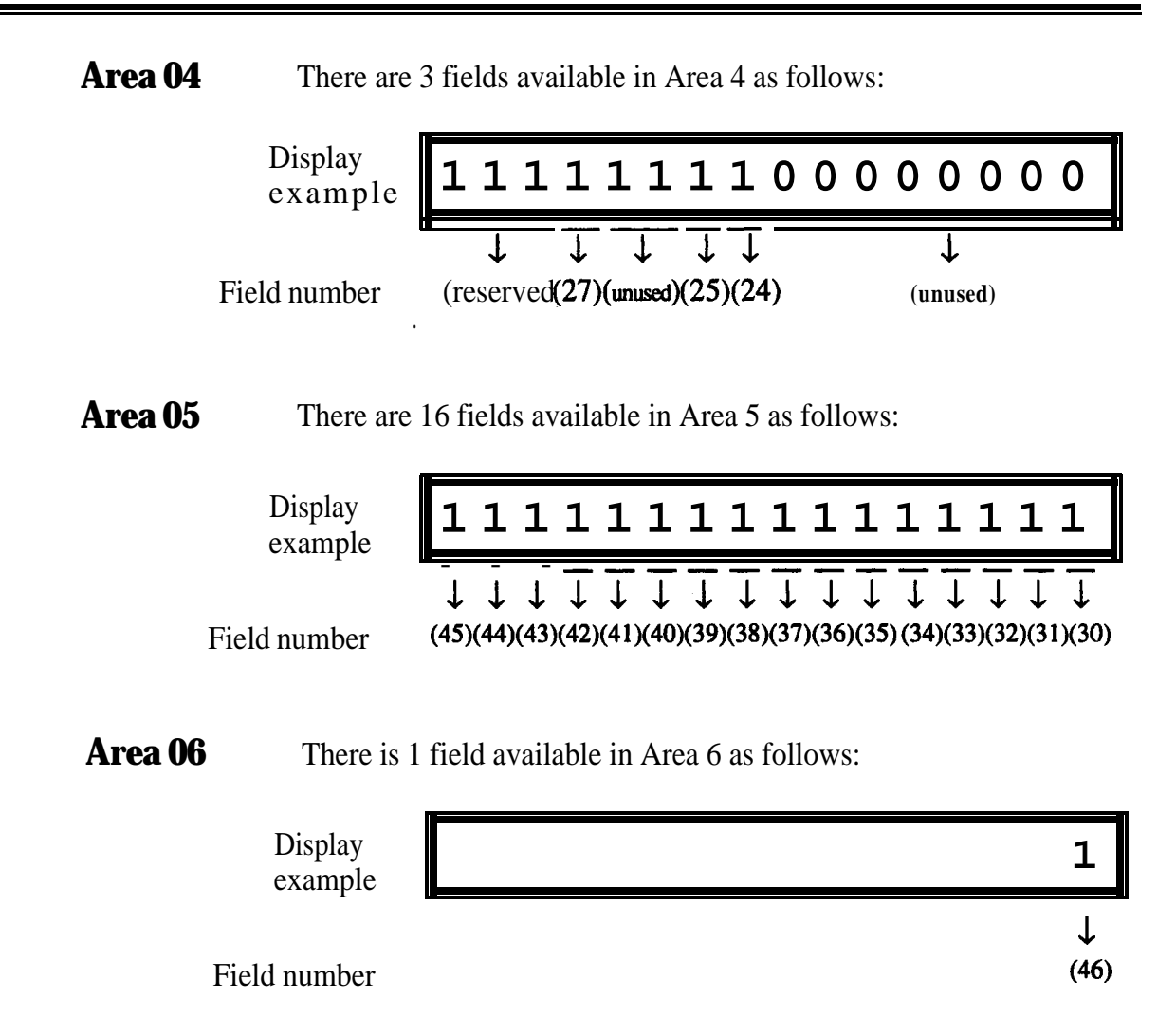

**990**

.

### *System Additional Information (contd.)*

### **Explanation for Area 1**

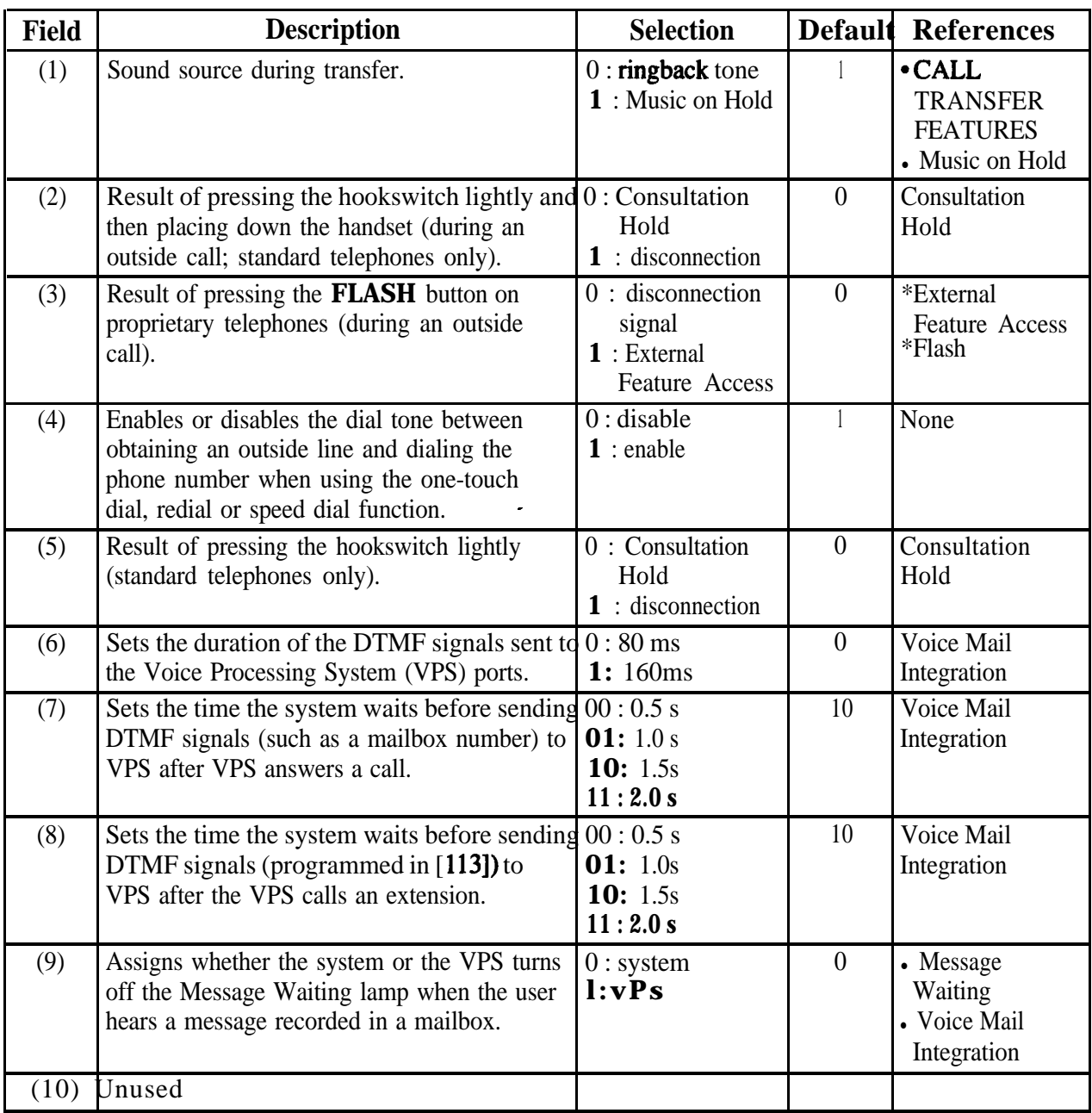

### *System Additional Information (contd.)*

#### **Explanation for Area 2**

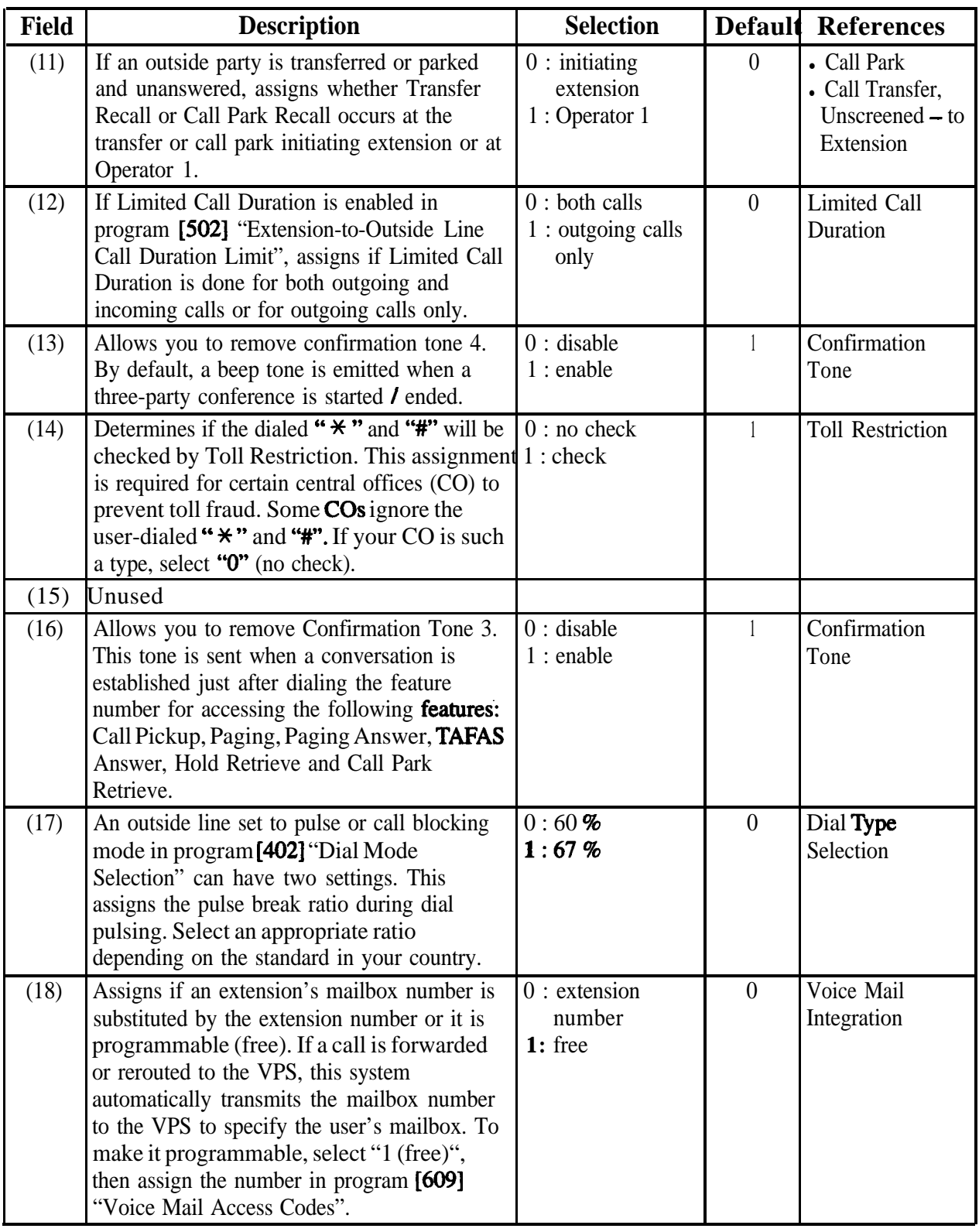

**System Additional Information (contd.)** 

#### **Explanation for Area 2 (contd)**

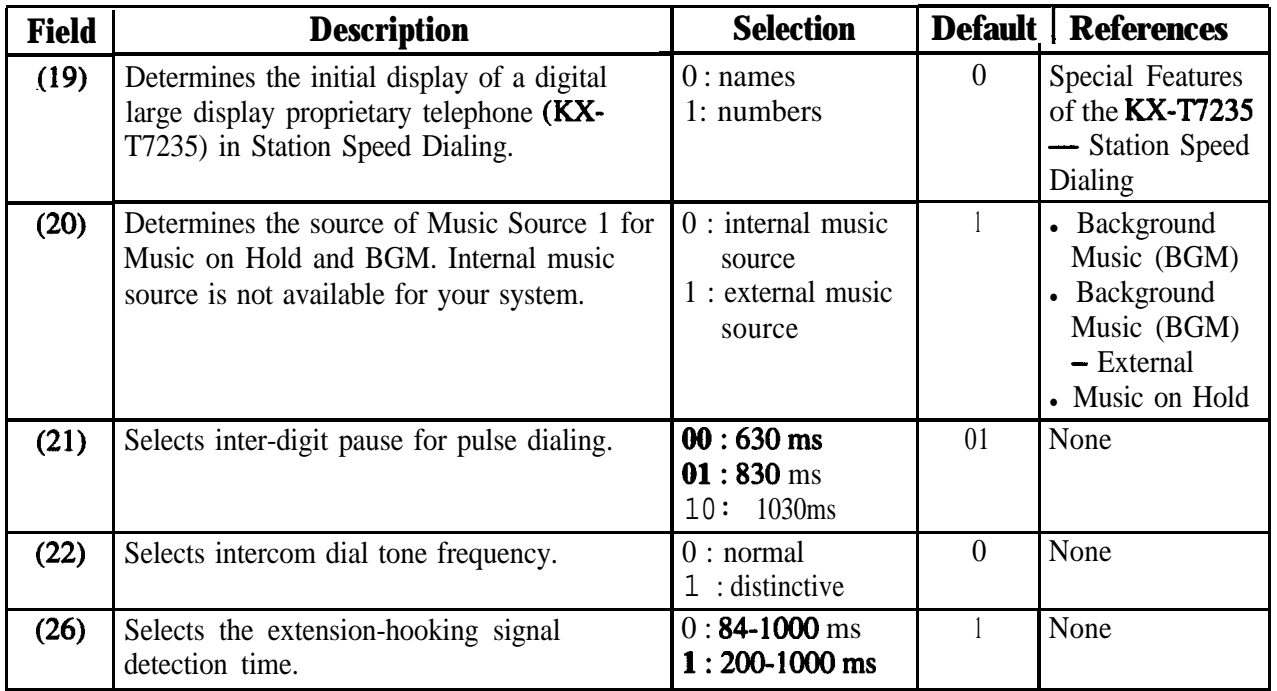

#### **Explanation for Areas 3 and 4**

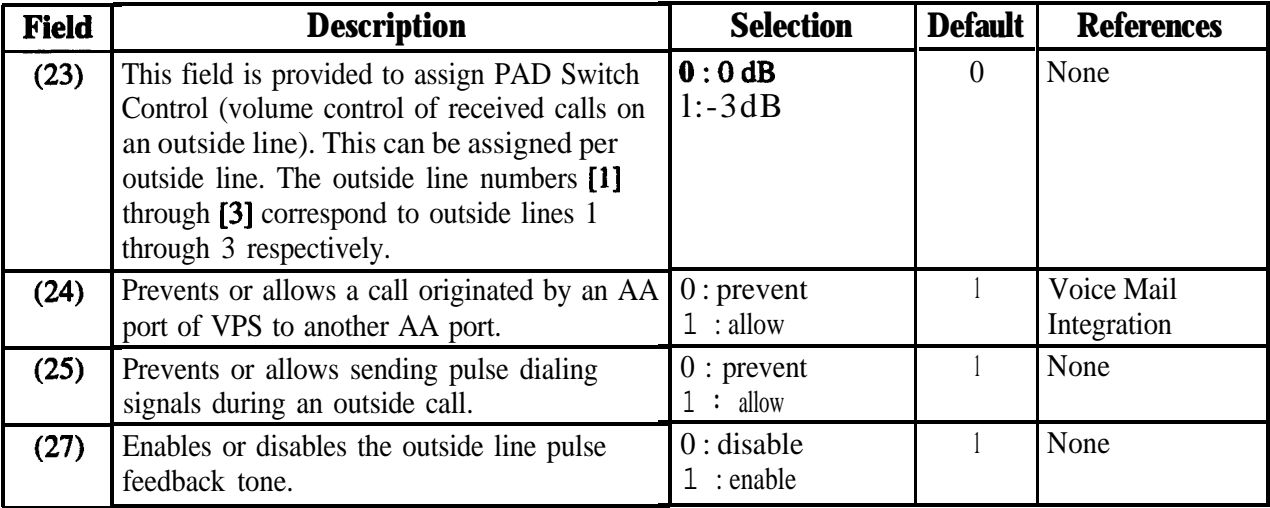

# **4.10 Optional Programming**

*System Additional Information (contd.)*

#### **Explanation for Area 5**

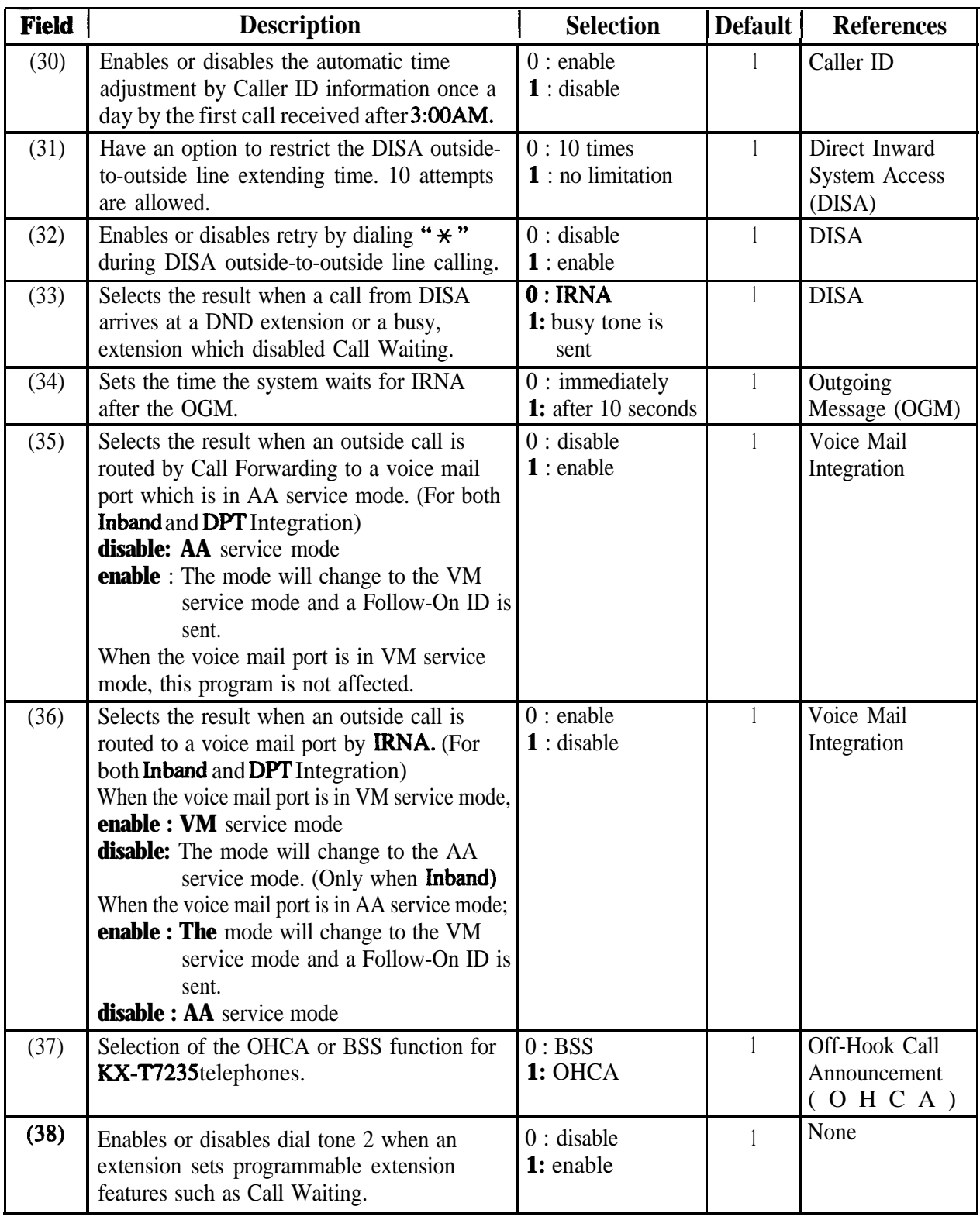

*System Additional Information (contd)*

#### **Explanation for Area 5 (contd)**

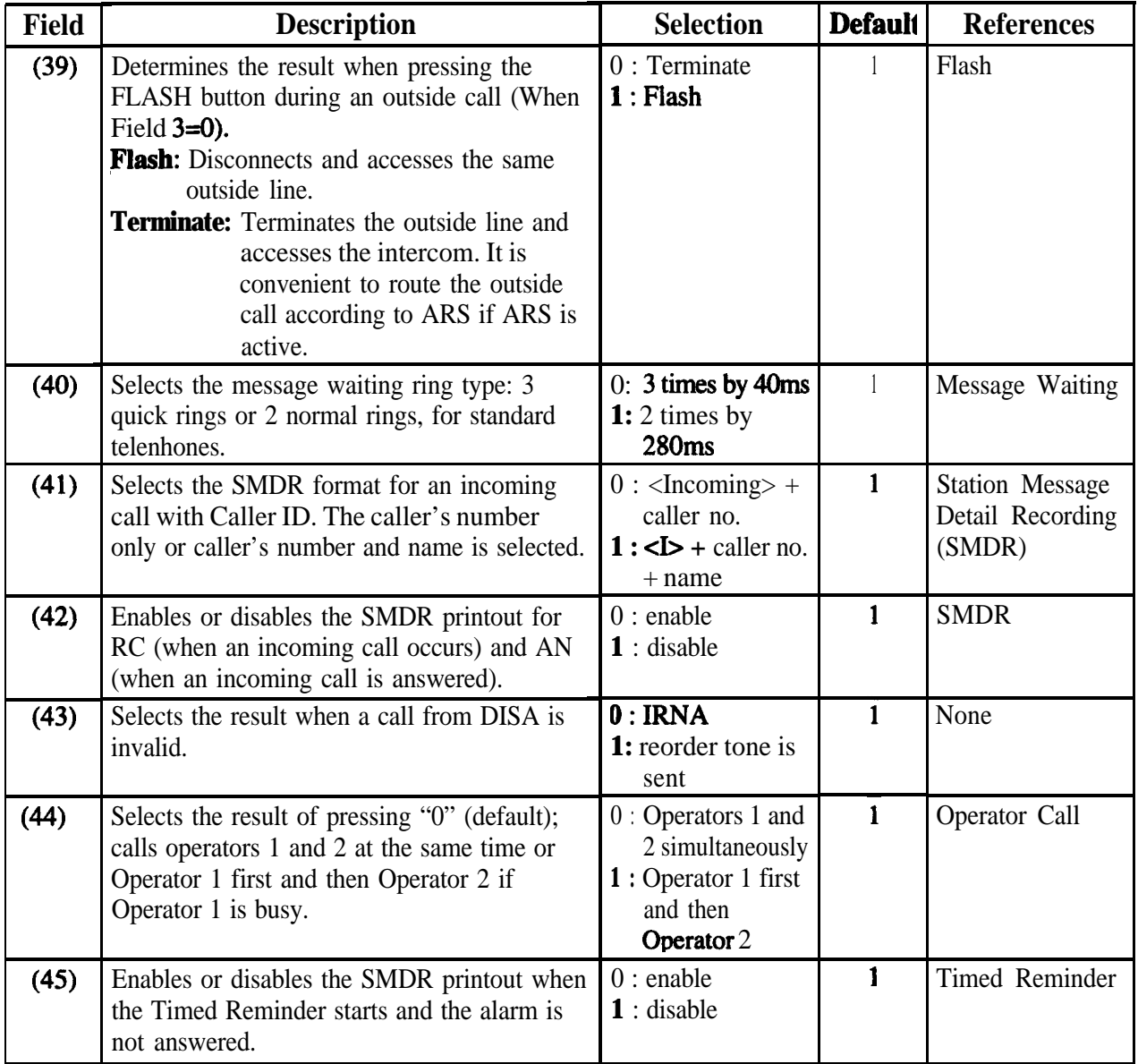

### **Explanation for Area 6**

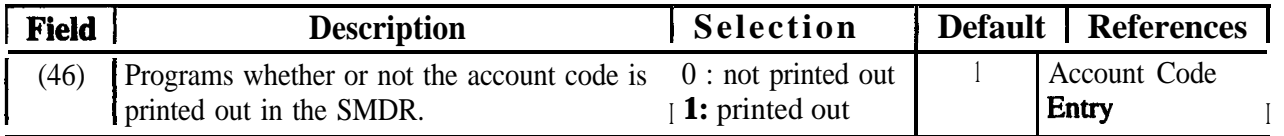

.

 $\left\{\begin{array}{c} \frac{5}{3} \\ \frac{1}{3} \end{array}\right.$ 

### **4.10 Optional Programming 990**

*System Additional Information (contd)*

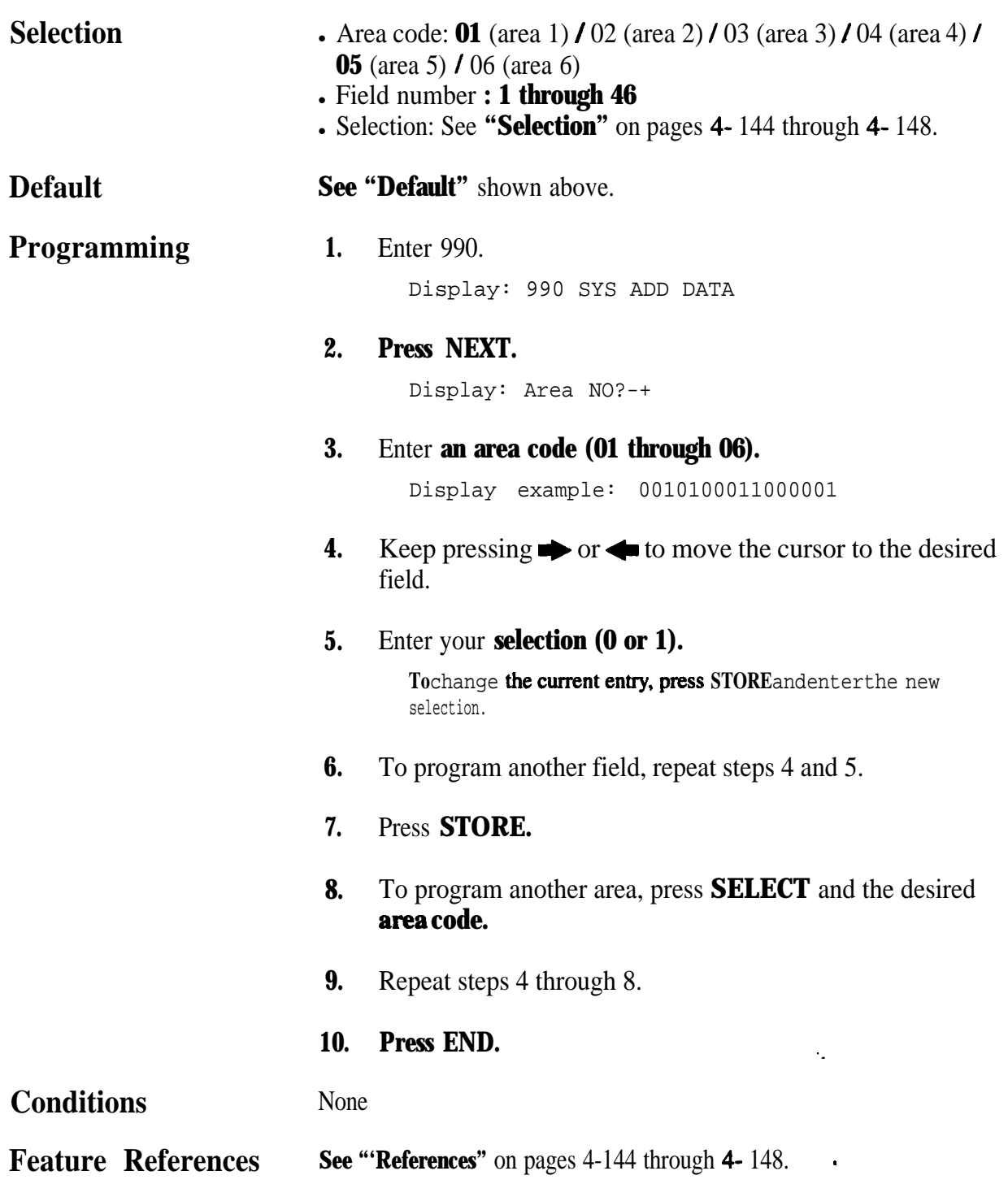

# **991 4.10 Optional Programming**

.

### $\cos$ Additional Information

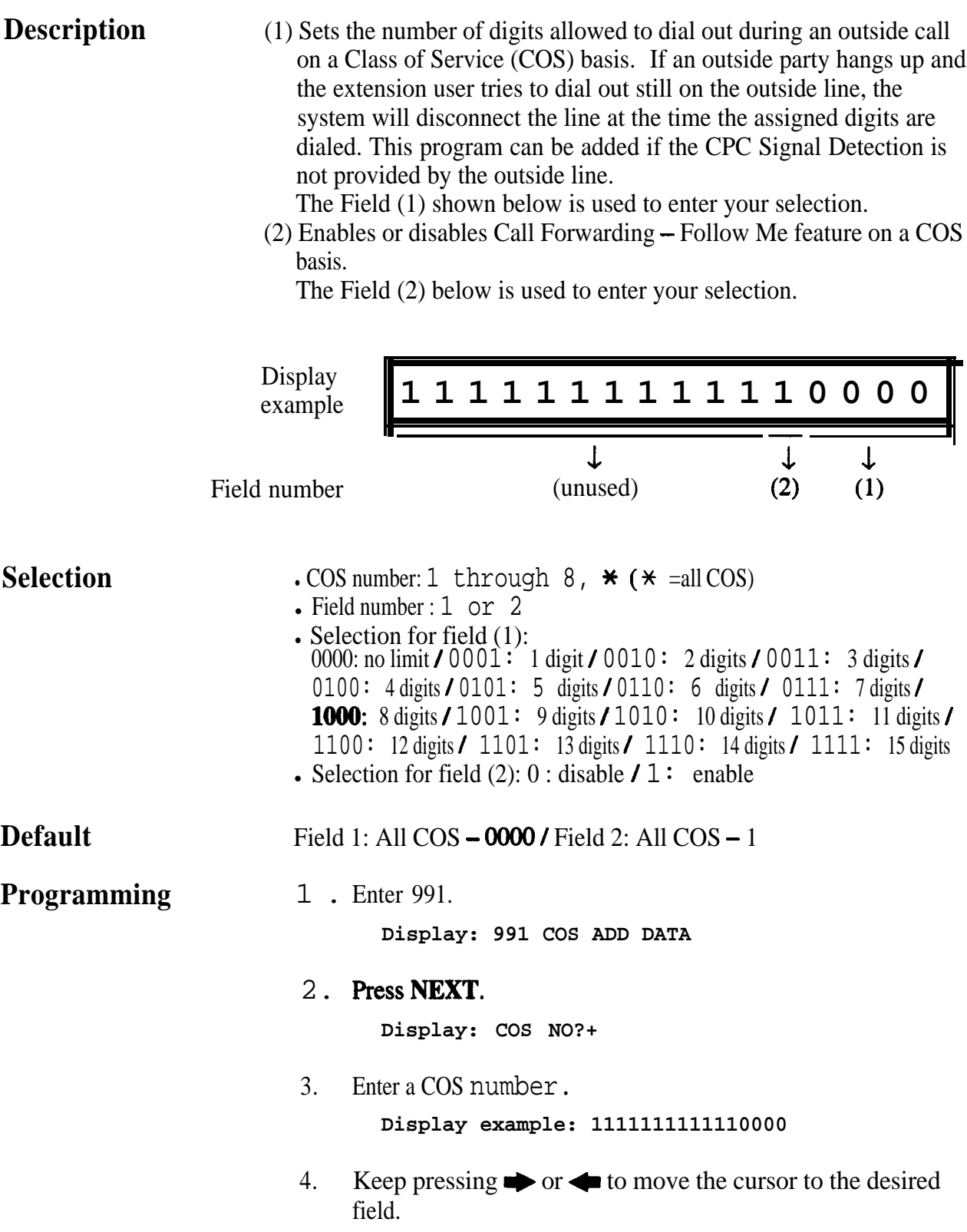

# **4.10 Optional Programming**

### *COS Additional Information (contd.)*

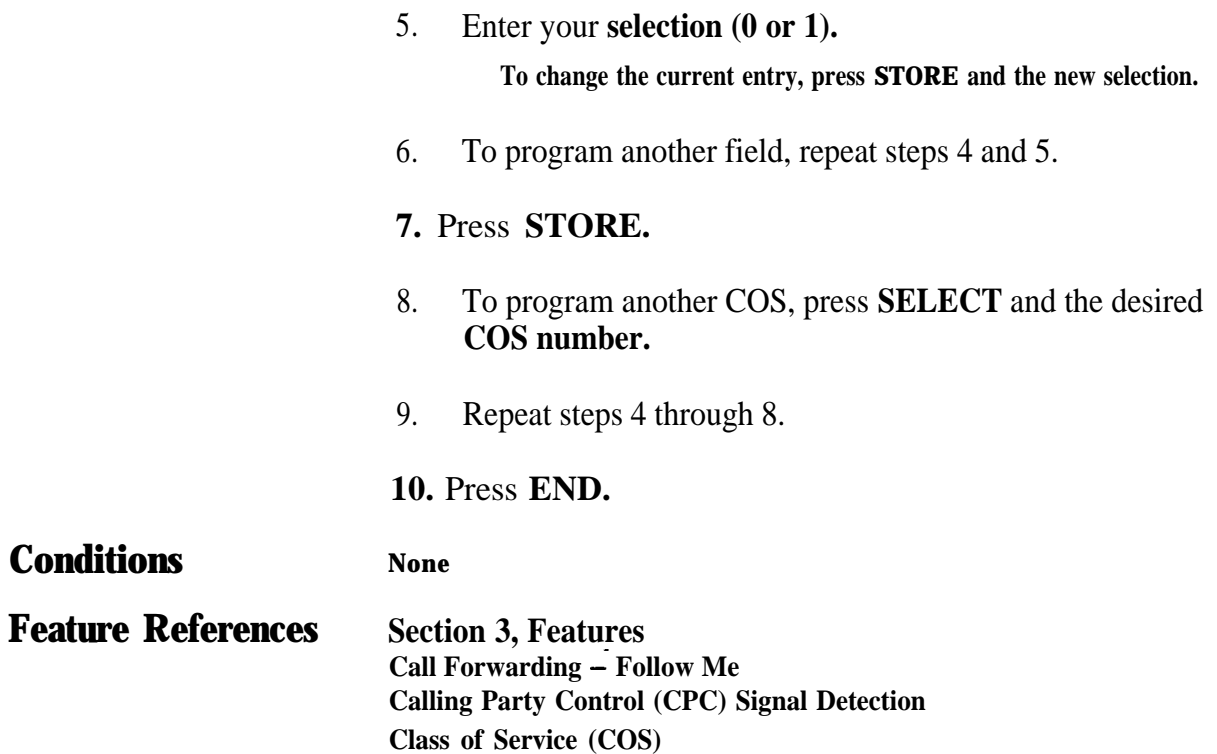

# **Section 5 List**

.

This section lists the tone, ring tone and default values of system programming.

# **51**<sup>l</sup> **Tone / Ring Tone**

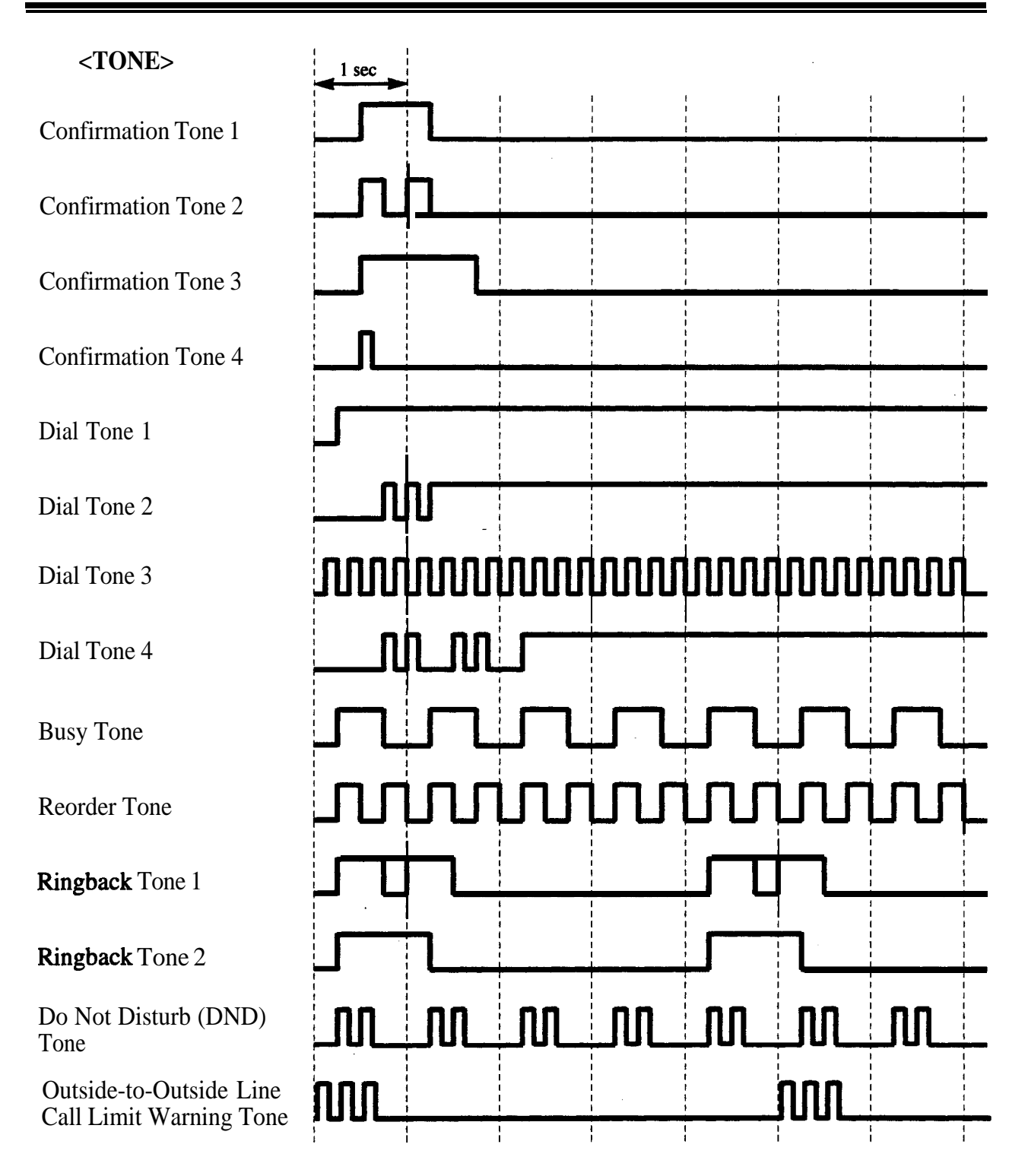

# **5.1** Tone / Ring Tone

 $\bar{z}$ 

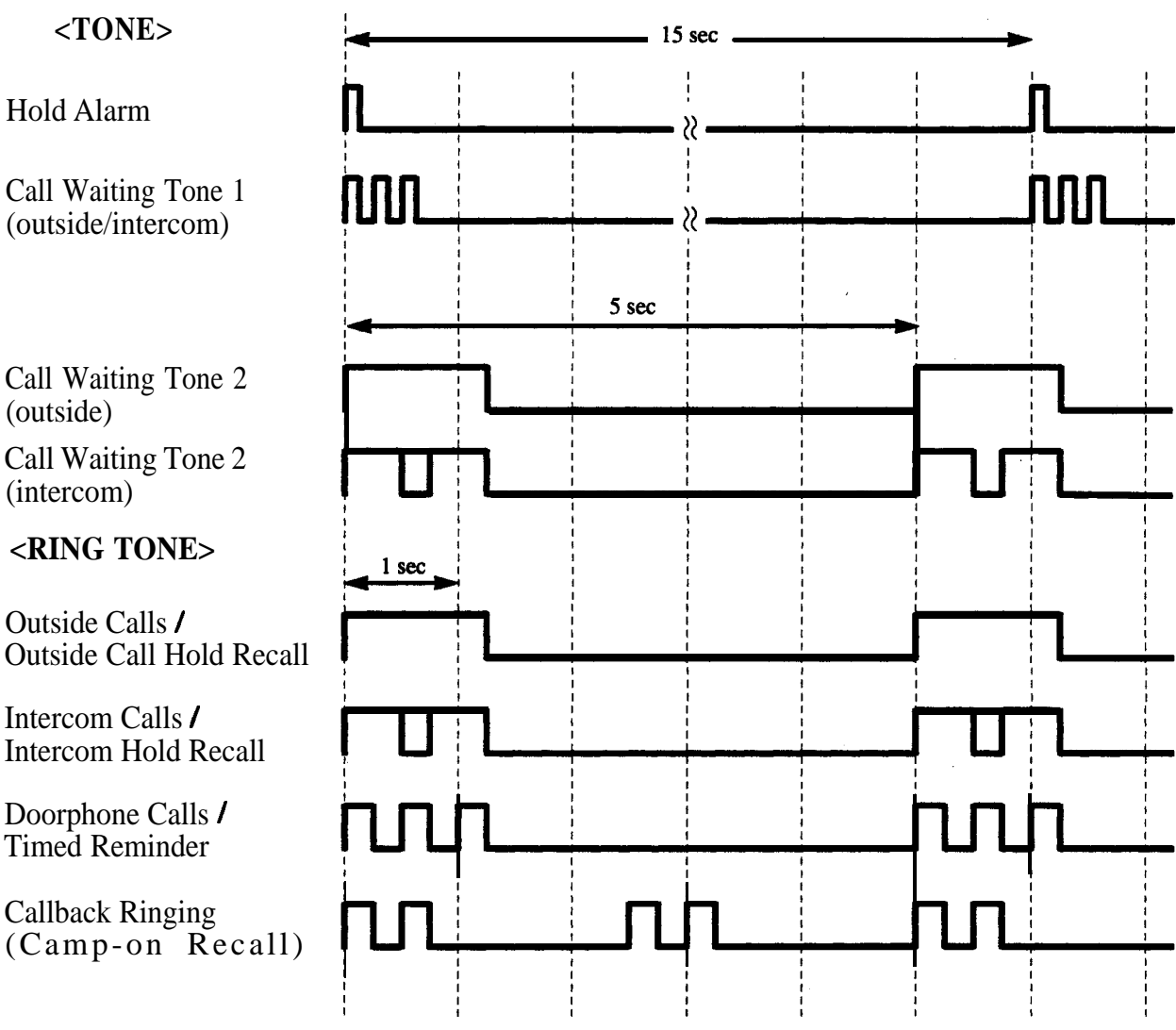

 $\star$ 

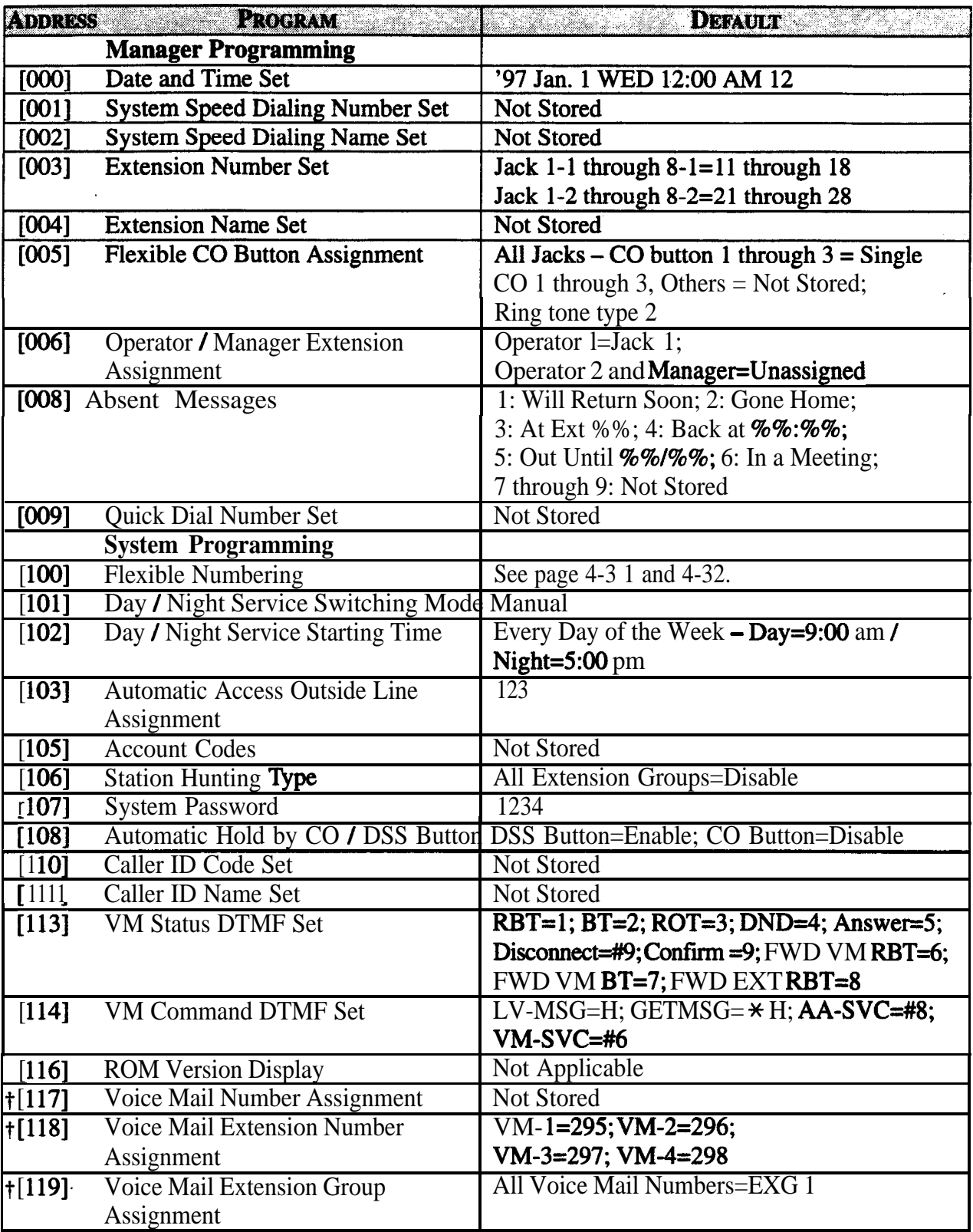

5-4 List **f: Available when the Digital Super Hybrid System is connected to a Digital Proprietary Telephone capable Panasonic Voice Processing System (one that supports digital proprietary telephone integration; e.g. KX-TVS 100).**

#### **Default Values**  $5.2$

 $\hat{a}^{\dagger}_{\rm s}$ 

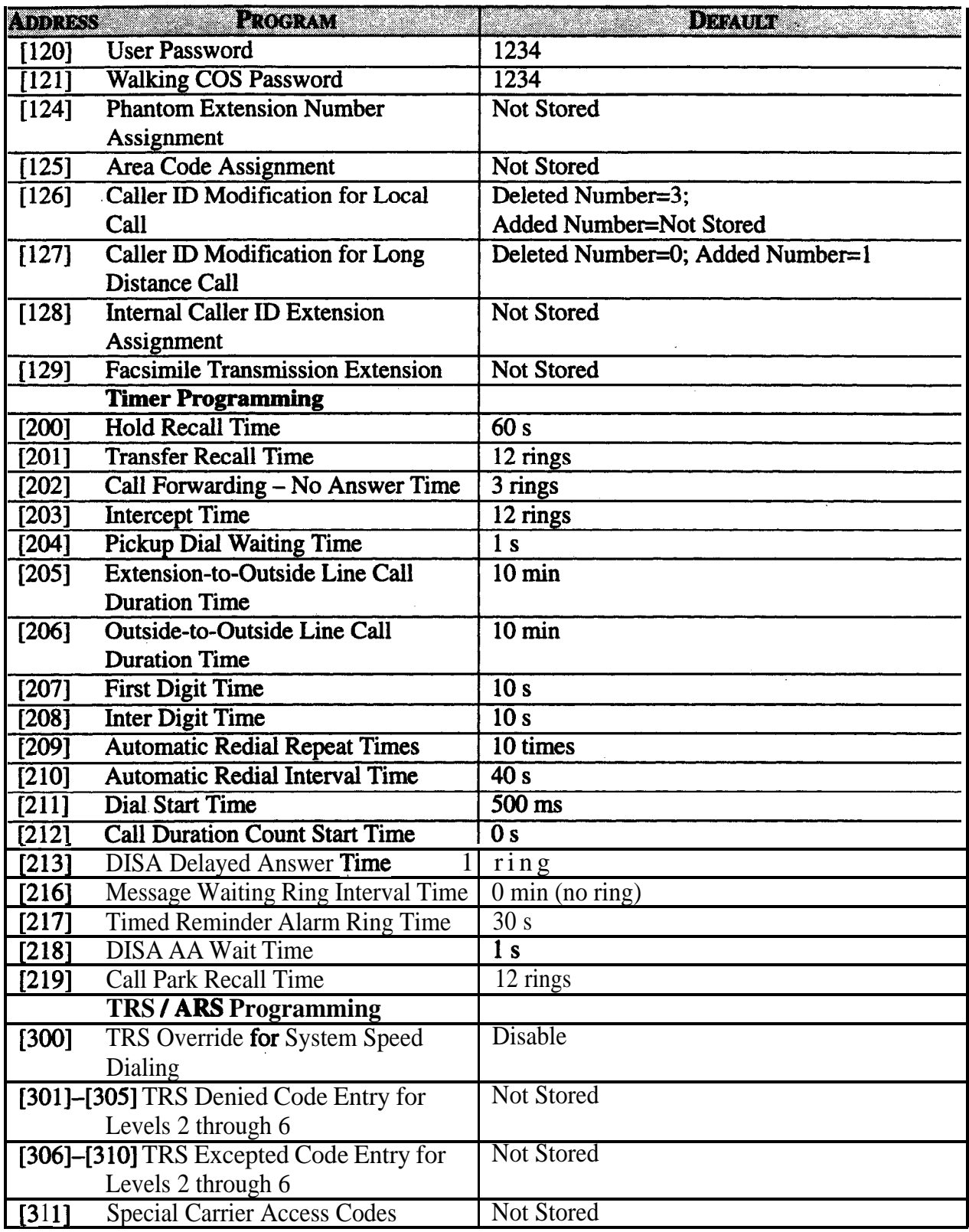

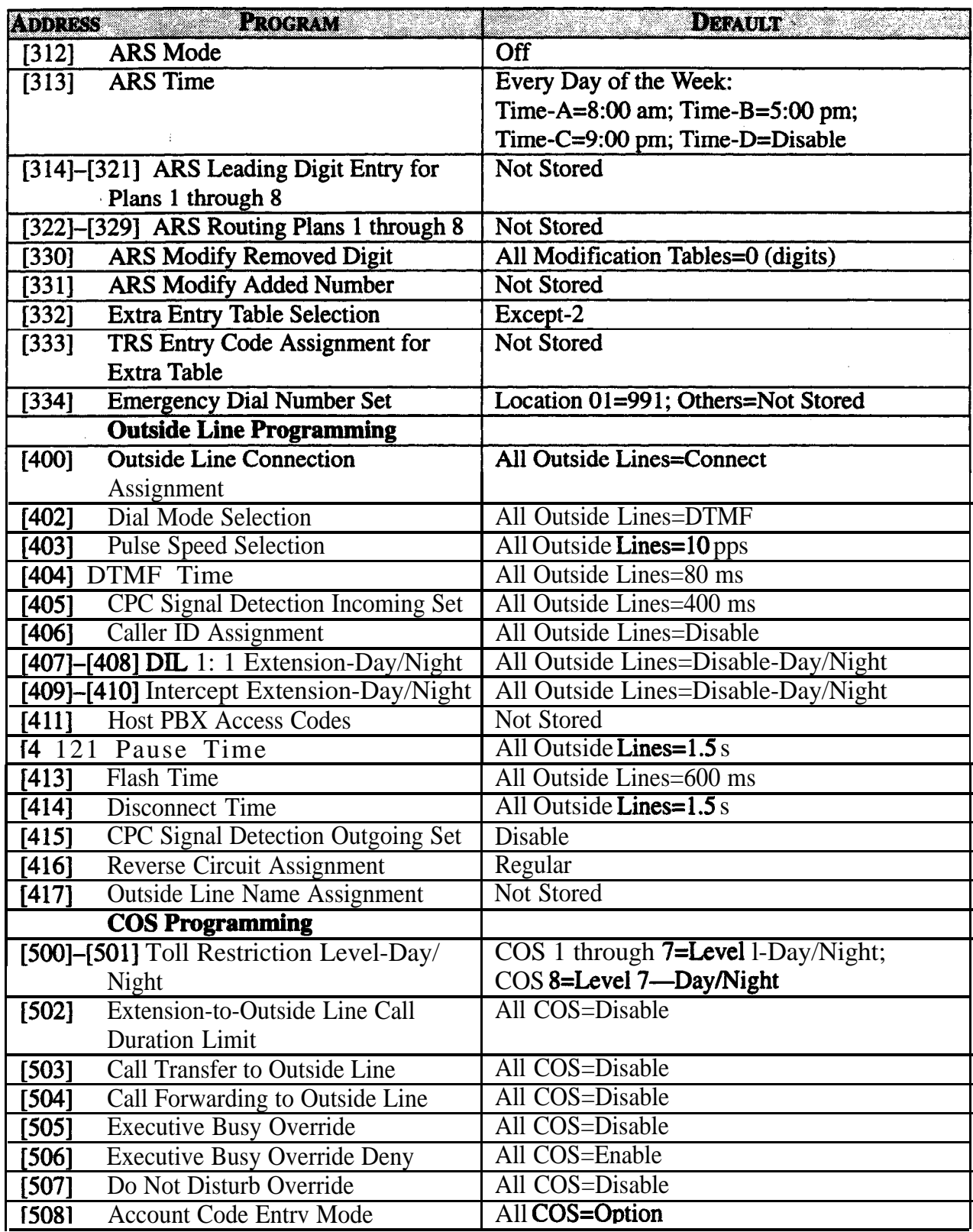

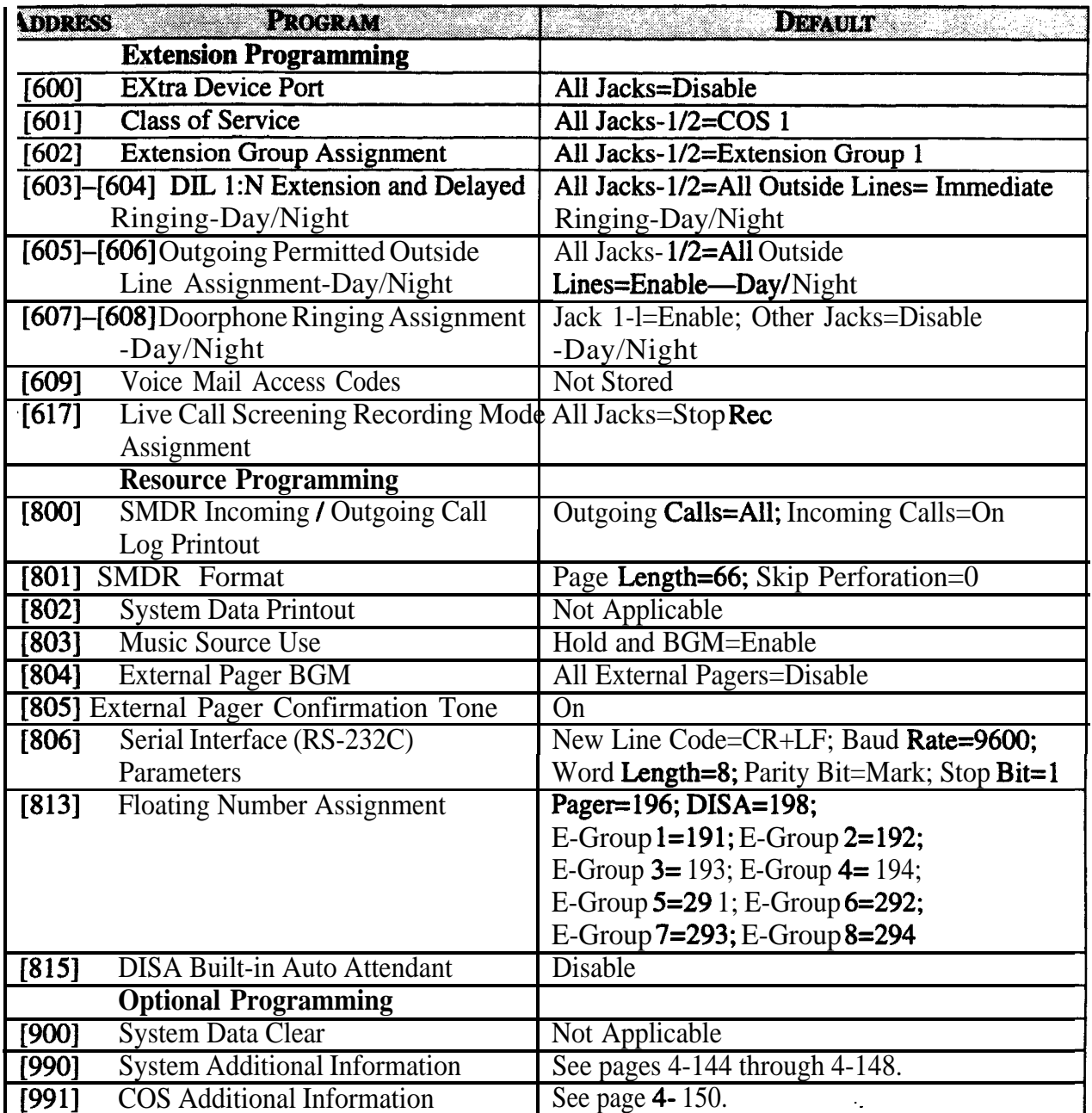

f: Available when the Digital Super Hybrid System is connected to a Digital Proprietary Telephone capable Panasonic Voice Processing System (one that supports digital proprietary telephone integration; e.g. KX-TVSlOO).

# **Section 6 Troubleshooting**

This section provides information for system and telephone troubleshooting.

### **6.1.1 Installation**

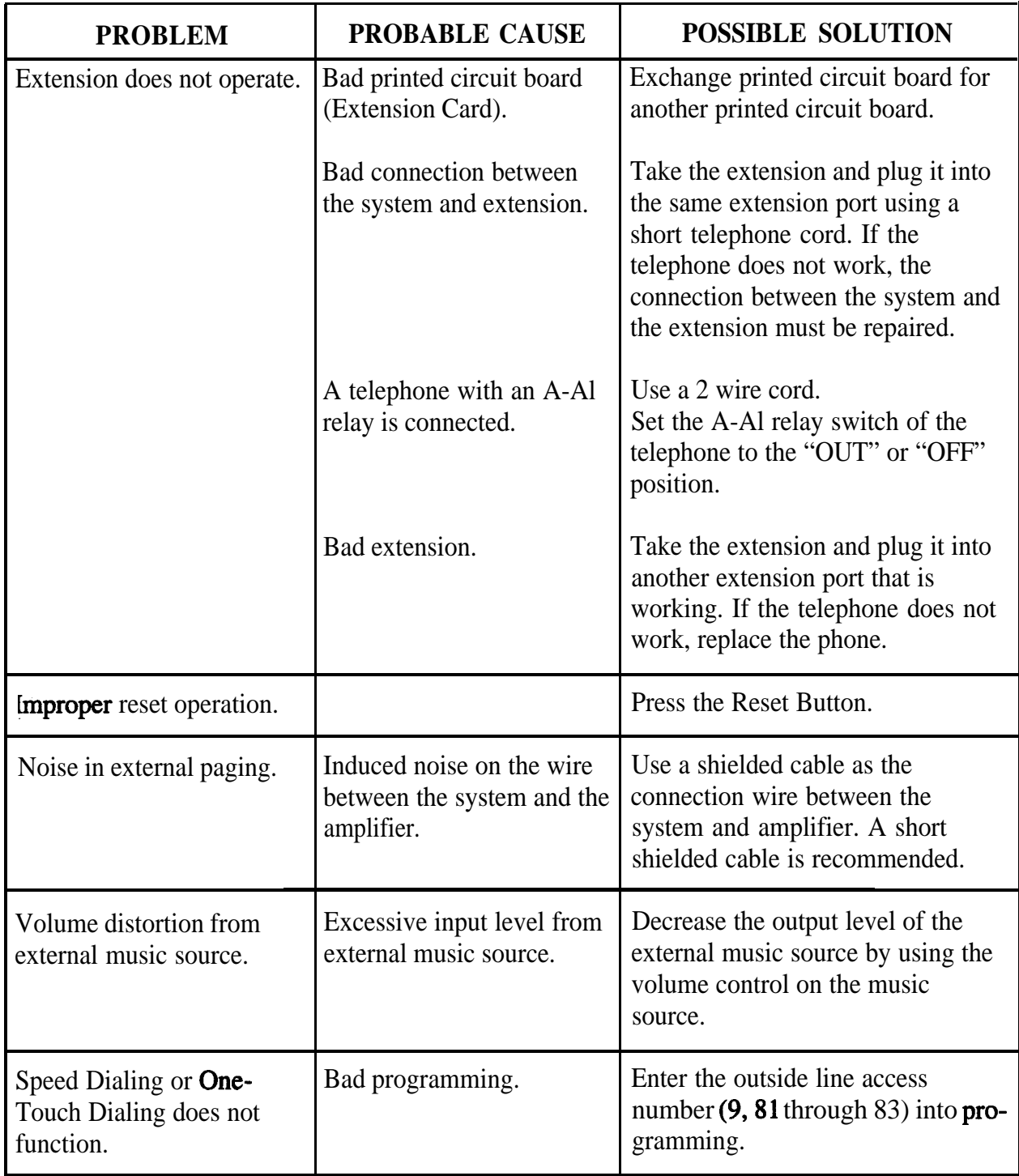

### **6.1.2 Connection**

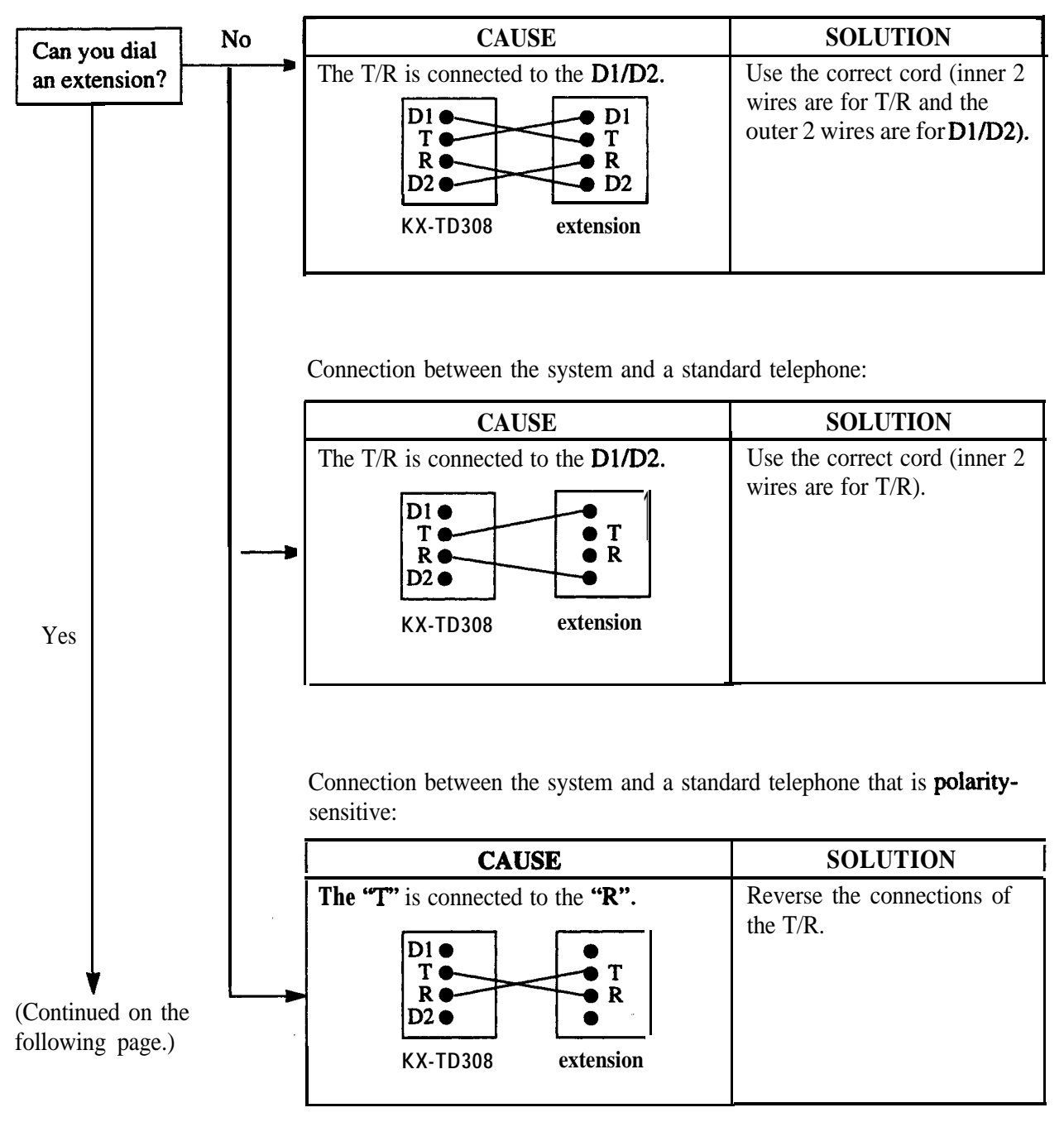

Connection between the system and a proprietary telephone:
## **610 Troubleshooting**

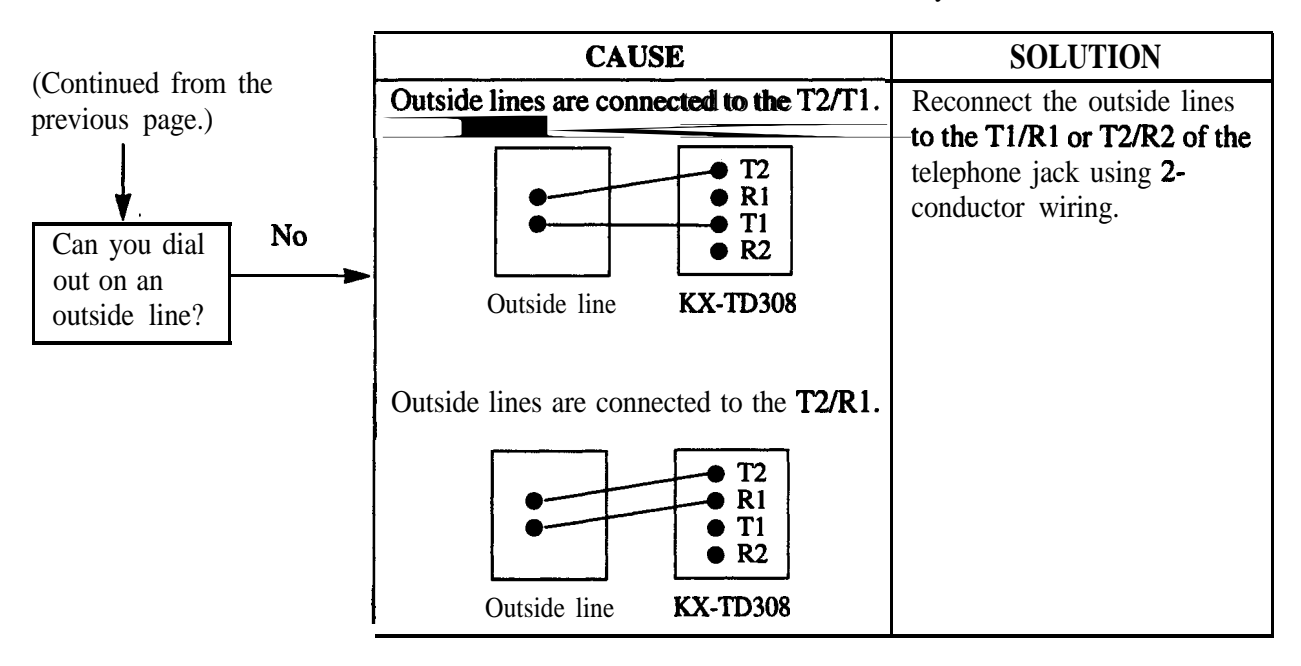

Connection between the central office and the system:

### **6.1.3. Operation**

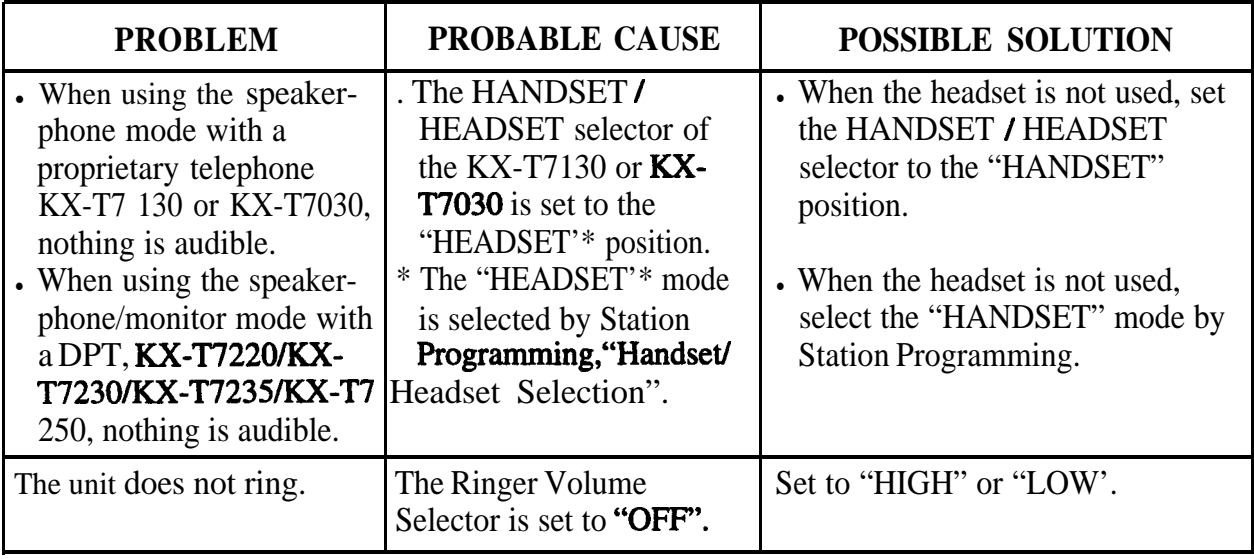

.

# **61**<sup>l</sup> **Troubleshooting**

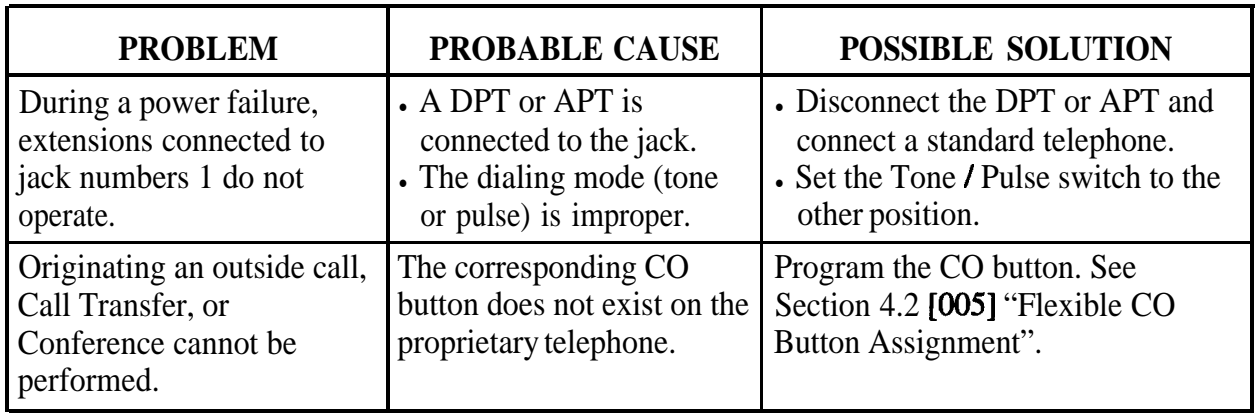

#### **6.1.4 Using the Reset Button**

If the system does not operate properly, use the Reset Button. Before using the Reset Button, try the system feature again to confirm whether there definitely is a problem or not.

Pressing the Reset Button causes the following:

- **1.** Camp-on is cleared.
- 2. Calls on Hold are terminated.
- 3. Calls on Exclusive Hold are terminated.
- 4. Calls in progress are terminated.
- 5. Call Park is cleared.

All other data stored in memory is not cleared.

#### **Operation**

If the system does not operate properly,

**1.** Press the Reset Button with a pointed tool.

When the power supply stops, certain extension is automatically connected straight to specific outside line:

Extension (T, R) of jack number <sup>1</sup> . . . . . . . . . . . . . . . . . . . . . . . . . CO <sup>1</sup>

Connect a standard telephone to the above extension jack.

.

**Matsushita Consumer Electronics Company, Division of Matsushita Electric Corporation of America One Panasonic Way, Secaucus, New Jersey 07094**

**Panasonic Saks Company (LTSC'9), Division of Matsushita Electric of Puerto Rico, Inc. Ave. 65 de Infantereia, Km. 9.5, San Gabriel Industrial Park, Carolina, Puerto Rico 00985**